# Gigaset

# C530 IP

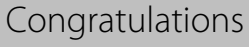

By purchasing a Gigaset, you have chosen a brand that is fully committed to sustainability. This product's packaging is eco-friendly!

To learn more, visit www.gigaset.com.

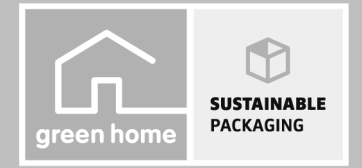

 $\mathbf{I}$ 

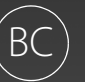

GIGASET. INSPIRING CONVERSATION. **MADE IN GERMANY** 

H

### **Gigaset C530 IP – Your perfect companion**

 $\mathbf{I}$ 

# <span id="page-1-0"></span>**Gigaset C530 IP – Your perfect companion**

... with impressive internal qualities. The large TFT display, user-friendly keypad and clearly laid out menu are very simple to use. Your Gigaset can do a lot more than just make calls:

### **Ethernet port**

 $\overline{\phantom{a}}$ 

Connect your Gig[aset to the In](#page-77-0)ternet and your PC via Ethernet. Use public and private directories online ( $\rightarrow$  page 77). Update the phonebook on your Gigaset and your directory on the PC simultaneously.

### **Directory for 200 vCards – appointments**

Save phone numbers and other da[ta to the local](#page-87-0) directory ( $\rightarrow$  [page 74\)](#page-74-0). Enter anniversaries in the phonebook and set reminders ( $\rightarrow$  page 87).

### **Use your Gigaset as a PABX**

Register up to six handsets. Assign each device its own phone number.

### **It's easy to configure your Gigaset thanks to the wizards**

The wizards help you to configure the VoIP connections for your phone and to assign the receive and send connections to the registered handsets.

### **Go online with your Gigaset**

Use your phone's Info Centre and [have informat](#page-61-0)ion specifically provided for the phone from the Internet shown on the display ( $\rightarrow$  page 61).

### **Other practical information**

Transfer the phonebook from an exis[ting Gigaset h](#page-48-0)andset ( $\rightarrow$  [page 76\),](#page-76-0) use the programmable digit and display keys ( $\rightarrow$  page 48) for quick dial or quick access to important functions, read your e-mail messages on your phone (without a PC).

### **Environment**

Gigaset Green Home – Be environmentally aware when using your phone. You can find details on our ECO DECT products at<www.gigaset.com/service>.

Further information on your phone can be found online at [www.gigaset.com/C530ip.](www.gigaset.com/c530ip)

**After purchasing your Gigaset phone, please register it at** <www.gigaset.com/service> – this will enable us to help you more quickly if you have any questions or need to make a claim on the guarantee!

**Have fun using your new phone!**

 $\overline{\phantom{a}}$ 

 $\overline{\phantom{a}}$ 

# <span id="page-2-0"></span>**Overview of handset**

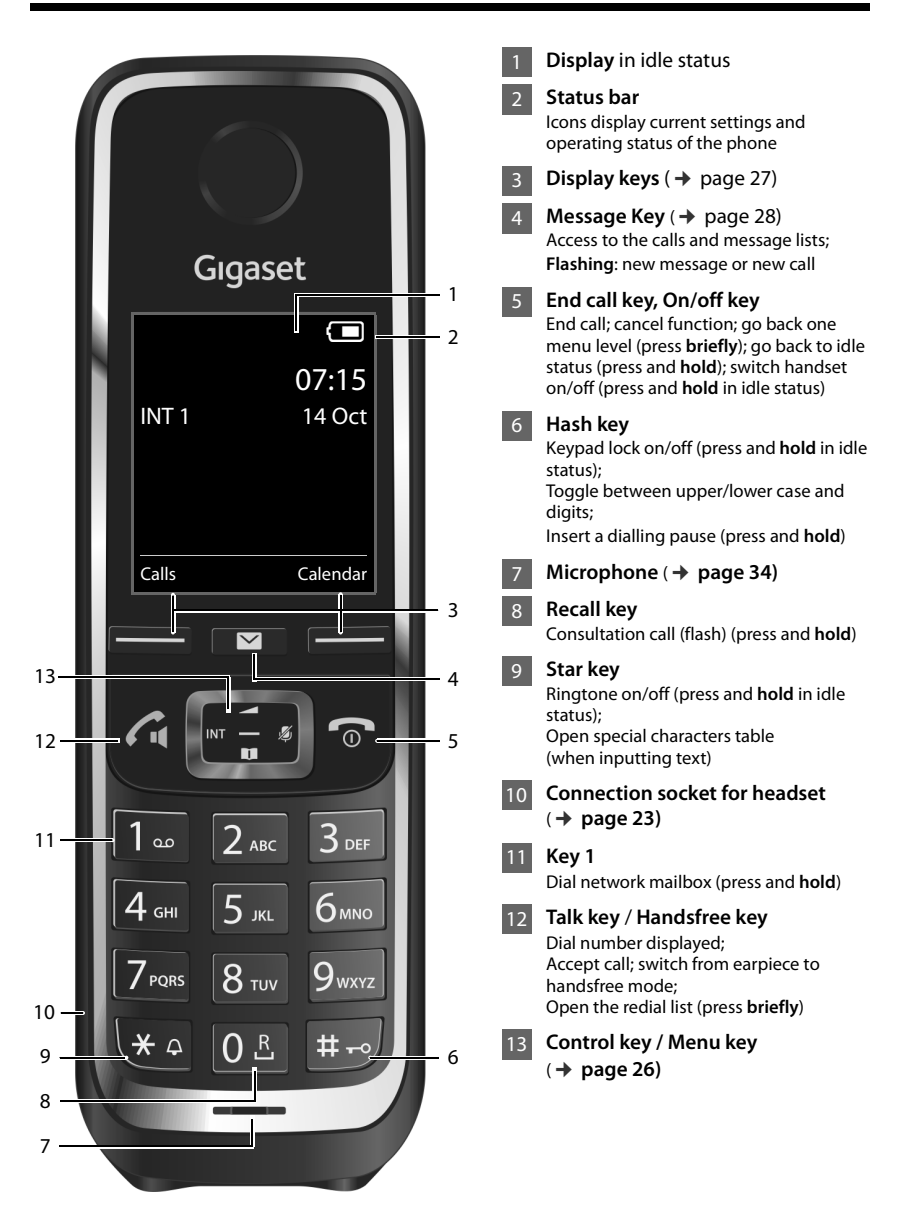

 $\overline{\phantom{a}}$ 

 $\overline{1}$ 

 $\overline{1}$ 

# <span id="page-3-0"></span>**Overview of base station**

 $\overline{1}$ 

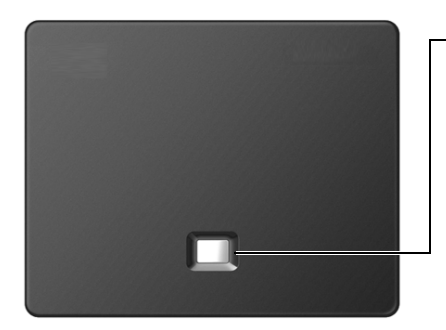

## **Paging key**

**Lit up:** LAN connection active (phone is connected to router)

**Flashing:** Data transfer to LAN connection

**Start paging, display IP address on handset:** ¤ Press **briefly**

**Set base to registration mode:**

▶ Press and **hold** 

 $\overline{1}$ 

 $\overline{1}$ 

### Contents

# **Contents**

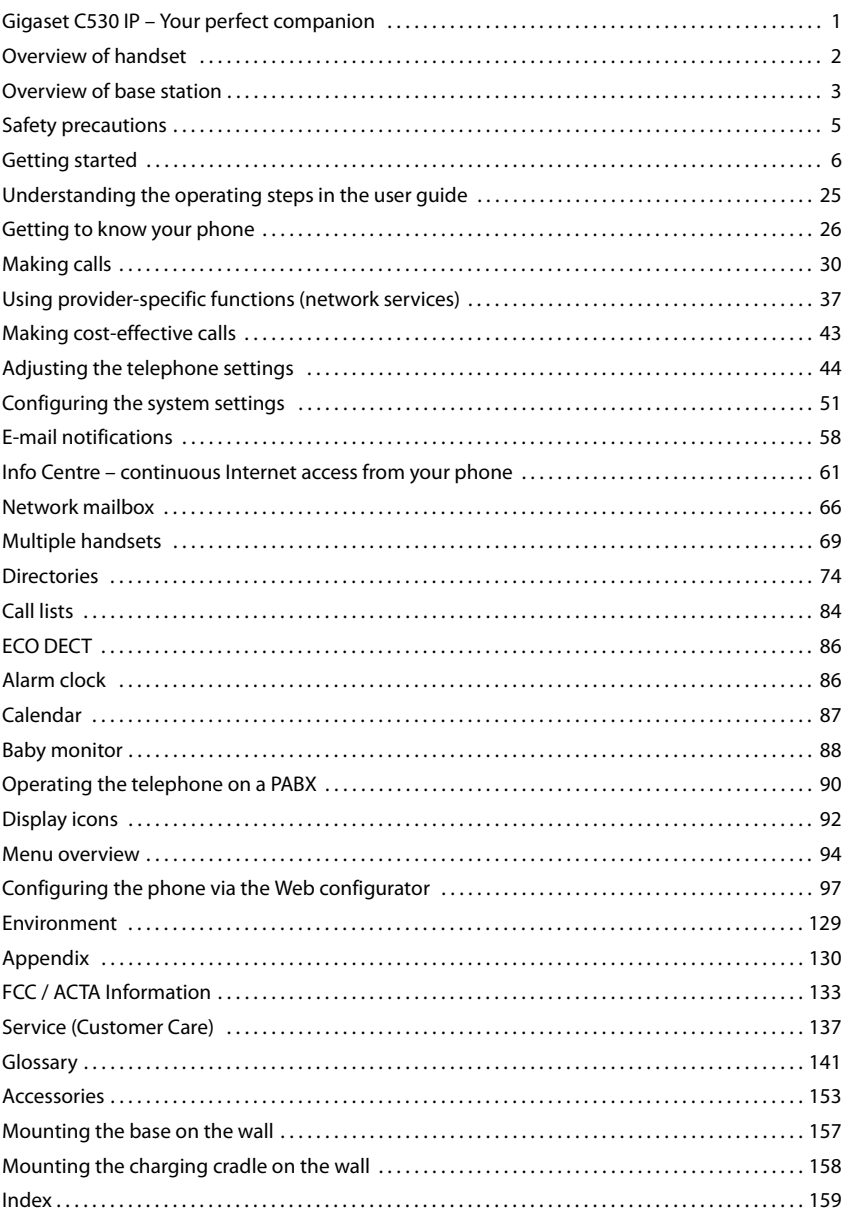

 $\mathsf I$ 

 $\overline{1}$ 

 $\begin{array}{c} \hline \end{array}$ 

# <span id="page-5-0"></span>**Safety precautions**

 $\overline{\phantom{a}}$ 

- Read the safety precautions and the user guide before use.
- Explain their content and the potential hazards associated with using the device to your children.
- The device cannot be used in the event of a power failure. It is also **not** possible to transmit **emergency calls**.
- Emergency numbers **cannot** be dialled if the **keypad/display lock** is activated!

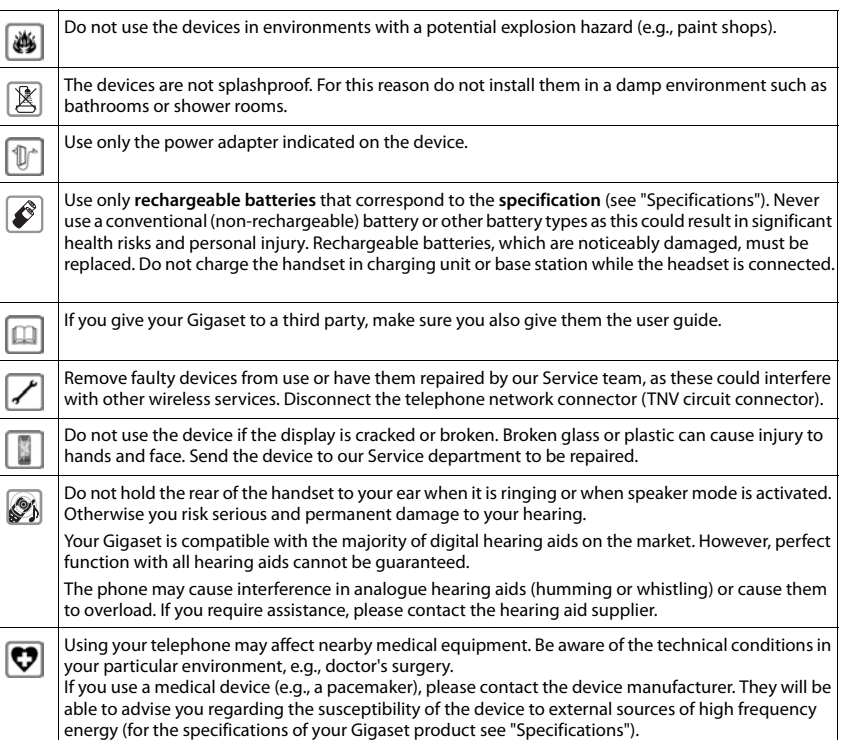

 $\overline{\phantom{a}}$ 

**5**

 $\overline{1}$ 

 $\overline{\phantom{a}}$ 

# <span id="page-6-0"></span>**Getting started**

# **Checking the contents of the package**

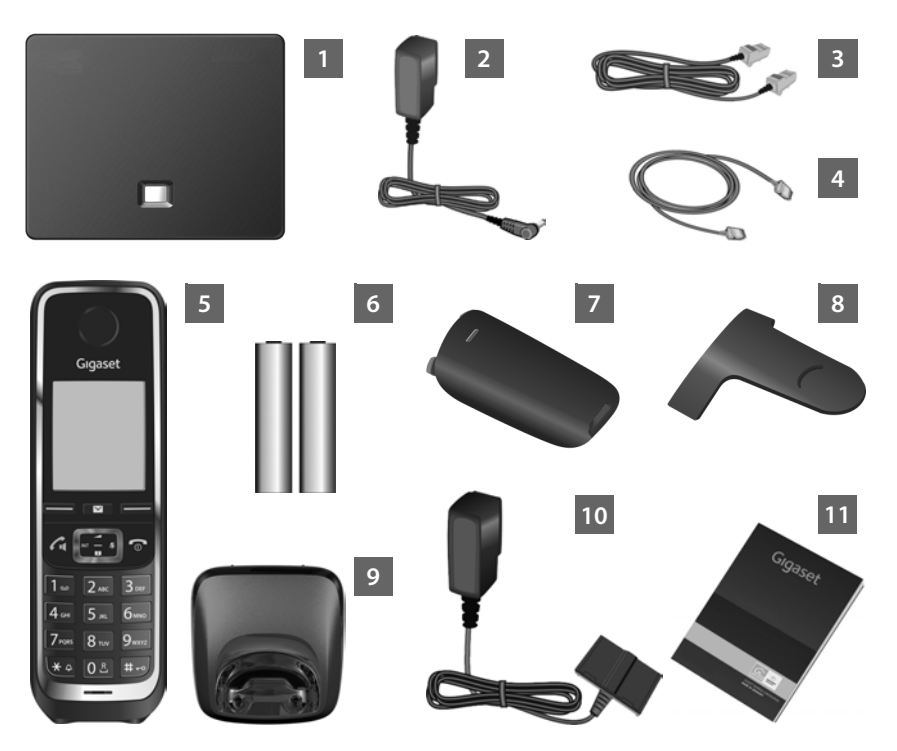

 $\mathbf{I}$ 

 $\overline{1}$ 

- Gigaset C530 IP**base**
- Power adapter to connect the base to the mains power supply
- Phone cable (flat) to connect the base to the analogue fixed line network
- Ethernet (LAN) cable to connect the base to the router (LAN/Internet)
- Gigaset C530H **handset**
- Two batteries for the handset (not charged)
- Battery cover for the handset
- Belt clip for the handset
- **Charging cradle** for the handset

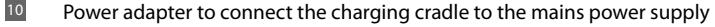

Brief introduction with installation wizard for your telephone, license texts, warranty agreement and links to important websites.

In the event of any firmware updates for your base, the user guide is also updated if necessary and available to download online from www.qiqaset.com.

### **Firmware updates**

This user guide describes the functions of your phone from firmware version 080 onwards.

Whenever there are new or improved functi[ons for your G](#page-55-0)igaset, firmware updates are made available for you to download to your base ( $\rightarrow$  page 55). If this results in operational changes when using your phone, a new version of this user guide or the necessary amendments will be published on the Internet at

[www.gigaset.com.](www.gigaset.com)

11

 $\overline{\phantom{a}}$ 

Select the product to open the relevant product page for your base, where you will find a link to the user guides.

To find out what version of firmware is currently loaded,  $\rightarrow$  [page 128](#page-128-0).

# **Installing the base station and charging cradle**

The base and charging cradle are designed for use in closed, dry rooms within a temperature range of +5°C to +45°C.

 $\triangleright$  [Set up the bas](#page-158-1)e at a central point in the building or house, or mount the base on the wall  $($   $\rightarrow$  page 158).

The phone's feet do not usually leave any marks on surfaces. However, due to the multitude of different varnishes and polishes used on today's furnishings, marks on the surfaces cannot be completely ruled out.

### **Caution**

- $\triangle$  Never expose the telephone to heat sources, direct sunlight or other electrical appliances.
- Protect your Gigaset from moisture, dust, corrosive liquids and fumes.
- $\bullet$  Pay attention to the range of the base. This is up to 100 ft inside buildings and up to 700 ft in unobstructed outdoor areas. The range is reduced when **Maximum Range** is deactivated ( $\rightarrow$  [page 86\).](#page-86-2)

 $\overline{\phantom{a}}$ 

# **Connecting the telephone (overview)**

The following diagram is an overview of all connections for your telephone. The individual connections are described in detail below. In order for you to make calls on your phone via the fixed line network and VoIP, you need to connect the base to the fixed line network and Internet.  $\overline{\phantom{a}}$ 

 $\overline{1}$ 

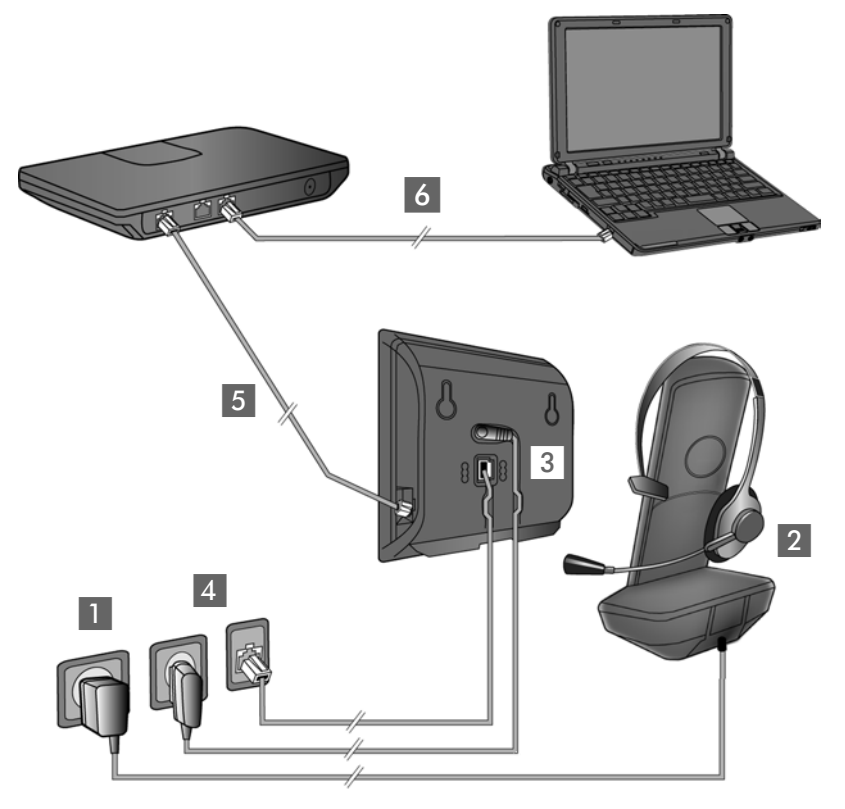

Follow the steps in the order given below:

- **1** Prepare the handset: Insert and charge batteries ( $\rightarrow$  [page 9\)](#page-9-0)
- 2 Connect the charging cradle to the mains power supply  $(+)$  [page 9\)](#page-9-1)
- 3 Connect the phone cable and power cable to the base ( $\rightarrow$  [page 11\)](#page-11-0)
- 4 Connect the base to the telephone network and the mains power supply ( $\rightarrow$  [page 11\)](#page-11-0)
- 5 Connect the base to the router for accessing the Internet and for configuring the base using the Web configurator (connection via router and modem or via router with integrated modem)
- 6 PC in LAN (optional) for further configuration of the Gigaset C530 IP base

You can then connect a wire-bound headset to the handset ( $\rightarrow$  [page 23\)](#page-23-1).

 $\overline{\phantom{a}}$ 

# <span id="page-9-1"></span>**Connecting the charging cradle**

 $\overline{\phantom{a}}$ 

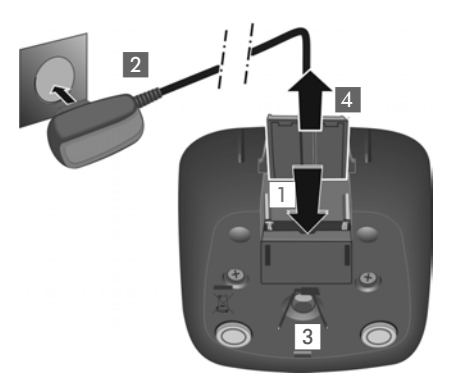

- ▶ Connect the flat plug from the power adapter 1.
- $\blacktriangleright$  Plug the power adapter into the power socket 2.

To remove the plug from the charging cradle again:

- ▶ Disconnect the power adapter from the mains power supply.
- ▶ Press the release button 3 and disconnect the plug  $\overline{4}$ .

# <span id="page-9-0"></span>**Setting up the handset for use**

The display is protected by a plastic film.  $\triangleright$  **Please remove the protective film!** 

### **Inserting the batteries and closing the battery cover**

### **Caution**

[Use only recha](#page-130-1)rgeable batteries recommended by Gigaset Communications GmbH  $($   $\rightarrow$  page 130), as this could otherwise result in significant health risks and personal injury. For example, the outer casing of the batteries could be destroyed or the batteries could explode. The phone could also malfunction or be damaged as a result of using batteries that are not of the recommended type.

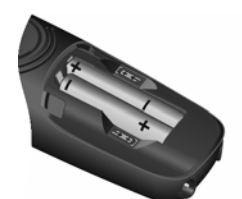

 $\blacktriangleright$  Insert the batteries with the polarity in the right direction (for correct +/ direction, see diagram).

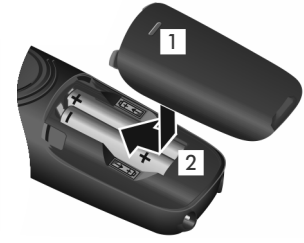

- **IDED** Insert the battery cover from the top  $\blacksquare$ .
- ▶ Press the cover until it clicks into place 2.

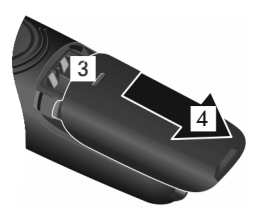

**To open the battery cover:**  $\blacktriangleright$  Grip the notch on the

**9**

 $\overline{1}$ 

cover 3 and slide it downwards 4.

Template Borneo, Version 1, 21.06.2012 Template Borneo, Version 1, 21.06.2012  $\overline{\phantom{a}}$ 

### **Attaching the belt clip**

The handset has notches on each side to attach the belt clip.

- $\bullet$  To attach press the belt clip onto the back of the handset so that the tabs on the belt clip click into place in the notches.
- $\bullet$  To remove press the centre of the belt clip firmly with your right thumb, push the fingernail of your left thumb up between the clip and the casing and pull the clip in an upward direction.

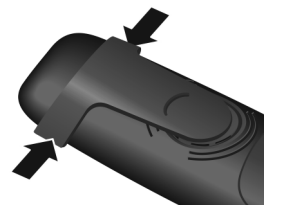

 $\mathbf{I}$ 

 $\overline{1}$ 

### **Charging the batteries**

The batteries are supplied partially charged. Please charge completely before use. The batteries are fully charged when the power icon  $f$  disappears from the display.

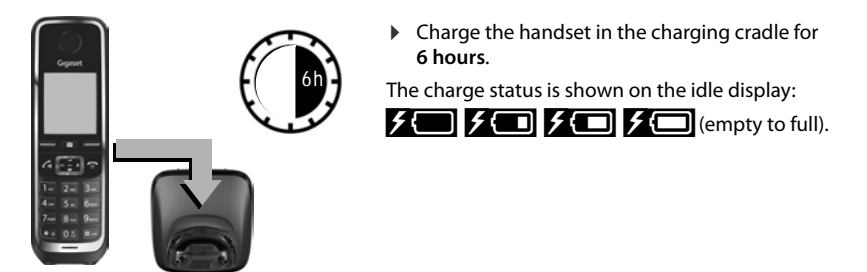

### **Notes**

- $\bullet$  The handset may only be placed in the designated base/charging cradle.
- $\bullet$  The battery may heat up during charging. This is not dangerous.
- $\triangleq$  After a time, the charge capacity of the battery will decrease for technical reasons.
- $\bullet$  Handsets contained in the package have already been registered to the base. If, however, a handset has not been registered ("**Plea[se register ha](#page-69-1)ndset**" or "**Place handset in base**" is displayed), please register it manually ( $\rightarrow$  page 69).

 $\mathsf{I}$ 

# <span id="page-11-0"></span>**Connecting the base station to the telephone network and the mains power supply**

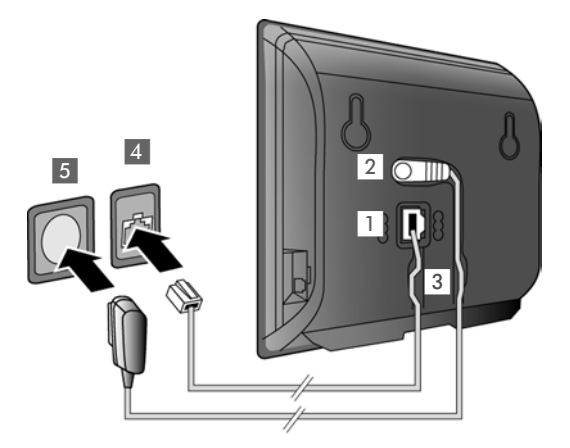

- $\blacktriangleright$  Insert the phone cable into the lower connection socket at the rear of the base  $\blacksquare$ .
- $\blacktriangleright$  Insert the power cable of the power adapter into the upper connection socket 2 at the rear of the base.
- $\blacktriangleright$  Insert both cables into the appropriate cable channels 3.
- $\blacktriangleright$  Insert the phone cable into the fixed line network connection  $\overline{4}$ .
- ▶ Connect the power adapter into the power socket 5.

### **Caution**

- $\bullet$  Use only the **supplied** network cable and phone cable. Pin connections on telephone cables can vary (pin connections  $\rightarrow$  [page 131\)](#page-131-0).
- The power cable must always be connected in order to function, as the phone will not operate without a power supply.

**You can now use your phone to make calls via the fixed line network and can be reached on your fixed line network number.** 

 $\overline{\phantom{a}}$ 

 $\overline{\phantom{a}}$ 

 $\overline{1}$ 

 $\overline{\phantom{a}}$ 

# **Connecting the base to a router (Internet)**

### **Data protection notice**

When the device is connected to the router, it automatically contacts the Gigaset support server to make it easier for you to configure the devices and to enable communication with the Internet services.

 $\mathbf{I}$ 

 $\mathbf{I}$ 

For this purpose, every device sends the following device-specific information once a day:

- $\triangleq$  Serial number/item number
- $\bullet$  MAC address
- $\bullet$  Private IP address for the Gigaset in the LAN/its port numbers
- Device name
- $\triangleleft$  Software version

On the support server, this information is linked to the existing device-specific information:

- $\triangleleft$  Gigaset.net phone number
- $\bullet$  System-related/device-specific passwords

Further information about the Gigaset.net service data saved can be found at:

<www.gigaset.net/privacy-policy>

When you connect the base to a router, your telephone can establish an Internet connection. An Internet connection is required for the following functions:

- u Internet telephony VoIP (**V**oice **o**ver **I**nternet **P**rotocol)
- $\bullet$  Notification as soon as new software is available for your phone on the Internet
- $\bullet$  Configuring date and time with a time server on the Internet
- $\bullet$  Info services and online directories.

For Internet access, you need a router connected to the Internet via a modem (this may be integrated in the router).

You can also connect a PC to the router if you want to set your phone via its Web configurator.

### **Note**

For telephony via the Internet, you need a broadband Internet connection (e.g. DSL) with flat rate (recommended) or volume rate and a router that connects your phone to the Internet. You can find a list of recommended routers on the Internet at:

### <www.gigaset.com/service>

From here, go to the FAQ page and select your Gigaset IP telephone. Search for "Router", for example.

 $\mathbf{I}$ 

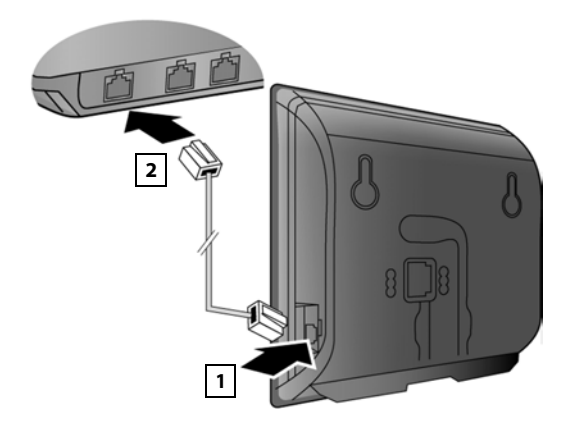

- $\blacktriangleright$  Insert a plug from the Ethernet cable supplied (Cat 5 with 2 RJ45 modular iacks) into the LAN connection socket at the side of the base  $\blacksquare$ .
- $\triangleright$  Then insert the second plug from the Ethernet cable into a LAN socket on the router 2.

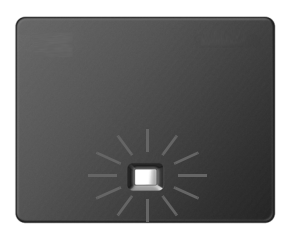

As soon as the cable between the telephone and the router is plugged in and the router is switched on, the key on the front of the base lights up (paging key).

### **You are now able to establish VoIP connections within Gigaset.net (**¢**[page 35\).](#page-35-0)**

### **Note**

 $\overline{\phantom{a}}$ 

 $\blacktriangleright$  If you want to change the display language  $\blacktriangleright$  [page 44](#page-44-1)

# **Setting up the phone – installation wizard**

Before you can use the Internet (VoIP) to phone other numbers on the Internet, the fixed line network or the mobile network, you need the services of a VoIP provider who supports the VoIP SIP standard.

▶ Register with at least one VoIP provider and set up at least one VoIP account.

You will receive from your provider:

- ◆ either access data (username, authentication name, password etc.)
- **or** an auto configuration code (activation code)

The installation wizard on your Gigaset phone supports you in setting up your VoIP account.

 $\overline{\phantom{a}}$ 

 $\overline{\phantom{a}}$ 

Two individual wizards are combined to form the installation wizard:

- 1 VoIP wizard for setting up a VoIP account
- 2 Connection wizard for assigning send and receive connections ( $\rightarrow$  [page 19\)](#page-19-0)

### **Note**

You can configure up to 6 VoIP connections. When you get started with the phone, you can initially only set up o[ne VoIP conne](#page-53-0)ction. You can set up additional VoIP connections later with the VoIP wizard ( $\rightarrow$  page 53) or with the Web configurator.

### <span id="page-14-0"></span>**Starting the installation wizard**

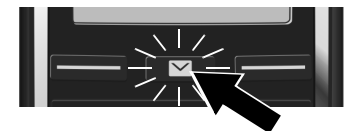

As soon as the handset battery has sufficient charge, the message key  $\blacksquare$  on your handset will flash.

 $\overline{\phantom{a}}$ 

 $\overline{1}$ 

Press the Message Key  $\boxed{\blacksquare}$ .

If "**New firmware available**" is shown on the display, there is a firmware update available for your telephone. Press the right display key **Yes**. The new firmware will be downloaded. This takes approx. 6 minutes. The Message Key  $\blacksquare$  then flashes again.

 $\triangleright$  **To start configuration:** Press the Message Key  $\triangleright$ .

### <span id="page-14-1"></span>**VoIP wizard – Configuring VoIP settings**

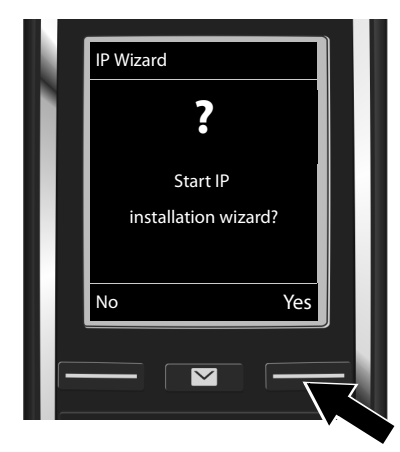

 $\blacktriangleright$  Press the key below the display screen Yes (= right display key) to launch the VoIP wizard.

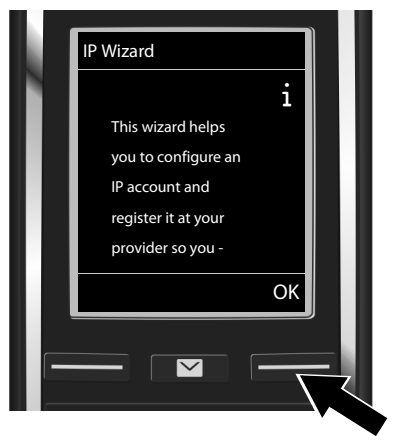

- $\blacktriangleright$  Press down on the control key  $\textcircled{1}$  to scroll through.
- ▶ Press the display key OK to continue.

 $\overline{\phantom{a}}$ 

If the connection wizard does not launch as normal or if you cancel the connection wizard, you can launch it via the following menu on the handset:

**▶**  $\bigodot$  Control key  $\triangleright$   $\bigodot$   $\triangleright$  Telephony  $\triangleright$  VoIP Wizard

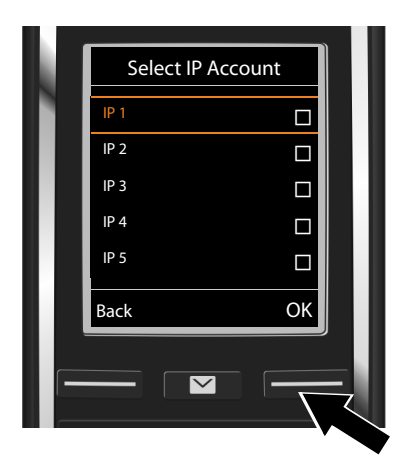

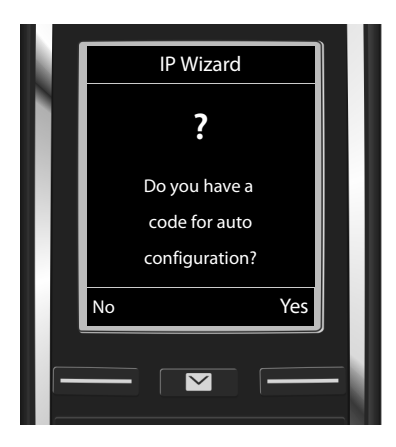

A list of all possible IP connections will be shown in the display (**IP 1** to **IP 6**). VoIP connections that are already configured are marked with  $\overline{M}$ .

- $\blacktriangleright$  Select a connection with the control key  $\mathbb Q$  if necessary.
- ▶ Press the display key OK to continue.
- $\triangleq$  Your VoIP provider has supplied you with an **authentication name/password** and, where applicable, a username:
	- ▶ Press the display key **No**.
	- ▶ For further information, please see: ["Downloading VoIP provider data"](#page-17-0)  $\rightarrow$  page 17.
- u You have received an **auto-configuration code** (activation code) from your VoIP provider:
	- ▶ Press the display key Yes.
	- ▶ For further information, please see: "[Entering the auto configuration](#page-16-0)   $code"$  $code"$   $\rightarrow$  page 16.

 $\overline{\phantom{a}}$ 

 $\overline{\phantom{a}}$ 

 $\overline{1}$ 

 $\overline{\phantom{a}}$ 

### **No Internet connection:**

If an Internet connection cannot be established, one of the following messages is displayed:

 $\mathbf{I}$ 

 $\mathbf{I}$ 

u **IP address not available:** No connection to the router.

Check the plug connection between the router and the base and check the settings on the router.

Your phone is preconfigured for dynamic assignment of the IP address. In order for your router to "recognise" the phone, dynamic IP address assignment must also be activated on the router, i.e. the router's DHCP server must be activated.

If the DHCP s[erver cannot o](#page-52-0)r should not be activated, you must assign a fixed IP address to the phone ( $\rightarrow$  page 52).

**Internet connection not available**: No connection to the Internet.

The IP server may be temporarily unavailable. In this case, try to make a connection again later.

Otherwise: Check the plug connection between the router and the modem or DSL connection and check the settings on the router.

If you press **OK**, the VoIP wizard will close.

You will then need to call up the wizard later via the menu to configure the IP connection.

### <span id="page-16-0"></span>**Entering the auto configuration code**

### **Auto configuration:**

The configuration process for VoIP connections is automated for some VoIP providers. The provider creates a configuration file with all required VoIP access data. This file is placed on a configuration server on the Internet for downloading to your phone.

Your provider supplies you with a configuration code. The installation wizard ( $\rightarrow$  page 14) prompts you to enter the code. All the required VoIP data is then downloaded automatically onto your phone.

The configuration file is only transferred via a secure connection (TLS authentication). If the TLS authentication fails, the message key  $\blacksquare$  flashes. If you press the message key, the message **Certificate error - Please check your certificates in the Web configurator.** is displayed. Press the right display key to confirm the message.

Log in to the Web configurator ( $\rightarrow$  [page 99\)](#page-99-0).

The web page **Security** ( $\rightarrow$  [page 106\)](#page-106-0) tells you why the secure connection could not be established and what you can do.

If the configuration file fails to download (e.g. because the configuration server is not available), the phone keeps trying to establish a connection until the file is downloaded successfully to the phone.

 $\overline{\phantom{a}}$ 

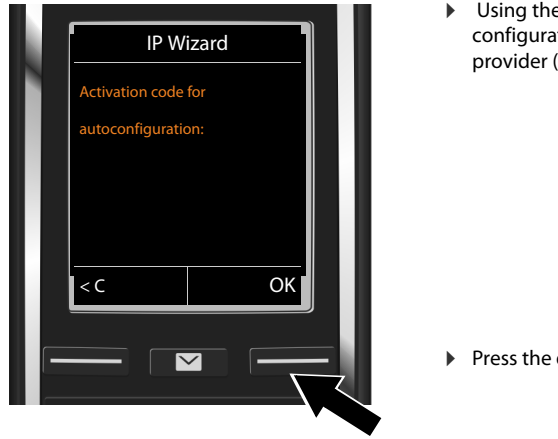

Using the keypad, enter the auto configuration code you received from the provider (max. 32 characters).

▶ Press the display key OK.

All data required for VoIP telephony is downloaded directly from the Internet to your telephone. When all the data has been successfully downloaded to your phone, **Your IP account is registered at your provider.** appears on the display.

▶ For further information, please see: ["Connection wizard" page 19](#page-19-0).

### <span id="page-17-0"></span>**Downloading VoIP provider data**

The connection wizard establishes a connection with the Gigaset configuration server on the Internet. Various profiles with general access data for different VoIP providers can be downloaded here.

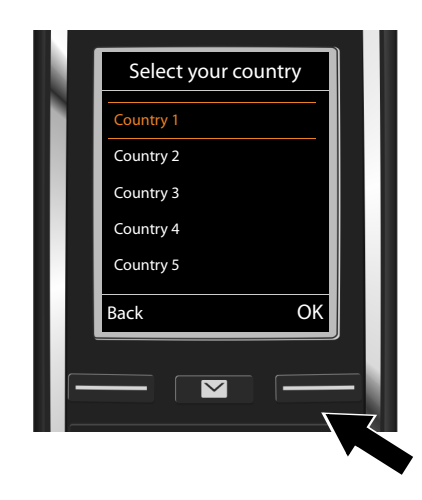

A list of countries is loaded.

 $\triangleright$  With the control key  $\binom{2}{x}$ , select the country in which you want to use the telephone.

▶ Press the display key OK to confirm the selection.

 $\overline{\phantom{a}}$ 

 $\overline{\phantom{a}}$ 

 $\overline{1}$ 

 $\overline{\phantom{a}}$ 

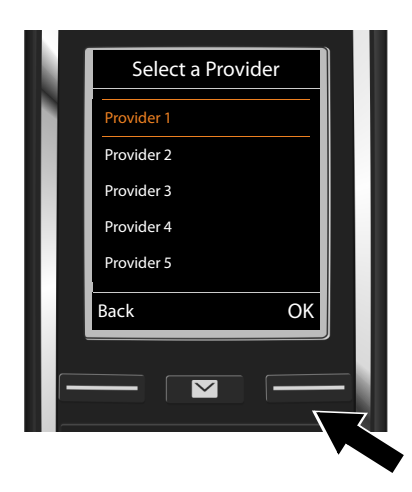

A list of the VoIP providers for which a profile with the general access data is available on the configuration server is displayed.

 $\overline{\phantom{a}}$ 

 $\overline{1}$ 

 $\triangleright$  Select your VoIP provider with the control key $\mathbb{C}$ .

▶ Press the display key OK to confirm the selection.

The general access data for your VoIP provider is downloaded and saved on your phone.

### **You have not been able to download your provider's data**

If your VoIP provider does not appear in the list, i.e. its general data is not provided for download, cancel the VoIP wizard:

▶ Press and **hold** the End call key **a.** The handset returns to idle status.

You must th[en make the req](#page-107-0)uired VoIP provider and IP account settings using the Web configurator ( $\rightarrow$  page 107).

You can change the assignment of the VoIP connection as send/receive connection at a later time via the telephone menu or the Web configurator.

### **Entering user data for your VoIP account**

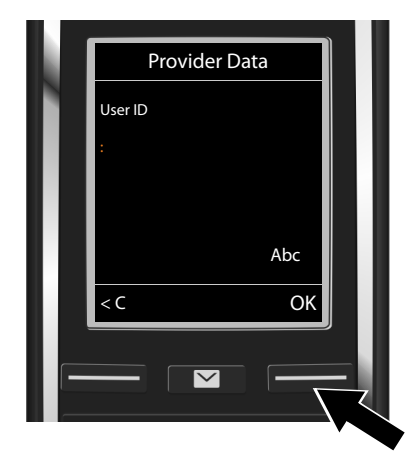

You will now be prompted to enter your personal access data for your VoIP account. The following are provider-dependent:

- User ID,
- **Password**
- **User name**
- $\blacktriangleright$  Enter registration details that you have received from your VoIP provider.
- $\triangleright$  Confirm each entry with the display key **OK**.

If the **User name** is identical to the **User ID**, simply press the display key **OK**.

### **Please note ...**

 $\overline{\phantom{a}}$ 

**...** when entering access data, it is case sensitive.

- **▶ To switch between upper/lower case and digit input: ▶ Press the**  $\boxed{# \rightarrow }$  **key (multiple** times if required). You can see briefly in the display whether upper case, lower case or digit input is selected.
- **▶ To delete incorrectly entered characters: ▶ Press the display key KC.** The character to the left of the cursor is deleted.
- **To navigate within an input field:**  $\triangleright$  Press the control key  $\bigcirc$ .

If you have entered all the VoIP data fully and correctly, the message "**Your IP account is registered at your provider.**" will be shown in the display shortly afterwards. The VoIP wizard will then close.

The connection wizard starts.

### <span id="page-19-0"></span>**Connection wizard**

Use the connection wizard to assign [previously c](#page-35-0)onfigured connections (fi[xed line netw](#page-14-1)ork connection, Gigaset.net connection  $\rightarrow$  page 35 and the VoIP connections  $\rightarrow$  page 14) to the internal participants as receive or, if applicable, as send connections. Internal participants are the registered handsets.

- ◆ **Receive connections** are the phone numbers (connections) on which you can be called. Incoming calls are only forwarded to the internal participants (end devices) for which the relevant connection is assigned as a receive connection.
- **Send connections** are the numbers that are sent to the called participant. The network provider calculates charges based on the send connections. You can assign each internal participant a number or the associated connection as a send connection.
- $\triangleq$  Each connection (number) of your phone can be both a send as well as a receive connection. You can assign each connection to several internal participants as a send and/or receive connection.

### **Default assignment**

All configured connections are assigned as receive connections at registration/start-up.

The fixed line network connection is assigned to the handsets as a send connection.

 $\overline{\phantom{a}}$ 

<span id="page-20-0"></span>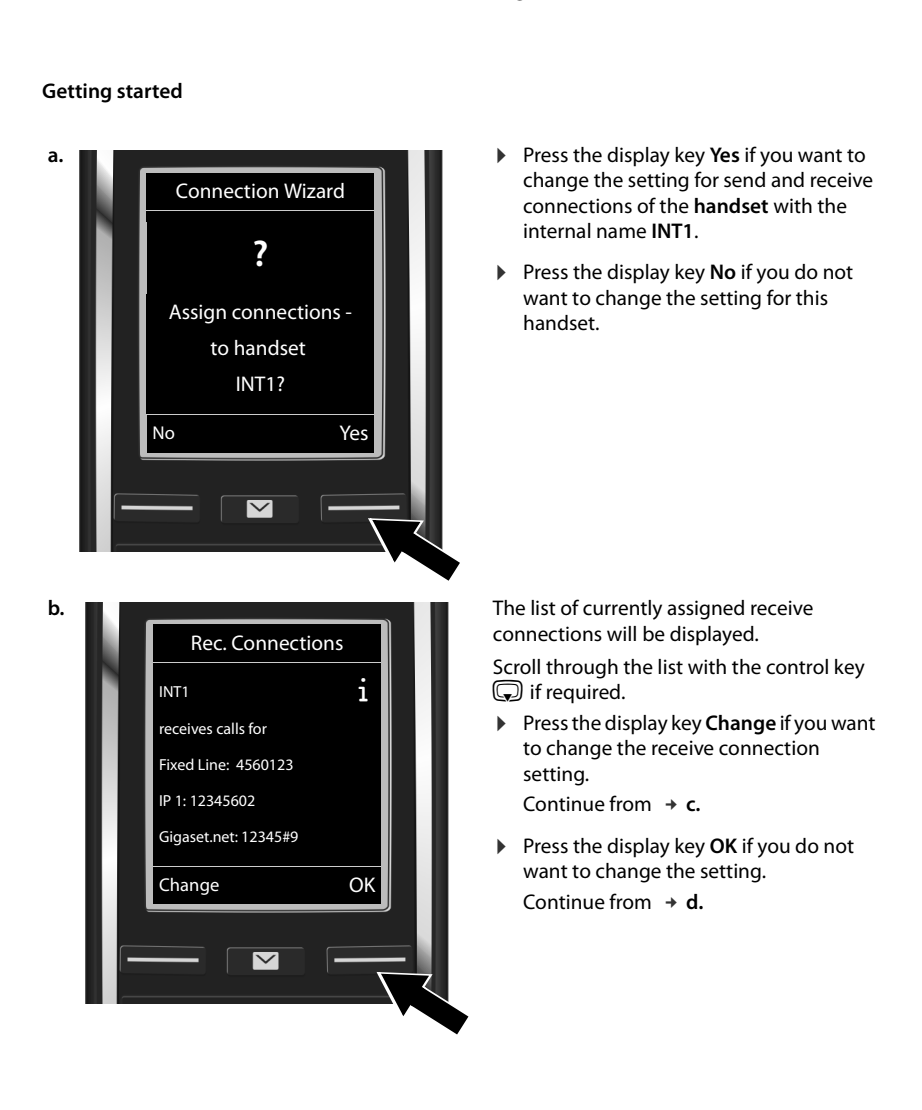

 $\overline{1}$ 

 $\overline{1}$ 

 $\overline{\phantom{a}}$ 

 $\overline{\phantom{a}}$ 

<span id="page-21-0"></span>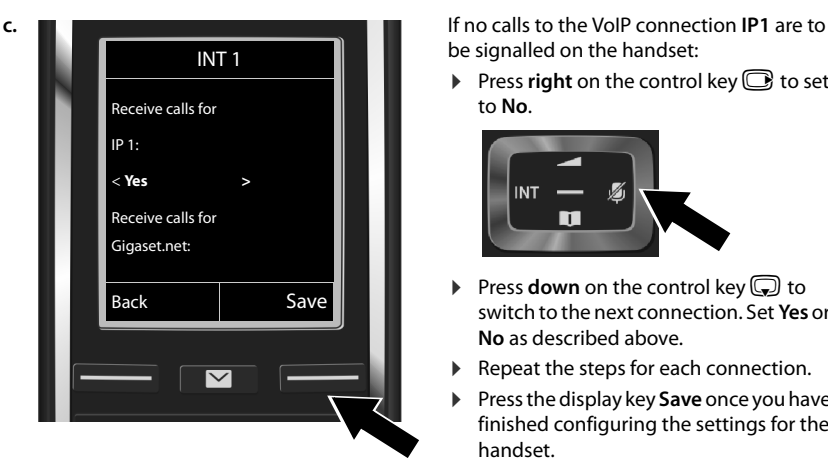

be signalled on the handset:

 $\blacktriangleright$  Press **right** on the control key  $\textcircled{\tiny{\textbf{S}}}$  to set to **No**.

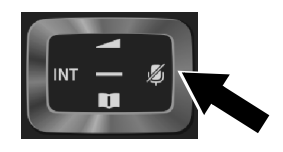

- ▶ Press **down** on the control key **D** to switch to the next connection. Set **Yes** or **No** as described above.
- ▶ Repeat the steps for each connection.
- ¤ Press the display key **Save** once you have finished configuring the settings for the handset.

The display will show the up-to-date list of receive connections for verification once again.

▶ Press the display key OK to confirm the assignment.

<span id="page-21-1"></span>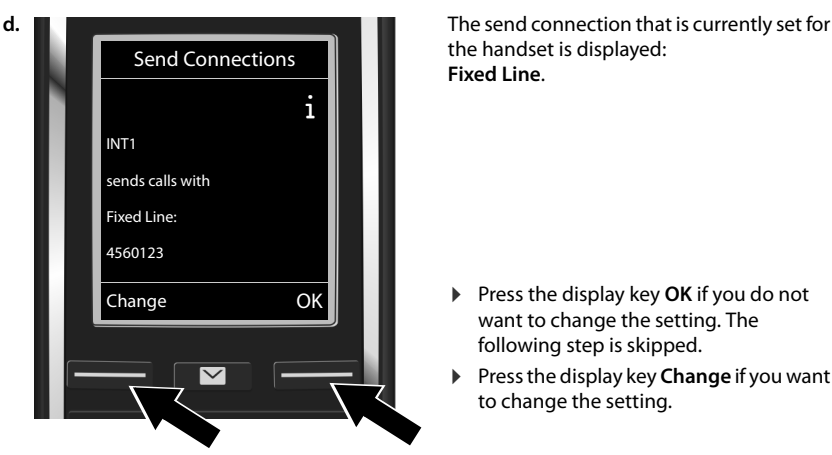

the handset is displayed: **Fixed Line**.

- ▶ Press the display key OK if you do not want to change the setting. The following step is skipped.
- ▶ Press the display key **Change** if you want to change the setting.

 $\overline{\phantom{a}}$ 

 $\overline{\phantom{a}}$ 

 $\overline{1}$ 

 $\overline{\phantom{a}}$ 

<span id="page-22-0"></span>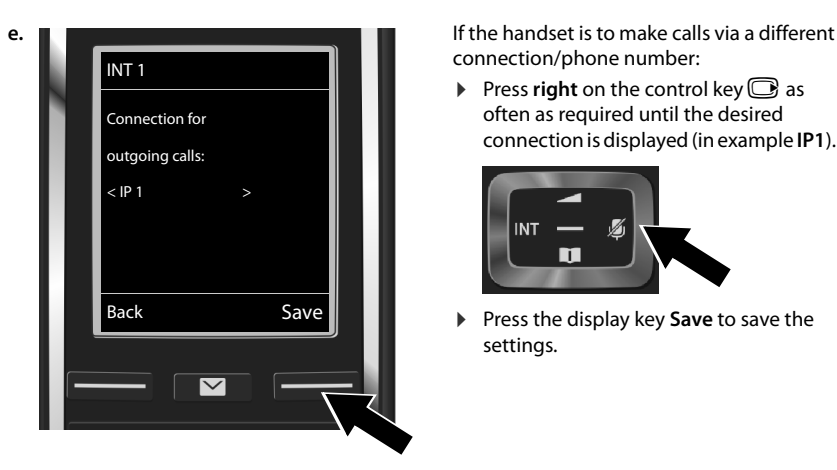

connection/phone number:

 $\overline{\phantom{a}}$ 

Press **right** on the control key  $\Box$  as often as required until the desired connection is displayed (in example **IP1**).

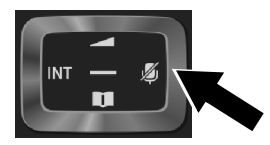

Press the display key Save to save the settings.

Instead of a connection, you can also select **Sel. at each call**. Each time you make a call, you can then select the connection you wish to use on this handset.

If other handsets are already registered to the base, you are requested to assign send and receive connections for the handsets. The following is shown in the display:

### **Assign connections to handset ?**

▶ Perform the steps **[a.](#page-20-0)** to **[e.](#page-22-0)** for each registered handset.

After successfully configuring the settings, you will briefly see the display **Connection assignment complete**.

### **Completing the installation**

The handset then returns to idle status (an example of the display in idle status):

### **Displays**

- $\triangleleft$  Reception between the base and handset:
	- good to poor:  $\uparrow\downarrow\uparrow$   $\uparrow\downarrow$   $\uparrow\downarrow\uparrow$
	- no reception:  $\mathbf \Theta$  (red)

Colour **green**: **Maximum Range** deactivated.

- $\triangleleft$  Battery charge status:
	- **{** White: charged over 66%
	- { White: charged between 34% and 66%
	- $\Box$  White: charged between 11% and 33%
	- **Red: charged below 11%**
	- Flashes red: Battery almost empty (less than ten minutes of talktime)
	- $\mathcal{F}$   $\Box$   $\mathcal{F}$   $\Box$   $\mathcal{F}$   $\Box$   $\mathcal{F}$   $\Box$  White: Battery is charging
- u INT 1: Internal name of the handset

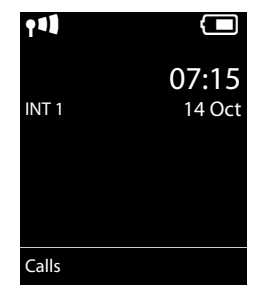

 $\overline{1}$ 

Template Borneo, Version 1, 21.06.2012 Template Borneo, Version 1, 21.06.2012

### **Note**

 $\overline{\phantom{a}}$ 

To protect your phone and its system settings from unauthorised access, you can define a 4-digit number code (system PIN) known only to yourself. This code must also be entered before you can register/de-register handsets, or alter the VoIP or LAN settings of your phone.

The default system PIN is 0000 (4 x zero).

For instructions on changing the PIN,  $\rightarrow$  [page 51](#page-51-1).

# **Date and time**

There are two methods of setting the date and time:

 $\bullet$  By default, your phone is configured so that the date and time are transferred from a time server on the Internet, provided it is connected to the Internet.

[You can activa](#page-115-0)te/deactivate the synchronisation with a time server via the Web configurator  $(\rightarrow$  page 115).

• [You can also](#page-51-2) set the date and time manually via the menu on one of the registered handsets  $($   $\rightarrow$  page 51).

To ensure you have the correct time for incoming calls and to use the alarm clock and calendar, the date and time must be set.

# <span id="page-23-1"></span><span id="page-23-0"></span>**Connecting the headset to the handset (optional)**

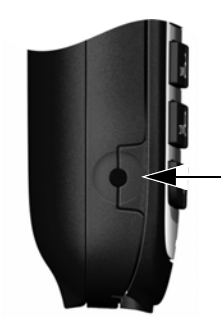

You can connect a headset with a 2.5 mm jack connector. For information on recommended headsets, see the relevant product page at<www.gigaset.com>.

 $\overline{1}$ 

# **Proceeding**

After successfully setting up the phone, [you can make](#page-44-2) calls straight away, customise your Gigaset ac[cording to yo](#page-26-1)ur requirements ( $\rightarrow$  page 44) or firstly familiarise yourself with the operation ( $\rightarrow$  page 26).

 $\mathbf{I}$ 

 $\mathbf{I}$ 

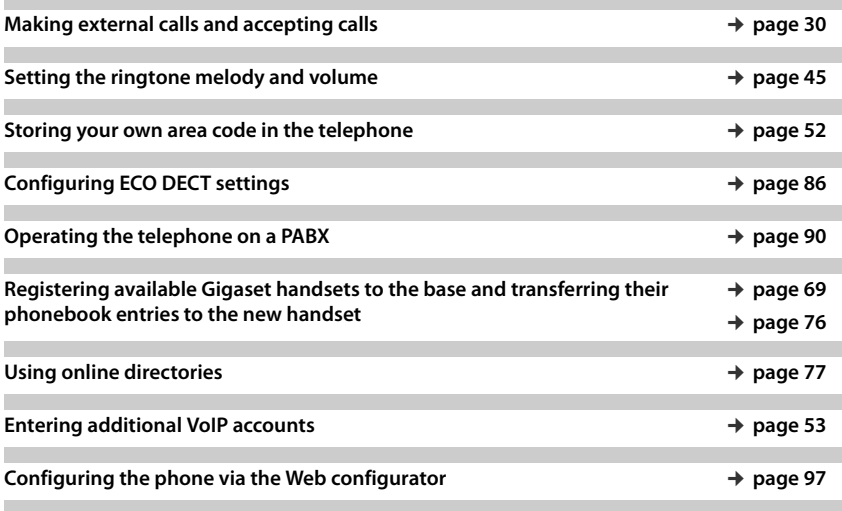

**If you have any questions about using your phone, please read the tips on troubleshooting (**¢**[page 120\)](#page-120-0) or contact our Customer Care team (**¢**[page 137\)](#page-137-1).**

 $\overline{\phantom{a}}$ 

# <span id="page-25-0"></span>**Understanding the operating steps in the user guide**

The keys on your Gigaset handset are set out in these operating instructions as follows:

- $\mathcal{L}$  /  $\odot$  /  $\odot$  Talk key / Menu key / End call key  $[0.8]$  to  $[9$ <sup>wxvz</sup>  $]$  Number / Letter keys
- $\left[\frac{1}{2} \times 4\right]$  /  $\left[\frac{1}{2} \times 6\right]$  /  $\left[\frac{1}{2} \times 6\right]$  Star key / Hash key
- $\boxed{\blacksquare}$  /  $\boxed{0.8}$  Messages key / R key

### **Example: Activating/deactivating Auto Answer**

Illustration in the user guide:

### **◯ ▶ ◯ ▶** OK ▶ ◯ Telephony ▶ OK ▶ Auto Answer ▶ Change ( $\boxtimes$  = activated)

Follow this procedure:

 $\overline{\phantom{a}}$ 

- **▶ ۞: With the handset in idle status, press right on the control key to open the main menu.**
- $\triangleright$   $\bullet$   $\bullet$  : Navigate to the  $\bullet$  icon using the control key  $\circledB$ .
- ▶ OK: Press the display key OK or the centre of the control key to open the submenu **Settings**.
- **▶ © Telephony**: Scroll to the entry **Telephony** with the control key **●**.
- **▶ OK: Press the display key OK** or the centre of the control key to open the submenu **Telephony**.
- **Auto Answer:** The activate/deactivate auto answer function is selected.
- **Change** ( $\leq$  = activated): Press the display key **Change** or the centre of the control key **to** to alternate between activating or deactivating ( $\mathbf{N}$  = activated,  $\mathbf{r}$  = deactivated).

 $\overline{\phantom{a}}$ 

**Getting to know your phone**

 $\overline{\phantom{a}}$ 

# <span id="page-26-1"></span>**Getting to know your phone**

# **Activating/deactivating the handset**

**Press and hold** the End call key  $\widehat{\mathcal{O}}$  to switch the handset on or off.

# **Locking/unlocking the keypad**

The keypad lock prevents any accidental use of the phone. If you press a key when the keypad is locked, a message is displayed.

Press and hold the  $\overline{\mathbf{H}^{\infty}}$  key to lock or unlock the keypad.

If the keypad lock is activated, you will see a message when you press a key.

The keypad lock deactivates automatically when you receive a call. It is reactivated when the call is finished.

# <span id="page-26-0"></span>**Control key**

The side of the control key (up, down, right, left, centre) that you need to press in each operating situation is marked in black below, e.g.  $\bigcirc$  for "press right on the control key" or  $\bigcirc$  for "press the centre of the control key".

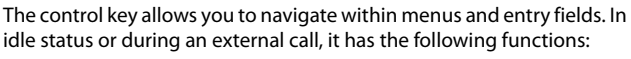

### **When the handset is in idle status**

**example 3** Press **briefly**: Open the handset phonebook.

Press and **hold**: Open the list of available online directories.

- $\mathbb{Q}$  or  $\bullet$  Open the main menu.
- Open the list of handsets.
- **t** Bring up the menu for setting the handset's call volume ( $\rightarrow$  [page 45\)](#page-45-0).

### **During an external call**

- **s** Open the phonebook.
- **initiate an internal consultation call.**
- d Adjust the loudspeaker volume for earpiece and handsfree mode.

### **Functions when pressing the centre of the control key**

The key has different functions, depending on the operating situation.

- $\bullet$  In idle status, it opens the main menu.
- $\bullet$  In submenus, selection and entry fields, the key takes on the function of the display keys **OK**, **Yes**, **Save**, **Select** or **Change**.

### **Note**

These instructions demonstrate opening the main menu by pressing right on the control key  $\mathbb G$  and confirming the functions by pressing the appropriate display key. However, if you prefer, you can use the control key as described above.

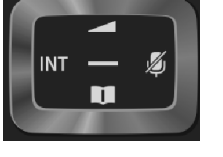

 $\mathbf{I}$ 

 $\mathbf{I}$ 

# <span id="page-27-0"></span>**Display keys**

 $\overline{\phantom{a}}$ 

[The display k](#page-49-0)eys have a function preset by default in idle status, but the keys can be re-assigned  $($   $\rightarrow$  page 49).

The functions of the display keys change depending on the operating situation. Example:

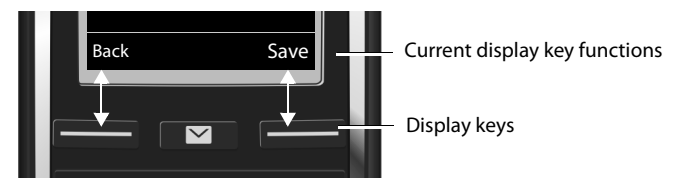

Some of the important display keys are:

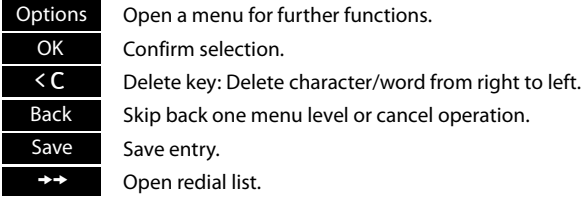

Overview of icons on the display keys ( $\rightarrow$  [page 93\)](#page-93-0).

# **Menu guidance**

The funct[ions of your](#page-94-1) telephone are displayed on a menu that consists of several levels. Menu overview  $\rightarrow$  page 94.

# **Main menu (first menu level)**

 $\triangleright$  When the handset is in idle status, press right on the control key  $\bigcirc$  to open the main menu.

The main menu functions are shown in the display as icons. The icon for the selected function is highlighted in orange and the name of the associated function appears in the display header.

Accessing a function, i.e. opening the corresponding submenu (next menu level):

 $\triangleright$  Use the control key  $\bigodot$  to navigate to the required function and press the display key **OK**.

Returning to idle status: **Briefly** press the display key **Back** or End call key  $\mathbb{C}$ .

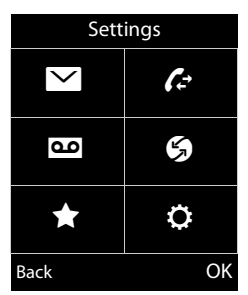

### **Getting to know your phone**

### **Submenus**

 $\overline{\phantom{a}}$ 

The functions in the submenus are displayed as lists (see the example on the right).

To access a function:

 $\triangleright$  Scroll to the function using the control key  $\Box$ .  $\triangleright$  Press **OK**.

To return to the previous menu level: **Briefly** press the display key **Back** or the End call key  $\mathbb{R}$ .

### **Returning to idle status**

From any menu:

```
Press and hold the End call key \theta.
```
Or:

▶ The display **automatically** returns to idle status after 2 minutes.

Any settings you have not confirmed by pressing **OK**, **Yes**, **Save** or **Change** will be discarded.

# <span id="page-28-0"></span>**Message lists**

Any messages you receive are saved in the message lists. If a new message is present on the network mailbox , the Message Key also flashes (if activated,  $\rightarrow$  [page 115\)](#page-115-1). The flashing stops when you press the key. In **idle status**, the display shows an icon for the new message:

 $\Omega$  on the network mailbox ( $\rightarrow$  [page 66](#page-66-1))

 $\curvearrowleft$  in the missed calls list ( $\rightarrow$  [page 84\)](#page-84-1)

 $\blacksquare$  in the e-mail list ( $\rightarrow$  [page 58\)](#page-58-1)

in the missed appointments list ( $\rightarrow$  [page 87\)](#page-87-2)

The icon for the network mailbox is always displayed, provided the number is stored in the telephone. The other lists are only displayed if they contain messages.

**To view the messages list: ▶ Press the Message Key <b>E**.

**To open the list: ○** Select required list. ▶ OK

**Exception:** If you select the **network mailbox**, the number of the network mailbox will be selected ( $\rightarrow$  [page 66\).](#page-66-1) Lists are not opened on the display.

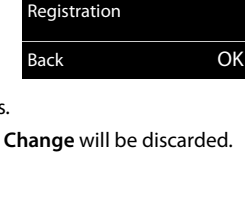

Settings

 $\mathsf{I}$ 

 $\overline{1}$ 

Date/Time Audio Settings Display Language

Example

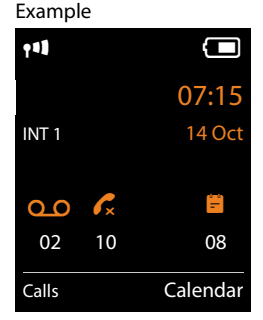

 $\overline{\phantom{a}}$ 

**28**

### **Getting to know your phone**

 $\mathbf{I}$ 

# **Entering numbers and text**

If several number and/or text fields are displayed (e.g. **First Name** and **Surname** in a phonebook entry), the field is automatically activated. The following fields must be activated by navigating with the control key  $\binom{n}{k}$ . A field is activated when a cursor is flashing inside it.

### **Correcting incorrect entries**

- $\bullet$  To delete **characters** before the cursor: press the display key Ñ**briefly**.
- u To delete **words** before the cursor: press and **hold** the display  $key$   $C$ .

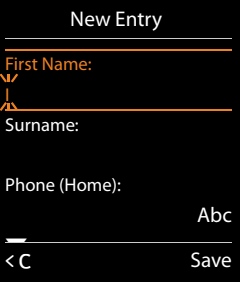

### **Entering text**

 $\overline{\phantom{a}}$ 

- ◆ Letters/Characters: Multiple letters and characters are assigned to each key between **0** & and  $\boxed{\mathbb{Q}_{\text{max}}}$ . The characters are shown according to the key in a selection line at the bottom left of the display. The selected character is highlighted. Briefly press the key several times in succession to select the required letter/character.
- u **Placing the cursor:** Letters/characters are inserted at the cursor position. You can change the place of the cursor by pressing the control key  $\bigodot$ , or  $\bigcirc$  in fields with multiple rows.
- **Typing lower case, upper case and numbers:** Press the hash key  $\overline{H}$  to switch between lower case, upper case or numbers for the **following letters**. When editing a phonebook entry, the first letter and each letter following a space is automatically in upper case.
- **Special characters:** Press the star key  $\overline{)}$  to open the special characters table. Navigate to the character desired using the star key and press the display key **Insert** to select it.
- u **Special letters:** Umlauts or other marked/diacritic characte[rs can be select](#page-132-0)ed by pressing the corresponding letter several times. See the character table ( $\rightarrow$  page 132).

 $\overline{\phantom{a}}$ 

<span id="page-30-1"></span>**Making calls**

 $\overline{\phantom{a}}$ 

# <span id="page-30-0"></span>**Making calls**

**Note**

You can make up to three external calls at the same time via your base, depending on the quality of your DSL connection.

 $\mathbf{I}$ 

 $\mathbf{I}$ 

# **Making an external call**

External calls are calls made via the public telephone network (fixed line network or mobile network) and via the Internet (VoIP).

To make an external call, you need to define one of the phone connections as a send connection. You have the following options:

- $\triangleq$  Assign a connection to the handset as a send connection permanently ( $\Rightarrow$  [page 55\).](#page-55-1) If necessary, you can use a "fallback" connection via a display key ( $\rightarrow$  [page 48\).](#page-48-0)
- $\bullet$  Select a send connection on the handset each time you make a call.

### **Permanently assigned send connection**

**Enter the number.**  $\triangleright$  Press the Talk key  $C_4$  briefly. The number is dialled.

Or:

**Example 3 Press and hold** the Talk key  $C_1$ .  $\bigcirc$   $\bigcirc$  Select a connection. **Dial** /  $\bigcirc$  **F** Enter number. The number is dialled approximately 3.5 seconds after the last digit is entered.

### **Notes**

- $\bullet$  If a dialling plan has been defined for the dialled phone number ( $\rightarrow$  [page 110\)](#page-110-0), then the connection specified in the dialling plan will be used to establish the connection instead of the send connection. If the phone number is blocked by a dialling plan, it will not be dialled. **Not possible** is displayed.
- $\bullet$  If you use VoIP to make a call to the fixed line network, you may also have to dial the area code for local calls (depending on the provider). You can avoid having to dial your own area code by entering it in the configuration and activating the **Predial area code for local calls via VoIP** option (see Web configurator).
- u You have activated the **Automatic Fallback to Fixed Line** option with the Web configurator. If an attempt to make a call via a VoIP connection fails, the phone automatically attempts to establish the connection via the fixed line network.
- Gigaset.net numbers ending with the suffix #9 are [automatically](#page-35-1) dialled via the Gigaset.net connection. The calls are free of charge  $($   $\rightarrow$  page 35).

### **Selecting a connection at each call**

[Prerequisite:](#page-55-1) Instead of a send connection, "Sel. at each call" is assigned to the handset  $(\rightarrow$  page 55).

**Enter the number.**  $\triangleright$  Press the Talk key  $\mathcal{C}_1$ .  $\triangleright$   $\mathbb{C}_2$  Select a connection.  $\triangleright$  **Dial** /  $\blacksquare$ .

### **Notes**

 $\overline{\phantom{a}}$ 

- $\rightarrow$  You can cancel the dialling process with the End call key  $\sigma$ .
- $\blacklozenge$  You can see the duration of the call while the call is in progress.
- u If you h[ave registere](#page-71-0)d multiple handsets to the base, you can make **internal** calls free of charge ( $\rightarrow$  page 71).

### **Using an alternative connection/connection list on the display key**

**Prerequisite:** You have assig[ned an "altern](#page-48-0)ative connection" or the list with all configured connections to a display key ( $\rightarrow$  page 48).

**▶** Press the display key Sel. Line. ▶  $\bigcirc$  Select a connection. ▶  $\bigcirc$  / Dial. ▶ Enter the number. The number is dialled approximately 3.5 seconds after the last digit is entered.

Any dialling plan that has been defined for the dialled phone number ( $\rightarrow$  [page 110\)](#page-110-0) is ignored. The selected send connection is always used.

### **Calling an IP address (provider-dependent)**

You can also dial an IP address instead of a phone number using VoIP.

- **•** Press the star key  $\neq \emptyset$  to separate the sections of the IP address (e.g. 149\*246\*122\*28).
- If necessary press the hash key  $\overline{H}$  to attach the SIP port number of the person you are calling to the IP address (e.g. 149\*246\*122\*28#5060).

If your VoIP provider does not support the dialling of IP addresses, each part of the address will be interpreted as a normal phone number.

### **Dialling with the redial list**

The redial list contains the 20 numbers [last dialled w](#page-28-0)ith the handset. You can manage this similarly to your phone's message lists ( $\rightarrow$  page 28).

- $\triangleright$  Open the redial list: Press the display key  $\rightarrow \rightarrow$
- $\blacktriangleright$   $\Box$  Select an entry.  $\blacktriangleright$  Press the Talk key  $\bigwedge$ . The number is dialled.

If a name is displayed, you can display the corresponding phone number:

 $\triangleright$  **View** /  $\bigcirc$   $\triangleright$   $\bigcirc$  View next/previous number, if necessary.

If you have assigned a line (e.g. to initiate an external consultation call): ¤ Dial the selected number with **OK**.

 $\overline{\phantom{a}}$ 

### **Making calls**

 $\overline{\phantom{a}}$ 

### **Managing entries in the redial list**

**Open the redial list. ▶ CO** Select an entry. ▶ Options **Copy to Directory:**  $\triangleright$  **OK**  $\triangleright$  Copy an entry to the phonebook ( $\rightarrow$  [page 74\).](#page-74-0) **Display number: ▶ OK ▶** Copy a number into the display, change or add to if necessary.  $\triangleright$  Dial with  $\bigcap$  or save as a new entry in the phonebook with  $\bigcirc$ . **Delete entry: ▶ OK.** The entry is deleted. **Delete all: ▶ OK. All entries are deleted.** 

### **Dialling from the call list**

 $\mathbb{C}$ **E**  $\mathbb{C}$   $\rightarrow$  **OK**  $\triangleright$   $\mathbb{C}$  Select the list.  $\triangleright$  **OK**  $\blacktriangleright$   $\heartsuit$  Select an entry.  $\blacktriangleright$   $\heartsuit$ . The number is dialled.

### **Notes**

- $\bullet$  You can also bring up the call list using the display key **Calls**, b[ut you must as](#page-50-0)sign a display key accordingly ( $\rightarrow$  page 50).
- u You can also open the **Missed calls** list using the Message Key  $\blacksquare$ .

### **Dialling with the phonebook**

 $\mathbb Q$  Open the phonebook.  $\mathbb R$  Select an entry.  $\mathbb R$ 

If multiple numbers are entered:

 $\blacktriangleright \bigodot$  Select a number.  $\blacktriangleright$  Press the Talk key  $\bigwedge$  or OK. The number is dialled.

### **Note**

[You can also](#page-79-0) dial from a public phonebook  $\rightarrow$  [page 77](#page-77-0)[, from y](#page-80-0)our private online phonebook  $\rightarrow$  page 79 or from your Gigaset.net phonebook  $\rightarrow$  page 80.

### **One touch call**

You can set up your phone so that you can dial a specific number when you press **any key on the keyboard**. This allows children, for example, who are unable to enter a number, to call a certain number.

### $\Box$  **▶ ★ ▶ OK ▶ ◯ One Touch Call ▶ OK Activation:** ▶ **○ On** / Off

**Call to: ▶ Enter or change the number.** 

### ¤ **Save**

The activated One Touch Call appears on the idle display. The saved number is dialled by pressing any key. Cancel dialling with  $\mathbb{C}$ .

The phone is blocked for other calls (including **emergency calls**).

### **To end one touch call:**

- **Example 3** Press the display key **OFF. Figure 2** Press and **hold** the  $\frac{4}{100}$  key.
- Or:  $\triangleright$  Press and **hold** the  $\sharp\uparrow\uparrow$  key.

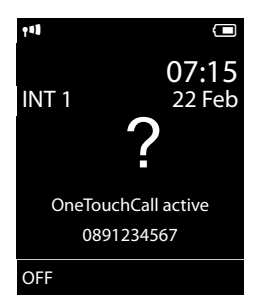

 $\overline{1}$ 

 $\mathbf{I}$ 

### **Dialling emergency numbers**

Dialling plans for emergency numbers (e.g. the **local** police emergency number) are preset on the phone for certain countries. Emergency numbers are dialled by default via the fixed line network. However, you can change the connection through which each emer[gency number](#page-110-0) should be called (e.g. if the phone is not connected to the fixed line network) ( $\rightarrow$  page 110).

**Please note:** If no dialling plans are defined for emergency numbers and you have set an automatic area code, the area code will also be put in front of the emergency numbers when dialled via a VoIP connection.

# **Ending a call**

 $\overline{\phantom{a}}$ 

Press the End call key  $\bigcirc$ .

# **Accepting a call**

An incoming call is indicated by ringing, by a display on the screen and by the flashing Talk key $\mathcal{C}_1$ .

### **Note**

Only calls to the receive connections assigned to the handset are signalled ( $\rightarrow$  [page 55\)](#page-55-2). The following applies if VoIP connections are configured on your base:

- $\bullet$  If you have not assigned the receive connections on your phone, all incoming calls are signalled on all registered handsets.
- $\bullet$  If you have assigned connections but not assigned a connection to any handset as the receive connection, calls on this connection will not be signalled.
- u If a call cannot be assigned to any connection on the phone, this call is signalled on all handsets.

Options for answering the call:

- **Press the Talk key**  $\mathcal{C}_1$ **.**
- ▶ If **Auto Answer** is switched on (→ [page 45\)](#page-45-1), remove the handset from the charging cradle.
- $\triangleright$  Accepting a call with the Gigaset L410 handsfree clip:  $\triangleright$  Press the Talk key on the Gigaset L410.

**Prerequisite:** The Gigaset L410 must be registered to the base. You can find further information in the Gigaset L410 user guide.

Declining a call:

- Switch off ringtone: ▶ Silence. You can accept the call while it is displayed on the screen.
- $\triangleright$  Rejecting a call (only for VoIP connection):  $\triangleright$  Press the End call key  $\sigma$ . For a call to the fixed line network connection, only the ringtone is deactivated.

 $\overline{\phantom{a}}$ 

### **Making calls**

 $\overline{\phantom{a}}$ 

# **Accepting/rejecting call waiting**

If you receive a call while conducting an external call, you will hear the call waiting tone. If the number is transferred, you will see this number or the name of the caller on the display.

 $\mathsf{I}$ 

 $\overline{1}$ 

To reject a call: ▶ **Reject** 

To accept a call: ▶ **Accept** 

When you accept a call, the previous call is placed on hold.

Returning to the call on hold:  $\triangleright \bigcirc$ .

# **Switching the handsfree mode on/off**

If you are going to let someone listen in, you should tell the other participant that this is happening.

Activating/deactivating handsfree mode during a call and when establishing a connection:

 $\triangleright$  Press  $\mathcal{L}$ .

To place the handset in the charging cradle during a call:

**• Press and hold**  $\mathcal{L}_{\text{I}}$  **for a further 2 seconds while placing the handset in the charging cradle.** 

For instructions on changing the loudspeaker volume,  $\rightarrow$  [page 45.](#page-45-0)

# <span id="page-34-0"></span>**Switching the microphone on/off (muting)**

If you turn the microphone off during a call, your caller can no longer hear you.

 $\triangleright$  Press  $\bigcirc$  to switch the microphone on/off.

# **Phone number display**

### **Calling Line Identification**

The caller's phone number is displayed. If the caller's number is stored in your phonebook, the number type and name are displayed.

### **No Calling Line Identification**

Instead of name and number, the following is displayed:

- $\triangleleft$  **External:** No number has been transferred.
- ◆ Withheld: Caller has withheld Calling Line Identification.
- $\bullet$  Unavailable: Caller has not requested Calling Line Identification.

### **CNIP (Calling Name Identification Presentation)**

In **addition** to the number, the registered name (and location) of the caller are displayed. The name of the phonebook entry appears if you have saved the number in the phonebook.

### **Notes on phone number display for CLIP**

By default, the number of the caller is shown on your telephone,  $\rightarrow$  [page 121](#page-121-0) or ▶ www.qigaset.com/service

### **Transferring the name from the online phonebook**

Instead of the phone number appearing in the call display, you can display the name under which the caller is saved in the online phonebook.

### **Prerequisites:**

 $\overline{\phantom{a}}$ 

- $\bullet$  The provider of the online phonebook you have set for your telephone supports this function.
- $\bullet$  You have activated the "Display caller name" function via the Web configurator  $($   $\rightarrow$  [page 115\).](#page-115-2)
- $\bullet$  The caller has requested Calling Line Identification and has not withheld the function.
- $\triangleq$  Your telephone is connected to the Internet.
- <span id="page-35-0"></span> $\bullet$  The caller's number is not saved in the handset's local phonebook.

# <span id="page-35-1"></span>**VoIP telephony via Gigaset.net**

You can use **Gigaset.net** to make free phone calls via the Internet **directly** to other Gigaset.net users without having to set up an account with a VoIP provider or make any further settings. You simply have to connect your phone to the power supply and to the Internet and, if necessary, enter yourself in the Gigaset.net online phonebook under a name of your choice ( $\rightarrow$  [page 83\).](#page-83-0)

**Gigaset.net** is a VoIP service provided by Gigaset Communications GmbH to which all users of a Gigaset VoIP device can subscribe.

You can call other participants to Gigaset.net **free of charge**, i.e. there are no telephone charges other than the costs for your Internet connection. Connections to/from other networks are not possible.

Numbers ending with the suffix #9 are automatically dialled via the Gigaset.net connection.

### **Note**

Gigaset.net supports broadband telephony: Gigaset.net calls that you make from your phone with a different broadband-capable terminal have excellent sound quality.

Every Gigaset VoIP device is assigned a Gigaset.net phone number by default  $(+)$  [page 128\).](#page-128-1) All registered participants are included in the Gigaset.net phonebook, which you are able to access.

An echo service is available for you to check your VoIP connection.

The echo service is available in six languages:

- u **12341#9** (English)
- ◆ 12342#9 (Dutch)
- u **12343#9** (Italian)
- ◆ 12344#9 (French)
- u **12345#9** (German)
- u **12346#9** (Spanish)

After an announcement, the echo service immediately sends back the voice data received from you in the form of an echo.

 $\overline{\phantom{a}}$
#### **Making calls**

 $\overline{\phantom{a}}$ 

### **Exclusion of liability**

Gigaset.net is a voluntary service provided by Gigaset Communications GmbH without guarantee or liability for the availability of the network and service provision.

### **Notes**

If you do not use your Gigaset.net connection for six months, it is automatically disabled. You cannot be reached for calls from Gigaset.net.

The connection is reactivated as soon as you:

- $\triangleleft$  Start a search in the Gigaset.net phonebook
- $\triangleq$  Make a call via Gigaset.net (dial a number with #9 at the end) or
- Activate the connection via the Web configurator.

# **Gigaset HDSP – telephony with brilliant sound quality**

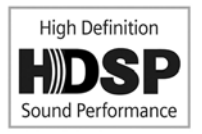

Your Gigaset phone supports the broadband codec G.722. You can therefore use it to make calls with brilliant sound quality (High Definition Sound Performance).

 $\mathbf{I}$ 

 $\mathbf{I}$ 

If you register broadband-capable handsets to your base, internal calls between these handsets will also be made via broadband.

The following are prerequisites for broadband connections on your

telephone:

u **For internal calls**:

The handsets involved are broadband-capable, i.e. they support codec G.722.

- **External calls via VoIP:** 
	- You make the call from a broadband-capable handset.
	- You have selected codec G.722 for outgoing calls.
	- Your VoIP provider supports broadband connections.
	- The recipient's phone supports codec G.722 and accepts the establishment of a broadband connection.

#### **Note**

The Gigaset.net VoIP service (→ [page 35\)](#page-35-0) supports broadband connections.

 $\mathbf{I}$ 

# **Using provider-specific functions (network services)**

Network services depend on and must be requested from your network provider (which may incur additional charges). Network services fall into two distinct groups:

- $\bullet$  Network services that are activated for the following call or all subsequent calls when no call is being made (for example calling anonymously). You can activate/deactivate these network services via the menu  $\mathcal G$ .
- u Network services that are activated during an external call e.g. "consultation call". These services are provided to you during an external call in the options bar (e.g **Ext. Call**, **Conf.**).

You will find a general description of the features on your network provider's website or at one of their store branches.

#### **Notes**

 $\overline{\phantom{a}}$ 

- $\bullet$  To activate/deactivate the following services, a code is generally sent to the telephone network.
	- $\triangleright$  After a confirmation tone from the telephone network, press  $\widehat{\mathbb{C}}$ .
- $\triangleq$  All functions that can be activated under menu item  $\clubsuit$  are services made available by your network provider. If you require assistance, please contact your network provider.
- $\bullet$  It is not possible to reprogram the network services.
- Some settings cannot be made simultaneously on multiple handsets. If this is the case, you will hear a negative acknowledge tone.

# **Configuring general settings for all calls**

# <span id="page-37-0"></span>**Anonymous calling – withholding Calling Line Identification**

If you withhold your number (CLIR = Calling Line Identification Restriction), your number will not be displayed for the caller. You are calling anonymously.

#### **Note**

Anonymous calls are only possible via VoIP connections through providers that support the "anonymous calling" function. You may have to ask your VoIP provider to activate this function.

The setting applies for all calls via the fixed line network and VoIP connections, along with all registered handsets.

**<b>□</b> <b>▶</b> <b>②</b> <b>Select Services</b> <b>▶</b> <b>OK</b> <b>▶</b> <b>②</b> <b>AllCalls Anonym.</b> <b>▶</b> <b>Change</b> (<math>✓ = \text{activated}</math>).** To cancel Calling Line Identification for the next call only  $\rightarrow$  [page 40.](#page-40-0)

# <span id="page-38-0"></span>**General Call Forwarding (CD)**

When diverting a call, the call is forwarded to another connection.

A distinction is made between

 $\overline{\phantom{a}}$ 

- $\triangleleft$  Diverting calls internally and
- $\bullet$  Diverting calls to an external phone number

### **Call Forwarding to an external connection**

You can set up Call Forwarding differently for each connection, i.e. for each connection (fixed line network number and VoIP connection), that is assigned to the handset as a receive connection.

 $\overline{\phantom{a}}$ 

 $\mathbf{I}$ 

 $\textcircled{C}$  **<b>>**  $\textcircled{S}$  Select Services ▶ OK ▶  $\textcircled{C}$  Call Divert ▶ OK ▶  $\textcircled{C}$  Select receive connection. ¤ **OK**

### Status: ▶ *<u>●</u> On / Off*

**To Phone Number:** ¤ Enter the number to which the call is to be forwarded.

You can specify a different fixed line network, VoIP or mobile number for every connection. You must specify another Gigaset.net number when diverting a call from your Gigaset.net number.

#### **When: ▶**  $\bigcirc$  **All Calls** / **When Busy** / **No Answer**

**All Calls**: Calls are forwarded immediately, i.e. no more calls to this connection are signalled on your phone.

**No Answer**: Calls are diverted if no one accepts the call within several rings.

**When Busy**: Calls are forwarded if your line is busy.

▶ Send

### **For diverting calls from the fixed line network:**

A connection is established to the telephone network to activate/deactivate Call Forwarding.

 $\triangleright$  After confirmation from the fixed line network, press the End call key  $\widehat{\mathbb{C}}$ .

# **Please note**

**Diverting calls** to your phone numbers can incur **additional costs**. Please consult your provider.

 $\mathsf{I}$ 

# **Internal Call Forwarding**

You can divert all **external** calls intended for a receive connection on the handset to a different handset.

#### $\Box$  **▶ ◆** Select Services ▶ OK ▶ ◯ Call Divert ▶ OK ▶ ◯ Internal ▶ OK.

**Activation:** ▶ **○ On** / Off

**To Handset: ▶ □ Select internal participant.** 

**No Handset** is displayed if internal Call Forwarding has not been set previously or if the previously set handset is no longer registered.

#### **Ring Delay:** r **None / 10 sec.** / **20 sec.** / **30 sec.**

Delay time for the ring delay. If you prefer to have a delay before the call is diverted, select the length of the delay. If you select **None**, the call is not signalled on the handset and is diverted immediately.

¤ **Save**

 $\overline{\phantom{a}}$ 

The internal Call Forwarding is single-stage only, i.e. if calls for the handset are diverted to a different handset (e.g. HS1) on which a Call Forwarding is also active (e.g. to HS2), this second Call Forwarding is not activated. The calls are signalled on handset HS1.

### **Notes**

- $\triangleq$  Any call for the handset that has been diverted is entered in the call lists.
- $\bullet$  If a call to a receive connection that is only assigned to the handset is diverted to a handset that is not available (e.g. the handset is deactivated), the call is rejected after a short time.

# <span id="page-39-0"></span>**Activating/deactivating call waiting for external calls**

If the function is activated, you will hear a call waiting tone during an **external** call to signal that another external caller is trying to get through. If you have CLIP, the number of the waiting caller or the corresponding phonebook entry is shown in the display. The caller will hear the ringing tone.

When call waiting is deactivated, the caller will hear the busy tone if you are already making a call and you are the only participant of this connection.

**Prerequisite for calls via VoIP:** Parallel VoIP connections are permitted on your telephone (default setting; setting can be changed via the Web configurator).

v¤Ç **Select Services** ¤ **OK** ¤q **Call Waiting** ¤ **OK**

### **Status: ▶ ③ On / Off**

#### ¤ **Send**

Call waiting is activated/deactivated for all connections to the telephone and all registered handsets.

# **Special settings for calls via VoIP**

# <span id="page-40-1"></span>**Activating/deactivating call transfer – ECT (Explicit Call Transfer)**

If the **Transfer (ECT)** function is activated, you can connect two external callers on a VoIP connection with each other by pressing the End call key  $\sqrt{\theta}$ .

 $\mathbf{I}$ 

 $\mathbf{I}$ 

 $\Box \triangleright \clubsuit$  Select Services  $\triangleright$  OK  $\triangleright \clubsuit$  Transfer (ECT)  $\triangleright$  Change ( $\heartsuit$  = activated).

### **Note**

 $\overline{\phantom{a}}$ 

You can us[e the Web confi](#page-113-0)gurator to change further settings for the call transfer on a VoIP connection ( $\rightarrow$  page 113).

# **Special settings for calls via the analogue fixed line network**

# **Unknown call rejection**

Calls to your fixed line network number for which the caller has withheld Calling Line Identification (CLIR) are rejected.

# **◯ ▶ Э** Select Services ▶ OK ▶ ◯ Unknown Call Reject

**Status:** ¤r **On** / **Off**

- ¤ **Send**
- **EXECTED** After confirmation from the telephone network, press the End call key  $\Phi$ .

# **Configuring settings for the next call**

# <span id="page-40-2"></span><span id="page-40-0"></span>**Activating "anonymous calling" for the next call**

You can withhold your phone number for the next call (CLIR = Calling Line Identification Restriction).

# **◯ ▶ Э** Select Services ▶ OK ▶ ◯ Next Call Anonym. ▶ OK

**Enter the number or copy from the phonebook.**  $\triangleright$  **Dial** /  $\mathcal{C}_4$ 

The number is dialled.

Withhold your number for all calls,  $\rightarrow$  [page 37](#page-37-0).

# **Suppress call waiting for the next call (fixed line network)**

**Prerequisite:** You have selected a fixed line network connection as the send connection.

Call waiting will not be signalled for the next call, even if "call waiting" is activated ( $\rightarrow$  [page 39\).](#page-39-0)

# v¤Ç **Select Services** ¤ **OK** ¤q **Next Call** ¤ **OK** ¤ **Call Waiting**

- **Enter the phone number.**  $\triangleright$  **Dial /**  $\mathcal{C}_1$ **.** The number is dialled.
	- **Note**

The phone number is stored, together with the setting, in the redial list.

 $\mathbf{I}$ 

# **Configuring settings during an external call**

### **Please note**

 $\overline{\phantom{a}}$ 

For VoIP telephony, the services described below are only available if parallel IP connections are permitted.

# <span id="page-41-0"></span>**Initiating ringback when busy/no answer (fixed line network)**

#### **Note**

A display key/menu function for activating ringback only appears if the exchange supports this feature.

If the person you are calling does not answer or their line is busy, you can initiate ringback.

Ringback when busy: The ringback takes place as soon as the participant in question terminates the current call.

Ringback when the call is not answered: The ringback takes place as soon as the participant in question has made a call.

### **Initiating ringback**

**Prerequisite:** You have dialled a number and set your fixed line network connection as the send connection.

### **Options** ¤q **Ringback** ¤ **OK**

If ringback has been successfully activated, a message to this effect is displayed. The call is ended. The handset returns to idle status.

If ringback has not been successfully activated in the exchange, a message to this effect is displayed.

 $\triangleright$   $\bullet$  Press the End call key.

# **Initiating ringback during an external consultation call**

You wish to initiate an external consultation call during an external call. The line is busy or there is no answer.

# **Options ▶ Come Ringback ▶ OK ▶ End**

You return to the participant on hold.

### **Notes**

- $\bullet$  You can only activate one ringback at a time. If you activate a second ringback, the first one is automatically deleted.
- The ringback is initiated on the previously used send connection.
- The ringback can only be received on the handset that activated the ringback.

# **Consultation calls (external)**

You can call a second external caller. The first call is placed on hold.

**During** an external call:

 $\overline{\phantom{a}}$ 

- ▶ Press the display key **Ext. Call**. The previous call is placed on hold. The caller hears an announcement or music on hold.
- $\triangleright$  Enter the second participant's telephone number. The phone number is dialled. You are connected to the second participant.

 $\mathbf{I}$ 

 $\mathbf{I}$ 

If the participant does not respond: ¤ **End**. You return to the first participant.

### **Ending a consultation call**

### **Options ▶ Come End active call**

You will be reconnected to the first call participant.

If you have established the consultation call via your fixed line network connection, you can also end the consultation call by pressing the End call key  $\bullet$ . The connection is briefly interrupted and you will receive a recall. As soon as the receiver is lifted, you are reconnected to the first call participant.

This only applies to VoIP connections if the call transfer is not activated by ending the call ("ECT"  $\rightarrow$  [page 40](#page-40-1) and "Transfer Call by On-Hook"  $\rightarrow$  [page 113](#page-113-0)).

# **Transferring calls**

### **Transferring a call to an internal participant**

You are making an **external** call and would like to transfer it to another handset.

**Example 3 Set up an internal consultation call (** $\rightarrow$  **[page 71\).](#page-71-0) <b>P** Press the End call key  $\circled{0}$  (even before the other participant has answered) to transfer the call.

# **Transferring a call externally – ECT (Explicit Call Transfer)**

### **Prerequisites:**

- $\bullet$  The feature is supported by the relevant network provider.
- ◆ You have activated the function **Transfer Call by On-Hook** (→ [page 113\)\)](#page-113-0) for VoIP with the Web configurator.

You are making an **external** call via a VoIP connection and wish to transfer the call to another external participant.

**• Press the End call key**  $\odot$  **(during a conversation or before the second participant has** answered).

# **Functions after a call**

# **Cancelling ringback**

**Prerequisite:** Ringback is activated for your fixed line network connection ( $\rightarrow$  [page 41\).](#page-41-0)

# v¤Ç **Select Services** ¤ **OK** ¤q **Ringback Off** ¤ **OK**

**Example 2** After confirmation from the telephone network, press the End call key  $\mathbb{C}$ .

### **Note**

If the ringback was signalled before you could cancel it, you can end it using **Cancel**.

 $\mathbf{I}$ 

# **Making cost-effective calls**

Make phone calls through a network provider who offers particularly low-cost call rates (preselection; fixed line network only). Using the Internet (VoIP) is the preferred cost-effective way of making calls.

# **Defining dialling plans**

You can also use your phone's cost control function for calls to fixed line network or mobile networks. In addition to your fixed line network connection, you can open accounts with various VoIP providers offering favourable rates for calls to other networks. In the phone configuration, define the best connections (account), e.g. for specific regional, national and mobile network codes, to be used when calls are made  $(+)$  Web configurator, User-defined dialling plans – [specifying rules for telephony](#page-110-0)**,** [page 110\)](#page-110-0). Or define [the send co](#page-31-0)nnection to be used when you actually dial the number (dialling via line selection,  $\rightarrow$  page 31).

# **Linking a number with a call-by-call number**

You can predial call-by-call numbers for calls via your fixed line network connection. Use the call-by-call numbers to select the network of a cost-effective provider for a ca[ll. You can stor](#page-74-0)e the call-by-call numbers from several network providers in the local phonebook ( $\rightarrow$  page 74).

Prefix a number with a call-by-call number ("linking"):

**▶**  $\bigcirc$  **Briefly** press. The local phonebook is opened. ▶  $\bigcirc$  Select an entry (call-by-call number). ¤ **Options** ¤q **Display number** ¤ **OK**

The call-by-call number is shown on the display.

Enter the phone number.  $C_1$  Press the Talk key.

Or:

 $\overline{\phantom{a}}$ 

- **▶**  $\Box$  Briefly press again to copy the number from the local phonebook. ▶  $\Box$  Select an entry  $(\rightarrow$  [page 74\)](#page-74-1).  $\models$  If there are several numbers stored in the entry:  $\binom{2}{\cdot}$  Select the number.  $\models$ **OK**
- Press the Talk key  $\mathcal{C}_1$ . Both numbers are dialled.

# **Displaying the call duration**

The **duration** of each call appears in the display for all external calls

- $\bullet$  During the conversation
- $\bullet$  Until approximately 3 seconds after replacing the earpiece.

#### **Note**

The actual duration of the call can vary from what is shown by a few seconds.

 $\overline{\phantom{a}}$ 

 $\overline{\phantom{a}}$ 

# **Adjusting the telephone settings**

The handset and base station are preconfigured, but you can change the settings to suit your individual requirements.

The settings can be changed via the **Settings** menu whilst on a call or in idle status.

# **Changing the display language**

**◯ ▶ ◯ ▶ OK ▶ ◯ Language ▶ OK ▶ ◯** Select language  $\triangleright$  **Select (** $\odot$  = selected)

If you accidentally choose a language you do not understand:

 $\textcircled{}$  **▶**  $\textcircled{5}$ <sup>*m*<sub>10</sub></sub>  $\textcircled{5}$ <sup>*m*</sup><sub>2</sub>  $\textcircled{5}$  Select the correct language. ▶ Press the **right** display key.</sup>

# **Setting the display**

### <span id="page-44-0"></span>**Setting a screensaver**

You can set a screensaver for the display when in idle status. The options are: Analogue Clock, Digital Clock, Image, Info Services.

 $\overline{\mathbb{Q}}$   $\rightarrow$   $\overline{\mathbb{Q}}$   $\rightarrow$  OK  $\rightarrow$   $\overline{\mathbb{Q}}$  Display  $\rightarrow$  OK  $\triangleright$  **Screensaver** ( $\triangleright$  = activated)  $\triangleright$  **Edit** 

**Activation:**r **On** / **Off**

 $S$ election:  $\textcircled{r}$  Digital Clock / Analog Clock / [Images] / Info **Services**

View screensaver: ▶ Select screensaver ▶ View

#### ¤ **Save**

The screensaver is activated approx. 10 seconds after the display has changed to idle status.

End screensaver:  $\triangleright$  Press and **hold** the End call key  $\triangleright$ . The idle display will be displayed.

#### **Note**

Prerequisites for displaying info services:

- ◆ Info Services must be activated via the Web configurator (→ [page 115\)](#page-115-0).
- $\bullet$  The telephone must have an Internet connection.

The type of info service available t[o your phone](#page-65-0) is set on the Internet on the Gigaset.net server. You can change the setting ( $\rightarrow$  page 65).

If no information is currently available, the digital time (**Clock**) is displayed instead until information is available again.

Together with the information, display keys that open the Info Centre selection menu can be shown.

**Example**

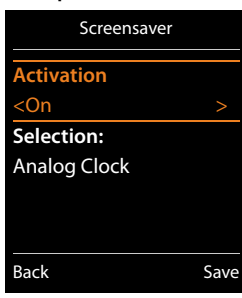

 $\mathbf{I}$ 

 $\mathbf{I}$ 

 $\mathbf{I}$ 

# **Activating/deactivating the information ticker**

You can display text information from the Internet that is set for the screensaver **Info Services** as a scrolling message in the idle display.

# **◯ ▶ ♡ ▶ OK ▶ ◯ Display ▶ OK ▶ ◯ Info Ticker ▶ Edit (** $\overline{Q}$  **= activated)**

The ticker starts as soon as the telephone changes to idle status. If a message is shown in the idle display, the information ticker is not displayed.

# **Setting the colour scheme**

You can set the display to show a dark or a light background.

v¤Ï¤ **OK** ¤ **Display** ¤ **OK** ¤ **Colour Schemes** ¤ **OK** ¤q **Colour Scheme 1** / **Colour Scheme 2**  $\triangleright$  **Select (** $\odot$  = selected)

# **Setting the display backlight**

The display backlight is always activated when the handset is not in the base/charging cradle or when a key is pressed. Any **digit keys** pressed appear on the display for pre-dialling.

You can activate/deactivate the display backlight for idle status:

```
\Box \rightarrow \Box \rightarrow OK \rightarrow \Box Display \rightarrow OK \rightarrow \Box Backlight \rightarrow OK
```
**In Charger: ▶ ۞ On / Off** 

**Out of Charger:**  $\triangleright$  **<b>C** On / Off

¤ **Save**

 $\overline{\phantom{a}}$ 

**Note**

The **On** setting can significantly reduce the standby time of the handset.

# **Activating/deactivating Auto Answer**

When set to Auto Answer, the handset accepts an incoming call as soon as you remove it from the charging cradle.

```
\Box \triangleright \bigcirc \blacktriangle \triangleright OK \triangleright \Box Telephony \triangleright OK \triangleright Auto Answer \triangleright Change (\boxtimes = activated).
```
Regardless of the **Auto Answer** setting, the connection ends as soon as you place the handset back in the charging cradle. Exception: Press and hold  $\mathcal{L}_i$  for a further 2 seconds while placing the handset in the charging cradle.

# **Changing the handsfree/earpiece volume**

You can set the volume of the earpiece and speaker at 5 levels independently of each other.

```
t Handset Volume
```
Or:

# <sup>v</sup> ¤Ï ¤ **OK** ¤q **Audio Settings** ¤ **OK** ¤ **Handset Volume** ¤ **OK**

- ▶ **Set earpiece volume. ▶** was Scroll to the **Speaker:** line.
- **▶**  $\bigodot$  **Set speaker volume. ▶ Save**

Setting the volume during a call:  $\triangleright$  **i**  $\bigcirc$   $\triangleright$  Select the volume.  $\triangleright$  **Save** (The setting is automatically saved after approx. 3 seconds.)

If  $\Box$  is assigned to another function:

**▶ Options ▶ C Volume ▶ OK ▶** Make the setting.

 $\mathbf{I}$ 

# **Setting the earpiece profile**

You can set various **earpiece** profiles to optimally adapt your phone to your environment. Check which is the most comfortable for you.

**Earpiece Profiles**: **High** and **Low**. The default is **Low**.

<sup>v</sup> ¤Ï ¤ **OK** ¤q **Audio Settings** ¤ **OK** ¤q **Earpiece Profiles** ¤ **OK** ¤<sup>q</sup> Select profile¤**Select** (<sup>Ø</sup> = selected)

# **Setting the handset ringtones**

#### **Setting the ringtone volume**

 $\textcircled{r}$  **▶**  $\textcircled{r}$  **▶ OK ▶**  $\textcircled{r}$  **Audio Settings ▶ OK ▶**  $\textcircled{r}$  **Ringtones (Handset)** ¤ **OK** ¤ **Volume** ¤ **OK** 

#### q **For internal calls and alarms** / **External Calls**

rVolume can be set at 5 levels or crescendo (increasing volume).

¤ **Save**

 $\overline{\phantom{a}}$ 

### **Setting the ringtone**

<sup>v</sup> ¤Ï¤ **OK** ¤q**Audio Settings** ¤ **OK** ¤q**Ringtones (Handset)** ¤ **OK** 

- **▶ ۞ Melodies ▶ OK ▶ ۞** Select the connection. You can set different ringtones for:
	- internal calls and anniversaries
	- external calls to each individual receive connection of the phone (**Landline**, **IP1** to **IP6**, **Gigaset.net**)

Or select the same ringtone for **All calls**.

**▶ ۞ Select each ringtone/melody. ▶ Save** 

# **Activating/deactivating the ringtone**

Activating/deactivating the ringtone **permanently:**  $\triangleright$  Press and **hold** the star key  $\left|\frac{1}{2}\right|$ . When the ringtone is deactivated,  $\Delta$  appears in the status bar.

**Deactivating the ringtone for the <b>current call:** ▶ Press Silence or **○**.

# **Activating/deactivating the alert tone (beep)**

You can activate an alert tone (beep) instead of the ringtone.

**▶** Press and **hold** the star key  $\overline{)}$  and **within three seconds** press the display key **Beep**.

When the alert tone is activated,  $\frac{1}{2}$  appears in the status bar.

Deactivating the alert tone:  $\triangleright$  Press and **hold** the star key  $\overline{*_}$ .

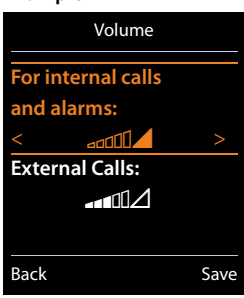

 $\overline{\phantom{a}}$ 

 $\mathbf{I}$ 

**Example**

 $\mathbf{I}$ 

**Example**

# **Setting time-controlled signalling for external calls**

You can specify a time period when you do not want the handset to signal external calls e.g. during the night.

**Prerequisite:** Date and time are set.

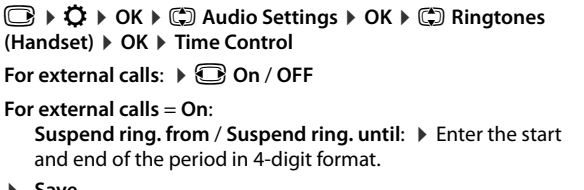

¤ **Save**

 $\overline{\phantom{a}}$ 

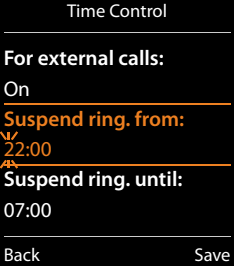

### **Note**

During this period, your phone will continue to ring for numbers to which you have assigned a VIP group in the phonebook.

# **Activating/deactivating the ringtone for anonymous calls**

You can set your handset not to ring if a caller withholds their number. The call is only signalled on the display.

 $\textcircled{I}$  **▶**  $\textcircled{I}$  **▶ OK ▶**  $\textcircled{C}$  **Audio Settings ▶ OK ▶**  $\textcircled{C}$  **Ringtones (Handset) ▶ OK ▶ Anon. Calls Silent**  $\triangleright$  **Change** ( $\mathbf{N}$  = ringtone is deactivated for anonymous calls).

# **Activating/deactivating the ringtone**

You can deactivate the ringtone on your handset before you answer a call or when the handset is in idle status; the ringtone can be deactivated permanently or just for the current call. The ringtone cannot be re-activated while an external call is in progress.

- <span id="page-47-0"></span>◆ Deactivating the ringtone permanently: ▶ Press and **hold** the star key  $\overline{)}$ . The  $\Delta$  icon appears in the display.
- **EXECTE Reactivating the ringtone: Figure 2 and hold** the star key  $\left|\frac{1}{2}a\right|$ .
- ◆ Deactivating the ringtone for the current call: ▶ Silence

# **Activating/deactivating the alert tone**

You can activate an alert tone ("**Beep**") instead of the ringtone.

**▶** Press and **hold** the star key  $\overline{\ast}$  ⊕. ▶ Within 3 sec.: Press the display key Beep.

A call will now be signalled by **one** short alert tone. The display shows  $-\frac{1}{2}$ .

# **Activating/deactivating advisory tones**

Your handset uses advisory tones to tell you about different activities and statuses. These advisory tones can be activated/deactivated independently of each other.

# $\Box$  **▶**  $\Omega$  **▶ OK ▶**  $\Box$  **Audio Settings ▶ OK ▶**  $\Box$  **Advisory Tones ▶ OK**

### **Key Tones:**r **On** / **Off**

Tone when keys are pressed.

### **Confirmation:**r **On** / **Off**

Confirmation/error tone after making entries, advisory tone when a new message has been received**.**

 $\overline{\phantom{a}}$ 

 $\overline{1}$ 

### Battery: *O* On / Off

Warning tone when there are fewer than 10 minutes of talktime remaining (every 60 seconds). There is no battery warning when the baby monitor is activated.

¤ **Save**

 $\overline{\phantom{a}}$ 

# **Activating/deactivating music on hold**

You can activate/deactivate music on hold for external calls during consultation and forwarding.

 $\Box$  $\rightarrow$  $\Omega$   $\rightarrow$  OK  $\rightarrow$   $\Box$  Audio Settings  $\rightarrow$  OK  $\rightarrow$   $\Box$  Music on hold  $\triangleright$  **Change** ( $\overline{M}$  = activated)

# **Resetting a handset to the default settings**

You can reset any individual settings and changes that you have made.

The following settings are **not** affected by a reset

- $\bullet$  Registering the handset to the base
- $\bullet$  Date and time
- $\bullet$  Directory entries, the call lists

 $□$  **▶**  $□$  **▶ OK ▶**  $□$  **System ▶ OK ▶**  $□$  **Handset Reset**  $▶$  **OK**  $▶$  **Yes** 

# **Quick access to numbers and functions**

- Number keys: The keys  $[0 \& B]$  and  $[2 \times \infty]$  to  $[9 \times \infty]$  can be assigned to a number from the **phonebook**.
- u **Display keys:** The l[eft and right d](#page-50-0)isplay keys have a **function** preset by default, but the keys can be re-assigned ( $\rightarrow$  page 50).

You can then dial the number or start the function by simply pressing a key.

 $\overline{\phantom{a}}$ 

# <span id="page-49-0"></span>**Assigning a number to digit keys (quick dial)**

**Prerequisite:** No number has been assigned to the digit key.

▶ Press and **hold** the digit key

Or:

 $\overline{\phantom{a}}$ 

**▶** Briefly press the digit key. ▶ Press the display key Quick Dial.

The phonebook is opened.

**▶ ۞ Select an entry. ▶ OK ▶ ۞ Select number ▶ OK** 

The entry is saved to the corresponding digit key.

#### **Note**

If you delete or edit the entry in the phonebook at a later date, this will not affect the assignment to the number key.

### **Selecting numbers/changing an assignment**

**Prerequisite:** A number has been assigned to the digit key.

When the handset is in idle status

#### **Dialling a number:**

▶ Press and **hold** the digit key. The number is dialled immediately.

Or:

**▶** Briefly press the digit key. ▶ Press the left display key with the number/name (abbreviated if necessary).

#### **Changing digit key assignments:**

▶ Briefly press the digit key. ▶ Change. The phonebook is opened. Changing the assignment:  $\triangleright$  Select entry  $\triangleright$  **OK**  $\triangleright$  Select the number if necessary  $\triangleright$  **OK**. Delete the assignment:  $\triangleright$  Press the display key **Clear Key**.

 $\overline{\phantom{a}}$ 

 $\overline{\phantom{a}}$ 

# <span id="page-50-0"></span>**Assigning display keys, changing assignments**

▶ Press and **hold** the left or right display key. The list of possible key assignments is opened. ▶ Select function. ▶ OK.

 $\mathsf I$ 

 $\mathbf{I}$ 

The following functions are available:

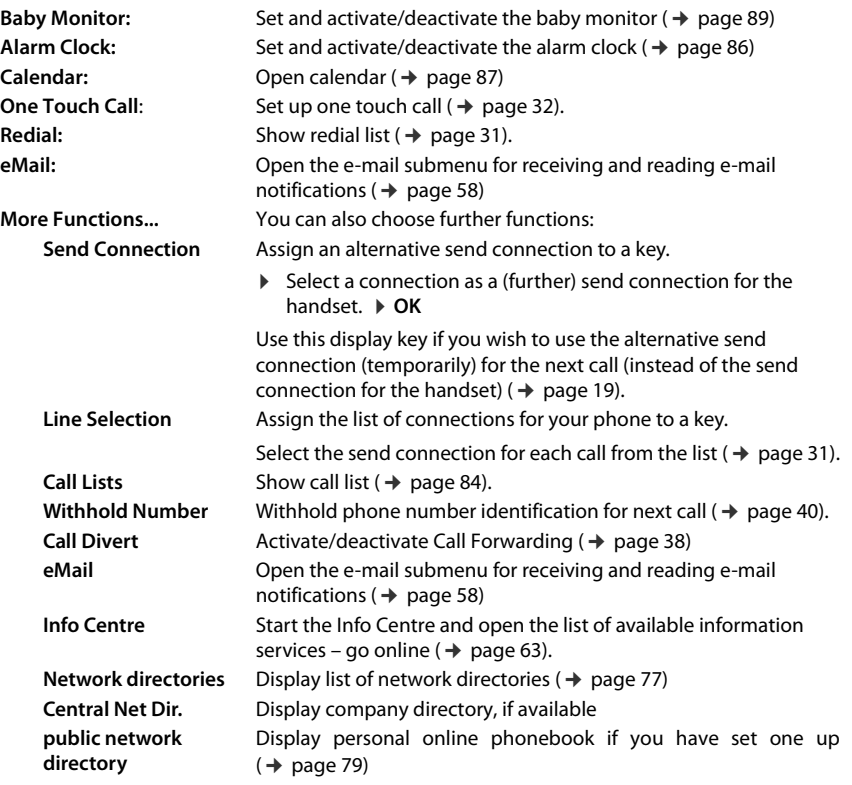

# **Starting a function**

With the telephone in idle status:  $\triangleright$  **Briefly** press the display key. The assigned function is performed.

 $\mathsf{I}$ 

# **Configuring the system settings**

You can make the following settings via the menu on the relevant handset or on a registered Gigaset C530H, E630H, C620H, S820H, SL910H, SL930H handset or via the Web configurator on the phone.

# **Setting the date and time manually**

To ensure you have the correct time for incoming calls and to use the alarm clock and calendar, the date and time must be set.

### **Note**

The address of a time server on the Internet is stored on your phone. The date and time are taken from this time server provided that the phone is connected to the Internet and synchronisation with the time server is activated. Manual settings are overwritten in this case.

If the date and time have not yet been set on the handset, the display key **Time** appears.

▶ Press the display key **Time**.

Or:

 $\overline{\phantom{a}}$ 

```
\Box \rightarrow \Omega \rightarrow OK \rightarrow \Box Date/Time \rightarrow OK
```
Date:  $\triangleright$ 

```
Enter the month, day and year in 8-digit format, e.g.
.for 01/14/2011 | <u>⊙ & O & O & O & O & O & O {</u> 1 } <u>[</u> 0 & O } <u>[</u> 1 ∞ O }
```
**Time**: ▶ Enter hours and minutes in 4-digit format, e.g. <u>0 & 7 poss 1 as 15 mil</u> for 07.15.

- ¤ Switch between **am** and **pm** if applicable with the display key **am/pm**.
- ¤ **Save**

# **Changing the system PIN**

Protect the system settings of your phone with a PIN known only to you. You have to enter the system PIN if you register or de-register a handset, change local network settings, perform a firmware update or reset the phone to default settings.

You can change the 4-digit system PIN of the base (default setting: **0000**).

**○ ▶ ⇔ OK** ▶ ● ● **D** System ★ OK ★ ● ● Ox ★ Enter the current system PIN if necessary. ¤ **OK** ¤ Enter the new system PIN. ¤ **OK**

 $\overline{\phantom{a}}$ 

 $\overline{\phantom{a}}$ 

# **Entering your own local area code**

Please note the following for local calls (calls using the local fixed line network):

 $\bullet$  For local calls using your fixed line network, you generally (depending on the exchange) do not have to dial an area code. All the calls in the call list are saved with area codes. In order to be able to call back a caller from the call list, you have to save the local area code in the phone for the area your phone is in (**Own Area Code**). If your phone is in a "multiple area code" area, you also have to enter the other area codes for this area as **Extra Area Codes**.

 $\overline{\phantom{a}}$ 

 $\overline{1}$ 

 $\bullet$  You have to dial the area code for local calls using your VoIP connection. If you have saved your local area code in the phone and activated the **Predial long distance access code for VoIP calls** option using the Web configurator ( $\rightarrow$  [page 112\)](#page-112-0), when numbers are dialled without a local area code, the local area code that has been entered is included automatically (e.g. when dialling from the phonebook).

# **Entering your own local area code**

**◯ ▶ ♡ ▶ OK ▶ ◯ Telephony ▶ ◯ Own Area Code ▶ OK ▶** Enter your own area code (a maximum of three characters; digits and the characters, "\*", "#").  $\blacktriangleright$  **Save** 

# **Entering extra codes**

### $\Box$  **▶**  $\Diamond$  **▶** OK ▶  $\Diamond$  Telephony ▶  $\Diamond$  Extra Area Codes  $\Diamond$  OK

- ▶  $\Box$  Select an entry ("---" = empty entry). ▶ <  $\Box$  Delete a previously entered extra code if necessary.  $\blacktriangleright$  Enter the extra code (maximum 3 characters; digits and the characters "\*", "#" are permitted).
- $\triangleright$  Repeat the steps above until you have entered all the extra codes for your area. You can save a maximum of five extra codes.
- <span id="page-52-0"></span>¤ **Save**

# **Activating/deactivating music on hold**

**◯ ▶ ◯ ▶** OK ▶ ◯ Audio Settings ▶ OK ▶ ◯ Music on hold ▶ Change ( $\overline{Q}'$  = activated).

# **Setting the IP address of the base in LAN**

**Prerequisite:** Your base is connected to a router or a PC ( $\rightarrow$  [page 12\).](#page-12-0)

An IP address is required in order for the LAN to "recognise" your phone.

The IP address can be assigned to the phone automatically (by the router) or manually.

- u If the address is assigned **dynamically**, the router's DHCP server automatically assigns an IP address to the phone. The IP address can be changed according to router settings.
- u With manual/**static** assignment, you assign a static IP address to the phone. This may be necessary depending on your network configuration (e.g. if your phone is connected directly to a PC).

#### **Note**

To assign the IP address dynamically, the DHCP server on the router must be activated. Please also read the user guide for your router.

# $\Box$  $\triangleright$  $\Omega$   $\triangleright$  OK  $\triangleright$   $\Box$  System  $\triangleright$  OK  $\triangleright$   $\Box$  Local Network  $\triangleright$  OK

▶ If system PIN is something other than 0000: Enter the system PIN. ▶ OK

 $\mathbf{I}$ 

#### **IP Address Type: ▶ Static** / Dynamic With **IP Address Type Dynamic**:

The following fields show the current settings that the phone obtained from the router. These settings cannot be changed.

#### With **IP Address Type Static**:

You must manually define the IP address and the subnet mask for the phone as well as the default gateway and DNS server in the following fields.

- **IP Address: ▶** Enter the IP address (overwriting the current settings). The default is 192.168.1.2. For information on the IP address, see the glossary ( $\rightarrow$  [page 146\).](#page-146-0)
- **Subnet Mask: ▶** Enter the subnet mask (overwriting the current settings). The default is 255.255.255.0.

For information on the subnet mask, see the glossary ( $\rightarrow$  [page 151\)](#page-151-0).

**DNS Server: ▶** Enter the IP address of the [preferred DN](#page-143-0)S server.

The DNS server (Domain Name System,  $\rightarrow$  page 143) converts the symbolic name of a server (DNS name) into the public IP address for the server when the connection is made.

You can specify your router's IP address here. The router forwards phone address requests to its DNS server.

The default is 192.168.1.1.

- **Default Gateway:**  $\triangleright$  Enter the IP address of the standard gateway ( $\rightarrow$  [page 145\).](#page-145-0) The local network is connected to the Internet via the standard gateway. This is generally your router. Your phone requires this information to be able to access the Internet. The default is 192.168.1.1.
- ¤ **Save**

 $\overline{\phantom{a}}$ 

**Note**

You can make local network settings also via the Web configurator ( $\rightarrow$  [page 106\).](#page-106-0)

# **Configuring VoIP connections**

### **Note**

If auto configuration is used to download the VoIP data to your phone (provider-specific,  $\rightarrow$  [page 16\)](#page-16-0), the VoIP wizard is not available. In this case you cannot change the VoIP settings manually.

You can configure up to 6 VoIP connections to your phone, i.e. you can assign up to 6 VoIP phone numbers to your phone.

You need to set up an IP account (VoIP account) with a VoIP provider for each connection. You must save the access data for this IP account on your phone. The VoIP wizard will help you to do this.

#### **Launching the IP wizard:**

### **◯**  $\bullet$  $\bullet$  $\bullet$   $\bullet$   $\bullet$   $\bullet$   $\bullet$   $\bullet$   $\bullet$  Telephony  $\bullet$  OK  $\bullet$   $\bullet$   $\bullet$  VoIP Wizard  $\bullet$  OK

You will see the following in the display:

The procedure for the VoIP wizard is described on [page 14](#page-14-0).

Each time you run the VoIP wizard you can configure/reconfigure **one** VoIP connection (IP account).

▶ Restart the VoIP wizard if you wish to configure/reconfigure another VoIP connection.

#### **Note**

 $\overline{\phantom{a}}$ 

You can also use the Web configurator to configure and manage VoIP connections ( $\rightarrow$  [page 108\)](#page-108-0).

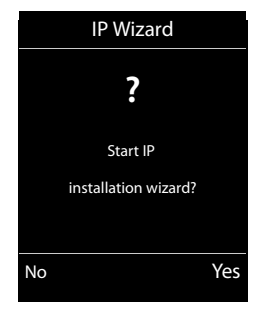

 $\mathbf{I}$ 

 $\mathbf{I}$ 

# **Automatic update for the VoIP provider settings**

After the first download of the VoIP provider settings, your phone will check daily whether a newer version of the file for your VoIP provider is available via the Internet on the configuration server.

# **Auto configuration has been used to download VoIP settings (**¢**[page 16\)](#page-16-0)**

If there is new configuration data, this is automatically downloaded to your phone (without notification).

### **Manual VoIP configuration with the IP wizard**

If there is new provider data, the idle display on the handset displays the message **New profile available**.

**▶ Confirm prompt by pressing Yes. ▶ Enter the system PIN if required. ▶ OK** 

The new data for your VoIP provider will be downloaded and saved on the phone.

If you respond to the prompt with **No**, the handset returns to idle status. Your telephone will not remind you of this new profile again. The message will only be shown again if a newer version of the provider data is available.

A profile update will only be started if no other profile or firmware update is taking place at the time.

# <span id="page-54-0"></span>**Assigning send and receive connections to internal participants**

If you have several connections configured for your telephone system, you can do the following for each internal participant:

- $*$  Assign a send connection or allow the internal participant to select the connection for each external call (select line).
- $*$  Assign one or several receive connections. Only calls received via one of the assigned connections are signalled on the device.

 $\mathbf{I}$ 

# **Assigning a send connection**

**Prerequisite:** You have configured at least one VoIP connection on your phone.

# $\Box$  **▶**  $\Diamond$  **▶** OK ▶  $\Diamond$  Telephony ▶ OK ▶  $\Diamond$  Send Connections  $\Diamond$  OK

A list of handsets is displayed.

- ▶  $\left(\frac{1}{2}\right)$  Select the handset that should be assigned a new send connection. ▶ OK
- $\blacktriangleright \bigodot$  Choose a connection as the send connection. All configured connections are offered with the names you have set.  $\triangleright$  **Save**

If more than one connection is configured, **Sel. at each call** is also offered. For each call, you can then select a connection over which the relevant conversation should be established.

The Gigaset.net connection is not included in the selection for the send connections. Gigaset.net numbers (suffix #9) are automatically dialled via Gigaset.net.

### **Note**

 $\overline{\phantom{a}}$ 

If the send connection on a handset is deleted or deactivated, the fixed line network connection is assigned to it as the send connection.

# **Assigning receive connection(s)**

**Prerequisite:** Several connections are configured for your phone.

### v¤ Ï ¤ **OK** ¤q **Telephony** ¤q **Rec. Connections** ¤ **OK**

The internal participants (handsets) are displayed.

**▶ C** Select the internal participants that should be assigned new receive connections. ▶ OK

All configured connections and the Gigaset.net connection are displayed.

- **▶ ۞ Select Yes** if you want the relevant connection to be the receive connection for the internal participant. Select **No** if it should not be the receive connection.  $\blacktriangleright \bigcirc$  Switch to the next connection.
- ▶ Repeat the steps for each connection. ▶ Save

### **Notes**

- $\bullet$  If a new connection is configured, it is assigned as the receive connection to all internal participants and answer machine **Answer Machine 1**.
- $\bullet$  If a connection is not assigned as the receive connection to any internal participant, calls on this connection will not be signalled.

# **Updating the phone firmware**

If necessary, you can update your phone's firmware.

The firmware update is downloaded directly from the Internet by default. The relevant web page is preconfigured in your phone.

# **Prerequisite:**

- $\bullet$  The phone is connected to the Internet (i.e. connected to a router,  $\rightarrow$  [page 12\)](#page-12-0).
- $\bullet$  The phone is in idle status i.e. no calls are being made, there is no internal connection between the registered handsets, the base menu is not open in any of the handsets.

# **Starting the firmware update manually**

 $\Box$  **▶**  $\bullet$  $\bullet$  $\bullet$  $\bullet$   $\bullet$   $\odot$  System  $\bullet$   $\odot$  Update Firmware  $\bullet$  OK  $\bullet$  Enter system PIN.  $\bullet$  OK

 $\mathsf{I}$ 

 $\mathbf{I}$ 

The phone establishes a connection to the Internet.  $\triangleright$  Start the firmware update with Yes.

#### **Notes**

 $\overline{\phantom{a}}$ 

- $\bullet$  The firmware update can take up to six minutes, depending on the quality of your DSL connection.
- $\bullet$  When updating from the Internet, checks are made to ensure that no newer version of the firmware exists. If this is not the case, the operation is terminated and a message is issued to that effect.

# **Updating firmware automatically**

Your phone will check daily whether a newer firmware version is available from the Internet on the configuration server. If firmware updates are available, the message **New firmware available** is displayed in the idle display of the handset.

▶ Press the display key Yes to confirm the prompt.

The firmware will be downloaded to your phone.

### **Note**

If the telephone is not connected to the Internet at the time when the check for new firmware is to be performed (e.g. because the router is deactivated), the check is performed as soon as the phone is reconnected to the Internet.

You can deactivate the automatic version check via the Web configurator.

# **Restarting the base**

### $\Box$  **▶**  $\Diamond$  **▶ OK ▶**  $\Box$  System ▶ OK ▶  $\Box$  Base Restart ▶ OK

This is restarted. This process takes about 20 seconds.

# **Checking the base MAC address**

Depending on your network configuration, you may have to enter your base MAC address in your router's access control list, for example. You can check the MAC address on the handset.  $\bigcirc$   $\rightarrow$   $\mathbb{R} \oplus$   $\mathbb{H} \oplus$   $\bigcirc$   $\mathbb{R}$   $\mathbb{R}$   $\mathbb{H} \oplus$   $\bigcirc$   $\mathbb{R}$  and  $\mathbb{R}$  The MAC address is displayed.

Returning to idle status: ¤ **Back**

 $\mathbf{I}$ 

# **Restoring phone to default setting**

The individual settings are reset.

# **Resetting the base via the menu**

When the settings are reset

 $\overline{\phantom{a}}$ 

- $\triangleleft$  Handsets are still registered
- The system PIN is not reset

The following settings in particular are reset to the default settings (you can change the settings marked "\*)" via the Web configurator):

- $\bullet$  The entered VoIP connections (are deleted)
- $\bullet$  The assignment of send and receive connections
- $\triangleleft$  Audio settings for VoIP connections  $\triangleleft$ )
- $\bullet$  DTMF settings  $*)$
- $\bullet$  Own area code
- $\triangleq$  Settings for the local network
- $\bullet$  The names of the handsets
- **Eco Mode** are deactivated
- PABX connection settings
- Digit and display key assignments as well as the  $1 -$  key
- ◆ Settings for network services: Call Forwardings

The following lists are deleted:

 $\triangleleft$  Call lists

# $\Box$   $\triangleright$   $\Diamond$   $\Diamond$   $\triangleright$  OK  $\triangleright$   $\Diamond$  System  $\triangleright$  OK  $\triangleright$  C<sub>4</sub><sup> $\triangleright$ </sup> Base Reset  $\triangleright$  OK  $\triangleright$  Enter system PIN.  $\triangleright$  OK  $\triangleright$  Yes

After the reset, the base is restarted. The restart takes around ten seconds.

The installation wizard is launched ( $\rightarrow$  [page 13\)](#page-13-0).

# **Resetting the base using a key on the base**

As with resetting the base via the menu, all individual settings are reset. The **system PIN will also be reset to "0000"** and all **handsets** registered above and beyond the delivery scope **are deregistered**.

### **Note**

For instructions on re-registering the handsets after a reset (where applicable)  $\rightarrow$  [page 69](#page-69-0).

- $\blacktriangleright$  Remove the cable connections from the base station to the router and fixed line network.
- $\blacktriangleright$  Remove the base station mains unit from the socket.
- **Press and hold** the registration/paging key ( $\rightarrow$  [page 3\).](#page-3-0)
- ▶ Plug the power adapter back into the power socket.
- Press and hold the registration/paging key (at least 20 seconds).
- $\blacktriangleright$  Release the registration/paging key. The base has now been reset.

**E-mail notifications**

 $\overline{\phantom{a}}$ 

# **E-mail notifications**

You can set your phone to periodically connect to your incoming e-mail server and check whether you have new messages.

#### **Prerequisites:**

- $\bullet$  You have set up an e-mail account with an ISP.
- $\bullet$  The incoming e-mail server uses the POP3 protocol.
- $\bullet$  The name of the incoming e-mail [server and your](#page-114-0) personal access data (account name, password) are stored in the phone ( $\rightarrow$  page 114).

Your handset display will show when a new e-mail message has been received: An advisory tone sounds, the message key  $\Box$  flashes and the  $\Box$  icon is displayed in the idle display.

#### **Notes**

 $\bullet$  If you have also activated the authentication of the phone with the incoming e-mail server via a secure connection in the Web configurator (TLS authentication) and this fails, the e-mail messages are not downloaded to your phone.

In this case, pressing the flashing message key **s** will display the **Certificate error** -**Please check your certificates in the Web configurator.** notification.

- ¤ Confirm message by pressing **OK**.
- $\triangleright$  Log in to the Web configurator ( $\rightarrow$  [page 99\)](#page-99-0). The web page **Security** ( $\rightarrow$  page 106) tells you why the secure connection could not be established and what you can do.

# <span id="page-58-1"></span><span id="page-58-0"></span>**Opening the incoming e-mail list**

### $\textcircled{r}$  **▶**  $\textcircled{r}$  Messaging **▶** OK ▶  $\textcircled{r}$  eMail

Or, if new e-mail messages have been received (the message key  $\blacksquare$  flashes):

### **Eq**  $\rightarrow$  **C**<sub>2</sub><sup></sup> eMail

The phone establishes a connection to the incoming e-mail server. A list of e-mail messages that are stored there is displayed.

New unread messages appear above old read messages.

The following details are displayed for each e-mail: name or email address of the sender (one line, abbreviated if necessary) and date and time (date and time will only display correct values if sender and recipient are located in the same time zone).

**Bold**: New message. E-mail messages that were not present in the incoming e-mail server when the inbox was last opened are identified as "new", regardless of whether or not they have been read.

If the incoming message list on the incoming e-mail server is empty, **No entries** will appear in the display.

Example of the display:

 $\mathbf{I}$ 

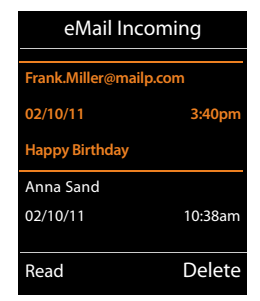

 $\mathbf{I}$ 

 $\mathbf{I}$ 

#### **Note**

 $\overline{\phantom{a}}$ 

Many e-mail providers activate spam protection measures by default. E-mail messages classified as spam are stored in a separate folder and are therefore not shown in the incoming mail list.

Some e-mail providers allow you to change this setting:  $\triangleright$  Deactivate spam protection or display spam e-mails in the incoming email list.

Other e-mail providers may send a message to the inbox when a new spam e-mail is received. This is to inform you that a suspected spam e-mail has been received.

The date and sender of this mail are repeatedly updated, so that it is always displayed as a new message.

#### **Messages when establishing a connection**

The following problems may occur when connecting to the incoming e-mail server. The messages are displayed in the display for a few seconds.

#### **Server not accessible**

The connection to the incoming e-mail server could not be established. This may have the following causes:

- Incorrect entry for the name of the incoming e-mail server ( $\rightarrow$  Web configurator).
- Temporary problems with the incoming e-mail server (server is down or is not connected to the Internet).
- $\blacktriangleright$  Check settings in the Web configurator.
- $\blacktriangleright$  Try again later.

#### **Currently not possible**

The resources your phone requires to make the connection are busy, e.g.:

- The permitted number of VoIP connections has already been reached.
- One of the registered handsets is currently connected to the incoming e-mail server.
- ▶ Try again later.

#### **Login failed**

Error when logging in to the incoming e-mail server. This may have the following cause:

- Incorrect entries for name of incoming e-mail server, user name and/or password.
- $\triangleright$  Check settings ( $\rightarrow$  Web configurator).

#### **Mailbox settings incomplete**

Incomplete entries for name of incoming e-mail server, user name and/or password.

 $\triangleright$  Check/add to settings ( $\rightarrow$  Web configurator).

 $\overline{\phantom{a}}$ 

**E-mail notifications**

 $\overline{\phantom{a}}$ 

# <span id="page-60-0"></span>**Viewing the message header and text of an e-mail**

**Prerequisite:** You have opened the inbox ( $\rightarrow$  [page 58\)](#page-58-1).

**▶ C** Select an e-mail entry. ▶ **Read.** 

The subject of the e-mail (maximum 120 characters) and the first few characters of the text (maximum 560 characters) are displayed.

To return to inbox:  $\triangleright$  Press the End call key  $\triangleright$ .

### **Note**

If the e-mail does not contain any standard text, the message **eMail can't be displayed** will briefly appear.

# **View e-mail sender's address**

**[Prerequisite:](#page-60-0)** You have opened the e-mail notification for reading  $($   $\rightarrow$  page 60).

#### **Options** ¤ **From** ¤ **OK**

The sender's e-mail address is displayed, over several lines if necessary (maximum 60 characters).

To return to inbox: ¤ **Back**

# **Deleting e-mail messages**

**[Prerequisite:](#page-58-1)** You have opened the incoming e-mail list  $($   $\rightarrow$  page [58\) or the hea](#page-60-0)der or sender's address for an e-mail is displayed ( $\rightarrow$  page 60):

**Options ▶ Delete ▶ OK ▶ Answer security question with Yes.** 

The e-mail is deleted from the incoming e-mail server.

Example:

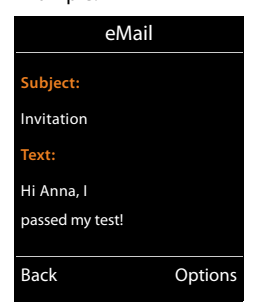

 $\overline{\phantom{a}}$ 

 $\mathbf{I}$ 

#### Example:

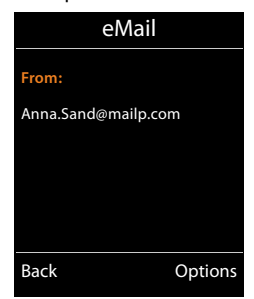

 $\mathbf{I}$ 

# **Info Centre – continuous Internet access from your phone**

# **Data protection notice**

 $\overline{\phantom{a}}$ 

The information services enable you to use a Gigaset telephone to call up selected information, such as weather forecasts.

The inventory data corresponds to that of the VoIP service.

When you use the service for the first time, a standard profile is created with configuration data for the device. You can then change and store the configuration data specific to your device, for example, the city for the weather forecast or the date of birth for the biorhythm. You can delete this configuration data again at any time.

The information services use the HTTP protocol.

Further information about the Gigaset.net service data saved can be found at:

<www.gigaset.net/privacy-policy>

You can use your phone to retrieve online content from the Internet, i.e. request info services that are provided specifically for the telephone. The info services available are constantly updated. A default selection has already been made.

Information on the gigaset.net info services is available on the Internet at: <www.gigaset.com/nextg/apps>

#### **Note**

You can launch the Info Centre and display info services with every registered Gigaset C530H, E630H, C620H, S820H, SL910H or SL930H handset.

# <span id="page-61-0"></span>**Customising info services**

You can change the default setting for the Info Centre (standard profile) and add new services. Visit the Gigaset.net page<www.gigaset.net>on the Internet and compile your personal info services.

- **▶** Open the Web configurator page Settings ▶ Info Services (→ [page 115\)](#page-115-0) on the PC.
- ▶ Click the link [gigaset.net/myaccount.](http://www.gigaset.net/myaccount)

You are automatically logged in with the username and password that have been assigned to your phone by default.

Or:

- ▶ Enter the following address in the address field of your PC's web browser: <www.gigaset.net>
- ▶ Enter your Gigaset.net user ID and password on the Gigaset.net page. You will find your user ID and password on the Web configurator page specified above.

In both cases, your Gigaset.net web page is displayed, where you can customise info services for your Info Centre ("Info Centre" tab) and the info services for the **Info Services** screensaver ("Screensaver" tab).

The "Info Centre" tab has an icon for every info service provided by Gigaset.net (e.g. weather, horoscope), and an icon for personal applications that you want to add to your Info Centre.

 $\mathbf{I}$ 

# **Activating/deactivating a service**

An info service is displayed on your Gigaset phone if the relevant icon is orange and the option at the top right of the icon is activated.

(Example):

 $\overline{\phantom{a}}$ 

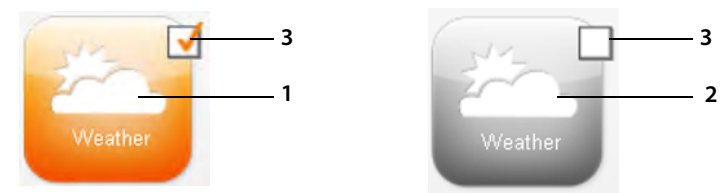

- 1 Icon for an activated info service (orange). The info service is displayed in the Info Centre on your Gigaset phone.
- 2 Icon for a deactivated info service (grey). The info service is not displayed on your phone.
- 3 Option to activate or deactivate the info service.
- $\blacktriangleright$  Click the option for an icon to activate/deactivate the corresponding info service  $(\overline{\mathbf{M}})$  = activated).

All activated info services are provided in the display of the registered handsets when you open the Info Centre.

# **Customising info services**

For some info services, you can customise the information that you want from your Gigaset phone yourself.

 $\blacktriangleright$  Click the icon that belongs to an info service (e.g. weather). This will open another web page where you can customise the RSS feeds.

The web pages for the individual info services describe which settings you can make.

### **Example "Weather information"**

 $\triangleright$  Click the icon for the weather information. This will open a web page where you can configure the weather information for your Info Centre.

The world weather is already set.

You can also set up to nine other locations (worldwide) that you can request weather information for.

- $\triangleright$  Enter the name of the location that you want to access weather information for in the editable field.
- $\triangleright$  Click on the magnifying glass icon

This will list the locations that start with the specified name.

- $\triangleright$  Click the list icon to open the list and select the required location.
- $\triangleright$  Right-click the arrow icon  $\triangleright$  to add this location to your Info Centre.

The web page lists all the locations for which the Info Centre provides weather information.

 $\blacktriangleright$  If a location needs to be deleted from the list, click the trash icon  $\blacksquare$  next to the location name.

 $\mathbf{I}$ 

 $\triangleright$  Click the disk icon **at the top right of the web page to save your settings.** 

### **Note**

 $\overline{\phantom{a}}$ 

You can also configure weather information on the handset itself:

- **▶** Start Info Centre: ▶ **E** ▶ **★** Additional Features ▶ Info Centre.
- **▶**  $\bigcirc$  Select weather information. **▶** OK ▶ Select the entry "Add location". ▶ OK ▶ Enter a location.  $\triangleright$  **OK**. This will show a list of locations with the name specified.  $\triangleright$  Select a city/location. ¤ **OK** ¤ Confirm selection once again with **OK**.

# <span id="page-63-0"></span>**Starting Info Centre, selecting info services**

# **E**  $\uparrow$  **Additional Features**   $\uparrow$  **OK**  $\uparrow$  **C** Info Centre

Your Info Centre menu i.e. a list of available info services is displayed. You can navigate between the info services.

▶ **○** Select an info service. ▶ OK.

To access certain info services (personalised services), you have to log in with a user name and password.

# <span id="page-63-1"></span>**Messages when loading requested information**

The information is loaded from the Internet. Wait a few seconds until the information is displayed. The display shows "**Please wait...**".

If the information for an info service cannot be displayed, one of the following messages appears:

#### **Requested page can't be reached.**

Possible causes:

- Time limit exceeded (timeout) when loading the information
- The Internet server for the info services cannot be accessed.
- $\triangleright$  Check your Internet connection and repeat the request at a later date.

#### **Coding error on requested page**

The content of the requested info service is coded in a format that the handset cannot display.

### **Can't display requested page**

General error when loading the info service.

### **Login failed.**

Possible causes:

- You have not entered your login data correctly.
- $\triangleright$  Reselect the info service and repeat the login process. Please remember that data is case sensitive.
- You are not entitled to access this info service.

# **Logging in for personalised info services**

If a special login process with user name and password is required to access an info service, enter the required data:

 $\mathbf{I}$ 

 $\mathbf{I}$ 

### **▶** Enter Authent. Name. ▶ Save ▶ Enter Password. ▶ Save

If login was successful, the requested info service is displayed.

If login failed, a message to this effect appears on the display  $\rightarrow$  Messages when loading [requested information,](#page-63-1) [page 63.](#page-63-1)

#### **Note**

 $\overline{\phantom{a}}$ 

[Please reme](#page-29-0)mber that login data is case sensitive. For instructions on entering text  $\rightarrow$  page 29.

# **Operating Info Centre**

Depending on the type of info service requested, you can perform the following operations:

- $\bullet$  To scroll within an info service:  $\blacktriangleright \overline{\mathbb{Q}}$  Press the control key.
- $\bullet$  To skip back to the previous page:  $\bullet$  Press the left display key.
- $\bullet$  To skip back to the Info Centre menu:  $\triangleright$  **Briefly** press the End call key  $\widehat{\bullet}$ .
- ◆ To go "offline": ▶ Press and **hold** the End Call key <sup>●</sup> The handset returns to idle status.
- $\bullet$  To enter text:  $\blacktriangleright$   $\binom{a}{b}$  Se[lect line into w](#page-29-0)hich you wish to enter text. The cursor flashes in the text field.  $\triangleright$  Enter the text ( $\rightarrow$  page 29).  $\triangleright$  Press the right display key to complete the entry and send the data.
- $\bullet$  To make selections:  $\bullet$   $\Box$  Select a line in which a selection is possible.  $\bullet$   $\Box$  Make a selection.  $\blacktriangleright$  Press the left display key to complete the selection and send the data.
- $\bullet$  To set options:  $\triangleright$   $\bigcirc$  Select line that offers the options. The line is highlighted.
	- $\blacktriangleright$   $\Box$  Activate/deactivate option (or press the left display key (e.g. **OK**)).
	- $\blacktriangleright$  Press the left display key to complete the entry and send the data.

### **Hyperlink to further information:**

A hyperlink to further information is displayed using the  $\blacktriangleright$  icon.

If a page with hyperlinks is opened, the first hyperlink is highlighted.

**▶ (** $\bigodot$ **)** Select another hyperlink if required. ▶ Press the display key Link to open the associated page.

### **Hyperlink to a phone number:**

A hyperlink to a phone number offers the **Call** function on the right display key.

- $\bullet$  Copy an entry to the local phonebook:  $\bullet$   $\Box$  Select hyperlink.  $\bullet$  Press the display key  $\bullet$ .
- ◆ Dial phone number (Click-2-Call): ▶ Press the display key Call. Depending on the provider, the number is dialled directly or appears first in the display. You must first confirm the number with **Yes** before it is dialled.

# **Accessing info services using quick dial**

Each info service that is provided via Gigaset.net is assigned a quick dial that you can use to access the service. Examples:

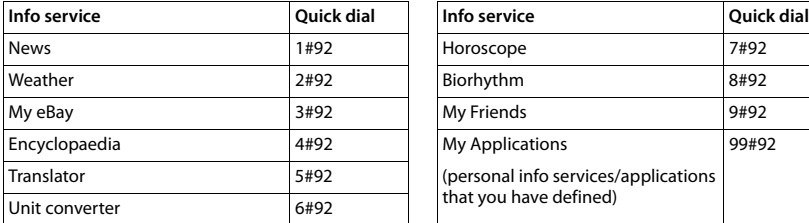

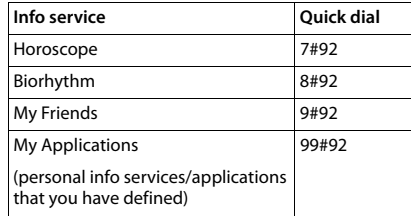

1 The list of info services is one example. Each info service is provider-dependent.

2 The numbers 11 to 98 are reserved for info services/applications that are provided via Gigaset.net.

**Enter the quick dial for a service. >** Press the Talk key  $\mathcal{L}_4$ .

The Info Centre page with this service/application is loaded and shown on the display.

#### **Note**

 $\overline{\phantom{a}}$ 

If you enter the quick dial for an info service into [the local pho](#page-49-0)nebook and you assign this phonebook entry to a digit key on your handset  $($   $\rightarrow$  page 49), simply pressing and holding this digit key will show the relevant page of the Info Centre on the display.

# **Displaying information from the Internet as a screensaver**

You can configure your handset to display one of the info services from the Info Centre (e.g. weather reports, news feeds) in the idle display of the handset.

To do this, you must switch on the **Info Services** ( $\rightarrow$  [page 44\)](#page-44-0) [screensaver o](#page-115-0)n your handset and activate the display of info services via the Web configurator ( $\rightarrow$  page 115).

The text information appears on the display approximately ten seconds after the handset returns to idle status.

Depending on the information feed selected, a display key appears on the right of the screensaver.

- ◆ To open further information: ▶ Press the right display key.
- $\bullet$  To revert to idle status:  $\triangleright$  Press and **hold** the End call key  $\bullet$ .

# <span id="page-65-0"></span>**Selecting information for the screensaver**

The default setting for the **Info Services** screensaver is the weather forecast. You can change this setting:

- $\bullet$  On the PC using your account on the Gigaset.net server ( $\bullet$  page 61)
- $\bullet$  On the handset using the Info Centre

# **<u>** $\bullet$  **★</u> Additional Features**  $\triangleright$  **OK**  $\triangleright$  **(** $\bullet$ **) Info Centre**

The menu for your Info Centre appears.

**▶**  $\Box$  Select Screensaver. ▶ OK ▶  $\Box$  Select information service. ▶  $\Box$  Scroll to the next line, if necessary. ▶ *w* Make further settings for the information service selected. ▶ Save. **Network mailbox**

 $\overline{\phantom{a}}$ 

# **Network mailbox**

Some VoIP providers offer answer machines on the network – network mailboxes.

Each network mailbox accepts incoming calls made via the corresponding line (fixed line network or corresponding VoIP phone number). To record all calls, you should therefore set up network mailboxes for both the fixed line network and for each of your VoIP connections.

 $\mathbf{I}$ 

 $\mathbf{I}$ 

You need to have **requested** the network mailbox for your fixed line network connection from your network provider. You can store the number of the network mailbox for the fixed line network in the phone.

You can activate/deactivate the network mailboxes for your VoIP connections using the handset or the Web configurator. To do this, you only require the phone number of the network mailbox.

# **Activating/deactivating network mailbox, entering number**

On the handset, you can manage the network mailboxes that are assigned to one of its receive connections.

v¤Ì**Answer Machine** ¤ **OK** ¤q **Network Mailboxes** ¤ **OK**

The list of connections (VoIP and fixed line network) that are assigned to the handset as receive connections is displayed. **Net AM: xxx** are displayed, where xxx is replaced by the relevant default name of the connection (**Net AM: IP1** to **Net AM: IP6**, **Net AM: Fixed Line**).

If several receive connections have been assigned to the handset:

**▶ ۞ Select an entry ▶ OK** 

#### **VoIP connection**

**Status** ¤r **On** / **Off**

#### **Network Mailbox**

The number that is currently stored for the network mailbox is displayed.

▶ Enter or change the phone number for the network mailbox if necessary.

With some VoIP providers your network mailbox phone number is downloaded together with the general VoIP provider data, saved to your base and displayed under **Network Mailbox**.

¤ **Save**

#### **Fixed line network/connection**

- $\blacktriangleright$  Enter or change the phone number for the network mailbox.
- ¤ **Save**

You cannot activate/deactivate the network mailbox for the fixed line network connection via the handset. For instructions on activating/deactivating the network mailbox, see the information provided by the network provider.

 $\mathbf{I}$ 

# **Configuring a network mailbox for fast access**

You can use fast access to make direct calls to a network mailbox.

# **Assigning key 1, changing assignment**

Fast access settings are device-specific. You can assign a different network mailbox to key  $\lfloor_{1\infty}\rfloor$ on each registered handset.

No network mailbox is preconfigured for fast access in the default settings.

Press and **hold** the  $\boxed{1 \text{ } \text{ } \text{ } \omega}$  key.

Or:

 $\overline{\phantom{a}}$ 

### $\triangleright$  **a**  $\blacksquare$  Answer Machine  $\triangleright$  OK  $\triangleright$   $\blacksquare$  Set Key 1

The list of VoIP connections and the fixed line network connection assigned to the handset as receive connections is displayed. **Net AM: xxx** are displayed, where xxx is replaced by the relevant default name of the connection (**Net AM: IP1** to **Net AM: IP6**, **Net AM: Fixed Line**).

- $\blacktriangleright \Box$  Select an entry.  $\blacktriangleright$  **Select** ( $\bigcirc$  = activated).
- If a number is already stored for this network mailbox, fast access is activated immediately.
- Press and **hold** the End call key  $\theta$  (idle status).

If no number is saved for the network mailbox, you are asked to enter the number of the network mailbox.

- **▶**  $\bigcirc$  Switch to the **Network Mailbox** line. ▶ Enter the number of the network mailbox.
- $\triangleright$  **Save**  $\triangleright$  Press and **hold** the End call key  $\widehat{\mathcal{O}}$  (idle status).

Fast access is activated.

#### **Note**

You can only assign fast access to **one** network mailbox.

You can also [call the netwo](#page-68-0)rk mailboxes of the handset's receive connections directly via the message key ( $\rightarrow$  page 68).

# **Calling the network mailbox via fast access**

 $\blacktriangleright$   $\boxed{1 \text{ } \text{ } \text{ } \text{ } }$  Press and **hold**.

If you have set a network mailbox for fast access, you are connected directly to this network mailbox.

 $\blacktriangleright$   $\mathcal{C}_4$  If necessary, press the handsfree key.

You will hear the network mailbox announcement.

**▶ C** Select an answer machine. **▶ OK** 

# **Displaying new messages in the idle display of the handset**

If a new message is present on one of the network mailboxes that is assigned to the handset via its receive connection, or on the local answer machine, the icon  $\Omega$  and the number of new messages are displayed in idle display. The  $\Box$  message key flashes.

#### **Network mailbox**

 $\overline{\phantom{a}}$ 

# <span id="page-68-0"></span>**Calling the network mailbox using the message key**

Under the message key  $\Box$  you will find a list for each network mailbox that fulfils the following prerequisites:

- $\bullet$  The corresponding connections are assigned to the handset as receive connections
- $\bullet$  The network mailbox phone number is saved on the phone.

You can use the list to call the network mailboxes directly and listen to the messages.

Press the Message Key  $\boxed{\blacksquare}$ .

The following is displayed (example):

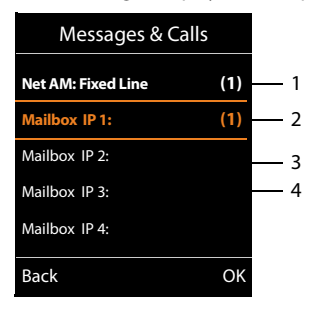

1 **Net AM: Fixed Line** is the network mailbox for the fixed line network connection

 $\mathbf{I}$ 

 $\mathbf{I}$ 

- 2 If there are new messages in the network mailbox, the list entry is shown in bold. The number of new messages is shown in brackets following the list entry.
- 3 **Mailbox IP 1:**, **Mailbox IP 2:** and so on are the network mailboxes for the VoIP connections. "IP1", "IP2" and so on are the default names of the corresponding VoIP connections. The default names are always displayed regardless of which connection name you specified during configuration.
- 4 If there are no new messages, no number is shown after the list entry for the network mailbox. The number of messages stored in the network mailbox is not displayed.

#### **Net AM: Fixed Line / Mailbox IP 1: / ... / Mailbox IP 6:**

▶ Select the network mailbox entry ▶ OK

You are connected directly to the network mailbox and can hear its announcement. Messages can generally be played back using your handset keypad (digit codes). Listen to the announcement.

### **Notes**

- $\bullet$  The network mailbox is automatically called via the corresponding connection. An automatic area code specific to your phone is **not** prefixed.
- $\bullet$  Network mailbox messages can generally be played back using your phone's keypad (digit codes). For VoIP, you need to define how the digit codes are to be converted to DTMF signals and transmitted ( $\rightarrow$  [page 113\)](#page-113-1).

Ask your VoIP provider which type of DTMF transmission it supports.

#### **Multiple handsets**

 $\mathbf{I}$ 

# **Multiple handsets**

 $\overline{\phantom{a}}$ 

You can register up to six handsets to your base.

Each registered device is assigned an internal number (1 –6) and an internal name (**INT 1** – **INT 6**). You can change the number assignment and names.

If all internal numbers have already been assigned on your base, you must de-register a handset that is no longer required before registering a new one.

When you register a Gigaset handset, the base transfers entries for the following online directories to the local phonebook on the handset to enable you to use the online directories on your new handset as well.

**Prerequisite:** The handset can send and receive phonebook entries (see handset user guide).

- $\bullet$  The currently set online directory ( $\rightarrow$  [page 115\)](#page-115-1) with a provider-specific name.
- $\bullet$  The currently set Yellow Pages ( $\rightarrow$  [page 115\)](#page-115-1) with a provider-specific name.
- $\bullet$  The private phonebook currently set with the name **Prv.NetDir.**
- u The Gigaset.net phonebook with the name **Gigaset.net**.

Successful registration is acknowledged with the message **Data Transfer x entries received** for this reason.

# <span id="page-69-0"></span>**Registering handsets**

A Gigaset C530H handset can be registered to up to four bases.

# **Manually registering Gigaset C530H to Gigaset C530 IP**

#### **On the handset:**

- ◆ The handset is not registered to a base: ▶ Press the display key **Register**.
- $\bullet$  The handset is already registered to a base:  $\triangleright$  **a**  $\bullet$   $\bullet$   $\bullet$  **c** are **Registration**  $\triangleright$  **OK**  $\triangleright$  **c Register Handset** ¤ **OK**
- ◆ The handset is already registered to four bases: ▶ **Select base ▶ OK**
- Enter the system PIN for the base if required. ▶ OK

The handset searches for a base that is ready for registration.

#### **On the base station:**

▶ With[in 60 second](#page-3-0)s, press and **hold** (approx. 3 seconds) the registration/paging key on the base ( $\rightarrow$  page 3).

Once registration is complete, the handset returns to idle status. The internal number of the handset appears in the display, e.g. **INT 1**. If not, repeat the procedure.

### **Note**

All base connections are assigned to a handset as receive connections as soon as registration is complete.

The fixed line network connection is assigned to the handset as a send connection.

You can change the assignment  $\rightarrow$  [page 54](#page-54-0).

#### **Multiple handsets**

 $\overline{\phantom{a}}$ 

# **Registering other handsets**

You can register other Gigaset handsets and handsets for other devices with GAP functionality as follows:

**On the handset: ▶ Start registration as described in its operating instructions.** 

**[On the base](#page-3-0) station:** ¤ Press and **hold** (approx. 3 sec.) the registration/paging key on the base  $($   $\rightarrow$  page 3).

# **De-registering handsets**

You can de-register any other registered handset from any registered Gigaset C530H handset. **◯ ▶ ◯ ▶ ◯ Registration ▶ OK ▶ ◯ De-register Handset ▶ OK ▶ ◯ Select the handset** you wish to deregister.  $\triangleright$  OK (The handset you are currently using is indicated by  $\triangleleft$ .)

System PIN something other than 0000: ▶ Enter current system PIN. ▶ OK ▶ Yes

# **Locating a handset, finding the phone's IP address ("paging")**

You can locate your handset using the base.

**Briefly** press the Registration/paging key on the base ( $\rightarrow$  [page 3\)](#page-3-0).

All handsets will ring at the same time ("paging"), even if the ringtones are switched off.

The current (local) **IP address** for the base appears in the handset displays.

# **Ending the search**

- **Example 3 Briefly** press the Registration/paging key on the base  $($   $\rightarrow$  [page 3\)](#page-3-0).
- Or:  $\triangleright$  Press the Talk key  $\mathcal{C}_i$  on the handset.
- Or: ▶ Press the display key **Silence** on the handset.

Or: ▶ Do not press any key on the base or handset. After approx. 30 seconds, the paging call will end **automatically**.

### **Notes**

- $\triangleq$  An incoming external call will not interrupt the paging process.
- u If there are already two internal connections between the handsets,then paging is not possible.
- A paging ca[ll is also signa](#page-47-0)lled acoustically on handsets where the ringtone is permanently deactivated ( $\rightarrow$  page 47).

# **Changing the base**

If your handset is registered to more than one base, you can set it to a particular base or to the base that has the best reception (**Best Base**).

**◯ ▶ ◯ ▶** ◯ Registration ▶ OK ▶ ◯ Select Base ▶ OK ▶ ◯ Select one of the registered bases or select **Best Base**. ¤ **Select**

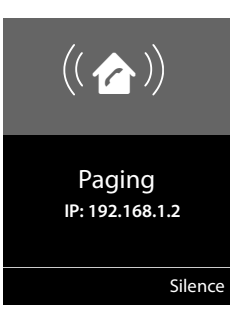

 $\mathbf{I}$ 

 $\mathbf{I}$ 

#### **Multiple handsets**

 $\mathbf{I}$ 

# **Making internal calls**

Internal calls to other handsets registered on the same base are free.

### **Calling a specific handset**

 $\bigodot$  Start the internal call.  $\blacktriangleright$  Enter the number of the handset.

Or:

 $\overline{\phantom{a}}$ 

 $\Box$  Start the internal call.  $\blacktriangleright \bigcirc$  Select the handset.  $\blacktriangleright$  Press the Talk key  $\bigcirc$ .

You hear the busy tone if:

- $\bullet$  There are already two internal connections.
- $\bullet$  The handset being called is not available (deactivated, outside range).
- $\bullet$  The internal call is not accepted within three minutes.

### **Calling all handsets ("group call")**

Start the internal call:  $\triangleright$  **Briefly** press  $\bigcirc$ .  $\triangleright$   $\overline{*}$  Press the star key

Or:  $\triangleright$  **Briefly** press  $\bigcirc$ .  $\triangleright$  **Call all**  $\triangleright$  Press the Talk key  $\bigcirc$ .

Or: ▶ Press and **hold □**.

All handsets are called.

### **Ending a call**

Press the End call key  $\circ$ .

# **Transferring a call to another handset**

You can transfer (connect) an external call to another handset.

- $\blacktriangleright \bigodot$  Open list of handsets. The external participant hears music on hold, if activated (  $\rightarrow$  [page 52\)](#page-52-0).  $\rightarrow$  **□** Select handset or **Call all**  $\rightarrow$  **OK**
- When the internal participant answers:  $\triangleright$  Announce the external call, if necessary.  $\triangleright$ Or before the internal participant answers:  $\triangleright \triangleright \triangleright$ The external call is transferred to the other handset.
- **↓** If the internal participant does not respond or is busy: **▶** End You return to the external call. If the internal participant does not answer or the line is busy, the call will automatically return to you.

# <span id="page-71-0"></span>**Initiating an internal consultation/conference**

When you are conducting an **external** call, you can call an **internal** participant at the same time for consultation or hold a conference call between all 3 participants.

 $\bigcirc$  Open list of handsets. The external participant hears music on hold, if activated

- $(\rightarrow$  [page 52\)](#page-52-0).  $\rightarrow$   $\Box$  Select the handset.  $\rightarrow$  **OK**. You are connected to the internal participant.
- **EXECUTE:** Back to external call: ▶ Options ▶  $\binom{4}{2}$  End active call ▶ OK

You are reconnected with the external participant.

◆ Initiate conference call: ▶ Conference All 3 participants are connected with each other.

If the internal participant does not answer: ¤ **End**. You return to the external caller.
#### **Multiple handsets**

 $\overline{\phantom{a}}$ 

## **Ending a conference call**

Press the End call key  $\sqrt{\omega}$ .

If an **internal** participant presses the End call key  $\odot$ , the other handset remains connected to the external participant.

 $\overline{\phantom{a}}$ 

 $\mathbf{I}$ 

## **External call waiting during an internal call**

If you get an **external call** while conducting an **internal** call, you will hear the call waiting tone (short tone). The caller's number or name will appear in the display if Calling Line Identification is enabled.

### **Ignoring the external call**

▶ Press the display key **Reject**.

The call waiting tone is turned off. You remain connected with the internal participant.

For calls to a VoIP connection: The external caller will hear the busy tone.

For calls to the fixed line network connection: The call continues to be signalled on the registered handsets.

## **Accepting an external call/putting an internal participant on hold**

▶ Press the display key **Accept**.

### **Ending an internal call**

Press the End call key  $\circ$ .

The external call is signalled as an incoming call. You can accept the call ( $\rightarrow$  [page 33\)](#page-33-0).

## **Internal call waiting during an internal/external call**

If an internal participant attempts to call you while you are involved in an external or internal call, this call is shown on the display (internal call waiting). You can either accept or reject this call.

- $\bullet$  End display:  $\triangleright$  Press any key.
- ◆ Accepting an internal call: ▶ End your current call. The internal call is signalled as per usual. You can accept the call.

## **Changing the name of an internal participant**

The base assigns the handset a free internal number during registration (possible numbers: 1– 6). The internal number is shown on the handset display e.g. **INT 2**. You can change these names. The name must be no longer than 10 characters. The changed name is displayed in every handset's list.

 $\Box$  Open list of handsets. Your own handset is indicated by  $\blacktriangleleft$ .

- **▶**  $\bigcirc$  Select the handset. ▶ Options ▶  $\bigcirc$  Rename ▶ OK ▶ Enter names.
- ¤ **Save**

 $\mathbf{I}$ 

# **Changing the internal number of an internal participant**

The next unassigned internal number (1-6) is **automatically** assigned to the handset as it is registered. If all the slots are occupied, the most recently registered handset is deregistered as soon as it is in idle status. You can change the internal numbers of all registered handsets (1–6).

**◯ Open list of handsets. Your own handset is indicated by 4. ▶ Options** 

**▶ ۞ Assign Handset No. ▶ OK ▶ ۞** Select the handset, if necessary. ▶ OK

- $\blacktriangleright$   $\bigodot$  Select or enter the internal number.
- $\blacktriangleright \bigodot$  Switch to another handset, if necessary.  $\blacktriangleright \bigodot$  Select number etc.
- ¤ **Save**

 $\overline{\phantom{a}}$ 

You will hear the error tone if an internal number has been assigned twice.

 $\blacktriangleright$  Repeat the procedure with a free number.

 $\overline{\phantom{a}}$ 

 $\overline{1}$ 

 $\overline{\phantom{a}}$ 

# **Directories**

The options are:

- (Local) phonebook
- $\bullet$  Public online directory and Yellow Pages ( $\bullet$  [page 77\)](#page-77-0)
- $\triangleq$  Personal online directory ( $\rightarrow$  [page 79\)](#page-79-0)
- $\leftarrow$  Gigaset.net phonebook ( $\rightarrow$  [page 80\)](#page-80-0)

# **Local handset phonebook**

You can save a total of 200 entries in the phonebook.

You can create a personal[ised phonebo](#page-76-0)ok for your own individual handset. You can also send entries to other handsets ( $\rightarrow$  page 76).

 $\mathbf{I}$ 

 $\overline{1}$ 

## **Note**

With the Gigaset Contacts Push app you can easily transfer your smartphone contacts to your Gigaset handset. The app can be downloaded free of charge from Google Play™ or the App Store.

## **Phonebook entries**

You can save the following information in a phonebook entry:

- $\bullet$  First name and surname
- $\bullet$  Up to three numbers
- $\triangleq$  Anniversary with reminder
- $\blacklozenge$  VIP ringtone with VIP icon.

## **Length of the entries**

3 numbers: Max. 32 digits each

First name and surname: Max. 16 characters each

#### **Note**

You [can assign num](#page-48-0)bers from the phonebook to the digit/display keys for quick access (quick dial) ( $\rightarrow$  page 48).

## **Opening phonebook**

**•** Press the  $\Box$  key in idle status or, depending on the situation, the display key  $\Box$ 

 $\mathbf{I}$ 

## <span id="page-75-0"></span>**Creating a new entry**

- **▶** Open phonebook. ▶  $\mathbb{C}$  <New Entry> ▶ OK
- $\triangleright$  Switch between the input fields using  $\binom{m}{n}$  and enter the relevant components of the entry (names, numbers, anniversary, VIP ringtone, e-mail). Navigate downwards to display further components.

¤ **Save**

 $\overline{\phantom{a}}$ 

To create an entry, you must enter at least one number. If you have assigned a **Caller Melody (VIP)**, the entry in the phonebook is supplemented with the icon  $\Psi$ .

## **Displaying/changing an entry**

▶ Open phonebook. ▶ **C** Select desired entry. ▶ View ¤ **Edit**

Or:

▶ Open phonebook. ▶ **○** Select desired entry. ▶ Options ¤q**Edit entry** ¤ **OK**

## **Deleting an entry**

**▶** Open phonebook. ▶  $\mathbb{C}$  Select desired entry. ▶ Options ¤<sup>q</sup> **Delete entry** ¤ **OK**

Delete **all** entries in the phonebook:

**▶** Open phonebook. ▶ Options ▶ C Delete List ▶ OK

## **Setting the order of the phonebook entries**

You can define whether the entries are to be sorted by first name or surname.

**▶** Open phonebook. ▶ Options ▶ C Sort by Surname / Sort by First Name

If no name was entered, the default number is shown in the surname field. These entries appear at the beginning of the list, regardless of how the entries are sorted.

The sort order is as follows:

Space **|** Digits (0-9) **|** Letters (alphabetical) **|** Other characters.

## **Displaying the number of entries that are available in the phonebook**

**▶** Open phonebook. ▶ Options ▶ C Available Memory ▶ OK

## **Selecting a phonebook entry, searching in the phonebook**

 $\triangleright$  Open phonebook.  $\triangleright$   $\mathbb{Q}$  Scroll to the name you are searching for. Scroll through phonebook: **Q**Press and **hold** 

Or:

Open phonebook.  $\triangleright$  Enter the first letters (max. 8 letters). The display jumps to the first name that begins with these letters.  $\blacktriangleright \Box$  If necessary, scroll on to the desired entry.

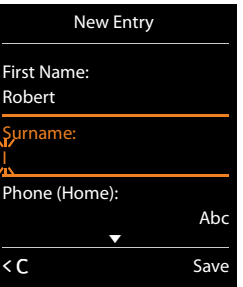

Example

 $\overline{\phantom{a}}$ 

 $\overline{\phantom{a}}$ 

## <span id="page-76-0"></span>**Transferring an entry/phonebook to another handset**

## **Prerequisites:**

- $\bullet$  The sending and receiving handsets must both be registered to the same base.
- $\bullet$  The other handset and the base can send and receive phonebook entries.

You can transfer the entire phonebook, an individual entry or several individual entries.

## **Notes**

- $\triangleq$  An external call interrupts the transfer.
- $\bullet$  Caller pictures and sounds are not transferred. Only the date is transferred for an anniversary.
- $\triangleq$  When transferring an entry between two vCard handsets:

If the recipient does not yet have an entry with that name, a new entry is created. If there is already an entry with that name, this entry is expanded with the new numbers. If the entry contains more numbers than allowed by the recipient, a second entry is created with the same name.

 $\mathbf{I}$ 

 $\mathbf{I}$ 

- $\bullet$  If the recipient is not a vCard handset: A separate entry is created and sent for each number.
- Your handset receives entries from a non-vCard handset: Entries with numbers that are already stored are discarded, otherwise a new entry is created.

## **Transferring individual entries**

**▶** Open phonebook. ▶ ( $\Box$ ) Select desired entry. ▶ Options ▶  $\Box$  Copy Entry ▶ OK ▶  $\Box$  to **Internal ▶ OK ▶ ۞** Select the recipient handset. ▶ OK

After a successful transfer:

▶ Press Yes if you want to send another entry. Otherwise press No.

## **Transferring the entire phonebook**

▶ Open phonebook. ▶ **○** Select desired entry. ▶ Options **▶ ۞ Copy List ▶ OK ▶ ۞ to Internal ▶ OK ▶ ۞ Select the recipient handset. ▶ OK** 

## <span id="page-76-1"></span>**Transferring a displayed number to the phonebook**

You can add numbers to the phonebook:

- $\bullet$  From a list e.g. the call list or the redial list
- $\bullet$  From a public online directory or the Yellow Pages
- $\bullet$  From your private online directory
- $\bullet$  When dialling a number

The number is displayed or highlighted.

- **▶** Press the display key **OU** or Options ▶ C Copy to Directory. ▶ OK
	- To create a new entry: ▶ <New Entry> ▶ OK ▶ Select number type. ▶ OK
	- ▶ Complete the entry. ▶ OK

To change an entry:  $\triangleright$  **C** Select an entry.  $\triangleright$  **OK**  $\triangleright$  **G** Select number type.  $\triangleright$  **OK** 

- The number is entered or an existing number is overwritten.
- ¤ Answer prompt with **Yes**/**No**.
- ¤ **Save**

**76**

 $\mathbf{I}$ 

## **Transferring a number from the phonebook**

In some operating situations, you can transfer a number from the phonebook, e.g. when dialling (even after the entering a prefix).

**• Depending on the operating situation, open the phonebook using the or**  $\mathbb{Q}$ **.**  $\blacktriangleright \mathbb{Q}$  **Select** the phonebook entry. ¤ **OK**

If more than one number is entered: ¤r Select number. ¤ **OK**

## <span id="page-77-0"></span>**Online directories**

 $\overline{\phantom{a}}$ 

You can use public online directories (online directories and classified directories e.g. "Yellow Pages") depending on your provider.

You can configure the net directories you wish to use via the Web configurator.

#### **Exclusion of liability**

Gigaset Communications GmbH assumes no guarantee or liability for the availability of this service. The service may be discontinued at any time.

## **Opening an online directory/Yellow Pages**

Press and **hold**  $\textcircled{r}$ .

The list of online directories with the provider-specific names is displayed.

 $\blacktriangleright$   $\Box$  Select the online directory from the list.  $\blacktriangleright$  **OK** 

This establishes a connection to the online directory or the Yellow Pages. If there is only one online directory available, a connection is immediately established.

## **Note**

You can also establish a connection to the online phonebook as follows:

- When the handset is idle status, dial 1#91 and press the Talk key  $\mathcal{L}_1$ .
- ▶ To establish a connection to the Yellow Pages, dial 2#91.
- ¤ To establish a connection to the Gigaset.net phonebook, dial **1188#9**.

Calls to the online phonebook are always free of charge.

## <span id="page-77-1"></span>**Searching an entry**

▶ Enter search criteria:

**Surname:** (Online phonebook) or **Category/Name:** (Yellow Pages)

▶ Enter the name, part of a name or the category (max. 30 characters).

**City:** Enter the name of the city/location in which the participant you are searching for lives (max. 30 characters).

If you have already searched for the entries, the names of the cities you last entered are displayed (maximum of five).

**Enter a new name or select one of the city names displayed using**  $\mathbb{Q}$ **.**  $\triangleright$  **OK** 

**Number:**  $\triangleright$  Enter the number (max. 30 characters).

**▶ Search** / **■** 

 $\overline{\phantom{a}}$ 

You must enter details in either **Surname** or **Category/Name** and in **City** or **Number**. Searching by number is only possible if supported by the online directory you have selected. For instructions on entering text  $\rightarrow$  [page 29](#page-29-0).

A list of the cities/locations found is displayed if the search returns more than one result:

▶ **○** Select a city/location. ▶ OK. If the name of a city/location is longer than one line, it is abbreviated.

Display the full name: ¤ **View**

If no matching city/location is found: ¤ **Change** ¤ Change search criteria.

**▶** Search

A corresponding message will appear on the display if no participant is found to match the search criteria. You have the following options:

- ◆ Start a new search: ▶ New
- ◆ Change search criteria: ▶ Change

No hits are displayed if the list of hits is too large. A message to this effect is displayed.

◆ Start a refined search (→ [page 79\)](#page-79-1): ▶ **Refine** 

Or

 $\bullet$  Provider dependent: Depending on the provider, you can view the list if the number of hits is also shown on the display. **E** View

## **Search result (hit list)**

The search result is shown as a list on the display. Example:

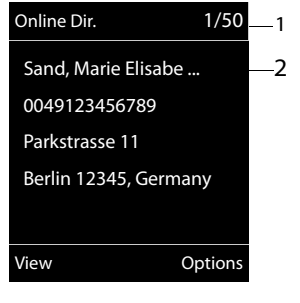

1. 1/50: Consecutive number/total number of hits (only the consecutive number is displayed if the total number of hits is >99).

 $\mathbf{I}$ 

 $\overline{1}$ 

- 2. Four lines including participant's name, category, telephone number and address (possibly abbreviated). If a fixed line network number is not available, the mobile number (if available) is displayed.
- ◆ Scroll through the list:  $\triangleright$   $\binom{ }{q}$
- ◆ Display the full entry: ▶ View.

This displays the full details of the entry (name, category where applicable, address, telephone numbers). You can scroll through the hit list with  $\mathbb{Q}$ .

- **EXEL FREFILE SEARCH AND REFILEM a Refine Search** (**→** [page 79\)](#page-79-1).
- Start a new search: ▶ Options ▶ New Search
- ◆ Copy an entry to the local phonebook: ▶ Options ▶ Copy to Directory If an entry contains several numbers, they are displayed in a selection list. A new entry is created for t[he selected n](#page-75-0)umber. The surname is transferred to the **Surname** field of the local phonebook ( $\rightarrow$  page 75).

<span id="page-79-2"></span>◆ Transfer the selected entry to the private online directory: ▶ Options ▶ Copy to Priv.NetDir.

The private directory and online directory must be provided by the same provider. Depending on your provider, you can add a nickname to the entry in your private phonebook.

## **Calling participants**

 $\overline{\phantom{a}}$ 

 $\blacktriangleright$   $\Box$  Select an entry.  $\blacktriangleright$  Press the Talk key  $\zeta$ .

If the entry only contains one phone number, this is the one that is dialled.

- A list of numbers appears if there is more than one number.
- **▶**  $\Box$  Select number. **▶** Dial

## <span id="page-79-1"></span>**Start a refined search**

You can use the search options available in the refined search (first name and/or street) to limit the number of hits returned by a previous search.

### ¤ **Refine** or ¤ **Options** ¤ **Refine Search** ¤ **OK**

The search criteria from the previous search are copied and entered in the corresponding fields.

▶ Change or add search criteria, e.g. enter first name or street. ▶ Search

## <span id="page-79-0"></span>**Using a private online directory**

Some providers offer users the option of creating and managing a private online directory on the Internet. You can call up online directory entries from any telephone or PC, e.g. from your VoIP phone in the office or your PC at a hotel.

#### **Prerequisites:**

- Create your private online directory using your PC's web browser.
- $\bullet$  Create and manage entries in the online directory via your PC's web browser.
- $\triangleq$  Activate the online directory on your phone using the Web configurator. You must save the username and password in particular for accessing your personal online directory on the phone.

You can use the directory from every registered handset.

## **Opening online directory**

 $\blacktriangleright$   $\Box$  Press and **hold**.

This opens the list of (online) directories. The provider-specific name is displayed for the private online directory.

**▶ ©** Select the private online directory from the list. **▶ OK** 

Your private online directory is opened.

## **Note**

If there is no other online directory available apart from the private online directory:

- **Example 3 Briefly** press. The private online directory is opened.
- ▶ **a** Press and **hold**. The handset's local phonebook is opened.

The entries in the online directory are sorted alphabetically according to the first non-space field in the entry. This is generally the nickname or surname.

 $\mathbf{I}$ 

 $\mathbf{I}$ 

## **Selecting, viewing and managing entries in the online directory**

 $\blacktriangleright \Box$  Scroll to the entry you are searching for.

Or:

 $\overline{\phantom{a}}$ 

**Enter the first letter of the name.**  $\bullet$   $\Box$  If necessary, scroll to the entry.  $\bullet$  View.

The detailed view with the complete entry opens. You can scroll through the entry with the control key  $\mathbb{Q}$ .

The following data is shown, if available (in the sequence specific to the provider):

Nickname, name, first name, phone number, mobile number, VoIP number, street, house number, post code, town/city, company name, business type, date of birth, e-mail.

### **Using other functions**

**▶** Options ▶ Co Select option:

**Edit nickname:** Edit or delete the nickname of an entry.  $\triangleright$  **Save** 

**Copy to Directory:** Copy an entry to the local phonebook  $($   $\rightarrow$  [page 75\)](#page-75-0).

#### **Note**

[You can copy](#page-79-2) numbers from a public phonebook to your private online directory  $(\rightarrow$  page 79).

## **Calling up an entry in the online directory**

 $\blacktriangleright$   $\Box$  Select entry (open the detailed view, if necessary).  $\blacktriangleright$  Press the Talk key  $\Box$ .

If the entry only contains one phone number, this is the one that is dialled.

If the entry contains more than one phone number (e.g. mobile number and phone number), they are offered to you for selection.

**▶**  $\Box$  Select the number to be dialled. **▶ OK** 

The selected phone number is dialled.

## **Transferring the local phonebook to the private online directory**

You can save entries in the local phonebook in vCard format as a vcf file on your PC using the Web configurator ( $\rightarrow$  Web configurator on [page 115](#page-115-0)).

Several providers support functions on your web pages that you can use to copy these files to the online directory.

## <span id="page-80-0"></span>**Using the Gigaset.net phonebook**

**▶** Press and hold  $\textcircled{Q}$ . The list of online directories opens. ▶  $\textcircled{Q}$  Gigaset.net ▶ OK The Gigaset.net phonebook is opened.

## **Notes**

- u Calls to the Gigaset.net phonebook are always **free of charge**.
- u You can also open the Gigaset.net phonebook by dialling **1188#9** (phone number of the Gigaset.net phonebook) and pressing the Talk key  $\mathcal{L}_4$ .

 $\mathbf{I}$ 

If no connection to the Gigaset.net phonebook can be established, an error message will be sent and the handset will switch to idle status.

## **Opening the Gigaset.net phonebook for the first time**

When you open the Gigaset.net phonebook for the first time, you are asked to enter a nickname for your connection. You are entered into the Gigaset.net phonebook under this name.

- **Press and hold** down on the control key  $\Box$ . ▶ Select **Gigaset.net**.
- ▶ Press the display key **OK**.
- ▶ Press the display key **Options**.
- ▶ Select Own Details.

 $\overline{\phantom{a}}$ 

- ▶ Press the display key **OK**.
- ▶ Press the display key **Edit**
- $\blacktriangleright$  Enter the name under which you would like to be entered into the Gigaset.net phonebook (max. 25 characters).
- ▶ Press the display key Save.

#### <span id="page-81-1"></span>**Data protection notice**

If you enter a nickname at this point, it is stored on a central Gigaset server. The nickname appears in the Gigaset.net phonebook, and other participants that use the Gigaset.net service can call you using this nickname.

**By entering your information, you agree for this data to be saved.** If you do not wish this to happen, you can cancel the operation at this point.

### **Cancel operation:**

▶ Do not enter a name and press the display key Save. You can use the phonebook to search for other Gigaset.net participants and call them. However, no nickname is entered for you (your phone).

Or:

**Press and hold** the End call key  $\theta$  to exit the Gigaset.net phonebook (without performing a search).

Further information about the Gigaset.net service data saved can be found at: <www.gigaset.net/privacy-policy>

If an entry with this name already exists, the message **Nickname already exists. Please change.** is displayed. You are prompted to enter a name again.

## **Searching for participants on Gigaset.net**

Once the connection to the Gigaset.net phonebook has been established, you are asked to enter a name that you want to search for.

<span id="page-81-0"></span>**Gigaset.net name:**  $\triangleright$  Enter the name or part of a name (max. 25 characters).  $\triangleright$  **Search** 

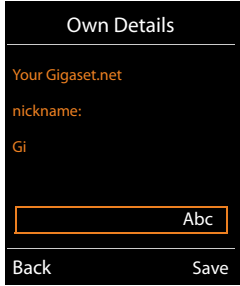

 $\overline{\phantom{a}}$ 

If the search has been successful, a hit list is displayed containing all the names that begin with the specified character string.

Scroll through the hit list with  $\mathbb{C}$ .

If **no matching** entry is found, a corresponding message is displayed. You have the following options:

- ◆ Start a new search: ▶ **New.**
- ◆ Change search criteria: ▶ Change

The name you previously entered in the search field is used as the search criterion. You can then expand or edit as required.

If there are **too many matching** entries in the Gigaset.net phonebook, the message **Too many entries found** is displayed instead of a hit list.

◆ Start a refined search: ▶ **Refine** 

The previously entered name is copied and you can edit/ expand it.

## **Calling participants**

 $\blacktriangleright$   $\Box$  Select the participant from the hit list.  $\blacktriangleright$  Press the Talk key  $\bigcap$ .

### **Viewing the participant's number**

**▶**  $\left(\bigoplus$  Select the participant from the hit list. ▶ View

The display shows the Gigaset.net number and the participant's name. The name may appear over a number of lines.

 $\blacktriangleright$   $\Box$  Display the name and number of the next/previous participant in the hit list.

#### **Notes**

- $\bullet$  Connections to Gigaset.net are always established via the Internet. This is regardless of the send connection configured/selected on your handset.
- $\bullet$  You can open the Gigaset.net phonebook and establish connections, even if you have not entered yourself in the Gigaset.net phonebook.

## **Using other functions**

**Prerequisite:** The hit list is displayed.

**▶**  $\Box$  Select entry ▶ Options ▶  $\Box$  Choose option:

**Copy to Directory:** Copy the number to the phonebook of the handset. The number and name (abbreviated if necessary, max. 16 characters) are copied to the local phonebook.

 $\blacktriangleright$  Edit and save the entry where necessary ( $\blacktriangleright$  [page 75\)](#page-75-0).

The hit list is displayed again.

**New Search:** Start a search with a new name  $($   $\rightarrow$  [page 81\).](#page-81-0)

**Refine Search:** Start a refined search. The name previously searched for is copied and you can edit/expand it.

**Own Details:** See "[Entering, editing and deleting your own entry"](#page-83-0).

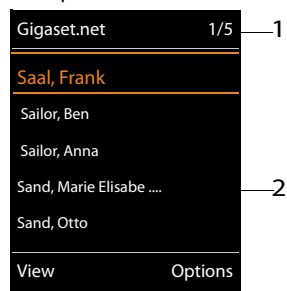

 $\mathbf{I}$ 

 $\mathbf{I}$ 

Example:

- 1. 1/5: Entry number/number of hits
- 2. Name of an entry, possibly abbreviated

 $\overline{\phantom{a}}$ 

**82**

## **Note**

 $\overline{\phantom{a}}$ 

If you select a Gigaset.net number from the local phonebook, the connection is automatically established via Gigaset.net (Internet).

## <span id="page-83-0"></span>**Entering, editing and deleting your own entry**

#### **Viewing your own entry**

You are connected to the Gigaset.net phonebook and have performed a search. A hit list is displayed:

#### ¤ **Options** ¤ **Own Details** ¤ **OK**

Your Gigaset.net number and, where applicable, your current name are displayed.

#### **Entering/editing a name**

- **▶ Change ▶ Edit name or enter a new name (max. 25 characters). ▶ OK.** 
	- You can delete the name with  $\vert$  < C  $\vert$

If there is no existing entry with this name in the Gigaset.net phonebook, the name is saved. A message to this effect is displayed. The handset switches to idle status.

If there is already an entry with this name, or the entered name contains impermissible characters, you are requested to enter a different name.

If an entry has been created successfully in the Gigaset.net phonebook, the message "**Saved**" is displayed.

#### **Notes**

- $\bullet$  Please note the data protection notice when saving a name,  $\bullet$  [page 81](#page-81-1).
- If you delete the name, your entry is deleted from the phonebook. You are no longer "visible" to other Gigaset.net participants. However, you can still be reached via your Gigaset.net number. For instructions on displaying the number,  $\rightarrow$  [page 128.](#page-128-0)
- You can also enter/edit your Gigaset.net name via the Web configurator.

## **Calling a Gigaset.net participant**

You can call a Gigaset.net participant directly via the Gigaset.net phonebook (see above) or via their Gigaset net number:

 $\triangleright$  Enter the Gigaset.net number (including the #9) or  $\triangleright$   $\bigcirc$  select it from the local phonebook. **Press the Talk key**  $\mathcal{C}_1$ **.** 

Every number ending with #9 is dialled via Gigaset.net.

### <span id="page-84-0"></span>**Call lists**

 $\overline{\phantom{a}}$ 

# **Call lists**

### **Prerequisite:** Calling Line Identification (CLIP, → [page 34](#page-34-0))

Your base stores calls in various lists:

- $\triangleleft$  Accepted calls (max. 30 entries)
- $\bullet$  Outgoing calls (max. 60 entries)
- $\triangleleft$  Missed calls (max. 30 entries)

## **Opening the lists:**

- ◆ Via the display key: ▶ Calls
- $\bullet$  Via the menu:  $\bullet$   $\textcircled{I}$   $\bullet$   $\textcircled{I}$   $\bullet$  OK  $\bullet$   $\textcircled{I}$  Select list.  $\bullet$  OK
- $\bullet$  Missed calls list: ▶ Message key **¤** ▶  $\textcircled{\textbf{r}}$  Missed Calls: ▶ OK

#### **Viewing an entry:**

▶ **C** Select an entry. ▶ **View**. All available information is displayed, e.g. the corresponding number when a name is displayed.

#### **Calling back a caller:**

 $\blacktriangleright$   $\Box$  Select an entry.  $\blacktriangleright$  Press the Talk key  $\bigcap$ .

#### **Deleting an entry/list:**

**▶** Options ▶  $\bigcirc$  Delete entry or Delete all.

### **Copying a number to the phonebook:**

 $\triangleright$  Options  $\triangleright$   $\Box$  Copy to Directory ( $\rightarrow$  [page 76\).](#page-76-1)

#### **Note**

You can receive info[rmation on un](#page-77-1)known numbers free of charge via the reverse search in the online directory ( $\rightarrow$  page 77).

## **List entry**

The following information is displayed in the list entries:

- $\bullet$  The list type (in the header row)
- $\bullet$  Icon for the type of entry:  $\curvearrow}$  (Missed calls),  $\curvearrowright$  (Accepted calls),  $\curvearrowright$  (Outgoing calls)
- Caller's number.
- $\triangleleft$  CNIP information
- $\bullet$  Name of the connection to which the missed/accepted call was directed (**for** receive connection), or via which the outgoing call was dialled (**via** send connection). The connection name you have assigned is displayed where available. Otherwise, the standard name is used.
- $\bullet$  Date and time of call (if set)

Example of list entries:

 $\mathbf{I}$ 

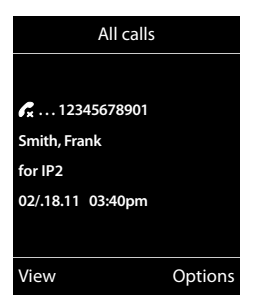

 $\overline{1}$ 

 $\mathbf{I}$ 

#### **Note**

 $\overline{\phantom{a}}$ 

Multiple calls from the same number are stored once in the missed calls list (the latest call). The number of calls from this number is shown in brackets after the entry.

**One Unavailable** entry is created for all missed calls for which the number of the caller was withheld.

Equally, **one** entry **Unavailable** is created for every call for which the number was not transferred.

- $\triangleright$  Call back the selected caller:  $\triangleright$  Press the Talk key  $\mathcal{L}_1$ .
- ▶ Additional information: ▶ Press the display key View. If you have CNIP, then the name and town that is registered with your network provider for this number is displayed. If the name and location are not shown, it means that the caller has not requested Calling Line Identification or that Calling Line Identification has been withheld.
- **▶** Options ▶ **○** Select option:

**Copy to Directory**: Copy number to the phonebook.

**Delete entry**: Delete the selected entry.

**Delete List**: Delete all entries.

When you exit the call lists, all entries are set to the status "old", i.e. the next time you call up the list, they will no longer be shown in bold.

## **Note**

In the case of each handset, only those accepted/missed calls directed to its receive connections are shown.

 $\overline{\phantom{a}}$ 

<span id="page-86-1"></span>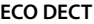

 $\overline{\phantom{a}}$ 

 $(q))$ **ECO DECT**

ECO DECT uses less energy and reduced transmission power.

## **Reducing transmission power (radiation)**

## **In normal operation (default setting):**

The device range is set to maximum as default. This guarantees optimum wireless management. In idle status, the handset will not function (as it is not transmitting). Only the base will maintain contact with the handset via a low wireless signal. During a call, the transmission power automatically adapts to the distance between the base and handset. A closer distance to the base means lower transmission power.

 $\mathbf{I}$ 

## **Reducing the range and thereby lowering transmission power by up to 80%**

In many spaces such as apartments, business facilities and offices, the maximum range is not necessary. If you deactivate the **Maximum Range** setting, you can reduce the transmission power during a call by up to 80%, using half of the range.

 $\Box$   $\Box$   $\triangleright$  **OK**  $\triangleright$   $\Box$  **ECO DECT**  $\triangleright$  **OK**  $\triangleright$   $\Box$  **Maximum Range**  $\triangleright$  **Change** ( $\boxtimes$  = activated) Display icon for reduced range  $\rightarrow$  [page 92.](#page-92-0)

# <span id="page-86-0"></span>**Alarm clock**

**Prerequisite:** Date and time are set.

## **Activating/deactivating the alarm clock and setting the wake-up time**

 $\Box$  **▶ ★** ▶ OK ▶  $\Box$  Alarm Clock  $\triangleright$  OK

**Activation: ▶ ○ On / Off** 

**Time**: ▶ Enter the wake-up time in 4-digit format.

**Occurrence**: ¤ **Monday-Friday** / **Daily**

**Volume:**  $\triangleright$  **G** Set the volume.

**Melodie: ▶ Select melody.** 

## ¤ **Save**

The  $\widehat{\left(\cdot\right)}$  icon and wake up time are shown in idle display.

A wake-up call is shown on the display ( $\rightarrow$  [page 93\)](#page-93-0) and signalled with the selected ringtone melody. The wake-up call sounds for 60 seconds. If no key is pressed, the wake-up call is repeated twice at five minute intervals and then switched off.

During a call, the alarm is only indicated by a short tone.

## **Deactivating the wake-up call/repeating after a pause (snooze mode)**

Deactivate the wake-up call: ▶ Press the display key **OFF**.

Repeat the wake-up call: ¤ Press the display key **Snooze** or any key. The wake-up call is deactivated and then repeated after 5 minutes. After the second repetition the wake-up call is deactivated completely.

**Calendar**

 $\mathbf{I}$ 

# <span id="page-87-1"></span>**Calendar**

 $\overline{\phantom{a}}$ 

You can remind yourself of up to **30 appointments**.

In the calendar, the current day is outlined in white; on days with appointments, the numbers are displayed in colour. When a day is selected, it will be highlighted.

You can create the calendar display using a display key in idle status ( $\rightarrow$  [page 50\).](#page-50-0)

# **Saving appointments to the calendar**

**Prerequisite:** Date and time are set  $($   $\rightarrow$  [page 51\).](#page-51-0)

## $\textcircled{r}$  **<b>★**  $\bullet$  OK  $\bullet$   $\textcircled{r}$  Calendar  $\bullet$  OK

- ¤pSelect the desired day. ¤ **OK**
- $\triangleq$  Appointments that have already been stored are shown. Enter further appointments: ▶ <New Entry> ▶ OK.
- $*$  If no appointments have been entered, the data input window will open immediately to add the new appointment.

## **Activation:** ▶ **○ On** / Off

**Date**: The selected day is preset. ▶ Enter new data to change.

**Time: ▶** Enter time (hour and minute) of the appointment.

**Text:** ▶ Appointment name (e.g. dinner, meeting).

**Signal:** ▶ **Select the melody of the reminder signal or deactivate the acoustic signalling.** 

¤ **Save**

# **Signalling of appointments/anniversaries**

Anniversaries are transferred from the phonebook and displayed as an appointment. An appointment/anniversary is displayed in idle status and signalled for 60 seconds with the selected ringtone.

## **You can deactivate the reminder call:**

▶ Acknowledge and end the reminder call: ▶ Press the display key OFF.

**When you are on the phone**, a reminder call is indicated on the handset with a **single** advisory tone.

# <span id="page-87-0"></span>**Displaying missed appointments/anniversaries**

The following appointments and anniversaries are stored in the **Missed Alarms** list:

- $\bullet$  The appointment/anniversary call was not acknowledged.
- $\bullet$  The appointment/anniversary was signalled during a phone call.
- $\bullet$  The handset was switched off at the time of the appointment/anniversary.

The last 10 entries are stored. The  $\blacksquare$  icon and the number of new entries are shown in the display. The most recent entry appears at the top of the list.

## **Opening the list**

**▶ Message Key ■ ▶ © Missed Alarms ▶ OK** 

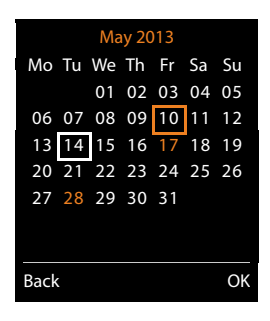

 $\overline{\phantom{a}}$ 

#### **Baby monitor**

Or:

 $\overline{\phantom{a}}$ 

**▶** Using the menu: **○ ▶ ★** ▶ OK ▶ ● ■ Missed Alarms ▶ OK  $\blacktriangleright$   $\Box$  Scroll in the list if required

Each entry is displayed with the number or name, date and time. The most recent entry appears at the top of the list.

 $\mathbf{I}$ 

 $\mathbf{I}$ 

◆ To delete an appointment/anniversary: ▶ Delete

## **Displaying/changing/deleting saved appointments**

**E**  $\triangleright$  **T**  $\triangleright$  **OK**  $\triangleright$  **C**<sub>2</sub> Calendar  $\triangleright$  **OK**  $\triangleright$  **C**<sub>3</sub> Select the desired day.  $\triangleright$  **OK** 

The appointment list is displayed.  $\blacktriangleright \Box$  Select the desired appointment.

- ◆ To display appointment details: ▶ View. The appointment settings are displayed.
- ◆ To change appointment: ▶ View ▶ Edit Or: ¤ **Options** ¤**Edit entry** ¤ **OK**
- <sup>u</sup> To activate/deactivate an appointment: ¤ **Options** ¤ **Activate**/**Deactivate** ¤ **OK**
- <sup>u</sup> To delete an appointment: ¤ **Options** ¤ **Delete entry** ¤ **OK**
- <span id="page-88-0"></span><sup>u</sup> To delete all appointments for a day: ¤ **Options** ¤ **Delete all Appoints.** ¤ **OK** ¤ **Yes**

# **Baby monitor**

When the baby monitor is switched on, the stored (internal or external) destination number is called as soon as a defined noise level is exceeded in the vicinity of the handset. The baby monitor alarm to an external number is cancelled after approximately 90 seconds.

In baby monitor mode, incoming calls are only signalled on the display (**without ringtone**). The display backlight is reduced to 50%. Advisory tones are deactivated. All keys are locked, with the exception of the display keys and pressing the centre of the control key.

You can answer the baby monitor alarm using the **Two Way Talk** function. Deactivate/activate the speaker of the handset with this function.

If you accept an incoming call, the baby monitor mode is suspended for the duration of the call, but the function **remains** activated. The baby monitor mode is not deactivated by switching the handset off and on again.

#### **Caution**

Ensure the following points:

- $\bullet$  The handset should be positioned 1 to 2 metres away from the baby. The microphone must be pointed towards the baby.
- $\triangle$  Activating the function reduces the operating time of your handset. If necessary, place the handset in the charging cradle.
- $\bullet$  The baby monitor is activated 20 seconds after switching on.

Please always check the functionality when you switch on the function:

- Test the sensitivity.
- Check the connection if you are forwarding the baby monitor alarm to an external number.
- Make sure that an answer machine is deactivated at the target number.

**Baby monitor**

 $\mathbf{I}$ 

## **Activating the baby monitor function and entering the 'call to' number**

## **E** ▶ ★ Additional Features ▶ OK ▶ C Baby Monitor ▶ OK **Activation: ▶ ○ On / Off**

**Send alarm to: ▶ <b>□** Internal / External

External:  $\triangleright$  Enter the number or select from the phonebook (press the display key  $\Box$ ).

Internal:  $\triangleright$  **Change**  $\triangleright$  Select handset or **Call all** to call all registered handsets ¤ **OK**.

In idle display, the destination number or the internal destination number is displayed.

**Two Way Talk: ▶ <b>○** On / Off. Deactivate/activate the handset's speaker

**Sensitivity: ▶ <b>□** Low / High. Select the sensitivity for the noise level.

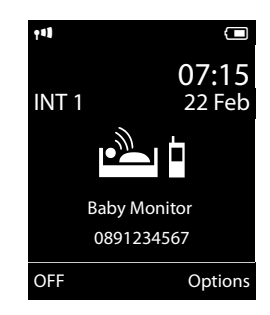

¤ **Save**

 $\overline{\phantom{a}}$ 

## **Cancelling/deactivating the baby monitor alarm**

Ending call when the baby monitor alarm is activated:  $\triangleright$  Press the End call key  $\widehat{\mathcal{O}}$ .

Deactivate baby monitor alarm mode: ¤ **In idle status** press the display key **OFF**.

## **Deactivating the baby monitor alarm remotely**

### **Prerequisites**:

- $\bullet$  The telephone must support tone dialling
- $\bullet$  The baby monitor alarm is forwarded to an external destination number.
- $\bullet$  If baby monitor alarm is activated via a VoIP connection, the DTMF signalling must be done via SIP info or RFC2833 ( $\rightarrow$  [page 112\).](#page-112-0)
- Accept the baby monitor alarm call.  $\triangleright$  Press keys  $\triangleright$  |  $\pm$  |.

The call is ended. The baby monitor is deactivated and the handset is in idle status. The baby monitor alarm settings on the handset (e.g. no ringtone) will, however, remain activated until you press the display key **OFF** on the handset.

Reactivate baby monitor alarm with the same number:

**▶ Re-activate. ▶ Save** 

 $\overline{\phantom{a}}$ 

**Operating the telephone on a PABX**

 $\overline{\phantom{a}}$ 

# **Operating the telephone on a PABX**

The following settings are only necessary if your PABX requires them; see the PABX user guide.

 $\mathbf{I}$ 

 $\mathbf{I}$ 

## **Dialling modes and flash time**

## **Changing the dialling mode**

You can choose between tone dialling (**Tone**) and pulse dialling (**Pulse**).

**◯ ▶ ♀ ↑ OK ▶ ◯ Telephony ▶ OK ▶ ◯ Dialling Mode ▶ OK** 

**▶ ۞ Select dialling mode ▶ Select (●** = selected).

Regardless of the setting, the phone automatically switches to tone dialling (DTMF) after dialling or during a call, e.g. for controlling an answer machine remotely.

## <span id="page-90-0"></span>**Setting flash time (fixed line network)**

By default, your phone is set for operation on the main connection (flash time 250 ms). For operation on a PABX, you may have to change this value. Please refer to the user guide of your PABX.

**◯ ▶ ۞ ▶ OK ▶ Telephony ▶ OK ▶ Recall ▶ ۞ Select flash time ▶ Select (● =selected).** 

Possible values: 80 ms, 100 ms, 120 ms, 180 ms, 250 ms, 300 ms, 400 ms, 600 ms, 800 ms.

# <span id="page-90-1"></span>**Saving an access code (outside line code)**

If you must enter an access code in front of the phone number for external calls using your PABX (e.g. "0"), you can enter an access code for dialling via the fixed line network and for dialling via VoIP.

## $\Box$  **▶**  $\Diamond$  **▶ OK ▶**  $\Box$  Telephony ▶ OK ▶  $\Diamond$  Access Code ▶ OK

Fixed line network: **Access external line with:**  $\triangleright$  Enter or change access code, max. 3 digits.

VoIP: **Access external line with**: ¤ Enter or change access code, max. 4 digits.

¤ **For**:

**The Call Lists:** The access code is prefixed only to numbers dialled from one of the following lists: accepted calls list, missed calls list.

**T** All calls: The access code is prefixed to all numbers dialled.

**D Off:** The access code for the fixed line network is deactivated. It is not prefixed to any phone number.

¤ **Save**

## **Note**

The access code never prefixes any emergency numbers.

## **Operating the telephone on a PABX**

 $\mathsf{I}$ 

# **Setting pauses (fixed line network)**

 $\circled{F}$   $\star$   $\circ$   $\uparrow$   $\star$   $\circ$   $\uparrow$   $\circ$   $\circ$   $\circ$   $\downarrow$   $\star$   $\circ$   $\downarrow$   $\star$   $\circ$   $\downarrow$   $\star$   $\circ$   $\downarrow$   $\star$   $\circ$   $\downarrow$   $\star$   $\circ$   $\downarrow$   $\star$   $\circ$   $\downarrow$   $\star$   $\circ$   $\downarrow$   $\star$   $\circ$   $\downarrow$   $\star$   $\circ$   $\downarrow$   $\star$   $\circ$   $\downarrow$ 

**• Pause after line seizure** 

 $\overline{\phantom{a}}$ 

- $\boxed{1 \circledcirc}$  **6** MNO  $\triangleright$   $\boxed{1 \circledcirc}$   $\triangleright$  **OK** (for 1 sec.)
- 1 **as 6 MNO** ▶ 2 ABC ▶ OK (for 3 sec.)
- 1 **as 6MNO** ▶ 3 DEF ▶ OK (for 7 sec.)
- **Pause after Recall key** 
	- 1 <u>and</u> 2 ABC **D** 1 and **D** OK (for 800 ms.)
	- 1 <u>and</u> 2 ABC ▶ 2 ABC ▶ OK (for 1600 ms.)
	- 1 **as 2** asc 1 3 Def 1 **OK** (for 3200 ms.)
- u **Dialling pause** (Pause after access code)
	- 1<sup>∞</sup> 1<sup>∞</sup> → 1<sup>∞</sup> → OK (for 1 sec.)
	- $\boxed{1 \cdot \cdot \cdot}$   $\boxed{2 \cdot \cdot \cdot}$   $\rightarrow$  **OK** (for 2 sec.)
	- 1 **a** 1 **a b** 3 **or b** OK (for 3 sec.)
	- 1 **a** 1 **a ) 4 a ) OK** (for 6 sec.)

## **Enter a dialling pause when dialling:**

Press R key  $\boxed{0 \& 5}$  for around 2 seconds. An **R** appears in the display.

# **Switching temporarily to tone dialling (DTMF)**

If your PABX still operates with pulse dialling (PD), but you need tone dialling for a connection (e.g. to listen to the network mailbox), you must switch to tone dialling for the call.

**Prerequisite:** You are conducting a call or have already dialled an external number.

**•** Press the star key  $* \circ$  briefly.

**Or:**

¤ **Options** ¤ **Tone Dialling** ¤ **OK**

After the call ends, pulse dialling is automatically reactivated.

 $\overline{\phantom{a}}$ 

 $\overline{1}$ 

## **Display icons**

 $\overline{\phantom{a}}$ 

# **Display icons**

## <span id="page-92-0"></span>**Icons in the status bar**

The following icons are displayed in the status bar depending on the settings and the operating status of your telephone:

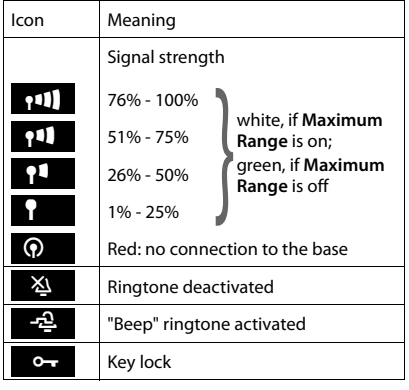

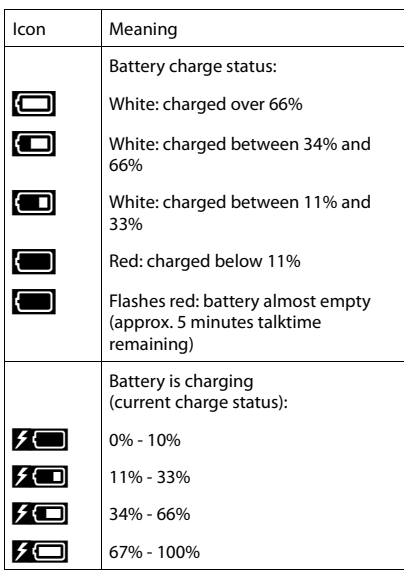

 $\mathbf{I}$ 

 $\mathbf{I}$ 

## **Message display**

New messages:

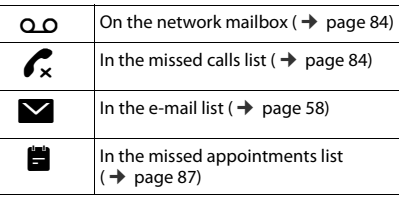

## **Menu icons**

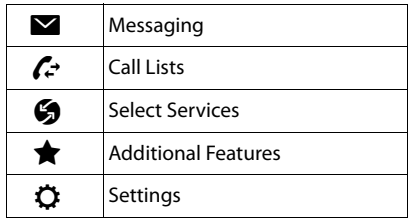

 $\mathbf{I}$ 

## **Display key icons**

 $\overline{\phantom{a}}$ 

The following icons indicate the current function of the display keys according to the operating situation:

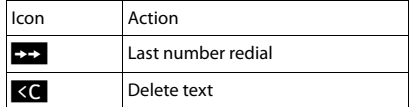

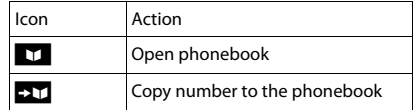

## <span id="page-93-0"></span>**Display icons for signalling of**

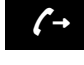

Establishing a call (outgoing call)  $\left(\rightarrow$  Establishing a call  $\left(\rightarrow$  established  $\left(\times$ 

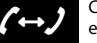

Connection

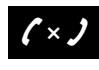

No connection established/connection terminated

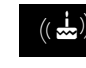

External call  $((\bigodot))$  Internal call  $((\bigodot))$  Reminder call for  $((\bigtriangleup))$  External call  $((\bigtriangleup))$  Internal call  $((\bigtriangleup))$  Reminder contribution

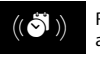

 $((\bullet)^i)$  Reminder call for  $((\bullet)^j)$  Alarm call appointment

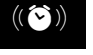

**Other display icons**

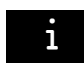

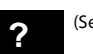

 $i$  Information **P** (Security) prompt  $\Theta$  Please wait...

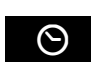

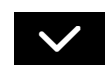

Action complete Maction failed (red)

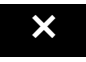

 $\overline{\phantom{a}}$ 

 $\overline{1}$ 

**Menu overview**

 $\overline{\phantom{a}}$ 

# **Menu overview**

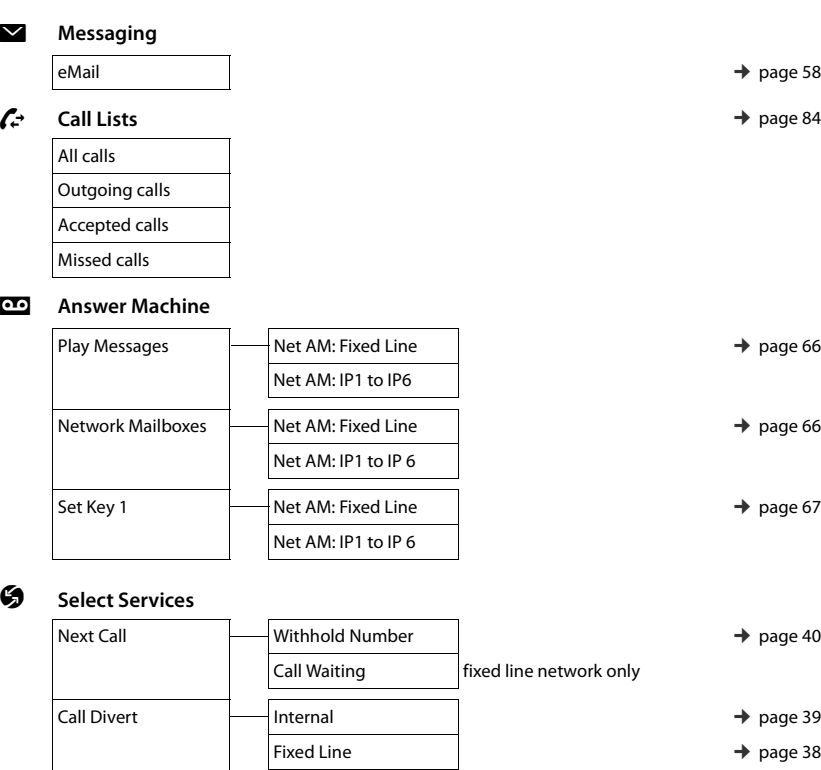

 $\mathbf{I}$ 

 $\mathbf{I}$ 

 $\rightarrow$  [page 39](#page-39-1) All Calls Anonym.  $\rightarrow$  [page 37](#page-37-0) Unknown Call Reject fixed line network only  $\rightarrow$  [page 40](#page-40-1)  $\rightarrow$  [page 40](#page-40-2) Ringback Off  $\rightarrow$  [page 42](#page-42-0)

IP1 to IP6

**Open main menu:**  $\triangleright$  With the handset in **idle status** press  $\bigcirc$ :

**Menu overview**

 $\begin{array}{c} \hline \end{array}$ 

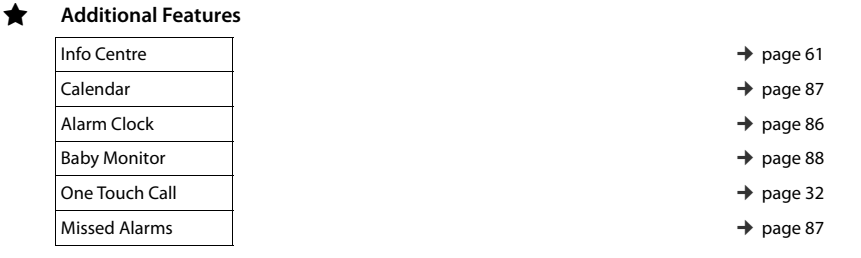

## Ï **Settings**

 $\overline{\phantom{a}}$ 

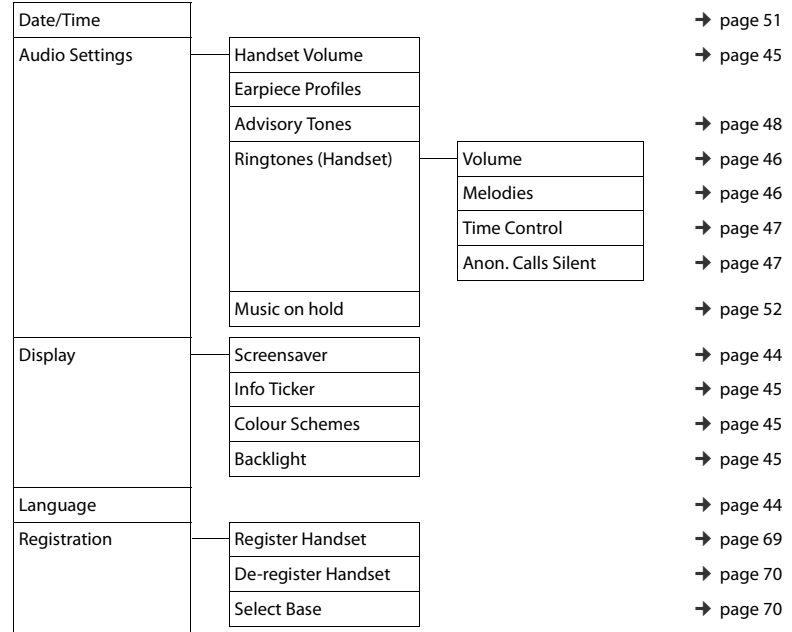

**95**

 $\overline{1}$ 

## **Menu overview**

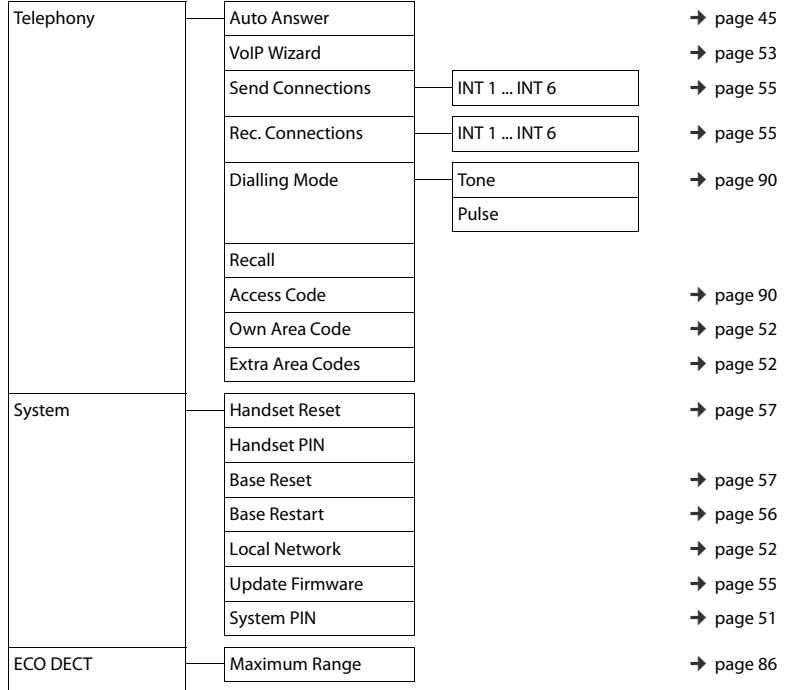

 $\mathbf I$ 

 $\mathbf{I}$ 

Template Borneo, Version 1, 21.06.2012 Template Borneo, Version 1, 21.06.2012

 $\mathbf{I}$ 

# **Configuring the phone via the Web configurator**

The Web configurator for your Gigaset telephone enables you to change the settings for your phone conveniently on your PC.

- $\bullet$  You can make settings that are also possible using your telephone handset using the web browser on your PC as an alternative, e.g. configure VoIP connections, download firmware updates or start Eco Mode.
- $\bullet$  You can make additional settings that are not possible via the handset, e.g. meet particular prerequisites for connecting the phone to a company network or adjust the voice quality on VoIP connections.
- $\bullet$  On the base, you can save data that is required to access specific services on the Internet. These services include access to public and private online directories, to the incoming e-mail server for your e-mail account and synchronising date/time with a time server.
- You can save data for your phone (base and handsets) in files on the PC and, in the event of an error, you can download them onto your phone again.

Below you will find a list of the Web configurator functions and the navigation paths to the Web configurator pages where the functions are available. See the online help for the Web configurator for a detailed description of the web pages and the required entries ( $\rightarrow$  [page 103\)](#page-103-0).

# **Connecting the PC with the telephone's Web configurator**

## **Prerequisites:**

 $\overline{\phantom{a}}$ 

- ◆ A standard web browser is installed on the PC, e.g. Internet Explorer version 7.0 or higher, Firefox version 3.5 or higher or Apple Safari version 3.x.
- $\bullet$  The phone and PC are directly connected with each other via a router. The settings of any existing firewall installed on your PC allow the PC and phone to communicate with each other.

There are two ways of connecting your PC to the phone's Web configurator:

- $\bullet$  Via the phone's IP address in the local network
- $\bullet$  [Via the Gigas](#page-98-0)et configuration service, if the phone and PC are connected to the Internet  $(\rightarrow$  page 98).

## **Notes**

- $\bullet$  Depending on your VoIP provider, it is possible that you will be unable to change individual settings in the Web configurator.
- u The phone is **not** blocked while you select your settings in the Web configurator. You can make calls with your phone or modify settings at the same time.
- While you are connected to the Web configurator, it is blocked to other users. It cannot be accessed by more than one user at any one time.

## **Establishing a connection via the phone's IP address**

▶ Establish the telephone's current IP address on the handset:

You can see the phone's current IP address in the handset display by **briefly** pressing the registration/paging key on the base.

 $\mathbf{I}$ 

 $\mathbf{I}$ 

[Your phone's](#page-52-2) IP address can change if you have activated dynamic IP address assignment  $($   $\rightarrow$  page 52).

## **Caution**

 $\overline{\phantom{a}}$ 

If one of the four parts of the IP address contains leading zeros (e.g. 002), these zeros must not be entered in the web browser's address field. Otherwise, the web browser will not be able to establish a connection to the Web configurator.

**Example:** The IP address 192.168.002.002 is displayed on the phone. 192.168.2.2 should be entered in the address field.

- ▶ Open the web browser on your PC.
- ▶ Enter http:// and the phone's current IP address (for example: http://192.168.2.2) into the web browser's address field.
- ▶ Press the return key.

A connection is established to the phone's Web configurator.

## <span id="page-98-0"></span>**Establishing a connection via Gigaset config**

**Prerequisite:** PC and telephone are connected to the Internet.

- ▶ Open the web browser on your PC.
- ▶ Enter the following URL into the web browser's address field: <http://www.gigaset-config.com>
- $\blacktriangleright$  Press the return key.

You will receive a message stating that the connection has been forwarded to your phone.

If several Gigaset phones can be reached via your Internet connection, you are asked which of these phones you would like to be connected to.

After successfully forwarding the connection, the Web configurator's **Login** page is displayed in the web browser.

### **Note**

The connection between the PC and the Web configurator is a local connection (LAN connection). The Internet is only accessed to establish the connection.

 $\mathsf{I}$ 

## **Logging in to/off the Web configurator**

**Prerequisite:** PC and telephone are connected to the Internet.

## **Logging in, setting the interface language**

Once you have successfully established the connection, the website **Login** is displayed in the web browser.

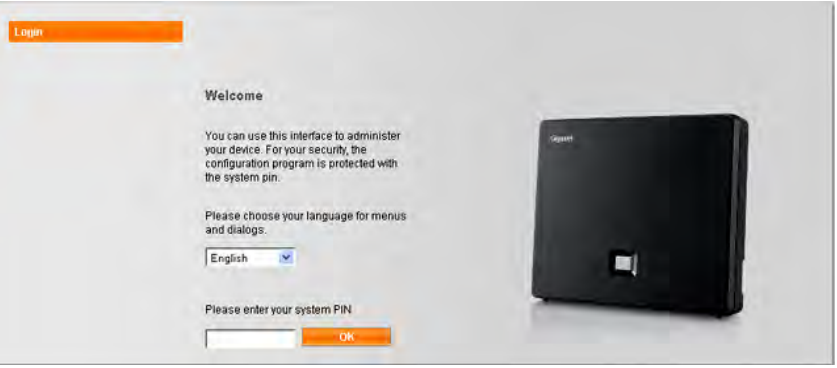

#### Figure 1 Start screen

 $\overline{\phantom{a}}$ 

You can select the language you want the menus and Web configurator dialogs to be displayed in. The language that is currently selected is displayed in the first field on the web page.

- If necessary, click  $\blacktriangledown$  to open the list of available languages.
- ▶ Select the language.

The web page is reloaded in the selected language. This may take some time, as the web pages for the Web configurator for the required language are loaded onto the base from the configuration server.

- $\triangleright$  Enter your telephone's system PIN in the bottom field of the web page (default setting: 0000) to access the Web configurator functions.
- ¤ Click **OK**.

Once you have successfully logged in, the **Home** web page opens with general information on the Web configurator.

If you enter an incorrect system PIN, a corresponding message is displayed. You are prompted to re-enter the PIN.

**99**

 $\mathbf{I}$ 

If you enter an incorrect system PIN a second time, the PIN field is blocked for a short time (greyed out). The duration of the block will double each time a PIN is subsequently entered incorrectly.

## **Notes**

 $\overline{\phantom{a}}$ 

• If the system PIN is still set as 0000 on the phone (default setting), you will be notified during login that the device is not secure and you should change the PIN. You can deactivate this security advice for subsequent logins by selecting the option "**Don't show this security advice again.**". Click **OK** to close the dialog box.

 $\mathbf{I}$ 

 $\overline{1}$ 

- <span id="page-100-0"></span> $\bullet$  If you do not make any entries for a lengthy period (around 10 minutes), you will be automatically logged off. The next time you try to make an entry or open a web page, the **Login** web page is displayed. Re-enter the system PIN to log back in again.
- Any entries that you did not save on the phone before automatic logoff will be lost.

## **Logging off**

In the menu bar ( $\rightarrow$  [page 101\)](#page-101-0) at the top right of every web page in the Web configurator, you will see the command **Log Off**. Click **Log Off** to log off from the Web configurator.

## **Caution**

Always use the **Log Off** command to end the connection to the Web configurator. If, for example, you close the web browser without logging off beforehand, access to the Web configurator may be blocked for a few minutes.

 $\mathbf{I}$ 

# **Understanding the structure of the Web configurator pages**

The Web configurator pages (web pages) contain the UI elements shown in [Figure 2](#page-101-1) (example).

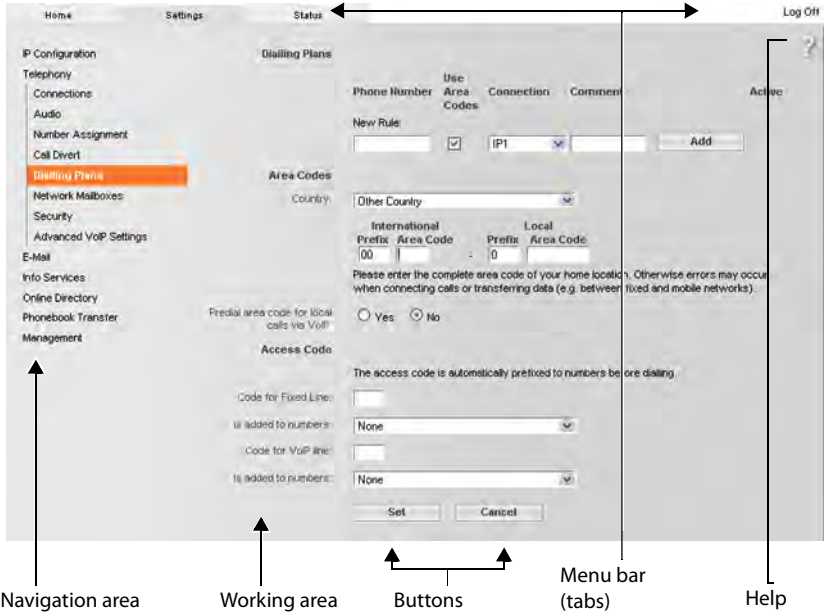

<span id="page-101-1"></span>Figure 2 Example of the structure of a Web configurator page

## <span id="page-101-0"></span>**Menu bar**

The Web configurator menus are displayed in the form of tab pages in the menu bar.

The following menus are available:

#### **Home**

 $\overline{\phantom{a}}$ 

The home page opens once you have logged in to the Web configurator. It contains information on the Web configurator functions.

#### **Settings**

This menu allows you to make settings on your phone.

If you click on the **Settings** menu, a list with the functions of this menu is displayed in the navigation area ( $\rightarrow$  [page 102\).](#page-102-0)

#### **Status**

This menu provides you with information about your phone.

#### **Log Off**

You will find the **Log Off** function to the right of the menu bar on every web page.

### **Note**

For an overview of the Web configurator menus, see  $\rightarrow$  [page 105](#page-105-0).

## <span id="page-102-0"></span>**Navigation area**

 $\overline{\phantom{a}}$ 

The functions of the menu selected in the menu bar ( $\rightarrow$  page 101) are listed in the navigation area.

If you select a function, the associated page containing information and/or input fields is opened in the working area. The selected function is highlighted in orange.

If a function is assigned subfunctions, these are listed below the function as soon as you select the function (in the example **Telephony**).

The relevant page for the first subfunction (highlighted in orange) is displayed in the working area.

## **Working area**

Depending on the function selected in the navigation area, information or dialog boxes are displayed in the working area that allow you to make or change your phone settings.

## **Making changes**

Make settings for entry fields, lists or options.

- $\bullet$  There may be restrictions regarding the possible values for a field e.g. the maximum number of characters, entering special characters or certain value ranges.
- $\bullet$  To open a list, click the  $\overline{\bullet}$  button. You can choose between default values.
- There are two kinds of options:
	- Checkboxes: You can select one or more options from a list. Active options are indicated by  $\boxed{\mathbb{Z}}$ , non-active options by  $\boxed{\phantom{a}}$  . You can activate an option by clicking  $\boxed{\phantom{a}}$  . The status of the other options in the list does not change. You can deactivate an option by clicking  $\boxdot$ .
	- clicking  $\Box$ .<br>- Alternative options (radio buttons). The active option in the list is indicated by  $\odot$  , and the non-active by  $\bigcirc$ . You can activate an option by clicking  $\bigcirc$ . The previously activated option is deactivated. You can only deactivate an option by activating another option.

## **Applying changes**

As soon as you have made your change on a page, save and activate the new setting on the phone by selecting **Set**.

If your entry does not comply with the rules for this field, an appropriate error message is displayed. You can then repeat the input.

#### **Caution**

Changes that have not been saved on your phone are lost if you move to another web page [or the connect](#page-100-0)ion to the Web configurator is lost, e.g. due to exceeding the time limit  $($   $\rightarrow$  page 100).

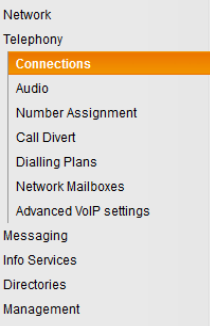

 $\mathbf{I}$ 

 $\mathsf{I}$ 

## **Buttons**

 $\overline{\phantom{a}}$ 

Buttons are displayed in the bottom section of the working area. Depending on the current function of a web page, various buttons are displayed. The functions of these buttons are described in the online Help of the Web configurator. The most important buttons are:

#### **Cancel**

Reject changes made on the web page and reload the settings that are currently saved in your phone to the web page.

#### **Set**

Store changes made on a web page on the phone.

## <span id="page-103-0"></span>**Help**

You will see a question mark at the top right of most web pages. Click this question mark to open the online help for this web page in a separate window.

The help pages are downloaded directly from the configuration server.

#### **Note**

You may need to change your browser settings to display the help pages correctly. Internet Explorer and Firefox require the following settings, for example:

- ▶ You must allow blocked active content for help (right-click the information bar at the top of the browser window).
- $\blacktriangleright$  Allow the pages to use their own fonts or set Arial as the standard font (general option).

## **Means of representation in online help**

#### **Bold font**

User interface terms such as menu functions, names of input fields and options.

#### **[Bold font]**

Buttons.

#### About this Help / About this Help -

Blue, underlined text shows hidden text.

Click this link once to show the hidden text. The arrow at the end of the link rotates by 90°. Click **About this Help** to hide the text again.

#### **Telephony > Dialling Plans**

Navigation to a Web configurator function.

Matches the illustration "**Telephony ▶ Dialling Plans**" in this user guide (▶ Opening web [pages](#page-104-0) below)

## **Searching in help**

Click inside the Help window and press the **Ctrl** and **F** keys. A search dialog is opened.

 $\overline{\phantom{a}}$ 

## <span id="page-104-0"></span>**Opening web pages**

A brief outline of how to navigate to the individual Web configurator functions is given below.

 $\mathbf{I}$ 

 $\overline{1}$ 

## **Example**

 $\overline{\phantom{a}}$ 

## **Defining dialling plans:**

## **Settings** ¤**Telephony** ¤ **Dialling Plans**

To open the web page, proceed as follows after login:

- ▶ Select the **Settings** menu in the menu bar.
- ▶ Click on the **Telephony** function in the navigation area. The **Telephony** subfunctions are displayed in the navigation tree.
- ▶ Select the **Dialling Plans** subfunction.

 $\begin{array}{c} \hline \end{array}$ 

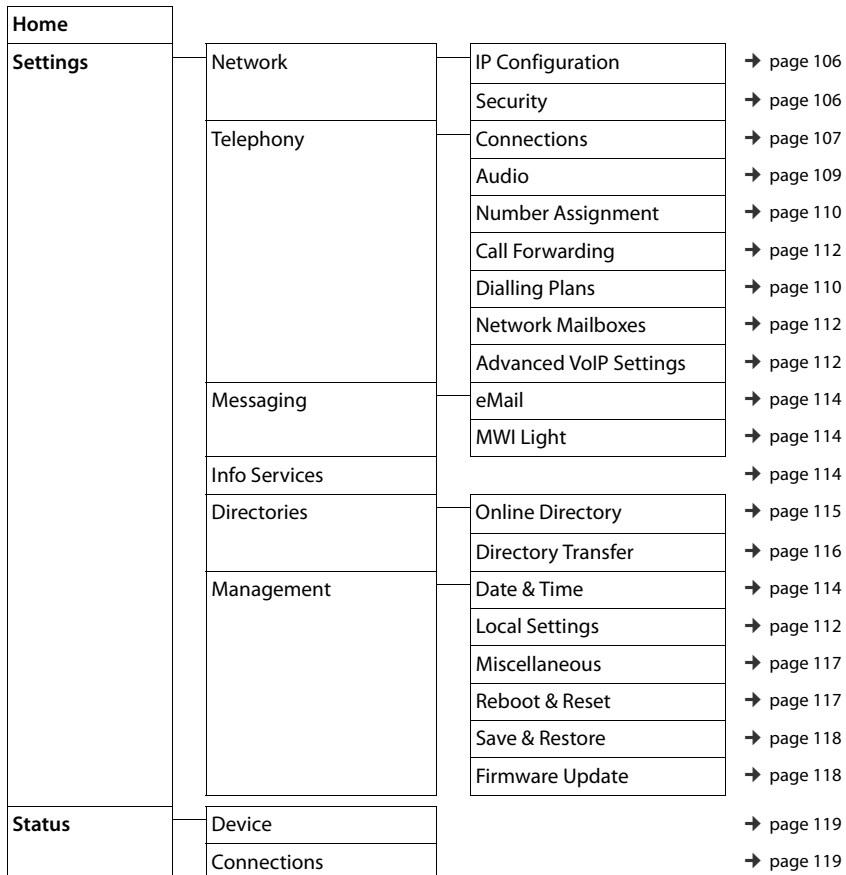

# <span id="page-105-0"></span>**Web configurator menu**

 $\overline{\phantom{a}}$ 

 $\overline{\phantom{a}}$ 

**105**

## **Functions of the Web configurator**

## <span id="page-106-0"></span>**Connecting the base to the local network (LAN/router)**

You can find the functions for connecting to the LAN on the web page:

## **Settings ▶ IP Configuration**

 $\overline{\phantom{a}}$ 

In most cases, special settings are not required to connect the phone to the router/a local network. Your phone is preconfigured for dynamic assignment of the IP address by default (DHCP). In order for your router to "recognise" the phone, dynamic IP address assignment must also be activated on the router, i.e. the router's DHCP server must be activated.

 $\mathbf{I}$ 

 $\mathbf{I}$ 

If the DHCP s[erver cannot o](#page-52-2)r should not be activated, you must assign a fixed/static IP address to the phone ( $\rightarrow$  page 52). A fixed IP address is useful, for example, if port forwarding or a DMZ is set up on the router for the phone.

You can also assign a static IP address via the handset.

You can also use the Web configurator to make further settings that are required if you connect your phone to a large (company-wide or organisation-wide) network, or if you want to manage the phone remotely using the Web configurator. You can:

- ◆ Store **VLAN Identifier** / **VLAN Priority** for access to a tagged VLAN.
- Allow PCs outside your LAN to connect to the Web configurator.

### **Caution**

- $\bullet$  Authorising access from other networks increases the risk of unauthorised access. It is therefore recommended that you disable remote access if you no longer require it.
- The Web configurator can only be accessed from other networks if your router passes on the service requests from "outside" to port 80 (the default port) of the phone. Make sure you read the user guide for your router.

## <span id="page-106-1"></span>**Making security settings – managing certificates for TLS authentication**

The phone supports the establishment of secure data connections on the Internet with the TLS security protocol (Transport Layer Security). With TLS, the client (the phone) uses certificates to identify the server. These certificates must be stored on the base.

You can manage TLS certificates using the web page:

## **Settings ▶ Network ▶ Security**

On this page you will find the **Server Certificates / CA Certificates** lists. They contain the certificates saved in the base. The certificates have either already been saved on the base by default, or you have downloaded them to your base via the **Security** web page.

The **Invalid Certificates** list contains the certificates received from servers that have not passed the certificate check when establishing a connection, and certificates from the **Server Certificates / CA Certificates** lists that have become invalid (e.g. because they have expired).

You can remove certificates and download new certificates to the base, and you can also accept or reject invalid certificates.

If the connection to a data server on the Internet is not made because the phone does not accept the certificate received from the server (e.g. when downloading your e-mail messages from the POP3 server), you will be prompted to open the **Security** security settings web page.

 $\mathsf{I}$ 

The **Invalid Certificates** list contains the certificate used to make the connection. You can display information on the certificate by highlighting it and clicking on the **[Details]** button. This information includes who issued the certificate (certification authority) and for whom, as well as its validity period.

You must use the information to decide whether to accept or reject the certificate.

If you accept the certificate, depending on its type, it is transferred to one of the **Server Certificates / CA Certificates** lists (even if it has already expired). If a server responds again with this certificate, this connection is accepted immediately.

If you decline the certificate, it is transferred to the **(rejected)** list with the label **Server Certificates**. If a server responds again with this certificate, this connection is rejected immediately.

## <span id="page-107-0"></span>**Managing base connections; activating/deactivating connections**

You can manage your base connections using the web page:

#### **Settings** ¤**Telephony** ¤ **Connections**

This web page displays a list with all possible connections and your status (e.g. connected, registered):

#### $\bullet$  Fixed Line Connection

 $\overline{\phantom{a}}$ 

You do not have to configure the fixed line network connection. You can make or receive calls on the fixed line network connection once your phone is connected to the fixed line network connection.

You can change the name of the fixed line network connection and the setting for the **Recall time** by clicking the corresponding **[Edit]** button.

The name entered is shown, e.g. for calls to your fixed line network connections, in the displays of the registered handsets and in the call list.

The flash time is set by default for operating the phone on the main connection. You must change it if necessary if you connect the phone to a PABX (see the user guide for your PABX). The flash time specifies the duration of the line interruption used to send control signals to the exchange or the telecommunications system (call transfer, setting up a consultation call etc.).

#### ◆ Gigaset.net

The Gigaset.net connection is preconfigured in your phone. Your phone is preassigned a Gigaset.net number.

You can activate and deactivate the Gigaset.net connection. If the connection is deactivated, the phone will not register with the Gigaset.net service. You are then not available via the Gigaset.net connection.

Click the corresponding **[Edit]** button to change the name of the Gigaset.net connection and deactivate STUN.

The Gigaset.net connection uses a STUN server as standard. In the sent data packets, Gigaset.net replaces the private IP address of your phone with its public IP address.

If you operate your phone behind a router with symmetric NAT, STUN cannot be used. You must deactivate it. Otherwise, when making Gigaset.net calls you will not be able to hear the caller.

 $\overline{\phantom{a}}$
#### ◆ IP Connection

 $\overline{\phantom{a}}$ 

You can assign up to 6 VoIP connections (VoIP phone numbers) to your phone. You need to set up a VoIP account with a VoIP provider for each VoIP phone number. You must save the access data for each account and for the relevant VoIP provider in the phone.

 $\mathbf{I}$ 

 $\mathbf{I}$ 

A list entry is available for each VoIP connection; this is used to configure and manage the connection.

To do this, click on the corresponding **[Edit]** button.

## **Configuring/deleting VoIP connections**

To configure and delete VoIP connections, open the web page

#### **Settings** ¤**Telephony** ¤ **Connections**

Click on the **[Edit]** button next to the list entry for the VoIP connection.

This opens a web page with the following areas:

- u **Auto Configuration**
- u **Profile Download**
- u **Personal Provider Data**
- $\bullet$  General data for your service provider
- $\bullet$  Network data for your service provider

For detailed information on the areas, see the online help for this web page. Open the online help by clicking on the question mark  $\frac{1}{2}$  (at the top right of the web page).

There are various ways of configuring a VoIP connection:

- $\bullet$  Some providers support auto configuration with an auto configuration code. In this case you simply have to enter this code in the **Auto Configuration** area. All the required VoIP data is then downloaded into the areas specified above. The configuration is complete.
- $\bullet$  Most providers supply provider profiles with the general provider data on the configuration server. Select your provider in the **Profile Download** area and download the provider profile to the phone. The profile data is downloaded into the **General data for your service provider** and **Network data for your service provider** areas.

You then have to enter the data for your VoIP account in the **Personal Provider Data** area. In exceptional cases, you also have to adjust the settings in the **Network data for your service provider** area to suit the settings for your router:

- If you cannot hear the caller on an outgoing call, you may have to switch between outbound proxy server mode and STUN use. In the sent data packets, STUN or outbound server replaces the private IP address of your phone with its public IP address. If you operate your phone behind a router with symmetric NAT, STUN cannot be used.
- If you are sometimes unavailable for incoming calls, you may have to adjust the value in **NAT refresh time**:

If you have not activated port forwarding or set up a DMZ on the router for the phone, an entry in the routing table for the NAT (in the router) is required to make the phone available. The phone must confirm this entry in the routing table at certain intervals (**NAT refresh time**) so that the entry stays in the routing table.

 $\bullet$  There is no provider profile for your provider.

If this is the case, you must change the settings in the **Personal Provider Data, General data for your service provider** and **Network data for your service provider** areas yourself. Your VoIP provider will supply you with this data.

 $\overline{\phantom{a}}$ 

## **Optimising voice quality for VoIP connections**

Functions to improve the voice quality on VoIP connections are available on the web page:

#### **Settings** ¤**Telephony** ¤ **Audio**

The voice quality for VoIP connections is mainly determined by the **voice codec** used for transferring the data and the available **bandwidth** of your DSL connection.

In the case of the voice codec, the voice data is digitised (coded/decoded) and compressed. A "better" codec (better voice quality) means more data needs to be transferred, i.e. perfect voice data transfer requires a DSL connection with a larger bandwidth.

You can change the voice quality by selecting (bearing in mind the bandwidth of your DSL connection) the voice codecs your phone is to use, and specifying the order in which the codecs are to be suggested when a VoIP connection is established.

Default settings for the codecs used are stored in your phone; one setting optimised for low bandwidths and one for high bandwidths.

You can generally select one of these standard settings for all VoIP connections on your phone. If your DSL connection has a low bandwidth, you can also exclude parallel VoIP connections to increase the voice quality.

You can also change the settings for the voice codecs yourself by selecting the voice codecs to be used for each VoIP connection on your phone and specifying the sequence in which they should be suggested when establishing a VoIP connection.

The following voice codecs are supported by your phone:

#### **G.722**

 $\overline{\phantom{a}}$ 

Excellent voice quality. The **broadband** voice codec **G.722** works at the same bit rate as G.711 (64 kbit/s per speech connection) but with a higher sampling rate. This allows higher frequencies to be played back. The speech tone is therefore clearer and better than with the other codecs (High Definition Sound Performance).

#### **G.711 a law / G.711 μ law**

Excellent voice quality (comparable with ISDN). The required bandwidth is 64 kbit/s per voice connection.

#### **G.726**

Good voice quality (inferior to that with G.711 but better than with G.729). Your phone supports G.726 with a transmission rate of 32 kbit/s per voice connection.

#### **G.729**

Average voice quality. The necessary bandwidth is less than or equal to 8 kbit/s per voice connection.

To save additional bandwidth and transmission capacity on VoIP connections that use the **G.729** codec you can suppress the transmission of voice packets in pauses ("silence suppression"). Instead of the background noises in your environment, your caller then hears a synthetic noise generated in the receiver (option: **Enable Annex B for codec G.729**).

## **Note**

 $\overline{\phantom{a}}$ 

Observe the following for good voice quality:

 $\bullet$  When making calls using VoIP, avoid performing other Internet activities (e.g. surfing the Internet).

 $\mathbf{I}$ 

 $\mathbf{I}$ 

Please note that voice delays can occur depending on the codec used and the network capacity utilisation.

## **Assigning send and receive connections**

For the number assignment, open the web page:

#### **Settings ▶ Telephony ▶ Number Assignment**

Assign send and receive connections to the registered handsets.

The following should be observed:

- $\bullet$  During registration, each handset is automatically assigned the fixed line network connection as a send connection and all base connections as receive connections.
- $\bullet$  You can assign each handset either a fixed send connection or a line selection. With line selection, you choose the connection to be used for each call.
- $\bullet$  The Gigaset.net number is fixed as the send connection for each registered handset. Numbers that end in #9 are automatically dialled via Gigaset.net.

## **Activating the fixed line network connection as the fallback send connection**

You can activate the fixed line network connection on your phone as a fallback connection. If a call attempt fails via VoIP, an attempt is automatically made (without prompting) to establish a connection via the fixed line network.

A fallback is used in the following situations:

- ◆ Your VoIP connections are busy
- $\bullet$  The SIP server for the VoIP connection cannot be accessed
- $\bullet$  The dialled VoIP connection has not yet been configured or has not been configured correctly (e.g. incorrect password)
- $\bullet$  The phone does not have a connection to the Internet, for example, because your router is deactivated or not connected to the Internet.

The option to activate the fallback connection is on the web page:

#### **Settings ▶ Telephony ▶ Number Assignment**

## **User-defined dialling plans – specifying rules for telephony**

You can define your own dialling plans in the **Dialling Plans** area on the web page:

#### **Settings** ¤**Telephony** ¤ **Dialling Plans**

You can specify the following dialling plans:

• You can define a connection (fixed line network or a VoIP connection) for specific phone numbers, which should always be used to dial these phone numbers and therefore also for billing.

If you enter just a few digits (e.g. local area, national or mobile network code) any call to a number beginning with these digits will be made via the selected connection.

 $\mathbf{I}$ 

 $*$  If you block specific phone numbers, your phone will not establish a connection to these numbers (e.g. 0190 or 0900 numbers).

These dialling plans apply to all registered handsets. The send connection settings are inactive when you dial numbers that are governed by a dialling plan.

You can activate and deactivate the dialling plans as required.

#### **Note**

Dialling plans, with the exception of a block, are not effective if you have assigned the line selection to a display key on the handset and you explicitly choose a send connection from the list of available connections before dialling.

#### **Tips:**

 $\overline{\phantom{a}}$ 

- $\bullet$  Compare the rates for long-distance calls (especially for international calls) offered by your fixed line network and VoIP providers, and determine which connection should be used specifically for these countries/locations, e.g. a dialling plan for the **Phone Number** "0033" would apply to every call made to France.
- $\bullet$  Use dialling plans to specify that numbers starting with a preselection number are always made via your fixed line network connection. To do so, enter the preselection number in the **Phone Number** field.

## **Note**

If dialling plans overlap, the one with the greatest concordance will apply.

#### **Example:**

There is a dialling plan for the number "02" and one for the number "023". If you dial "0231..." the second plan will apply; if you dial "0208..." the first plan will apply.

#### **Examples**

All calls to the mobile phone network should be made via your VoIP connection with provider B.

Dialling plans:

**Phone Number** = 017 **Connection** = **IP3**, Provider B

and the corresponding entries for "015" and "016".

#### **Emergency numbers**

Dialling plans for emergency numbers (e.g. the **local** police emergency number) are preset for certain countries. The fixed line network is set as the **Connection**.

You should only change these dialling plans if the telephone is not connected to the fixed line network. If you choose a VoIP connection, please make sure the VoIP provider supports calls to emergency numbers. If the VoIP connection is deleted from the configuration, the emergency call can no longer be made.

If no emergency numbers are set by default, you should define dialling plans for emergency numbers yourself and assign them to a connection that you know supports emergency calls.

 $\overline{\phantom{a}}$ 

## **Access codes – activating dialling plans when connecting to a PABX**

If your phone is connected to a PABX, you may have to enter an access code for external calls (outside line code, e.g. "0").

 $\overline{\phantom{a}}$ 

 $\mathbf{I}$ 

Save one access code each for fixed line network and VoIP connections and specify separately for VoIP and fixed line network connections when the phone numbers should be automatically prefixed with the digits.

You can choose between "**All**", "**None**" and "**On Call Lists**".

These settings are available in the **Access Code** area on the web page:

#### **Settings** ¤**Telephony** ¤ **Dialling Plans**

## **Local area codes – activating dialling plans for local calls using VoIP**

If you use VoIP to make a call to the fixed line network, you may also have to dial the area code for local calls (depending on the provider). You can avoid having to enter your own local area code by entering the full area code (with the international code) for the location where you are using the phone in the phone configuration and activating the **Predial long distance access code for VoIP calls** option.

These settings are available in the **Area Codes** area on the web page:

**Settings** ¤ **Management** ¤ **Local Settings**

## **Entering the network mailbox, enabling/disabling the network mailbox**

A list of the network mailboxes for all connections on your phone is available on the web page:

#### **Settings** ¤**Telephony** ¤ **Network Mailboxes**

You can enter the phone numbers for the network mailboxes in this list.

You can use this list to activate/deactivate the network mailboxes for all configured VoIP connections.

## **Making special settings for VoIP telephony**

#### **Activating Call Forwarding for VoIP connections**

The settings for Call Forwarding are on the web page:

#### **Settings** ¤**Telephony** ¤ **Call Forwarding**

You can divert calls to your VoIP connections and to your Gigaset.net number.

You can divert calls to your VoIP connections to any external number (VoIP, fixed line network or mobile number). Call Forwarding takes place via VoIP.

You can divert calls to your Gigaset.net number within the Gigaset.net, i.e. to another Gigaset.net number.

For each of your VoIP connections (VoIP accounts), you can determine if and when calls to the corresponding VoIP number should be diverted to a different VoIP phone number.

 $\mathsf{I}$ 

## **Setting DTMF signalling for VoIP**

 $\overline{\phantom{a}}$ 

You can change the settings for DTMF signalling in the **DTMF over VoIP connections** area on the web page:

#### **Settings** ¤**Telephony** ¤ **Advanced VoIP Settings**

DTMF signalling is required, for example, for querying and controlling certain network mailboxes via digit codes or for remote operation of a local answer machine.

To send DTMF signals via VoIP you must first define how key codes should be converted into and sent as DTMF signals: as audible information via the speech channel or as an "SIP Info" message. Ask your VoIP provider which type of DTMF transmission it supports.

You can configure your telephone in such a way that it attempts with each call to set the most suitable DTMF signalling for the current codec (**Automatic)**.

Or you can explicitly define the type of DTMF signalling:

- ◆ **Audio** or **RFC 2833** if DTMF signals are to be transmitted acoustically (in voice packets).
- ◆ SIP Info if DTMF signals are to be transmitted as code.

#### **Notes**

- ◆ The settings for DTMF signalling apply to all VoIP connections (VoIP accounts).
- u DTMF signals cannot be transmitted in the audio path (**Audio**) on broadband connections (the G.722 codec is used).

## **Configuring call transfer via VoIP**

You can change the settings for call transfer in the **Call Transfer** area on the web page:

#### **Settings** ¤**Telephony** ¤ **Advanced VoIP Settings**

You can connect an external call to one of your VoIP connections with a second external participant (depending on the provider). You do this by establishing an external consultation call to the second participant and pressing the R key on the handset once the second participant has answered. The call is transferred.

You can expand or change the settings for call transfer as follows:

- $\bullet$  You can activate call transfer by ending the call. The two external participants are connected with one another when you press the End call key  $\sigma$  on the handset. Your connections with the participants are terminated.
- $\bullet$  You can activate direct call transfer. You can then transfer the call before the second participant has answered.
- You can deactivate call transfer with the R key if you want to assign a different feature to the R key (see below ["Defining R key function for VoIP \(hook flash\)](#page-114-0)").

### <span id="page-114-0"></span>**Defining R key function for VoIP (hook flash)**

You can specify the function for the R key on the web page:

#### **Settings** ¤**Telephony** ¤ **Advanced VoIP Settings**

Your VoIP provider may support special performance features. To make use of these features, your phone needs to send a specific signal (data packet) to the SIP server. You can assign this "signal" as the R function to the R key on the handsets. **Prerequisite:** The R key is not used for call transfer (default setting, see above).

 $\mathbf{I}$ 

 $\mathbf{I}$ 

If you press this key during a VoIP call, the signal is sent. This requires that DTMF signalling via SIP info messages is activated on the phone (see above).

#### <span id="page-114-1"></span>**Defining local communication ports for VoIP**

The settings for the communication ports are on the web page:

#### **Settings** ¤**Telephony** ¤ **Advanced VoIP Settings**

The following communication ports are used for VoIP telephony:

◆ SIP port

 $\overline{\phantom{a}}$ 

The communication port via which the phone receives (SIP) signalling data. The default standard port number is set to 5060 for SIP signalling.

**◆ RTP port** 

Two consecutive RTP ports (consecutive port numbers) are required for each VoIP connection. Voice data is received via one port and control data via the other. The default standard port number is set to 5004 - 5020.

This setting only has to be changed if the port numbers are already being used by other participants in the LAN. You can then specify other fixed port numbers or port number ranges for the SIP and RTP port.

If several VoIP phones are operated on the same router with NAT, it makes sense to use randomly selected ports. The phones must then use different ports so that the router's NAT is only able to forward incoming calls and voice data to one (the intended) phone. Use the Web configurator to specify a port number range for the SIP and RTP port that the ports are chosen from.

## **Making settings for access to Internet services**

You can use the following Internet services on your phone.

u **E-mail notifications**

In order to use the e-mail function of your base on the handset, you have to save the address of the incoming e-mail server and your personal access data for your mailbox in the base.

You can also specify the time interval at which your phone should check whether the incoming e-mail server has received new e-mail messages, and specify whether authentication on the incoming e-mail server should be carried out via a secure connection. You can change the settings on the web page:

#### **Settings** ¤ **Messaging** ¤ **eMail**

 $\mathsf{I}$ 

#### ◆ MWI Light

 $\overline{\phantom{a}}$ 

The LED in the message key on the base connected with the handset indicates when a new message, e.g. a new e-mail, has been received. You can specify for each individual handset what kind of new message should be displayed.

You can change the settings on the web page:

### **Settings** ¤ **Messaging** ¤ **MWI Light**

#### u **Customising info services for the Info Centre and the Info Services screensaver**

You can customise your p[ersonal servic](#page-44-0)es for your Info Centre ( $\rightarrow$  [page 61\)](#page-61-0) and for the screensaver **Info Services** ( $\rightarrow$  page 44).

You can access the Gigaset.net server (URL and personal access data) on the web page:

## **Settings** ¤**Info Services**

You can also activate the **Info Services** screensaver for your phone.

#### $\triangleleft$  Online directories

You have to select the provider whose online directories you want to use on the registered handsets.

You can set the **Display of caller's name** option, depending on the provider selected**.** This means that the name of the caller is read from the online directory for incoming calls and shown on the display (where the handset's local phonebook does not contain an entry for the caller's number).

You can change the settings on the web page:

#### **Settings** ¤ **Directories** ¤ **Online Directory**

#### u **Managing the synchronisation of the base with a time server**

By default, your phone is configured so that the date/time is transferred from a time server on the Internet.

Changes to the settings for the time server and activation/deactivation of the synchronisation are done via the web page:

**Settings** ▶ Management ▶ Date & Time

 $\overline{\phantom{a}}$ 

**115**

## **Deleting handset directories and downloading to/from the PC**

The functions to edit the directories are on the web page:

#### **Settings** ¤ **Directories** ¤ **Directory Transfer**

The Web configurator has the following options for editing the directories of the registered handsets.

 $\bullet$  Store the directories on a PC. Entries are stored in vCard format in a vcf file on the PC. You can download these files onto every registered handset. You can also copy phonebook entries to your PC address book.

 $\mathbf{I}$ 

 $\mathbf{I}$ 

- Copy contact details from your PC address book to handset directories. Export the contacts in vcf files (vCards) and transfer them to directories of the handsets with the Web configurator.
- $\bullet$  Delete the phonebook on the handset.

If you have edited the phonebook file (vcf file) on the PC and would like to load this modified phonebook to the handset, you can delete the current phonebook on the handset before the transfer.

**Tip:** Back up the current phonebook on your PC before deleting it. You can then reload it if the modified phonebook is affected by formatting errors and some, or all, of it cannot be loaded onto the handset.

#### **Notes**

 $\overline{\phantom{a}}$ 

 $\bullet$  You can find information on vCard format (vcf) on the Internet, e.g. at: <www.en.wikipedia.org/wiki/VCard>(English)

<www.de.wikipedia.org/wiki/VCard>(German)

(You can set the display language at the bottom left side in the navigation area of the web page)

 $*$  If you wish to copy a phonebook (vcf file) with multiple entries stored on the PC to the Microsoft Outlook™ address book, please note the following:

Microsoft Outlook™ only ever transfers the first (directory) entry from the vcf file to its address book.

### **Transfer rules**

The phonebook entries from a vcf file that are loaded onto the handset will be added to the directory. If an entry already exists for a name, it will either be supplemented or a new entry for the name will be created. The process will not overwrite or delete any phone numbers.

#### **Note**

Depending on your device type, up to three entries with the same name are created in the directory for each vCard – one entry per entered number.

 $\overline{\phantom{a}}$ 

## **Directory file content (vcf file)**

The following data (if available) is written into the vcf file for entry into the directory or transferred from a vcf file into the handset phonebook:

 $\bullet$  Name

 $\overline{\phantom{a}}$ 

- $\leftarrow$  First name
- $\bullet$  Number
- Number (office)
- $\bullet$  Number (mobile)
- $\leftarrow$  E-mail address
- ◆ Anniversary date (YYYY-MM-DD) and the time of the reminder call (HH:MM) separated by a "**T**" (e.g.: 2008-12-24T11:00).

Other information that a vCard may contain is not entered into the handset phonebook.

### **Example of an entry in vCard format:**

BEGIN:VCARD VERSION:2.1 N:Smith;Anna TEL;HOME:1234567890 TEL;WORK:0299123456 TEL;CELL:0175987654321 E-MAIL:anna@smith.com BDAY:2008-12-24T11:00 END:VCARD

## **Changing the base settings, registering handsets**

You can use the Web configurator to:

- $*$  Switch the base to registration mode to register more handsets to the base. This setting corresponds to pressing and holding the registration/paging key on the front of the base.
- ◆ Activate or deactivate Eco Mode or Eco Mode+. For Eco Mode see [page 86](#page-86-0).
- $\bullet$  Change the system PIN ( $\rightarrow$  [page 51\)](#page-51-0) for your phone.
- $\bullet$  Activate and deactivate the LED for the registration/paging key on the front of the base. See [page 3](#page-3-0) for the meaning of the LED.
- $\triangle$  Activate or deactivate the display of VoIP status messages on your handset.

The base settings are on the web page

#### **Settings** ¤ **Management** ¤ **Miscellaneous**

## **Rebooting the device or restoring the factory settings**

If your phone suddenly does not work as expected, you can restart it. This frequently resolves problems.

You can also reset all of the settings on the phone to the default settings e.g. if you want to give your phone to a third participant. This deletes all settings, lists and phonebook entries!

You can restart the device or restore the factory settings via the web page:

**Settings** ¤ **Management** ¤ **Reboot & Reset**

 $\overline{1}$ 

## **Saving and restoring system settings**

Once you have configured your base and after each configuration change, you can save the current base settings in a file on the PC (suffix .cfg).

 $\mathbf{I}$ 

 $\mathbf{I}$ 

If you change the settings accidentally or you need to reset the base due to a fault (base reset), you can reload the saved settings from the file on your PC to your phone.

The contents of the .cfg file include:

 $\overline{\phantom{a}}$ 

- $\bullet$  The settings for the local network (IP configuration)
- $\bullet$  The data for the (VoIP) connections established
- $\bullet$  The assignment of send and receive connections
- ◆ Your own local area code and access code
- $\bullet$  The network mailbox number
- $\bullet$  The Internet services settings
- The ECO DECT settings

You can save and restore the system settings via the web page:

#### **Settings ▶ Management ▶ Save & Restore**

## **Updating firmware for the base/restoring firmware updates, activating/ deactivating automatic updates**

You can start firmware updates and downgrades via the web page:

#### **Settings** ¤ **Management** ¤ **Firmware Update**

Regular updates to the base firmware and the provider profile for your VoIP connections (general provider data) are made available on an Internet configuration server. You can download these updates onto your base as required. The URL for this server is stored in the base.

You have the following options:

 $\triangleleft$  Starting a firmware update

If a **new** version of the firmware is available, this is downloaded to the base and the base is restarted. A firmware update lasts approx. six minutes. The duration also depends on the bandwidth of your DSL connection.

 $\bullet$  Enabling/disabling the automatic version check

When the version check is enabled, the phone checks on a daily basis whether the Gigaset configuration server has a new version of the phone firmware.

If the telephone is not connected to the Internet at the time when the check is to be performed (e.g. because the router is disabled), the check is performed as soon as the phone is reconnected to the Internet.

If a new version is available, a message to this effect is shown on the display of the registered handsets. You can start the update of the firmware on one of the handsets.

 $\bullet$  Downgrading firmware

You have the following options:

- You can reload the firmware version that was loaded before the last update on the base.
- You can reload the firmware version that was loaded by default onto the phone.

The selected firmware is reloaded onto the phone and the current firmware is overwritten.

 $\overline{1}$ 

## **Displaying the phone status**

 $\overline{\phantom{a}}$ 

The **Status** tab displays, for example, the following information about the phone on the **Device** page:

- $\triangleq$  IP and MAC address for the base
- $\triangleq$  Version of the firmware currently loaded The version is shown in the following format: aabbbxxyyyzz aa denotes the phone's product variant

bbb is the version of the firmware and xx the sub-version (yyyzz are only significant for the service)

Edition 420200000 means that version 20 of the firmware is currently loaded on your base.

 $\triangleleft$  A list of the registered handsets

The **Connections** page displays the currently available connections and their status.

 $\overline{\phantom{a}}$ 

 $\overline{1}$ 

## **Questions and answers**

 $\overline{\phantom{a}}$ 

If you have any queries about the use of your telephone, suggested solutions are available on our website at

<www.gigaset.com/service> ▶ FAQ ▶ First steps for troubleshooting.

The table below also lists steps for troubleshooting.

## **The display is blank.** 1. The handset is not activated.  $\triangleright$  Press and **hold**  $\widehat{\mathbb{R}}$ . 2. The battery is empty.  $\triangleright$  Charge the battery or replace it ( $\rightarrow$  [page 10\).](#page-10-0) 3. The key and display lock is activated. **▶** Press and **hold** the hash key  $\left| \frac{1}{x} \right|$ . 4. The backlight is deactivated because a time control was activated ( $\rightarrow$  [page 45\).](#page-45-0) ▶ Press any key on the handset to temporarily activate the display backlight. Or: ▶ Deactivate time control ( $\rightarrow$  [page 47\)](#page-47-0). **"No Base" flashes on the display.** 1. The handset is outside the range of the base.  $\blacktriangleright$  Move the handset closer to the base. 2. The base is not activated.  $\blacktriangleright$  Check the base power adapter. 3. The base's range is reduc[ed because](#page-86-0) **ECO DECT** is activated. ▶ Deactivate Eco Mode ( $\rightarrow$  page 86) or reduce the distance between the handset and base. 4. The firmware is currently being updated.  $\blacktriangleright$  Please wait until the update is complete. **"Please register handset" or "Place handset in base" flashes on the display.** The handset has not been registered or was de-registered due to the registration of an additional handset (more than six DECT registrations). Register the handset again ( $\rightarrow$  [page 69\)](#page-69-0). **The handset does not ring.** 1. The ringtone is deactivated. ▶ Activate ringtone ( $\rightarrow$  [page 47\).](#page-47-1) 2. Call Forwarding is set to "All calls". ▶ Deactivate call divert ( $\rightarrow$  [page 38\)](#page-38-0). 3. The connection on which the call is received is not [assigned to th](#page-55-0)e handset as a receive connection.  $\triangleright$  Change the assignment of receive connections ( $\rightarrow$  page 55). **You cannot hear a ringtone/dialling tone from the fixed line network.**

The supplied phone cable is not being used or the phone cable may be faulty.

Replace the pho[ne cable. When](#page-131-0) purchasing from a phone retailer, ensure the cable has the correct jack pin connections ( $\rightarrow$  page 131).

#### **Some of the network services do not work as specified.**

Features are not activated.

Query with the network provider.

 $\overline{\phantom{a}}$ 

You have entered the wrong system PIN.

Repeat input of system PIN.

 $\overline{\phantom{a}}$ 

#### **The other participant cannot hear you.**

You have pressed the mute key  $\bigcirc$ [. The handset](#page-34-0) is "muted".

Activate the microphone again ( $\rightarrow$  page 34).

#### **The caller's number is not displayed.**

1. **Calling Line Identification** (CLI) is not approved for the caller.

- ¥ The **caller** should ask the network provider to enable Calling Line Identification (CLI).
- 2. **Caller display** (CLIP) is not supported by the network provider or is not enabled for you.
	- ▶ Caller display (CLIP) must be enabled by the network provider.
- 3. Your telephone is connected via a PABX or a router with an integrated PABX (gateway) that does not transmit all information.
	- ▶ Reset the system: Briefly pull out the power plug. Reinsert the plug and wait until the device restarts.
	- ▶ Check the settings on the PABX and activate phone number display, if necessary. To do this, search for terms such as CLIP, calling line identification, phone number identification, caller ID, etc. in the system's user guide or ask the system manufacturer.

**You hear an error tone when keying an input** (descending tone sequence)**.**

Action has failed/invalid input.

Repeat the process.

Read the display and refer to the user guide if necessary.

#### **No time is specified for a message in the call list.**

Date/time are not set.

- Set date/time or
- Activate synchronisation with a time server on the Internet via the Web configurator.

#### **Firmware update or VoIP profile download is not carried out.**

- 1. If **Currently not possible** is displayed, the VoIP connections may be busy or a download/update is already being carried out.
	- $\blacktriangleright$  Repeat the process at a later date.
- 2. If **File unreadable** is displayed, the firmware file may be invalid.
	- ¥ Use only the firmware available on the preconfigured Gigaset configuration server.
- 3. If **Server not accessible** is displayed, the download server may not be accessible.
	- ¥ The server is currently not accessible. Repeat the process at a later date.
	- ▶ You have changed the preconfigured server address. Correct the address. If necessary, reset the base.
- 4. If **Transmission error XXX** is displayed, an error has occurred during the transmission of the file. An HTTP error code is displayed in place of XXX.
	- ▶ Repeat the process. If the error occurs again, consult the Service department.
- 5. If **Check IP settings** is displayed, your phone may not be connected to the Internet.
	- Check the cable connections between the base and router and between the router and the Internet.
	- ▶ Check whether the phone is connected to the LAN, i.e. it can be reached at its IP address.

 $\overline{\phantom{a}}$ 

#### **You cannot establish a connection to the phone with your PC's web browser.**

¥ When establishing a connectio[n, check the ph](#page-52-0)one's local IP address that has been entered. You can check the IP address on your handset ( $\rightarrow$  page 52).

 $\mathbf{I}$ 

 $\overline{1}$ 

- ¥ Check the connections between the PC and base. Transmit a ping command to your base, e.g. from your PC (ping <br/>base's local IP address>).
- You have tried to reach the phone via a secure http (https://...). Try again with http://...

 $\overline{\phantom{a}}$ 

## **Information on operating Gigaset VoIP telephones with routers with Network Address Translation (NAT)**

In general no special telephone or router configuration is required when operating a Gigaset VoIP phone with NAT router. The configuration settings described in this section are only necessary if you encounter one of the following problems.

### **Typical problems caused by NAT**

- $\bullet$  No incoming calls are possible via VoIP. Calls to your VoIP phone number are not put through.
- ◆ Outgoing calls via VoIP are not connected.
- $\bullet$  A connection is established with the other participant, but you cannot hear them and/or they cannot hear you.

### **Possible solution**

 $\overline{\phantom{a}}$ 

- 1 Change the port numbers of the communication ports (SIP and RTP ports) on your phone  $($   $\rightarrow$  ["1. Changing the port numbers for SIP and RTP on your VoIP phone](#page-123-0)").
- 2 In some cases, you must also define port forwarding for the phone's communication ports on the router ( $\rightarrow$  "[2. Setting port forwarding on the router](#page-124-0)").

## <span id="page-123-0"></span>**1. Changing the port numbers for SIP and RTP on your VoIP phone**

**On your VoIP phone**, define different (local) port numbers for the SIP and RTP ports (between 1024 and 49152).

- $\bullet$  These numbers must not be used by any other application or host in the LAN and
- $*$  Must be considerably higher or lower than the SIP and RTP port numbers that you usually use (and are preset on the phone).

This procedure is particularly useful if additional VoIP phones are connected to the router.

## **To change the SIP and RTP port numbers on your VoIP phone, proceed as follows:**

- ▶ Connect your PC's browser to the Web configurator of the phone and log in.
- ▶ Open the web page Settings ▶ Telephony ▶ Advanced VoIP Settings and change the settings for the SIP and RTP ports ( $\rightarrow$  [page 114\)](#page-114-1).

To help you remember the new port numbers (e.g. for router configuration), you can choose port numbers that are very similar to the standard settings, e.g.:

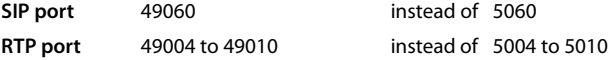

- $\triangleright$  Save the changes on your phone.
- ▶ Wait for the active VoIP connections to be re-registered. To do so, switch to the web page **Settings** ¤**Telephony** ¤ **Connections** to see the **Status** of your VoIP connections.
- $\triangleright$  Check to see whether the problem persists. If it does, perform step 2.

 $\overline{\phantom{a}}$ 

 $\mathbf{I}$ 

 $\mathsf{I}$ 

## <span id="page-124-0"></span>**2. Setting port forwarding on the router**

To ensure that your specified SIP and RTP port numbers are used on the WAN interface with the public IP address, you must define port forwarding rules for the SIP and RTP ports on the router.  $\mathsf{I}$ 

 $\overline{1}$ 

#### **To define port forwarding on the router, proceed as follows:**

The terms used below may vary from router to router.

To release a port, you must enter the following details (example):

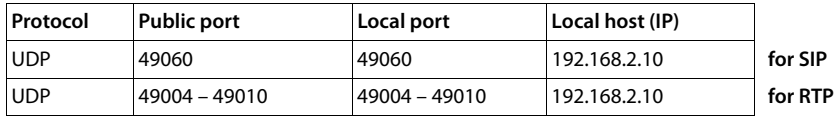

#### **Protocol**

 $\overline{\phantom{a}}$ 

Enter **UDP** as the protocol to be used.

#### **Public port**

Port number/port number range on the WAN interface

#### **Local port**

The SIP and RTP port numbers set on the phone.

In the new firmware version for Gigaset VoIP telephones, you can set a RTP port range. You must then also define corresponding port forwarding for this range.

#### **Local host (IP)**

Local IP address of your phone in the LAN. You can see the phone's current IP address in the handset display by pressing the paging key on the base.

To enable the router to perform this port forwarding, the DHCP settings of the router must ensure that the phone is always assigned the same local IP address, i.e. the DHCP does not change the IP address assigned to the phone during operation. Alternatively, you can assign a fixed (static) IP address to the phone. However, you must ensure that this IP address is not within the address range reserved for DHCP and is not assigned to any other LAN participant.

## **VoIP status codes**

 $\overline{\phantom{a}}$ 

The following tables show the meaning of the most important VoIP status codes and messages.

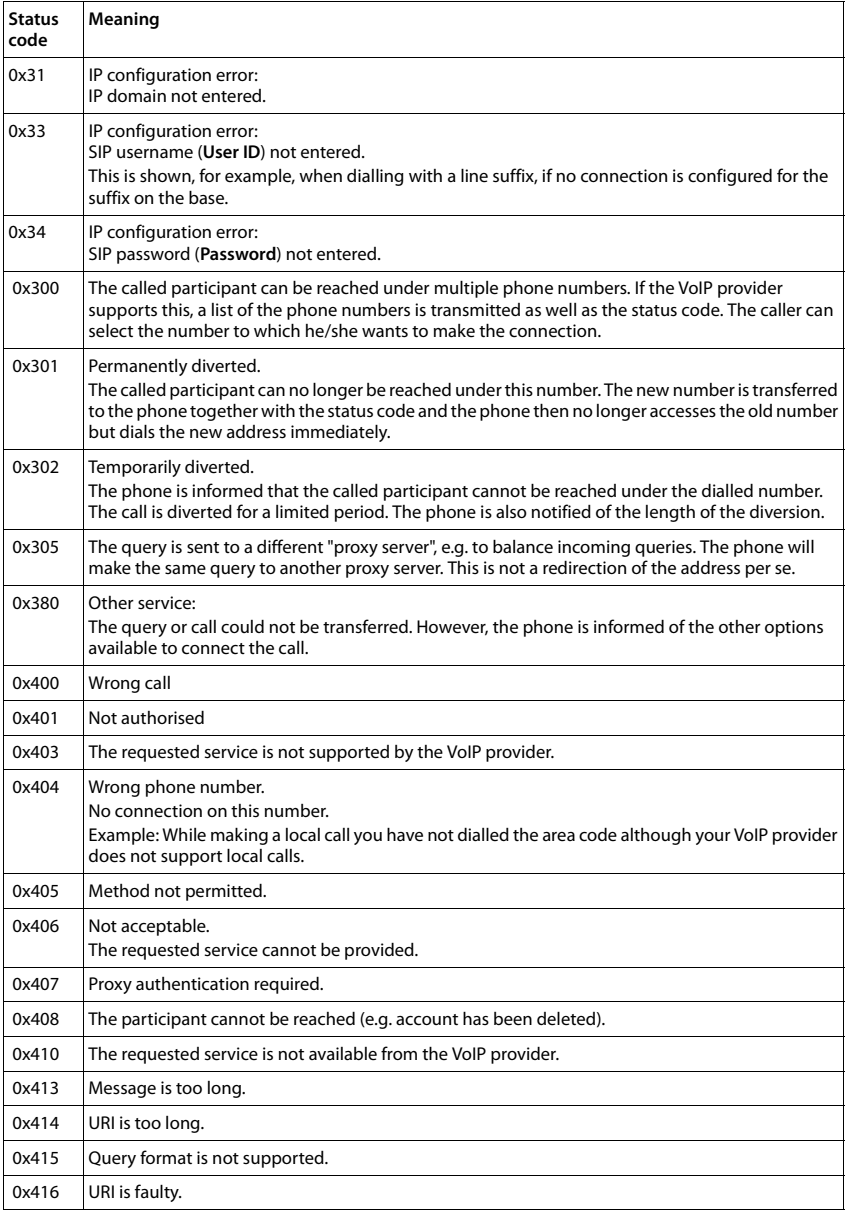

 $\overline{\phantom{a}}$ 

 $\begin{array}{c} \hline \end{array}$ 

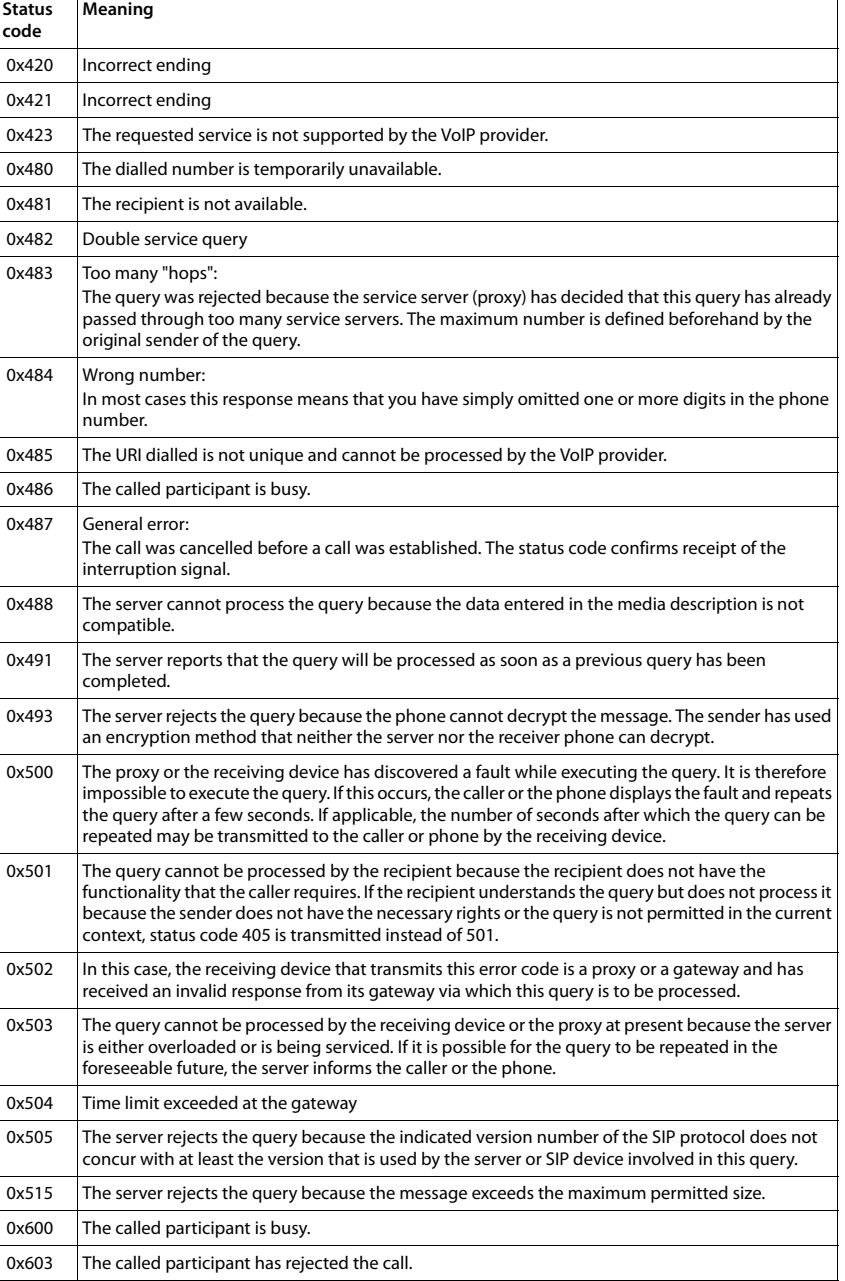

 $\mathsf I$ 

 $\mathbf{I}$ 

Template Borneo, Version 1, 21.06.2012 Template Borneo, Version 1, 21.06.2012

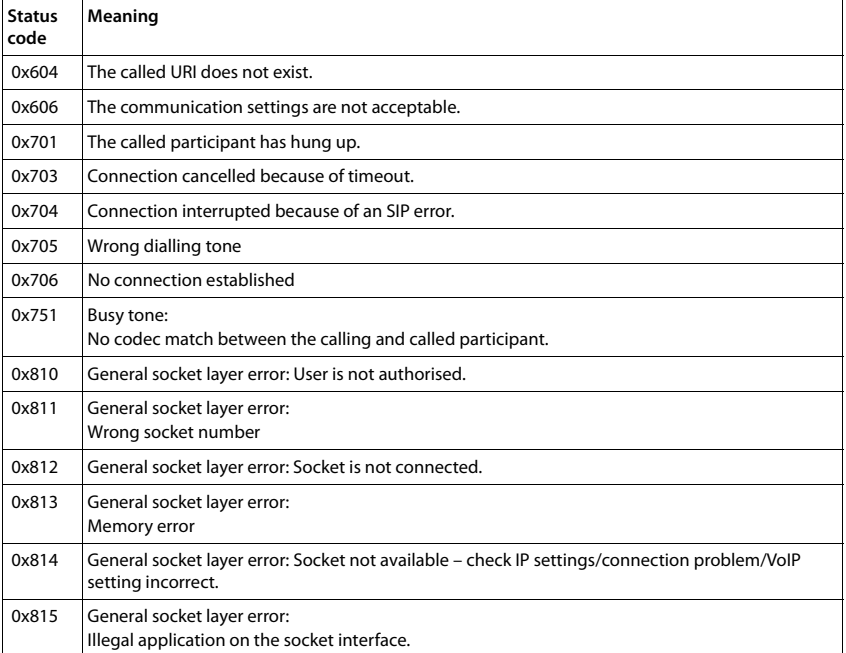

 $\overline{\phantom{a}}$ 

**127**

 $\overline{1}$ 

 $\mathsf I$ 

## **Checking service information**

If you contact Customer Care, you may need the base's service information.

**Prerequisite:** You have assigned an outside line (try to establish an external call, make an external call).

 $\mathsf{I}$ 

 $\mathbf{I}$ 

## **Note**

 $\overline{\phantom{a}}$ 

You may need to wait a few seconds before **Options** appears on the display

#### **Options** ¤ **Service Info** ¤ **OK**

You can select the following information/functions with  $\mathbb{Q}$ :

- **1:** Serial number of the base (RFPI)
- **2:** Empty: - -
- **3:** Informs the service employees of the base station settings (in hex diagram), e.g. the number of registered handsets.
- **4:** Mode (digits 1 to 2), Version of the phone's firmware (digits 3 to 5).
- **5:** Gigaset.net number of your phone. A service employee can use this number to call you over the Internet without you needing to be registered with a VoIP provider. This means that the employee can test online connections and VoIP telephony regardless of the VoIP provider.
- **6:** Device number of the base station. This contains additional information for the service employee.

#### **Unlock system**

(only if the device has been locked by the provider)

Confirm selection by pressing **OK**.

If necessary, you can unlock a provider-specific device lock with a corresponding code.

#### **Update profile**

Confirm selection by pressing **OK**.

Your current VoIP provider profiles (general provider data for all configured VoIP connections) are automatically downloaded to your phone. The general settings for all VoIP connections for which profiles are available on the Internet are updated.

#### **Send config.**

Select this option only if you are requested to do so by the service employee.

 $\mathbf{I}$ 

## **Exclusion of liability**

 $\overline{\phantom{a}}$ 

Your handset display has a resolution of 128 x 160 pixels. Each pixel consists of three sub-pixels (red, green, blue).

It may be the case that a pixel is incorrectly controlled or has a colour deviation. **This is normal and no reason for a warranty claim.**

The following table shows the number of pixel errors that may occur without leading to a warranty claim.

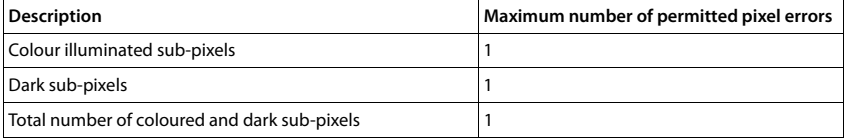

**Note**

Signs of wear on the display and casing are excluded from the warranty.

# **Environment**

## **Our environmental statement**

We at Gigaset Communications GmbH are aware of our social responsibility. That is why we actively take steps to create a better world. In all areas of our business – from product planning and production to sales and waste of disposal – following our environmental conscience in everything we do is of utmost importance to us.

Learn more about our earth-friendly products and processes online at [www.gigaset.com](http://www.gigaset.com).

## **Environmental management system**

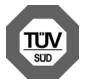

Gigaset Communications GmbH is certified pursuant to the international standards ISO 14001 and ISO 9001.

**ISO 14001 (Environment):** Certified since September 2007 by TÜV SÜD Management Service GmbH.

**ISO 9001 (Quality):** Certified since 17/02/1994 by TÜV SÜD Management Service GmbH.

## **Disposal**

Batteries should not be disposed of in general household waste. Observe the local waste disposal regulations, details of which can be obtained from your local authority or the dealer you purchased the product from.

All electrical and electronic equipment must be disposed of separately from general household waste using the sites designated by local authorities.

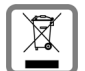

The appropriate disposal and separate collection of used equipment serve to prevent potential harm to the environment and to health. They are a prerequisite for the re-use and recycling of used electrical and electronic equipment.

For further information on disposing of your used equipment, please contact your local authority, your refuse collection service or the dealer you purchased the product from.

 $\mathsf{l}$ 

**Appendix**

 $\overline{\phantom{a}}$ 

# **Appendix**

## **Care**

Wipe the device with a **slightly moistened** cloth or an antistatic cloth. Do not use solvents or microfibre cloths.

 $\mathbf{I}$ 

 $\overline{1}$ 

**Never** use a dry cloth; this can cause static.

In rare cases, contact with chemical substances can cause changes to the device's exterior. Due to the wide variety of chemical products available on the market, it was not possible to test all substances.

Impairments in high-gloss finishes can be carefully removed using display polishes for mobile phones.

#### **Contact with liquid !**

If the device comes into contact with liquid:

- **1** Disconnect the power supply.
- 2 **Remove the batteries and leave the battery compartment open.**
- **3** Allow the liquid to drain from the device.
- **4** Pat all parts dry,
- 5 Place the device in a dry, warm place **for at least 72 hours** (**not** in a microwave, oven etc.) with the battery compartment open and the keypad facing down (if applicable).
- 6 **Do not switch on the device again until it is completely dry.**

When it has fully dried out, you will normally be able to use it again.

## **Technical data**

## **Batteries**

Technology: 2 x AAA NiMH Voltage: 1.2 V Capacity: 800 mAh

## **Handset operating times/charging times**

The operating time of your Gigaset depends on the capacity of the battery, its age and the way it is used. (All times are maximum possible times).

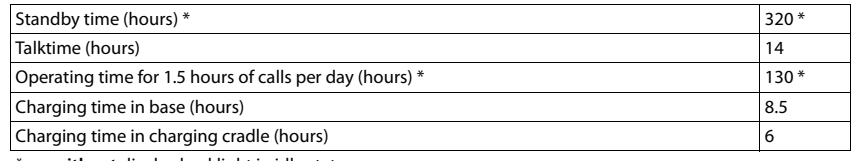

without display backlight in idle status

 $\overline{1}$ 

## **Base power consumption**

Standby: approx. 1.2 watt During a call: approx. 1.3 watt

 $\overline{\phantom{a}}$ 

## **General specifications**

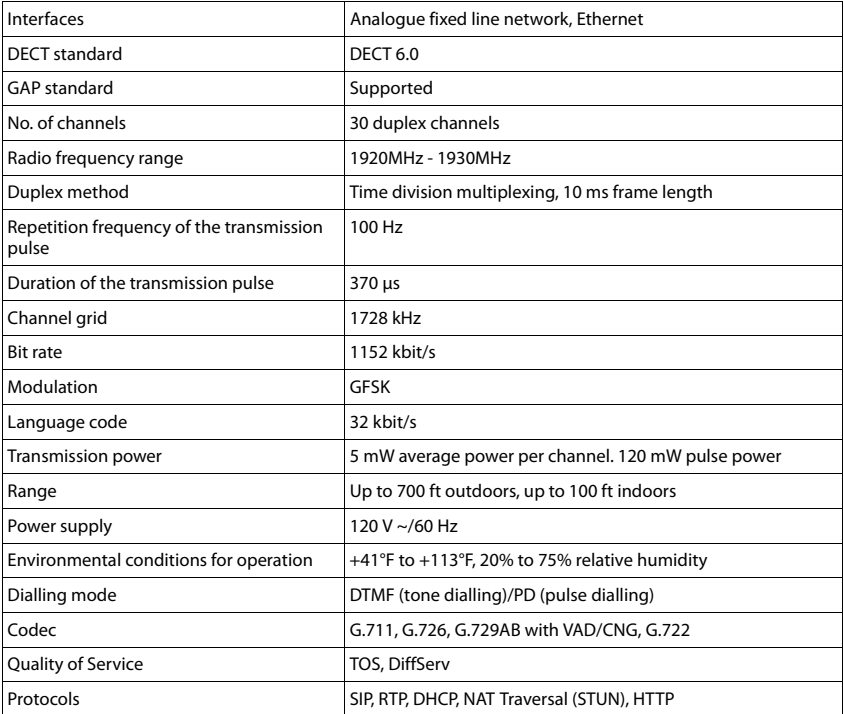

## <span id="page-131-0"></span>**Pin connections on the fixed line network telephone jack**

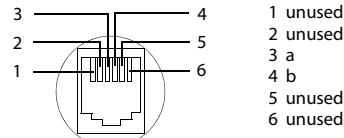

2 unused 5 unused

 $\overline{\phantom{a}}$ 

 $\overline{1}$ 

 $\mathsf I$ 

 $\overline{1}$ 

## **Appendix**

## **Character charts**

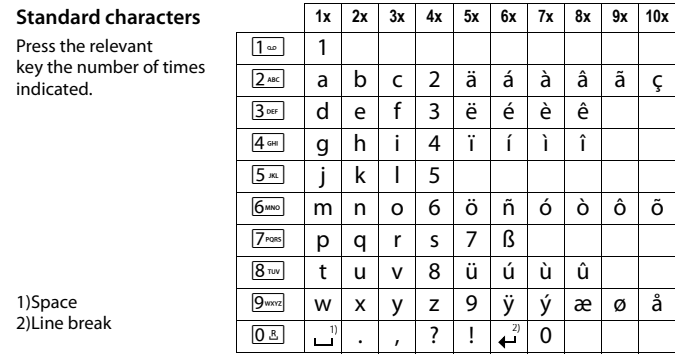

 $\begin{array}{c} \hline \end{array}$ 

 $\overline{\phantom{a}}$ 

## **Industry Canada Certification**

 $\overline{\phantom{a}}$ 

Gigaset C530 IP / LUG - USA en / A31008-XXXXX-XXXX-X-XX / appendix.fm / 25.03.2015

Operation is subject to the following two conditions (1) this device may not cause interference, and (2) this device must accept any interference, including interference that may cause undesired operation of the device.

NOTICE: The Industry Canada label identifies certified equipment. This certification means that the equipment meets certain telecommunications network, protective, operational and safety requirements as prescribed in the appropriate Terminal Equipment Technical Requirements document(s). The Department does not guarantee the equipment will operate to the user's satisfaction.

Before installing this equipment, users should ensure that it is permissible to be connected to the facilities of the local telecommunications company. The equipment must also be installed using an acceptable method of connection. The customer should be aware that compliance with the above conditions may not prevent degradation of service in some situations.

Repairs to certified equipment should be coordinated by a representative designated by the supplier. Any repairs or alterations made by the user to this equipment, or equipment malfunctions, may give the telecommunications company cause to request the user to disconnect the equipment.

Users should ensure for their own protection that the electrical ground connections of the power utility, telephone lines and internal metallic water pipe system, if present, are connected together.

This precaution may be particularly important in rural areas

NOTE: Users should not attempt to make such connections themselves, but should contact the appropriate electric inspection authority, or electrician, as appropriate.

This product meets the applicable Industry Canada technical specifications.

The Ringer Equivalence Number is an indication of the maximum number of devices allowed to be connected to a telephone interface. The termination of an interface may consist of any combination of devices subject only to the requirement that the sum of the RENs of all devices does not exceed five.

This Class B digital apparatus complies with Canadian ICES-003.

Cet appareil numérique de la classe B est conforme à la norme NMB-003 du Canada.

# **FCC / ACTA Information**

**Warning:** Changes or modifications to this unit not expressly approved by Gigaset Communications USA LLC could void the FCC authority to operate the equipment. This includes the addition of any external antenna device.

This equipment complies with Part 68 of the FCC rules and the requirements adopted by the ACTA. On the bottom of the base station is a label that contains, among other information, a product identifier in the format US:AAAEQ##TXXXX. If requested, this number must be provided to the telephone company.

A plug and jack used to connect this equipment to the premises wiring and telephone network must comply with the applicable FCC Part 68 rules and requirements adopted by the ACTA. A compliant telephone cord and modular plug is provided with this product. It is designed to be connected to a compatible modular jack that is also compliant. See installation instructions for details.

The REN is used to determine the number of devices that may be connected to a telephone line. Excessive RENs on a telephone line may result in the devices not ringing in response to an incoming call. In most but not all areas, the sum of RENs should not exceed five (5.0). To be certain of the number of devices that may be connected to a line, as determined by the total

 $\overline{\phantom{a}}$ 

#### **FCC / ACTA Information**

 $\overline{\phantom{a}}$ 

RENs, contact the local telephone company. For products approved after July 23, 2001, the REN for this product is part of the product identifier that has the format US:AAAEQ##TXXXX. The digits represented by ## are the REN without a decimal point (e.g., 03 is a REN of 0.3). For earlier products, the REN is separately shown on the label.

 $\overline{\phantom{a}}$ 

 $\overline{1}$ 

[A copy of the supplier's Declaration of Conformity \(SDoC\) is available at this Internet address:](http://www.gigaset.com/docs)  www.gigaset.com/docs.

If this equipment causes harm to the telephone network, the telephone company will notify you in advance, that temporary discontinuance of service may be required. But if advance notice isn't practical, the telephone company will notify the customer as soon as possible. Also, you will be advised of your right to file a complaint with the FCC if you believe it is necessary.

The telephone company may make changes in its facilities, equipment, operations or procedures that could affect the operation of the equipment. If this happens the telephone company will provide advance notice in order for you to make necessary modifications to maintain uninterrupted service. If you experience trouble with this telephone system, disconnect it from the network until the problem has been corrected or until you are sure that the equipment is not malfunctioning.

If trouble is experienced with this equipment, for repair or warranty information, please contact Support at **1-866 247-8758** tollfree. If the equipment is causing harm to the telephone network, the telephone company may request that you disconnect the equipment until the problem is resolved. This equipment is of a type that is not intended to be repaired by the Customer (user).

This telephone system may not be used on coin service provided by the telephone company. Connection to party line service is subject to state tariffs. Contact the state public utility commission, public service commission or corporation commission for information. Privacy of communications may not be ensured when using this phone.

If your home has specially wired alarm equipment connected to the telephone line, ensure the installation of this equipment does not disable your alarm equipment. If you have questions about what will disable alarm equipment, consult your telephone company or a qualified installer.

This telephone system equipment has been tested and found to comply with the limits for Class B digital device, pursuant to Part 15 of the FCC Rules. Operation is subject to the following two conditions: (1) This device may not cause harmful interference, and (2) This device must accept any interference received, including interference that may cause undesired operation. These limits are designed to provide reasonable protection against harmful interference in a residential installation. Some cordless telephones operate at frequencies that may cause interference to nearby TV's and VCR's; to minimize or prevent such interference, the system base should not be placed near or on top of a TV or VCR; and, if interference is experienced, moving the base farther away from the TV or VCR will often reduce or eliminate the interference. However, there is no guarantee that interference will not occur in a particular installation. If this telephone system does cause harmful interference to radio or television reception, which can be determined by turning the system off and on, the user is encouraged to try to correct the interference by one or more of the following measures:

1. Reorient or relocate the receiving antenna.

2. Increase the separation between the base station and receiver.

3. Connect the base station into an outlet on a circuit different from that to which the receiver is connected.

4. Consult the dealer or an experienced radio TV technician for help.

 $\mathbf{I}$ 

#### **Notice for Direct Inward Dialing ("DID")**

ALLOWING THIS EQUIPMENT TO BE OPERATED IN SUCH A MANNER AS TO NOT PROVIDE FOR PROPER ANSWER SUPERVISION IS A VIOLATION OF PART 68 OF THE FCC'S RULES.

#### **Notice to Hearing Aid Wearers:**

This phone system is compatible with inductively coupled hearing aids.

#### **Power Outage:**

In the event of a power outage, your cordless telephone will not operate. The cordless telephone requires electricity for operation. You should have a telephone that does not require electricity available for use during power outages.

#### **Notice:**

 $\overline{\phantom{a}}$ 

The installation of the base unit should allow at least 8 inches between the base and persons to be in compliance with FCC RF exposure guidelines.

For body worn operation, the portable part (handset) has been tested and meets FCC RF exposure guidelines. Use with an accessory that contains metal parts may not ensure compliance with FCC RF exposure guidelines.

Notice to telephone company service:

If you need service from your telephone company, please provide them with the information

- Facility interface Code (FIC)
- Service Order Code (SOC)
- Universal Service Order Code (USOC)

as indicated on the label on the bottom side of the base station.

## **Safety precautions**

Before using your telephone equipment, basic safety instructions should always be followed to reduce the risk of fire, electric shock and injury to persons.

1. Read and understand all instructions.

2. Follow all warnings and instructions marked on the product.

3. Unplug this product from the wall telephone jack and power outlet before cleaning. Do not use liquid cleaners or aerosol cleaners. Use damp cloth for cleaning.

4. Do not use this product near water, for example, near a bathtub, wash bowl, kitchen sink, or laundry tub, in a wet basement or near a swimming pool.

5. Place this product securely on a stable surface. Serious damage and/or injury may result if the unit falls.

6. Slots or openings in the cabinet and the back and bottom are provided for ventilation, to protect it from overheating. These openings must not be blocked or covered. This product should never be placed near or over a radiator or heat register, or in a place where proper ventilation is not provided.

7. This product should be operated only from the type of power source indicated on the marking label. If you are not sure of the type of AC line power to your home, consult your dealer or local power company.

8. Do not place objects on the power cord. Install the unit where no one can step or trip on the cord.

9. Do not overload wall outlets and extension cords as this can result in the risk of fire or electric shock.

 $\overline{\phantom{a}}$ 

#### **FCC / ACTA Information**

 $\overline{\phantom{a}}$ 

10. Never push objects of any kind into this product through cabinet slots as they may touch dangerous voltage points or short out parts that could result in the risk of fire or electric shock. Never spill liquid of any kind on this product.

 $\mathbf{I}$ 

 $\mathbf{I}$ 

11. To reduce the risk of electric shock or burns, do not disassemble this product. Take it to a qualified service center when service is required. Opening or removing covers may expose you to dangerous voltages, dangerous electrical current or other risks. Incorrect reassembly can cause electric shock when the appliance is subsequently used. Disconnect TNV circuit connector before removing cover.

12. Unplug the product from the wall outlet and refer servicing to qualified service personnel under the following conditions:

a.) When the power cord is damaged or frayed.

b.) If liquid has been spilled into the product.

c.) If the product has been exposed to rain or water.

d.) If the product does not operate normally by following the operating instructions. Adjust only those controls that are covered by the operating instructions because improper adjustment of other controls may result in damage and may require extensive work by a qualified technician to restore the product to normal operation.

e.) If the product has been dropped or physically has been damaged.

f.) If the product exhibits a distinct change in performance.

13. Avoid using a telephone (other than a cordless type) during a thunderstorm. There may be a remote risk of electrical shock from lightning. Therefore we suggest a surge arrestor.

14. Do not use the telephone to report a gas leak in the vicinity of the leak.

15. Emergency/911 numbers may not be dialed if the keypad is locked.

16. Minimum No. 26 AWG telecommunication line cord must be used with this phone.

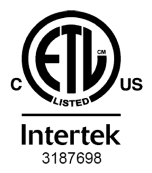

ETL LISTED **CONFORMS TO ANSI/UL STD 60950-1 CERTIFIED TO** CAN/CSA C22.2 No.60950-1

#### **BATTERY SAFETY PRECAUTIONS**

To reduce the risk of fire, injury or electric shock, and to properly dispose of batteries, please read and understand the following instructions.

CONTAINS NICKEL METAL HYDRIDE BATTERY. BATTERY MUST BE RECYCLED OR DISPOSED OF PROPERLY. DO NOT DISPOSE OF IN MUNICIPAL WASTE.

1. Only use the batteries specified for use with this product.

2. DO NOT USE NICKEL CADMIUM OR LITHIUM BATTERIES, or mix batteries of different sizes or from different manufacturers in this product. DO NOT USE NONRECHARGEABLE BATTERIES.

3. Do not dispose of the batteries in a fire; the cells may explode. Do not expose batteries to water. Check with local codes for special disposal instructions.

4. Do not open or mutilate the batteries. Released electrolyte is corrosive and may cause damage to the eyes or skin. The electrolyte may be toxic if swallowed.

5. Exercise care in handling the batteries in order not to short the batteries with conducting materials such as rings, bracelets, and keys. The batteries or conducting material may overheat and cause burns or fire.

6. Charge the batteries provided with, or identified for use with, this product only in accordance with the instructions and limitations specified in the user's manual. Do not attempt to charge the batteries with any means other than that specified in the users manual.

7. Periodically clean the charge contacts on both the charger and handset.

 $\mathbf{I}$ 

# **Service (Customer Care)**

 $\overline{\phantom{a}}$ 

#### **Customer Care Warranty for Cordless Products To obtain Customer Care Warranty service, product operation information, or for problem resolution, call:**

## **Toll Free: 1-866 247-8758**

## **End-user limited warranty**

This product is covered by a one year limited warranty. Any repair replacement or warranty service, and all questions about this product should be directed to: **1-866 247-8758** tollfree.

This limited, non-transferable warranty is provided to the original buyer/end-consumer ("you") for systems, handsets and accessories (collectively, "Product") provided by Gigaset Communications USA LLC or Gigaset Communications Canada Inc. (collectively "Gigaset NAM"). Gigaset NAM warrants to you that at the date of purchase, the Product is free of defects in workmanship and materials and the software included in the Product will perform in substantial compliance to its program specifications.

### **1. WARRANTY PERIOD**

The Product warranty period is one (1) year from the original date of purchase by you. Proof of purchase (e.g., sales slip or invoice) must be provided with any Product returned during the warranty period. Batteries supplied with the Products are warranted to be free from defects at the time of purchase only.

## **2. EXCLUSIVE REMEDY**

Gigaset NAM's entire liability and your exclusive remedy if the Product is defective in materials or workmanship during the warranty period and is returned shall be that the Product will be repaired or replaced as set forth in Section 4 below. Reconditioned replacement components, parts or materials may be used in the replacement or repair. Data in the memory of the Product may be lost during repair.

#### **3. THIS LIMITED WARRANTY DOES NOT COVER AND IS VOID WITH RESPECT TO THE FOLLOWING:**

- Cosmetic damage, physical damage to the surface of the Product, including, without limitation, breakage, cracks, dents, scratches or adhesive marks on the LCD screen or outside casing of the Product.
- Products which have been repaired, maintained or modified (including the antenna) by anyone other than Gigaset NAM or a Gigaset NAM-approved repair facility, or that have been improperly installed.
- Cost of installation, removal or reinstallation.
- Damage due to any telephone, electronic, hardware or software program, network, Internet or computer malfunctions, failures, or difficulties of any kind, including without limitation, server failure or incomplete, incorrect, garbled or delayed computer transmissions.
- Equipment and components not manufactured, supplied or authorized by Gigaset NAM.
- Modification of the Product's components, or operation of the Product in an unsuitable environment or in a manner for which it is not intended, including but not limited to failures or defects caused by misuse, abuse, accidents, physical damage, abnormal operation, improper handling or storage, neglect, alterations, unauthorized installation, removal or

#### **Service (Customer Care)**

 $\overline{\phantom{a}}$ 

repairs, failure to follow instructions, problems caused by the carrier's network coverage, exposure to fire, water or excessive moisture or dampness, floods, or extreme changes in climate or temperature, acts of God, riots, acts of terrorism, spills of food or liquids, viruses or other software flaws introduced into the Product or other acts which are not the fault of Gigaset NAM and which the Product is not specified to tolerate, including damage caused by mishandling or blown fuses.

 $\mathbf{I}$ 

 $\overline{1}$ 

- Products which have had warranty stickers, electronic serial number and/or serial number label removed, altered, rendered illegible or fraudulently applied to other equipment.
- Signal reception problems (unless caused by defect in material or workmanship in the Product).
- Products operated outside published maximum ratings.
- Performance of the Products when used in combination with other products or equipment not manufactured, supplied or authorized by Gigaset NAM.
- Consumables (such as batteries and fuses).
- Payments for labor or service to representatives or service centers not authorized to perform product maintenance by Gigaset NAM.
- Loss of data.
- Testing and examination discloses that the alleged defect or malfunction in the Product does not exist.

This warranty does not cover customer education, instruction, installation or removal, set up adjustments, problems related to service(s) provided by a carrier or other service provider, and/ or signal reception problems. Gigaset NAM shall not be responsible for software, firmware, information, or memory data contained in, stored on, or integrated with any Products returned for repair, whether under warranty or not. This warranty is valid only in the country in which it is purchased (i.e., the United States of America or Canada respectively, but not both).

#### **USE WITH ACCESSORIES NOT SUPPLIED BY GIGASET NAM OR NOT OTHERWISE EXPRESSLY AUTHORIZED BY GIGASET NAM MAY VOID WARRANTY.**

## **4. WARRANTY CLAIM PROCEDURE**

All warranty claims must be made by notifying Gigaset NAM prior to the expiration of the warranty period. Gigaset NAM's obligation to provide warranty support shall not extend past the end of the warranty period, except that any product repaired or replaced during the warranty period shall continue to be warranted for the balance of such warranty period or thirty (30) days, whichever is greater.

Support service will be provided for you by accessing the toll free customer service number: **1-866 247-8758** tollfree

#### **5. LIMITATION OF WARRANTY**

Gigaset NAM makes no warranty or representation that the software in the Products will meet your requirements or will work in combination with any hardware or applications software products provided by third parties, that the operation of the software will be uninterrupted or error free, or that all defects in the software products will be corrected.

 $\overline{\phantom{a}}$ 

#### **6. LIMITATION ON REMEDIES; NO CONSEQUENTIAL OR OTHER DAMAGES**

Your exclusive remedy for any breach of this limited warranty is as set forth above. Except for any refund elected by Gigaset NAM, **YOU ARE NOT ENTITLED TO ANY DAMAGES, INCLUDING BUT NOT LIMITED TO CONSEQUENTIAL DAMAGES**, if the Product does not meet the limited warranty , and, to the maximum extent allowed by applicable law, even if any remedy fails of its essential purpose. The terms below ("Exclusion of Incidental, Consequential and Certain Other Damages") are also incorporated into this limited warranty . Some states/jurisdictions/provinces do not allow the exclusion or limitation of incidental or consequential damages, so the above limitation or exclusion may not apply to you. This limited warranty gives you specific legal rights. You may have others which vary from state/jurisdiction/province to state/jurisdiction/province.

## **7. DISCLAIMER OF WARRANTIES**

GIGASET NAM AND ITS SUPPLIERS PROVIDE THE PRODUCT AND SUPPORT SERVICES (IF ANY) AS IS AND WITH ALL FAULTS. THE LIMITED WARRANTY IS IN LIEU OF ANY OTHER EXPRESS WARRANTIES (IF ANY) CREATED BY ANY DOCUMENTATION OR PACKAGING EXCEPT FOR THE LIMITED WARRANTY, AND TO THE MAXIMUM EXTENT PERMITTED BY APPLICABLE LAW IS IN LIEU OF ANY IMPLIED OR STATUTORY WARRANTIES, INCLUDING, BUT NOT LIMITED TO, THE IMPLIED WARRANTIES OF MERCHANTABILITY AND FITNESS FOR A PARTICULAR PURPOSE, OF ACCURACY OR COMPLETENESS OR RESPONSES, OF RESULTS, OF WORKMANLIKE EFFORT, OF LACK OF VIRUSES AND OF LACK OF NEGLIGENCE, ALL WITH REGARD TO THE PRODUCT, AND THE PROVISION OF OR FAILURE TO PROVIDE SUPPORT SERVICES. ALSO, THERE IS NO WARRANTY OR CONDITION OF TITLE, QUIET ENJOYMENT, QUIET POSSESSION, OR CORRESPONDENCE TO DESCRIPTION OR NONINFRINGEMENT WITH REGARD TO THE PRODUCT. Some states/ jurisdictions/provinces do not allow limitations on how long an implied warranty lasts or the exclusion or limitation of incidental or consequential damages, so the above exclusions or limitations may not apply to you. If an implied warranty or condition is created by your state/ province and federal or state/provincial law prohibits disclaimer of it, you also have an implied warranty or condition, BUT ONLY AS TO DEFECTS DISCOVERED DURING THE PERIOD OF THIS LIMITED WARRANTY (ONE YEAR). AS TO ANY DEFECTS DISCOVERED AFTER THE ONE YEAR PERIOD, THERE IS NO WARRANTY OR CONDITION OF ANY KIND. This limited warranty gives you specific legal rights, and you may also have other rights which vary from state to state/province to province. In no event shall Gigaset NAM's liability exceed the cost of repairing or replacing defective Products as provided herein, and any such liabilities will terminate upon expiration of the warranty period.

Any supplements or updates to the Product or the software in the Product, including without limitation, any (if any) software fixes or upgrades or bug fixes provided to you after the expiration of the one year limited warranty period are not covered by any warranty or condition, express, implied or statutory.

#### **8. EXCLUSION OF INCIDENTAL, CONSEQUENTIAL AND CERTAIN OTHER DAMAGES**

TO THE MAXIMUM EXTENT PERMITTED BY APPLICABLE LAW, IN NO EVENT SHALL GIGASET NAM, SELLER OR THEIR SUPPLIERS BE LIABLE FOR ANY SPECIAL, INCIDENTAL, INDIRECT, OR CONSEQUENTIAL DAMAGES WHATSOEVER (INCLUDING, BUT NOT LIMITED TO, DAMAGES FOR LOSS OF PROFITS OR CONFIDENTIAL OR OTHER INFORMATION, FOR BUSINESS INTERRUPTION, FOR PERSONAL INJURY, FOR LOSS OF PRIVACY, FOR FAILURE TO MEET ANY DUTY INCLUDING OF GOOD FAITH OR OF REASONABLE CARE, FOR NEGLIGENCE, AND FOR ANY OTHER PECUNIARY OR OTHER LOSS WHATSOEVER) ARISING OUT OF OR IN ANY WAY RELATED TO THE USE OF OR INABILITY TO USE THE PRODUCT, THE PROVISION OF OR FAILURE TO PROVIDE SUPPORT SERVICES, OR OTHERWISE UNDER OR IN CONNECTION WITH ANY PROVISION OF THIS LIMITED WARRANTY, EVEN IN THE EVENT OF THE FAULT, TORT (INCLUDING NEGLIGENCE), STRICT LIABILITY, BREACH OF CONTRACT OR BREACH OF WARRANTY OF GIGASET NAM OR SELLER OR

 $\overline{\phantom{a}}$ 

 $\overline{\phantom{a}}$ 

#### **Service (Customer Care)**

 $\overline{\phantom{a}}$ 

ANY SUPPLIER, AND EVEN IF GIGASET NAM OR SELLER OR ANY SUPPLIER HAS BEEN ADVISED OF THE POSSIBILITY OF SUCH DAMAGES. REPAIR OR REPLACEMENT, AS PROVIDED UNDER THE WARRANTY, IS YOUR SOLE AND EXCLUSIVE REMEDY FOR BREACH OF THE LIMITED WARRANTY.

 $\mathbf{I}$ 

 $\mathbf{I}$ 

#### **9. LIMITATION OF LIABILITY AND REMEDIES**

NOTWITHSTANDING ANY DAMAGES THAT YOU MIGHT INCUR FOR ANY REASON WHATSOEVER (INCLUDING, WITHOUT LIMITATION, ALL DAMAGES REFERENCED ABOVE AND ALL DIRECT OR GENERAL DAMAGES), THE ENTIRE LIABILITY OF GIGASET NAM, SELLER AND ANY OF THEIR SUPPLIERS UNDER ANY PROVISION OF THIS LIMITED WARRANTY AND YOUR EXCLUSIVE REMEDY FOR ALL OF THE FOREGOING (EXCEPT FOR ANY REMEDY OF REPAIR OR REPLACEMENT ELECTED BY GIGASET NAM OR SELLER OR SUPPLIER WITH RESPECT TO ANY BREACH OF THE LIMITED WARRANTY) SHALL BE LIMITED TO THE GREATER OF THE AMOUNT ACTUALLY PAID BY YOU FOR THE PRODUCT OR FIVE DOLLARS (\$5.00 USD/CAN). THE FOREGOING LIMITATIONS, EXCLUSIONS AND DISCLAIMERS SHALL APPLY TO THE MAXIMUM EXTENT PERMITTED BY APPLICABLE LAW, EVEN IF ANY REMEDY FAILS ITS ESSENTIAL PURPOSE.

### **10. GOVERNING LAW**

If this Product was purchased in the United States of America this limited warranty will be governed by the laws of Texas, and exclude the United Nations Convention on Contracts for the International Sale of Goods. If this Product was purchased in Canada this limited warranty will be governed by the laws of the Province of Ontario and the federal laws of Canada applicable therein, and exclude the United Nations Convention on Contracts for the International Sale of Goods.

[If you want to learn more about Gigaset Service or for Support on your Gigaset phone, visit our](http://www.gigaset.com)  [web site at](http://www.gigaset.com) **http://www.gigaset.com** or please call **1-866 247-8758** tollfree.

Issued by Gigaset Communications GmbH Frankenstr. 2a, D-46395 Bocholt © Gigaset Communications GmbH 2015 All rights reserved. Subject to availability. Rights of modifications reserved. Product attributes subject to change. We reserve the right, to make changes without notice in equipment design and/or components. Part Number: A31008-XXXXX-XXXX-X-XXXX

© Copyright 2015.

**Glossary**

 $\mathbf{I}$ 

## **Glossary**

#### **A**

 $\overline{\phantom{a}}$ 

#### **ADSL**

Asymmetric Digital Subscriber Line

Special form of **[DSL](#page-143-0)**.

## **ALG**

Application Layer Gateway

#### NAT control mechanism of a router.

Many routers with integrated NAT use ALG. ALG lets the data packets in a VoIP connection pass and adds the public IP address of the secure private network.

The router's ALG should be deactivated if the VoIP provider offers a STUN server or an outbound proxy.

#### See also: **[Firewall](#page-144-0)**, **[NAT](#page-147-0)**, **[Outbound Proxy](#page-148-0)**, **[STUN](#page-150-0)**.

#### **Authentication**

Restriction of access to a network/service by using an ID and password to log in.

#### **Automatic ringback**

See **[Ringback when busy](#page-149-0)**.

### **B**

#### **Block dialling**

Enter the complete phone number, and correct it if necessary. Then pick up the earpiece or press the Talk/handsfree key to dial the phone number.

#### **Broadband Internet access**

See **[DSL](#page-143-0)**.

## **C**

#### <span id="page-141-0"></span>**Call Forwarding**

CF

Automatic forwarding of a call to a different telephone number. There are three kinds of Call Forwarding:

- CFU, Call Forwarding Unconditional
- CFB, Call Forwarding Busy
- CFNR, Call Forwarding No Reply

#### <span id="page-141-1"></span>**Call swapping**

Call swapping allows you to switch between two callers or between a conference and an individual caller without allowing the waiting caller to listen to the call.

## <span id="page-141-2"></span>**Call waiting**

#### $=$  CW.

Network provider feature. A beep during a call indicates that another caller is waiting. You can accept or reject the second call. You can activate/deactivate the feature.

## **CF**

Call Forwarding

See **[Call Forwarding](#page-141-0)**.

#### **Client**

Application that requests a service from a server.

#### **Glossary**

#### **Codec**

 $\overline{\phantom{a}}$ 

#### Coder/decoder

Codec is a procedure that digitalises and compresses analogue voice before it is sent via the Internet, and decodes – i.e. translates into analogue voice – digital data when voice packets are received. There are different codecs that vary, for instance, in the level of compression. Both participants involved in the telephone connection (caller/sender and recipient) must use the same codec. This is negotiated between the sender and the recipient when establishing a connection.

 $\mathsf{I}$ 

 $\overline{1}$ 

The choice of codec is a compromise between voice quality, transmission speed and the necessary bandwidth. A high level of compression, for example, means that the bandwidth required for each voice connection is low. However, it also means that the time needed to compress/decompress the data is greater, which increases execution time for data in the network and thus impairs voice quality. The time required increases the delay between the sender speaking and the recipient hearing what has been said.

#### **COLP / COLR**

Connected Line Identification Presentation/Restriction

Feature provided by a VoIP/ISDN connection for outgoing calls.

COLP displays the phone number accepting the call on the calling participant's display unit. The number of the participant accepting the call is different to the dialled number, e.g. if the call is diverted or transferred.

The called participant can use COLR (Connected Line Identification Restriction) to prevent the number from appearing on the calling participant's display.

#### **Consultation call**

You are on a call. With a consultation call, you interrupt the conversation briefly to establish a second connection to another participant. If you end the connection to this participant immediately, then this was a consultation call. If you switch between the first and second participant, it is called **[Call swapping](#page-141-1)**.

#### **CW**

Call Waiting See **[Call waiting](#page-141-2)**.

#### **D**

#### <span id="page-142-0"></span>**DHCP**

Dynamic Host Configuration Protocol

Internet protocol that handles the automatic assignment of **[IP addresse](#page-146-0)s** to **[Network](#page-147-1)  [subscriber](#page-147-1)**. The protocol is made available in the network by a server. A DHCP server can, for example, be a router.

The phone contains a DHCP client. A router that contains a DHCP server can assign the IP addresses for the phone automatically from a defined address block. The dynamic assignment means that several **[Network subscribers](#page-147-1)** can share one IP address, although they can only use it alternately and not simultaneously.

With some routers you can specify that the IP address for the phone is never changed.

#### **Displayed name**

VoIP provider feature. You can specify any name that is to be shown to the other participant during a call instead of your phone number.

 $\mathsf{I}$ 

#### **DMZ (Demilitarised Zone)**

DMZ describes a part of a network that is outside the firewall.

A DMZ is set up, as it were, between a network you want to protect (e.g. a LAN) and a nonsecure network (e.g. the Internet). A DMZ permits unrestricted access from the Internet to only one or a few network components, while the other network components remain secure behind the firewall.

#### <span id="page-143-3"></span>**DNS**

 $\overline{\phantom{a}}$ 

Domain Name System

Hierarchical system that permits the assignment of **[IP address](#page-146-0)es** to **[Domain Name](#page-143-1)s** that are easier to memorise. This assignment has to be managed by a local DNS server in each (W)LAN. The local DNS server determines the IP address, if necessary by enquiring about superordinate DNS servers and other local DNS servers on the Internet.

You can specify the IP address of the primary/secondary DNS server.

See also: **[DynDNS](#page-143-2)**.

#### <span id="page-143-1"></span>**Domain Name**

Name of one (of several) web server(s) on the Internet (e.g. Gigaset.net). The domain name is assigned to the relevant IP address by DNS.

#### **DSCP**

Differentiated Service Code Point

See **[Quality of Service \(QoS\)](#page-149-1)**.

#### <span id="page-143-0"></span>**DSL**

Digital Subscriber Line

Data transfer technology which allows Internet access of e.g. **1.5 [Mbps](#page-147-2)** over conventional phone lines. Prerequisites: DSL modem and the appropriate service offered by the Internet provider.

#### **DSLAM**

Digital Subscriber Line Access Multiplexer

The DSLAM is a switch cabinet in an exchange where all subscriber connectors converge.

#### **DTMF**

Dual Tone Multi-Frequency

Another description for dual tone multi-frequency dialling (DTMF).

#### <span id="page-143-4"></span>**Dynamic IP address**

A dynamic IP address is assigned to a network component automatically via **[DHCP](#page-142-0)**. The dynamic IP address for a network component can change every time it registers or at certain time intervals.

## See also: **[Fixed IP address](#page-144-1)**

#### <span id="page-143-2"></span>**DynDNS**

#### Dynamic DNS

Domain names and IP addresses are assigned via **[DNS](#page-143-3)**. For **[Dynamic IP addresse](#page-143-4)s** this service is enhanced with "Dynamic DNS". This permits the use of a network component with a dynamic IP address as a **[Server](#page-150-1)** on the **[Internet](#page-146-1)**. DynDNS ensures that a service can always be addressed on the Internet under the same **[Domain Name](#page-143-1)s** irrespective of the current IP address.

 $\overline{\phantom{a}}$
## **E**

 $\overline{\phantom{a}}$ 

#### <span id="page-144-5"></span>**ECT**

Explicit Call Transfer

Participant A calls participant B. The participant puts the connection on hold and calls participant C. Rather than connect everyone in a three-participant conference, A now transfers participant B to C and hangs up.

 $\mathsf{I}$ 

 $\overline{1}$ 

#### **EEPROM**

Electrically Erasable Programmable Read Only Memory

<span id="page-144-11"></span>Memory building block in your phone with fixed data (e.g. default and customised settings) and data saved automatically (e.g. call list entries).

#### <span id="page-144-4"></span><span id="page-144-0"></span>**Ethernet network**

Wired **[LAN](#page-146-0)**.

## <span id="page-144-6"></span>**F**

#### <span id="page-144-2"></span>**Firewall**

You can use a firewall to protect your network against unauthorised external access. This involves combining various measures and technologies (hardware and/or software) to control the flow of data between a private network you wish to protect and an unprotected network (e.g. the Internet).

See also: **[NAT](#page-147-0)**.

#### <span id="page-144-7"></span>**Firmware**

Device software in which basic information is saved for the functioning of a device. To correct errors or update the device software, a new version of the firmware can be loaded into the device's memory (firmware update).

#### <span id="page-144-8"></span><span id="page-144-1"></span>**Fixed IP address**

A fixed IP address is assigned to a network component manually during network configuration. Unlike the **[Dynamic IP address](#page-143-0)**, a fixed IP address does not change.

#### <span id="page-144-9"></span>**Flat rate**

System of billing for an **[Internet](#page-146-1)** connection. The Internet provider charges a set monthly fee. There are no additional charges for the duration of the connection or number of connections.

#### <span id="page-144-3"></span>**Fragmentation**

Data packets that are too big are split into smaller packets (fragments) before they are transferred. They are put together again when they reach the recipient (defragmented).

#### <span id="page-144-10"></span>**Full duplex**

Data transmission mode in which data can be sent and received at the same time.

#### **G**

#### **G.711 a law, G.711 μ law**

#### Standard for a **[Codec](#page-142-0)**.

G.711 delivers a very good voice quality that corresponds to that in the ISDN network. As there is little compression, the necessary bandwidth is around 64 kbit/s per voice connection, but the delay caused by coding/decoding is only approx. 0.125 ms.

"a law" describes the European standard and "μ law" describes the North American/Japanese equivalent.

 $\overline{\phantom{a}}$ 

Template Borneo, Version 1, 21.06.2012

Template Borneo, Version 1, 21.06.2012

 $\mathsf{I}$ 

#### <span id="page-145-2"></span>**G.722**

 $\overline{\phantom{a}}$ 

# Standard for a **[Codec](#page-142-0)**.

G.722 is a **broadband** language codec with a bandwidth of 50 Hz to 7 kHz, a net transmission rate of 64 kbit/s per voice connection and integrated speech pause recognition and comfort noise generation (silence suppression).

G.722 delivers a very good voice quality. A higher sampling rate provides clearer and better voice quality than with other codecs and enables a speech tone in High Definition Sound Performance (HDSP).

#### **G.726**

#### Standard for a **[Codec](#page-142-0)**.

G.726 delivers a good voice quality. It is inferior to the quality with codec **G.711** but better than with **G.729**.

#### **G.729A/B**

Standard for a **[Codec](#page-142-0)**.

The voice quality is more likely to be lower with G.729A/B. As a result of the high level of compression, the necessary bandwidth is only around 8 kbit/s per voice connection, but the delay is around 15 ms.

#### <span id="page-145-3"></span><span id="page-145-0"></span>**Gateway**

Connects two different **[Networks](#page-147-1)**, e.g. a router as an Internet gateway.

For phone calls from **[VoIP](#page-152-0)** to the telephone network, a gateway has to be connected to the IP network and the telephone network (gateway/VoIP provider). It forwards calls from VoIP to the telephone network as required.

#### <span id="page-145-4"></span><span id="page-145-1"></span>**Gateway provider**

<span id="page-145-11"></span>See **[SIP provider](#page-150-0)**.

#### <span id="page-145-5"></span>**Global IP address**

See **[IP address](#page-146-2)**.

#### <span id="page-145-7"></span><span id="page-145-6"></span>**GSM**

Global System for Mobile Communication

Originally a European standard for mobile networks. GSM can now be described as a worldwide standard. However, in the USA and Japan, national standards were previously more frequently supported.

#### <span id="page-145-8"></span>**H**

## **Headset**

Combination of microphone and headphones. A headset makes using handsfree mode more convenient. Headsets that can be connected to the base via a cable (wire-bound) or via Bluetooth (wireless) are available.

#### <span id="page-145-9"></span>**HTTP Proxy**

Server via which the **[Network subscriber](#page-147-2)s** can process their Internet traffic.

#### <span id="page-145-10"></span>**Hub**

Uses one **[Infrastructure network](#page-146-3)** to connect several **[Network subscriber](#page-147-2)s**. All data sent to the hub by one network subscriber is forwarded to all network subscribers. See also: **[Gateway](#page-145-0)**, **[Router](#page-149-0)**.

 $\overline{\phantom{a}}$ 

#### <span id="page-146-4"></span>**I**

 $\overline{\phantom{a}}$ 

#### <span id="page-146-6"></span>**IEEE**

Institute of Electrical and Electronics Engineers

International body that defines standards in electronics and electrical engineering, concerned in particular with the standardisation of LAN technology, transmission protocols, data transfer rate and wiring.

 $\mathsf{I}$ 

 $\mathbf{I}$ 

#### <span id="page-146-5"></span><span id="page-146-3"></span>**Infrastructure network**

Network with a central structure: All **[Network subscriber](#page-147-2)s** communicate using a central **[Router](#page-149-0)**.

#### <span id="page-146-7"></span><span id="page-146-1"></span>**Internet**

Global **[WAN](#page-152-1)**. A series of protocols known as TCP/IP have been defined for exchanging data.

**[Network subscriber](#page-147-2)s** are identifiable via their **[IP address](#page-146-2)**. **[DNS](#page-143-1)** assigns an **[IP address](#page-146-2)** to **[Domain Name](#page-143-2)s**.

Important services on the Internet include the World Wide Web (WWW), e-mail, file transfer and discussion forums.

### <span id="page-146-9"></span>**Internet Service Provider**

<span id="page-146-8"></span>Enables access to the Internet for a fee.

#### <span id="page-146-10"></span>**IP (Internet Protocol)**

TCP/IP protocol on the **[Internet](#page-146-1)**. It is responsible for the addressing of subscribers in a **[Network](#page-147-1)** using **[IP address](#page-146-2)es** and routes data from the sender to the recipient. IP determines the paths (routing) along which the data packets travel.

#### <span id="page-146-11"></span><span id="page-146-2"></span>**IP address**

A unique address for a network component within a network based on the TCP/IP protocols (e.g. LAN, Internet). On the **[Internet](#page-146-1)**, domain names are usually assigned instead of IP addresses. **[DNS](#page-143-1)** assigns the corresponding IP address to the domain name.

<span id="page-146-17"></span>The IP address has four parts (decimal numbers between 0 and 255) separated by full stops (e.g. 230.94.233.2).

The IP address is made up of the network number and the number of the **[Network](#page-147-2)  [subscriber](#page-147-2)** (e.g. phone). Depending on the [Subnet mask,](#page-151-0) the first, second or third part makes up the network number and the rest of the IP address addresses the network component. The network number of all the components in any one network must be identical.

IP addresses can be assigned automatically with DHCP (dynamic IP addresses) or manually (fixed IP addresses).

#### See also: **[DHCP](#page-142-1)**.

#### <span id="page-146-13"></span>**IP pool range**

Range of IP addresses that the DHCP server can use to assign dynamic IP addresses.

## <span id="page-146-14"></span>**L**

### <span id="page-146-15"></span><span id="page-146-0"></span>**LAN**

Local Area Network

<span id="page-146-12"></span>Network with a restricted physical range. A LAN can be wireless (WLAN) and/or wired.

#### <span id="page-146-16"></span>**Local IP address**

The local or private IP address is the address for a network component in the local network (LAN). The network operator can assign any address they want. Devices that act as a link from a local network to the Internet (gateway or router) have a public and a private IP address. See also **[IP address](#page-146-2)**.

 $\mathbf{I}$ 

## **Local SIP port**

See **[SIP port / local SIP port](#page-150-1)**.

#### <span id="page-147-4"></span>**M**

 $\overline{\phantom{a}}$ 

#### <span id="page-147-8"></span>**MAC address**

#### Media Access Control Address

Hardware address by means of which each network device (e.g. network card, switch, phone) can be uniquely identified worldwide. It consists of six parts (hexadecimal numbers) separated by a "-" (e.g. 00-90-65-44-00-3A).

The MAC address is assigned by the manufacturer and cannot be changed.

#### <span id="page-147-9"></span><span id="page-147-7"></span>**Mbps**

Million bits per second

Unit of the transmission speed in a network.

#### <span id="page-147-10"></span><span id="page-147-5"></span>**MRU**

Maximum Receive Unit

Defines the maximum user data volume within a data packet.

#### <span id="page-147-11"></span><span id="page-147-6"></span>**MTU**

Maximum Transmission Unit

Defines the maximum length of a data packet that can be carried over the network at a time.

#### <span id="page-147-12"></span><span id="page-147-3"></span>**Music on hold**

Hold music

Music that is played while you are on a **[Consultation call](#page-142-2)** or during **[Call swapping](#page-141-0)**. The waiting participant hears music while on hold.

#### <span id="page-147-13"></span>**N**

#### <span id="page-147-15"></span><span id="page-147-0"></span>**NAT**

Network Address Translation

Method for converting (private) **[IP addresse](#page-146-2)s** to one or more (public) IP addresses. NAT enables the IP addresses of **[Network subscribers](#page-147-2)** (e.g. VoIP telephones) in a **[LAN](#page-146-0)** to be concealed behind a shared IP address for the **[Routers](#page-149-0)** on the **[Internet](#page-146-1)**.

VoIP telephones behind a NAT router cannot be reached by VoIP servers (on account of the private IP address). To "get around" NAT, it is possible to use either **[ALG](#page-141-1)** in the router, **[STUN](#page-150-2)** in the VoIP telephone, or for the VoIP provider to use an **[Outbound Proxy](#page-148-0)**.

If an outbound proxy is made available, you must allow for this in the VoIP settings for your phone.

#### <span id="page-147-14"></span><span id="page-147-1"></span>**Network**

Group of devices. Devices can be connected in either wired or wireless mode.

Networks can also differ in range and structure:

- Range: Local networks (**[LAN](#page-146-0)**) or wide-area networks (**[WAN](#page-152-1)**)
- Structure: **[Infrastructure network](#page-146-3)** or ad-hoc network

#### <span id="page-147-2"></span>**Network subscriber**

Devices and computers that are connected to each other in a network e.g. servers, PCs and phones.

 $\overline{\phantom{a}}$ 

#### <span id="page-148-3"></span>**O**

 $\overline{\phantom{a}}$ 

#### <span id="page-148-0"></span>**Outbound Proxy**

Alternative NAT control mechanism to STUN and ALG.

Outbound proxies are implemented by the VoIP provider in firewall/NAT environments as an alternative to **[SIP proxy server](#page-150-3)s**. They control data traffic through the firewall.

 $\mathsf{I}$ 

 $\overline{1}$ 

Outbound proxy and STUN servers should not be used simultaneously.

See also: **[STUN](#page-150-2)** and **[NAT](#page-147-0)**.

#### <span id="page-148-4"></span>**P**

**Paging** (handset search)

(German: Funkruf)

Base function for locating the registered handsets. The base establishes a connection to every registered handset. The handsets start to ring.

#### <span id="page-148-6"></span><span id="page-148-5"></span>**PIN**

Personal Identification Number

Protects against unauthorised use. When the PIN is activated, a number combination has to be entered to access a protected area.

You can protect your base configuration data with a system PIN (4-digit number combination).

#### <span id="page-148-7"></span><span id="page-148-1"></span>**Port**

Data is exchanged between two applications in a **[Network](#page-147-1)** across a port.

#### <span id="page-148-8"></span>**Port forwarding**

The Internet gateway (e.g. your router) forwards data packets from the **[Internet](#page-146-1)** that are directed to a certain **[Port](#page-148-1)** to the port concerned. This allows servers in the **[LAN](#page-146-0)** to offer services on the Internet without you needing a public IP address.

#### <span id="page-148-9"></span>**Port number**

Indicates a specific application of a **[Network subscriber](#page-147-2)**. Depending on the setting in the **[LAN](#page-146-0)**, the port number is permanently assigned or it is assigned with each access.

The combination of **[IP address](#page-146-2)**/**[Port](#page-148-1)** number uniquely identifies the recipient or sender of a data packet within a network.

#### <span id="page-148-10"></span>**Pre-dialling**

<span id="page-148-2"></span>See **[Block dialling](#page-141-2)**.

#### <span id="page-148-11"></span>**Private IP address**

See **[Public IP address](#page-149-1)**.

#### <span id="page-148-12"></span>**Protocol**

Describes the agreements for communicating within a **[Network](#page-147-1)**. It contains rules for opening, administering and closing a connection, about data formats, time frames and possible error handling.

#### <span id="page-148-13"></span>**Proxy/Proxy server**

<span id="page-148-14"></span>Computer program that controls the exchange of data between **[Client](#page-141-3)** and **[Server](#page-150-4)** in computer networks. If the phone sends a query to the VoIP server, the proxy acts as a server towards the phone and as a client towards the server. A proxy is addressed via **[IP address](#page-146-2)**/ **[Domain Name](#page-143-2)s** and **[Port](#page-148-1)**.

 $\mathsf{I}$ 

#### <span id="page-149-3"></span><span id="page-149-1"></span>**Public IP address**

<span id="page-149-2"></span>The public IP address is the address for a network component on the Internet. It is assigned by the Internet service provider. Devices that act as a link from a local network to the Internet (gateway or router) have a public and a local IP address.

See also: **[IP address](#page-146-2)**, **[NAT](#page-147-0)**

## <span id="page-149-4"></span>**Q**

 $\overline{\phantom{a}}$ 

#### **Quality of Service (QoS)**

Quality of Service

Describes the quality of service in communication networks. Differentiations are made between various quality of service classes.

QoS influences the flow of data packets on the Internet, e.g. by prioritising data packets, reserving bandwidth and optimising data packets.

In VoIP networks, QoS influences the voice quality. If the entire infrastructure (router, network server etc.) has QoS, voice quality is higher, e.g. fewer delays, less echoing, less crackling etc.

#### <span id="page-149-5"></span>**R**

#### <span id="page-149-6"></span>**RAM**

Random Access Memory

Memory in which you have reading and storage rights. Items such as melodies and logos are saved in the RAM after you have loaded them onto the phone via the Web configurator.

#### <span id="page-149-8"></span>**Registrar**

The registrar manages the current IP addresses of the **[Network subscriber](#page-147-2)**. When you register with your VoIP provider, your current IP address is saved on the registrar. This means you can also be reached when on the move.

#### <span id="page-149-10"></span>**Ringback when busy**

= CCBS (Completion of calls to busy subscriber). If a caller hears the busy tone, he or she can activate the ringback function. As soon as the connection is free, the caller is called back. As soon as the caller lifts the earpiece, the connection is made automatically.

#### <span id="page-149-9"></span>**Ringback when the call is not answered**

= CCNR (Completion of calls on no reply). If a participant does not reply when called, a caller can arrange an automatic ringback. As soon as the destination phone has completed a call and is free again, the caller is rung back. This feature must be supported by the exchange. The ringback request is automatically cancelled after about two hours (depending on the network provider).

#### <span id="page-149-11"></span><span id="page-149-7"></span>**ROM**

Read Only Memory

A type of memory that can only be read.

#### <span id="page-149-12"></span><span id="page-149-0"></span>**Router**

Routes data packets within a network and between different networks via the quickest route. Can connect **[Ethernet networks](#page-144-0)** and WLAN. Can be a **[Gateway](#page-145-0)** to the Internet.

 $\overline{\phantom{a}}$ 

 $\overline{\phantom{a}}$ 

#### <span id="page-150-7"></span>**Routing**

Routing is the transfer of data packets to another subscriber in your network. On their way to the recipient, the data packets are sent from one network node to the next until they reach their destination.

 $\mathsf{I}$ 

 $\overline{1}$ 

If data packets were not forwarded in this way, a network like the Internet would not be possible. Routing connects the individual networks to this global system.

A router is a part of this system; it transfers data packets both within a local network and from one network to the next. Transfer of data from one network to another is performed on the basis of a common protocol.

#### <span id="page-150-8"></span>**RTP**

Real-Time Transport Protocol

Global standard for transferring audio and video data. Often used in conjunction with UDP. In this case, RTP packets are embedded in UDP packets.

#### <span id="page-150-9"></span>**RTP port**

(Local) **[Port](#page-148-1)** that is used to send and receive voice data packets for VoIP.

#### <span id="page-150-10"></span>**S**

#### <span id="page-150-4"></span>**Server**

Provides a service to other **[Network subscriber](#page-147-2)s** (**[Clients](#page-141-3)**). The term can indicate a computer/ PC or an application. A server is addressed via **[IP address](#page-146-2)**/**[Domain Name](#page-143-2)s** and **[Port](#page-148-1)**.

#### <span id="page-150-12"></span>**SIP (Session Initiation Protocol)**

Signalling protocol independent of voice communication. Used for establishing and ending a call. It is also possible to define parameters for voice transmission.

#### <span id="page-150-13"></span>**SIP address**

<span id="page-150-6"></span>See **[URI](#page-151-1)**.

#### <span id="page-150-14"></span><span id="page-150-1"></span>**SIP port / local SIP port**

(Local) **[Port](#page-148-1)** that is used to send and receive SIP signalling data packets for VoIP.

#### <span id="page-150-15"></span><span id="page-150-0"></span>**SIP provider**

See **[VoIP provider](#page-152-2)**.

#### <span id="page-150-16"></span><span id="page-150-3"></span>**SIP proxy server**

IP address of your VoIP provider's gateway server.

#### <span id="page-150-5"></span>**Static IP address**

#### See **[Fixed IP address](#page-144-1)**.

#### <span id="page-150-17"></span><span id="page-150-11"></span><span id="page-150-2"></span>**STUN**

Simple Transversal of UDP over NAT

NAT control mechanism.

STUN is a data protocol for VoIP telephones. STUN replaces the private IP address in the VoIP telephone data packets with the public address of the secure private network. To control data transfer, a STUN server is also required on the Internet. STUN cannot be implemented with symmetric NATs.

#### See also: **[ALG](#page-141-1)**, **[Firewall](#page-144-2)**, **[NAT](#page-147-0)**, **[Outbound Proxy](#page-148-0)**.

#### <span id="page-150-18"></span>**Subnet**

Segment of a **[Network](#page-147-1)**.

 $\mathsf{I}$ 

#### <span id="page-151-7"></span><span id="page-151-0"></span>**Subnet mask**

**[IP address](#page-146-2)es** consist of a fixed network number and a variable subscriber number. The network number is identical for all **[Network subscribers](#page-147-2)**. Which portion of the IP address is the network number is determined in the subnet mask. In the subnet mask 255.255.255.0, for example, the first three parts of the IP address are the network number and the last part is the subscriber number.

#### <span id="page-151-6"></span>**Symmetric NAT**

A symmetric NAT assigns different external IP addresses and port numbers to the same internal IP addresses and port numbers – depending on the external target address.

## <span id="page-151-8"></span>**T**

 $\overline{\phantom{a}}$ 

## <span id="page-151-10"></span><span id="page-151-4"></span>**TCP**

Transmission Control Protocol

**[Transport protocol](#page-151-2)**. Session-based transmission protocol: it sets up, monitors and terminates a connection between sender and recipient for transporting data.

#### <span id="page-151-12"></span><span id="page-151-9"></span><span id="page-151-5"></span>**TLS**

Transport Layer Security

Protocol for encrypting data transmissions on the Internet. TLS is a superordinate **[Transport](#page-151-2)  [protocol](#page-151-2)**.

#### <span id="page-151-11"></span>**Transmission rate**

Speed at which data is transmitted in the **[WAN](#page-152-1)** or **[LAN](#page-146-0)**. The transmission rate is measured in data units per unit of time (Mbit/s).

#### <span id="page-151-13"></span><span id="page-151-2"></span>**Transport protocol**

Controls data transport between two communication partners (applications). See also: **[UDP](#page-151-3)**, **[TCP](#page-151-4)**, **[TLS](#page-151-5)**.

#### <span id="page-151-14"></span>**U**

#### <span id="page-151-19"></span><span id="page-151-3"></span>**UDP**

User Datagram Protocol

**[Transport protocol](#page-151-2)**. Unlike **[TCP](#page-151-4)**, **[UDP](#page-151-3)** is a non session-based protocol. UDP does not establish a fixed connection. The data packets ("datagrams") are sent as a broadcast. The recipient is solely responsible for making sure the data is received. The sender is not notified about whether it is received or not.

#### <span id="page-151-17"></span><span id="page-151-15"></span><span id="page-151-1"></span>**URI**

Uniform Resource Identifier

Character string for identifying resources (e.g. e-mail recipient, http://gigaset.com, files). On the **[Internet](#page-146-1)**, URIs are used as a uniform identification for resources. URIs are also described as SIP addresses.

URIs can be entered in the phone as a number. By dialling a URI, you can call an Internet subscriber with VoIP equipment.

#### <span id="page-151-18"></span><span id="page-151-16"></span>**URL**

Universal Resource Locator

Globally unique address of a domain on the **[Internet](#page-146-1)**.

A URL is a subtype of the **[URI](#page-151-1)**. URLs identify a resource by its location in the **[Internet](#page-146-1)**. For historical reasons, the term is often used as a synonym for URI.

#### <span id="page-151-20"></span>**User ID**

See **[User name](#page-152-3)**.

#### <span id="page-152-4"></span><span id="page-152-3"></span>**User name**

Name/number combination for access e.g. to your VoIP account or your private address phonebook on the Internet.

 $\mathbf{I}$ 

 $\overline{1}$ 

## **V**

 $\overline{\phantom{a}}$ 

**Voice codec**

See **[Codec](#page-142-0)**.

<span id="page-152-6"></span><span id="page-152-5"></span><span id="page-152-0"></span>**VoIP** 

Voice over Internet Protocol

Telephone calls are no longer placed and transmitted over the telephone network but over the **[Internet](#page-146-1)** (or other IP networks).

#### <span id="page-152-7"></span><span id="page-152-2"></span>**VoIP provider**

A VoIP, SIP or **[Gateway provider](#page-145-1)** is an Internet service provider that provides a **[Gateway](#page-145-0)** for Internet telephony. As the phone works with the SIP standard, your provider must support the SIP standard.

The provider routes calls from VoIP to the telephone network (analogue, ISDN and mobile) and vice versa.

## <span id="page-152-8"></span>**W**

## <span id="page-152-9"></span><span id="page-152-1"></span>**WAN**

Wide Area Network

Wide-area network that is unrestricted in terms of area (e.g. **[Internet](#page-146-1)**).

# <span id="page-153-0"></span>**Accessories**

 $\overline{\phantom{a}}$ 

# **Gigaset handsets**

Upgrade your Gigaset to a cordless PABX:

## **Gigaset Handset SL930H**

- ◆ Handset for upgrading Gigaset base stations to a cordless PABX
- ◆ DECT handset with Android™ and WLAN
- ◆ Android™ 4.0.4 for downloading applications from the Google Play™ Store
- $\triangleleft$  Access to more than 975,000 apps
- $\bullet$  Make calls wirelessly via the fixed line network and Internet (e.g. Skype)
- $\triangleleft$  Capacitive Full Touch Display 45 x 68 mm (B x H)
- $\bullet$  5 freely configurable start screens
- $\bullet$  Manage e-mail
- $\bullet$  Load music, images and videos
- ◆ AndroidTM address book for up to 2000 contacts (vCards)
- $\triangleq$  Automatic synchronisation of Google contacts via WLAN
- $\bullet$  Brilliant sound quality in duplex grade handsfree mode
- PC connection using micro USB
- ◆ Memory extension using microSD-Card up to 32GB

<www.gigaset.com/sl930h>

## **Gigaset Handset SL910H**

- $\bullet$  Innovative control concept via touch display
- $\triangleleft$  Handset with real metal frame
- ◆ 8.1 cm TFT colour display
- $\bullet$  Brilliant sound quality in handsfree mode
- $\bullet$  Bluetooth® and mini USB
- $\bullet$  Individual menu configuration
- Directory for 500 vCards
- ◆ Talk/standby time of up to 13 hrs/180 hrs
- $\bullet$  Brilliant sound quality in handsfree mode with 4 adjustable handsfree profiles
- Caller pictures, screensaver (analogue and digital clock)
- $\bullet$  Download ringtone melodies
- ◆ ECO-DECT
- $\triangleleft$  Alarm clock
- $\bullet$  Calendar with appointment scheduler
- $\bullet$  Night mode with time-controlled ringtone deactivation
- No interruptions from anonymous calls
- $\bullet$  Baby monitor

<www.gigaset.com/gigasetsl910h>

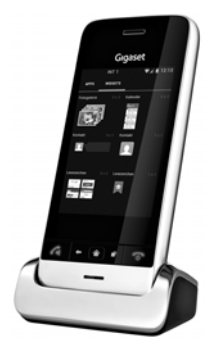

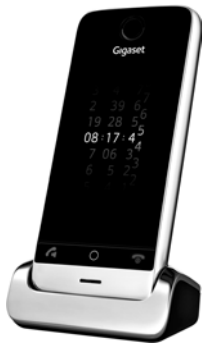

 $\mathbf{I}$ 

Template Borneo, Version 1, 21.06.2012

Template Borneo, Version 1, 21.06.2012

 $\overline{\phantom{a}}$ 

#### **Gigaset Handset S820H**

- $\bullet$  Brilliant sound quality in handsfree mode
- Illuminated keypad
- $\blacklozenge$  Plus/minus key for simple volume control
- ◆ 2.4" Touchscreen
- ◆ Bluetooth® and mini USB
- Directory for 500 vCards
- $\bullet$  Talk/standby time of up to 20 hrs/250 hrs, standard batteries
- $\bullet$  Brilliant sound quality in handsfree mode with 4 adjustable handsfree profiles
- Caller pictures, screensaver (analogue and digital clock)
- $\bullet$  Download ringtone melodies
- + ECO-DECT
- $\triangleleft$  Alarm clock
- $\triangleleft$  Calendar with appointment scheduler
- $\bullet$  Night mode with time-controlled ringtone deactivation
- $\triangleq$  No interruptions from anonymous calls
- $\triangleq$  Black list for 15 unwanted numbers (depending on base station)
- ◆ Baby monitor, one touch call

#### <www.gigaset.com/gigasets820h>

## **Gigaset Handset C620H**

- $\bullet$  Brilliant sound quality in handsfree mode
- $\triangleq 1.8$ " TFT colour display
- $\bullet$  Directory for 250 entries
- $\bullet$  Talk/standby time of up to 26 hrs/530 hrs, standard batteries
- $\bullet$  Brilliant sound quality in handsfree mode: 4 adjustable handsfree profiles
- $\triangleq$  Screensaver (analogue and digital clock)
- + ECO-DECT
- $\triangleleft$  Alarm clock
- $\triangleleft$  Calendar with appointment scheduler
- $\bullet$  Night mode with time-controlled ringtone deactivation
- $\triangleq$  No interruptions from anonymous calls
- $\triangleleft$  Black list for 15 unwanted numbers
- Baby monitor, one touch call

#### [www.gigaset.com/620h](www.gigaset.com/c620h)

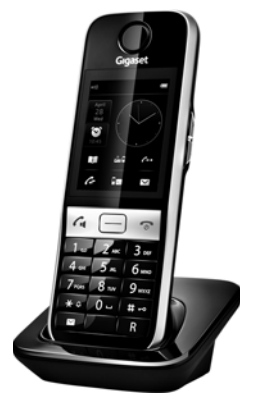

 $\mathbf{I}$ 

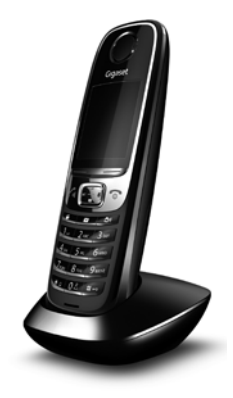

 $\overline{1}$ 

Template Borneo, Version 1, 21.06.2012

 $\overline{\phantom{a}}$ 

Template Borneo, Version 1, 21.06.2012

 $\mathbf{I}$ 

## **Gigaset Handset E630H**

- $\bullet$  Brilliant sound quality in handsfree mode
- $\bullet$  Side keys for easy volume control
- ◆ 1.8" TFT colour display
- $\bullet$  Splashproof

 $\overline{\phantom{a}}$ 

- $\triangleq$  Simple Auto Answer with any key
- Directory for 200 entries
- $\bullet$  Talk/standby time of up to 20 hrs/250 hrs, standard batteries
- $\bullet$  Torch function
- $\triangleleft$  LED light call display
- $\bullet$  Profile key for quick adjustment to the surroundings
- $\triangleq$  Screensaver (analogue and digital clock)
- ◆ ECO-DECT
- $\triangleleft$  Alarm clock
- $\triangleleft$  Calendar with appointment scheduler
- $\bullet$  Night mode with time-controlled ringtone deactivation
- $\triangleq$  No interruptions from anonymous calls
- ◆ Baby monitor, one touch call

#### <www.gigaset.com/e630h>

## **Gigaset Handset C430H / C530H**

- $\bullet$  Brilliant sound quality in handsfree mode
- ◆ 1.8" TFT colour display
- Directory for 200 entries
- ◆ Talk/standby time of up to 20 hrs/250 hrs, standard batteries
- ◆ Screensaver (analogue and digital clock)
- $\triangle$  ECO-DECT
- $\triangleleft$  Alarm clock
- $\triangleleft$  Calendar with appointment scheduler
- $\bullet$  Night mode with time-controlled ringtone deactivation
- $\bullet$  No interruptions from anonymous calls
- ◆ Baby monitor, one touch call

[www.gigaset.com/c430h](www.gigaset.com/gigasetc430h)

[www.gigaset.com/c530h](www.gigaset.com/gigasetc530h)

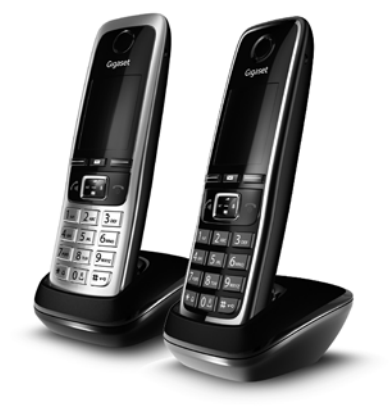

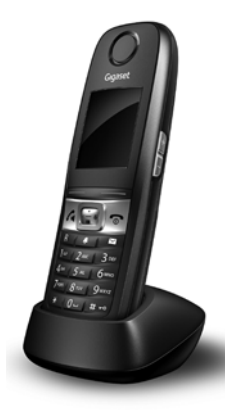

Template Borneo, Version 1, 21.06.2012 Template Borneo, Version 1, 21.06.2012

 $\overline{\phantom{a}}$ 

 $\overline{\phantom{a}}$ 

# **L410 handsfree clip for cordless phones**

- $\triangleleft$  Complete freedom of movement when making calls
- $\triangleq$  Practical clip fastening
- $\triangleq$  Perfect sound quality in handsfree mode
- $\bullet$  Weight approx. 30 g
- ◆ ECO-DECT
- $\bullet$  5 volume settings
- $\triangleleft$  LED status display
- ◆ Talk/standby time of up to 5 hrs/120 hrs
- $\triangleq$  Ranges: indoors up to 50 m, outdoors up to 300 m

#### <www.gigaset.com/gigasetl410>

All accessories and batteries are available from your phone retailer.

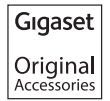

Use only original accessories. This will avoid possible health risks and personal injury, and also ensure that all the relevant regulations are complied with.

# **Compatibility**

You can find more information about the handset functions in connection with the individual Gigaset base stations at:

www.gigaset.com/compatibility

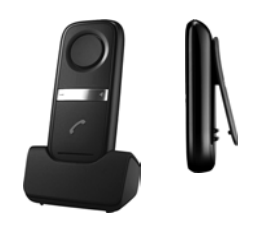

 $\mathbf{I}$ 

 $\overline{1}$ 

 $\mathsf I$ 

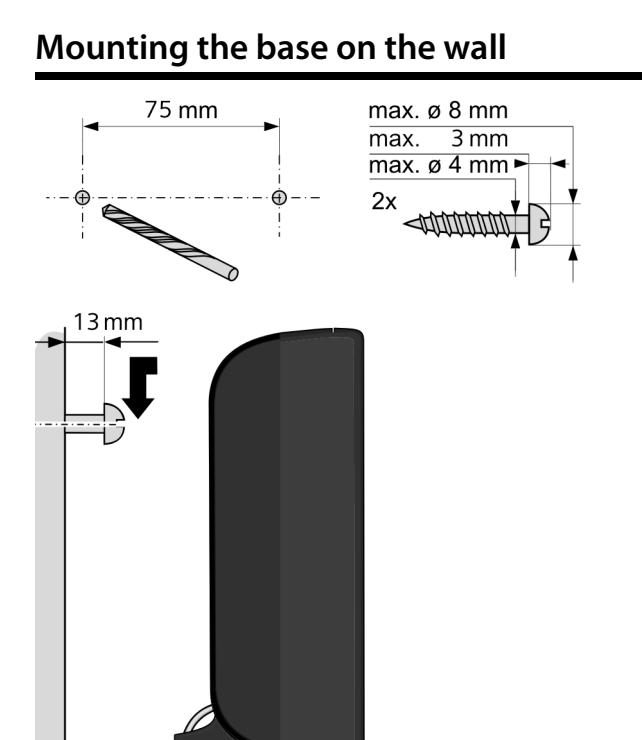

 $\overline{\mathbf{I}}$ 

 $\overline{\phantom{a}}$ 

**157**

 $\overline{\phantom{a}}$ 

# **Mounting the charging cradle on the wall**

 $\mathbf{I}$ 

 $\overline{1}$ 

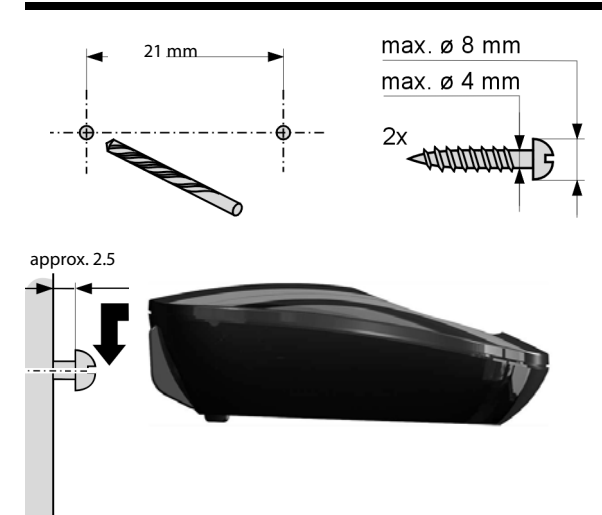

 $\overline{\mathbf{I}}$ 

**Index**

 $\mathsf I$ 

# **Index**

# **A**

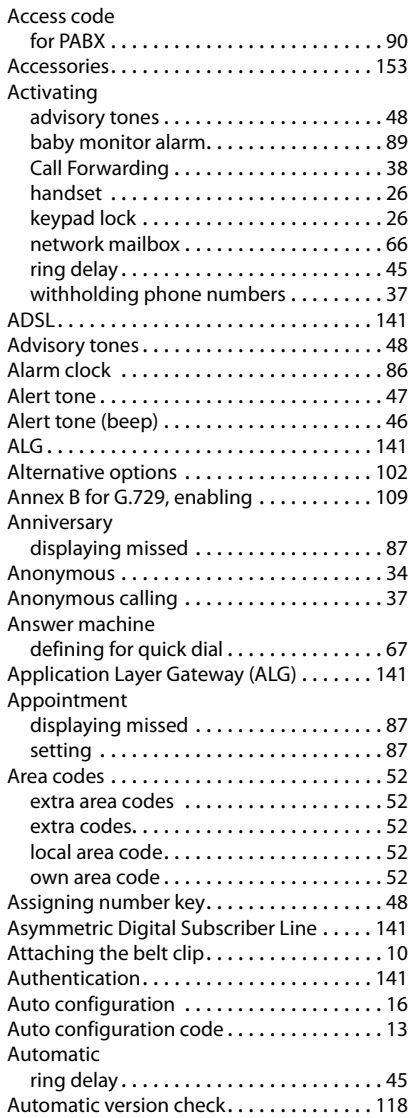

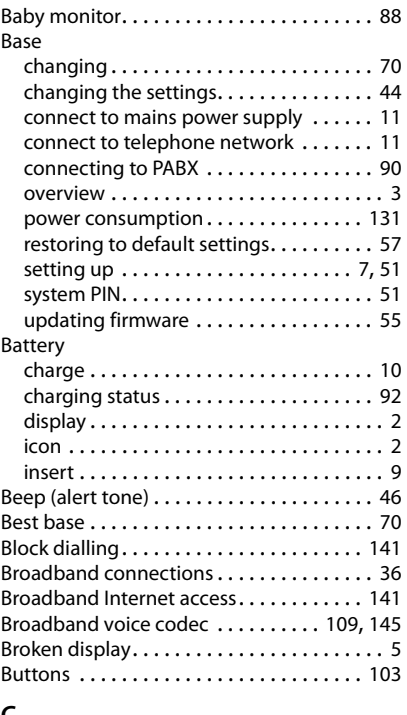

## **C**

**B**

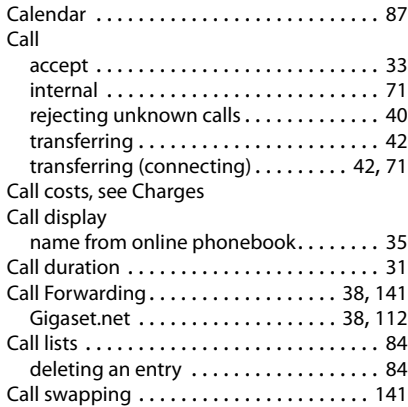

 $\overline{\phantom{a}}$ 

 $\overline{1}$ 

# **Index**

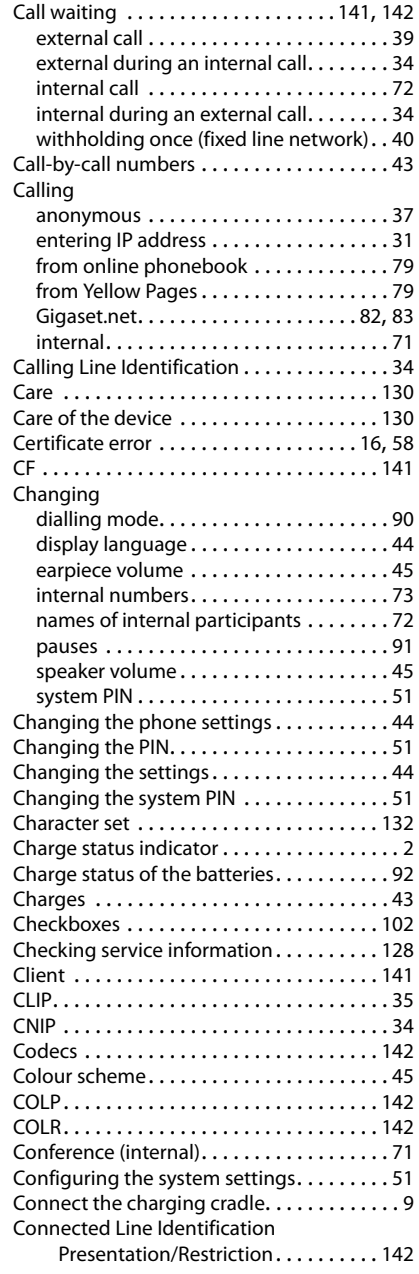

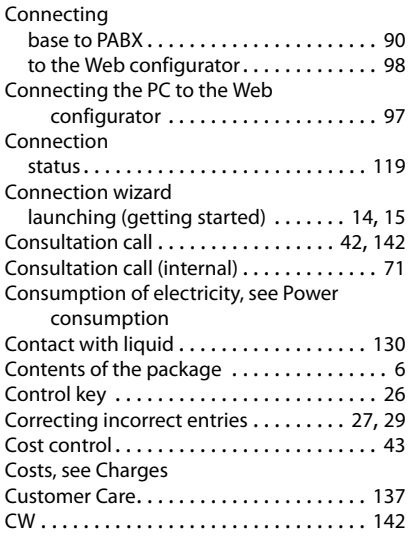

 $\mathbf{l}$ 

 $\overline{1}$ 

# **D**

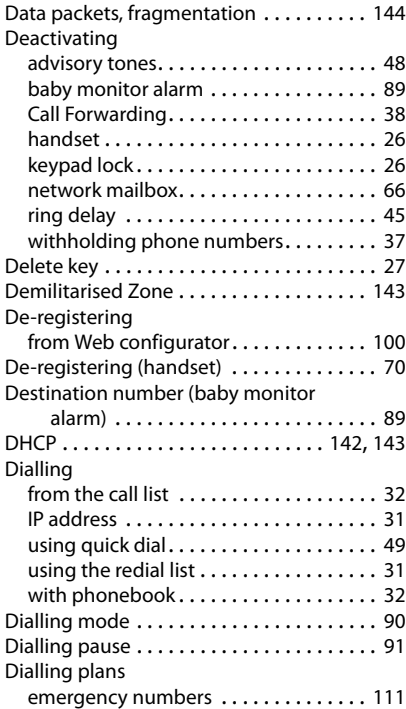

 $\overline{\phantom{a}}$ 

**160**

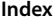

 $\bar{1}$ 

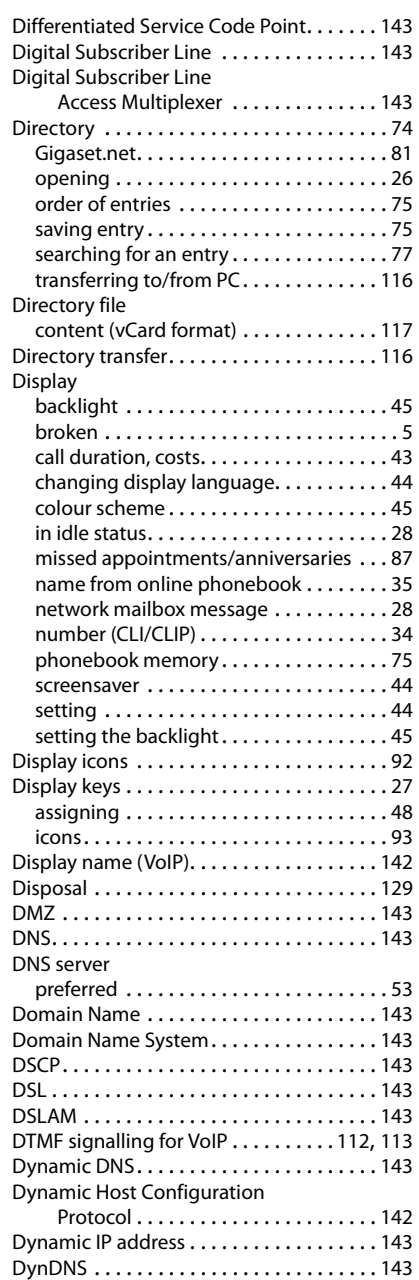

# **E**

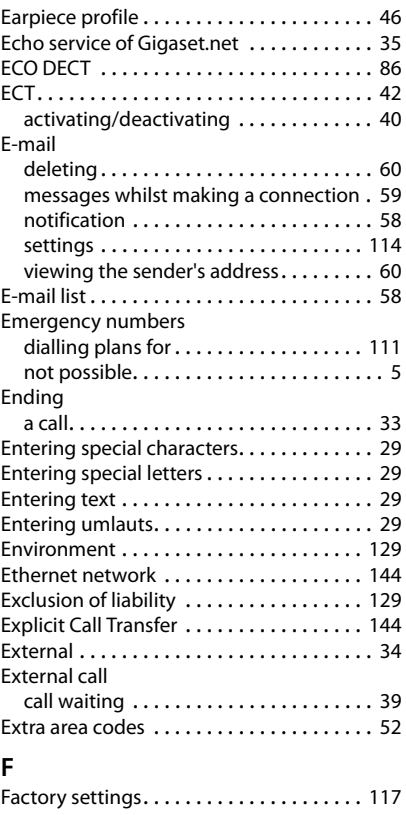

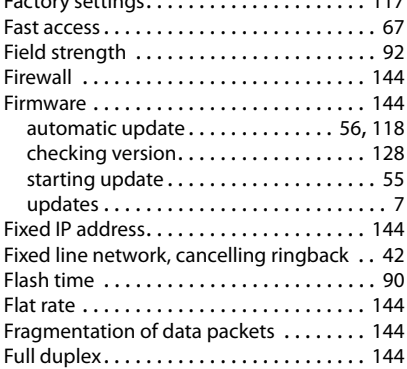

Template Borneo, Version 1, 21.06.2012 Template Borneo, Version 1, 21.06.2012

 $\overline{\phantom{a}}$ 

#### **Index**

 $\overline{\phantom{a}}$ 

## **G** G.711 a law. . . . . . . . . . . . . . . . . . . . . . . . . [109](#page-109-2) G.711 μ law. . . . . . . . . . . . . . . . . . . . . . . . . [109](#page-109-3) G.722 . . . . . . . . . . . . . . . . . . . . . . . . . . [36,](#page-36-1) [109](#page-109-4) G.722 broadband language codec . . . . . . [109](#page-109-5) G.726 . . . . . . . . . . . . . . . . . . . . . . . . . . . . . [109](#page-109-6) G.729 . . . . . . . . . . . . . . . . . . . . . . . . . . . . . [109](#page-109-7) Gateway . . . . . . . . . . . . . . . . . . . . . . . . . . . [145](#page-145-3) Gateway provider . . . . . . . . . . . . . . . . . . . [145](#page-145-4) Gigaset config . . . . . . . . . . . . . . . . . . . . [97,](#page-97-1) [98](#page-98-1) [Gigaset HDSP, see HDSP](#page-36-2) Gigaset.net. . . . . . . . . . . . . . . . . . . . . . . . . . [35](#page-35-3) Call Forwarding . . . . . . . . . . . . . . . . [38,](#page-38-1) [112](#page-112-0) calling participant . . . . . . . . . . . . . . [82,](#page-82-0) [83](#page-83-0) changing/deleting own name . . . . . . . . [83](#page-83-1) echo service. . . . . . . . . . . . . . . . . . . . . . . [35](#page-35-2) entering name. . . . . . . . . . . . . . . . . . . . . [83](#page-83-1) phonebook . . . . . . . . . . . . . . . . . . . . . . . [81](#page-81-0) searching for participants. . . . . . . . . . . . [81](#page-81-0) Global IP address . . . . . . . . . . . . . . . . . . . . [145](#page-145-5) Global System for Mobile Communication . . . . . . . . . . [145](#page-145-6) Group call. . . . . . . . . . . . . . . . . . . . . . . . . . . [71](#page-71-3) GSM . . . . . . . . . . . . . . . . . . . . . . . . . . . . . . [145](#page-145-7)

## **H**

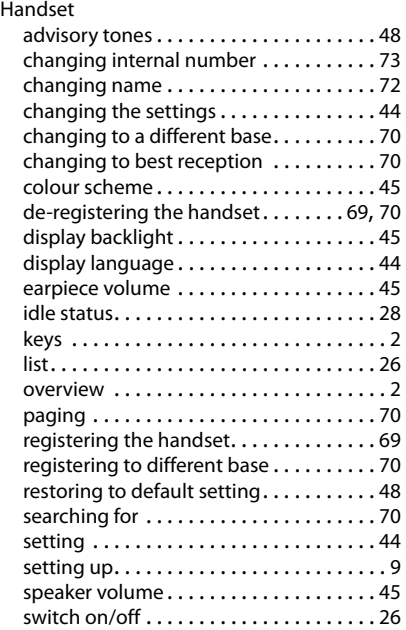

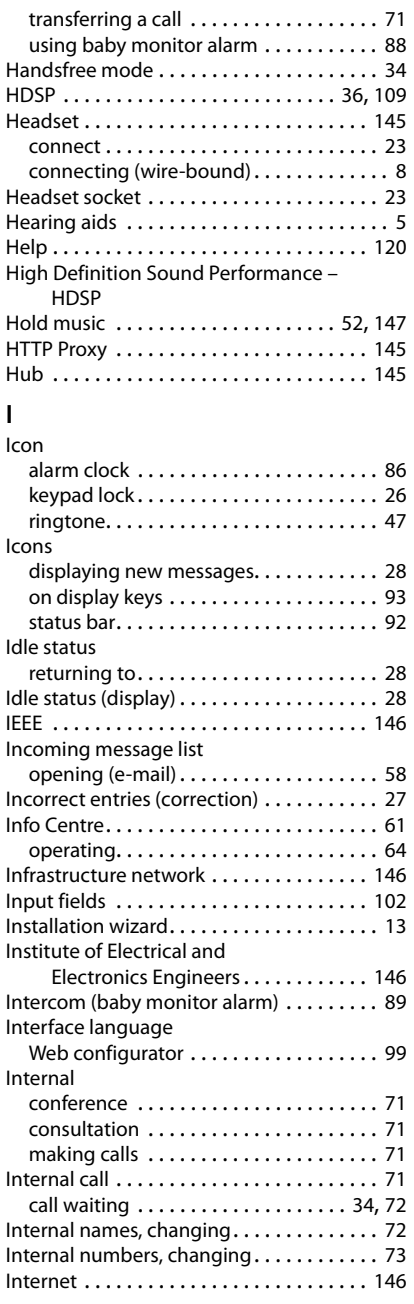

 $\overline{1}$ 

 $\overline{1}$ 

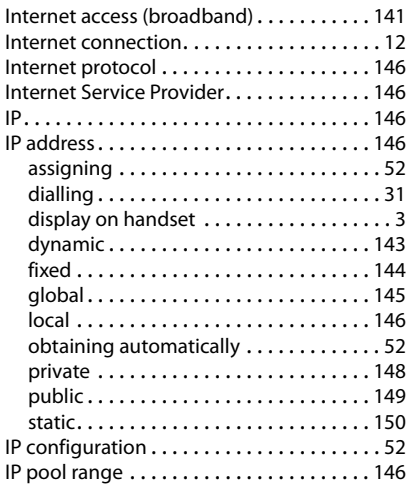

# **K**

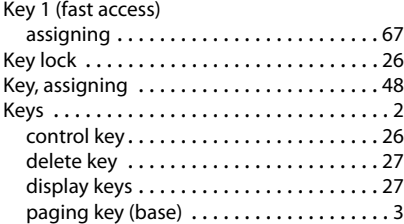

# **L**

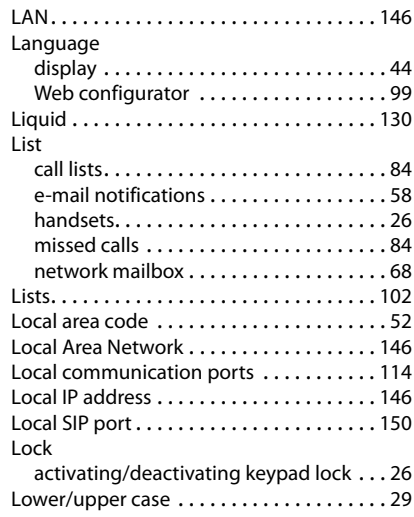

## **M**

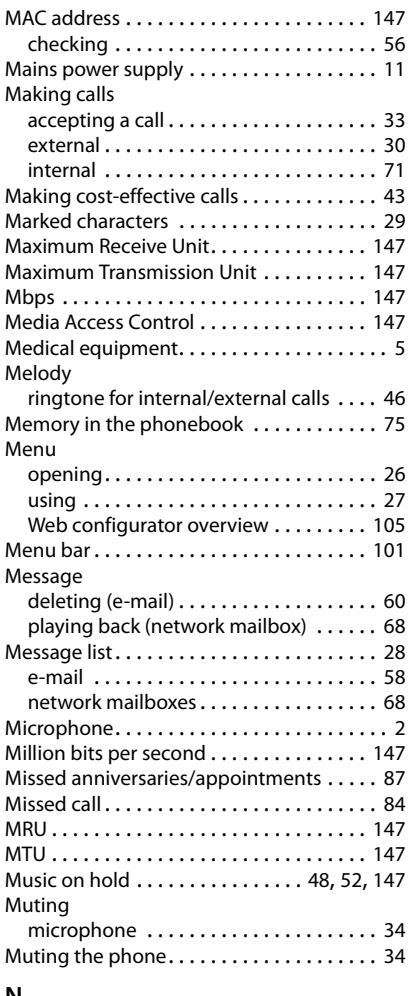

**Index**

 $\overline{\phantom{a}}$ 

# **N**

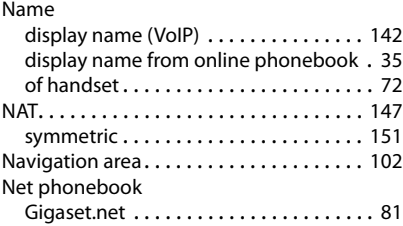

 $\overline{1}$ 

# **Index**

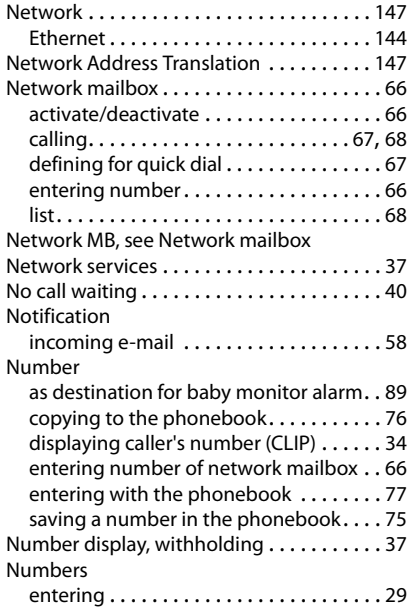

# **O**

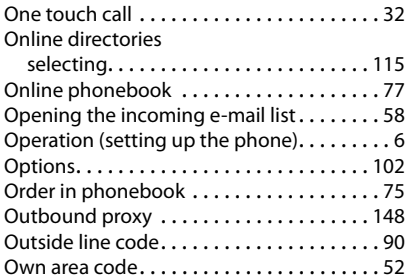

# **P**

**164**

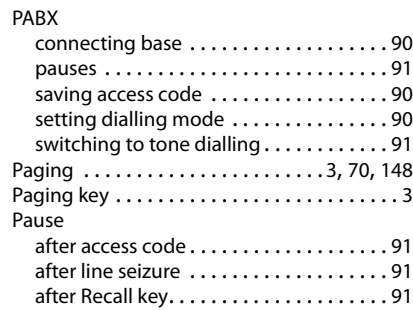

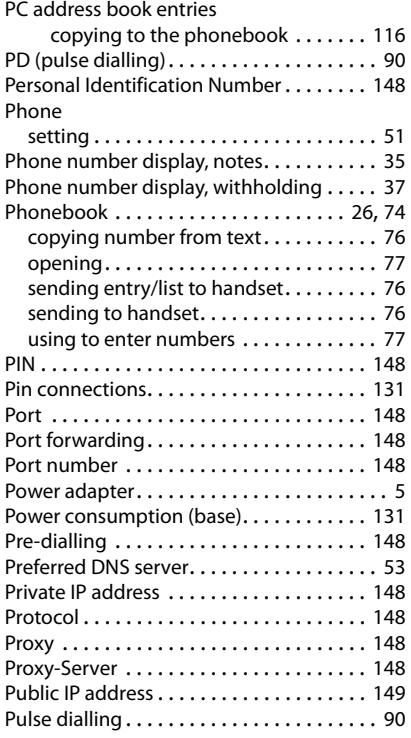

 $\mathsf I$ 

 $\overline{1}$ 

# **Q**

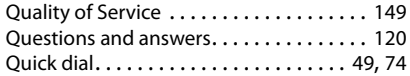

# **R**

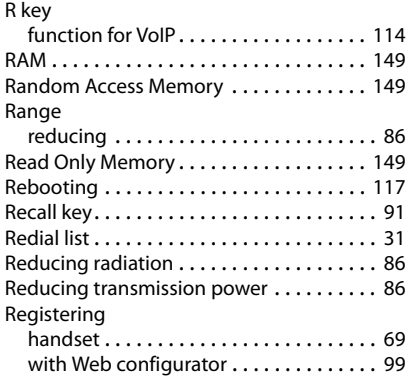

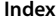

 $\bar{\rm I}$ 

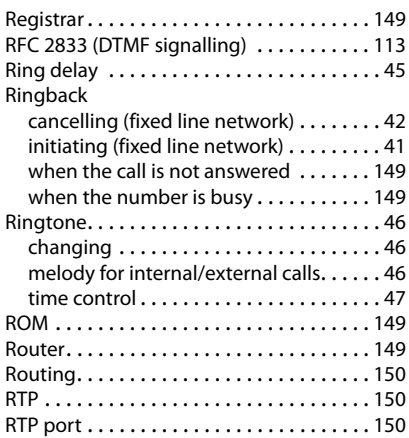

# **S**

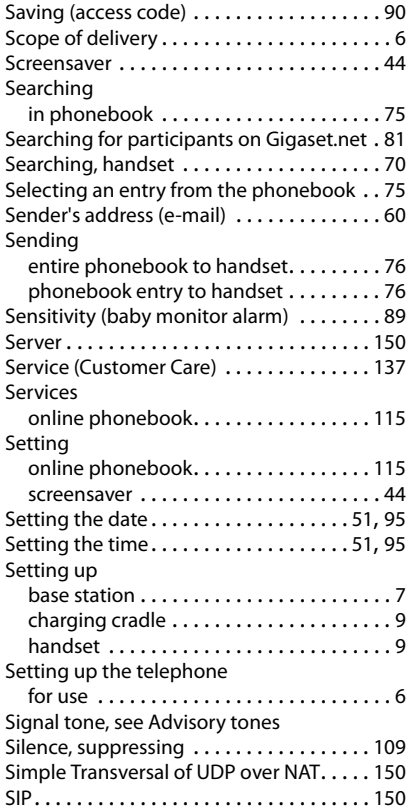

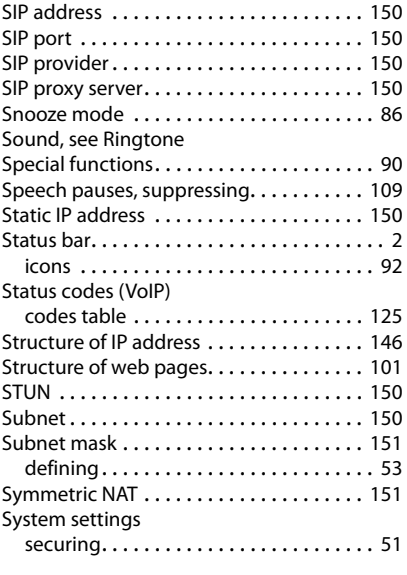

# **T**

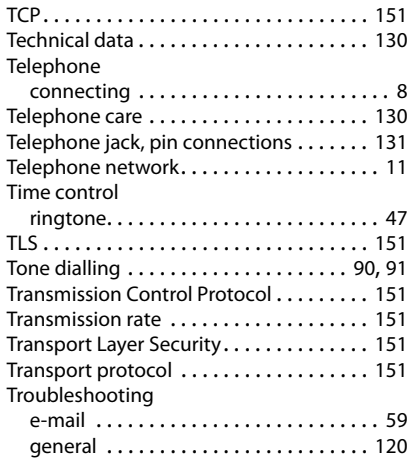

# **U**

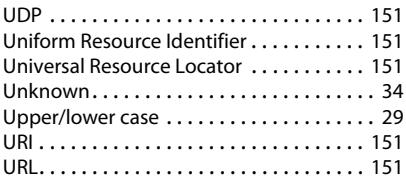

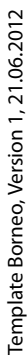

 $\bar{\mathbb{Z}}$ 

# **Index**

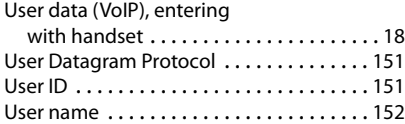

# **V**

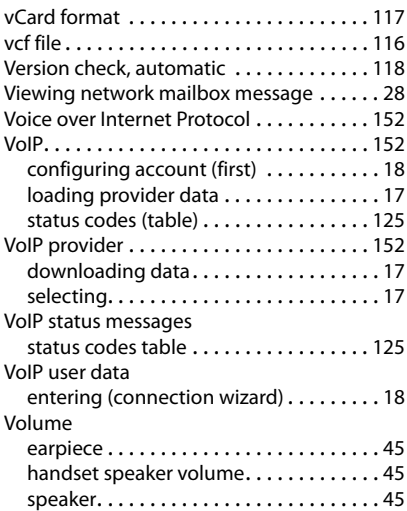

## **W**

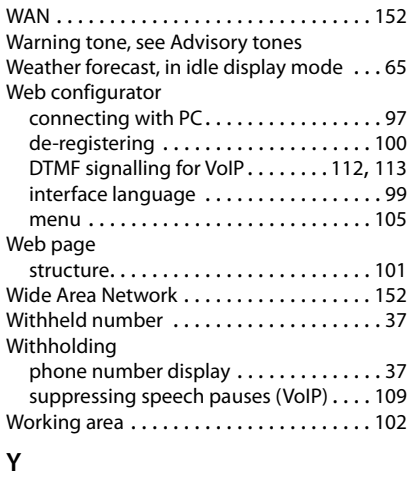

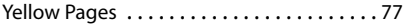

All rights reserved. Rights of modification reserved.

 $\overline{\phantom{a}}$ 

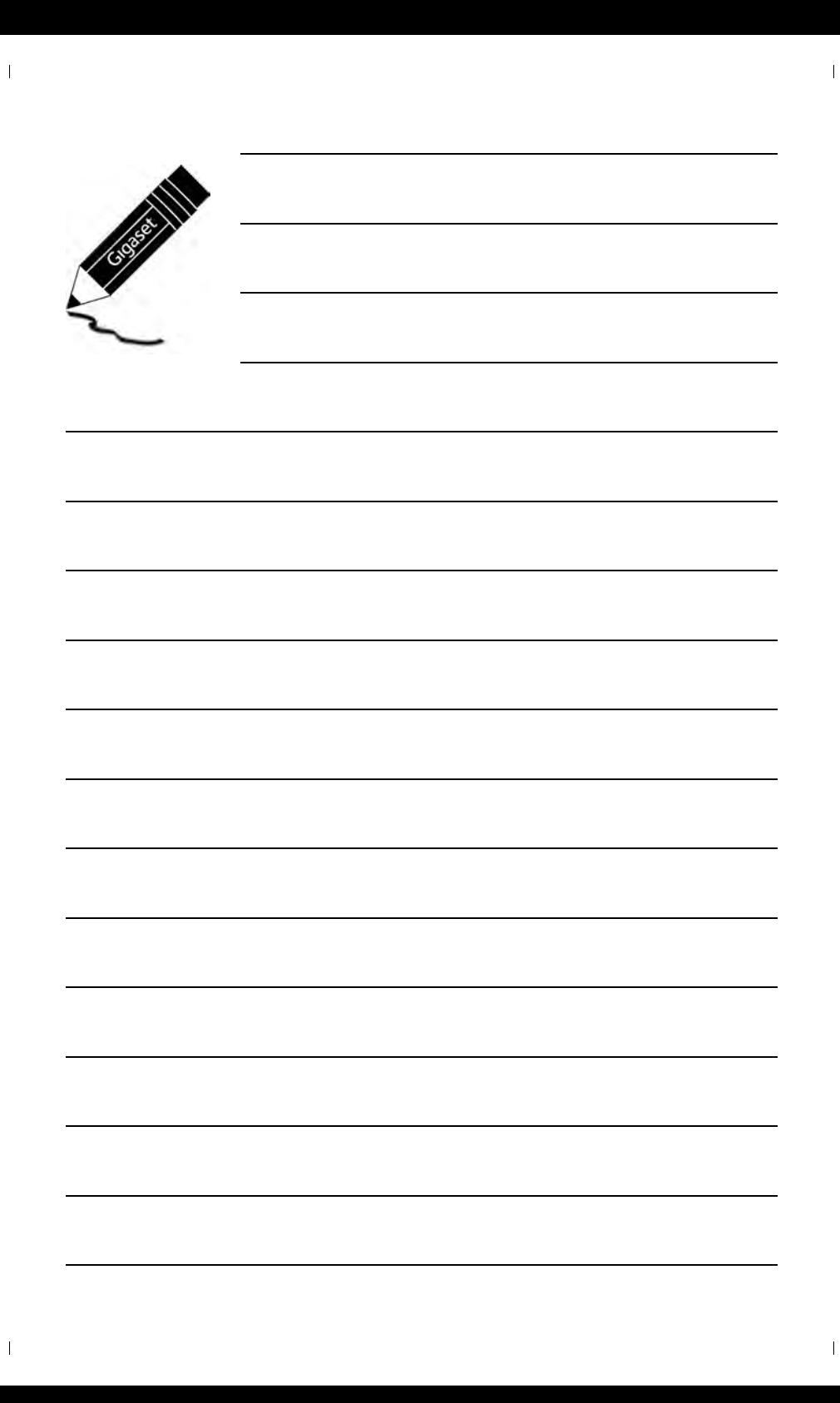

#### **Gigaset C530 IP – Su perfecto asistente**

 $\mathbf{I}$ 

# <span id="page-168-0"></span>**Gigaset C530 IP – Su perfecto asistente**

... con unas prestaciones y funcionalidades de alta gama. Su sencillo manejo convence al usuario gracias a su amplia pantalla TFT, su teclado fácil de usar y la disposición intuitiva del menú. Con su Gigaset, aparte de poder realizar llamadas, dispone de funciones avanzadas como:

#### **Conexión Ethernet**

 $\overline{\phantom{a}}$ 

Conecte su Gigaset a través de una red Ethernet con Intern[et y con su](#page-246-0) ordenador. Utilice las agendas telefónicas públicas y privadas alojadas en Internet (→ p. 79). Mantenga sincronizadas la agenda telefónica en el Gigaset y su libreta de direcciones en el PC.

#### **Agenda telefónica para 200 vCards – citas**

Guarde los números de teléfono y otros datos en la agenda telefónica local ( $\rightarrow$  p. 76). Introduzca los cumpleaños en la agenda telefónica y permita que ésta se los recuerde ( $\rightarrow$  p. 90).

#### **Utilice su Gigaset como centralita**

Dé de alta hasta seis terminales inalámbricos Asigne a cada uno de los dispositivos su propio número de teléfono.

#### **Configure su Gigaset cómodamente con ayuda de sus asistentes**

Los asistentes le ayudan a configurar las conexiones VoIP de su teléfono, así como a distribuir las conexiones de recepción y de envío entre los terminales inalámbricos registrados.

#### **Navegue por Internet con su Gigaset**

Utilice el Info Center de su teléfono y cons[ulte en la p](#page-229-0)antalla la información especialmente elaborada para su teléfono desde Internet ( $\rightarrow$  p. 62).

## **Otras funciones prácticas**

Transfiera la agenda telefónica entre te[rminales in](#page-216-0)alámbricos Gigaset ( $\rightarrow$  p. 78), utilice las teclas numéricas y de pantalla programables ( $\rightarrow$  p. 49) para la marcación abreviada y el acceso rápido a funciones importantes, lea sus mensajes de correo electrónico (sin PC) en su teléfono.

#### **Medio ambiente**

Realice llamadas respetando el medio ambiente: Gigaset Green Home. Puede encontrar información detallada sobre nuestros productos ECO DECT en <www.gigaset.com/service>.

Puede obtener más información sobre su teléfono en Internet, en [www.gigaset.com/C530ip.](www.gigaset.com/c530ip)

#### **Registre su teléfono Gigaset inmediatamente después de la compra en**

<www.gigaset.com/service>; de este modo podremos ayudarle rápidamente en caso de dudas y facilitar el cumplimiento de la garantía.

**¡Disfrute de su nuevo teléfono!**

 $\overline{\phantom{a}}$ 

 $\overline{\phantom{a}}$ 

# <span id="page-169-0"></span>**Vista general del terminal inalámbrico**

 $\mathbf{I}$ 

 $\mathbf{I}$ 

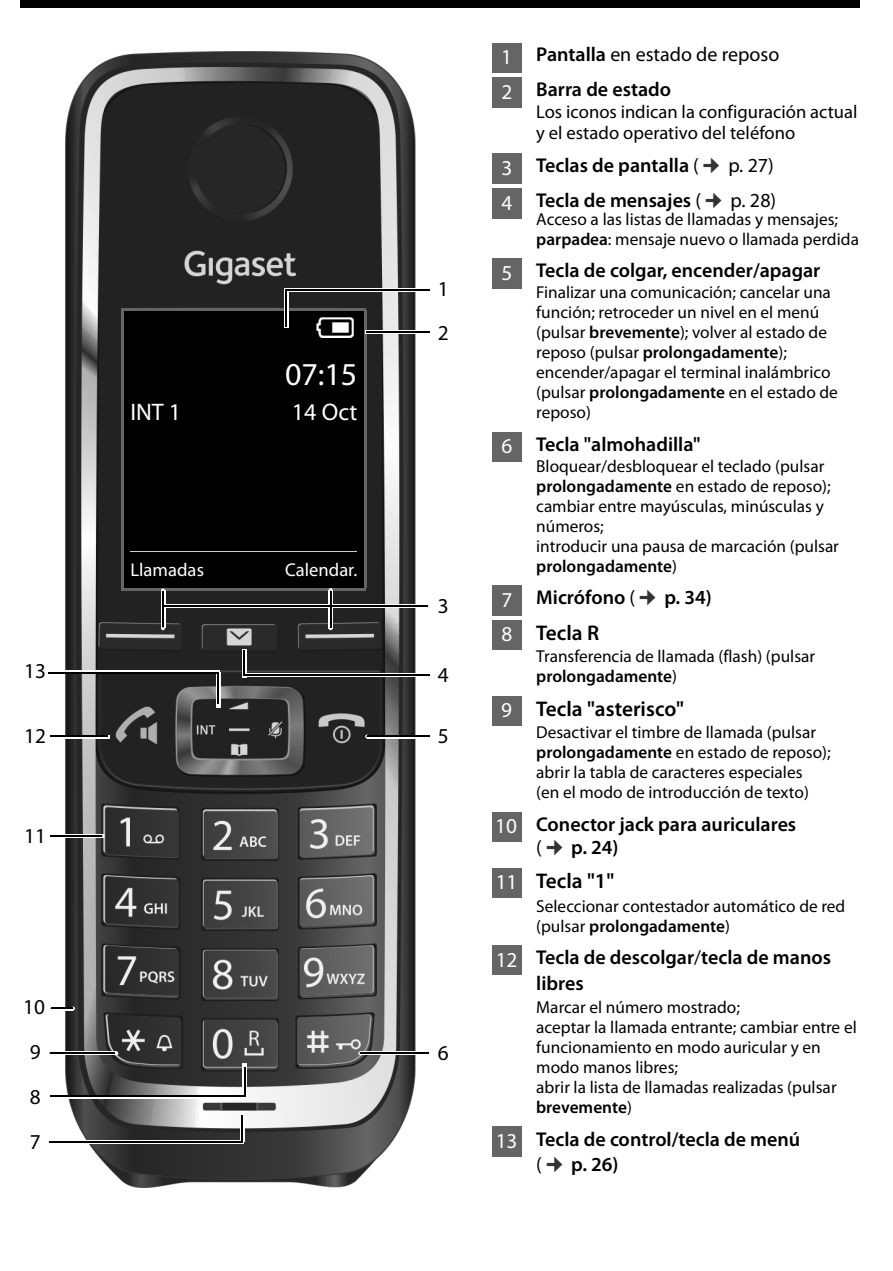

 $\overline{1}$ 

# <span id="page-170-0"></span>**Vista general de la estación base**

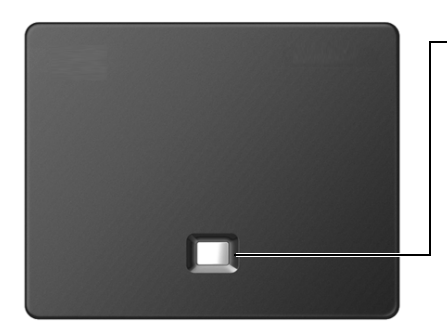

# **Tecla de paging**

**Si se ilumina:** Conexión LAN activa (el teléfono está conectado con el router)

**Si parpadea:** Transmisión de datos mediante la conexión LAN

**Iniciar paging, mostrar dirección IP en el terminal inalámbrico: ▶ Pulsar brevemente**

**Activar el modo de registro en la estación base:** ¤ Pulsar **prolongadamente**

 $\overline{1}$ 

 $\overline{\phantom{a}}$ 

 $\overline{1}$ 

## **Tabla de contenidos**

# **Tabla de contenidos**

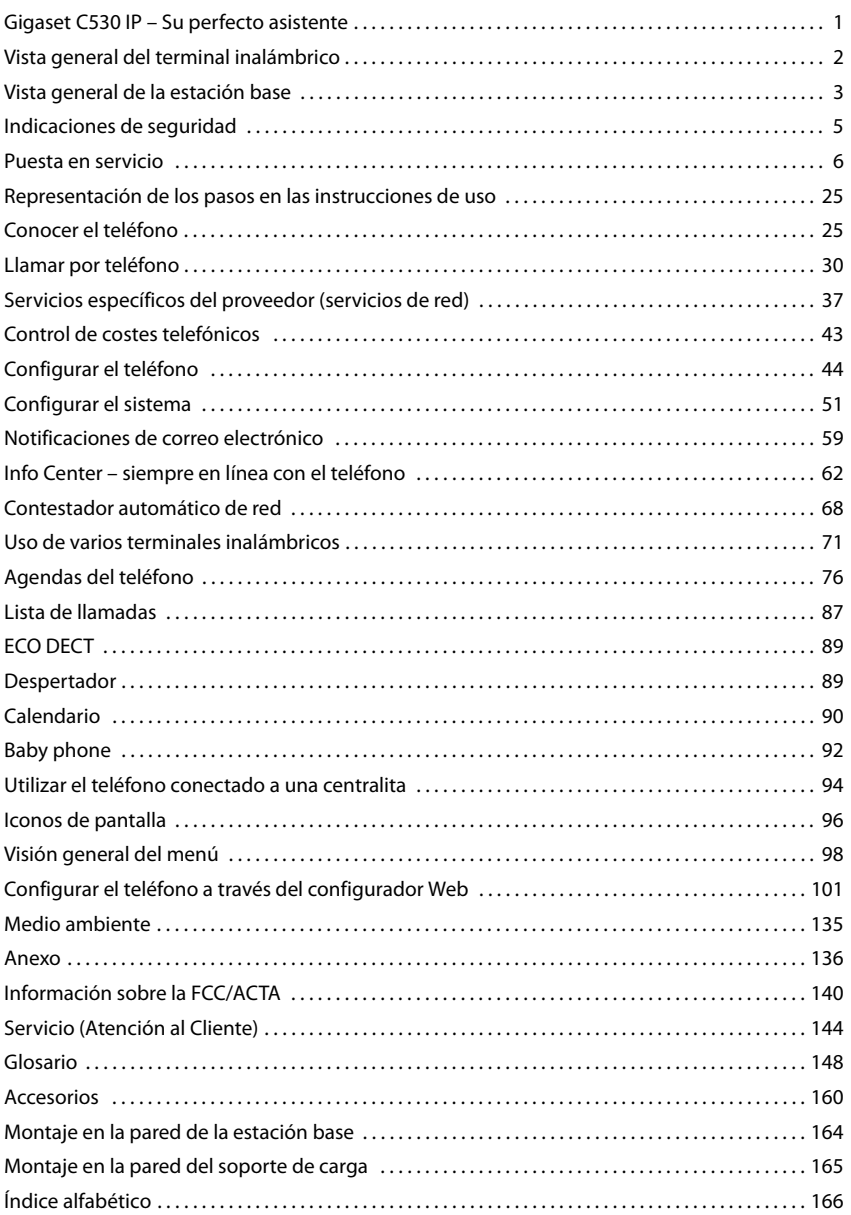

 $\mathsf I$ 

 $\overline{1}$ 

 $\mathbf{I}$ 

# <span id="page-172-0"></span>**Indicaciones de seguridad**

 $\overline{\phantom{a}}$ 

- Lea estas indicaciones de seguridad y las instrucciones de uso antes de utilizar el equipo.
- Explique a sus hijos el contenido y los posibles riesgos que implica el uso del dispositivo.
- El equipo no puede utilizarse durante un corte de corriente. Tampoco puede realizarse ninguna llamada de emergencia
- Cuando el bloqueo de **pantalla/teclado** está encendido **no** se puede seleccionar ningún número de llamada de emergencia.

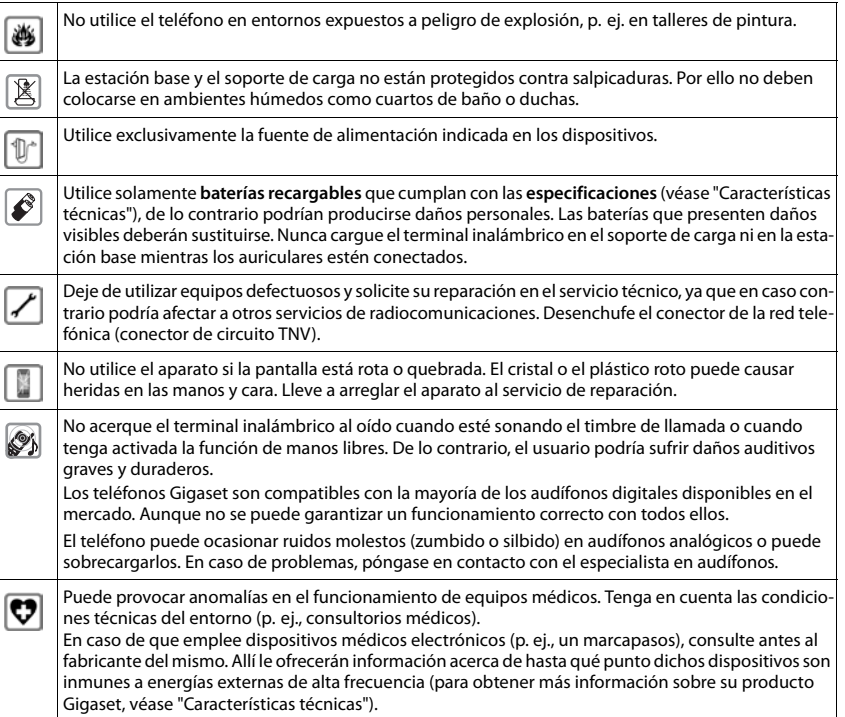

 $\overline{\phantom{a}}$ 

 $\overline{1}$ 

**Puesta en servicio**

 $\overline{\phantom{a}}$ 

# <span id="page-173-0"></span>**Puesta en servicio**

# **Comprobación del contenido de la caja**

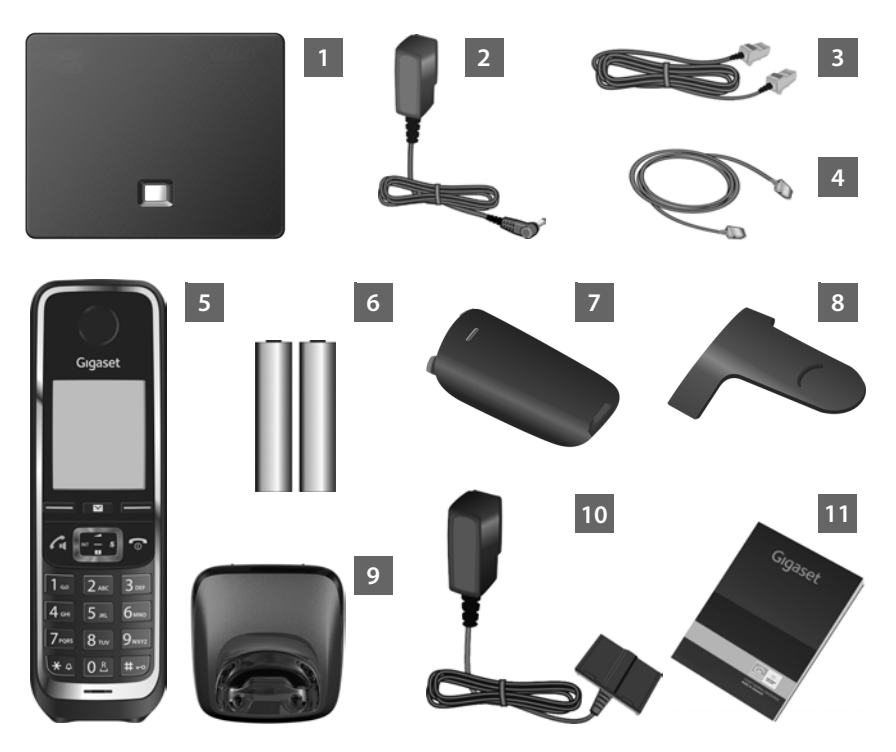

 $\mathbf{I}$ 

 $\overline{1}$ 

- **1 Estación base** Gigaset C530 IP
- Fuente de alimentación para conectar la estación base a la red de suministro eléctrico
- Cable de teléfono (plano) para conectar la estación base a la red fija analógica
- Cable de Ethernet (LAN) para conectar la estación base al router (LAN/Internet)
- **Terminal inalámbrico** Gigaset C530H
- Dos baterías para el terminal inalámbrico (descargadas)
- Tapa de las baterías para el terminal inalámbrico
- Enganche para el cinturón para el terminal inalámbrico
- **Soporte de carga** para el terminal inalámbrico

 $\mathbf{I}$ 

- Fuente de alimentación para conectar el soporte de carga a la red de suministro eléctrico 10
- Instrucciones breves con asistente de instalación para su teléfono, textos de licencia, acuerdo de garantía y enlaces a páginas importantes de Internet. En caso de actualizaciones de firmware de su estación base, también se actualizarían, si es necesario, las instrucciones de uso, que estarían a su disposición en la dirección de Internet [www.gigaset.com,](www.gigaset.com) donde podrá descargarlas. 11

### **Actualizaciones de firmware**

Estas instrucciones de uso describen las funciones de su teléfono a partir de la versión 080 del firmware.

Siempre que haya funciones nuevas o mejoradas para su Gigaset, se pondrán a su disposición la[s correspo](#page-223-0)ndientes actualizaciones del firmware, que podrá cargar en su estación base ( $\rightarrow$  p. 56). Si con estas actualizaciones se cambia la forma de usar el teléfono, encontrará una nueva versión de estas instrucciones o información complementaria en Internet, en la dirección

[www.gigaset.com.](www.gigaset.com)

 $\overline{\phantom{a}}$ 

Seleccione allí el producto para abrir la página específica de la estación base. Aquí encontrará un enlace a las instrucciones de uso.

Cómo determinar la versión del firmware actualmente cargado,  $\rightarrow$  p. 133.

# **Instalar la estación base y el soporte de carga**

La estación base y el soporte de carga están diseñados para funcionar en recintos cerrados y secos a una temperatura comprendida entre +5 °C y +45 °C.

▶ Coloque la estación base en un lugar céntrico de la vivienda o fíjela a la pared (→ p. [165\).](#page-332-1)

Generalmente, el equipo no deja marcas ni huellas en la superficie sobre la que se coloque. Sin embargo, teniendo en cuenta la gran variedad de barnices y acabados usados en el mobiliario, no se puede excluir la posibilidad de que, con el contacto, queden marcas en la superficie sobre la que se apoye.

#### **Atención**

- $\bullet$  Nunca exponga el teléfono a fuentes de calor, luz solar directa u otros equipos eléctricos.
- ◆ Proteja su equipo de la humedad, del polvo y de los líquidos y vapores agresivos.
- $\bullet$  Tenga en cuenta el alcance de la estación base. Éste es de hasta 100 ft en edificios y de hasta 700 ft en [espacios](#page-256-2) abiertos. El alcance se reduce cuando **Alcance máximo** está desconectado ( $\rightarrow$  p. 89).

**Puesta en servicio**

 $\overline{\phantom{a}}$ 

# **Conectar el teléfono (vista general)**

La siguiente imagen muestra el conexionado general de su teléfono. Cada una de las conexiones individuales se describe detalladamente más adelante. Para poder llamar con su teléfono por la red fija y por VoIP, debe conectar la estación base a la red fija y a Internet.

 $\overline{\phantom{a}}$ 

 $\overline{1}$ 

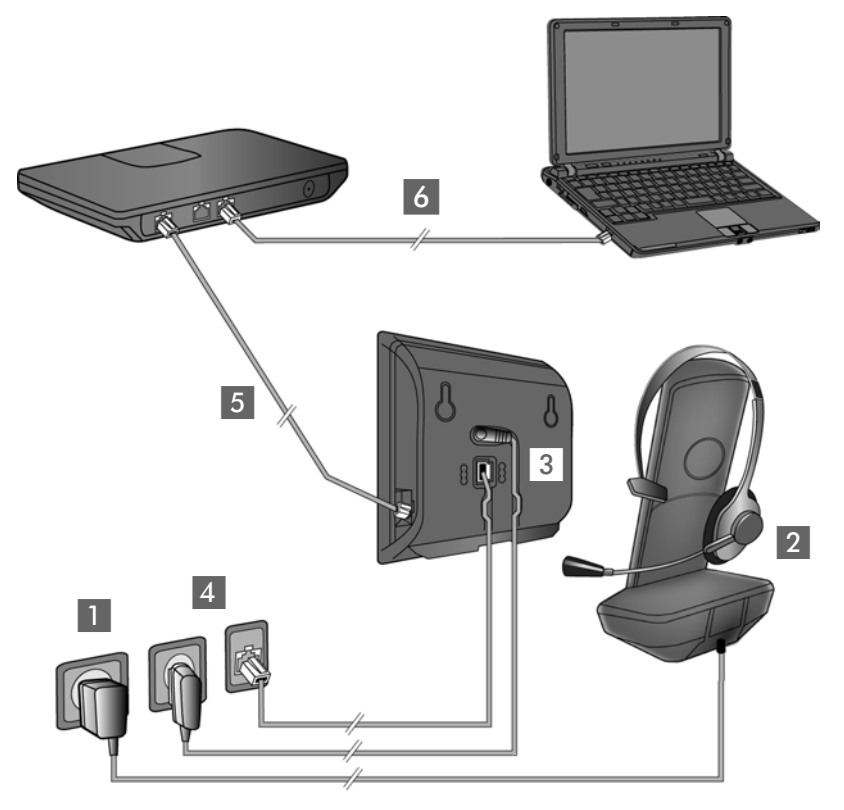

Realice los siguientes pasos en el orden indicado:

- **1** Prepare el terminal inalámbrico: coloque las baterías y cárquelo ( $\rightarrow$  p. 9)
- 2 Conecte el soporte de carga a la corriente ( $\rightarrow$  p. 9)
- $\overline{3}$  Conecte el cable de teléfono y el de alimentación de corriente a la estación base ( $\rightarrow$  p. 11)
- 4 Conecte la estación base a la red telefónica y la red de suministro eléctrico ( $\rightarrow$  p. 11)
- 5 Para conectar la estación base a Internet y para configurarla con ayuda del configurador Web, conecte la estación base al router (conexión a través de router y módem o a través de router con módem integrado)
- 6 Conecte el PC a la LAN (opcional) para acceder a la configuración avanzada de la estación base Gigaset C530 IP

También se pueden conectar unos auriculares con cable al terminal inalámbrico ( $\rightarrow$  p. 24).

 $\mathsf{I}$ 

# <span id="page-176-1"></span>**Conectar el soporte de carga**

 $\overline{\phantom{a}}$ 

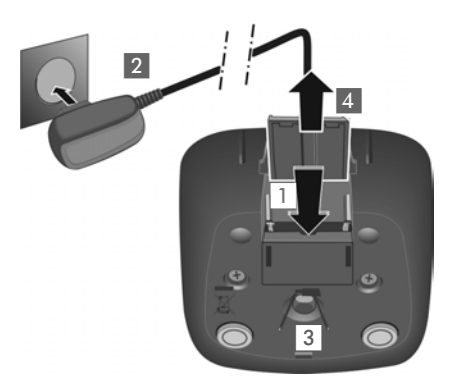

- ▶ Inserte el conector plano de la fuente de alimentación 1.
- ▶ Enchufe la fuente de alimentación a la red de suministro eléctrico 2.

Extraer el conector plano del soporte de carga:

- ▶ Desenchufe la fuente de alimentación de la red de suministro eléctrico.
- ▶ Presione el botón de desbloqueo 3 y retire el conector $\boxed{4}$ .

# <span id="page-176-0"></span>**Puesta en servicio del terminal inalámbrico**

La pantalla está protegida con una lámina transparente. **▶ No olvide quitarla.** 

# **Colocar las baterías y cerrar la tapa de las baterías**

## **Atención**

Utilice [solamente](#page-303-1) las baterías recargables recomendadas por Gigaset Communications GmbH  $($   $\rightarrow$  p. 136), ya que si no lo hace pueden producirse graves perjuicios para la salud y daños materiales considerables. Por ejemplo, podría dañarse el revestimiento de las baterías o éstas podrían incluso explotar. Además, podrían producirse problemas de funcionamiento o daños en el dispositivo.

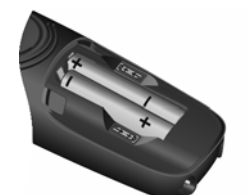

▶ Coloque las baterías con los polos +/- en la posición correcta (tal y como se muestra en la imagen).

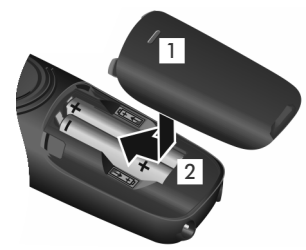

- ▶ Coloque la tapa desde arriba<sub>1</sub>.
- ▶ Deslice la tapa hacia delante hasta que quede encajada 2.

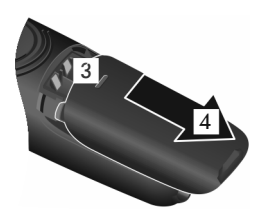

**Abrir la tapa de las baterías**:

▶ Ayudándose de la ranura que hay en la parte superior de la tapa 3, tire de ella hacia abajo 4.

 $\overline{\phantom{a}}$ 

#### **Puesta en servicio**

 $\overline{\phantom{a}}$ 

## **Colocar el clip para el cinturón**

El terminal inalámbrico dispone de dos perforaciones para fijar el clip de sujeción para el cinturón.

- ◆ Para fijarlo, presione el clip sobre la parte posterior del terminal inalámbrico hasta que los resaltes encajen en las perforaciones.
- ◆ Para retirarlo, presione con fuerza con el pulgar derecho en la parte derecha del clip. Deslice la uña del dedo pulgar de la otra mano hacia arriba entre el clip y la carcasa y retírelo hacia arriba.

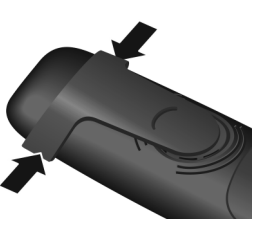

 $\mathbf{I}$ 

 $\mathbf{I}$ 

# **Cargar las baterías**

Las baterías se suministran parcialmente cargadas. Deberá cargarlas por completo antes de utilizarlas. Las baterías estarán completamente cargadas cuando en la pantalla aparezca el icono *.* 

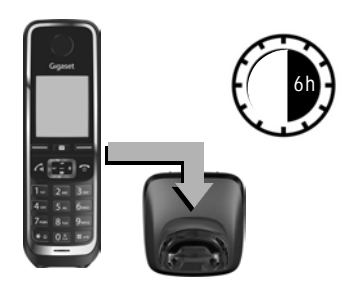

¤ Deje el terminal inalámbrico en el soporte de carga durante **6 horas**.

El estado de carga de las baterías se muestra en la pantalla en reposo:

 $\overline{\mathcal{Y}}$   $\overline{\mathcal{Y}}$   $\overline{\mathcal{Y}}$   $\overline{\mathcal{Y}}$   $\overline{\mathcal{Y}}$   $\overline{\mathcal{Y}}$   $\overline{\mathcal{Y}}$  (de vacías a llenas).

#### **Notas**

- u El terminal inalámbrico sólo debe colocarse en la estación base o en el soporte de carga que le corresponda.
- $\bullet$  La batería puede calentarse durante el proceso de carga. Esto es normal y no representa ningún peligro.
- $\bullet$  La capacidad de carga de la batería disminuye por motivos técnicos al cabo de cierto tiempo.
- ◆ El terminal inalámbrico (o terminales, dependiendo de la variante) suministrado con su estación base ya está registrado en la misma. En el caso de que haya un terminal inalámbrico sin registrar (en la pantalla aparece "**Por favor, registre el teléfono inalámbrico**" o "**[Colocar](#page-238-1) el terminal inalámbrico en laestación base**") regístrelo manualmente ( $\rightarrow$  p. 71).

 $\overline{\phantom{a}}$ 

 $\mathsf{I}$ 

# <span id="page-178-0"></span>**Conectar la estación base a la red telefónica y la red de suministro eléctrico**

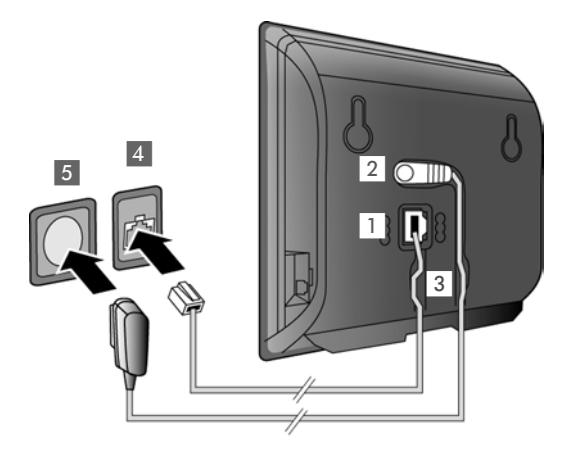

- ▶ Conecte el cable telefónico al enchufe de conexión inferior 1 en la parte trasera de la estación base.
- ▶ Enchufe el cable eléctrico de la fuente de alimentación en la toma superior 2 de la parte trasera de la estación base.
- ▶ Introduzca ambos cables en los canales de guía previstos para tal fin 3.
- ▶ Conecte el cable de teléfono a la red fija  $4$ .
- ▶ Conecte la fuente de alimentación a la red eléctrica<sup>5</sup>.

## **Atención**

- u Utilice exclusivamente el cable de red y el cable telefónico **suministrados**. L[a asignació](#page-305-0)n de clavijas de los cables de teléfono puede variar (asignación de las clavijas,  $\rightarrow$  p. 138).
- ◆ El cable de red siempre debe estar enchufado, porque el teléfono no funciona si no recibe alimentación eléctrica.

**Ya puede realizar llamadas con su teléfono a través de la red fija y le pueden llamar a su número de red fija.** 

 $\overline{\phantom{a}}$ 

 $\overline{1}$ 

 $\overline{\phantom{a}}$ 

# **Conectar la estación base al router (Internet)**

## **Información sobre la protección de datos**

Al conectar este equipo mediante un router con Internet, establecerá contacto automáticamente con el servidor de asistencia de Gigaset para facilitar su configuración y posibilitar el aprovechamiento de los distintos servicios de Internet.

 $\mathbf{I}$ 

 $\mathbf{I}$ 

Para este fin, cada aparato envía diariamente la siguiente información específica del dispositivo:

- u Número de serie / Código del artículo
- $\bullet$  Dirección MAC
- + Dirección IP privada del Gigaset en la LAN / sus números de puerto
- Nombre de dispositivo
- $\triangleleft$  Versión del software

En el servidor de asistencia se cruzan estos datos con la información ya existente específica del dispositivo:

- u Número de teléfono de Gigaset.net
- Contraseñas condicionadas por el sistema / específicas del dispositivo

Podrá encontrar más información sobre los datos almacenados en relación con el servicio Gigaset.net en Internet, en el enlace:

<www.gigaset.net/privacy-policy>

Si conecta la estación base a un router, su teléfono podrá establecer la conexión a Internet. La conexión a Internet es indispensable para las siguientes funciones:

- u Telefonía VoIP a través de Internet (**V**oice **o**ver **I**nternet **P**rotocol)
- ◆ Notificación tan pronto como haya a disposición en Internet una nueva versión de software para su teléfono
- Configuración de fecha y hora a través de un servidor horario de Internet
- ◆ Servicios de información y agendas telefónicas en línea.

Para la conexión a Internet necesita un router, que se conecta a Internet a través de un módem (que puede estar ya integrado en el router).

Conecte adicionalmente un PC al router si desea ajustar el teléfono mediante su configurador Web.

#### **Nota**

Para la telefonía a través de Internet se necesita una conexión de banda ancha (p. ej., ADSL) con tarifa plana (recomendado) o tarifa por volumen y un router que conecte su teléfono con Internet. Encontrará una lista de routers recomendados en Internet:

#### <www.gigaset.com/service>

Abra la página de preguntas frecuentes (FAQ) y seleccione su teléfono Gigaset IP. Busque, p. ej., "router".
$\overline{\phantom{a}}$ 

#### **Puesta en servicio**

 $\mathbf{I}$ 

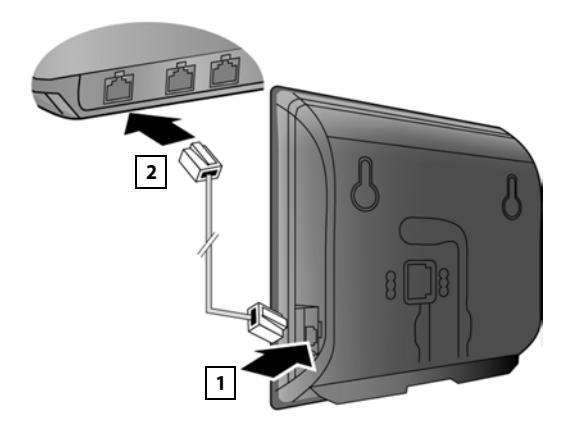

- ▶ Conecte una clavija del cable Ethernet suministrado (Cat 5 con 2 conectores RJ45 Western-Modular) a la conexión LAN situada en el lateral de la estación base 1.
- ▶ Conecte la segunda clavija del cable Ethernet a la conexión LAN del router 2.

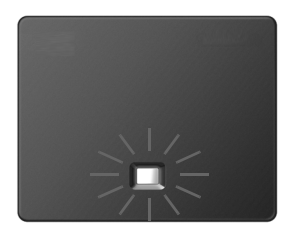

Una vez se haya conectado el cable entre el teléfono y el router y éste esté encendido, se iluminará la tecla situada en el frontal de la estación base (tecla de paging o de búsqueda de terminales).

#### **Ya puede establecer conexiones VoIP dentro de (**¢**p. [35\)](#page-202-0) Gigaset.net.**

#### **Nota**

 $\triangleright$  Si desea cambiar el idioma de la pantalla  $\rightarrow$  p. 44

## **Puesta en servicio del teléfono – Asistente de instalación**

Para poder telefonear a través de Internet (VoIP) con otros interlocutores de Internet, de la red fija y de la red de telefonía móvil, necesita contratar los servicios de un proveedor de VoIP que admita el estándar SIP de VoIP.

▶ Regístrese en un proveedor de VoIP y cree al menos una cuenta VoIP.

Su proveedor le facilitará lo siguiente:

- ◆ bien los datos de acceso (nombre de usuario, nombre de registro, contraseña, etc.)
- $\bullet$  o un código de configuración automática (código de activación)

El asistente de instalación de su teléfono Gigaset le ayudará a configurar la cuenta VoIP.

 $\overline{\phantom{a}}$ 

 $\overline{\phantom{a}}$ 

En el marco del asistente de instalación se desarrollan dos asistentes individuales uno tras otro:

- 1 Asistente VoIP para crear una cuenta VoIP
- 2 Asistente de conexión para asignar conexiones de envío y de recepción ( $\rightarrow$  p. 19)

#### **Nota**

Puede configurar un total de hasta 6 conexiones VoIP. Durante la puesta en servicio del teléfono sólo debe crear en pri[mer una co](#page-221-0)nexión VoIP. Podrá crear más conexiones VoIP más adelante con el asistente VoIP ( $\rightarrow$  p. 54) o con el configurador Web.

#### <span id="page-181-0"></span>**Iniciar el asistente de instalación**

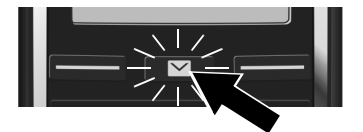

En cuanto la batería del terminal inalámbrico se haya cargado lo suficiente, la tecla de mensajes  $\Box$ del mismo parpadeará.

 $\overline{\phantom{a}}$ 

 $\overline{1}$ 

▶ Pulse la tecla de mensajes  $\boxed{2}$ .

Si en la pantalla aparece el mensaje "**Nuevo firmware disponible**", existe un nuevo firmware actualizado para su teléfono. Pulse la tecla de pantalla derecha **Sí**. Comenzará la descarga del nuevo firmware. El proceso dura unos 6 minutos. Una vez finalizada la descarga vuelve a parpadear la tecla de mensajes  $\boxed{\blacksquare}$ .

**Iniciar la configuración:** Pulse la tecla de mensajes  $\boxed{\blacksquare}$ .

<span id="page-181-1"></span>**Asistente VoIP – Realizar ajustes de VoIP**

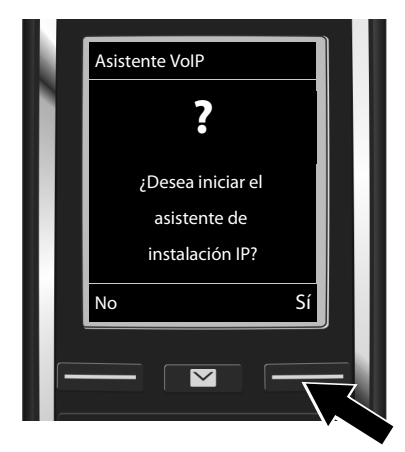

▶ Pulse la tecla situada debajo de la indicación de pantalla **Sí** (= tecla de pantalla derecha) para iniciar el asistente VoIP.

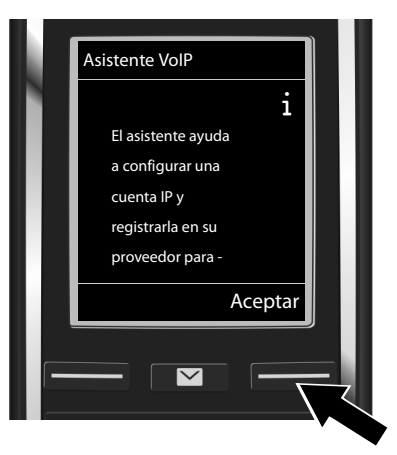

- ▶ Pulse en la parte inferior de la tecla de control  $\mathbb Q$  para desplazarse hacia abajo.
- ¤ Pulse la tecla de pantalla **Aceptar** para continuar.

 $\overline{\phantom{a}}$ 

 $\overline{\phantom{a}}$ 

Si el asistente de conexión no funcionase correctamente o si lo cancelase, puede volver a iniciarlo a través del siguiente menú:

**▶** Tecla de control  $\overline{\bigoplus}$  **▶** $\overline{\bigoplus}$  **▶** Telefonía ▶ Asistente para VoIP

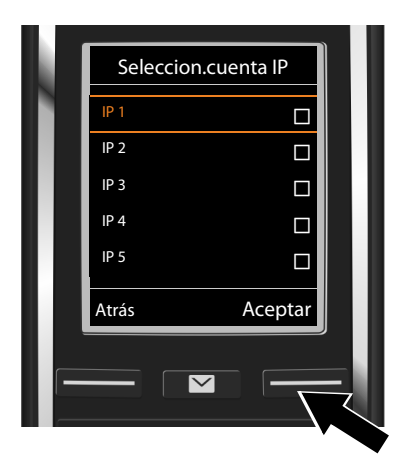

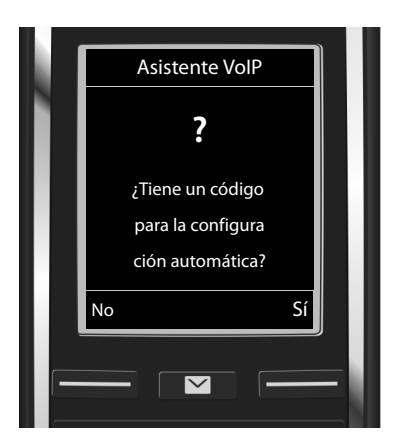

En la pantalla se visualiza una lista con todas las conexiones IP posibles (**IP 1** hasta **IP 6**). Las conexiones VoIP ya configuradas aparecen marcadas con  $\boxtimes$ .

- ▶ En caso dado, puede seleccionar una conexión con la tecla de control  $\mathbb Q$ .
- ▶ Pulse la tecla de pantalla **Aceptar** para continuar.
- u Ha recibido de su proveedor de VoIP **un nombre y una contraseña de inicio de sesión** y posiblemente también un nombre de usuario:
	- ¤ Pulse la tecla de pantalla **No**.
	- ▶ Siga leyendo en el apartado: "[Descargar los datos del proveedor de](#page-184-0)  Vol $P'' \rightarrow p. 17$ .
- ◆ Ha recibido de su proveedor de VoIP un **código de configuración automática** (código de activación):
	- ¤ Pulse la tecla de pantalla **Sí**.
	- ▶ Siga leyendo en el apartado: "[Introducir el código de configuración](#page-183-0)  [automática](#page-183-0)" → p. 16.

 $\overline{\phantom{a}}$ 

 $\overline{1}$ 

 $\overline{\phantom{a}}$ 

#### **No hay conexión a Internet.**

Si no se puede establecer la conexión a Internet, se muestra uno de los siguientes mensajes:

 $\mathbf{I}$ 

◆ La dirección IP no está disponible.: No hay conexión al router.

Compruebe la conexión de los enchufes entre el router y la estación base y controle los ajustes del router.

Su teléfono tiene predefinida la asignación dinámica de la dirección IP. Para que el router "reconozca" su teléfono, también debe estar activa en el router la asignación automática de la dirección IP, es decir, el servidor DHCP del router debe estar activado.

Si no se puede o no [se debe ac](#page-220-0)tivar el servidor DHCP del router, debe asignar al teléfono una dirección IP fija ( $\rightarrow$  p. 53).

**Conexión a internet no disponible**: No hay conexión a Internet.

Puede ser que el servidor IP no esté disponible temporalmente. En este caso, intente establecer de nuevo la conexión más tarde.

De lo contrario: compruebe la conexión de los enchufes entre el router y el módem o la conexión ADSL y verifique los ajustes del router.

¤ Pulse **Aceptar** para finalizar el asistente VoIP.

Más tarde deberá ejecutar de nuevo el asistente a través del menú para configurar la conexión IP.

#### <span id="page-183-0"></span>**Introducir el código de configuración automática**

#### **Configuración automática:**

En algunos proveedores de VoIP, la configuración de los ajustes de VoIP se realiza de forma automática. Para ello, el proveedor crea un archivo de configuración con todos los datos de acceso de VoIP necesarios. Este archivo se facilita para su teléfono en un servidor de configuración en Internet para la descarga.

Su proveedor le facilita un código de configuración. El asistente de instalación ( $\rightarrow$  p. 14) le solicita que introduzca el código. Todos los datos VoIP necesarios se cargan a continuación automáticamente en su teléfono.

La transferencia del archivo de configuración se realiza solamente a través de una conexión segura (autentificación TLS). Si la autentificación TLS falla, parpadea la tecla de mensajes  $\Box$ . Al pulsar la tecla de mensajes se muestra el mensaje **Error de certificado - Compruebe los certificados en el Configurador Web,** por favor.. Pulse la tecla de pantalla derecha para confirmar el mensaje.

Inicie la sesión en el configurador Web  $($   $\rightarrow$  p. [103\).](#page-270-0)

En la página Web **Seguridad** (→ p. [110\)](#page-277-0) obtendrá información sobre las causas por las que no se ha podido establecer la conexión segura y lo que puede hacer.

Si falla la descarga del archivo de configuración (p. ej., porque el servidor de configuración no está accesible), el teléfono intentará establecer una conexión hasta que se cargue el archivo en el teléfono sin fallos.

 $\mathbf{I}$ 

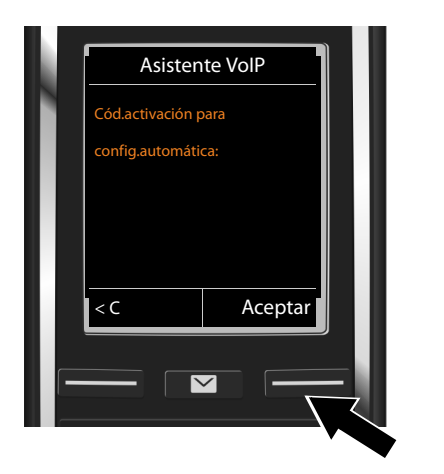

¤ Introduzca con el teclado el código de configuración automática que ha recibido del proveedor (máx. 32 caracteres).

¤ Pulse la tecla de pantalla **Aceptar**.

Todos los datos necesarios para la telefonía VoIP se descargan directamente de Internet en su teléfono.

Si se han cargado correctamente todos los datos en el teléfono, la pantalla mostrará **Su cuenta IP se ha registrado en el proveedor.**.

▶ Siga leyendo en el apartado: "[Asistente de conexión](#page-186-0)", p. [19](#page-186-0).

#### <span id="page-184-0"></span>**Descargar los datos del proveedor de VoIP**

El asistente establece una conexión con el servidor de configuración de Gigaset en Internet. Aquí podrá descargar varios perfiles con datos de acceso generales para varios proveedores de VoIP.

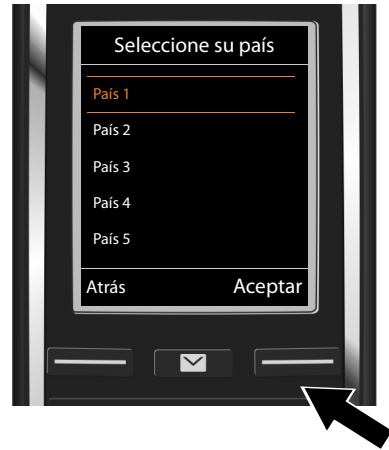

Se carga una lista de países.

 $\triangleright$  Seleccione con la tecla de control  $\mathbb{C}$  el país en el que desea usar el teléfono.

¤ Pulse la tecla de pantalla **Aceptar** para confirmar la selección.

 $\overline{\phantom{a}}$ 

 $\overline{\phantom{a}}$ 

 $\overline{1}$ 

 $\overline{\phantom{a}}$ 

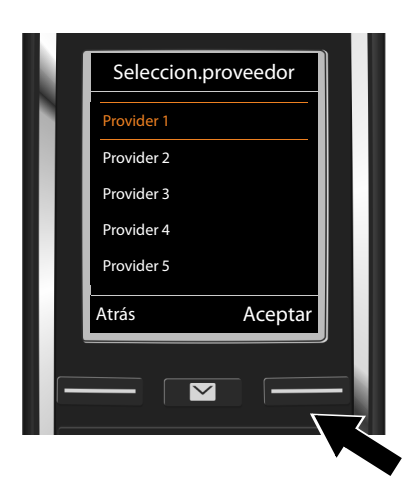

Se muestra una lista de los proveedores de VoIP para los que hay un perfil con los datos de acceso generales en el servidor de configuración.

 $\overline{\phantom{a}}$ 

 $\overline{1}$ 

 $\triangleright$  Seleccione con la tecla de control  $\binom{2}{v}$  su proveedor de VoIP.

¤ Pulse la tecla de pantalla **Aceptar** para confirmar la selección.

De este modo se descargan los datos de acceso generales de su proveedor de VoIP y se guardan en el teléfono.

#### **No se han podido descargar los datos de su proveedor**

Si no se encuentra su proveedor de VoIP en la lista, es decir, no se ofrecen sus datos generales para la descarga, deberá cancelar el asistente VoIP:

▶ Pulse **prolongadamente** la tecla <sup>•</sup> Su terminal inalámbrico regresa al estado de reposo.

Los ajustes necesarios para el p[roveedor d](#page-278-0)e VoIP y su cuenta IP deberán realizarse después mediante el configurador Web ( $\rightarrow$  p. 111).

Más tarde podrá modificar la asignación de la conexión VoIP como conexión de envío/ recepción mediante el menú del teléfono o el configurador Web.

 $\overline{\phantom{a}}$ 

 $\mathbf{I}$ 

**19**

 $\mathbf{I}$ 

#### **Introducir los datos de usuario de su cuenta VoIP**

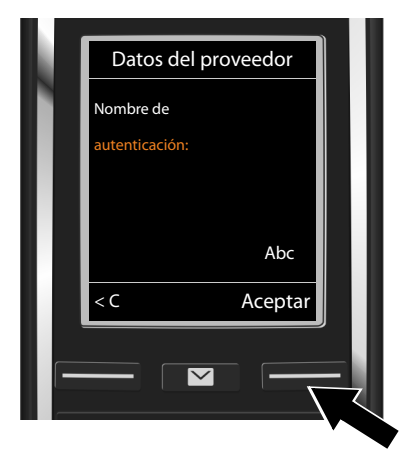

Se le pedirá que introduzca sus datos personales de acceso a la cuenta VoIP. Según el proveedor, estos datos son:

- **Nombre de autenticación**,
- **Contraseña de autenticación**
- **Nombre de usuario**
- ▶ Introduzca los datos de registro que ha recibido de su proveedor de VoIP.
- ▶ Confirme cada entrada con la tecla de pantalla **Aceptar**.

Si el **Nombre de usuario** coincide con el **Nombre de autenticación**, sólo tendrá que pulsar la tecla de pantalla **Aceptar**.

#### **Tenga en cuenta…**

**...** la distinción entre mayúsculas y minúsculas durante la introducción de los datos de acceso.

- **▶ Cambiar entre mayúsculas/minúsculas y números: ▶ # Pulse la tecla (en caso** necesario varias veces). La escritura en mayúsculas, minúsculas o dígitos se indica brevemente en la pantalla.
- **Borrar caracteres introducidos erróneamente:** ▶ Pulse la tecla de pantalla KC. Se borrará el carácter situado a la izquierda del cursor.
- **Desplazarse por el campo de entrada de texto: ▶ Pulse la tecla de control.**

Si ha introducido todos los datos VoIP correctamente, al cabo de cierto tiempo aparecerá en la pantalla el siguiente mensaje "**Su cuenta IP se ha registrado en el proveedor.**". Con este mensaje se da por finalizado el asistente VoIP.

Se iniciará el asistente de conexión.

## <span id="page-186-0"></span>**Asistente de conexión**

Con el asistente de conexión puede asignar la[s conexio](#page-202-0)nes configuradas ant[eriormen](#page-181-1)te (conexión de red fija, conexión de Gigaset.net  $\rightarrow$  p. 35 y las conexiones VoIP  $\rightarrow$  p. 14) como conexiones de recepción, y eventualmente de envío, a los usuarios de la línea interna. Los usuarios de la línea interna son los terminales inalámbricos registrados.

- u **Conexiones de recepción** son los números de teléfono (conexiones) a través de los cuales usted puede recibir llamadas. Las llamadas entrantes se transfieren sólo a los terminales internos (dispositivos finales) a los cuales se les ha asignado la conexión correspondiente como conexión de recepción.
- u **Conexiones de envío** son los números de teléfono transferidos al destinatario de las llamadas realizadas desde su sistema. A través de las conexiones de envío se realiza la facturación del proveedor de red. Puede asignar a cada usuario interno un número de teléfono o la conexión correspondiente de forma fija como conexión de envío.

 $\overline{\phantom{a}}$ 

u Cada conexión (número de teléfono) del teléfono puede ser tanto conexión de envío como de recepción. Puede asignar cada conexión a varios usuarios internos como conexión de envío y/o recepción.

#### **Asignación estándar**

Durante el registro/puesta en servicio, todas las conexiones configuradas se asignarán a los terminales inalámbricos como conexiones de recepción.

La conexión de la red fija se asigna a los terminales inalámbricos como conexión de envío.

<span id="page-187-0"></span>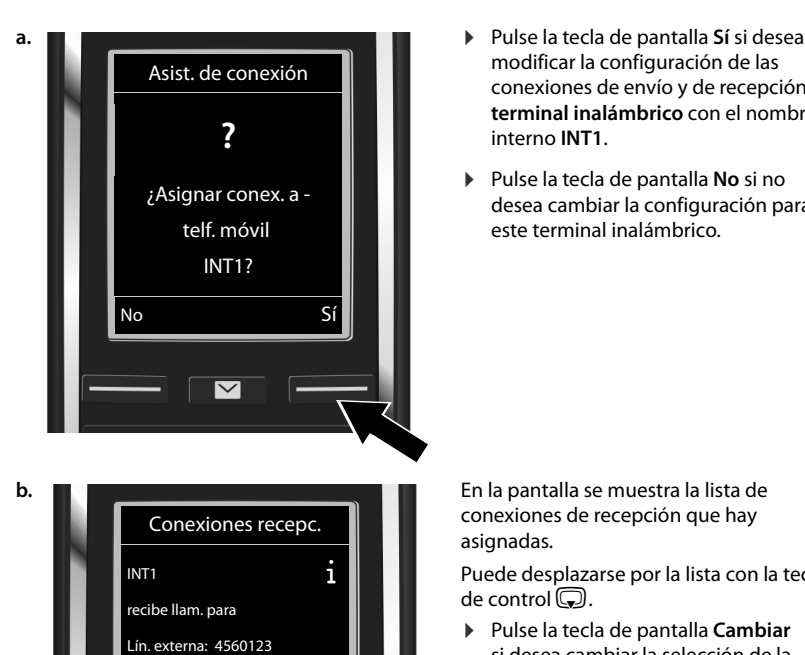

IP 1: 12345602 Gigaset.net: 12345#9

Cambiar Aceptar

 $\overline{\mathbf{v}}$ 

modificar la configuración de las conexiones de envío y de recepción del **terminal inalámbrico** con el nombre interno **INT1**.

 $\overline{\phantom{a}}$ 

 $\overline{1}$ 

▶ Pulse la tecla de pantalla **No** si no desea cambiar la configuración para este terminal inalámbrico.

conexiones de recepción que hay asignadas.

Puede desplazarse por la lista con la tecla de control $\mathbb{Q}$ .

¤ Pulse la tecla de pantalla **Cambiar** si desea cambiar la selección de la conexión de recepción.

Continúe tal y como se indica en **→ [c.](#page-188-0)** 

▶ Pulse la tecla de pantalla **Aceptar** si no desea cambiar la configuración.

Continúe tal y como se indica en  $\rightarrow$  **[d.](#page-188-1)** 

 $\overline{\phantom{a}}$ 

 $\overline{\phantom{a}}$ 

<span id="page-188-0"></span>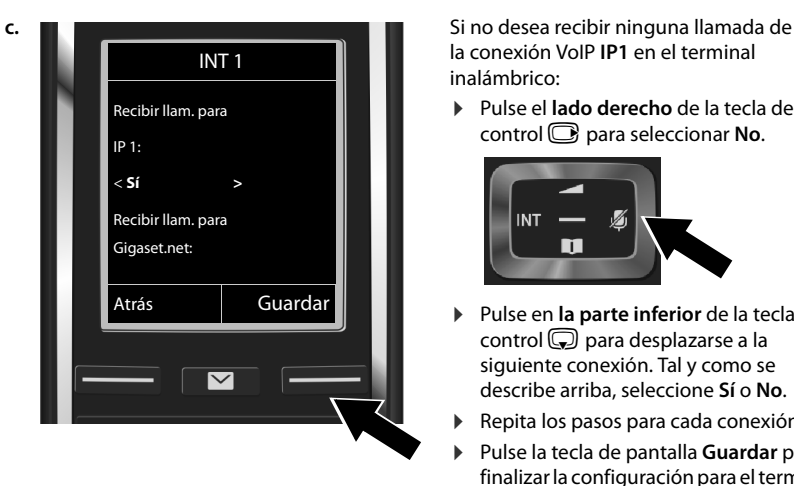

la conexión VoIP **IP1** en el terminal inalámbrico:

¤ Pulse el **lado derecho** de la tecla de control **e** para seleccionar **No**.

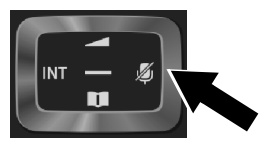

- ¤ Pulse en **la parte inferior** de la tecla de control **D** para desplazarse a la siguiente conexión. Tal y como se describe arriba, seleccione **Sí** o **No**.
- Repita los pasos para cada conexión.
- ¤ Pulse la tecla de pantalla **Guardar** para finalizar la configuración para el terminal inalámbrico.

En la pantalla vuelve a mostrarse la lista actualizada de las conexiones de recepción.

¤ Pulse la tecla de pantalla **Aceptar** para confirmar la asignación.

<span id="page-188-1"></span>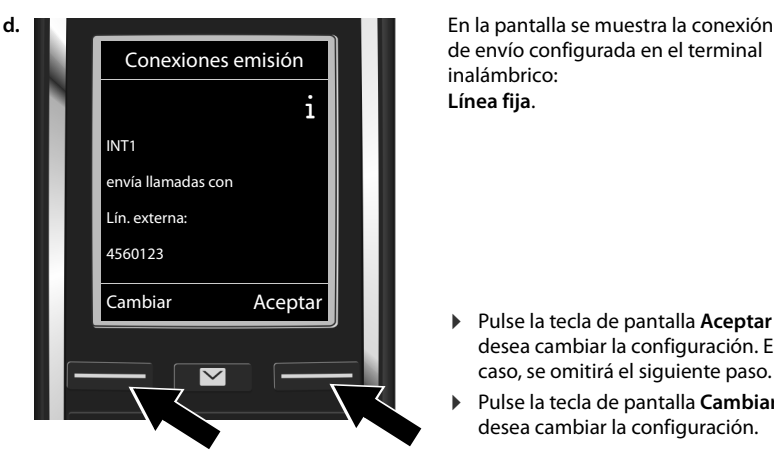

de envío configurada en el terminal inalámbrico: **Línea fija**.

- ▶ Pulse la tecla de pantalla **Aceptar** si no desea cambiar la configuración. En este caso, se omitirá el siguiente paso.
- ¤ Pulse la tecla de pantalla **Cambiar** si desea cambiar la configuración.

 $\overline{\phantom{a}}$ 

 $\overline{1}$ 

 $\overline{\phantom{a}}$ 

<span id="page-189-0"></span>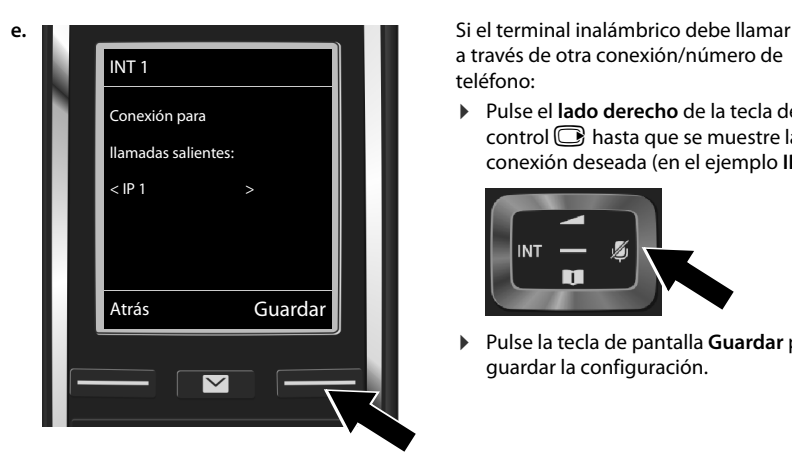

a través de otra conexión/número de teléfono:

 $\overline{\phantom{a}}$ 

 $\overline{1}$ 

¤ Pulse el **lado derecho** de la tecla de control  $\Box$  hasta que se muestre la conexión deseada (en el ejemplo **IP1**).

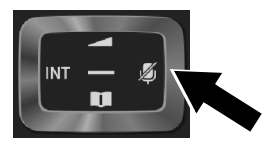

¤ Pulse la tecla de pantalla **Guardar** para guardar la configuración.

En vez de seleccionar una conexión, también puede escoger **Selecc. siempre**. Entonces, en este terminal inalámbrico podrá seleccionar en cada llamada mediante qué conexión desea establecer la llamada.

Si ya hay varios terminales inalámbricos registrados en la estación base, se le pedirá que efectúe a continuación la asignación de conexiones de recepción y envío para los terminales inalámbricos. En la pantalla se muestra el siguiente mensaje:

#### **¿Asignar conex. a telf. móvil ?**

▶ Realice los pasos **[a.](#page-187-0)** hasta **[e.](#page-189-0)** para cada terminal inalámbrico registrado.

Después de haber finalizado correctamente los ajustes se muestra durante unos instantes en pantalla la indicación **Se ha completado la asignación de la conexión.**.

#### **Finalización de la instalación**

El terminal inalámbrico cambia al estado de reposo (un ejemplo para la indicación en el estado de reposo):

 $\mathbf{I}$ 

#### **Indicaciones en pantalla**

 $\overline{\phantom{a}}$ 

- ◆ Cobertura entre la estación base y el terminal inalámbrico:
	- de buena a reducida:  $\uparrow\downarrow\uparrow$   $\uparrow\downarrow$   $\uparrow\uparrow$   $\uparrow$
	- sin recepción:  $\odot$  (rojo)

En color **verde**: **Alcance máximo** desactivado.

- ◆ Estado de carga de la batería:
	- se ilumina en blanco: cargada por encima del 66 %
	- $\left[\blacksquare\right]$  se ilumina en blanco: cargada entre el 34 % y el 66 %
	- $\Box$  se ilumina en blanco: cargada entre el 11 % y el 33 %
	- $\blacksquare$ se ilumina en rojo: cargada por debajo del 11 %
	- $\blacksquare$  parpadea en rojo: batería casi vacía (menos de 10 minutos de tiempo de llamada)
	- $\mathcal{F}$   $\Box$   $\mathcal{F}$   $\Box$   $\mathcal{F}$   $\Box$   $\mathcal{F}$   $\Box$  se ilumina en blanco: la batería se está cargando
- $\bullet$  INT 1: Nombre interno del terminal inalámbrico

#### **Nota**

Para proteger su teléfono y la configuración del sistema frente a accesos no permitidos, puede establecer un código de 4 dígitos que sólo conozca usted (el PIN del sistema). Debe introducirlo antes de registrar o dar de baja los terminales inalámbricos, o modificar la configuración de VoIP o LAN de su teléfono.

El PIN preestablecido de fábrica es 0000 (4 veces el cero).

Para saber cómo cambiar el PIN, consulte  $\rightarrow$  p. 51.

## **Fecha y hora**

Hay dos posibilidades para configurar la fecha y la hora:

◆ Por defecto, su teléfono está configurado de tal forma que toma la fecha y hora de un servidor horario en Internet tan pronto como se conecte a Internet.

La sincronización [con el servid](#page-287-0)or horario puede activarla o desactivarla a través del configurador Web  $($   $\rightarrow$  p. 120).

◆ También puede ajustar la fecha y ho[ra manual](#page-218-1)mente a través del menú de uno de los terminales inalámbricos registrados ( $\rightarrow$  p. 51).

La fecha y la hora son necesarias para, p. ej., que se muestre la hora correcta de las llamadas entrantes o para utilizar el despertador y el calendario.

 $\overline{\phantom{a}}$ 

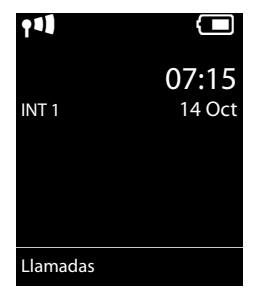

 $\overline{\phantom{a}}$ 

## **Conectar los auriculares al terminal inalámbrico (opcional)**

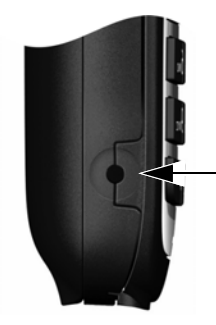

Se pueden conectar unos auriculares con clavija jack de 2,5 mm. Encontrará recomendaciones acerca de los auriculares en la página de productos correspondiente en [www.gigaset.com.](www.gigaset.com)

 $\overline{\phantom{a}}$ 

 $\overline{1}$ 

## **Cómo proseguir**

Tras una puesta en servicio correcta, [podrá llam](#page-211-1)ar inmediatamente, podrá ada[ptar el telé](#page-192-0)fono Gigaset a sus necesidades personales ( $\rightarrow$  p. 44) o familiarizarse con su manejo ( $\rightarrow$  p. 25).

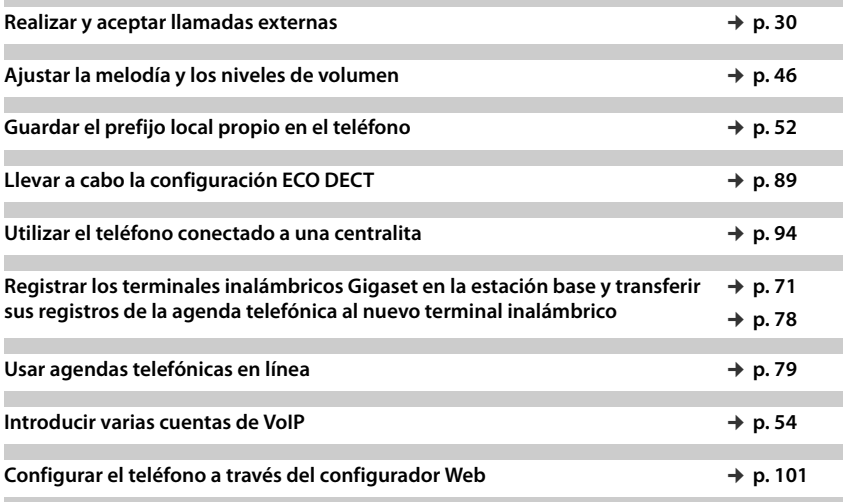

**Si le surgen d[udas durant](#page-292-0)e el uso de su teléfono, lea los consejos para la solución de problemas (**¢ **p. 125) o póngase en contacto con nuestro servicio de atención al cliente (**¢**p. [125\).](#page-292-0)**

 $\mathsf{I}$ 

# **Representación de los pasos en las instrucciones de uso**

Las teclas de su terminal inalámbrico Gigaset se representan en estas instrucciones de uso de la siguiente forma:

- $\mathcal{L}$  /  $\odot$  /  $\odot$   $\odot$  Tecla de descolgar / tecla de menú / tecla de colgar
- $\boxed{0.8}$  a  $\boxed{9\text{...}}$  Teclas de cifras/letras
- $* \circ$  /  $\sharp \circ$  /  $\sharp \circ$  Tecla de asterisco / tecla de almohadilla
- $\boxed{\blacksquare}$  /  $\boxed{0.8}$  Tecla de mensajes / tecla R

#### **Ejemplo: activar/desactivar la aceptación automática de llamadas**

Representación en las instrucciones de uso:

```
◯ ▶ ◯ ▶ Aceptar ▶ ◯ Telefonía ▶ Aceptar ▶ Resp. automática ▶ Cambiar (\Xi = ON)
```
Lo que debe hacer:

 $\overline{\phantom{a}}$ 

- **▶ ۞: en estado de reposo, pulse la tecla de control hacia la derecha para abrir el menú** principal.
- $\blacktriangleright\, {\bf Q}$  : desplácese con la tecla de control  $\bigcirc$  hasta el icono  ${\bf Q}$  .
- ▶ **Aceptar**: pulse la tecla de pantalla **Aceptar** o la parte central de la tecla de control para abrir el submenú **Configuración**.
- **▶ © Telefonía**: desplácese con la tecla de control () hasta el registro **Telefonía**.
- **▶ Aceptar:** pulse la tecla de pantalla **Aceptar** o la parte central de la tecla de control para abrir el submenú **Telefonía**.
- ¤ **Resp. automática**: la función para activar/desactivar la aceptación automática de llamadas está seleccionada.
- $\triangleright$  **Cambiar** ( $\leq \preceq$  = ON): pulse la tecla de pantalla **Cambiar** o la parte central de la tecla de control  $\bigcirc$ ; la función se conecta y desconecta de forma alterna ( $\bigcirc$  = conectado,
	- $\Box$  = desconectado).

# <span id="page-192-0"></span>**Conocer el teléfono**

## **Apagar/encender el terminal inalámbrico**

**• Pulse prolongadamente** la tecla  $\Omega$  para encender o apagar el terminal inalámbrico.

## **Bloquear/desbloquear el teclado**

El bloqueo del teclado evita el uso accidental del teléfono. Si, con el bloqueo activado, pulsa una tecla se mostrará un mensaje de advertencia.

▶ Pulse prolongadamente la tecla  $\overline{H \cdot p}$  para activar o desactivar el bloqueo del teclado.

Si el bloqueo del teclado está activado, se mostrará un aviso al pulsar alguna tecla.

El bloqueo del teclado se desactiva automáticamente de manera temporal al recibir una llamada. Al término de la misma, vuelve a activarse.

 $\overline{\phantom{a}}$ 

**25**

## **Tecla de control**

En lo sucesivo se marca en negro el lado de la tecla de control (arriba, abajo, derecha, izquierda, centro) que hay que pulsar en cada momento (p. ej.,  $\Box$  para "pulsar el lado derecho de la tecla de control", o  $\Box$  para "pulsar en el centro de la tecla de control").

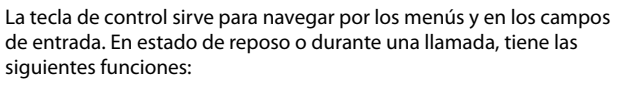

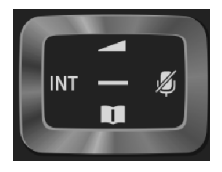

 $\mathbf{I}$ 

 $\overline{1}$ 

#### **Con el terminal inalámbrico en estado de reposo**

 $\overline{\phantom{a}}$ 

- s **Breve** pulsación: para abrir la agenda telefónica del terminal inalámbrico. **Prolongada** pulsación: para abrir la lista de las agendas telefónicas en línea disponibles.
- Co **D** Para abrir el menú principal.
- **D** Para abrir la lista de terminales inalámbricos.
- $\circled{1}$  Para abrir el menú de configuración del volumen de voz ( $\rightarrow$  p. 46) del terminal inalámbrico.

#### **Durante una llamada externa**

- **s** Para abrir la agenda telefónica.
- **D** Para iniciar una consulta interna.
- C Para modificar el volumen de voz del auricular o del altavoz en el modo manos libres.

#### **Funciones disponibles al pulsar la tecla de control en el centro**

Esta tecla tiene diferentes funciones dependiendo de la situación.

- $\bullet$  En estado de reposo se abre el menú principal.
- u **En los submenús, campos de selección y de entrada**, la tecla asume la función de las teclas de pantalla **Aceptar**, **Sí**, **Guardar**, **Aceptar** o **Cambiar**.

#### **Nota**

En estas instrucciones se utiliza el lado derecho de la tecla de control  $\Box$  para abrir el menú principal y la tecla de pantalla correspondiente para confirmar las funciones. En lugar de esto, también se puede usar la tecla de control de la forma descrita.

## **Teclas de pantalla**

 $\overline{\phantom{a}}$ 

Gigaset C530 IP / LUG - USA es / A31008-XXXXX-XXXX-X-XX / starting.fm / 3/25/15

En estado de reposo, l[as teclas d](#page-216-0)e pantalla tienen asignada una función. Si lo desea puede cambiar la asignación (→ p. 49).

Las funciones de las teclas de pantalla cambian dependiendo de la situación. Ejemplo:

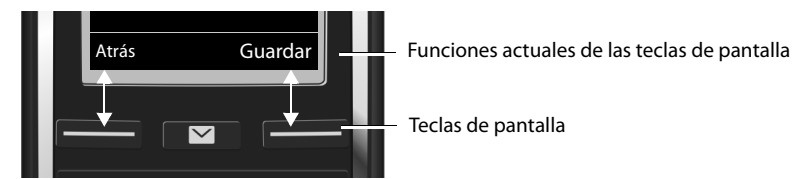

Algunas de las funciones de las teclas de pantalla más importantes son:

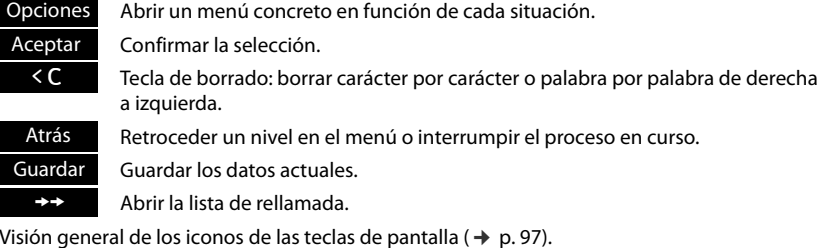

## **Uso de los menús**

Se pueden usar las funci[ones del](#page-265-0) teléfono mediante un menú organizado en diferentes niveles. Visión general del menú  $\rightarrow$  p. 98.

## **Menú principal (primer nivel)**

▶ Con el terminal inalámbrico en estado de reposo, pulse la parte derecha de la tecla de  $control$  para abrir el menú principal.

Las opciones del menú principal se mostrarán en la pantalla mediante iconos. El icono de la función seleccionada se marca en naranja y el nombre correspondiente aparece en la primera línea de la pantalla.

Para acceder a una función, es decir, abrir el correspondiente submenú (siguiente nivel de menú):

 $\triangleright$  Desplácese con la tecla de control  $\bigodot$  hasta la función deseada y pulse la tecla de pantalla **Aceptar**.

Volver al estado de reposo: pulse **brevemente** la tecla de pantalla Atrás o la tecla **a.** 

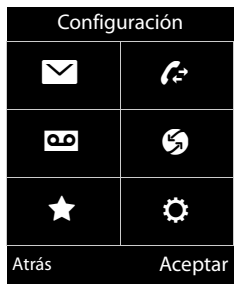

#### **Conocer el teléfono**

#### **Submenús**

 $\overline{\phantom{a}}$ 

Las opciones de los submenús se muestran en forma de lista (ver un ejemplo a la derecha).

Para acceder a una función:

▶ Desplácese con la tecla de control  $\binom{n}{k}$  hasta la función. ▶ Pulse **Aceptar**.

Para volver al nivel anterior del menú: pulse **brevemente** la tecla de pantalla Atrás o la tecla  $\widehat{\,\,\,}$ .

#### **Volver al estado de reposo**

Desde cualquier menú:

▶ Pulse la tecla **a** prolongadamente.

O bien:

▶ Tras 2 minutos, la pantalla cambia **automáticamente** al estado de reposo.

Los ajustes que no haya confirmado pulsando las teclas de pantalla **Aceptar**, **Sí**, **Guardar** o **Cambiar** se perderán.

## <span id="page-195-0"></span>**Listas de mensajes**

Todos los mensajes recibidos se almacenarán en las listas de mensajes. Si hay un nuevo mensaje en el contestador automático de red , p[arpadeará](#page-286-0) además la tecla de mensajes  $\Box$  (si está activada, → p. 119). Dejará de parpadear cuando pulse la tecla. En el **estado de reposo**, el nuevo mensaje se indica mediante un icono en la pantalla:

- $\Omega$  en el contestador automático de red ( $\rightarrow$  p. 68)
- $\curvearrowleft$  en la lista de llamadas perdidas ( $\rightarrow$  p. 87)
- en la lista de correo electrónico ( $\rightarrow$  p. 59)
- **in** en la lista de las citas pasadas ( $\rightarrow$  p. 90)

El icono para el contestador automático de red siempre se muestra si su número está guardado en el teléfono. Las demás listas sólo se muestran si contienen algún mensaje.

**Abrir listas de mensajes: ▶ Pulse la tecla de mensajes <b>E**.

**Abrir lista: ○** Seleccione la lista deseada. ▶ **Aceptar** 

**Excepción:** Si selecciona el **con[testador a](#page-235-0)utomático de red**, se marcará el número del contestador automático de red ( $\rightarrow$  p. 68). En la pantalla no se abre ninguna lista.

i V 07:15 INT 1  $14$  Oct Ã ™ 02 10 08 Llamadas Calendar. Ejemplo

Ejemplo

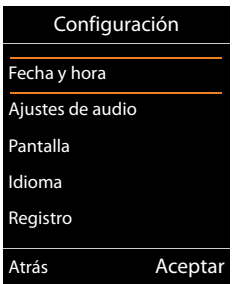

 $\mathsf{I}$ 

 $\overline{1}$ 

## **Introducir números y texto**

Si se muestran varios campos de texto y/o numéricos (p. ej., **Nombre** y **Apellidos** de un registro de la agenda telefónica), el primer campo se activa automáticamente. Deberá activar los siguientes campos desplazándose con la tecla de control  $\mathbb{Q}$ . Un campo está activado cuando en él se muestra un cursor parpadeante.

### **Corregir errores**

 $\overline{\phantom{a}}$ 

- ◆ Borrar **caracteres** a la izquierda del cursor: pulse **brevemente** la tecla de pantalla  $\triangleleft C$ .
- u Borrar **palabras** a la izquierda del cursor: pulse **prolongadamente** la tecla de pantalla **KC**.

# Nuevo registro ombre: Apellidos: Teléfono (Casa): Abc  $<$  C **Guardar**

#### **Introducir texto**

- $\triangleq$  Letras/caracteres: las teclas entre  $\overline{0.8}$  y  $\overline{9^{mod}}$  tienen asignadas varias letras y caracteres. Tras la pulsación de las teclas, los caracteres se muestran en una línea de selección en la parte inferior izquierda de la pantalla. El carácter seleccionado está resaltado. Pulse la tecla brevemente varias veces seguidas para desplazarse a la letra/carácter deseado.
- u **Mover el cursor:** las letras/los caracteres se insertan donde se sitúe el cursor. Puede mover el cursor pulsando la tecla de control  $\bigodot$ , o también  $\bigcirc$  en los campos con varias líneas.
- **EU Minúsculas, mayúsculas y números:** pulse la tecla "almohadilla" **[**#  $\overline{•}$  para alternar entre minúsculas, mayúsculas y números para las **siguientes letras**. Al editar un registro de la agenda del teléfono, la primera letra y la que sigue a un espacio se escribirán automáticamente en mayúsculas.
- ◆ **Caracteres especiales:** pulse la tecla "asterisco" <sup>→</sup> para abrir la tabla de caracteres especiales. Desplácese con la tecla de control hasta el carácter deseado y pulse la tecla de pantalla **Insertar** para insertarlo.
- u **Letras especiales:** introduzca diéresis u otros caracteres marcados/diacríticos p[ulsando](#page-305-0)  varias veces la tecla de la letra correspondiente. Consulte las tablas de caracteres ( $\rightarrow$  p. 138).

 $\overline{\phantom{a}}$ 

<span id="page-197-0"></span>**Llamar por teléfono**

 $\overline{\phantom{a}}$ 

# **Llamar por teléfono**

#### **Nota**

Mediante su estación base puede realizar hasta tres llamadas externas simultáneamente, en función de la calidad de su conexión DSL.

 $\mathbf{I}$ 

 $\mathbf{I}$ 

## **Realizar llamadas externas**

Las llamadas externas son llamadas que se realizan en la red telefónica pública (red fija, red de telefonía móvil) y en Internet (VoIP).

Para establecer una llamada externa, deberá definir una de las conexiones del teléfono como conexión de envío. Dispone de las siguientes posibilidades:

 $\bullet$  [Asigna de](#page-222-0) forma fija al terminal inalámbrico una conexión como conexión de envío  $($   $\rightarrow$  p. 55).

Mediante u[na tecla de](#page-216-1) pantalla se puede emplear eventualmente una "conexión de sustitución" ( $\rightarrow$  p. 49).

u Selecciona una conexión de envío en el terminal inalámbrico cada vez que realiza una llamada.

#### **Asignación fija de una conexión como conexión de envío**

**▶** Introduzca el número. ▶ Pulse la tecla *←* brevemente. El número se marca.

O bien:

Pulse la tecla *C*<sub>4</sub> prolongadamente. ▶ C Seleccione la conexión. ▶ Marcar / ● ▶ Introduzca el número. El número se marca unos 3,5 segundos después de introducir el último dígito.

#### **Notas**

- $\bullet$  Si para el número marcado hay definida una regla de marcación ( $\rightarrow$  p. 115), se empleará entonces para el establecimiento de conexión la conexión indicada en la regla de marcación en vez de la conexión de envío. Si el número de teléfono está bloqueado por una regla de marcación, no se marcará. Se muestra **No es posible**.
- ◆ Si llama a la red fija por VoIP, deberá marcar eventualmente el prefijo local también en llamadas locales (en función del proveedor). Puede evitarse tener que introducir el prefijo local propio si introduce el prefijo en la configuración y activa la opción **Marcar previamente el código de área para llamadas locales por VoIP** (véase el configurador Web).
- ◆ Ha activado la opción **Conexión automática a la red de telefonía fija en caso de fallo** con el configurador Web. Si falla el intento de realizar una llamada mediante una conexión VoIP, se intentará automáticamente establecer la conexión a través de la red fija.
- $\bullet$  Los números de teléfono de Gigaset.net que acaban con el sufijo #9 se seleccionan [automátic](#page-202-1)amente a través de la conexión Gigaset.net. Las llamadas son gratuitas  $($   $\rightarrow$  p. 35).

#### <span id="page-198-0"></span>**Selección de conexión en cada llamada**

**Requisito:** En vez [de una con](#page-222-0)exión de envío, al terminal inalámbrico se le ha asignado la opción "**Selecc. siempre**" (→ p. 55).

**▶** Introduzca el número. ▶ Pulse la tecla  $\mathcal{L}_1$ . ▶ Seleccione la conexión. ▶ Marcar / **●**.

#### **Notas**

 $\overline{\phantom{a}}$ 

- $\triangleleft$  Con la tecla  $\odot$  puede cancelar la marcación.
- $\bullet$  Durante la comunicación se muestra la duración de la llamada.
- u Si ha registrado varios term[inales inalá](#page-240-0)mbricos en la estación base, puede realizar llamadas **internas** gratuitas (¢p. 73).

#### **Conexión alternativa / Emplear lista de conexiones en la tecla de pantalla**

**Requisito:** Ha asignado una "Conexi[ón alternat](#page-216-1)iva" o la lista con todas las conexiones configuradas a una tecla de pantalla ( $\rightarrow$  p. 49).

**▶** Pulse la tecla de pantalla Sel. línea. ▶ ( Seleccione la conexión. ▶ √u / Marcar. ▶ Introduzca el número. El número se marca unos 3,5 segundos después de introducir el último dígito.

Cualquier regla de marcación ( $\rightarrow$  p. [115\)](#page-282-0) definida para el número de teléfono marcado se ignora. Se utilizará siempre la conexión de envío seleccionada.

### **Marcar la dirección IP (según proveedor)**

A través de VoIP, puede marcar una dirección IP en vez de un número de teléfono.

- ▶ Pulse la tecla de asterisco  $\frac{1}{2}$  para separar los bloques numéricos de la dirección IP (p. ej. 149\*246\*122\*28).
- **En caso necesario, pulse la tecla de almohadilla**  $\mathbf{H}^{-\alpha}$  para añadir el número del puerto SIP del interlocutor a la dirección IP (p. ej., 149\*246\*122\*28#5060).

Si su proveedor de VoIP no admite la marcación directa de direcciones IP, cada parte de la dirección se interpreta como un número de teléfono normal.

#### **Marcar a partir de la lista de rellamada**

La lista de rellamada contiene los 20 últimos números marcados en este ter[minal inalá](#page-195-0)mbrico. Se pueden administrar de forma similar a las listas de mensajes del teléfono ( $\rightarrow$  p. 28).

- $\triangleright$  Abrir la lista de rellamada: Pulse la tecla de pantalla  $\rightarrow$
- $\blacktriangleright$   $\Box$  Seleccione el registro.  $\blacktriangleright$  Pulse la tecla  $\blacktriangleleft$ . El número se marca.

Si se muestra un nombre, podrá ver el número correspondiente a dicho nombre:

 $\triangleright$  Ver /  $\blacksquare$   $\triangleright$   $\blacksquare$  En caso dado, vea el número siguiente/anterior.

En el caso de que haya ocupado una línea (p.ej. para establecer una consulta de llamada externa): ¤ Marque el número seleccionado con **Aceptar**.

 $\overline{\phantom{a}}$ 

#### **Llamar por teléfono**

 $\overline{\phantom{a}}$ 

#### **Administrar los registros de la lista de rellamada**

**▶** Abra la lista de rellamada. ▶ ( Seleccione un registro. ▶ Opciones **Guardar en agenda: ▶ Aceptar ▶** Añadir el registro a la agenda telefónica (→ p. 76). **Mostrar el número:** ¤ **Aceptar** ¤ Añadir el número a la pantalla, modificarlo o completarlo en caso necesario.  $\triangleright$  Marque con  $\mathcal{L}_i$  o quarde el número como nuevo registro en la agenda telefónica con **D.T. Borrar el registro:** ¤ **Aceptar.** El registro se borra. **Borrar toda la lista:** ¤ **Aceptar.** Se borran todos los registros.

### **Marcar un número desde la lista de llamadas**

 $□$  **▶ ← Aceptar ▶**  $□$  Seleccione la lista. ▶ Aceptar **▶ CD** Seleccione el registro. ▶  $C_1$ . El número se marca.

#### **Notas**

- u También puede abrir la lista de llamadas con la tec[la de panta](#page-217-0)lla **Llamadas**. Para ello, debe asignar dicha función a una tecla de pantalla ( $\rightarrow$  p. 50).
- **EXECTE TAMBIÉN puede abrir la lista de Llamadas perdidas** con la tecla de mensajes **EX**

### **Marcar a partir de la agenda telefónica**

 $\mathbb{Q}$  Abra la agenda telefónica.  $\blacktriangleright \mathbb{Q}$  Seleccione el registro.  $\blacktriangleright \mathbb{Q}$ 

En el caso de que haya registrados varios números:

**▶ ۞ Seleccione un número. ▶ Pulse la tecla G o Aceptar.** El número se marca.

#### **Nota**

También puede selecciona[r número](#page-249-0)s de una agenda telefónica [pública](#page-250-0)  $\rightarrow$  p. 79, de su guía telefónica en línea privada  $\rightarrow$  p. 82 o de su agenda Gigaset.net  $\rightarrow$  p. 83.

### **Llamada directa**

Puede configurar el teléfono de forma que al pulsar una tecla **cualquiera** se marque un número previamente definido. De este modo, p. ej., los niños que todavía no sean capaces de introducir números pueden llamar a un número determinado.

#### **<u>□ ▶ ★ ▶ Aceptar ▶ □ Llam. directa ▶ Aceptar</u> Activación:** ¤r **Activado** / **Desactivado**

**Llamar al número:** ¤ Introducir o modificar un número.

#### ¤ **Guardar**

En la pantalla en estado de reposo se muestra la llamada directa activada. Al pulsar cualquier tecla se marcará el número guardado. Cancele la marcación con  $\widehat{\mathbb{C}}$ .

El teléfono estará bloqueado para otras llamadas (incluida la **llamada de emergencia**).

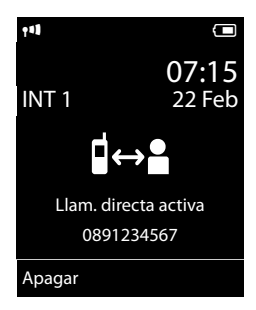

 $\mathbf{I}$ 

**33**

#### **Finalizar el modo de llamada directa:**

 $\overline{\phantom{a}}$ 

- **▶** Pulse la tecla de pantalla Apagar. ▶ Pulse la tecla  $\overline{\text{#}}$  prolongadamente.
- O: ▶ Pulse la tecla **|#**<sup>-</sup> **prolongadamente**.

#### **Marcar números de emergencia**

En algunos países, las reglas de marcación de números de emergencia están preconfiguradas en el teléfono (p.ej. el número de emergencia de la policía **local**). Los números de emergencia se marcan de forma estándar a través de la red fija. Sin embargo, puede cambiar la conexión a través de la cual se debe marc[ar el númer](#page-282-0)o de emergencia correspondiente, p. ej., si el teléfono no esté conectado a la red fija ( $\rightarrow$  p. 115).

**Tenga en cuenta lo siguiente:** Si no se han definido reglas de marcación para los números de emergencia y se ha configurado un prefijo regional automático, este prefijo también se antepondrá a los números de emergencia siempre que llame con una conexión VoIP.

## **Finalizar una llamada**

 $\triangleright$  Pulse la tecla  $\triangleright$ .

## **Aceptar una llamada**

Una llamada entrante se señaliza mediante un timbre, una indicación en la pantalla y el parpadeo de la tecla  $\mathcal{C}_1$ .

#### **Nota**

Sólo se seña[lizan las lla](#page-223-0)madas a las conexiones de recepción que están asignadas al terminal inalámbrico ( $\rightarrow$  p. 56).

Si en su estación base se han configurado conexiones VoIP, se aplica lo siguiente:

- ◆ Si no ha configurado en su teléfono ninguna asignación de las conexiones de recepción, todas las llamadas entrantes serán señalizadas en todos los terminales inalámbricos registrados.
- $\bullet$  Si ha realizado una asignación de las conexiones y, al hacerlo, no ha asignado ninguna conexión a un terminal inalámbrico como conexión de envío, las llamadas no se señalizan en esta conexión.
- ◆ Si no se puede asignar ninguna llamada a una conexión del teléfono, esta llamada se señaliza en todos los terminales inalámbricos.

Dispone de las siguientes opciones para responder a una llamada:

- **•** Pulse la tecla  $\mathcal{L}$ .
- **▶** Si **Resp. automática** está activado (→ p. 45), retire el terminal inalámbrico del soporte de carga.
- ▶ Responder a una llamada en el clip de manos libres Gigaset L410: ▶ Pulse la tecla de descolgar del Gigaset L410.

**Requisito:** El Gigaset L410 debe estar registrado en la estación base. Encontrará más informaciones en las instrucciones de uso de Gigaset L410.

#### **Llamar por teléfono**

 $\overline{\phantom{a}}$ 

No aceptar la llamada:

**▶** Desactivar el timbre de llamada: ▶ Silencio. Puede aceptar la llamada mientras ésta se muestre en la pantalla.

 $\mathsf{I}$ 

 $\overline{1}$ 

 $\triangleright$  Rechazar la llamada (sólo en caso de conexión VoIP):  $\triangleright$  Pulse la tecla  $\widehat{a}$ . En caso de una llamada a la conexión de red fija sólo se desactiva el timbre de llamada.

## **Aceptar/rechazar llamada en espera**

Si durante una comunicación externa recibe una llamada, oirá el tono de aviso de llamada en espera. Si la red telefónica transfiere la identificación del abonado que llama, podrá ver su número o su nombre en la pantalla.

Rechazar llamada: ¤ **Rechazar**

Aceptar llamada: ¤ **Aceptar**

Si acepta la llamada, la comunicación anterior se mantendrá en espera.

Volver a la comunicación retenida:  $\mathcal{F}$ .

## **Activar/desactivar el modo de manos libres**

Si desea que otras personas puedan escuchar la conversación debe comunicárselo a su interlocutor.

Activar/desactivar el modo de manos libres durante una comunicación o durante el establecimiento de la conexión:

 $\triangleright$  Pulse  $\mathcal{C}_4$ .

Para colocar el terminal inalámbrico en el soporte de carga durante una comunicación:

 $\triangleright$  Mantenga pulsada la tecla  $\mathcal{L}_i$  al volver a colocarlo durante otros 2 segundos.

Para ver cómo ajustar el volumen,  $\rightarrow$  p. 46.

## **Activar/desactivar el micrófono (mute/silenciar)**

Si desactiva el micrófono durante una comunicación no podrá ser escuchando por su interlocutor.

 $\triangleright$  Para activar/desactivar el micrófono, pulse  $\bigcirc$ .

## **Indicación del número de teléfono**

#### **Con transmisión de números de teléfono**

El número de teléfono del abonado que llama se muestra en la pantalla. Si dicho número está guardado en la agenda telefónica, se mostrará también el tipo de número y el nombre asociado al mismo.

### **Sin transmisión de números de teléfono**

En lugar del nombre y del número se muestra lo siguiente:

- ◆ Externa: no se transmite ningún número.
- u **Número oculto**: el autor de la llamada suprime la transmisión del número de teléfono.
- u **No disponible**: el autor de la llamada no ha solicitado la transmisión del número de teléfono.

### **Con CNIP (Calling Name Identification Presentation)**

**Además** del número se muestra el nombre registrado (y lugar de residencia) de la persona que llama. Si el número está guardado en la agenda telefónica, se mostraría el nombre del registro de la agenda en lugar del número.

### **Notas acerca de la indicación de números de teléfono CLIP**

En el estado de suministro, su tel[éfono está](#page-293-0) configurado de modo que se muestre el número de teléfono del autor de la llamada, → p. 126 o ▶ <www.gigaset.com/service>

#### **Añadir el nombre de la guía telefónica en línea**

En la indicación de llamada, puede hacer que se muestre el nombre de la persona que llama tal como está almacenado en la guía telefónica en línea en vez del número de teléfono.

#### **Requisitos:**

 $\overline{\phantom{a}}$ 

- ◆ El proveedor de la guía telefónica en línea que ha configurado para su teléfono debe admitir esta función.
- ◆ Debe haber activa[do la indica](#page-287-1)ción del nombre de la persona que llama a través del configurador Web ( $\rightarrow$  p. 120).
- ◆ La persona que llama tiene que haber solicitado y no haber suprimido la transmisión del número de teléfono.
- Su teléfono tiene conexión a Internet.
- ◆ El número de teléfono de la persona que llama no está guardado en la agenda telefónica local del terminal inalámbrico.

## <span id="page-202-1"></span><span id="page-202-0"></span>**Telefonía VoIP mediante Gigaset.net**

**Gigaset.net** le ofrece la posibilidad de llamar **directamente** a otros usuarios de Gigaset.net de forma gratuita a través de Internet, sin configurar ninguna cuenta en un proveedor de VoIP y sin realizar ninguna otra configuración. Sólo tiene que conectar el teléfono a la red de suministro eléctrico y a Internet y, en caso neces[ario, registr](#page-253-0)arse en la agenda telefónica en línea de Gigaset.net con el nombre que desee ( $\rightarrow$  p. 86).

**Gigaset.net** es un servicio de VoIP de Gigaset Communications GmbH en el que pueden participar todos los usuarios de un dispositivo de VoIP de Gigaset.

Puede llamar **gratuitamente** a otros usuarios de Gigaset.net, de manera que, aparte del coste de la conexión a Internet, no se produce ningún otro coste de teléfono. No es posible realizar conexiones a/desde otras redes.

Los números de teléfono de Gigaset.net que acaban con el sufijo #9 se marcan automáticamente a través de la conexión Gigaset.net.

#### **Nota**

Gigaset.net admite la telefonía de banda ancha: Las llamadas con Gigaset.net que realiza desde su teléfono a otro terminal con capacidad de banda ancha tienen una calidad de sonido excelente.

Todos los [dispositivos](#page-300-0) de VoIP de Gigaset llevan un número de teléfono de Gigaset.net asignado de fábrica (→ p. 133). Todos los usuarios registrados están incluidos en la agenda telefónica de Gigaset.net, a la que puede acceder en cualquier momento.

 $\overline{\phantom{a}}$ 

#### **Llamar por teléfono**

 $\overline{\phantom{a}}$ 

En Gigaset.net dispone del servicio Eco, con el que puede comprobar sus líneas VoIP. El servicio Eco está disponible en seis idiomas:

 $\mathbf{I}$ 

 $\mathbf{I}$ 

- u **12341#9** (inglés)
- u **12342#9** (neerlandés)
- u **12343#9** (italiano)
- u **12344#9** (francés)
- u **12345#9** (alemán)
- ◆ 12346#9 (español)

Tras un mensaje, el servicio Eco devuelve los datos de idioma que ha recibido en forma de eco.

#### **Exención de**

Gigaset.net es un servicio voluntario de Gigaset Communications GmbH, que no asume ninguna responsabilidad sobre la disponibilidad de la red.

#### **Notas**

Si no usa la conexión de Gigaset.net durante seis meses, ésta se desactivará automáticamente. No estará disponible para llamadas desde Gigaset.net.

Se vuelve a activar la conexión:

- ◆ al iniciar una búsqueda en la agenda telefónica de Gigaset.net o
- u al llamar por Gigaset.net (marcar un número con #9 al final) o
- u al activar la conexión mediante el configurador Web.

## **Gigaset HDSP – telefonía con calidad de sonido espectacular**

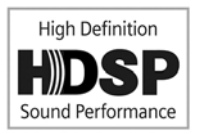

Su teléfono Gigaset admite el códec de banda ancha G.722. Con él puede realizar llamadas con una calidad de sonido espectacular (High Definition Sound Performance).

Si registra en su estación base otros terminales inalámbricos que admitan banda ancha, las llamadas internas entre estos terminales también se realizan a través de la banda ancha.

Los requisitos para las conexiones de banda ancha en el teléfono son:

u **Para llamadas internas**:

Los terminales inalámbricos participantes deben soportar la banda ancha, es decir, deben poder utilizar el códec G.722.

#### u **Para llamadas externas por VoIP:**

- El terminal inalámbrico con el que se realiza la llamada debe admitir banda ancha.
- Debe haber seleccionado el códec G.722 para las llamadas salientes.
- Su proveedor de VoIP debe admitir las conexiones de banda ancha.
- El teléfono de su interlocutor debe admitir el códec G.722 y aceptar el establecimiento de una conexión de banda ancha.

#### **Nota**

El servicio de VoIP Gigaset.net (→ p. 35) admite las conexiones de banda ancha.

**36**

# **Servicios específicos del proveedor (servicios de red)**

Los servicios de red dependen de su proveedor de red y deben ser solicitados a éste (pueden implicar costes adicionales). Se distinguen dos grupos de servicios de red:

- $\bullet$  Servicios de red que se activan fuera de una conversación para todas las llamadas posteriores (p. ej. "realizar llamada con número oculto"). Puede activar o desactivar estos servicios de red a través del menú S.
- ◆ Servicios de red que se activan durante una llamada externa, por ejemplo, "Consulta". Estos servicios de red están disponibles durante una llamada externa en la barra de opciones (p. ej., **Llam Ext.**, **Confer.**).

Generalmente puede obtener una descripción de las características de estos servicios en las páginas Web de su proveedor de telefonía o en sus establecimientos.

#### **Notas**

 $\overline{\phantom{a}}$ 

- ◆ Para la conexión/desconexión o activación/desactivación de los siguientes servicios se envía por norma general un código a la red de telefonía.
	- $\triangleright$  Tras recibir el tono de confirmación de la red telefónica, pulse  $\widehat{\mathbb{C}}$ .
- $\bullet$  Todas las funciones que pueden activarse en la opción de menú  $\bullet$  son servicios que ofrece su proveedor de red. En caso de que surjan problemas, diríjase a su proveedor de red.
- ◆ No es posible reprogramar los servicios de red.
- Algunos ajustes no se pueden realizar simultáneamente en varios terminales inalámbricos. En ese caso, oirá un tono de confirmación negativo.

## **Ajustes generales para todas las llamadas**

### <span id="page-204-0"></span>**Realizar llamadas anónimas – Suprimir la transmisión del número de teléfono**

Si suprime la transmisión de su número de teléfono (CLIR = Calling Line Identification Restriction), éste no se mostrará a la persona a la que está llamando. De este modo, podrá llamar de forma anónima.

#### **Nota**

Las llamadas anónimas sólo se pueden realizar a través de conexiones VoIP en las que el proveedor admite la función "Realizar llamadas anónimas". En caso necesario tendrá que solicitar la activación de la función al proveedor de sus conexiones VoIP.

Los ajustes son válidos para todas las llamadas que se realicen a través de la red fija y de conexiones VoIP, así como para todos los terminales inalámbricos registrados.

#### $\textcircled{r}$  **<b>S** Servicios de red ▶ Aceptar ▶  $\textcircled{r}$  Todas lla. anón. ▶ Cambiar ( $\vee$  = ON).

[Suprimir](#page-207-0) la transmisión del número de teléfono temporalmente para la siguiente llamada,  $\rightarrow$  p. 40.

#### **Servicios específicos del proveedor (servicios de red)**

### **Desvío general de llamadas**

Con el desvío de llamadas se transfieren las llamadas a otra conexión.

Se debe diferenciar entre

 $\overline{\phantom{a}}$ 

- $\bullet$  el desvío de llamadas internas y
- ◆ el desvío de llamadas a un número de teléfono externo

#### **Desvío de llamadas a una conexión externa**

Puede configurar un desvío específico para cada número, es decir, para cada conexión (número de red fija y conexión) que esté asignada como conexión de recepción al terminal inalámbrico.

 $\mathbf{I}$ 

 $\mathbf{I}$ 

**◯ ▶ ⑤** Servicios de red ▶ Aceptar ▶ ◯ Desvío ▶ Aceptar ▶ ◯ Seleccione la conexión de recepción. ¤ **Aceptar**

#### **Estado:** ¤ <sup>r</sup> **Activado** / **Desactivado**

**Número de destino:**  $\triangleright$  Introducir el número al que hay que desviar la llamada.

Para cada conexión puede introducir un número de la red fija, VoIP o de telefonía móvil diferente.

Para activar el desvío de llamadas de su número Gigaset.net debe indicar otro número Gigaset.net.

#### **Cuándo:** ¤r **Inmediato** / **Si está ocupado** / **Si no se contesta**

**Inmediato**: Las llamadas se desvían inmediatamente, es decir, en su teléfono ya no se indica ninguna llamada para esta conexión.

**Si no se contesta**: Las llamadas se desvían si nadie descuelga tras varios tonos de llamada.

**Si está ocupado**: Las llamadas se desvían si su terminal está ocupado.

¤ **Enviar**

#### **En el desvío de llamadas de la conexión de red fija:**

Se establece una conexión a la red telefónica para activar/desactivar el desvío de llamadas.

 $\triangleright$  Pulse la tecla  $\widehat{\mathbb{O}}$  tras recibir la confirmación de la red fija.

#### **Tenga en cuenta que:**

El **desvío de llamadas** de sus números de teléfono puede implicar **costes adicionales**. Para más información, póngase en contacto con su proveedor.

### **Servicios específicos del proveedor (servicios de red)**

 $\mathsf{I}$ 

## **Desvío de llamadas interno**

Puede desviar todas las llamadas **externas** dirigidas a una conexión de recepción del terminal inalámbrico a otro terminal inalámbrico.

### $\textcircled{r}$  **>**  $\textcircled{r}$  **Servicios de red ▶ Aceptar ▶**  $\textcircled{r}$  **Desvío ▶ Aceptar ▶**  $\textcircled{r}$  **Lín. interna ▶ Aceptar.**

### **Estado**: ¤ <sup>r</sup> **Activado** / **Desactivado**

### **Al terminal: ▶ ○ Seleccione un usuario interno.**

**A Ningún terminal** se muestra si con anterioridad todavía no ha ajustado ningún desvío de llamadas interno o si el terminal inalámbrico ajustado anteriormente ya no está registrado.

#### **Retraso:** r **Ningun. / 10 seg.** / **20 seg.** / **30 seg.**

Tiempo de demora para aceptar la llamada. Si la llamada no se ha de desviar directamente, seleccione aquí la duración de la demora. Introduzca **Ningun.** y la llamada no se indicará en el terminal inalámbrico sino que será desviada inmediatamente.

#### ¤ **Guardar**

 $\overline{\phantom{a}}$ 

El desvío de llamadas interno no permite el encadenamiento de desvíos, es decir, si las llamadas se desvían a otro terminal inalámbrico (p. ej., MT1) en el que a su vez está activado un desvío de llamadas (p. ej. a MT2), este segundo desvío no se activará. Las llamadas se señalizan en el terminal inalámbrico MT1.

#### **Notas**

- ◆ En la lista de llamadas se registra una llamada para el terminal inalámbrico que ha sido desviado.
- ◆ Si se desvía una llamada, realizada a una conexión de recepción que sólo está asignada al terminal inalámbrico, a un terminal inalámbrico no localizable (p. ej., el terminal inalámbrico está apagado), se rechaza la llamada tras un breve periodo de tiempo.

## <span id="page-206-0"></span>**Activar/desactivar la llamada en espera para llamadas externas**

Con la función activada, durante una llamada **externa** se le indica a través de un tono de aviso de llamada en espera que otro usuario externo intenta llamarle. Si dispone de CLIP, es posible que se muestre en la pantalla el número de teléfono de la persona que intenta llamarle o el nombre guardado en la agenda telefónica para este número de teléfono. La persona que llama escucha la señal de llamada.

Con la llamada en espera desactivada, el usuario que llama recibe la señal de ocupado si usted ya está realizando una llamada y si, además, usted está asignado a esta conexión como usuario único.

**Condición previa para llamadas por VoIP:** en su teléfono se permiten conexiones VoIP paralelas (configuración de fábrica; el ajuste se puede cambiar mediante el configurador Web).

v¤Ç **Servicios de red** ¤ **Aceptar** ¤q **Llamada en espera** ¤ **Aceptar**

#### **Estado:** ¤r **Activado** / **Desactivado**

#### ¤ **Enviar**

Se activa o desactiva la llamada en espera para todas las conexiones del teléfono y para todos los terminales inalámbricos registrados.

### **Configuración especial para llamadas a través de VoIP**

#### <span id="page-207-1"></span>**Activar/desactivar la transferencia explícita de llamada – ECT (Explicit Call Transfer)**

Si la función **Transferencia** está activada, puede conectar entre sí a dos interlocutores externos de una conexión VoIP pulsando la tecla  $\widehat{\,\,\sigma}$ .

 $\mathbf{I}$ 

**◯ ▶ Э** Servicios de red ▶ Aceptar ▶ ◯ Transferencia ▶ Cambiar ( $\textbf{X} = \textbf{ON}$ ).

#### **Nota**

 $\overline{\phantom{a}}$ 

Mediante el configurador Web puede realizar otr[os ajustes ad](#page-285-0)icionales para la transferencia/ interconexión de llamadas en una conexión VoIP ( $\rightarrow$  p. 118).

## **Configuración especial para llamadas a través de la red fija analógica**

#### **Rechazar llamadas anónimas**

Se rechazan las llamadas que se hagan a su número de red fija cuya transmisión del número de teléfono haya sido suprimida por la persona que llama (CLIR).

**◯ ▶ Э** Servicios de red ▶ Aceptar ▶ ◯ Rechazar lla. anón.

#### **Estado:** ¤r **Activado** / **Desactivado**

- ¤ **Enviar**
- **•** Después de la confirmación de la red telefónica, pulse la tecla  $\overline{\mathbf{a}}$ .

## **Ajustes para la siguiente llamada**

### <span id="page-207-0"></span>**Activar la función de "llamada anónima" para la siguiente llamada**

Puede suprimir la transmisión de su número de teléfono para la siguiente llamada (CLIR = Calling Line Identification Restriction).

#### **◯ ▶ Э** Servicios de red ▶ Aceptar ▶ ◯ Sig. llam. anónima ▶ Aceptar

▶ Marque el número de teléfono o añádalo desde la agenda telefónica. ▶ Marcar / C

El número se marca.

Suprimir la transmisión del número de teléfono para todas las llamadas,  $\rightarrow$  p. 37.

### **Suprimir la llamada en espera para la siguiente llamada (red fija)**

**Requisito:** Ha seleccionado la conexión de red fija como conexión de envío.

En la siguiente llama[da no se in](#page-206-0)dicará la llamada en espera, incluso si está activada la opción "Llamada en espera" ( $\rightarrow$  p. 39).

#### $\textcircled{r}$  $\triangleright$  $\textcircled{r}$  **Servicios de red**  $\triangleright$  **Aceptar**  $\triangleright$  $\textcircled{r}$  **Siguiente llamada**  $\triangleright$  **Aceptar**  $\triangleright$  **Llamada en espera**

▶ Marcar el número de teléfono. ▶ Marcar /  $\mathcal{C}_1$ . El número se marca.

#### **Nota**

El número se guarda junto con los ajustes en la lista de rellamada.

## **Ajustes durante una comunicación externa**

### **Tenga en cuenta que:**

En la telefonía VoIP sólo tendrá a su disposición los servicios que se describen a continuación si se admiten conexiones IP paralelas.

## <span id="page-208-0"></span>**Iniciar la devolución de llamada si no contesta o está ocupado (red fija)**

### **Nota**

 $\overline{\phantom{a}}$ 

Únicamente dispondrá de una tecla de pantalla o una función de menú para activar la devolución de llamada si la centralita admite esta funcionalidad.

Si su interlocutor no contesta o está ocupado, podrá solicitar una devolución de llamada.

Devolución de llamada si está ocupado: La devolución de llamada se realiza tan pronto como concluya la llamada en curso del usuario receptor de la llamada.

Devolución de llamada si no contesta: La devolución de llamada se realiza tan pronto como el usuario receptor haya concluido una llamada.

#### **Iniciar devolución de llamada**

**Requisito:** Ha marcado un número y ha ajustado su conexión de red fija como conexión de envío.

#### **Opciones** ¤q **Devolución de llam.** ¤ **Aceptar**

Si se ha podido activar la devolución de llamada, se mostrará un mensaje al respecto. La llamada finaliza. El terminal inalámbrico vuelve al estado de reposo.

Si no se ha podido activar la devolución de llamada en la centralita, se mostrará un mensaje al respecto.

 $\triangleright$  Pulse la tecla  $\widehat{\mathbb{R}}$ .

### **Iniciar la devolución de llamada durante una consulta externa**

Usted intenta iniciar una consulta externa durante una llamada externa. El interlocutor está ocupado o no responde.

#### **Opciones ▶ ۞ Devolución de llam. ▶ Aceptar ▶ Finalizar**

Regresará entonces al interlocutor en espera.

#### **Notas**

- ◆ Sólo puede estar pendiente una devolución de llamada. Si se activa una segunda devolución de llamada, la primera se anulará automáticamente.
- $\bullet$  La devolución de llamada se realiza en la conexión de envío utilizada con anterioridad.
- + La devolución de llamada sólo puede atenderse en el terminal inalámbrico que ha invocado la devolución de llamada.

#### **Servicios específicos del proveedor (servicios de red)**

### **Consulta (externa)**

 $\overline{\phantom{a}}$ 

Puede llamar a un segundo interlocutor externo. La primera llamada se mantiene retenida.

 $\overline{\phantom{a}}$ 

 $\mathbf{I}$ 

**Durante** una llamada externa:

- ¤ Pulse la tecla de pantalla **Llam Ext.**. La comunicación anterior se mantiene retenida. El interlocutor oye un aviso o una melodía de espera.
- ¤ Marque el número de teléfono del segundo usuario. Se marca el número de teléfono. Se establece la conexión con el segundo interlocutor.

Si el usuario no responde: ¤ **Finalizar**. Regresará entonces al primer interlocutor.

#### **Finalizar la consulta**

#### **Opciones** ¤q **Fin. llamada activa**

Vuelve a estar en conversación con el primer interlocutor.

Si ha establecido la consulta a través de su conexión de red fija, también puede finalizar la consulta pulsando la tecla  $\sigma$ . La conexión se interrumpe momentáneamente y usted recibe una rellamada. Después de descolgar vuelve a entrar en conversación con el primer interlocutor.

En conexion[es VoIP es](#page-207-1)to sólo se aplica si no está activ[ada la tran](#page-285-0)sferencia de llamada mediante colgar ("ECT"  $\rightarrow$  p. 40 y "Transferir llamadas al colgar"  $\rightarrow$  p. 118).

## **Transferir llamadas**

#### **Transferir una llamada a un usuario interno**

Mantiene una conversación **externa** [y quiere t](#page-241-0)ransferirla a otro terminal inalámbrico.

**▶** Establezca una consulta **interna** ( $\rightarrow$  p. 74). ▶ Pulse la tecla  $\bullet$  (incluso antes de que la llamada sea respondida) para transferir la llamada.

## **Transferir la llamada a una línea externa – ECT (Explicit Call Transfer)**

#### **Requisitos:**

- ◆ El proveedor de red respectivo debe permitir esta característica de servicio.
- ◆ Ha acti[vado, con a](#page-285-0)yuda del configurador Web para VoIP, la función **Transferir llamadas al colgar** ( $\rightarrow$  p. 118)).

Usted mantiene una llamada **externa** mediante una conexión VoIP y desea transferir la llamada a otro interlocutor externo.

 $\triangleright$  Pulse la tecla  $\bullet$  (durante la conversación o antes de que responda el segundo interlocutor).

## **Funciones después de una llamada**

### **Anular una devolución de llamada solicitada con anterioridad**

**Requisito:** Para su conexión de red fija está activada una devolución de llamada (→ p. 41).

- v¤Ç **Servicios de red** ¤ **Aceptar** ¤q**Cancelar devolución** ¤ **Aceptar**
- **•** Después de la confirmación de la red telefónica, pulse la tecla  $\mathbb{R}$ .

#### **Nota**

Si ya se ha producido la devolución de una llamada antes de que pudiera anularla, podrá cancelarla con **Cancelar**.

# **Control de costes telefónicos**

Realice sus llamadas con un proveedor de red que ofrezca tarifas especialmente reducidas (Call-by-Call) (sólo red fija). Utilice preferentemente Internet (VoIP) como la forma más económica de llamar por teléfono.

## **Definir reglas de marcación**

En llamadas en la red fija o de telefonía móvil, puede utilizar además las funciones de control de costes de su teléfono. Adicionalmente a su conexión de red fija, dese de alta en cuentas con varios proveedores de VoIP que ofrezcan tarifas económicas para las llamadas a otras redes. Configure en el teléfono la conexión (cuenta) más económica, p. ej., para determinados prefijos locales, nacionales o de red de telefonía móvil, que debe usarse al marcar (+ configurador web, [Reglas de marcación definidas por el usuario – Establecer reglas para la telefonía](#page-282-0)**,** p. [115](#page-282-0)). O establezca la conexión de enví[o que se h](#page-198-0)a de utilizar directamente al marcar (mediante selección de conexión,  $\rightarrow$  p. 31).

## **Encadenar un número de teléfono con un número Call-by-Call**

En llamadas mediante su conexión de red fija podrá preseleccionar números Call-by-Call. Mediante los números Call-by-Call podrá seleccionar la red de un proveedor económico para una lla[mada. Pue](#page-243-0)de grabar en la agenda local los números Call-by-Call de distintos proveedores de red  $(\rightarrow p. 76)$ .

Anteponer a un número un número Call-by-Call ("encadenar"):

**▶ ۞ Pulsar brevemente**. Se abre la agenda local. ▶ ۞ Seleccionar registro (número Call-by-Call). ¤ **Opciones** ¤q **Mostrar el número** ¤ **Aceptar**

Se mostrará el número Call-by-Call en la pantalla.

 $\triangleright$  Marcar el número de teléfono.  $\mathcal{L}_1$  Pulsar la tecla de descolgar.

O bien:

 $\overline{\phantom{a}}$ 

- **▶ Volver a pulsar ۞ brevemente** [para a](#page-243-1)ceptar el número de teléfono de la agenda local.  $\blacktriangleright \Box$  Seleccionar el registro ( $\rightarrow$  p. 76).  $\blacktriangleright$  En el caso de que haya varios números guardados en el registro:  $\binom{•}{•}$  Seleccionar el número de teléfono. ▶ **Aceptar**
- $\triangleright$  Pulsar la tecla  $\mathcal{C}_1$ . Se marcan ambos números.

## **Mostrar la duración de las llamadas**

En todas las llamadas externas se indicará la **duración** de la llamada en la pantalla

- ◆ durante la llamada y
- $\bullet$  hasta aprox. 3 segundos después de colgar.

#### **Nota**

La duración real de la llamada puede variar en unos pocos segundos del valor mostrado.

 $\overline{\phantom{a}}$ 

<span id="page-211-1"></span>**Configurar el teléfono**

 $\overline{\phantom{a}}$ 

# **Configurar el teléfono**

El terminal inalámbrico y la estación base están preconfigurados. No obstante, se pueden realizar ajustes individuales.

La configuración puede llevarse a cabo a través de la página del menú **Configuración** durante una comunicación o en estado de reposo.

## <span id="page-211-0"></span>**Modificar el idioma del equipo**

**◯ ▶ ◯ ▶** Aceptar ▶ ◯ Idioma ▶ Aceptar ▶ ◯ Seleccione el idioma ▶ **Aceptar** (● = seleccionado)

Si ha seleccionado por error un idioma que no puede entender:

**① ▶**  $\boxed{6}$  **i** $\boxed{5}$  **in**  $\boxed{5}$  **in**  $\boxed{5}$  **}** C Seleccione el idioma correcto. ▶ Pulse la tecla de pantalla **derecha**.

## **Configurar la pantalla**

### **Configurar el salvapantallas**

Puede definir un salvapantallas para que aparezca en el estado de reposo. Podrá seleccionar entre: reloj analógico, reloj digital, imagen, Servicios inf..

 $\textcircled{r}$  **▶**  $\textcircled{r}$  **Aceptar** ▶  $\textcircled{r}$  **Pantalla** ▶ Aceptar  $\triangleright$  **Salvapantallas** ( $\triangleright$  = activado)  $\triangleright$  **Cambiar** 

#### **Activación:**r **Activado** / **Desactivado**

**Selección:** r **Reloj digital** / **Reloj analógico** / **[Imágenes] / Servicios inf.**

Ver salvapantallas: ▶ Seleccionar salvapantallas ▶ Ver

¤ **Guardar**

El salvapantallas se activa aproximadamente 10 segundos después de que la pantalla haya cambiado a estado de reposo. **Ejemplo**

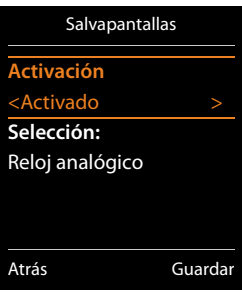

 $\mathbf{I}$ 

Desactivar salvapantallas: ▶ Pulse la tecla **o** brevemente. Se muestra la pantalla en estado de reposo.

#### **Nota**

Requisitos para la visualización de servicios de información:

- u Los **[Servicio](#page-287-2)s de Información** deben haber sido activados a través del configurador Web  $(+)$  p. 120).
- ◆ El teléfono debe tener conexión a Internet.

El tipo de los servicios de información para su teléfono es[tá configur](#page-234-0)ado en Internet en el servidor de Gigaset.net. Puede modificar la configuración ( $\rightarrow$  p. 67).

Si actualmente no hay información disponible, se muestra en su lugar la hora digital (**Reloj**) hasta que haya de nuevo información disponible.

Junto a la información se pueden mostrar teclas de pantalla que abren el menú de selección del Info Center.

## **Activar/desactivar la barra de información**

Gigaset C530 IP / LUG - USA es / A31008-XXXXX-XXXX-X-XX / settings.fm / 3/25/15

En la pantalla en estado de reposo podrá ver en forma de texto corrido la información de Internet configurada para el salvapantallas **Servicios inf.**.

**◯ ▶ ♡ ▶** Aceptar ▶ ◯ Pantalla ▶ Aceptar ▶ ◯ Servicio de infor. ▶ Cambiar ( $\overline{Q}$  = ON)

La barra de información se inicia tan pronto como el teléfono cambia a la pantalla en estado de reposo. Si en la pantalla en estado de reposo se muestra un mensaje, no se mostrará la barra de información.

## **Ajustar el esquema de color**

Pueden seleccionarse dos esquemas de color para la pantalla: uno con un fondo negro y otro con un fondo claro.

 $\Box$  **▶**  $\Omega$  **▶ Aceptar ▶ Pantalla** ▶ Aceptar ▶ Esquemas color ▶ Aceptar ▶  $\Box$  Esquema de **color 1** / **Esquema de color 2**¤ **Aceptar** (<sup>Ø</sup> <sup>=</sup> seleccionado)

## **Ajustar la iluminación de la pantalla**

La iluminación de la pantalla se activa al extraer el terminal inalámbrico del soporte de la estación base/de carga o si se presiona una tecla. Al hacerlo, las **teclas numéricas** presionadas se transfieren a la pantalla para la preparación de marcación.

Puede activar o desactivar de manera específica la iluminación de la pantalla para el estado de reposo:

```
\Box \rightarrow \Box \rightarrow Aceptar \rightarrow \Box Pantalla \rightarrow Aceptar \rightarrow \Box Iluminación \rightarrow Aceptar
```
**En el cargador:** ¤r **Activado** / **Desactivado**

**Fuera del cargador:**¤ <sup>r</sup> **Activado** / **Desactivado**

¤ **Guardar**

 $\overline{\phantom{a}}$ 

**Nota**

Con el ajuste **Activado** se puede reducir considerablemente la autonomía del terminal inalámbrico.

## <span id="page-212-0"></span>**Activar/desactivar la aceptación automática de llamadas**

Cuando la aceptación automática de llamadas esté activada, el terminal inalámbrico acepta una llamada entrante tan pronto como lo retire del soporte de carga (si estaba en él).

### **◯ ▶**  $\overline{Q}$  **▶ Aceptar ▶ ◯ Telefonía** ▶ Aceptar ▶ Resp. automática ▶ Cambiar ( $\overline{Q}$  = ON).

Independientemente de cómo esté configurada la función de **Resp. automática**, la conexión finaliza en cuanto se coloca el terminal inalámbrico en el soporte de carga. Excepción: mantiene pulsada la tecla  $C_1$  durante 2 segundos adicionales tras colocar el terminal en el soporte de carga.

<span id="page-213-0"></span>**Configurar el teléfono**

## **Modificar el volumen del manos libres/auricular**

Puede ajustar el volumen del auricular y del altavoz por separado en 5 niveles.

t **Volum. del terminal**

O bien:

 $\overline{\phantom{a}}$ 

### $\Box$  $\triangleright$  $\bigcirc$   $\triangleright$  Aceptar  $\triangleright$   $\bigcirc$  Ajustes de audio  $\triangleright$  Aceptar  $\triangleright$  Volum. del terminal  $\triangleright$  Aceptar

- **▶ △ Ajuste el volumen del auricular. ▶ Salte a la línea Manos libres:.**
- **▶**  $\bigodot$  **Ajuste el volumen del manos libres. ▶ Guardar**

Ajustar el volumen durante una llamada: ▶ **<abuardar** Seleccione el volumen. ▶ Guardar (El ajuste se guarda automáticamente tras aprox. 3 segundos.)

 $Si$  tiene asignada a otra función:

**▶ Opciones ▶ ۞ Volumen ▶ Aceptar ▶ Realice el ajuste.** 

## **Configurar el perfil del auricular**

Puede ajustar distintos perfiles para el **auricular**, de modo que pueda adaptar su teléfono de forma óptima al ruido ambiental. Compruebe personalmente cuál es el más conveniente para usted.

**Perf. de auriculares**: **Alto** y **Bajo**. El ajuste predeterminado es **Bajo**.

**◯**  $\rightarrow$  $\bullet$   $\bullet$  **Aceptar**  $\rightarrow$   $\bullet$  **Ajustes de audio**  $\rightarrow$  Aceptar  $\rightarrow$   $\bullet$  Perf. de auriculares ▶ Aceptar

¤<sup>q</sup> Seleccione el perfil¤ **Aceptar** (<sup>Ø</sup> <sup>=</sup> seleccionado)

## **Configurar los tonos de llamada del terminal inalámbrico**

#### **Ajustar el volumen del tono de llamada**

 $\textcircled{r}$  $\rightarrow$  $\textcircled{r}$   $\rightarrow$  Aceptar  $\rightarrow$  **C**  $\textcircled{r}$  Ajustes de audio  $\rightarrow$  Aceptar **▶ CD Tonos del terminal ▶ Aceptar ▶ Volumen ▶ Aceptar** 

q **Llamadas internas y citas** / **Llamadas externas**

rAjuste el volumen en 5 niveles o en modo progresivo (volumen creciente).

¤ **Guardar**

#### **Ajustar la melodía**

**<b>a**  $\bullet$   $\bullet$   $\bullet$  **Aceptar**  $\bullet$  **a Ajustes de audio**  $\bullet$  **Aceptar**  $\bullet$  **○ Tonos del terminal** ¤ **Aceptar** 

- **▶ ۞ Melodías ▶ Aceptar ▶ ۞ Seleccione la conexión.** Puede ajustar diferentes tonos de llamada para:
	- llamadas internas y cumpleaños
	- llamadas externas a cada una de las conexiones de recepción del teléfono (**Red fija**, **IP1** hasta **IP6**, **Gigaset.net**)

O selecciona el mismo tono para **Todas las llamadas**.

▶ **G** Seleccione para cada caso el tono de llamada/melodía. ▶ Guardar

#### **Ejemplo**

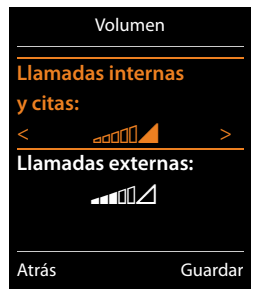

 $\mathbf{I}$ 

 $\mathbf{I}$ 

### **Activar/desactivar tono de llamada**

Gigaset C530 IP / LUG - USA es / A31008-XXXXX-XXXX-X-XX / settings.fm / 3/25/15

Activar/desactivar **permanentemente** el tono de llamada: ▶ Pulse la tecla de asterisco  $\overline{*}$ **de forma prolongada**.

Con el tono de llamada desactivado, en la barra de estado se muestra  $\Sigma$ .

**Desactivar el tono de llamada para la llamada actual: ▶ Pulse Silencio o ⊙.** 

### **Activar/desactivar el tono de atención (bip)**

En lugar del tono de llamada, se puede activar un tono de atención (bip).

**▶ Pulse la tecla de asterisco**  $\overline{)}$  **de forma prolongada** y, **en un plazo de 3 segundos**, pulse la tecla de pantalla **Tono**.

Con el tono de atención activado, en la barra de estado se muestra -  $\triangle$ .

Volver a desconectar el tono de atención: ▶ Pulse la tecla de asterisco **<del>** $\overline{\ast}$ **</del> o prolongadamente**.

### **Configurar la señalización temporizada de las llamadas externas**

Se puede fijar un período de tiempo durante el cual el terminal inalámbrico no suene en caso de una llamada externa; por ejemplo, durante la noche.

**Requisito:** la fecha y la hora están configuradas.

 $\textcircled{r}$  **▶**  $\textcircled{r}$  **▶ Aceptar ▶**  $\textcircled{r}$  **Ajustes de audio ▶ Aceptar** ¤q**Tonos del terminal** ¤ **Aceptar** ¤ **Margen horario**

**Para llamadas ext.:**  $\rightarrow$  **<b>Activado** / **Apagar** 

**Para llamadas ext.** = **Activado**: **Sin timbre desde / Sin timbre hasta:**  $\triangleright$  Introduzca con 4 dígitos el inicio y el final del período de tiempo.

¤ **Guard**

 $\overline{\phantom{a}}$ 

### **Nota**

Si recibe llamadas de contactos a los que haya asignado un grupo VIP en la agenda telefónica, el teléfono sonará también durante este período de tiempo.

Margen horario **Para llamadas ext.:** Activado **Sin timbre desde:**  $22:00$ **Sin timbre hasta:** 7:00 Atrás Guardar

**Ejemplo**

 $\overline{\phantom{a}}$ 

 $\overline{\phantom{a}}$ 

### **Activar/desactivar el tono de llamada para llamadas anónimas**

Puede configurar el terminal inalámbrico para que no suene al recibir llamadas sin identificación del número de teléfono. La llamada únicamente se señalizará en pantalla.

 $\mathsf{I}$ 

 $\mathbf{I}$ 

 $\Box$  **▶**  $\Omega$  **▶ Aceptar ▶**  $\Box$  **Ajustes de audio ▶ Aceptar ▶**  $\Box$  **Tonos del terminal ▶ Aceptar ▶ Silen. llam. anón. ▶ Cambiar** ( $\overline{M}$  = el tono de llamada está desactivado para llamadas anónimas).

### **Activar/desactivar el tono de llamada**

Al recibir una llamada se puede desactivar el tono de llamada del terminal, indefinidamente o para la llamada actual, antes de descolgar o en estado de reposo. No es posible volver a activarlo en el transcurso de una llamada externa.

- ◆ Desactivar permanentemente el tono de llamada: ▶  $\overline{)}$  Pulse la tecla de asterisco **prolongadamente**. En la pantalla se muestra el icono  $\sum$ .
- ◆ Volver a activar el tono de llamada: ▶ <u>¥ a</u> Pulse la tecla de asterisco **prolongadamente**.
- ◆ Desactivar el tono de llamada para la llamada actual: ▶ **Silencio**

### **Activar/desactivar el tono de atención**

En lugar del tono de llamada es posible activar un tono de atención ("**Tono**").

**▶**  $\overline{\ast}$  Pulse la tecla de asterisco **prolongadamente**. ▶ En un plazo de 3 segundos: pulse la tecla de pantalla **Tono**.

Desde ese momento, las llamadas se señalizarán con **un** breve tono de atención. En la pantalla se muestra  $\overline{\mathbf{B}}$ .

## **Activar/desactivar tonos de aviso**

El terminal inalámbrico le indica acústicamente diversas actividades y estados. Esos tonos de aviso pueden activarse o desactivarse independientemente unos de otros.

### **◯ ▶ ◯ ▶** Aceptar ▶ ◯ Ajustes de audio ▶ Aceptar ▶ ◯ Tonos de aviso ▶ Aceptar

#### **Tono de pulsación:**r **Activado** / **Desactivado**

Tono al pulsar teclas.

#### **Tono de confirm.:**r **Activado** / **Desactivado**

Tono de confirmación/error después de entradas, tono de aviso con la llegada de un nuevo mensaje**.**

#### **Batería baja:**r **Activado** / **Desactivado**

Tono de advertencia (cada 60 segundos) cuando la autonomía del terminal está por debajo de los 10 minutos. Cuando está activada la función baby phone no se emite el aviso de batería baja.

¤ **Guardar**

## **Activar/Desactivar melodía de espera**

Se puede activar/desactivar la melodía de espera para llamadas externas al realizar consultas internas o al realizar una transferencia a otro terminal interno.

**◯ ▶ ◯ ▶** Aceptar ▶ ◯ Ajustes de audio ▶ Aceptar ▶ ◯ Música en espera  $\triangleright$  **Cambiar** ( $\triangleright$  = ON)
# **Restablecer la configuración de fábrica del terminal inalámbrico**

Puede restablecer los ajustes y modificaciones individuales al estado de suministro del equipo. El restablecimiento de la configuración **no** afecta a los siguientes ajustes:

- ◆ Registro de los terminales inalámbricos en la estación base
- $\triangleleft$  Fecha y hora

 $\overline{\phantom{a}}$ 

◆ Registros de la agenda telefónica, de las listas de llamadas

 $\Box$  **▶**  $\bigcirc$  **▶** Aceptar ▶  $\Box$  Sistema ▶ Aceptar ▶  $\Box$  Reiniciar terminal ▶ Aceptar ▶ Sí

## <span id="page-216-1"></span>**Acceso rápido a números y funciones**

- **Eclas numéricas:** A las teclas  $\overline{0 \triangleq}$  y  $\overline{2^{n\epsilon}}$  a  $\overline{9^{n\epsilon}}$  se les puede asignar un **número de la agenda telefónica**.
- u **Teclas de pantalla:** Las teclas de pantall[a izquierda](#page-217-0) y derecha tienen asignada una **función**. Si lo desea puede cambiar la asignación ( $\rightarrow$  p. 50).

De este modo, sólo tiene que pulsar una tecla para marcar el número o iniciar la función asignada.

## <span id="page-216-0"></span>**Asignar números de teléfono a teclas numéricas (marcación abreviada)**

**Requisito:** La tecla numérica no debe tener aún un número asignado.

¤ Pulse la tecla numérica **prolongadamente**.

O bien:

**▶ Pulse la tecla numérica brevemente. ▶ Pulse la tecla de pantalla Marcación rápida.** Se abre la agenda telefónica.

**▶ CD** Seleccione un registro. ▶ Aceptar ▶ Seleccione un número ▶ Aceptar

El registro será copiado en la tecla numérica correspondiente.

### **Nota**

Si borra o modifica posteriormente el registro de la agenda telefónica, ello no repercutirá en la asignación de la tecla numérica.

### **Marcar número / modificar asignación**

**Requisito:** La tecla numérica debe tener un número asignado.

Con el terminal inalámbrico en estado de reposo

#### **Marcar número:**

¤ Pulse la tecla numérica **prolongadamente**. El número se marca de inmediato.

O bien:

**▶ Pulse la tecla numérica brevemente. ▶ Pulse la tecla de pantalla izquierda con número/** nombre (en caso dado, abreviado).

#### **Cambiar la asignación de una tecla numérica:**

**▶ Pulse la tecla numérica brevemente. ▶ Cambiar.** Se abre la agenda telefónica. Modificar asignación: ¤ Seleccione un registro ¤ **Aceptar** ¤ En caso dado, seleccione un número ¤ **Aceptar**.

Borrar asignación: ¤ Pulse la tecla de pantalla **Borrar**.

 $\overline{\phantom{a}}$ 

## <span id="page-217-0"></span>**Asignar la tecla de pantalla, modificar la asignación**

¤ Pulse **prolongadamente** la tecla de pantalla izquierda o derecha. Se abre la lista con las posibles asignaciones de las teclas. ¤ Seleccione una función. ¤ **Aceptar**.

 $\mathbf{I}$ 

 $\mathbf{I}$ 

Pueden seleccionarse las siguientes funciones:

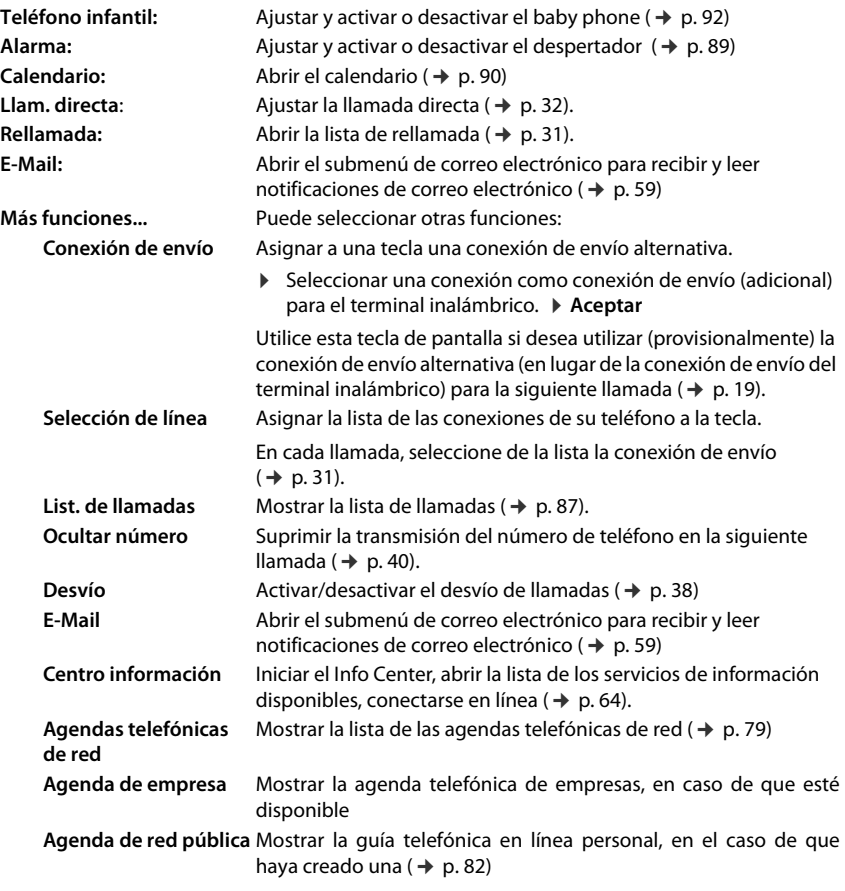

## **Iniciar función**

Con el teléfono en estado de reposo: ¤ Pulse la tecla de pantalla **brevemente**. A continuación se ejecuta la función asignada.

# **Configurar el sistema**

Los siguientes ajustes pueden efectuarse a través del menú del terminal inalámbrico correspondiente o en un terminal inalámbrico registrado Gigaset C530H, E630H, C620H, S820H, SL910H, SL930H o a través del configurador Web del teléfono.

# **Ajustar manualmente la fecha y la hora**

La fecha y la hora son necesarias para, p. ej., que se muestre la hora correcta de las llamadas entrantes o para utilizar el despertador y el calendario.

### **Nota**

 $\overline{\phantom{a}}$ 

En su teléfono está guardada la dirección de un servidor horario en Internet. De éste se recuperará la fecha y la hora, siempre que el teléfono esté conectado a Internet y que se haya activado la sincronización con el servidor horario. Los ajustes realizados manualmente se sobrescriben.

Si todavía no ha ajustado la fecha y la hora en el terminal inalámbrico, se muestra la tecla de pantalla **Hora**.

¤ Pulse la tecla de pantalla **Hora**.

O bien:

#### $\textcircled{r}$  **▶**  $\textcircled{r}$  **▶ Aceptar ▶**  $\textcircled{r}$  **Fecha y hora ▶ Aceptar**

#### **Fecha:**  $\triangleright$

```
Introduzca el mes, el día y el año (8 dígitos en total), p. ej.,
<u>|0 B || 1 ae || 1 ae || 1 ae || 1 ae || 1 ae || 1 ae || 1 ae || 1 ae |</u>
```
Hora:  $\triangleright$  Introduzca la hora y los minutos (4 dígitos en total), p. ej.,  $\boxed{0 \& \boxed{7 \text{pos}} \boxed{1 \text{omega}} \boxed{5 \text{ m}}}$   $\boxed{2 \text{ara}}$  las 07:15.

- ¤ En caso dado, cambie con la tecla de pantalla **am/pm** entre **am** y **pm**.
- ¤ **Guardar**

## **Modificar el PIN del sistema**

Guarde la configuración del sistema del teléfono con un PIN del sistema que no conozca nadie más. Debe introducir el PIN del sistema, entre otras cosas, al registrar y dar de baja un terminal inalámbrico, al modificar los ajustes para la red local, para actualizar el firmare o al restablecer la configuración de fábrica.

Se puede cambiar el PIN de 4 dígitos configurado para el teléfono (estado de suministro: **0000**).

 $\textcircled{r}$  **▶**  $\textcircled{r}$  **▶ Aceptar ▶**  $\textcircled{r}$  **Sistema** ▶ Aceptar ▶ Constanted **P** Aceptar ▶ En caso dado, introduzca el PIN actual del sistema. ¤ **Aceptar** ¤ Introduzca el nuevo PIN del sistema. ▶ Aceptar

 $\overline{\phantom{a}}$ 

**Configurar el sistema**

 $\overline{\phantom{a}}$ 

# **Registrar un prefijo local propio (código de área local)**

Al realizar llamadas locales (llamadas en la red fija local) se ha de tener en cuenta lo siguiente:

 $\overline{\phantom{a}}$ 

 $\overline{1}$ 

- $\bullet$  Al realizar llamadas locales a través de su línea de red fija no es necesario marcar, por norma general, ningún prefijo (depende de la centralita). No obstante, todas las llamadas se guardarán con prefijo en la lista de llamadas. Para poder devolver una llamada a una persona de la lista de llamadas, debe guardar el prefijo local en el teléfono, en cuya área se encuentra su teléfono (**Código de área local**). Si su teléfono se encuentra en un área de "código de área múltiple", también debe registrar como **Cód. de área exter.** el resto de códigos de área que pertenecen a dicha área.
- ◆ Al realizar llamadas locales a través de su línea VoIP se debe marcar también el prefijo. Si ha guardado su prefijo en el teléfono y ha activado la opción **A[nteponer pr](#page-284-0)efijo de larga distancia para llamadas VoIP** a través del configurador Web (→ p. 117), al marcar un número sin prefijo, se marca automáticamente el prefijo registrado (p.ej., al marcar desde la agenda telefónica).

## **Registrar un prefijo local propio (código de área local)**

 $\Box$   $\rightarrow$   $\ddot{\Omega}$   $\rightarrow$  Aceptar  $\triangleright$  ( $\Box$ ) Telefonía  $\triangleright$  ( $\ddot{\square}$ ) Código de área local  $\triangleright$  Aceptar  $\triangleright$  Introduzca el código de área propio (máximo 3 caracteres, se permiten cifras, "\*", "#"). ¤ **Guardar**

## **Registrar códigos extra**

- $□$  **▶**  $□$  **▶ Aceptar ▶**  $□$  **Telefonía ▶**  $□$  **Cód. de área exter. ▶ Aceptar**
- $\blacktriangleright$   $\mathbb{Q}$  Seleccione el registro ("---" = registro vacío).  $\blacktriangleright$  < C En caso dado, borrar el código extra introducido anteriormente. ▶ Introduzca el código extra (máximo 3 caracteres, se permiten cifras, "\*", "#").
- ▶ Repita los pasos arriba indicados hasta que haya introducido todos los códigos extra para su área. Como máximo se pueden almacenar 5 códigos extra.
- <span id="page-219-0"></span>¤ **Guardar**

## **Activar/Desactivar melodía de espera**

 $\textcircled{r}$  **▶**  $\textcircled{r}$  **Aceptar** ▶  $\textcircled{r}$  Ajustes de audio ▶ Aceptar ▶  $\textcircled{r}$  Música en espera ▶ Cambiar  $(\overline{M} = OM)$ .

# **Configurar la dirección IP de la estación base en la LAN**

**Requisito:** La estación base está conectada a un router o PC (→ p. 12).

Para que la LAN "reconozca" su teléfono, se necesita una dirección IP.

La dirección IP se puede asignar al teléfono de forma manual o automática (a partir del router).

- ◆ Si se opta por la asignación **dinámica**, el servidor DHCP del router asigna automáticamente una dirección IP al teléfono. La dirección IP puede cambiar en función de la configuración del router.
- ◆ Si se opta por la asignación manual/estática, será usted quien asigne al teléfono una dirección IP fija. Esto puede ser necesario dependiendo de la estructura de su red (p. ej., si conecta el teléfono directamente a un PC).

#### **Nota**

 $\overline{\phantom{a}}$ 

Para realizar la asignación dinámica de la dirección IP, el servidor DHCP debe estar activado en el router. Consulte las instrucciones de uso del router.

#### $\Box$  **▶**  $\Omega$  **▶ Aceptar ▶**  $\Box$  Sistema ▶ Aceptar ▶  $\Box$  Red Local ▶ Aceptar

**▶** En el caso de que el PIN del sistema no sea 0000: introduzca el PIN del sistema. ▶ Aceptar

## **Tipo de dirección IP:** ¤r**Estática** / **Dinámica**

#### Con **Tipo de dirección IP Dinámica**:

Los siguientes campos muestran la configuración actual que ha obtenido el teléfono del router. Esta configuración no se puede modificar.

#### Con **Tipo de dirección IP Estática**:

En los siguientes campos debe establecer manualmente la dirección IP y la máscara de subred del teléfono, así como la puerta de enlace estándar y el servidor DNS.

- **Dirección IP:** ▶ Introduzca la dirección IP (sobrescriba la configuración actual). La pred[eterminada](#page-317-0) es 192.168.1.2. Para más información acerca de la dirección IP, consulte el glosario ( $\rightarrow$  p. 150).
- **Mascara de subred:** ¤ Introduzca la máscara de subred (sobrescriba la configuración actual). La predeterminada es 255.255.255.0.

Para más información acerca de la máscara de subred, consulte el glosario ( $\rightarrow$  p. [154\).](#page-321-0)

#### Servidor DNS: ▶ Introduzca la dirección IP del servidor DNS preferido.

Al establ[ecer la con](#page-318-0)exión, el servidor DNS (Domain Name System, sistema de nombres de dominio, → p. 151) convierte el nombre simbólico de un servidor (nombres DNS) en la dirección IP pública del servidor.

Puede introducir aquí la dirección IP de su router. El router reenvía las consultas sobre direcciones del teléfono al servidor DNS.

La predeterminada es 192.168.1.1.

Gateway estándar: ▶ Introduzca la dirección IP de la puerta de enlace estándar (→ p. 156). La red local está conectada a Internet a través de la puerta de enlace estándar. Se trata por norma general de su router. Su teléfono necesita esta información para poder acceder a Internet.

La predeterminada es 192.168.1.1.

 $\overline{\phantom{a}}$ 

#### **Configurar el sistema**

#### ¤ **Guardar**

 $\overline{\phantom{a}}$ 

#### **Nota**

[También pu](#page-277-0)ede efectuar las configuraciones para la red local a través del configurador Web  $($   $\rightarrow$  p. 110).

# **Configurar las conexiones VoIP**

#### **Nota**

Si se cargan lo[s datos Vo](#page-183-0)IP mediante la configuración automática en su teléfono (específico del proveedor, → p. 16), el asistente de VoIP no estará disponible. En este caso, no son posibles los cambios manuales de los ajustes VoIP.

Puede configurar hasta 6 conexiones VoIP en su teléfono, es decir, puede asignar a su teléfono hasta 6 números de teléfono VoIP.

Para cada conexión debe disponer de una cuenta IP (cuenta de VoIP) en un proveedor de VoIP. Los datos de acceso para esta cuenta IP deben guardarse en el teléfono. Para ello, le asistirá el asistente de VoIP.

### **Iniciar el asistente de VoIP:**

## $\textcircled{r}$  **▶**  $\textcircled{r}$  **▶ Aceptar ▶**  $\textcircled{r}$  **Telefonía ▶ Aceptar ▶**  $\textcircled{r}$  **Asistente para VoIP ▶ Aceptar**

Se muestra la siguiente indicación en la pantalla:

El desarrollo del asistente de VoIP se describe a partir de la p. [14](#page-181-0).

Por cada ejecución del asistente de VoIP puede configurar o cambiar la configuración de **una** conexión VoIP (cuenta IP).

▶ Inicie el asistente de VoIP de nuevo si desea configurar o cambiar la configuración de otra conexión VoIP.

#### **Nota**

También puede configurar y ad[ministrar la](#page-279-0)s conexiones VoIP mediante el configurador Web ( $\rightarrow$  p. 112).

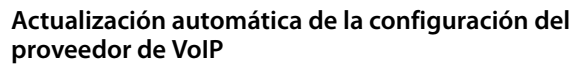

Después de la primera descarga de los ajustes del proveedor de VoIP, su teléfono comprobará diariamente si hay disponible una nueva versión de los archivos de su proveedor de VoIP en el servidor de configuración en Internet.

## **[Los ajuste](#page-183-0)s de VoIP se han cargado mediante la configuración automática (**¢**p. 16)**

Si hay disponibles nuevos datos de configuración, estos se cargan automáticamente (sin aviso) en el teléfono.

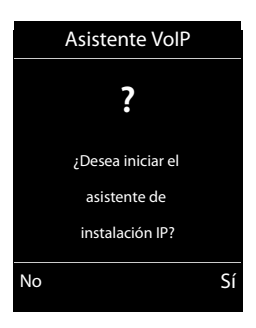

 $\mathbf{I}$ 

 $\mathbf{I}$ 

 $\mathsf{I}$ 

### **Configuración manual de VoIP con asistente de VoIP**

Si hay disponibles nuevos datos de proveedor, se muestra en la pantalla en estado de reposo del terminal inalámbrico el mensaje **Nuevo perfil disponible**.

**▶** Confirme la consulta con Sí. ▶ En caso necesario, introduzca el PIN del sistema. ▶ Aceptar

Los datos actualizados de su proveedor de VoIP se descargan y se graban en el teléfono.

Si responde a la consulta con **No**, el teléfono pasará al estado de reposo. Su teléfono no le recordará más este perfil nuevo. El mensaje sólo se volverá a mostrar cuando haya disponible una versión de los datos del proveedor más recientes que la rechazada.

Una actualización del perfil sólo se inicia si en este momento no se está realizando otra actualización de perfil o de firmware.

# <span id="page-222-0"></span>**Asignar las conexiones de envío y recepción al usuario de la línea interna**

Si ha configurado varias conexiones para su sistema telefónico, para cada usuario interno puede:

- u Asignarle una conexión de envío o permitir seleccionar la conexión en caso de una llamada externa (selección de línea).
- u Asignarle una o varias conexiones de recepción. En el equipo se señalizan sólo las llamadas que aceptan una de las conexiones asignadas.

## **Asignar conexión de envío**

**Requisito:** Tiene configurada al menos una conexión VoIP en su teléfono.

### $\textcircled{r}$  **≯**  $\textcircled{r}$  **Aceptar**  $\triangleright$   $\textcircled{r}$  Telefonía  $\triangleright$  Aceptar  $\triangleright$  Conexiones emisión  $\triangleright$  Aceptar

Se muestra una lista de los terminales inalámbricos.

- $\blacktriangleright$   $\Box$  Seleccione el terminal inalámbrico al que debe asignarse una nueva conexión de envío. **▶ Aceptar**
- $\blacktriangleright \bigodot$  Seleccione una conexión como conexión de envío. Se muestran todas las conexiones configuradas con el nombre que usted ha ajustado. ¤ **Guardar**

Si hay configurada más de una conexión, se ofrece adicionalmente **Selecc. siempre**. Podrá entonces seleccionar en cada llamada la conexión a través de la cual se ha de establecer la comunicación.

La conexión Gigaset.net no está incluida en la selección para las conexiones de envío. Los números de Gigaset.net (sufijo #9) se seleccionan automáticamente a través de Gigaset.net.

#### **Nota**

Si se borra o se desactiva la conexión de envío de un terminal inalámbrico, se le asignará la conexión de red fija como conexión de envío.

 $\overline{\phantom{a}}$ 

 $\overline{\phantom{a}}$ 

**55**

 $\overline{\phantom{a}}$ 

## **Asignar conexión(es) de recepción**

**Requisito:** Hay configuradas varias conexiones para su teléfono.

## $\Box$  **▶**  $\dot{\Omega}$  **▶ Aceptar ▶**  $\dot{\Box}$  **Telefonía ▶**  $\dot{\Box}$  **Conexiones recepc. ▶ Aceptar**

Se muestran los usuarios de la línea interna (terminales móviles).

 $\blacktriangleright \ \widehat{\mathbb{Q}}$  Seleccione los usuarios de la línea interna para los que se ha de modificar la asignación de las conexiones de recepción. ¤ **Aceptar**

 $\mathbf{I}$ 

 $\mathbf{I}$ 

Se muestran todas las conexiones configuradas y la conexión Gigaset.net.

- **▶ ۞ Seleccione Sí si la conexión correspondiente ha de ser conexión de recepción del usuario** de la línea interna. Seleccione **No** si no ha de ser ninguna conexión de recepción.  $\blacktriangleright \bigcirc$  Cambie a la siguiente conexión.
- ▶ Repita los pasos para cada conexión. ▶ Guardar

#### **Notas**

- ◆ Si se configura una nueva conexión, ésta se asignará a todos los usuarios de la línea interna y al **Cont. automático 1** como conexión de recepción.
- ◆ Si una conexión no está asignada a ningún usuario interno como conexión de recepción, no se señalizan las llamadas en esta conexión.

# **Actualizar firmware del teléfono**

En caso necesario, puede actualizar el firmware de su teléfono.

De manera predeterminada, las actualizaciones de firmware se descargan directamente de Internet. La página Web correspondiente viene predefinida en el teléfono.

## **Requisito:**

- $\bullet$  El teléfono está conectado a Internet (es decir, conectado a un router,  $\rightarrow$  p. 12).
- $\bullet$  El teléfono debe estar en estado de reposo, es decir: No se está utilizando para llamar, no hay establecida ninguna conexión interna entre terminales inalámbricos registrados, y ninguno de los terminales tiene abierto el menú de la estación base.

## **Iniciar manualmente la actualización de firmware**

### *◯* $\bullet$  $\bullet$  $\bullet$  **Aceptar**  $\bullet$  **◯ Sistema**  $\bullet$  ◯ Actualizar Firmware  $\bullet$  Aceptar  $\bullet$  Introduzca el PIN del sistema. ¤ **Aceptar**

El teléfono establece una conexión a Internet. ¤ Inicie la actualización del firmware con **Sí**.

#### **Notas**

- ◆ En función de la calidad de su conexión DSL, la actualización de firmware puede durar hasta 6 minutos.
- $\bullet$  Al actualizar desde Internet se comprueba si hay disponible una versión de firmware más reciente. En caso contrario, se cancela la operación y aparece el mensaje de notificación correspondiente.

 $\mathsf{I}$ 

## **Actualización automática de firmware**

Su teléfono comprueba diariamente si hay disponible una versión más reciente del firmware en el servidor de configuración en Internet. En el caso de que la haya, en la pantalla en estado de reposo del terminal inalámbrico aparece el mensaje **Nuevo firmware disponible**.

▶ Pulse la tecla de pantalla **Sí** para confirmar la pregunta.

El firmware se cargará en el teléfono.

#### **Nota**

 $\overline{\phantom{a}}$ 

Si en el momento en el que el teléfono debe comprobar la existencia de un nuevo firmware, no se encuentra conectado a Internet (por ejemplo, porque el router esté desactivado), la comprobación se realizará cuando el teléfono se vuelva a conectar a Internet.

La comprobación automática de versiones se puede desactivar con el configurador Web.

# **Reiniciar la estación base**

## $\Box$  **▶**  $\Omega$  **▶ Aceptar ▶**  $\Box$  Sistema ▶ Aceptar ▶  $\Box$  Reinicio de base ▶ Aceptar

La estación base se reinicia. Este proceso dura aproximadamente 20 segundos.

## **Consultar la dirección MAC de la estación base**

En función de la estructura de su red, es posible que deba introducir la dirección MAC de la estación base, p. ej., en la lista de acceso del router. Podrá consultar la dirección MAC en el terminal inalámbrico.

 $\bigcirc$   $\triangleright$   $\mathsf{H} \triangleq$   $\mathsf{H} \triangleq$   $\mathsf{O} \triangleq$   $\mathsf{S} \triangleq$   $\mathsf{H} \triangleq$   $\mathsf{H} \triangleq$   $\mathsf{O} \triangleq$   $\mathsf{S} \triangleq$  Se muestra la dirección MAC.

Volver al estado de reposo: ¤ **Atrás**

# **Restablecer el teléfono a la configuración de fábrica**

Los ajustes individuales se restablecen.

 $\overline{\phantom{a}}$ 

 $\overline{\phantom{a}}$ 

## **Restablecer la estación base a través del menú**

Al restablecer la estación base

- $\triangleq$  Los terminales inalámbricos permanecen registrados
- No se restablece el PIN del sistema.

Se restablecen a la configuración de fábrica, principalmente, los siguientes ajustes (los ajustes marcados con "\*)" se llevan a cabo mediante el configurador Web):

 $\mathbf{I}$ 

 $\mathbf{I}$ 

- ◆ las conexiones VoIP registradas (se borran)
- $\bullet$  la asignación de las conexiones de recepción y de envío
- $\bullet$  los ajustes de audio para conexiones VoIP  $\ast$ )
- $\bullet$  los ajustes DTMF  $^*$ )
- $\bullet$  el prefijo propio
- $\bullet$  los ajustes para la red local
- $\triangleq$  los nombres de los terminales inalámbricos
- u **Alcance máximo Sin radiación** desconectan
- $\bullet$  los ajustes para la conexión a centralitas
- ◆ las asignaciones de las teclas numéricas y de pantalla, así como de la tecla  $1$
- ◆ los ajustes para los servicios de red: desvíos de llamadas

Se borran las siguientes listas:

 $\bullet$  Listas de llamadas

#### **<u>○</u>**  $\triangleright$  $\Omega$  $\triangleright$  **Aceptar**  $\triangleright$  **(3) Sistema**  $\triangleright$  Aceptar  $\triangleright$  **C**) Reiniciar base  $\triangleright$  Aceptar  $\triangleright$  Introduzca el **PIN del sistema. ▶ Aceptar ▶ Sí**

Tras el restablecimiento, se inicia de nuevo la estación base. El reinicio dura unos 10 segundos.

Se inicia el asistente de instalación ( $\rightarrow$  p. 13).

## **Restablecer la estación base con la tecla de la misma**

Igual que al restablecer la estación base a través del menú, se restablecen todos los ajustes individuales. Además, el **PIN del sistema vuelve a ser "0000"** y **se dan de baja todos los terminales inalámbricos** registrados desde la primera instalación.

#### **Nota**

Para sab[er cómo v](#page-238-0)olver a registrar los terminales inalámbricos tras el restablecimiento, consulte  $\rightarrow$  p. 71.

- ▶ Desconecte los cables que conectan la estación base con el router y la red fija.
- ¤ Desenchufe la fuente de alimentación de la estación base de la toma de corriente.
- **▶ Pulse la tecla de registro/paging (→ p. 3) y manténgala pulsada.**
- ▶ Conecte de nuevo la fuente de alimentación a la toma de corriente.
- Mantenga pulsada la tecla de registro/paging (al menos 20 segundos).
- ¤ Deje de pulsar la tecla de registro/paging. La estación base se reinicia.

#### **Notificaciones de correo electrónico**

 $\mathbf{I}$ 

# **Notificaciones de correo electrónico**

Puede configurar su teléfono de forma que establezca una conexión a intervalos regulares con su servidor de correo entrante para comprobar si hay mensajes nuevos.

#### **Requisitos:**

 $\overline{\phantom{a}}$ 

- $\bullet$  Tiene configurada una cuenta de correo electrónico con un proveedor de Internet.
- ◆ El servidor de correo entrante usa el protocolo POP3.
- ◆ En el teléfono están guardados el nombre del servi[dor de corre](#page-286-0)o entrante y sus datos de acceso personales (nombre de cuenta, contraseña) ( $\rightarrow$  p. 119).

La llegada de nuevos mensajes de correo electrónico se indica en el terminal inalámbrico: Suena un tono de aviso, la tecla de mensajes  $\Box$  parpadea y en la pantalla en estado de reposo se muestra el icono  $\blacksquare$ .

#### **Notas**

◆ Si además ha activado en el configurador Web la autenticación del teléfono en el servidor de correo entrante mediante una conexión segura (autenticación TLS) y esta falla, no se cargarán los mensajes de correo electrónico en el teléfono.

En tal caso, al pulsar la tecla de mensajes parpadeante **E**, aparece el mensaje **Error de certificado - Compruebe los certificados en el Configurador Web,** por favor.

- ▶ Confirme el mensaje con **Aceptar**.
- ▶ [Inicie la ses](#page-277-1)ión en el configurador Web (→ p. [103\)](#page-270-0). En la página Web Seguridad  $(\rightarrow$  p. 110) obtendrá información sobre las causas por las que no se ha podido establecer la conexión segura y lo que puede hacer.

# <span id="page-226-1"></span><span id="page-226-0"></span>**Abrir lista de correo entrante**

#### $\textcircled{r}$  **▶**  $\textupless$  Mensajería ▶ Aceptar ▶  $\textcircled{r}$  E-mail

O bien, si hay nuevos mensajes de correo electrónico (la tecla de mensajes  $\Box$  parpadea):

f¤q **E-mail**

El teléfono establece una conexión con el servidor de correo entrante. Se muestra la lista de mensajes de correo electrónico guardados.

Los mensajes nuevos y sin leer se muestran antes que los antiguos y leídos.

Por cada mensaje, se muestra el nombre o la dirección de correo electrónico del remitente (en una línea, abreviado si es necesario), la fecha y la hora (los valores de hora y fecha sólo serán correctos si el remitente y el destinatario se encuentran en el mismo huso horario).

**En negrita**: Mensaje nuevo. Se marcan como "nuevos" los mensajes de correo electrónico que aún no se encontraran en el servidor de correo entrante cuando se abrió por última vez la lista de entrada, independientemente de si se han leído o no.

Si lista de entrada del servidor de correo entrante está vacía, se muestra **Sin registros**.

Ejemplo de indicación:

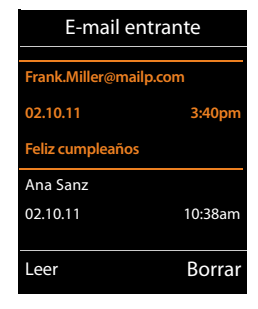

### **Notificaciones de correo electrónico**

#### **Nota**

 $\overline{\phantom{a}}$ 

Muchos proveedores de correo electrónico tienen activada por defecto una protección contra correos no deseados (spam). Los mensajes de correo electrónico clasificados como "spam" se depositan en una carpeta separada, por lo que no se muestran en la lista de correo entrante.

 $\mathbf{I}$ 

 $\mathbf{I}$ 

En algunos proveedores de correo electrónico puede configurar lo siguiente: ¤ Desactivar la protección anti-spam o mostrar los mensajes de spam en la lista de correo entrante.

Otros proveedores de correo electrónico envían un mensaje a la bandeja de entrada cuando se recibe un mensaje de correo no deseado. Con este se le informa de la llegada de un mensaje que se sospecha que es correo basura.

La fecha y el remitente de este mensaje se actualizan constantemente para que el mensaje aparezca siempre como nuevo.

#### **Mensajes al establecer una conexión**

Al establecer una conexión con el servidor de correo entrante pueden producirse los siguientes problemas. Los mensajes se muestran en pantalla durante algunos segundos.

#### **¡Servidor no disponible**

No se ha podido establecer la conexión con el servidor de correo entrante. Puede deberse a uno de los motivos siguientes:

- Ha introducido un nombre erróneo del servidor de correo entrante  $(\rightarrow$  configurador Web).
- Hay problemas temporales en el servidor de correo entrante (no se está ejecutando o no está conectado a Internet).
- ▶ Compruebe los ajustes del configurador Web.
- ▶ Repita el proceso más adelante.

#### **¡No disponible en este momento**

Los recursos necesarios para el establecimiento de conexión de su teléfono están ocupados, p. ej.:

- Ya se ha alcanzado el número permitido de conexiones VoIP.
- Actualmente está conectado uno de los terminales inalámbricos registrados con el servidor de correo entrante.
- ▶ Repita el proceso más adelante.

#### **Registro fallido en servidor de correo**

Error al registrarse en el servidor de correo entrante. Puede deberse al motivo siguiente:

- Ha introducido un nombre del servidor de correo entrante, de usuario o contraseña erróneos.
- $\triangleright$  Compruebe los ajustes ( $\rightarrow$  configurador Web).

#### **Parámetros buzón correo incompletos**

Ha introducido un nombre del servidor de correo entrante, de usuario o contraseña incompletos.

 $\triangleright$  Compruebe o complete los ajustes ( $\rightarrow$  configurador Web).

Ejemplo:

# <span id="page-228-0"></span>**Ver el encabezado y el texto de un mensaje de correo electrónico**

**Requisito:** Ha abierto la lista de correo entrante  $(\rightarrow p. 59)$ .

**▶ C** Seleccione un correo electrónico. ▶ Leer.

Se muestra entonces el asunto del correo electrónico (máx. 120 caracteres) y los primeros caracteres del mensaje de texto (máx. 560 caracteres).

Regresar a la lista de entrada:  $\triangleright$  Pulse la tecla  $\overline{\circ}$ .

### **Nota**

 $\overline{\phantom{a}}$ 

Si el correo electrónico no contiene texto normal, se mostrará brevemente el mensaje **No se puede mostrar el E-mail**.

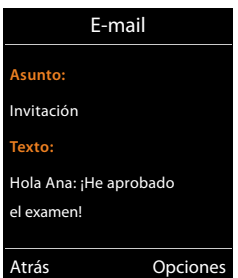

# **Ver la dirección del remitente de un correo electrónico**

**[Requisito](#page-228-0):** Ha abierto el mensaje de correo electrónico para leerlo  $($   $\rightarrow$  p. 61).

#### **Opciones** ¤ **Desde** ¤ **Aceptar**

Se muestra la dirección de correo electrónico del remitente, si es necesario, en varias líneas (máx. 60 caracteres).

Regresar a la lista de entrada: ¤ **Atrás**

# **Borrar un mensaje de correo electrónico**

**Requisito:** Ha abierto la lista de correo entrante (→ p. 59) o está viendo el e[ncabezado](#page-228-0) o la dirección del destinatario del correo electrónico ( $\rightarrow$  p. 61):

**Opciones** ¤ **Borrar**¤ **Aceptar** ¤ Responda a la pregunta de seguridad con **Sí**.

El mensaje de correo electrónico se borra del servidor de correo entrante.

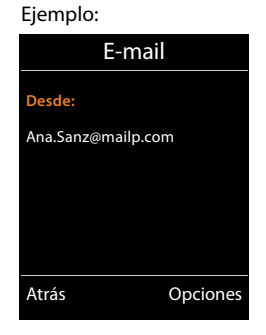

 $\overline{\phantom{a}}$ 

**Info Center – siempre en línea con el teléfono**

 $\overline{\phantom{a}}$ 

# **Info Center – siempre en línea con el teléfono**

### **Información sobre la protección de datos**

Los servicios de información ofrecen la opción de acceder con un teléfono Gigaset a determinadas informaciones como, por ejemplo, el parte meteorológico.

Los datos de inventario se corresponden con los del servicio VoIP.

Al utilizar por primera vez el servicio se crea un perfil estándar con datos de configuración para el dispositivo. A continuación, podrá modificar y guardar los datos de configuración en función del dispositivo como, por ejemplo, la ciudad para el parte meteorológico o la fecha de nacimiento para el biorritmo. Estos datos de configuración se pueden borrar en cualquier momento.

 $\mathbf{I}$ 

Los servicios de información utilizan el protocolo HTTP.

Podrá encontrar más información sobre los datos almacenados en relación con el servicio Gigaset.net en Internet, en el enlace:

<www.gigaset.net/privacy-policy>

Con el teléfono puede obtener acceso a contenidos en línea de Internet, es decir, solicitar servicios de información elaborados especialmente para el teléfono. Los servicios de información disponibles se amplían continuamente. Ya hay configurada una preselección.

Podrá encontrar información sobre los servicios de información de gigaset.net en Internet en la dirección:

<www.gigaset.com/nextg/apps>

#### **Nota**

Puede acceder al Info Center y ver los servicios de información con cualquiera de los terminales inalámbricos registrados Gigaset C530H, E630H, C620H, S820H, SL910H o SL930H.

# <span id="page-229-0"></span>**Personalización de los servicios de información**

Se puede cambiar el ajuste predeterminado para el Info Center (perfil estándar) y añadir nuevos servicios. Visite la página de Gigaset.net<www.gigaset.net>en Internet y personalice sus servicios de información.

- **▶ [Abra en el P](#page-287-0)C la página del configurador Web Configuración ▶ Servicios de Información**  $($   $\rightarrow$  p. 120).
- ▶ Haga clic en el enlace [gigaset.net/myaccount.](http://www.gigaset.net/myaccount) Se iniciará automáticamente una sesión con la identificación de usuario y la contraseña que están asignadas de fábrica a su teléfono.

O bien:

- ▶ En el campo de dirección del navegador de Internet del PC introduzca la siguiente dirección: <www.gigaset.net>
- ▶ Introduzca en la página de Gigaset.net su identificación de usuario y contraseña de Gigaset.net. Encontrará su nombre de usuario y contraseña en la página del configurador Web indicada arriba.

**62**

Template Borneo, Version 1, 21.06.2012

 $\overline{\phantom{a}}$ 

Template Borneo, Version 1, 21.06.2012

#### **Info Center – siempre en línea con el teléfono**

 $\mathbf{I}$ 

En ambos casos se mostrará su página Web de Gigaset.net, en la que podrá personalizar individualmente servicios de información para su Info Center (ficha "Info Center") y los servicios de información para el salvapantallas **Servicios de Información** (ficha "Salvapantallas").

En la ficha "Info Center" encontrará un símbolo para cada servicio de información que pone a disposición Gigaset.net (p. ej., parte meteorológico, horóscopo), así como un símbolo para aplicaciones propias que desee añadir a su centro de información.

## **Activar/desactivar el servicio**

Se muestra un servicio de información en su teléfono Gigaset si el icono correspondiente se muestra en color naranja y está activada la opción superior derecha del icono.

(Ejemplo):

 $\overline{\phantom{a}}$ 

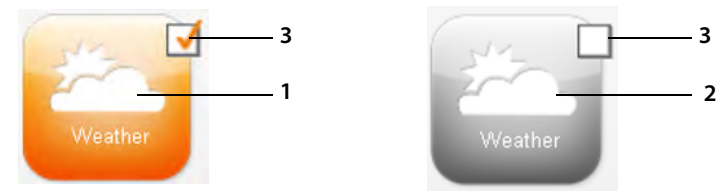

- 1 Icono de un servicio de información activado (naranja). El servicio de información se muestra en el Info Center de su teléfono Gigaset.
- 2 Icono de un servicio de información desactivado (gris). El servicio de información no se muestra en su teléfono.
- 3 Opción para activar o desactivar el servicio de información.
- ▶ Haga clic en la opción de un icono para activar/desactivar el servicio de información correspondiente ( $\overline{M}$  = activado).

Todos los servicios de información activados se ofrecen al abrir el servicio de información en la pantalla de los terminales inalámbricos registrados.

## **Personalizar un servicio de información**

Para algunos servicios de información podrá personalizar usted mismo las informaciones ofrecidas en su teléfono Gigaset.

▶ Haga clic en el icono correspondiente a un servicio de información (p. ej., parte meteorológico). Se abrirá una página Web adicional en la que podrá personalizar las fuentes RSS.

En las páginas Web de los distintos servicios de información se describen los ajustes que se pueden llevar a cabo.

#### **Ejemplo "información meteorológica"**

▶ Haga clic en el icono para la información meteorológica. Se abrirá una página Web para la configuración de la información meteorológica para su Info Center.

De forma predeterminada está ajustada la meteorología mundial.

Podrá configurar adicionalmente hasta nueve ciudades adicionales (a nivel mundial) para solicitar la información meteorológica correspondiente.

- ¤ Introduzca en el campo editable el nombre de la ciudad de la que desea obtener información meteorológica.
- ▶ Haga clic en el icono de lupa **.**

En una lista se mostrarán las ciudades que comienzan por el nombre indicado.

- ▶ Haga clic en el signo de lista para abrir la lista y seleccione la ciudad deseada.
- ▶ Haga clic en la parte derecha en el icono de flecha para añadir esta localidad a su Info Center.

 $\mathbf{I}$ 

 $\mathbf{I}$ 

En la página Web se muestran todas las ciudades para las que hay disponible información meteorológica en el Info Center.

- ▶ Si desea borrar una ciudad de la lista, haga clic en el icono de papelera que hay detrás del nombre de la ciudad.
- Para guardar la configuración realizada, haga clic en la parte superior derecha de la página Web en el icono de disquete **.**

### **Nota**

 $\overline{\phantom{a}}$ 

También puede configurar la información meteorológica directamente en el terminal inalámbrico:

- **▶** Abra el Info Center: ▶ **E** ▶ ★ Funciones extras ▶ Centro información.
- **▶ ۞ Seleccione la información meteorológica. ▶ Aceptar ▶ Seleccione la opción "Añadir** localidad". ¤ **Aceptar** ¤Introduzca una localidad. ¤ **Aceptar**. Se mostrará una lista con las localidades que incluyen el nombre indicado. ¤ Seleccione una ciudad. ¤ **Aceptar** ¤ Confirme la selección una vez más con **Aceptar**.

# <span id="page-231-0"></span>**Iniciar el Info Center y seleccionar los servicios de información**

### **<u>□ ▶ ★ Funciones extras ▶ Aceptar ▶ ○ Centro información </u>**

Se mostrará el menú de su Info Center, es decir, una lista de los servicios de información disponibles. Puede desplazarse por los servicios de información.

**▶ Q** Seleccione un servicio de información. ▶ Aceptar.

Para acceder a determinados servicios de información (servicios personalizados) es necesario el registro con un nombre de usuario y contraseña.

## <span id="page-231-1"></span>**Mensajes al cargar la información solicitada**

La información se carga desde Internet. Espere unos segundos a que se muestre la información. En la pantalla se muestra **Espere, por favor...**.

Si no se puede mostrar la información de un servicio, aparecerá uno de los siguientes mensajes:

### **La página está disponiblesolicitada no**

Causas posibles:

- Se ha superado el tiempo límite (Timeout) para cargar la información, o bien
- El servidor de Internet del servicio de información no está disponible.
- ▶ Compruebe su conexión a Internet y vuelva a intentarlo más adelante.

#### **Error de datos solicitadaen la página**

El contenido del servicio de información solicitado se encuentra en un formato que no puede mostrar el terminal inalámbrico.

### **No se puede mostrar la página solicitada**

Error general al cargar el servicio de información.

#### **Info Center – siempre en línea con el teléfono**

 $\mathbf{I}$ 

### **Autorización fallida**

 $\overline{\phantom{a}}$ 

Causas posibles:

- No ha introducido correctamente sus datos de registro.
- ▶ Vuelva a seleccionar el servicio de información y repita el registro. Tenga en cuenta el uso correcto de mayúsculas y minúsculas.
- No tiene derecho a acceder a este servicio de información.

## **Registro para servicios de información personalizados**

Si para el acceso a un servicio de información se requiere un registro especial con nombre de usuario y contraseña, introduzca los datos requeridos:

**▶** Introduzca el Nombre autentic.. ▶ Guardar ▶ Introduzca la Contraseña autent.. ▶ Guardar

Si el registro se realizó correctamente, se mostrará el servicio de información solicitado.

Si no se ha podido llevar a cabo el registro, se mostrará el [mensa](#page-231-1)je correspondiente en la pantalla,  $\rightarrow$  [Mensajes al cargar la información solicitada](#page-231-1), p. 64.

#### **Nota**

Tenga en cuenta el uso de mayúsculas y min[úsculas a](#page-196-0)l introducir los datos de registro. Para saber cómo introducir el texto, consulte  $\rightarrow$  p. 29.

## **Navegar a través del Info Center**

En función del tipo de servicio de información, podrá realizar las siguientes acciones:

- ◆ Desplazarse por un servicio de información: ▶ Pulse la tecla de control  $\mathbb{C}$ .
- ◆ Retroceder a la página anterior: ▶ Pulse la tecla de pantalla izquierda.
- ◆ Retroceder al menú Info Center: ▶ Pulse la tecla **brevemente**.
- ◆ Salir del servicio: ▶ Pulse la tecla **<sup>n</sup>o prolongadamente**. El terminal inalámbrico vuelve al estado de reposo.
- $\triangleq$  Introducir texto:  $\blacktriangleright \Box$  Seleccione la línea en la que [desea intro](#page-196-0)ducir texto. El cursor parpadeará en el campo de texto.  $\blacktriangleright$  Escriba el texto ( $\rightarrow$  p. 29).  $\blacktriangleright$  Pulse la tecla de pantalla derecha para finalizar la entrada de texto y enviar los datos.
- ◆ Realizar una selección: ▶  $\mathbb{C}$  Seleccione una línea en la que pueda realizarse una selección. ▶ *I* Realice la selección. ▶ Pulse la tecla de pantalla izquierda para finalizar la selección y enviar los datos.
- Establecer una opción:  $\blacktriangleright \bigcirc$  Seleccione una línea que ofrezca opciones. Se marcará la línea.
	- ¤ v Active/desactive la opción (o pulse la tecla de pantalla izquierda (p.ej. **Aceptar**)).
	- ▶ Pulse la tecla de pantalla izquierda para finalizar la entrada y enviar los datos.

#### **Enlace de hipertexto a información adicional:**

Un enlace de hipertexto a información adicional se muestra mediante el icono  $\blacktriangleright$ .

Si se abre una página con enlaces de hipertexto, se mostrará el primer enlace.

**▶ (** $\bigodot$ **)** En caso dado, seleccione otro enlace de hipertexto. ▶ Pulse la tecla de pantalla **Enlace** para abrir la página correspondiente.

 $\overline{\phantom{a}}$ 

#### **Info Center – siempre en línea con el teléfono**

 $\overline{\phantom{a}}$ 

#### **Enlace de hipertexto a un número de teléfono:**

La función **Llamar** en la tecla de pantalla derecha ofrece un enlace de hipertexto a un número de teléfono.

 $\mathbf{I}$ 

 $\mathbf{I}$ 

- + Añadir el número a la agenda telefónica local: ▶ CD Seleccione el enlace de hipertexto.  $\triangleright$  Pulse la tecla de pantalla  $\rightarrow$   $\blacksquare$ .
- ◆ Marcar el número de teléfono (Click-2-Call): ▶ Pulse la tecla de pantalla Llamar.

En función del proveedor, el número se marca directamente o se muestra en primer lugar en la pantalla. Primero tendrá que confirmar el número con **Sí** para que se marque.

# **Abrir los servicios de información mediante marcación abreviada**

Cada servicio de información que está disponible mediante Gigaset.net tiene asignada una marcación abreviada, con la que podrá llamar a este servicio. Ejemplos:

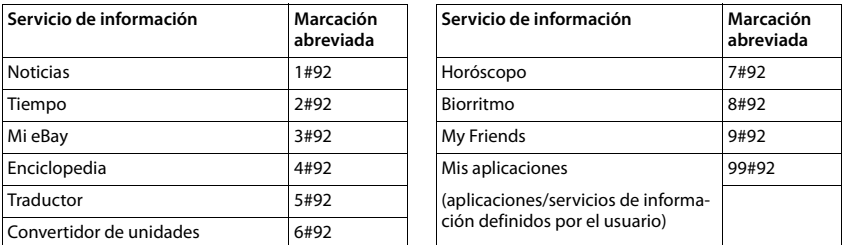

1 La lista de los servicios de información es un ejemplo. Todos los servicios de información dependen del proveedor.

2 Las cifras 11 a 98 están reservadas para los servicios de información/aplicaciones que se ponen a disposición del usuario a través de Gigaset.net.

Introducir la marcación abreviada de un servicio:  $\triangleright$  Pulse la tecla  $\mathcal{L}_1$ .

Se carga la página del Info Center con este servicio/aplicación y se muestra en la pantalla.

#### **Nota**

Si introduce la marcación abreviada de un servicio de información en la agenda telefónica [local y asi](#page-216-0)gna este registro de la agenda a una tecla numérica de su terminal inalámbrico  $(\rightarrow$  p. 49), sólo deberá pulsar prolongadamente esta tecla numérica para que se muestre la página correspondiente del Info Center en la pantalla.

 $\overline{\phantom{a}}$ 

# **Visualizar información de Internet a modo de salvapantallas**

Puede visualizar uno de los servicios de información del Info Center (p. ej., parte meteorológico, feeds de noticias) en la pantalla en estado de reposo de su terminal inalámbrico.

Para ello debe activar el salvapantallas **Servicios de Información** (→ p. 44) en su terminal [inalámbrico](#page-287-0) y la visualización de servicios de información mediante el configurador Web  $($   $\rightarrow$  p. 120).

El texto con la información se muestra en la pantalla tras unos 10 segundos al regresar el terminal inalámbrico al estado de reposo.

Dependiendo de los feeds de información seleccionados, se mostrará en el salvapantallas a la derecha una tecla de pantalla.

- ◆ Consultar más información: ▶ Pulse la tecla de pantalla derecha.
- ◆ Volver al estado de reposo: ▶ Pulse la tecla *d***e de forma prolongada**.

## **Seleccionar información para el salvapantallas**

Para el salvapantallas **Servicios de Información** está preconfigurado el parte meteorológico. Puede modificar este ajuste:

- $\bullet$  en el PC mediante su cuenta, directamente en el servidor de Gigaset.net (→ p. 62)
- ◆ en el terminal inalámbrico a través del Info Center

### **<u>** $\bigcirc$  **▶ ★</u> Funciones extras ▶ Aceptar ▶ Contro información**

Se muestra el menú de su Info Center.

**▶**  $\bigcirc$  Seleccione **Salvapantallas.** ▶ Aceptar ▶ Seleccione el servicio de información.  $\blacktriangleright \bigcirc$  En caso dado, cambie a la siguiente línea.  $\blacktriangleright \bigcirc$  Realice el resto de ajustes para el servicio de información seleccionado. **• Guardar.** 

 $\overline{\phantom{a}}$ 

 $\overline{\phantom{a}}$ 

**Contestador automático de red**

 $\overline{\phantom{a}}$ 

# **Contestador automático de red**

Algunos proveedores ofrecen contestadores automáticos de red.

Cada contestador automático de red recoge las llamadas que entran por la línea correspondiente (red fija o los números VoIP correspondientes). Para grabar todas las llamadas, debe configurar un contestador automático de red para la red fija y para cada una de las conexiones VoIP.

 $\mathbf{I}$ 

 $\mathbf{I}$ 

Debe haber **solicitado** el contestador automático de red para su conexión de red fija a su proveedor. En el teléfono puede guardar el número de teléfono del contestador de red en la red fija.

Puede activar/desactivar los contestadores automáticos de red de las conexiones VoIP mediante el terminal inalámbrico o el configurador Web. Para ello, necesitará el número de teléfono del contestador automático de red.

# **Activar/desactivar el contestador automático de red, introducir número**

En el terminal inalámbrico puede administrar los contestadores automáticos de red que pertenecen a una de las conexiones de recepción del terminal inalámbrico.

## $\textcircled{r}$  **<b>Ⅰ**  $\textcircled{r}$  Contestador **>** Aceptar **> C** Contestadores red **>** Aceptar

Se muestra la lista de las conexiones (VoIP y red fija) que están asignadas al terminal inalámbrico como conexiones de recepción. Se muestra **CA red: xxx**, donde xxx se reemplaza por el nombre estándar correspondiente de la conexión (**CA red: IP1** hasta **Contest.red: IP6**, **Contest.red: lín.fija**).

En el caso de que haya asignadas varias conexiones de recepción al terminal inalámbrico:

**▶ © Seleccione la conexión ▶ Aceptar** 

### **Conexión VoIP**

## **Estado** ¤r **Activado** / **Desactivado**

#### **Contestador en red**

Se mostrará el número del contestador automático de red guardado actualmente.

▶ En caso necesario, introduzca o modifique el número de teléfono del contestador automático de red.

En el caso de algunos proveedores de VoIP, el número de teléfono de su contestador automático de red ya se carga en su estación base al descargar los datos generales del proveedor de VoIP y se muestra bajo **Contestador en red**.

#### ¤ **Guardar**

### **Conexión de red fija**

¤ Introduzca o modifique el número de teléfono del contestador automático de red.

#### ¤ **Guardar**

No puede activar/desactivar el contestador automático de red para la conexión de red fija a través del terminal inalámbrico. Obtenga la información de su proveedor de red sobre la activación y desactivación del contestador automático de red.

# **Establecer un contestador automático de red para la marcación rápida**

Con la marcación rápida es posible marcar directamente el número de un contestador automático de red.

## **Asignar la tecla 1, modificar la asignación**

La configuración de la marcación rápida es específica para cada dispositivo. En cada terminal inalámbrico registrado puede asignar un contestador automático de red distinto a la tecla $\lfloor 1\text{\tiny{co}} \rfloor.$ 

En el estado de suministro no hay ningún contestador automático preconfigurado para la marcación rápida.

▶ Pulse la tecla **1**<sup>∞</sup> de forma prolongada.

O bien:

 $\overline{\phantom{a}}$ 

### $\triangleright$  **□ C**  $\triangleright$  **□** Contestador  $\triangleright$  Aceptar  $\triangleright$  **□** Config. tecla "1"

Se muestra la lista de las líneas VoIP, así como de la conexión de red fija, que están asignadas al terminal inalámbrico como conexiones de recepción. Se muestra **CA red: xxx**, donde xxx se reemplaza por el nombre estándar correspondiente de la conexión (**CA red: IP1** hasta **Contest.red: IP6**, **Contest.red: lín.fija**).

## **▶**  $\Box$  Seleccione el registro. ▶ Aceptar ( $\odot$  = ON).

Si ya se ha guardado un número para este contestador automático de red, la marcación rápida se activará inmediatamente.

**•**   $\bullet$  Pulse la tecla **de forma prolongada** (estado de reposo).

Si no se ha guardado ningún número para el contestador automático de red, se le pedirá que introduzca el número del mismo.

- **▶ □ Cambie a la línea Contestador en red. ▶ Introduzca el número del contestador** automático de red.
- **►** Guardar ►  $\textcircled{a}$  Pulse la tecla de forma prolongada (estado de reposo).

La marcación rápida se activa.

#### **Nota**

Sólo se puede establecer **un** contestador automático de red para la marcación rápida.

También se puede llamar directamente a los contestadores automáticos de red de las conexiones de recepción del terminal inalámbrico mediante la tecla de mensajes ( $\rightarrow$  p. 70).

## **Llamar al contestador automático mediante la marcación rápida**

¤ Pulse **de forma prolongada**.

Si ha configurado un contestador automático de red para la marcación rápida, tendrá una conexión directa con este contestador.

 $\triangleright$   $\mathcal{C}_4$  En caso dado, pulse la tecla de manos libres.

Se escucha el aviso del contestador automático de red.

**▶**  $\Box$  Seleccione el contestador. **▶ Aceptar** 

#### **Contestador automático de red**

 $\overline{\phantom{a}}$ 

## **Visualizar mensajes nuevos en la pantalla en estado de reposo del terminal inalámbrico**

Si en uno de los contestadores automáticos de red que está asignado al terminal inalámbrico a través de su conexión de recepción, o en el contestador automático local, existe un mensaje nuevo, en la pantalla en estado de reposo del terminal inalámbrico se visualiza el icono  $\Omega$   $\Omega$  y la cantidad de mensajes nuevos. La tecla de mensajes  $\Box$  parpadea.

## <span id="page-237-0"></span>**Consultar el contestador automático de red con la tecla de mensajes**

Si pulsa la tecla de mensajes  $\blacksquare$ , aparecerá una lista para cada contestador automático de red que cumpla los requisitos siguientes:

- $\bullet$  al terminal inalámbrico se le han asignado las correspondientes conexiones como conexiones de recepción
- ◆ el número de teléfono del contestador automático de red está guardado en el teléfono.

Mediante la lista, puede llamar directamente a los contestadores automáticos de red y escuchar mensajes.

▶ | ■ | Pulse la tecla de mensaies.

Se muestra lo siguiente (ejemplo):

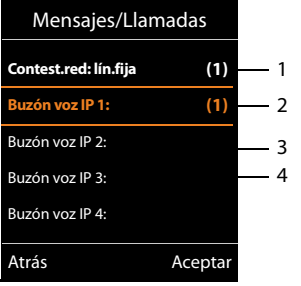

1 **Contest.red: lín.fija** es el contestador automático de red de la conexión de red fija

 $\mathbf{I}$ 

 $\mathbf{I}$ 

- 2 Si hay mensajes nuevos en el contestador automático de red, el registro de la lista se muestra en negrita. Después del registro de la lista se muestra la cantidad de mensajes nuevos entre paréntesis.
- 3 **Buzón voz IP 1:**, **Buzón voz IP 2:** etc. son los contestadores automáticos de red de las conexiones VoIP. "IP1", "IP2", etc. son los nombres estándar de las correspondientes conexiones VoIP. Siempre se muestran los nombres estándar, independientemente de los nombres de conexión que haya establecido en la configuración.
- 4 Si no hay mensajes nuevos, no se muestra ningún número detrás del registro de la lista del contestador automático de red. No se muestra la cantidad de mensajes almacenados en el contestador automático en red.

#### **Contest.red: lín.fija / Buzón voz IP 1: / ... / Buzón voz IP 6:**

▶ Seleccione el registro del contestador automático de red ▶ Aceptar

Se establecerá la conexión directamente con el contestador automático de red y oirá su aviso. En general, la reproducción de los mensajes se puede controlar con el teclado del terminal inalámbrico (códigos numéricos). Preste atención al aviso del contestador.

#### **Notas**

- ◆ La llamada al contestador automático de red se realiza automáticamente mediante la conexión asignada. No se antepone **ningún** prefijo local automático definido para su teléfono.
- u Normalmente, puede controlar la reproducción del contestador automático de red con el teclado de su teléfono (códigos numéricos). Para VoIP, de[be determin](#page-284-1)ar si los códigos numéricos se convertirán y se enviarán como señales DTMF ( $\rightarrow$  p. 117).

Consulte a su proveedor de VoIP qué tipo de transmisión DTMF admite.

 $\mathbf{I}$ 

# **Uso de varios terminales inalámbricos**

En su estación base puede registrar hasta seis terminales inalámbricos.

Cada dispositivo registrado está asignado a un número interno (1 – 6) y a un nombre interno (**INT 1** – **INT 6**). Puede cambiar la asignación de los números y los nombres.

Si en su estación base están adjudicados ya todos los números internos, antes de registrar un nuevo terminal inalámbrico deberá dar de baja uno de los terminales inalámbricos que ya no se use.

Para poder utilizar las guías telefónicas en línea también desde su terminal inalámbrico nuevo, la estación base, durante el registro de un terminal inalámbrico Gigaset, transfiere los registros para las siguientes guías telefónicas en línea a la agenda telefónica local del terminal inalámbrico.

**Requisito:** el terminal inalámbrico puede enviar y recibir registros de la agenda telefónica (consulte las instrucciones de uso de su terminal ina[lámbrico\).](#page-287-1)

- $\bullet$  La guía telefónica en línea ajustada actualmente ( $\rightarrow$  p. 120) con un nombre específico del proveedor.
- El directorio de empresas ajustado actualmente ( $\rightarrow$  p. [120\)](#page-287-1) con un nombre específico del proveedor.
- ◆ La agenda telefónica privada ajustada actualmente con el nombre Prv.NetDir.
- $\bullet$  La agenda telefónica de Gigaset.net con el nombre Gigaset.net.

Si el registro se lleva a cabo correctamente, se muestra brevemente el mensaje **Transfer. datos x registros recibidos**.

## <span id="page-238-0"></span>**Registrar terminales inalámbricos**

Un terminal inalámbrico Gigaset C530H se puede registrar en hasta cuatro estaciones base.

## **Registro manual del Gigaset C530H en Gigaset C530 IP**

**En el terminal inalámbrico:**

- ◆ El terminal inalámbrico no está registrado en ninguna estación base: ▶ Pulse la tecla de pantalla **Registrar**.
- $\;\;\bullet\;\;$  El terminal inalámbrico ya está registrado en una estación base:  $\;\flat\;\mathbb{G}\;\flat\;\mathbf{Q}\;\;\flat\;\mathbb{G}$ **Registro** ¤ **Aceptar** ¤q **Registrar Terminal** ¤ **Aceptar**
- El terminal inalámbrico ya está registrado en cuatro estaciones base.  $\blacktriangleright \Box$  Seleccione la estación base ¤ **Aceptar**
- ▶ Introduzca el PIN del sistema si fuera necesario. ▶ Aceptar

A continuación se busca una estación base disponible para el registro.

#### **En la estación base:**

▶ En un plazo de 60 segundos, pulse la tecla de registro/paging en la estación base( $\div$  p. 3) **de forma prolongada** (unos 3 segundos).

Tras el registro, el terminal inalámbrico pasa al estado de reposo. En la pantalla se muestra el número interno del terminal inalámbrico, p. ej., **INT1**. En caso contrario, hay que repetir el proceso.

 $\overline{\phantom{a}}$ 

#### **Nota**

 $\overline{\phantom{a}}$ 

Directamente tras el registro, el terminal inalámbrico tendrá asignadas todas las conexiones de la estación base como conexiones de recepción.

La conexión a través de la red fija quedará asignada al terminal inalámbrico como conexión de envío.

Si lo desea, puede cambiar la asignación  $\rightarrow$  p. 55.

### **Registro de otros terminales inalámbricos**

A continuación, se indica cómo registrar otros terminales inalámbricos Gigaset y terminales de otros dispositivos compatibles con la norma GAP:

**En el terminal inalámbrico: ▶ Inicie el registro conforme a lo indicado en el correspondiente** manual de usuario.

**En la estación base: ▶ Pulse la tecla de registro/paging en la estación base(→ p. 3) de forma prolongada** (unos 3 segundos).

## **Dar de baja terminales inalámbricos**

Desde cualquier terminal inalámbrico Gigaset C530H registrado podrá de baja cualquier otro terminal inalámbrico registrado.

 $\textcircled{r}$  **▶**  $\textcircled{r}$  **Registro** ▶ **Aceptar** ▶  $\textcircled{r}$  **Dar de baja term.** ▶ **Aceptar** ▶  $\textcircled{r}$  Seleccione el terminal inalámbrico que desea dar de baja. ¤ **Aceptar** (El terminal inalámbrico que esté utilizando se marca con "".)

Si el PIN del sistema es distinto de 0000: ¤ Introduzca el PIN actual. ¤ **Aceptar** ¤**Sí**

# **Buscar el terminal inalámbrico, determinar la dirección IP del teléfono ("paging")**

Es posible buscar los terminales inalámbricos con la ayuda de la estación base.

**▶ Pulse brevemente** la tecla de registro / paging en la estación base (→ p. 3).

Todos los terminales inalámbricos sonarán simultáneamente ("paging"), aunque los timbres de llamada estén desactivados.

En la pantalla de los terminales inalámbricos se muestra la **dirección IP** actual (local) de la estación base.

#### **Finaliza[r la búsq](#page-170-0)ueda**

- ▶ Pulse (→ p. 3)**brevemente** la tecla de registro / paging en la estación base.
- O bien:  $\triangleright$  Pulse la tecla  $C_1$  en el terminal inalámbrico.
- O bien: ¤ Pulse la tecla de pantalla **Silencio** en el terminal inalámbrico.
- O bien: ¤ No pulse ninguna tecla en la estación base ni en el terminal inalámbrico. Transcurridos unos 30 segundos, la llamada de paging finaliza **automáticamente**.

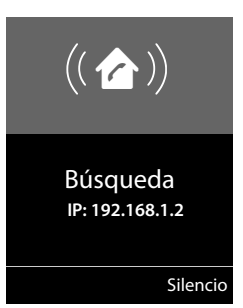

 $\mathbf{I}$ 

 $\mathbf{I}$ 

#### **Notas**

 $\overline{\phantom{a}}$ 

- Las llamadas externas entrantes no interrumpen el paging.
- u En el caso de que ya existan dos conexiones internas entre los terminales inalámbricos, no podrá realizarse el paging.
- ◆ Una llamada de paging también se señaliza acústicamente en los ter[minales in](#page-215-0)alámbricos en los que está desconectado el timbre de llamada indefinidamente ( $\rightarrow$  p. 48).

# **Cambiar de estación base**

Si el terminal inalámbrico está registrado en varias estaciones base, puede configurarlo para trabajar con una estación base determinada o con aquella que tenga la mejor recepción (**Mejor base**).

**◯ ▶ ◯ ▶** ◯ Registro ▶ Aceptar ▶ ◯ Seleccionar la base ▶ Aceptar ▶ ◯ Seleccione una de las estaciones base registradas o **Mejor base**. ¤ **Aceptar**

# **Llamada interna**

Las llamadas internas realizadas a terminales inalámbricos registrados en la misma estación base son gratuitas.

## **Llamar a un terminal inalámbrico determinado**

**□** Inicie la llamada interna. ▶ Marque el número del terminal inalámbrico.

O bien:

**Inicie la llamada interna.**  $\blacktriangleright \bigcirc$  Seleccione el terminal inalámbrico.  $\blacktriangleright$  Pulse la tecla  $\mathcal{C}_1$ .

Escuchará el tono de línea ocupada si:

- $\triangleq$  Ya hay establecidas dos conexiones internas.
- ◆ El terminal inalámbrico al que se ha llamado no está disponible (desconectado, fuera del alcance).
- $\bullet$  No se acepta la llamada interna en el transcurso de 3 minutos.

## **Llamar a todos los terminales inalámbricos ("llamada colectiva")**

Inicie la llamada interna: ▶ Pulse **□ de forma breve**. ▶  $\overline{)}$  Pulse la tecla de asterisco

O bien: ▶ Pulse **ide forma breve. ▶ Llam. colec.** ▶ Pulse la tecla  $\bullet$ .

### O bien: ¤ Pulse u**de forma prolongada**.

Se llamará a todos los terminales inalámbricos.

## **Finalizar una llamada**

Pulse la tecla  $\bigcirc$ .

## **Transferir una llamada a otro terminal inalámbrico**

Puede transferir una llamada externa a otro terminal inalámbrico (conectar).

 $\blacktriangleright \bigodot$  Abra la lista de termin[ales inalám](#page-219-0)bricos. El usuario externo escucha la melodía de espera, siempre que esté activada (→ p. 52).  $\blacktriangleright \bigcirc$  Seleccione el terminal inalámbrico o **Llam. colec.** ¤ **Aceptar**

Template Borneo, Version 1, 21.06.2012 Template Borneo, Version 1, 21.06.2012

 $\overline{\phantom{a}}$ 

◆ Cuando el usuario interno responda: ▶ Informe acerca de la llamada externa si procede. ¤a

 $\mathsf{I}$ 

 $\mathbf{I}$ 

O antes de que el usuario interno responda:  $\mathcal{E}$ 

La llamada externa se transfiere al otro terminal inalámbrico.

◆ Si el usuario interno no responde o está comunicando: ▶ **Finalizar** Regresará entonces a la llamada externa. Si el usuario interno no contesta o está ocupado, la llamada vuelve a usted automáticamente.

## **Realizar una consulta/conferencia interna**

Mientras habla con un interlocutor **externo**, puede llamar al mismo tiempo a un interlocutor **interno** para realizar una consulta o establecer una conferencia entre los tres.

u Abra la lista de termin[ales inalám](#page-219-0)bricos. El usuario externo escucha la melodía de espera, siempre que esté activada ( $\rightarrow$  p. 52).  $\triangleright \Box$  Seleccione el terminal inalámbrico.  $\triangleright$  **Aceptar.** Se conecta con el interlocutor interno.

- ◆ Volver a la llamada retenida: ▶ **Opciones ▶ Comex Fin. llamada activa** ▶ Aceptar Volverá a estar conectado con el interlocutor externo.
- <sup>u</sup> Iniciar conferencia: ¤**Llamada a tres** Los 3 interlocutores quedan conectados entre sí.

Si el interlocutor interno no responde: ¤**Finalizar**. Regresará entonces al interlocutor externo.

### **Finalizar conferencia**

 $\triangleright$  Pulse la tecla  $\widehat{\mathbb{R}}$ .

Si uno de los interlocutores **internos** pulsa la tecla a, se mantendrá la conexión entre el otro terminal inalámbrico y el interlocutor externo.

### **Llamada externa en espera durante una comunicación interna**

Si durante una llamada **interna** recibe una llamada **externa**, oirá un tono de aviso de llamada en espera (tono corto). Si se transmite el número de teléfono, en la pantalla se indica el número o el nombre de la persona que llama.

### **Rechazar la llamada externa**

¤ Pulse la tecla de pantalla **Rechazar**.

Se desconecta el tono de aviso de llamada en espera. Se mantiene conectado con el interlocutor interno.

En llamadas a una conexión VoIP: La persona que realiza la llamada oye la señal de ocupado.

En llamadas a la conexión de red fija: La llamada se sigue señalizando en los terminales inalámbricos registrados.

### **Aceptar una llamada externa / mantener el interlocutor interno**

¤ Pulse la tecla de pantalla **Aceptar**.

### **Cancelar la llamada interna**

 $\triangleright$  Pulse la tecla  $\triangleright$ .

La llamada externa se indica como entrante. Puede aceptarla ( $\rightarrow$  p. 33).

 $\mathsf{I}$ 

## **Llamada interna en espera durante una comunicación interna o externa**

Si el usuario de la línea interna intenta llamar durante una comunicación externa o interna, esta llamada se mostrará en la pantalla (llamada interna en espera). Sin embargo, no puede aceptar ni rechazar la llamada interna.

- ◆ Finalizar la indicación: ▶ Pulse cualquier tecla.
- ◆ Aceptar la llamada interna: ▶ Finalizar la llamada actual. La llamada interna se indica de la forma habitual. Puede aceptarla.

# **Cambiar el nombre de un usuario interno**

La estación base asigna al terminal inalámbrico durante el registro un número interno libre (números posibles: 1– 6). El número interno se muestra en la pantalla como nombre del terminal inalámbrico, p. ej., **INT2**. Puede cambiar este nombre. El nombre puede tener un máximo de 10 caracteres. El nombre modificado aparece en la lista de cada uno de los terminales inalámbricos.

u Abra la lista de terminales inalámbricos. El terminal inalámbrico propio se identifica con el símbolo  $\blacktriangleleft$ .

- **▶ ۞ Seleccione el terminal inalámbrico. ▶ Opciones ▶ ۞ Cambiar nombre ▶ Aceptar**
- ▶ Introduzca el nombre.
- ¤ **Guardar**

 $\overline{\phantom{a}}$ 

# **Cambiar el número interno de un usuario de la línea interna**

Un terminal inalámbrico recibe **automáticamente** durante el registro el número interno libre más bajo posible (1 – 6). Si todas las posiciones están ocupadas, se dará de baja el último terminal inalámbrico registrado, siempre y cuando se encuentre en estado de reposo. Puede modificar los números internos (1 - 6) de todos los terminales inalámbricos registrados.

u Abra la lista de terminales inalámbricos. El terminal inalámbrico propio se identifica con el símbolo f. ¤ **Opciones**

**▶ Combiar número ▶ Aceptar ▶ Comediance dado, seleccione el terminal inalámbrico.** 

¤ **Aceptar**

 $\blacktriangleright$   $\bigodot$  Seleccione o introduzca el número interno.

 $\blacktriangleright \bigodot$  En caso dado, cambie a otro terminal inalámbrico.  $\blacktriangleright \bigodot$  Seleccione el número, y así sucesivamente.

**▶ Guardar** 

Si se asigna dos veces un número interno, escuchará un tono de error.

▶ Repita el procedimiento con un número libre.

**Agendas del teléfono**

 $\overline{\phantom{a}}$ 

# **Agendas del teléfono**

Se pueden utilizar las siguientes agendas:

- ◆ Agenda telefónica (local)
- ◆ Guía telefónica pública y directorio de empresas en línea (→ p. 79)
- ♦ Libreta de direcciones persona[l en línea \(](#page-250-0) $\rightarrow$  p. 82)
- ◆ Agenda telefónica Gigaset.net (→ p. 83)

# **Agenda telefónica local del terminal inalámbrico**

En la agenda telefónica se pueden guardar hasta 200 contactos (registros).

La agenda telefónica se crea individualmente para cada te[rminal ina](#page-245-0)lámbrico. Sin embargo, puede enviar los registros a otros terminales inalámbricos ( $\rightarrow$  p. 78).

 $\mathbf{I}$ 

 $\mathbf{I}$ 

#### **Nota**

Con la app Gigaset Contacts Push podrá transferir fácilmente los contactos de su smartphone a su terminal Gigaset. La aplicación puede descargarse de forma gratuita desde Google Play™ o el App Store.

## **Registros en la agenda**

En un registro de una agenda telefónica se pueden guardar:

- $\bullet$  Nombre y apellidos,
- + Hasta tres números de teléfono,
- $\triangleleft$  Cumpleaños con aviso.
- ◆ Tono de llamada VIP con icono VIP.

#### **Longitud de los campos de los registros**

3 números: máx. 32 cifras cada uno

Nombre y apellidos: máx. 16 caracteres cada uno

### **Nota**

Para el acceso rápido ([marcación r](#page-216-1)ápida) puede asignar números de la agenda a las teclas numéricas y de pantalla ( $\rightarrow$  p. 49).

## **Abrir la agenda telefónica**

En estado de reposo, pulsar la tecla  $\mathbb Q$  o, en función de la situación, la tecla de pantalla  $\mathbb N$ .

## <span id="page-244-0"></span>**Crear nuevo registro**

**▶ Abra la agenda telefónica. ▶ Covey <Nuevo registro> ▶ Aceptar** 

Gigaset C530 IP / LUG - USA es / A31008-XXXXX-XXXX-X-XX / directories.fm / 3/25/15

- $\triangleright$  Cambie entre los campos de entrada con  $\mathbb{C}$  e introduzca los correspondientes componentes del registro (nombre, números, cumpleaños, tono de llamada VIP). Si es preciso, desplácese hacia abajo para que se muestren otros campos no visibles.
- ¤ **Guardar**

 $\overline{\phantom{a}}$ 

Para generar un registro debe introducir al menos un número de teléfono. En el caso de que haya asignado una **Melodía llamante**, el registro se complementa en la agenda telefónica con el icono **ED**.

## **Mostrar/modificar un registro**

**▶** Abra la agenda telefónica. ▶ ( Seleccione el registro deseado. ▶ Ver ▶ Cambiar O bien:

**▶** Abra la agenda telefónica. ▶ Co Seleccione el registro deseado. ▶ Opciones **▶ © Editar el registro** ▶ Aceptar

## **Borrar registro**

**▶ Abra la agenda telefónica. ▶ CD Seleccione el registro deseado. ▶ Opciones ▶ © Borrar el registro** ▶ Aceptar

Borrar **todos** los registros de la agenda telefónica:

**▶** Abra la agenda telefónica. ▶ Opciones ▶ CD Borrar toda la lista ▶ Aceptar

## **Determinar el orden de los registros en la agenda telefónica**

Puede definir si los registros deben ordenarse por nombre o por apellidos.

**▶** Abra la agenda telefónica. ▶ Opciones ▶  $\subseteq$  Ordenar por apellido / Ordenar por nombre

Si no se introduce ningún nombre en un registro, se utiliza el número de teléfono estándar en el campo del apellido. Estos registros se colocan al comienzo de la lista, independientemente del tipo de ordenación que se establezca.

El criterio de ordenación es el siguiente:

Espacios en blanco **|** Cifras (0-9) **|** Letras (alfabéticamente) **|** Resto de caracteres.

## **Visualizar el número de registros libres en la agenda telefónica**

**▶** Abra la agenda telefónica. ▶ Opciones ▶  $\mathbb{C}$  **Memoria disponible** ▶ Aceptar

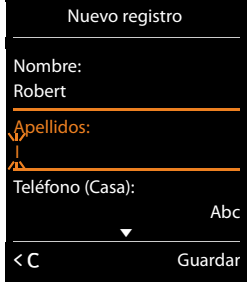

 $\overline{\phantom{a}}$ 

#### **Agendas del teléfono**

## **Seleccionar un registro de la agenda telefónica, buscar en la agenda telefónica**

 $\mathbf{I}$ 

 $\mathbf{I}$ 

▶ Abra la agenda telefónica. ▶ CD Desplácese hasta el nombre que busca.

Para desplazarse rápidamente por la agenda telefónica: Pulse q**de forma prolongada**

O bien:

 $\overline{\phantom{a}}$ 

▶ Abra la agenda telefónica. ▶ Introduzca las letras iniciales (máx. 8 letras) del nombre que busca. Se muestra entonces el primer nombre que comienza con dichas letras. ▶ Co En caso necesario, siga desplazándose hasta llegar al registro deseado.

## <span id="page-245-0"></span>**Transferir registro/agenda telefónica a otro terminal inalámbrico**

### **Requisitos:**

- ◆ El terminal de origen y el terminal de destino deben estar registrados en la misma estación base.
- $\bullet$  El otro terminal inalámbrico y la estación base pueden enviar y recibir registros de la agenda telefónica.

Puede transferir toda la agenda telefónica, un registro en concreto o varios registros.

#### **Notas**

- $\bullet$  Si se recibe una llamada externa se interrumpe la transmisión.
- $\bullet$  Las imágenes del contacto y los sonidos no se transfieren. Solo se transfiere la fecha de los cumpleaños.
- u Al transferir un registro entre dos terminales inalámbricos compatibles con el formato vCard:

Si no existe ningún registro con ese nombre en el terminal receptor, se creará un nuevo registro.

Si ya existe un registro con ese nombre, entonces ese registro se amplía con la nueva información. Si el resultado es un registro con más números de los permitidos, se generará otro nuevo registro con el mismo nombre.

- ◆ Si el terminal receptor no es compatible con el formato vCard: Por cada número se creará un registro propio.
- ◆ Si su terminal inalámbrico recibe los registros desde un terminal inalámbrico no compatible con el formato vCard: Los registros cuyos números ya están guardados en su agenda se descartan; en caso contrario se generará un registro nuevo para cada número.

## **Transferir registros individuales**

**▶** Abra la agenda telefónica. ▶  $\bigcirc$  Seleccione el registro deseado. ▶ Opciones ▶  $\bigcirc$  Enviar **el registro** ▶ Aceptar ▶ ( ) a otro term. interno ▶ Aceptar ▶ ( ) Seleccione el terminal inalámbrico receptor. ▶ Aceptar

Después de haber finalizado la transferencia con éxito:

▶ Pulse Sí si desea enviar otro registro. En caso contrario, pulse **No**.

## **Transferir toda la agenda telefónica**

**▶** Abra la agenda telefónica. ▶ C Seleccione el registro deseado. ▶ Opciones **▶ ۞ Enviar toda la lista** ▶ Aceptar ▶ ۞ a otro term. interno ▶ Aceptar ▶ ۞ Seleccione el terminal inalámbrico receptor. ▶ Aceptar

 $\mathsf{I}$ 

# **Añadir el número mostrado a la agenda telefónica**

Puede añadir números a la agenda telefónica:

- ◆ desde una de las listas, p. ej., la lista de llamadas, o la lista de rellamada
- + desde una quía telefónica pública en línea o desde un directorio de empresas
- $\bullet$  desde su libreta de direcciones privada en línea
- al seleccionar un número

El número se muestra o está marcado.

- **▶** Pulse la tecla de pantalla **DU** o Opciones ▶ CD Guardar en agenda. ▶ Aceptar Crear un nuevo registro: ¤ **<Nuevo registro>** ¤ **Aceptar** ¤r Seleccione el tipo de número. ¤ **Aceptar**
	- ▶ Complete el registro. ▶ Aceptar

Editar el registro: ▶ C Seleccione el registro. ▶ Aceptar ▶ Seleccione el tipo de número. ¤ **Aceptar**

El número queda registrado o se sobrescribe el número existente.

- ¤ Responda a la pregunta con **Sí**/**No**.
- ¤ **Guardar**

 $\overline{\phantom{a}}$ 

## **Tomar un número de la agenda telefónica**

En determinadas situaciones podrá tomar un número de la agenda telefónica, p. ej., al marcar (también después de marcar un prefijo).

- En función de la pantalla en la que se encuentre, abra la agenda telefónica con  $\Box$  o  $\Box$ . **▶ CD** Seleccione el registro de la agenda telefónica. ▶ Aceptar
	- En el caso de que haya registrado más de un número: ▶ Seleccione el número.
	- ▶ Aceptar

# <span id="page-246-1"></span><span id="page-246-0"></span>**Guías telefónicas en línea**

Según cual sea su proveedor, es posible utilizar guías telefónicas públicas en línea (= guía telefónica y directorio de empresas en línea, p. ej., las "páginas amarillas").

Debe utilizar el configurador Web para determinar qué guía telefónica en línea desea usar.

### **Exención de responsabilidad**

Gigaset Communications GmbH no asume ninguna responsabilidad frente a la disponibilidad de este servicio. Este servicio se puede configurar en cualquier momento.

## **Abrir la guía telefónica/directorio de empresas en línea**

Pulse **J** de forma prolongada.

Se mostrará una lista de las guías telefónicas en línea con los nombres específicos de los proveedores.

**▶ (** $\Box$ **)** Seleccione en la lista la guía telefónica o directorio de empresas en línea. ▶ Aceptar

Se establece una conexión con la guía telefónica o directorio de empresas en línea. En el caso de que solo haya disponible una guía telefónica en línea, la conexión con ella se establecerá de inmediato.

#### **Agendas del teléfono**

## **Nota**

 $\overline{\phantom{a}}$ 

También puede establecer una conexión con la guía telefónica en línea de la siguiente forma:

 $\mathbf{I}$ 

 $\mathbf{I}$ 

- **▶ En el estado de reposo, marque el número 1#91 y a continuación pulse la tecla √.**
- ¤ Para establecer una conexión con el directorio de empresas, marque **2#91**.
- ▶ Puede establecer una conexión con la agenda telefónica de Gigaset.net marcando el número **1188#9**.

Las llamadas a la guía telefónica en línea son siempre gratuitas.

## **Buscar un registro**

▶ Introduzca los criterios de búsqueda:

**Apellidos:** (guía telefónica en línea) o **Categoría/Nombre:** (directorio de empresas) ▶ Escriba un nombre, parte de un nombre o sector (máx. 30 caracteres).

**Ciudad:** Nombre de la ciudad en la que reside el usuario que busca (máx. 30 caracteres). En el caso de que ya haya buscado registros, se mostrarán los últimos nombres de ciudad introducidos (máximo 5).

▶ Introduzca un nuevo nombre o seleccione uno de los nombres de ciudad mostrados con. ▶ Aceptar

**Número:** ▶ Introduzca el número (máx. 30 caracteres).

▶ Buscar / **■** 

Debe realizar entradas en **Apellidos** o **Categoría/Nombre** y en **Ciudad**, o bien en **Número**. La búsqueda por número sólo es posible si la [guía tele](#page-196-1)fónica en línea seleccionada admite la búsqueda por números. Para introducir texto  $\rightarrow$  p. 29.

Si existen varias ciudades con el nombre introducido, se mostrará una lista de las ciudades encontradas:

**▶ ۞ Seleccione la ciudad. ▶ Aceptar.** Si el nombre de la ciudad es más largo que la línea, se muestra abreviado.

Visualizar nombre completo: ¤ **Ver**

Si no se ha encontrado ninguna ciudad coincidente: ▶ Cambiar ▶ Modifique los criterios de búsqueda.

#### ¤ **Buscar**

Si no se encuentra ningún usuario que coincida con los criterios de búsqueda introducidos, se muestra el mensaje correspondiente. Dispone de las siguientes posibilidades:

- ◆ Iniciar una nueva búsqueda: ▶ Nuevo
- ◆ Modificar los criterios de búsqueda: ▶ Cambiar

Si la lista de resultados es demasiado extensa, no se mostrará ninguno. Aparecerá el mensaje correspondiente.

◆ Iniciar una búsqueda avanzada (→ p. 81): ▶ **Refinar** 

O

◆ Dependiendo del proveedor: si en la pantalla se visualiza el número de resultados, puede abrir la lista de resultados. ¤ **Ver**

## **Resultado de la búsqueda (lista de resultados)**

El resultado de la búsqueda se visualiza en forma de lista en la pantalla. Ejemplo:

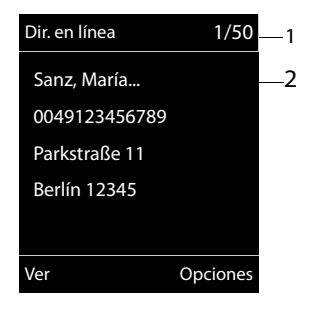

 $\overline{\phantom{a}}$ 

- 1. 1/50: Número actual/número de resultados (si el número de resultados es >99, solo se visualiza el número actual).
- 2. Cuatro líneas con el nombre, la empresa, el número de teléfono y la dirección del usuario (si fuera necesario, abreviada). Si no está disponible ningún número de la red fija, se mostrará (si se encuentra disponible) el número de la red de telefonía móvil.
- $\triangleleft$  Desplazarse por la lista:  $\triangleright$
- ◆ Visualizar el registro completo: ▶ Ver.

Aparecerá toda la información del registro (nombre, eventualmente empresa, dirección, números de teléfono) sin abreviar. Con  $\binom{m}{k}$  puede desplazarse por el registro.

- **EXECTE:** Afinar los [criterios de](#page-248-0) búsqueda y restringir la lista de resultados: ▶ Opciones ▶ Refinar **búsqueda** (→ p. 81).
- **◆ Iniciar una nueva búsqueda: ▶ Opciones ▶ Nueva búsqueda**
- <sup>u</sup> Añadir el número a la agenda telefónica local: ¤ **Opciones** ¤ **Guardar en agenda** Si un registro incluye varios números, aparecerán en una lista para su selección. Se crea un nuevo registro para el nú[mero selec](#page-244-0)cionado. El apellido se transfiere al campo **Apellidos** de la agenda telefónica local ( $\rightarrow$  p. 77).
- <span id="page-248-1"></span>◆ Añadir el registro seleccionado a la libreta de direcciones privada en línea: ▶ Opciones ¤ **Guar. en age.red pri**

La libreta de direcciones privada y la guía telefónica en línea deben ser puestas a disposición por el mismo proveedor.

Dependiendo del proveedor, se puede ampliar la entrada en la libreta de direcciones con un apodo.

## **Llamar a otros usuarios**

 $\blacktriangleright$   $\Box$  Seleccione un registro.  $\blacktriangleright$  Pulse la tecla  $\Lambda$ .

Si el registro sólo contiene un número, se marcará automáticamente.

Si el registro contiene varios números de teléfono, aparecerá una lista de los mismos.

**▶ CD** Seleccione el número. ▶ Marcar

## <span id="page-248-0"></span>**Iniciar la búsqueda detallada**

Con la búsqueda detallada puede restringir el número de resultados de una búsqueda anterior con la ayuda de otros criterios de búsqueda (como nombre de pila y/o calle).

### **▶** Refinar o bien ▶ Opciones ▶ Refinar búsqueda ▶ Aceptar

Los criterios de la búsqueda anterior se añadirán a los campos correspondientes.

**▶ Modifique o complete los criterios de búsqueda, p. ej. el nombre de pila o la calle. ▶ Buscar** 

#### <span id="page-249-0"></span>**Agendas del teléfono**

## <span id="page-249-1"></span>**Utilizar la libreta de direcciones privada en línea**

Algunos proveedores le ofrecen la posibilidad de crear y administrar una libreta de direcciones o guía telefónica en línea única y personal en Internet. Puede acceder a los registros de una libreta de direcciones en línea desde cualquier teléfono o PC, p. ej. desde su teléfono VoIP en la oficina o desde su PC en el hotel.

 $\mathbf{I}$ 

 $\mathbf{I}$ 

#### **Requisitos:**

 $\overline{\phantom{a}}$ 

- ◆ Cree su libreta de direcciones en línea personal en el navegador Web de su ordenador.
- $\bullet$  Cree y administre, en su caso, registros de la libreta de direcciones en línea con el navegador Web de su ordenador.
- $\triangleq$  Active su libreta de direcciones en línea en su teléfono con el configurador Web. Deberá guardar especialmente su nombre de usuario y contraseña para acceder a la libreta de direcciones personal en línea en su teléfono.

Puede utilizar la libreta de direcciones en cada uno de los terminales inalámbricos registrados.

## **Abrir la libreta de direcciones en línea**

▶ Pulse **D** prolongadamente.

Se abre la lista de las guías telefónicas (en línea). Se mostrará el nombre específico del proveedor para la libreta de direcciones privada en línea.

**▶ (C)** Seleccione en la lista la libreta de direcciones privada en línea. ▶ **Aceptar** 

Se abrirá su libreta de direcciones privada en línea.

#### **Nota**

Si aparte de su libreta de direcciones privada en línea no se encuentra disponible ninguna otra guía telefónica en línea:

- ▶ Pulse **D** brevemente. Se abrirá su libreta de direcciones privada en línea.
- ¤ Pulse s**prolongadamente**. Se abrirá la agenda telefónica local del terminal inalámbrico.

En la libreta de direcciones en línea, los registros se ordenan alfabéticamente a partir del primer campo no vacío del registro. Por norma general se trata del nombre o del apellido.

## **Seleccionar, mostrar y administrar un registro de la libreta de direcciones en línea**

 $\triangleright$  Pulse  $\triangleright$  para desplazarse hasta el registro deseado.

O bien:

▶ Introduzca las primeras letras del nombre. ▶ Pulse  $\bigcirc$  en caso necesario para desplazarse hasta el registro. ¤ **Ver**.

Se abrirá la vista detallada con el registro completo. Con la tecla de control  $\Box$  puede desplazarse por el registro.

Si se encuentran disponibles, se mostrarán los siguientes datos (orden específico del proveedor):

Apodo, apellido, nombre, número de teléfono, número de móvil, número VoIP, calle, número, código postal, ciudad, nombre de la empresa, sector, cumpleaños, correo electrónico.

### **Usar otras funciones**

 $\overline{\phantom{a}}$ 

**▶ Opciones ▶ Comparent Seleccione una opción: Edit. nomb. usuario:** Editar o borrar el apodo de un registro. ▶ Guardar **Guardar en agenda:** Añadir el número a la agenda telefónica local (→ p. 77).

## **Nota**

Puede a[ñadir núm](#page-248-1)eros de una agenda telefónica pública a su libreta de direcciones privada en línea ( $\rightarrow$  p. 81).

## **Llamar a un registro de la libreta de direcciones en línea**

 $\blacktriangleright$   $\Box$  Seleccione un registro (abra en caso dado la vista detallada).  $\blacktriangleright$  Pulse la tecla  $\mathcal{L}_1$ .

Si el registro sólo contiene un número de teléfono, éste se marcará automáticamente.

Si el registro contiene varios números de teléfono (p. ej., número de móvil y número de teléfono), se mostrarán todos ellos para que elija.

**▶ CD** Seleccione el número que desea marcar. ▶ Aceptar

Gigaset C530 IP / LUG - USA es / A31008-XXXXX-XXXX-X-XX / directories.fm / 3/25/15

Se marca el número de teléfono seleccionado.

## **Transferir la agenda telefónica local a la libreta de direcciones privada en línea**

Con ayuda del configurador Web podrá guardar los registros de la [agenda](#page-287-1) telefónica local en formato vCard en un archivo vcf en su PC (→ configurador Web en p. 120).

Algunos proveedores admiten funciones en sus páginas Web con las que puede añadir estos archivos a la libreta de direcciones en línea.

# <span id="page-250-0"></span>**Utilizar la agenda telefónica de Gigaset.net**

**▶ Pulse**  $\bigcirc$  **de forma prolongada**. A continuación se abre la lista de las agendas telefónicas en línea. ¤q **Gigaset.net** ¤ **Aceptar**

Se abre la agenda telefónica de Gigaset.net.

### **Notas**

- $\bullet$  Las llamadas a la agenda telefónica de Gigaset.net siempre son gratuitas.
- u También puede abrir la agenda telefónica de Gigaset.net marcando **1188#9** (número de teléfono de la agenda telefónica de Gigaset.net) y pulsando la tecla  $\mathcal{L}_1$ .

Si no se puede establecer la conexión con la agenda telefónica de Gigaset.net, se generará el aviso correspondiente y el terminal inalámbrico pasará al estado de reposo.

#### **Agendas del teléfono**

 $\overline{\phantom{a}}$ 

### **Primera apertura de la agenda telefónica de Gigaset.net**

Al abrir **por primera vez** la agenda telefónica de Gigaset.net se le pedirá que establezca un apodo para su conexión. Con este nombre se registrará en la agenda telefónica de Gigaset.net.

- ¤ Pulse **prolongadamente** la parte inferior de la tecla de control . **▶** Seleccione **Gigaset.net**.
- ▶ Pulse la tecla de pantalla **Aceptar**
- ¤ Pulse la tecla de pantalla **Opciones**
- ¤ Seleccione **Información propia**.
- ▶ Pulse la tecla de pantalla Aceptar
- ▶ Pulse la tecla de pantalla Cambiar
- ▶ Introduzca el nombre con el que desea registrarse en la agenda telefónica (máx. 25 caracteres).
- ▶ Pulse la tecla de pantalla Guardar

### **Información sobre la protección de datos**

Si introduce aquí su apodo, se guardará en un servidor central de Gigaset. El apodo aparecerá en la agenda telefónica de Gigaset.net y podrá recibir llamadas bajo este nombre de otros usuarios que utilicen el servicio de Gigaset.net.

**Al introducir sus datos declara su conformidad con el almacenamiento de los mismos.** Si no desea que se almacenen sus datos, puede cancelar el proceso aquí.

#### **Interrumpir el proceso:**

¤ No introduzca **ningún** nombre y pulse la tecla de pantalla **Guardar**. Puede utilizar la agenda telefónica para buscar y llamar a otros usuarios de Gigaset.net. Sin embargo, para usted (su teléfono) no hay registrado ningún apodo.

O bien:

▶ Pulse **prolongadamente** la tecla o para salir de la agenda telefónica de Gigaset.net (sin búsqueda).

Podrá encontrar más información sobre los datos almacenados en relación con el servicio Gigaset.net en Internet, en el enlace:

<www.gigaset.net/privacy-policy>

Si ya existe un registro con este nombre, se mostrará el mensaje **¡El apodo ya existe! Cambiar, por favor**. Se le volverá a pedir que introduzca un nombre.

### **Buscar usuarios en la agenda telefónica de Gigaset.net**

Una vez establecida la conexión con la agenda telefónica de Gigaset.net, se le pedirá que introduzca el nombre que desea buscar.

Gigaset.net name: ▶ Introduzca el nombre o parte del mismo (máx. 25 caracteres). ▶ Buscar

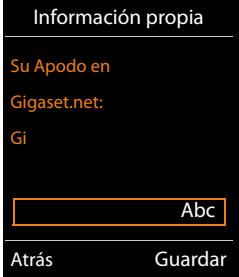

 $\mathbf{I}$ 

 $\mathbf{I}$
### Si la búsqueda obtiene resultados, estos se muestran en una lista con todos los nombres que comiencen con la cadena de caracteres introducida.

 $\triangleright$  Con  $\bigcirc$  puede desplazarse por la lista de resultados.

Si no se encontrara **ningún registro coincidente**, se mostrará un mensaje al respecto. Dispone de las siguientes posibilidades:

- ◆ Iniciar una nueva búsqueda: ▶ Nuevo.
- <sup>u</sup> Modificar el criterio de búsqueda: ¤ **Cambiar** El nombre que ha introducido con anterioridad para la búsqueda se toma como criterio de la misma. Se puede ampliar o modificar.

Si hay **demasiados** registros coincidentes en la agenda telefónica de Gigaset.net, en lugar de una lista de resultados aparece el mensaje **Demasiadas entradas encontr.**.

◆ Iniciar la búsqueda detallada: **▶ Refinar** Se recupera el nombre introducido anteriormente y se puede modificar/detallar.

## **Llamar a otros usuarios**

 $\blacktriangleright$   $\Box$  Seleccione al usuario de la lista de resultados.  $\blacktriangleright$  Pulse la tecla  $\bigcap$ .

## **Ver el número del usuario**

**▶ (C)** Seleccione al usuario de la lista de resultados. **▶ Ver** 

Se muestran el número de Gigaset.net y el nombre del usuario, en varias líneas si fuera necesario.

 $\blacktriangleright$   $\Box$  Mostrar el nombre y el número del usuario siguiente/anterior de la lista de resultados.

### **Notas**

- Las conexiones con Gigaset.net siempre se establecen a través de Internet. Independientemente de la conexión de envío que se ha ajustado o se ha seleccionado en su terminal inalámbrico.
- u Puede abrir la agenda telefónica de Gigaset.net y establecer conexiones incluso si no está registrado en la agenda telefónica de Gigaset.net.

## **Usar otras funciones**

**Requisito:** Se muestra la lista de resultados.

**▶ ۞ Seleccione un registro ▶ Opciones ▶ ۞ Seleccione una opción:** 

**Guardar en agenda:** Guardar el número en la agenda telefónica del terminal inalámbrico. El número y el nombre (si fuera necesario, abreviado, máx. 16 caracteres) se añaden a la agenda telefónica local.

 $\blacktriangleright$  Modificar el registro, si fuera necesario, y guardar ( $\blacktriangleright$  p. 77).

Se vuelve a mostrar la lista de resultados.

**Nueva búsqueda:** Iniciar la búsqueda de un nombre nuevo (→ p. 84).

**Refinar búsqueda:** Iniciar una búsqueda avanzada. Se recupera el nombre buscado anteriormente y se puede modificar/detallar.

**Información propia:** Véase "[Registrar, modificar y borrar el registro propio](#page-253-0)".

### **Agendas del teléfono**

 $\mathbf{I}$ 

2 Salvador, Francisco Sánchez, Benito Sánchez, Benito Sanz, María... Santos, Rocío Ver Opciones

Gigaset.net 1/5

Ejemplo:

- 1. 1/5: Número actual/ Número total de resultados
- 2. Nombre del registro, abreviado si procede

 $\overline{\phantom{a}}$ 

### **Agendas del teléfono**

### **Nota**

 $\overline{\phantom{a}}$ 

Si selecciona un número de Gigaset.net de la agenda telefónica local, la conexión se establece automáticamente mediante Gigaset.net (Internet).

 $\mathbf{I}$ 

# <span id="page-253-0"></span>**Registrar, modificar y borrar el registro propio**

### **Ver el registro propio**

Usted está conectado a la agenda telefónica de Gigaset.net y ha realizado una búsqueda. Se muestra una lista de resultados:

### ¤ **Opciones** ¤ **Información propia** ¤ **Aceptar**

Se muestra su número de Gigaset.net y, si corresponde, el nombre con el que está registrado actualmente.

## **Registrar/modificar el nombre**

- ▶ Cambiar ▶ Modifique el nombre o introduzca un nombre nuevo (máx. 25 caracteres). ▶ Aceptar.
	- Puede borrar el nombre con  $\leq C$ .

Si todavía no hay ningún registro con este nombre en la agenda telefónica de Gigaset.net, se guarda el nombre. Se muestra el mensaje correspondiente. El terminal inalámbrico pasa al estado de reposo.

Si ya hay un registro con este nombre o el nombre contiene caracteres no permitidos, se le pedirá que introduzca otro.

Una vez creado un registro satisfactoriamente en la agenda telefónica de Gigaset.net, se mostrará brevemente el mensaje "**Guardado**".

#### **Notas**

- u [Al guard](#page-251-1)ar el nombre, tenga en cuenta la información sobre la protección de datos,  $\rightarrow$  p. 84.
- ◆ Si borra el nombre, también se borra el registro de la agenda telefónica. Dejará de estar "visible" para el resto de usuarios de Gigaset.net. Sin embargo, todavía s[e le puede](#page-300-0) llamar mediante el número de Gigaset.net. Para ver cómo mostrar el número, → p. 133.
- ◆ También puede registrar/modificar su nombre de Gigaset.net mediante el configurador Web.

# **Llamar a usuarios de Gigaset.net**

Puede llamar a un usuario de Gigaset.net directamente mediante la agenda telefónica de Gigaset.net (véase arriba) o mediante su número de Gigaset.net:

 $\triangleright$  Marque el número Gigaset.net (incl. #9) o  $\triangleright$   $\Box$  selecciónelo en la agenda telefónica local.  $\triangleright$  Pulse la tecla  $\mathcal{C}_1$ .

Todos los números con #9 al final se marcan mediante Gigaset.net.

### **Lista de llamadas**

 $\mathbf{I}$ 

# <span id="page-254-0"></span>**Lista de llamadas**

### **Requisito:** transmisión del número de teléfono (CLIP, → p. 34)

Su estación base memoriza las llamadas en diferentes listas:

- $\bullet$  llamadas contestadas (máx. 30 registros)
- ◆ Ilamadas realizadas (máx. 60 registros)
- Ilamadas perdidas (máx. 30 registros)

### **Abrir listas:**

 $\overline{\phantom{a}}$ 

- ◆ Mediante la tecla de pantalla: ▶ Llamadas
- **EXECTED ACEPTARY Aceptar ▶ CO Seleccione la lista. ▶ Aceptar**
- **Example 1** Lista de llamadas perdidas: ▶ Tecla de mensajes **¤** ▶ **C**allam. perd.: ▶ Aceptar

#### **Mostrar registro:**

**▶ ○ C** Seleccione el registro. ▶ Ver. Se mostrará toda la información disponible; por ejemplo, si se mostrase el nombre, pasaría a verse el número correspondiente.

#### **Devolver la llamada al autor de la misma:**

 $\blacktriangleright$   $\Box$  Seleccione el registro.  $\blacktriangleright$  Pulse la tecla  $\bigcap$ .

#### **Borrar registro/lista:**

**▶ Opciones ▶ (** $\bigcirc$ **)** Borrar el registro o Borrar toda la lista.

### **Añadir el número a la agenda telefónica:**

**▶** Opciones ▶ ( $\Box$ ) Guardar en agenda (→ p. 79).

#### **Nota**

Puede obtener más información sobre los números de teléfono desconocidos gratuitamente mediante la búsqueda inversaen la quía telefónica en línea ( $\rightarrow$  p. 80).

# **Formato de los registros en la lista**

En los registros de la lista se muestra la siguiente información:

- $\bullet$  El tipo de lista (en el encabezado)
- ◆ Icono según el tipo de registro:  $\mathcal{L}_{\mathsf{x}}$  (Llamadas perdidas),  $\mathcal{L}_{\mathsf{z}}$  (Llam. aceptadas),  $\bigodot$  (Llamadas salientes)
- ◆ Número de la persona que llama.
- $\bullet$  Información CNIP
- ◆ Nombre de la conexión a la que se ha dirigido la llamada (**por** conexión de recepción), o a través de la cual se ha realizado la llamada saliente (**por** conexión de envío). Si existe, se muestra el nombre de la conexión que usted ha seleccionado. De lo contrario se mostrará el nombre estándar.
- $\bullet$  Fecha y hora de la llamada (si se ha configurado)

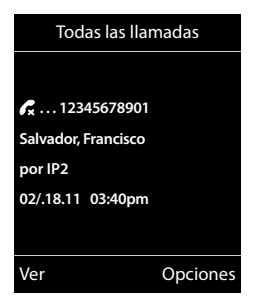

### **Lista de llamadas**

 $\overline{\phantom{a}}$ 

#### **Nota**

En la lista de llamadas perdidas sólo se registrarán una vez las llamadas procedentes de un mismo número (la última llamada). En el registro se muestra entre paréntesis el número de llamadas recibidas de ese número.

 $\mathbf{I}$ 

 $\mathbf{I}$ 

Todas las llamadas perdidas en las que el número de teléfono de la persona que llama se ha ocultado, se agrupan en **un** registro **No disponible**.

Del mismo modo, para todas las llamadas en las que no se ha transmitido ningún número también se genera **un** registro **No disponible**.

- $\triangleright$  Devolver la llamada a la persona seleccionada:  $\triangleright$  Pulse la tecla $\mathcal{L}_1$ .
- ¤ Información adicional: ¤ Pulse la tecla de pantalla **Ver**. Si cuenta con el servicio CNIP, se muestra el nombre y la localidad registrada en su proveedor de red para este número. En caso de que el nombre y el lugar no se muestren, significa que la persona que llama no ha solicitado la transmisión del número de teléfono o que se ha suprimido dicha transmisión.
- **▶ Opciones ▶ ۞ Seleccione una opción: Guardar en agenda**: Añadir el número a la agenda telefónica. **Borrar el registro**: Borrar el registro seleccionado. **Borrar toda la lista**: Borrar todos los registros.

Cuando salga de las listas de llamadas, todos los registros pasarán al estado "antiguo", es decir, la próxima vez que consulte la lista no aparecerá ningún registro en negrita.

#### **Nota**

En cada terminal inalámbrico sólo se muestran las llamadas aceptadas o perdidas que estaban dirigidas a sus conexiones de recepción.

<span id="page-256-1"></span> $(q))$ **ECO DECT**

 $\overline{\phantom{a}}$ 

ECO DECT es sinónimo de un bajo consumo de corriente y una potencia de radio reducida.

# **Reducir la potencia de radio (radiación)**

# **En modo normal (estado de suministro):**

En el estado de suministro está ajustado el alcance máximo en el equipo. De esta forma se garantiza una transmisión óptima. En el estado de reposo, el terminal inalámbrico no emite ninguna señal (no emite radiaciones). Sólo la estación base mantiene la conexión con el terminal inalámbrico mediante señales de radio de baja potencia. Durante la comunicación, la potencia de radio se adapta automáticamente a la distancia entre la estación base y el terminal inalámbrico. Cuanto más corta sea la distancia respecto a la estación base, menor será la potencia de radio.

# **Reducir el alcance y, de este modo, la potencia de la señal, hasta un 80 %**

En muchas viviendas, espacios comerciales, oficinas, etc. no se requiere el alcance máximo. En caso de que desactive la configuración **Alcance máximo**, la potencia de emisión durante la comunicación se reducirá hasta un 80% con la mitad del alcance.

**◯ ▶ ◯ ▶** Aceptar ▶ ◯ ECO DECT ▶ Aceptar ▶ ◯ Alcance máximo  $\triangleright$  **Cambiar** ( $\triangleright$  = ON)

<span id="page-256-0"></span>Icono de pantalla para alcance reducido  $\rightarrow$  p. 96.

# **Despertador**

**Requisito:** La fecha y la hora están configuradas.

# **Activar/desactivar y ajustar el despertador**

 $\Box$  **▶ ★** ▶ Aceptar ▶  $\Box$  Alarma ▶ Aceptar **Estado**: ¤ <sup>r</sup> **Activado** / **Desactivado**

Hora: ▶ Ajustar la hora a la que debe sonar el despertador (4 dígitos).

## **Periodicidad**: ¤**Lunes-Viernes** / **Diario**

**Volumen: ▶ <br>
<b>C** Aiustar el volumen.

**Melodie: ▶ ۞ Seleccionar la melodía.** 

¤ **Guardar**

En la pantalla en reposo se muestra el icono  $\heartsuit$  y la hora a la que sonará el despertador.

En la pantalla se muestra la alarma del despertador ( $\rightarrow$  p. 97) y se señaliza con la melodía seleccionada. La alarma suena durante 60 segundos. Si no se pulsa ninguna tecla, el despertador volverá a sonar al cabo de 5 minutos y luego se desactivará.

Durante una llamada, la alarma del despertador se señaliza solamente mediante un breve tono.

### **Calendario**

 $\overline{\phantom{a}}$ 

# **Desactivar/repetir tras una pausa la alarma del despertador (modo de repetición)**

Desactivar la alarma: ¤ Pulse la tecla de pantalla **Apagar**.

Repetir la alarma: ¤ Pulse la tecla de pantalla **Posponer** o cualquier otra tecla. La alarma del despertador se apaga, pero vuelve a sonar al cabo de 5 minutos. Después de sonar por segunda vez, la alarma se desactiva completamente.

# <span id="page-257-0"></span>**Calendario**

El terminal puede recordarle hasta **30 citas**.

En el calendario, el día actual está recuadrado en blanco. Los días con citas se muestran en color. El día seleccionado se muestra recuadrado en color.

El calendario se puede abrir desde el estado de reposo asignando [para ello l](#page-217-0)a correspondiente función a una tecla de pantalla  $($   $\rightarrow$  p. 50).

# **Guardar una cita en el calendario**

**Requisito:** la fecha y la hora están configuradas (→ p. 51).

# **<u>□ ▶ ★ ▶ Aceptar ▶ □ Calendario ▶ Aceptar</u>**

- **▶ Seleccione el día deseado. ▶ Aceptar**
- ◆ Se mostrarán las citas guardadas para el día seleccionado. Crear nuevas citas: ¤ **<Nuevo registro>** ¤ **Aceptar**.
- $\bullet$  Si todavía no se ha guardado ninguna cita, se abre directamente la ventana para la introducción de la información correspondiente a la nueva cita.

## **Estado:** ¤r**Activado** / **Desactivado**

**Fecha**: El día seleccionado está preconfigurado. ¤ Para cambiarlo se ha de introducir la nueva fecha.

**Hora:**  $\triangleright$  Introducir el momento de la cita (hora y minuto).

**Texto: ▶ Introducir el nombre de la cita (p. ej., cena, reunión).** 

**Aviso:**  $\bullet$  **B** Seleccionar la melodía de la señal de recordatorio o desactivar la señalización acústica.

¤ **Guardar**

# **Señalización de citas/aniversarios**

Los aniversarios se transfieren desde la agenda al calendario en forma de cita. Las citas/ aniversarios se señalizan en estado de reposo mediante la melodía seleccionada durante 60 segundos.

## **Puede desconectar el aviso de recordatorio:**

**▶** Confirmar el aviso de recordatorio y desactivarlo: ▶ Pulsar la tecla de pantalla Apagar.

**Mientras habla por teléfono** se le avisará **una sola vez** con un tono de aviso en el terminal inalámbrico.

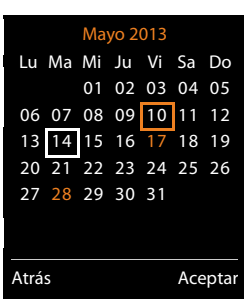

 $\mathsf{I}$ 

 $\mathbf{I}$ 

 $\mathsf{I}$ 

# <span id="page-258-0"></span>**Visualización de avisos de citas/aniversarios no atendidos**

Las siguientes citas y aniversarios se guardan en la lista **Alarmas perdidas**:

- $\bullet$  No se confirmó el aviso de cita/aniversario.
- ◆ La cita/aniversario se ha señalizado durante una llamada.
- ◆ El terminal inalámbrico estaba apagado en el momento de una cita/aniversario.

Se guardan los últimos 10 avisos no atendidos. En la pantalla se muestra el icono  $\Box$  y la cantidad de nuevos avisos no atendidos. El más reciente se encuentra al principio de la lista.

### **Abrir la lista**

**▶** Pulse la tecla de mensajes **¤** ▶  $\Box$  **Alarmas perdidas** ▶ **Aceptar** 

O bien:

 $\overline{\phantom{a}}$ 

**▶** Mediante el menú: **● ▶ ◆** ▶ Aceptar ▶ ( ) Alarmas perdidas ▶ Aceptar ▶ ۞ desplácese por la lista si fuera necesario

Cada aviso se muestra con número o nombre, fecha y hora. El más reciente se encuentra al principio de la lista.

◆ Borrar cita/aniversario: ▶ **Borrar** 

# **Mostrar/modificar/borrar citas guardadas**

**E** ▶ **★** ▶ Aceptar ▶ C Calendario ▶ Aceptar ▶ C Seleccionar el día deseado. ¤ **Aceptar**

Se muestra la lista de citas. ▶ C Seleccionar la cita deseada.

- ◆ Mostrar los detalles de la cita: ▶ Ver. Se muestran los ajustes de la cita.
- ◆ Modificar cita: ▶ Ver ▶ Cambiar O bien: ¤ **Opciones**¤**Editar el registro** ¤ **Aceptar**
- ◆ Activar/desactivar cita: ▶ Opciones ▶ Activar/Desactivar ▶ Aceptar
- ◆ Borrar cita: ▶ Opciones ▶ Borrar el registro ▶ Aceptar
- $\bullet$  Borrar todas las citas del día: ▶ Opciones ▶ Borrar todas citas ▶ Aceptar ▶ Sí

 $\overline{\phantom{a}}$ 

### <span id="page-259-0"></span>**Baby phone**

 $\overline{\phantom{a}}$ 

# **Baby phone**

Si está activada la función baby phone, su teléfono realizará una llamada al número de destino establecido (interno o externo) tan pronto como se alcance un nivel de ruido definido en el entorno del terminal inalámbrico. Si se ha establecido como destino un número externo, la llamada se interrumpe tras aprox. 90 segundos.

En el modo baby phone, las llamadas entrantes sólo se señalizan en la pantalla (**sin tono de llamada**). La iluminación de la pantalla se reduce en un 50%. Los tonos de aviso se desactivan. Todas las teclas quedan bloqueadas, con excepción de las teclas de pantalla y la función central de la tecla de control.

La función **Com. bidireccional** le permite responder a las llamadas producidas por la aplicación baby alarm. Con esta función puede activar o desactivar el altavoz del terminal inalámbrico.

Si contesta a una llamada entrante se interrumpe el modo baby phone durante la llamada, aunque la función **permanece** activada. El modo baby phone no se desactiva mediante el apagado y encendido del terminal inalámbrico.

#### **Atención**

Tenga en cuenta los siguientes aspectos:

- ◆ La distancia óptima entre el terminal inalámbrico y el bebé debería estar comprendida entre 1 y 2 metros. El micrófono debe apuntar hacia el bebé.
- ◆ La activación de esta función reduce la autonomía del terminal inalámbrico. Si fuera necesario, deje el terminal inalámbrico en el soporte de carga.
- ◆ El modo baby phone se activa 20 segundos después de su activación.
- Es imprescindible que compruebe el correcto funcionamiento de esta función al activarla:
- Compruebe la sensibilidad del micrófono.
- Compruebe el establecimiento de la llamada si el modo baby phone la va a realizar a un número externo.
- u Asegúrese de que el contestador está desconectado en el número de destino.

# **Activar el modo baby phone e introducir el número de destino**

# v¤É **Funciones extras** ¤ **Aceptar** ¤q **Vigila-bebés** ¤ **Aceptar Estado**: ¤r **Activado** / **Desactivado**

#### **Tipo de alarma**: ¤r **Interna** / **Externo**

Externo:  $\triangleright$  Seleccionar el número en la agenda del teléfono (pulsar la tecla de pantalla **trajo directamente**) o introducirlo directamente. Interno: ¤ **Cambiar**¤ Seleccionar terminal inalámbrico o **Llam. colec.** en el caso de que la llamada se deba realizar <sup>a</sup> todos los terminales registrados ¤ **Aceptar**.

En la pantalla en estado de reposo se muestra el número de destino o el número de destino interno.

# **Com. bidireccional**: ¤r **Activado** / **Desactivado.**  Activar o desactivar el altavoz del terminal inalámbrico **Nivel de vigilancia**: ¤r**Bajo** / **Alto.** Seleccionar la sensibilidad para el nivel de ruido.

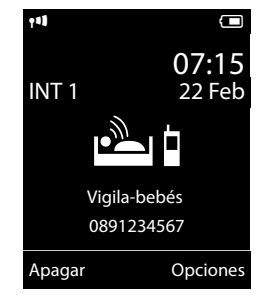

 $\mathbf{I}$ 

¤ **Guardar**

**92**

#### **Baby phone**

 $\mathsf{I}$ 

# **Cancelar/desactivar el modo baby alarm**

Cancelar la llamada **durante una alarma de bebé**:  $\triangleright$  pulsar la tecla  $\widehat{\mathcal{O}}$ . Desactivar el modo baby alarm: ¤ **En el estado de reposo**, pulsar la tecla de pantalla **Apagar**.

# **Desactivar el modo baby alarm desde un número externo**

**Requisitos**:

 $\overline{\phantom{a}}$ 

- ◆ El teléfono debe admitir marcación por tonos.
- ◆ El modo baby alarm realiza la llamada a un número de destino externo.
- ◆ Si la función baby alarm se lleva a cabo a través de una conexión Vo[IP, la señaliz](#page-284-0)ación DTMF se deberá realizar mediante la información SIP o mediante RFC2833 ( $\rightarrow$  p. 117).
- ▶ Aceptar la llamada del modo baby alarm. ▶ Pulsar las teclas  $\boxed{9}$   $\equiv$ .

La llamada finaliza. El modo baby alarm se desactivará y el terminal inalámbrico pasará al estado de reposo. La configuración del modo baby alarm en el terminal inalámbrico (p.ej., sin tono de llamada) permanece inalterada hasta que en el terminal se pulse la tecla de pantalla **Apagar**.

Volver a activar el modo baby alarm con el mismo número:

▶ Volver a activar el modo. ▶ Guardar

 $\overline{\phantom{a}}$ 

**Utilizar el teléfono conectado a una centralita**

 $\overline{\phantom{a}}$ 

# **Utilizar el teléfono conectado a una centralita**

Los siguientes ajustes solamente son necesarios si lo exige su centralita; consulte las instrucciones de uso de la misma.

# **Modo de marcación y tiempo flash (apertura temporizada)**

 $\mathbf{I}$ 

 $\mathbf{I}$ 

# **Modificar el modo de marcación**

Puede elegir entre marcación por tonos (**Tonos DTMF**) y modo de marcación por impulsos (**Impulsos**).

 $\textcircled{F}$  **▶**  $\textcircled{G}$  **Aceptar ▶**  $\textcircled{F}$  **Telefonía** ▶ **Aceptar** ▶  $\textcircled{F}$  **Modo marcación** ▶ **Aceptar ▶ ۞ Seleccione el modo de marcación ▶ Aceptar (● = seleccionado).** 

Independientemente del ajuste, tras la marcación o durante la comunicación se cambia automáticamente a la marcación por tonos (DTMF), p.ej. para controlar de forma remota un contestador automático.

# <span id="page-261-0"></span>**Configurar el tiempo flash (red fija)**

El teléfono está preconfigurado para funcionar en una conexión principal (tiempo flash 250 ms). Para utilizarlo en centralitas puede que sea necesario modificar este valor. Consulte las instrucciones de uso de la centralita.

 $\textcircled{r}$  **▶**  $\textcircled{r}$  **Aceptar** ▶ Telefonía ▶ Aceptar ▶ Tiempo de flash ▶  $\textcircled{r}$  Seleccione el tiempo flash ¤ **Aceptar** (<sup>Ø</sup> <sup>=</sup> seleccionado).

Valores posibles: 80 ms, 100 ms, 120 ms, 180 ms, 250 ms, 300 ms, 400 ms, 600 ms, 800 ms.

# <span id="page-261-1"></span>**Establecer el prefijo de acceso externo**

Si para realizar llamadas externas es necesario que marque en su centralita un prefijo delante del número (p.ej. "0"), puede introducir un prefijo de acceso externo para la marcación a través de la red fija y para la marcación mediante VoIP respectivamente.

## $\Box$  **▶**  $\Omega$  **▶ Aceptar ▶**  $\Box$  **Telefonía** ▶ **Aceptar** ▶  $\Box$  **Código de acceso** ▶ **Aceptar**

Red fija: **Acceso a la línea externa marcando**: ▶ Introducir o modificar prefijo con un máximo de 3 cifras.

VoIP: **Acceso a la línea con el código**: ¤ Introducir o modificar prefijo con un máximo de 4 cifras.

¤ **Para**:

r **List. de llamadas:** El prefijo sólo se antepone a números de las siguientes listas: lista de llamadas aceptadas, lista de llamadas perdidas.

r **Todas las llamadas:** El prefijo se antepone a todos los números que se marcan.

r **Desactivado:** El prefijo para la red fija se desactiva. No se antepondrá a ningún número de teléfono.

¤ **Guardar**

### **Nota**

Nunca se antepondrá el prefijo cuando se marquen números de emergencia .

## **Utilizar el teléfono conectado a una centralita**

 $\mathsf{I}$ 

# **Ajustar los tiempos de pausa (red fija)**

<sup>■</sup>  $*$  <sup>2</sup>  $\frac{1}{2}$  **F**  $\frac{1}{2}$  **5**  $\frac{1}{2}$  **F**  $\frac{1}{2}$  **F**  $\frac{1}{2}$  **F**  $\frac{1}{2}$  **F**  $\frac{1}{2}$  **F**  $\frac{1}{2}$  **F**  $\frac{1}{2}$  **F**  $\frac{1}{2}$  **F**  $\frac{1}{2}$  **F**  $\frac{1}{2}$  **F**  $\frac{1}{2}$  **F**  $\frac{1}{2}$  **F**  $\frac{1}{2}$  **F** funciones:

- u **Pausa tras ocupación de línea**
	- 1<sup>1</sup> **a 6**<sup>mo</sup> ▶ 1<sup>2</sup> **)** Aceptar (durante 1 segundo)
	- 1<sup>∞</sup> 6<sup>mo</sup> ▶ 2<sup>*ABC*</sup> ▶ **Aceptar** (durante 3 segundos)
	- 1<sup>ª</sup> *C*<sup>*MNO</sup> ▶ 3<sup>per</sup> ▶ Aceptar (durante 7 segundos)</sup>*
- ◆ Pausa tras tecla R

 $\overline{\phantom{a}}$ 

- 1<sup>∞</sup> 2<sup>*ABC*</sup> ▶ 1<sup>∞</sup> ▶ **Aceptar** (durante 800 ms.)
- 1<sup>∞</sup> 2<sup>ABC</sup> ▶ 2<sup>ABC</sup> ▶ **Aceptar** (durante 1600 ms.)
- 1<sup>∞</sup> 2<sup>*ABC*</sup> **▶** 3<sup>*DBF*</sup> **▶** Aceptar (durante 3200 ms.)
- u **Pausa de marcación** (pausa tras prefijo)
	- ¤ ¤ **Aceptar** (durante 1 segundo)
	- 1<sup>a</sup> 1<sup>a</sup> 1<sup>a</sup> → 2<sup>ABC</sup> → Aceptar (durante 2 segundos)
	- ¤3¤ **Aceptar** (durante 3 segundos)
	- 1<sup>a</sup> 1<sup>a</sup> 1<sup>a</sup> → 4<sup>a</sup> → **Aceptar** (durante 6 segundos)

**Introducir pausa de marcación al marcar:** 

 $\triangleright$  Pulse la tecla R  $\boxed{0.8}$  durante 2 segundos. En la pantalla aparece una **R**.

# **Cambiar temporalmente a la marcación por tonos (MFV)**

Si su centralita todavía funciona con marcación por impulsos (DEC), pero se requiere la marcación por tonos (p. ej., para escuchar el contestador automático de red), deberá conmutar a la marcación por tonos para la llamada.

**Requisito:** Debe encontrarse en el transcurso de una comunicación o haber marcado ya un número externo.

**▶**  $\mathbf{)}$  $\ast$  Pulse la tecla de estrella **brevemente**.

**O bien:**

## **▶** Opciones ▶ Marcación por tonos ▶ Aceptar

Tras colgar se vuelve a conectar automáticamente la marcación por impulsos.

 $\overline{\phantom{a}}$ 

**Iconos de pantalla**

 $\overline{\phantom{a}}$ 

# **Iconos de pantalla**

# <span id="page-263-0"></span>**Iconos de la barra de estado**

En la barra de estado pueden mostrarse los siguientes iconos dependiendo de la configuración y del estado de funcionamiento del teléfono:

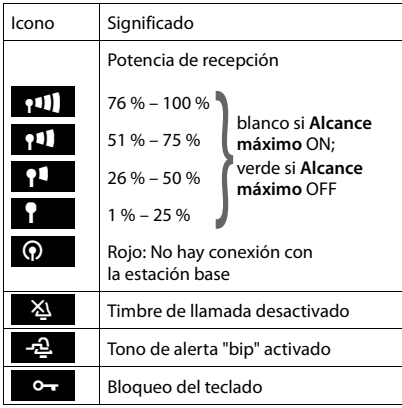

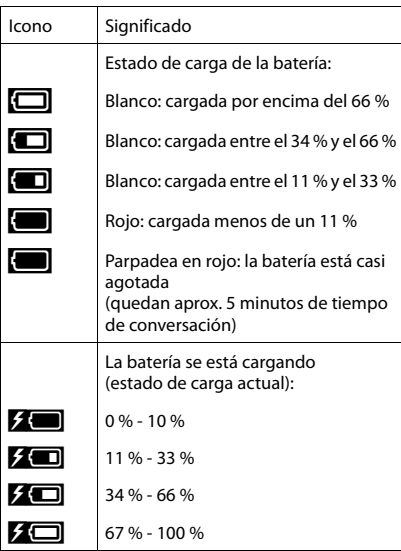

 $\mathbf{I}$ 

 $\overline{1}$ 

# **Indicación de mensajes**

Mensajes nuevos:

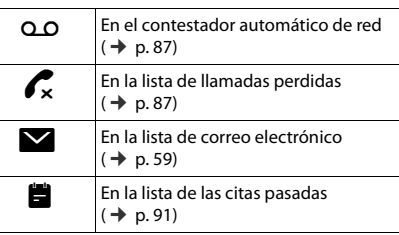

# **Iconos del menú**

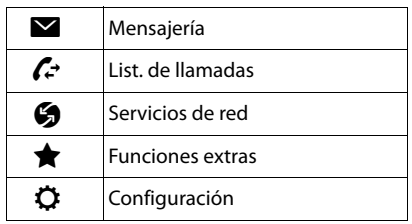

 $\mathbf{I}$ 

# **Iconos de las teclas de pantalla**

En función del estado, los siguientes iconos mostrarán la función actual de las teclas de pantalla:

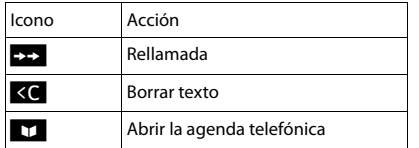

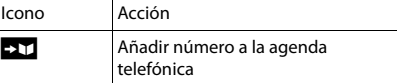

# <span id="page-264-0"></span>**Iconos de pantalla utilizados para la señalización de**

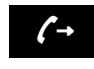

 $\overline{\phantom{a}}$ 

Establecimiento de la  $\left(\rightarrow \right)$  Establecimiento de la  $\left(\rightarrow \right)$  establecida  $\left(\times \right)$ saliente)

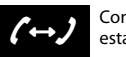

Conexión establecida

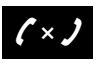

No es posible establecer una conexión/conexión interrumpida

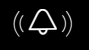

Llamada externa  $((\bigodot))$  Llamada interna  $((\bigodot))$  Llamada de

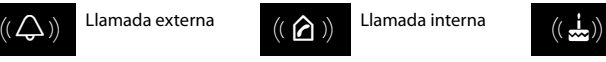

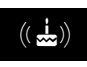

recordatorio de un aniversario

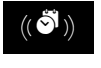

Llamada de  $((\bullet))$  Llamada de  $((\bullet))$  Aviso de despertador una cita

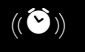

Aviso de

# **Otros iconos de pantalla**

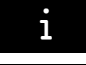

Información Pregunta

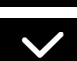

Acción realizada (verde)

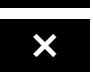

La acción no se<br>
puede realizar (rojo)

(de seguridad)

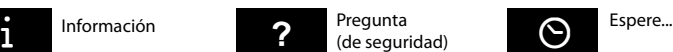

Template Borneo, Version 1, 21.06.2012 Template Borneo, Version 1, 21.06.2012

 $\overline{\phantom{a}}$ 

 $\overline{1}$ 

**Visión general del menú**

 $\overline{\phantom{a}}$ 

# **Visión general del menú**

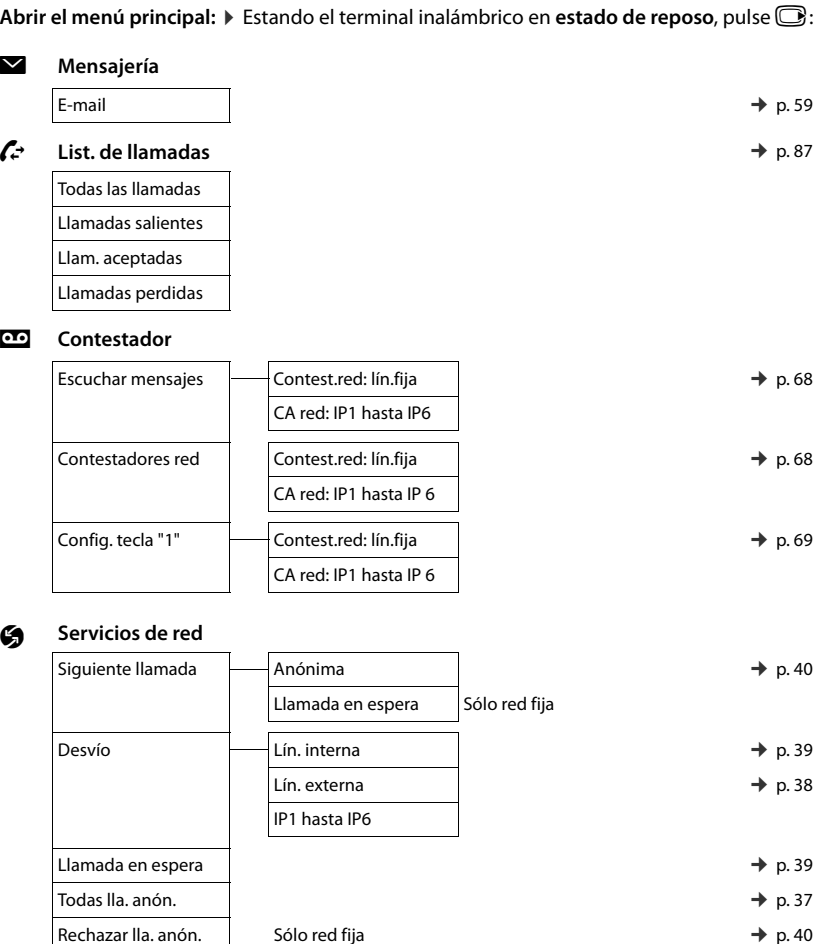

 $\mathsf I$ 

 $\overline{1}$ 

 $\rightarrow$  p.40  $\Gamma$ Cancelar devolución  $\parallel$ 

Template Borneo, Version 1, 21.06.2012 Template Borneo, Version 1, 21.06.2012

 $\overline{\phantom{a}}$ 

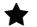

# É **Funciones extras**

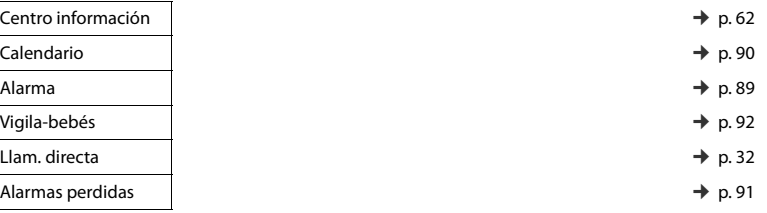

# Ï **Configuración**

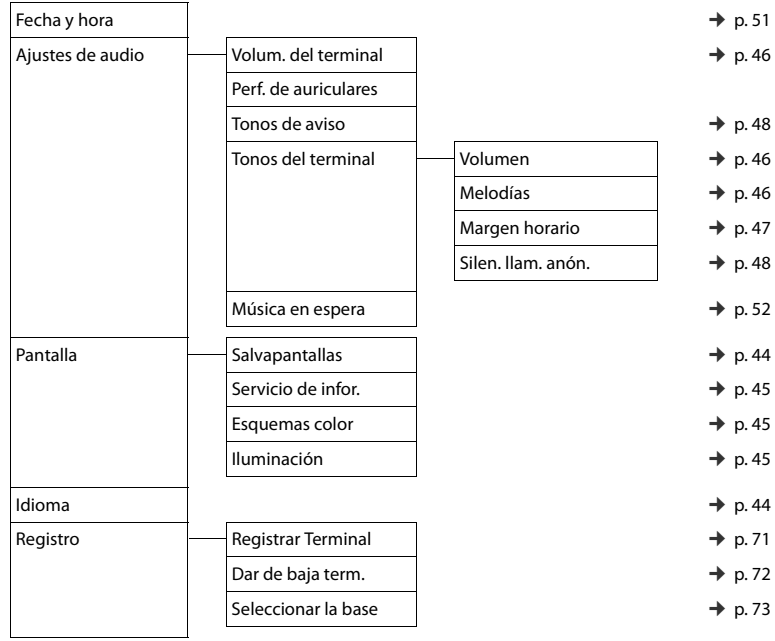

 $\overline{\phantom{a}}$ 

**99**

# **Visión general del menú**

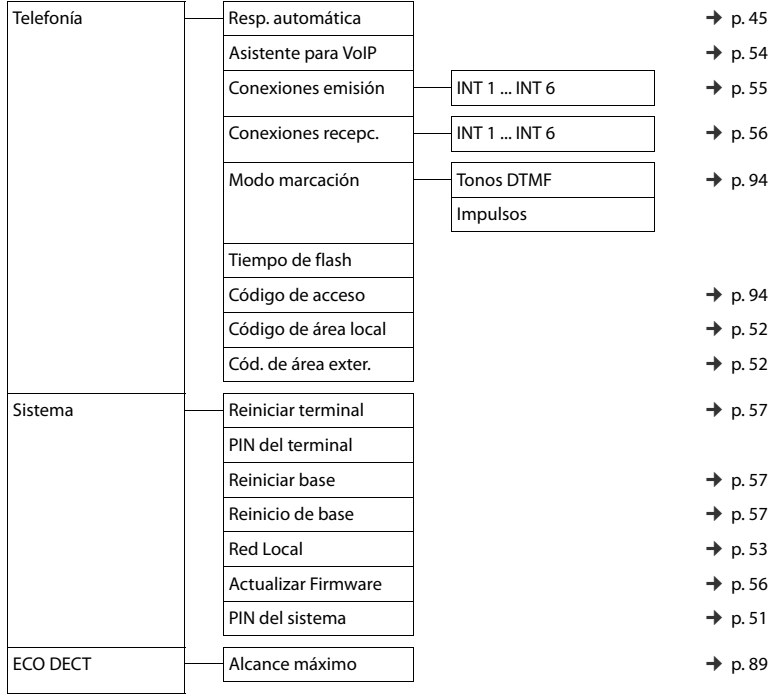

 $\mathsf I$ 

 $\overline{1}$ 

 $\begin{array}{c} \hline \end{array}$ 

 $\mathbf{I}$ 

# **Configurar el teléfono a través del configurador Web**

El configurador Web de su teléfono Gigaset le permite realizar ajustes del teléfono cómodamente en el PC.

- ◆ Puede realizar los ajustes que también se llevan a cabo a través del terminal inalámbrico, de forma alternativa, a través del navegador Web de su PC, p. ej., configurar conexiones VoIP, llevar a cabo actualizaciones de firmware o iniciar el modo Eco.
- $\triangleq$  Además, puede efectuar ajustes adicionales que no son posibles con el terminal inalámbrico, p. ej., requisitos especiales para la conexión del teléfono a una red de empresa o influir en la calidad de voz de las conexiones VoIP.
- ◆ Puede guardar datos en la estación base que son necesarios para el acceso a determinados servicios en Internet. Entre estos servicios se encuentra el acceso a guías telefónicas en línea públicas y privadas, al servidor de entrada de correo de su cuenta de correo electrónico, así como la sincronización de fecha y hora con un servidor horario.
- ◆ Puede guardar datos de su teléfono (de la estación base y de los terminales inalámbricos) en archivos del PC y cargarlos de nuevo en el teléfono en caso de fallo.

A continuación, se ofrece una lista con las funciones del configurador Web y las rutas de navegación hacia las páginas del configurador Web, en las que están disponibles las funciones. En la ayuda en línea del configurador [Web podrá e](#page-274-0)ncontrar una descripción detallada de las páginas Web y las entradas necesarias ( $\rightarrow$  p. 107).

# **Conectar el PC con el configurador Web del teléfono**

# **Requisitos:**

 $\overline{\phantom{a}}$ 

- ◆ En el PC está instalado un navegador Web estándar, p. ej., Internet Explorer versión 7.0 o superior, Firefox versión 3.5 o superior o Apple Safari versión 3.x.
- ◆ El teléfono y el PC están conectados entre sí directamente mediante un router. La configuración de un firewall disponible permite la comunicación entre el PC y el teléfono.

Tiene dos opciones para conectar su PC con el configurador Web del teléfono:

- $\bullet$  mediante la dirección IP del teléfono en la red local;
- ◆ [mediante e](#page-269-0)l servicio Gigaset-config cuando el teléfono y el PC están conectados a Internet  $(\rightarrow p. 102)$ .

### **Notas**

- ◆ Dependiendo de su proveedor de VoIP, es posible que no pueda modificar algunos ajustes del configurador Web.
- u El teléfono **no** se bloquea mientras lleva a cabo la configuración a través del configurador Web. Simultáneamente podrá realizar llamadas con el teléfono o cambiar la configuración.
- ◆ Mientras esté conectado al configurador Web, éste permanecerá bloqueado para otros usuarios. No es posible un acceso múltiple de forma simultánea.

# **Establecimiento de conexión mediante la dirección IP del teléfono**

¤ Determine la dirección IP actual del teléfono en el terminal inalámbrico: La dirección IP actual del teléfono se muestra en la pantalla del terminal inalámbrico al pulsar **brevemente** la tecla de registro/paging de la estación base.

La dirección IP [de su telé](#page-220-0)fono se puede cambiar una vez activada la asignación dinámica de la dirección IP ( $\rightarrow$  p. 53).

 $\mathbf{I}$ 

 $\mathbf{I}$ 

### **Atención**

 $\overline{\phantom{a}}$ 

Si una de las cuatro partes de la dirección IP contiene ceros a la izquierda (p. ej., 002), no deben introducirse en el campo de dirección del navegador Web. De lo contrario, el navegador Web no podrá establecer una conexión con el configurador Web.

**Ejemplo:** En el teléfono aparece la dirección IP 192.168.002.002. En el campo de dirección deberá introducir 192.168.2.2.

- ▶ Abra el navegador web en el PC.
- ▶ En el campo de la dirección del navegador Web, introduzca **http://** y la dirección IP actual del teléfono (ejemplo: http://192.168.2.2).
- ▶ Pulse la tecla de retorno.

Se creará una conexión con el configurador Web del teléfono.

# <span id="page-269-0"></span>**Establecimiento de conexión mediante Gigaset-config**

**Requisito:** El PC y el teléfono están conectados a Internet.

- ▶ Abra el navegador web en el PC.
- ▶ En el campo de la dirección del navegador Web, introduzca la siguiente URL: <http://www.gigaset-config.com>
- ▶ Pulse la tecla de retorno.

Recibirá un mensaje de que se está transmitiendo la conexión al teléfono.

En caso de que haya varios teléfonos Gigaset accesibles mediante la conexión de Internet, se le preguntará a cuál de estos teléfonos desea que se le transmita.

Una vez realizada la transmisión correctamente, aparecerá en el navegador la página Web **Iniciar sesión** del configurador Web.

#### **Nota**

La conexión entre el PC y el configurador Web es local (conexión LAN). Únicamente el establecimiento de conexión se realiza mediante Internet.

 $\mathsf{I}$ 

# **Iniciar sesión / cerrar sesión en el configurador Web**

**Requisito:** El PC y el teléfono están conectados a Internet.

# **Iniciar sesión, ajustar el idioma de interfaz**

Tras establecer la conexión, el navegador de Internet muestra la página Web **Iniciar sesión**.

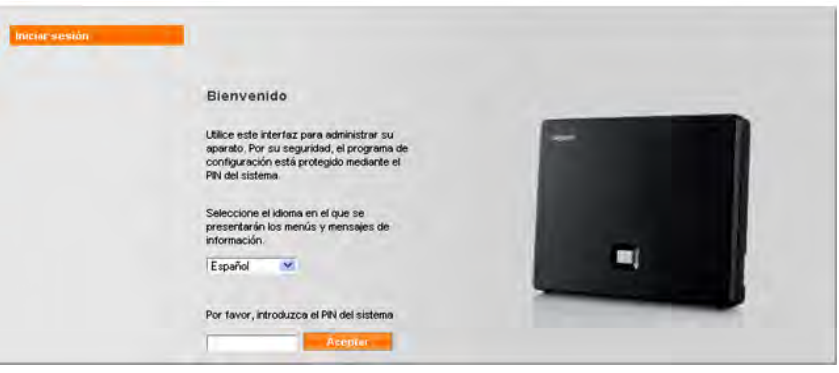

#### Figura 1 Página de inicio

Puede seleccionar el idioma en el que desea que aparezcan los menús y los diálogos del configurador Web. En el campo superior de la página Web aparece el idioma actual ajustado.

- En caso necesario, haga clic en  $\blacktriangledown$  para abrir la lista de idiomas disponibles.
- ▶ Seleccione un idioma.

La página Web se carga de nuevo en el idioma seleccionado. Esto puede requerir eventualmente cierto tiempo, ya que las páginas Web del configurador Web para el idioma seleccionado se cargan en la estación base desde el servidor de configuración.

- ▶ En el campo inferior de la página Web, introduzca el PIN del sistema de su teléfono (estado de suministro: 0000) para poder acceder a las funciones del configurador Web.
- ¤ Haga clic en el botón **Aceptar**.

Una vez se ha iniciado sesión correctamente, se abre la página Web **Página principal** con información general sobre el configurador Web.

Si introduce un PIN de sistema incorrecto, aparecerá el mensaje correspondiente. Se le pedirá que introduzca de nuevo el PIN.

Si vuelve a introducir un PIN de sistema incorrecto, se bloqueará brevemente el campo de PIN (aparece atenuado). Cada vez que se introduce de nuevo un PIN incorrecto, se duplica la duración del bloqueo.

 $\mathbf{I}$ 

## **Notas**

 $\overline{\phantom{a}}$ 

u Si aún está ajustado el PIN de sistema "0000" (configuración de suministro) en el teléfono, se le indicará durante el inicio de sesión que el dispositivo no es seguro y que debería cambiar el PIN. Puede desactivar esta advertencia de seguridad para los siguientes mensajes activando la opción "**No volver a mostrar esta advertencia de seguridad.**". Haga clic en **Aceptar** para cerrar el cuadro de diálogo.

 $\mathsf{I}$ 

 $\overline{1}$ 

- <span id="page-271-0"></span> $\bullet$  Si no efectúa ninguna entrada durante cierto tiempo (aprox. 10 min.), la sesión se cerrará automáticamente. La siguiente vez que intente introducir algo o abrir una página Web, se mostrará la página Web **Iniciar sesión**. Vuelva a introducir el PIN del sistema para iniciar sesión de nuevo.
- u Se perderán las entradas que no haya guardado en el teléfono antes de finalizar la sesión automáticamente.

# **Cerrar sesión**

A la derecha de la barra de menús de todas las páginas del configurador Web ( $\rightarrow$  p. [105\)](#page-272-0) aparece la orden **Finalizar sesión**. Haga clic en **Finalizar sesión** para finalizar sesión en el configurador Web.

#### **Atención**

Utilice siempre el comando **Finalizar sesión** para finalizar la conexión con el configurador Web. Si por ejemplo cierra el navegador Web sin haber finalizado sesión previamente, puede que se bloquee el acceso al configurador Web durante algunos minutos.

 $\mathsf{I}$ 

# **Estructura de las páginas del configurador Web**

Las páginas del configurador Web (páginas Web) contienen los elementos representados en [Figura 2](#page-272-1) (véase el ejemplo).

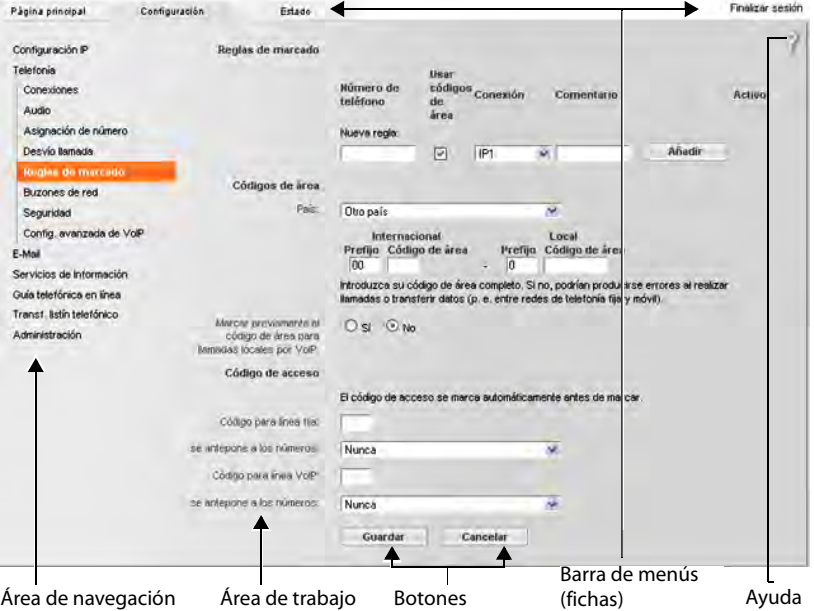

<span id="page-272-1"></span>Figura 2 Ejemplo de estructura de una página del configurador Web

# <span id="page-272-0"></span>**Barra de menús**

En la barra de menús se presentan los menús del configurador Web en forma de fichas.

Están disponibles los siguientes menús:

### **Página principal**

La página de inicio se abre una vez que haya iniciado sesión en el configurador Web. Ésta contiene cierta información sobre las funciones del configurador Web.

### **Configuración**

Mediante el menú podrá configurar el teléfono.

Al hacer clic en el menú **[Configura](#page-273-0)ción** se muestra la lista de las funciones de dicho menú en el área de navegación (→ p. 106).

#### **Estado**

El menú ofrece información acerca de su teléfono.

 $\mathbf{I}$ 

#### **Finalizar sesión**

 $\overline{\phantom{a}}$ 

En la parte derecha de la barra de menús se encuentra, en cada página Web, la función **Finalizar sesión**.

**Nota**

Encontrará una visión general de los menús del configurador Web en la  $\rightarrow$  p. 109.

# <span id="page-273-0"></span>**Área de navegación**

En el área de navegación aparecen [las funcion](#page-272-0)es del menú seleccionado en la barra de menús ( $\rightarrow$  p. 105).

Si hace clic en una función, en el área de trabajo se abre la página correspondiente con información y/o campos para las entradas. La función seleccionada aparece resaltada en naranja.

En caso de haber subfunciones de una función, aparecerán debajo de la función cuando haga clic en la misma (en el ejemplo, **Telefonía**).

En el área de trabajo aparece la página correspondiente a la primera subfunción (con fondo naranja).

# **Área de trabajo**

En el área de trabajo (dependiendo de la función seleccionada en

el área de navegación) aparecerá información o campos de diálogo mediante los que podrá realizar o modificar la configuración del teléfono.

## **Realizar modificaciones**

La configuración se efectúa mediante campos de entrada, listas u opciones.

- ◆ Un campo puede tener restricciones de los posibles valores, p. ej., el número máximo de caracteres, la introducción de caracteres especiales o determinados rangos de valores.
- ◆ Puede abrir una lista haciendo clic en el botón ▼. Puede elegir entre valores preconfigurados.
- $\triangleleft$  Existen dos tipos de opciones:
	- Opciones de selección: en una lista puede activar una o varias opciones. Las opciones activas se marcan con  $\mathbb{M}$ , las no activas con  $\mathbb{m}$ . Una opción se activa haciendo clic en . El estado de las demás opciones de la lista no se modifica. Puede desactivar una opción haciendo clic en  $\boxed{\triangledown}$ .
	- Opciones alternativas (botón de selección). La opción activa de la lista está marcada Opciones alternativas (botón de selección). La opción activa de la lista está marcada<br>con  $\bigcirc$  , las no activas con  $\bigcirc$ . Una opción se activa haciendo clic en  $\bigcirc$ . La opción activada hasta entonces se desactiva. Una opción sólo se puede desactivar si se activa otra opción.

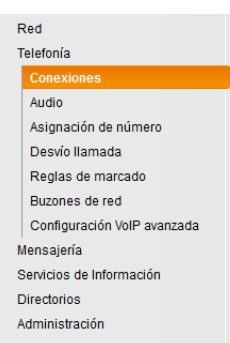

 $\mathbf{I}$ 

 $\mathbf{I}$ 

## **Aceptar los cambios**

 $\overline{\phantom{a}}$ 

Cuando termine de efectuar la modificación deseada en una página, guarde y active el nuevo ajuste en el teléfono haciendo clic en el botón **Guardar**.

Si la entrada en un campo no se corresponde con las reglas válidas para este campo, recibirá el mensaje correspondiente. A continuación, podrá modificar entonces la entrada.

#### **Atención**

Los cambios que no se hayan guardado aún en el teléfono se pierden si cambia a otra página [Web o se fi](#page-271-0)naliza la conexión con el configurador Web, p. ej., por superar el tiempo límite  $($   $\rightarrow$  p. 104).

## **Botones**

En la parte inferior del área de trabajo se visualizan botones. Dependiendo de la función respectiva de una página Web se muestran distintos botones. Las funciones de estos botones se describen en la ayuda en línea del configurador Web. Los botones más importantes son:

#### **Cancelar**

Descartar los cambios realizados en la página Web y cargar de nuevo la página Web con la configuración actual guardada en el teléfono.

### **Guardar**

Guardar en una página Web los cambios realizados en el teléfono.

# <span id="page-274-0"></span>**Ayuda**

En la mayoría de las páginas Web del configurador Web hay un signo de interrogación en la parte superior derecha. Haga clic en este signo de interrogación para abrir en una ventana separada la ayuda en línea para esta página Web.

Las páginas de ayuda se cargan directamente desde el servidor de configuración.

#### **Nota**

Para poder ver las páginas de ayuda correctamente, es posible que tenga que cambiar los ajustes de su navegador. En el caso de Internet Explorer y Firefox, estos son, p. ej., los siguientes ajustes:

- ▶ Permita los contenidos bloqueados activos para la ayuda (haga clic con el botón derecho del ratón en la barra de información en la cabecera de la ventana del navegador).
- ▶ Permita que las páginas utilicen tipos de letra propios o ajuste la fuente Arial como tipo del letra estándar (opción general).

## **Medios de representación en la ayuda**

### **Letra seminegrita**

Conceptos de interfaz como funciones de menú, nombres o campos de entrada y opciones.

 $\overline{\phantom{a}}$ 

### **[letra seminegrita]**

Botones.

 $\overline{\phantom{a}}$ 

### Acerca de esta ayuda / Acerca de esta ayuda

El texto azul subrayado muestra texto oculto.

Haga clic una vez en este "enlace" y se mostrará el texto oculto. La flecha al final del enlace se gira 90°.

 $\mathbf{I}$ 

 $\mathbf{I}$ 

Si hace clic de nuevo en  $\frac{\text{Acerca}}{\text{de esta } \text{ayuda}}$  se vuelve a ocultar el texto.

### **Telefonía > Reglas de marcado**

Navegación a una función del configurador Web.

Se corresponde con la representación "**Telefonía** ¤ **Reglas de marcado**" en estas instrucciones de uso ( ▶ [Abrir páginas Web](#page-275-0) más abajo)

## **Buscar en la ayuda**

Haga clic en la ventana de ayuda y pulse las teclas **Ctrl** y **F**. Se abre un diálogo de búsqueda.

# <span id="page-275-0"></span>**Abrir páginas Web**

En lo sucesivo, la navegación de las distintas funciones del configurador Web se representa de forma abreviada.

### **Ejemplo**

**Definir reglas de marcación:**

**Configuración** ¤**Telefonía** ¤ **Reglas de marcado** 

Para abrir la página Web, proceda del siguiente modo tras el registro:

- ¤ En la barra de menús, haga clic en el menú **Configuración**.
- ▶ En el área de navegación, haga clic en la función **Telefonía**. En el árbol de navegación aparecen las subfunciones de **Telefonía**.
- ¤ Haga clic en la subfunción **Reglas de marcado**.

 $\begin{array}{c} \hline \end{array}$ 

# <span id="page-276-0"></span>**Menú del configurador Web**

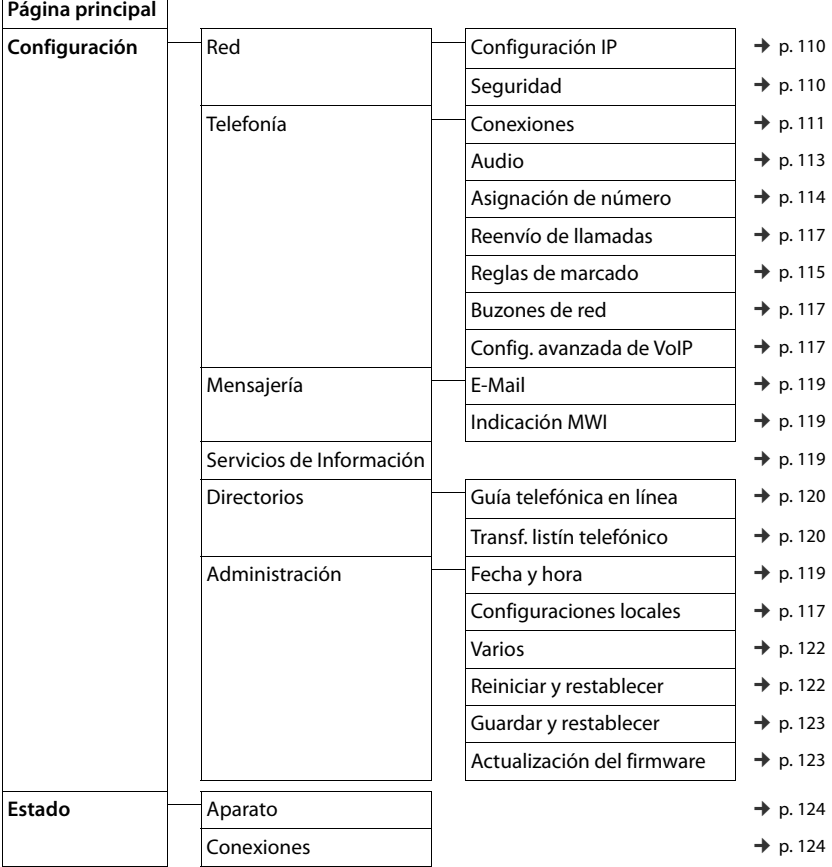

 $\overline{\phantom{a}}$ 

**109**

 $\begin{array}{c} \hline \end{array}$ 

# **Funciones del configurador Web**

# <span id="page-277-0"></span>**Conectar la estación base a la red local (LAN / router)**

Podrá encontrar las funciones para la conexión a la LAN en la página Web:

# **Configuración** ¤ **Configuración IP**

 $\overline{\phantom{a}}$ 

En la mayoría de los casos no es necesario realizar ajustes especiales para la conexión del teléfono al router o a una red local. En el estado de suministro, su teléfono viene preconfigurado con la asignación dinámica de la dirección IP (DHCP). Para que el router "reconozca" su teléfono, también debe estar activa en el router la asignación automática de la dirección IP, es decir, el servidor DHCP del router debe estar activado.

 $\mathbf{I}$ 

 $\mathbf{I}$ 

Si no se puede o no se d[ebe activa](#page-220-0)r el servidor DHCP del router, debe asignar al teléfono una dirección IP fija/estática (→ p. 53). Una dirección IP estática resulta conveniente, por ejemplo, cuando en el router se ha configurado el redireccionamiento de puertos o una DMZ para el teléfono.

La asignación de una dirección IP estática también es posible mediante el terminal inalámbrico.

Mediante el configurador Web puede llevar a cabo otros ajustes que resultan necesarios si conecta su teléfono a una red extensa (de toda una empresa o una organización) o si desea administrar remotamente el configurador Web. Se puede:

- ◆ Identificador de VLAN / Prioridad de VLAN para permitir el acceso a una VLAN etiquetada.
- ◆ Permitir la conexión de PCs al configurador Web fuera de su LAN.

## **Atención**

- ◆ La ampliación de la autorización de acceso a otras redes aumenta el riesgo de un acceso no permitido. Por este motivo, se recomienda volver a desactivar el acceso remoto cuando ya no sea necesario.
- ◆ El acceso desde otras redes al configurador Web sólo es posible si el router transmite las solicitudes de servicio de "fuera" al puerto 80 (puerto estándar) del teléfono. Consulte las instrucciones de uso de su router.

# <span id="page-277-1"></span>**Llevar a cabo los ajustes de seguridad – Administrar los certificados para la autentificación TLS**

El teléfono admite el establecimiento de conexiones de datos seguras en Internet con el protocolo de seguridad TLS (Transport Layer Security). En TLS, el cliente (el teléfono) identifica el servidor mediante los certificados. Estos certificados deben estar guardados en la estación base.

Los certificados TLS se administran a través de la página Web:

## **Configuración** ¤ **Red** ¤**Seguridad**

En esta página podrá encontrar las listas **Certificados de servidor / Certificados CA**. Éstas contienen los certificados guardados en la estación base. Los certificados ya estaban guardados en la estación base en el estado de suministro o usted los ha cargado en la estación base mediante la página Web **Seguridad**.

En la lista **Certificados no válidos** encontrará certificados recibidos por servidores que no han superado positivamente la comprobación de certificado durante el establecimiento de llamada y los certificados de las listas **Certificados de servidor / Certificados CA** que ya no son válidos (p. ej., porque han superado su fecha de validez).

 $\mathsf{I}$ 

Puede eliminar los certificados y cargar nuevos certificados en la estación base, así como aceptar o rechazar los certificados no válidos.

Si no se establece la comunicación con un servidor de datos en Internet porque el teléfono no acepta el certificado recibido del servidor (p. ej., al descargar sus mensajes de correo electrónico del servidor POP3), se le solicitará que abra la página Web **Seguridad**.

El certificado empleado al establecer la conexión se encuentra en la lista **Certificados no válidos**. Visualice la información sobre el certificado marcándolo y haciendo clic en el botón **[Detalles]**. Entre otras cosas se muestra quién creó el certificado (centro de certificación) y para quién se ha creado, así como su duración de validez.

En base a la información que se le facilite deberá decidir si acepta o rechaza el certificado.

Si acepta el certificado, se transfiere, según el tipo, a una de las listas **Certificados de servidor / Certificados CA** (incluso si ya ha expirado). Si se registra otra vez un servidor con este certificado, se aceptará inmediatamente esta conexión.

Si rechaza el certificado, se transfiere con el suplemento **(rechazado)** a la lista **Certificados de servidor**. Si se registra otra vez un servidor con este certificado, se rechazará inmediatamente esta conexión.

# <span id="page-278-0"></span>**Administrar las conexiones de la estación base; activar/desactivar las conexiones**

Las conexiones de su estación base se pueden administrar a través de la página Web:

### **Configuración** ¤**Telefonía** ¤ **Conexiones**

En esta página Web se mostrará una lista con todas las conexiones posibles y su estado (p. ej., conectado, registrado):

### u **Conexión a la red de telefonía fija**

No es necesario que configure la conexión de red fija. Puede realizar o recibir llamadas en la conexión de red fija tan pronto como su teléfono esté conectado a la red fija.

Puede modificar el nombre de la conexión de red fija y la configuración para el **Rellamada** si hace clic en el botón correspondiente **[Editar]**.

El nombre indicado se muestra, p. ej., en llamadas a su conexión de red fija, en la pantalla de los terminales inalámbricos registrados y en la lista de llamadas.

El tiempo flash está predeterminado en el estado de suministro para el funcionamiento del teléfono en la conexión principal. Es posible que tenga que modificarlo si conecta el teléfono a una centralita (véanse las instrucciones de uso de la centralita). El tiempo flash indica la duración de la interrupción del servicio cuyas señales de control se deben comunicar a la centralita o a la instalación de telecomunicación (transferencia de llamada, establecimiento de una llamada de consulta, etc.).

#### **← Gigaset.net**

La conexión a Gigaset.net está preconfigurada en su teléfono. A su teléfono se le asignó un número Gigaset.net de fábrica.

Si lo desea, puede activar y desactivar la conexión con Gigaset.net. Si la conexión está desactivada, el teléfono no se registrará en el servicio de Gigaset.net. En tal caso, no estará localizable a través de la conexión con Gigaset.net.

Haga clic en el botón correspondiente **[Editar]** para cambiar el nombre de la conexión de Gigaset.net y desactivar el STUN.

 $\mathbf{I}$ 

De manera predeterminada, en la conexión de Gigaset.net se utiliza un servidor STUN. En los paquetes de datos enviados, este servidor sustituye la dirección IP privada del teléfono por la dirección IP pública.

 $\mathsf{I}$ 

 $\mathbf{I}$ 

Si utiliza el teléfono con un router con NAT simétrico, no podrá utilizar el servidor STUN. Deberá desactivarlo. De este modo, no podrá escuchar a sus interlocutores en las llamadas a través de Gigaset.net.

 $\triangleleft$  Conexión IP

 $\overline{\phantom{a}}$ 

Puede asignar a su teléfono hasta 6 conexiones VoIP (números de teléfono de VoIP). Para cada número de VoIP debe crear una cuenta de VoIP en un proveedor de VoIP. Los datos de acceso de cada cuenta y del proveedor de VoIP correspondiente se deben guardar en el teléfono.

Hay una entrada en la lista a su disposición para cada conexión VoIP, a través de la que podrá configurar y administrar la conexión.

Para ello, haga clic en el botón correspondiente **[Editar]**.

# **Configurar, borrar las conexiones VoIP**

Para configurar y borrar las conexiones VoIP abra la página Web

### **Configuración** ¤ **Telefonía** ¤ **Conexiones**

Haga clic detrás del registro de la lista de la conexión VoIP en el botón **[Editar]**.

Se abrirá una página Web que contiene las siguientes áreas:

- u **Configuración automática**
- $\triangleleft$  Descargar perfil
- $\bullet$  Datos del proveedor
- u **Datos generales del proveedor de servicios**
- $\bullet$  Datos de red del proveedor de servicios.

Podrá encontrar información detallada sobre las áreas en la ayuda en línea para esta página Web. La ayuda en línea se abrirá si hace clic en el signo de interrogación  $\mathbb{R}$  (en la parte superior derecha de la página Web).

Existen distintas opciones para configurar una conexión VoIP:

- ◆ Algunos proveedores admiten la configuración automática con un código de configuración automática. En este caso basta con introducir este código en el área **Configuración automática**. Todos los datos VoIP necesarios se cargan a continuación en las áreas mencionadas arriba. La configuración ha finalizado.
- ◆ Para la mayoría de los proveedores se ofrecen en el servidor de configuración los denominados "perfiles de proveedor" con los datos generales del proveedor. Seleccione en el área **Descargar perfil** su proveedor y cargue el perfil de proveedor en el teléfono. Los datos de perfil se cargarán en las áreas **Datos generales del proveedor de servicios** y **Datos de red del proveedor de servicios.**

A continuación, deberá introducir aún los datos de su cuenta VoIP en el área **Datos del proveedor**.

 $\overline{\phantom{a}}$ 

En casos excepcionales deberá adaptar los ajustes del área **Datos de red del proveedor de servicios.** a los ajustes de su router:

- Si no oye a su interlocutor en llamadas salientes, es probable que tenga que cambiar entre el modo de servidor proxy saliente y el empleo de STUN. El servidor STUN o de salida sustituye en los paquetes de datos enviados la dirección IP privada de su teléfono por su dirección IP pública. Si utiliza el teléfono con un router con NAT simétrico, no podrá utilizar el servidor STUN.
- Si no está localizable temporalmente para llamadas entrantes, deberá adaptar el valor a **Tiempo de refresco del NAT**:

Si en el router para el teléfono no está activado el redireccionamiento de puertos ni tampoco está configurada una DMZ, será necesario agregar el registro correspondiente a la tabla de enrutamiento del NAT (en el router) para que el teléfono esté disponible. El teléfono debe confirmar que está registrado en la tabla de enrutamiento a intervalos de tiempo determinados (**Tiempo de refresco del NAT**) para que el registro permanezca en dicha tabla.

• Para su proveedor no hay disponible ningún perfil de proveedor.

En este caso, deberá realizar usted mismo los ajustes en las áreas **Datos del proveedor, Datos generales del proveedor de servicios** y **Datos de red del proveedor de servicios.** El proveedor VoIP le proporcionará los datos necesarios.

# <span id="page-280-0"></span>**Mejorar la calidad de voz de las conexiones VoIP**

Podrá encontrar las funciones para la mejora de la calidad de voz en las conexiones VoIP en la página Web:

## **Configuración** ¤**Telefonía** ¤ **Audio**

La calidad del sonido en las conexiones VoIP viene determinada principalmente por el **códec de voz** utilizado en la transferencia de datos y el **ancho de banda** de la conexión DSL.

Con el códec de voz se digitalizan (codifican/decodifican) y se comprimen los datos de voz. Un códec "mejor" (calidad de sonido mejorada) implica que se transmiten más datos, es decir, para que la transmisión de los datos de voz funcione correctamente, es necesario disponer de una conexión DSL con un buen ancho de banda.

Para influir en la calidad de comunicación puede seleccionar (teniendo en cuenta el ancho de banda de su conexión ADSL) el códec de voz que debe utilizar su teléfono y establecer el orden en el que deben proponerse los códecs al establecer una conexión VoIP.

El teléfono tiene guardadas configuraciones estándar para los códecs utilizados, una configuración optimizada para ancho de banda reducido y otra para ancho de banda alto.

Puede seleccionar en general una de estas configuraciones estándar para todas las conexiones VoIP de su teléfono. Si su conexión DSL dispone de un ancho de banda reducido, puede descartar adicionalmente conexiones VoIP paralelas para incrementar la calidad de la voz.

También puede efectuar usted mismo los ajustes para los códecs de voz, seleccionando para cada conexión VoIP de su teléfono los códecs de voz que se han de utilizar y en qué orden se han de proponer durante el establecimiento de una conexión VoIP.

 $\overline{\phantom{a}}$ 

 $\overline{\phantom{a}}$ 

El teléfono admite los siguientes códecs de voz:

**G.722**

 $\overline{\phantom{a}}$ 

Calidad de sonido excelente. El códec de voz **de banda ancha G.722** funciona con la misma tasa de bits que G.711 (64 Kbit/s por conexión de voz), pero con una mayor tasa de muestreo. Así se pueden reproducir frecuencias más altas. El tono de la voz es más claro y mejor que en el resto de códecs (High Definition Sound Performance).

 $\mathbf{I}$ 

 $\mathbf{I}$ 

### **G.711 a law / G.711 μ law**

Calidad de sonido excelente (comparable a RDSI). El ancho de banda necesario es de 64 Kbit/ s por conexión de voz.

### **G.726**

Calidad de sonido buena (inferior a la que se obtiene con G.711, pero superior a la obtenida con G.729).

El teléfono admite el códec G.726 con una tasa de transferencia de 32 Kbit/s por conexión de voz.

**G.729**

Calidad de sonido media. El ancho de banda necesario es menor a 8 Kbit/s por conexión de voz.

Para lograr un ancho de banda adicional y ahorrar capacidad de transmisión, en las conexiones VoIP que utilizan el códec **G.729** puede suprimir la transmisión de paquetes de voz durante las pausas de conversación ("supresión de silencio"). El interlocutor oirá un sonido sintético generado por el receptor en vez del ruido de fondo de su entorno (opción: **Habilitar el anexo B del códec G.729**).

### **Nota**

Para lograr una buena calidad del sonido también debe tener en cuenta lo siguiente:

- Evite realizar otras actividades en Internet (p. ej., navegar en Internet) durante las llamadas a través de VoIP.
- ◆ Tenga en cuenta que, según el códec utilizado y la carga de la red, pueden surgir retrasos en la transmisión de la voz.

# <span id="page-281-0"></span>**Asignar conexiones de envío y recepción**

Para la asignación de números, abra la página Web:

### **Configuración** ¤ **Telefonía** ¤ **Asignación de número**

Asigne conexiones de envío y de recepción a los terminales inalámbricos registrados.

Se deberá tener en cuenta lo siguiente:

- ◆ A cada terminal inalámbrico se le asignan automáticamente durante el registro la conexión de red fija como conexión de envío y todas las conexiones de la estación base como conexiones de recepción.
- $\bullet~$  Puede asignar a cada terminal inalámbrico una conexión de envío fija o la selección de conexión. En el caso de la selección de conexión podrá seleccionar en cada llamada la conexión que desea emplear.
- ◆ A cada terminal inalámbrico registrado se ha asignado de forma fija el número Gigaset.net como conexión de envío. Los números de teléfono que acaban en #9 se seleccionan automáticamente a través de Gigaset.net.

 $\mathsf{I}$ 

# **Activar una conexión de red fija como conexión de envío de sustitución**

Puede activar la conexión de red fija como conexión de sustitución en el teléfono. En caso de que falle entonces el intento de llamada a través de VoIP, se realizará un intento automático (sin consulta) de establecer la conexión a través de la red fija.

Una conexión de sustitución se utiliza en los siguientes casos:

◆ Sus líneas VoIP están ocupadas

 $\overline{\phantom{a}}$ 

- ◆ El servidor SIP de la conexión VoIP no está disponible
- ◆ La conexión VoIP seleccionada aún no está configurada, o bien su configuración no es correcta (p. ej., la contraseña es incorrecta)
- ◆ El teléfono no cuenta con una conexión a Internet, por ejemplo, porque el router está apagado o no dispone de conexión a Internet.

Podrá encontrar la opción para la activación de la conexión de sustitución en la página Web:

### **Configuración** ¤ **Telefonía** ¤ **Asignación de número**

# <span id="page-282-0"></span>**Reglas de marcación definidas por el usuario – Establecer reglas para la telefonía**

Puede definir reglas de marcación propias en el área **Reglas de marcado** en la página Web:

## **Configuración** ¤ **Telefonía** ¤ **Reglas de marcado**

Puede establecer las siguientes reglas de marcación:

◆ Establezca la conexión (conexión de red fija o una conexión VoIP) para determinados números de teléfono a través de la cual se realizará siempre la marcación y, en consecuencia, a la que se facturarán las llamadas.

Si introduce sólo algunos dígitos (p. ej., el prefijo de la zona, del país o de la red de telefonía móvil), todos los números de teléfono que comiencen por estos dígitos se marcarán a través de la conexión seleccionada.

◆ Puede bloquear determinados números de teléfono, de manera que el teléfono no establezca ninguna conexión con estos números (p. ej., números que comiencen por 900 ó 902).

Las reglas de marcación se aplican a todos los terminales inalámbricos registrados. El ajuste de las conexiones de envío no tiene efecto en la marcación de números que están sujetos a una regla de marcación.

Si lo desea, puede activar y desactivar las reglas de marcación.

### **Nota**

Las reglas de marcación, con excepción de un bloqueo, no son efectivas si ha asignado la selección de conexión a una tecla de pantalla del terminal inalámbrico y selecciona antes de la marcación explícitamente una conexión de envío de la lista de conexiones disponibles.

 $\overline{\phantom{a}}$ 

### **Consejos:**

 $\overline{\phantom{a}}$ 

 $\bullet$  Compare las tarifas para las llamadas de larga distancia (especialmente al extranjero) de su proveedor de red fija y su proveedor de VoIP, y establezca específicamente qué conexión se debe emplear según los países/lugares, p. ej., una regla de marcación para el **Número de teléfono** "0033" afectará a todas las llamadas a Francia.

 $\mathbf{I}$ 

 $\mathbf{I}$ 

◆ Utilice las reglas de marcación para determinar que las llamadas a los números que comienzan con un número Call-by-Call se realicen siempre a través de su conexión de red fija. Para ello, introduzca el número Call-by-Call en el campo **Número de teléfono**.

### **Nota**

Si varias reglas de marcación se solapan, se aplicará siempre la regla de marcación con la mayor coincidencia.

### **Ejemplo:**

Hay una regla de marcación para el número "02" y una segunda para "023". Al marcar "0231..." se aplicará la segunda regla de marcación, al marcar "0208…" la primera.

### **Ejemplos**

Todas las llamadas de la red de telefonía móvil deben realizarse a través de la conexión VoIP con el proveedor B.

Reglas de marcación:

**Número de teléfono** = 017 **Conexión** = **IP3**, proveedor B

y los registros correspondientes para "015" y "016".

#### **Números de emergencia**

En algunos países, las reglas de marcación para números de emergencia están preconfiguradas (p.ej. para el número de emergencia de la policía **local**). La red fija está configurada como **Conexión**.

Sólo debe modificar estas reglas de marcación cuando el teléfono no esté conectado a la red fija. Si selecciona una conexión VoIP, asegúrese de que el proveedor de VoIP admite los números de emergencia. Si se ha eliminado la conexión VoIP de la configuración, la llamada de emergencia ya no podrá realizarse.

Si no hay ningún número de emergencia predefinido, deberá establecer usted mismo las reglas de marcado para los números de emergencia y asignarles una conexión que sepa que admite números de emergencia.

# **Prefijo – Activar regla de marcación al conectarse a una centralita**

Si el teléfono está conectado a una centralita, es posible que tenga que marcar un prefijo delante del número de teléfono al realizar llamadas externas (AKZ = indicador de central, p. ej., "0").

Guarde respectivamente un prefijo para la red fija y las conexiones VoIP y establezca por separado cuándo se ha de anteponer el prefijo a los números de teléfono automáticamente para las conexiones VoIP y de red fija.

Puede elegir entre "**Siempre**", "**Nunca**" y "**En listas de llamadas**".

Podrá encontrar estos ajustes en el área **Código de acceso** de la página Web:

**Configuración** ¤ **Telefonía** ¤ **Reglas de marcado**

 $\mathsf{I}$ 

# <span id="page-284-4"></span>**Prefijo local – Activar regla de marcación para llamadas locales a través de VoIP**

Si llama a la red fija por VoIP, es posible que tenga que marcar el prefijo regional también en llamadas locales (en función del proveedor). Puede ahorrarse la introducción del prefijo local propio si registra en la configuración del teléfono el prefijo completo (con el prefijo internacional) de la localidad en la que utiliza su teléfono y activa la opción **Anteponer prefijo de larga distancia para llamadas VoIP**.

Podrá encontrar estos ajustes en el área **Códigos de área** de la página Web:

**Configuración** ¤ **Administración** ¤ **Configuraciones locales**

# <span id="page-284-2"></span>**Conectar/desconectar, registrar contestador automático de red**

Podrá encontrar una lista de los contestadores automáticos de red de todas las conexiones de su teléfono en la página Web:

### **Configuración** ¤ **Telefonía** ¤ **Buzones de red**

En esta lista puede introducir los números de teléfono de los contestadores automáticos de red.

Mediante esta lista puede activar o desactivar los contestadores automáticos de red de todas las conexiones VoIP configuradas.

# **Realizar ajustes especiales para la telefonía por VoIP**

## <span id="page-284-1"></span>**Activar el desvío de llamadas para las conexiones VoIP**

Podrá encontrar los ajustes para el desvío de llamadas en la página Web:

## <span id="page-284-0"></span>**Configuración** ¤ **Telefonía** ¤ **Reenvío de llamadas**

<span id="page-284-3"></span>Puede desviar llamadas a sus conexiones VoIP y a su número Gigaset.net.

Puede desviar las llamadas realizadas a las conexiones VoIP hacia un número externo que desee (número de VoIP, de la red fija o de la red móvil). El desvío se realiza a través de VoIP.

Puede desviar las llamadas realizadas a su número de Gigaset.net dentro del sistema Gigaset.net, es decir, a otro número de Gigaset.net.

Puede establecer en cada conexión VoIP (cuentas VoIP) si se deben desviar las llamadas a sus números de teléfono VoIP correspondientes y en qué momento deben desviarse.

## **Configurar la señalización DTMF para VoIP**

Los ajustes para la señalización DTMF se realizan en el área **DTMF sobre conexiones VoIP** en la página Web:

### **Configuración** ¤ **Telefonía** ¤ **Config. avanzada de VoIP**

La señalización DTMF se requiere, por ejemplo, para la consulta y control de algunos contestadores automáticos de red a través de códigos numéricos o para el manejo remoto de un contestador automático.

Para el envío de señales DTMF a través de VoIP debe establecer cómo se corresponden los códigos de teclas con las señales DTMF y cómo se deberían enviar, como información audible en el canal de voz o en forma de mensaje de "información SIP". Consulte a su proveedor de VoIP qué tipo de transmisión DTMF admite.

Puede ajustar su teléfono de tal modo que el teléfono intente, durante cada llamada, ajustar el tipo adecuado de señalización DTMF para el códec actual (**Automático)**.

 $\overline{\phantom{a}}$ 

 $\overline{\phantom{a}}$ 

O establezca el tipo de señalización DTMF explícitamente:

u **Audio** o **RFC 2833** cuando desee transmitir las señales DTMF acústicamente (en paquetes de voz).

 $\mathbf{I}$ 

 $\mathbf{I}$ 

◆ **SIP Info**, si desea transmitir las señales DTMF como un código.

#### **Notas**

 $\overline{\phantom{a}}$ 

- ◆ La configuración de la señalización DTMF se aplica a todas las conexiones VoIP (cuentas VoIP).
- $\bullet$  En las conexiones de banda ancha (se utiliza el códec G.722) no es posible transmitir las señales DTMF de forma acústica (**Audio**).

# **Configurar el desvío de llamadas (transferencia de llamada) a través de VoIP**

Los ajustes para el desvío de llamadas se realizan en el área **Transferencia de llamadas** de la página Web:

### **Configuración** ¤ **Telefonía** ¤ **Config. avanzada de VoIP**

Puede conectar una llamada externa a una de sus conexiones VoIP con un segundo interlocutor externo (dependiendo del proveedor). Para ello, establezca una consulta externa con el segundo interlocutor y pulse la tecla R del terminal inalámbrico después de que el segundo interlocutor haya respondido. La llamada se transfiere.

Puede completar o cambiar los ajustes para el desvío de llamadas del siguiente modo:

- ◆ Puede activar el desvío de llamadas al colgar. Los dos interlocutores externos se conectan entre sí si pulsa en el terminal inalámbrico la tecla  $\widehat{\mathbb{C}}$ . Sus conexiones con los otros dos interlocutores finalizarán.
- + Puede activar el desvío de llamadas directo. Entonces podrá desviar la llamada antes de que el segundo usuario haya respondido.
- ◆ Puede desactivar el desvío de llamadas con la tecla R si desea asignar otra función a dicha tecla (véase más abajo "[Determinar la función de la tecla R para VoIP \(Hook Flash\)](#page-285-0)").

# <span id="page-285-0"></span>**Determinar la función de la tecla R para VoIP (Hook Flash)**

Podrá establecer la función de la tecla R en la página Web:

## **Configuración** ¤ **Telefonía** ¤ **Config. avanzada de VoIP**

Es posible que su proveedor de VoIP admita funciones especiales. Para poder utilizar una función de este tipo, el teléfono debe enviar al servidor SIP una señal determinada (paquete de datos). Puede establecer esta "señal" como función R en la tecla R de los terminales inalámbricos. **Requisito:** La tecla R no se emplea para el desvío de llamadas (para la configuración de suministro, véase arriba).

Pulse entonces esta tecla durante una llamada de VoIP y la señal se enviará. Para ello, deberá estar activada en el teléfono la señalización DTMF mediante los mensajes de información SIP (véase arriba).

 $\mathsf{I}$ 

## **Establecer puertos de comunicación locales para VoIP**

Podrá encontrar los ajustes para los puertos de comunicación en la página Web:

#### **Configuración** ¤ **Telefonía** ¤ **Config. avanzada de VoIP**

Los siguientes puertos de comunicación se utilizan en la telefonía VoIP:

**A** Puerto SIP

 $\overline{\phantom{a}}$ 

Puerto de comunicación a través del cual el teléfono recibe los datos de señalización (datos SIP). En el estado de suministro está ajustado el número de puerto estándar 5060 para la señalización SIP.

◆ Puerto RTP

Por cada conexión VoIP se necesitan dos puertos RTP consecutivos (números de puerto consecutivos). A través de un puerto se reciben datos de voz y a través del otro, datos de control. El estado de suministro está ajustado para la transmisión de voz del rango de números de puerto 5004 - 5020.

Sólo resulta necesario efectuar cambios en este ajuste si ya están ocupados estos números de puerto por otros usuarios en la LAN. En tal caso, podrá fijar otros números de puerto fijos o intervalos de números de puerto para el puerto SIP y el puerto RTP.

Si se han de utilizar en el mismo router con NAT varios teléfonos VoIP, es aconsejable emplear puertos seleccionados aleatoriamente. En este caso, los teléfonos deben utilizar puertos diferentes para que las llamadas y los datos de voz que lleguen al NAT del router sólo se transmitan a un teléfono (al que vayan destinados). Fije con el configurador Web para el puerto SIP y el puerto RTP un rango de números de puerto del que se habrán de seleccionar los puertos.

# <span id="page-286-0"></span>**Realizar ajustes para el acceso a los servicios de Internet**

Puede utilizar los siguientes servicios de Internet en su teléfono.

u **Notificaciones de correo electrónico**

Para poder utilizar la función de correo electrónico en el terminal inalámbrico, deberá guardar la dirección del servidor de correo entrante y sus datos de acceso personales a su buzón de entrada en la estación base.

Además, puede fijar el intervalo de tiempo en el que su teléfono debe comprobar si han llegado nuevos mensajes de correo electrónico al servidor de entrada y establecer si la autentificación en el servidor de correo entrante se ha de efectuar mediante una conexión segura.

Los ajustes se efectúan en la página Web:

### **Configuración** ¤ **Mensajería**¤ **E-Mail**

 $\bullet$  Indicación MWI

El LED de la tecla de mensajes de los terminales inalámbricos conectados a la estación base muestra si ha recibido algún mensaje nuevo, p. ej. un mensaje nuevo de correo electrónico. Puede determinar para cada terminal inalámbrico de forma individual qué tipo de mensajes nuevos recibidos se debe mostrar.

Los ajustes se efectúan en la página Web:

**Configuración** ¤ **Mensajería**¤ **Indicación MWI**

u **Personalizar los servicios de información para el Info Center y el salvapantallas Servicios de Información**

 $\mathbf{I}$ 

 $\mathbf{I}$ 

[Puede con](#page-229-0)figurar sus servicios personales en el servidor de [Gigaset.ne](#page-211-0)t para su Info Center (→ p. 62) y para el salvapantallas **Servicios de Información** (→ p. 44).

Podrá encontrar un acceso al servidor de Gigaset.net (URL y datos de acceso personales) en la página Web:

#### **Configuración** ¤ **Servicios de Información**

Además, puede activar el salvapantallas **Servicios de Información** para su teléfono.

#### <span id="page-287-0"></span>u **Guías telefónicas en línea**

 $\overline{\phantom{a}}$ 

Deberá seleccionar el proveedor cuyas guías telefónicas en línea quiera utilizar en los terminales inalámbricos registrados.

En función del proveedor seleccionado, puede fijar la opción **Mostrar el nombre del llamante.** Esta función hará que en las llamadas entrantes se lea de la guía telefónica en línea el nombre de la persona que llama y se muestre en la pantalla – siempre y cuando no exista ninguna entrada en la agenda telefónica local para este número de teléfono de la persona que llama.

Los ajustes se efectúan en la página Web:

### **Configuración** ¤ **Directorios**¤ **Guía telefónica en línea**

u **Administrar la sincronización de la estación base con un servidor horario**

En el estado de suministro, su teléfono está ajustado de tal modo que toma la fecha y hora de un servidor horario en Internet.

Los cambios en la configuración para el servidor horario y la activación/desactivación de la sincronización se efectúan en la página Web:

**Configuración** ¤ **Administración** ¤ **Fecha y hora**

# <span id="page-287-1"></span>**Cargar las agendas telefónicas de los terminales inalámbricos desde el PC/ en el PC, borrarlas**

Podrá encontrar las funciones para editar las agendas telefónicas en la página Web:

## **Configuración** ¤ **Directorios** ¤**Transf. listín telefónico**

El configurador Web le ofrece las siguientes posibilidades para modificar las agendas telefónicas de los terminales inalámbricos registrados.

- Guarde las agendas telefónicas en un PC. Los registros se guardan en formato vCard en un archivo vcf en el PC. Puede cargar estos archivos en cada terminal inalámbrico registrado. También podrá transferir los registros de la agenda telefónica a su libreta de direcciones del PC.
- $\bullet$  Transfiera los contactos de la libreta de direcciones de su PC a las agendas telefónicas de los terminales inalámbricos. Exporte los contactos en archivos vcf (vCard) y transfiéralos con el configurador Web a las agendas telefónicas de los terminales inalámbricos.
- ◆ Borre la agenda telefónica en el terminal inalámbrico. Si ha editado, p. ej., el archivo de la agenda telefónica (archivo vcf ) en el PC y quiere cargar esta agenda modificada en el terminal inalámbrico, podrá borrar la agenda actual del terminal inalámbrico antes de la transferencia.

**Sugerencia:** Haga una copia de seguridad de la agenda telefónica actual antes de borrarla en el PC. De este modo podrá cargarla de nuevo en el caso de que no sea posible cargar parcial o totalmente la agenda telefónica modificada debido a errores de formato en el terminal inalámbrico.
$\mathbf{I}$ 

## **Notas**

 $\overline{\phantom{a}}$ 

Podrá encontrar información sobre el formato vCard (vcf) en Internet, p. ej., en la dirección:

<www.en.wikipedia.org/wiki/VCard>(inglés) o

<www.es.wikipedia.org/wiki/VCard> (español)

(en la parte inferior izquierda del área de navegación de la página Web se puede configurar el idioma de salida)

u Si desea añadir una agenda telefónica guardada en el PC (archivo vcf) con varios registros en la libreta de direcciones de Microsoft Outlook™, se deberá tener en cuenta lo siguiente:

Microsoft Outlook™ añade solamente el primer registro (de la agenda telefónica) del archivo vcf a su libreta de direcciones.

## **Reglas de transferencia**

Los registros cargados desde un archivo vcf en el terminal inalámbrico se añadirán a la agenda telefónica. Si ya existe un registro para un nombre, se complementará si es necesario o se creará otro registro con el nombre. No se sobrescribe ni se borra ningún número de teléfono.

### **Nota**

En función del tipo de dispositivo se crean por cada vCard hasta 3 registros con el mismo nombre en la agenda telefónica: por cada número introducido un registro.

## **Contenido del archivo de la agenda telefónica (archivo vcf)**

Los siguientes datos (si existen) se escriben para un registro de la agenda telefónica en el archivo vcf o se transfieren desde un archivo vcf a la agenda del terminal inalámbrico:

- $\triangleleft$  Apellido
- $\bullet$  Nombre
- $\bullet$  Número
- Número (oficina)
- $\bullet$  Número (móvil)
- u Dirección de correo electrónico
- ◆ Fecha de nacimiento (AAAA-MM-DD) y hora de la llamada de recordatorio (HH:MM), separados mediante una "**T**" (ejemplo: 2008-12-24T11:00).

La demás información que pueda contener una vCard no se transfiere a la agenda telefónica del terminal inalámbrico.

 $\overline{\phantom{a}}$ 

## **Ejemplo de un registro en formato vCard:**

BEGIN:VCARD VERSIÓN:2.1 N:Muestra;Anna TEL;CASA:1234567890 TEL;TRABAJO:0299123456 TEL;MÓVIL:0175987654321 EMAIL:anna@muestra.de CUMPLEAÑOS:2008-12-24T11:00 FIN:VCARD

 $\overline{\phantom{a}}$ 

## **Cambiar la configuración de la estación base, registrar terminales inalámbricos**

Mediante el configurador Web podrá:

 $\triangleq$  Activar el modo de registro en la estación base para registrar otros terminales inalámbricos en la misma. Este ajuste se corresponde con la pulsación prolongada de la tecla de registro/ paging que hay en la parte delantera de la estación base.

 $\overline{\phantom{a}}$ 

 $\overline{1}$ 

- ◆ Activar o desactivar el Modo Eco o el Modo Eco+. Para el modo Eco, véase la p. [89.](#page-256-0)
- ◆ Cambiar el PIN del sistema (→ p. 51) de su teléfono.
- $\bullet$  Encender y apagar el indicador LED de la tecla de registro/paging que hay en la parte delantera de la estación base. Para el significado del indicador LED, véase la [p.](#page-170-0) 3.
- u Activar/desactivar la visualización de mensajes de estado VoIP en el terminal inalámbrico.

Podrá encontrar los ajustes de la estación base en la página Web:

## **Configuración** ¤ **Administración** ¤ **Varios**

## **Reiniciar el equipo o restablecer al estado de suministro**

En caso de que alguna vez su teléfono no funcione como de costumbre, lo puede reiniciar. En la mayoría de los casos suelen resolverse de este modo los problemas.

Asimismo, puede restablecer todos los ajustes del teléfono al estado de suministro, por ejemplo, si transfiere el equipo a otras personas. Así se borran todos los ajustes, las listas y los registros de la agenda telefónica.

Puede reiniciar el equipo o restablecer la configuración al estado de suministro a través de la página Web:

**Configuración** ¤ **Administración** ¤ **Reiniciar y restablecer**

 $\overline{\phantom{a}}$ 

## **Guardar y recuperar la configuración del sistema**

Una vez concluida la configuración de la estación base y tras cada cambio de configuración se puede guardar la configuración actual de la estación base en un archivo en el PC (extensión .cfg).

Si modifica la configuración accidentalmente o si debe restablecerse (reiniciar la estación base) el teléfono base debido a un error, podrá cargar en el teléfono de nuevo la configuración guardada del archivo del PC.

El archivo .cfg contiene entre otros:

 $\overline{\phantom{a}}$ 

- $\bullet$  Los ajustes de la red local (configuración IP),
- Los datos de las conexiones (VoIP) configuradas,
- ◆ La asignación de las conexiones de recepción/envío,
- $\bullet$  Prefijo local propio prefijos,
- ◆ El número del contestador automático de red,
- $\bullet$  La configuración para los servicios de Internet,
- + La configuración ECO DECT.

Podrá guardar y recuperar los ajustes del sistema mediante la página Web:

### **Configuración** ¤ **Administración** ¤ **Guardar y restablecer**

## **Actualizar el firmware de la estación base / restablecer las actualizaciones de firmware, activar/desactivar las actualizaciones automáticas**

Podrá iniciar las actualizaciones y los cambios a versiones anteriores del firmware en la página Web:

#### **Configuración** ¤ **Administración** ¤ **Actualización del firmware**

En un servidor de configuración en Internet estarán disponibles regularmente actualizaciones del firmware de la estación base y de los perfiles del proveedor para sus conexiones VoIP (datos de proveedor generales). Si es necesario, puede cargar estas actualizaciones en su estación base. La URL de este servidor está guardada en la estación base.

Dispone de las siguientes posibilidades:

 $\bullet$  Iniciar la actualización de firmware

Si hay una **nueva** versión del firmware a su disposición, se cargará en la estación base y ésta se iniciará de nuevo. Una actualización del firmware dura aproximadamente 6 minutos. La duración depende también del ancho de banda de su conexión DSL.

◆ Activar/desactivar la comprobación automática de versiones

Con la comprobación de versiones activada, el teléfono comprueba diariamente si en el servidor de configuración Gigaset hay disponibles nuevas versiones del firmware del teléfono.

Si en el momento de la comprobación el teléfono no está conectado a Internet (por ejemplo, porque el router está desactivado), la comprobación se realizará cuando el teléfono se vuelva a conectar a Internet.

Si existe una nueva versión, aparecerá el aviso correspondiente en la pantalla de los terminales inalámbricos registrados. Puede iniciar la actualización del firmware en uno de los terminales inalámbricos.

 $\overline{\phantom{a}}$ 

◆ Restablecer el firmware

 $\overline{\phantom{a}}$ 

- Dispone de las siguientes posibilidades:
- Puede volver a cargar en el teléfono la versión del firmware cargada en la anterior actualización de la estación base.
- Puede volver a cargar en el teléfono la versión del firmware cargada en el estado de suministro de la estación base.

El firmware seleccionado se vuelve a cargar en el teléfono y se sobrescribe el firmware actual.

 $\mathbf{I}$ 

 $\overline{1}$ 

## **Visualizar el estado del teléfono**

En la ficha **Estado**, en la página **Aparato**, se muestra, entre otras cosas, la siguiente información acerca del teléfono:

- ◆ Dirección IP y MAC de la estación base
- u Versión del firmware cargado actualmente

La versión se muestra en el siguiente formato: aabbbxxyyyzz.

aa designa la variante de producto del teléfono,

bbb la versión del firmware y xx la subversión (yyyzz sólo son importantes para el servicio técnico).

El valor 420200000 significa que actualmente está cargado el firmware de la versión 20 en la estación base.

• Una lista de los terminales inalámbricos registrados

La página **Conexiones** muestra las conexiones actualmente disponibles y su estado.

## **Preguntas y respuestas**

 $\overline{1}$ 

Si le surgen dudas durante el uso de su teléfono, lea los consejos para la solución de problemas en Internet, en la dirección <www.gigaset.com/service> ▶ FAQ ▶ First steps for troubleshooting.

Además, en la siguiente tabla se ofrecen los pasos que hay que realizar para solucionar problemas.

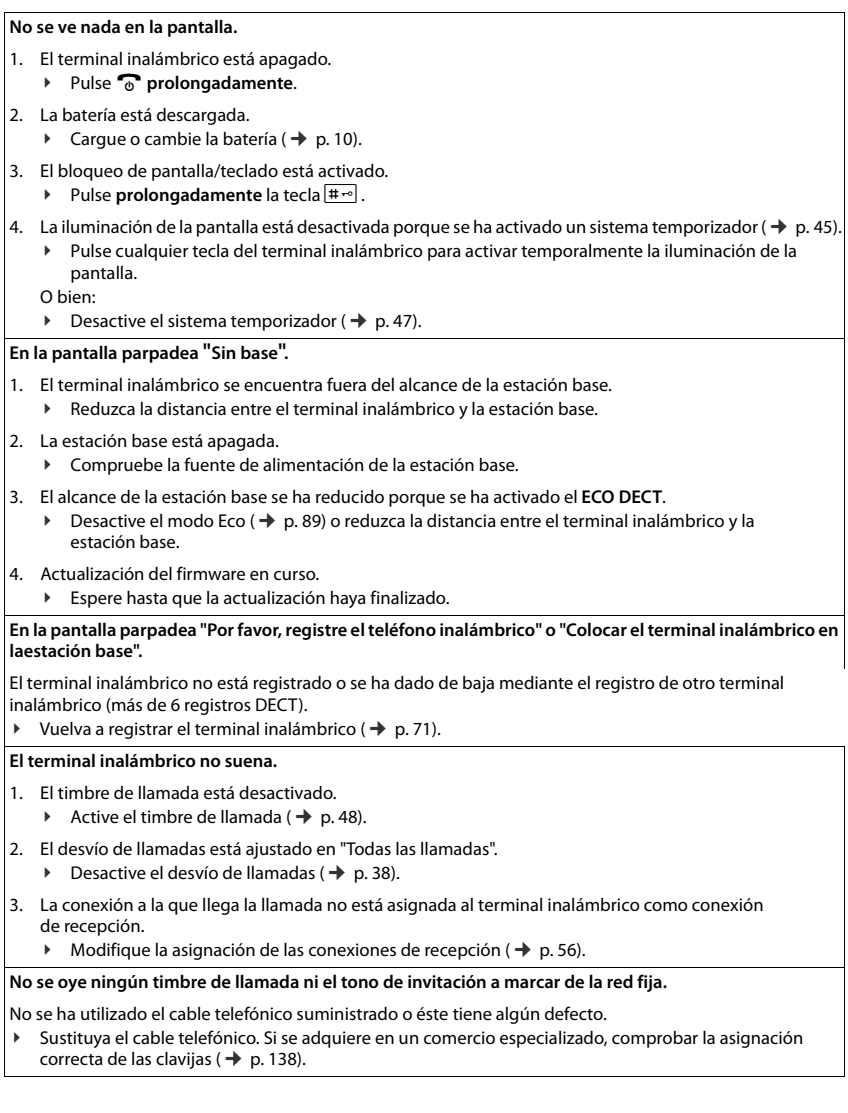

**125**

 $\mathbf{I}$ 

#### **Algunos de los servicios de red no funcionan según lo indicado.**

Funciones de servicio no activadas.

Solicite información de su proveedor de red.

#### **Tono de error tras la introducción del PIN del sistema.**

El PIN de sistema que ha introducido es erróneo.

Vuelva a introducir el PIN del sistema.

#### **Su interlocutor no le oye.**

 $\overline{\phantom{a}}$ 

Ha pulsado la tecla mute **e.** El t[erminal ina](#page-201-0)lámbrico está "silenciado".

Vuelva a activar el micrófono ( $\rightarrow$  p. 34).

**No se muestra el número de la persona que llama.**

- 1. La **transmisión del número de teléfono** (CLI) no está habilitada para la persona que llama.
	- ¥ **La persona que llama** debería pedir a su proveedor de red que active la transmisión de su número de teléfono (CLI).

 $\mathbf{I}$ 

- 2. El proveedor de red no admite la **indicación del número de teléfono** de la persona que llama (CLIP) o no tiene esa opción disponible.
	- ▶ Solicite la activación de la indicación del número de teléfono (CLIP) al proveedor de red.
- 3. Su teléfono está conectado a través de una centralita o de un router con centralita integrada (puerta de enlace) que no transmite toda la información.
	- ▶ Reinicie el equipo: Desenchufe brevemente el equipo. Vuelva a enchufarlo y espere a que se reinicie
	- Compruebe la configuración en la centralita y, si fuese necesario, active la indicación del número de teléfono. Para ello, busque en las instrucciones de uso del equipo términos como CLIP, transmisión de números de teléfono, indicación del número de teléfono, etc. o consulte con el fabricante del equipo.

**Al introducir datos se escucha un tono de error** (sucesión descendente de tonos)**.**

Operación fallida/introducción de datos incorrecta.

Repita el proceso.

Observe la pantalla y consulte, si es necesario, las instrucciones de uso.

**En la lista de llamadas no aparece indicada la hora de un mensaje.**

No se han ajustado la fecha y la hora.

Configure la fecha y la hora o

Active la sincronización con un servidor horario en Internet a través del configurador Web.

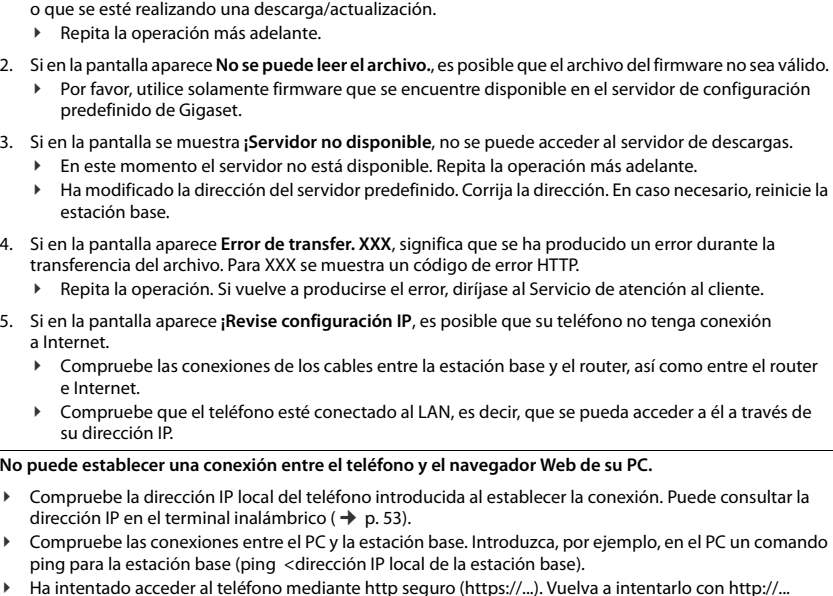

**No se ejecuta la actualización del firmware ni se realiza la descarga del perfil de VoIP.**

1. Si en la pantalla aparece **¡No disponible en este momento**, es posible que las líneas VoIP estén ocupadas

## **Observaciones sobre el funcionamiento de los teléfonos VoIP Gigaset conectados a un router con Network Address Translation (NAT)**

Por regla general, para el funcionamiento de un teléfono VoIP Gigaset conectado a un router con NAT no se necesita una configuración especial del teléfono o el router. Sólo deberá seguir la configuración descrita en este apartado en el caso de que se presente alguno de los siguientes problemas.

## **Problemas habituales provocados por NAT**

- ◆ No se pueden recibir llamadas entrantes a través de VoIP. No le llegan las llamadas a su número de teléfono VoIP.
- ◆ No se pueden realizar llamadas salientes a través de VoIP.
- ◆ Se establece conexión con el interlocutor, pero usted no le oye y/o él no le oye a usted.

## **Posible solución**

- 1 Cambie los números de los puertos de comunicación (puertos SIP y RTP) del teléfono ( → ["1. Modificar los números de puerto para SIP y RTP en el teléfono VoIP](#page-295-0)").
- 2 En algunos casos, deberá definir además en el router un redireccionamiento de puertos (también conocido por la denominación inglesa "Port Forwarding") para los puertos de comunicación del teléfono ( $+$ ["2. Configurar el redireccionamiento de puertos en el router"](#page-296-0)).

**127**

 $\mathbf{I}$ 

 $\mathbf{I}$ 

## <span id="page-295-0"></span>**1. Modificar los números de puerto para SIP y RTP en el teléfono VoIP**

 $\overline{\phantom{a}}$ 

 $\overline{1}$ 

Para los puertos SIP y RTP, defina otros números de puerto (locales) **en el teléfono VoIP** (entre 1024 y 49152), que

- $\bullet$  no utilice para otra aplicación o host de la LAN y
- ◆ que se alejen de los números de puerto SIP y RTP utilizados habitualmente (y preconfigurados en el teléfono).

Este proceso es especialmente útil si hay varios teléfonos VoIP conectados al router.

## **Cómo cambiar los números de los puertos de comunicación SIP y RTP del teléfono VoIP:**

- ▶ Acceda con el explorador del PC al configurador Web del teléfono e inicie sesión.
- ¤ Abra la página web **Configuración** ¤ **Telefonía** ¤ **Config. avanzada de VoIP** y cambie los ajustes de los puertos SIP y RTP ( $\rightarrow$  p. [119\)](#page-286-0).

Para que resulte más fácil recordar los nuevos números de puerto (por ejemplo, para la configuración del router), puede elegir números de puerto muy parecidos a los ajustes estándar, por ejemplo:

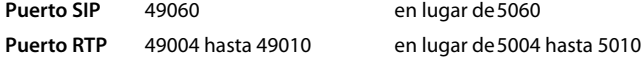

- ▶ Guarde los cambios en el teléfono.
- ▶ Espere hasta que se vuelva a registrar la nueva conexión VoIP activa. Para ello, acceda a la página web **Configuración** ¤ **Telefonía**¤ **Conexiones**, donde se mostrará el **Estado** de sus conexiones VoIP.
- ▶ Compruebe si persiste el problema original. Si persiste el problema, lleve a cabo el paso 2.

 $\overline{\phantom{a}}$ 

## <span id="page-296-0"></span>**2. Configurar el redireccionamiento de puertos en el router**

Para poder utilizar los números de puerto SIP y RTP seleccionados también en la interfaz WAN con dirección IP pública, debe definir reglas de redireccionamiento de puertos en el router para los puertos SIP y RTP.

### **Defina el redireccionamiento de puertos en el router:**

La nomenclatura empleada puede variar en función del router.

Para el redireccionamiento de puertos debe utilizar los siguientes datos (por ejemplo):

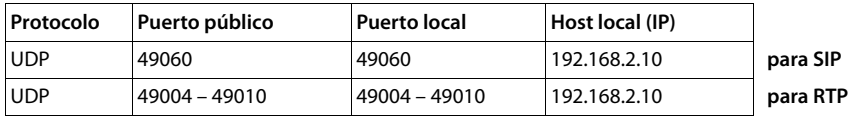

#### **Protocolo**

 $\overline{\phantom{a}}$ 

Establezca **UDP** como protocolo utilizado.

#### **Puerto público**

Número de puerto/intervalo de números de puerto de la interfaz WAN

#### **Puerto local**

Números de puerto definidos en el teléfono para los puertos SIP y RTP.

En la nueva versión del firmware de los teléfonos VoIP Gigaset puede ajustar un intervalo de puertos RTP. Entonces habrá que definir el redireccionamiento de puertos correspondiente a dicho intervalo en el router.

#### **Host local (IP)**

Dirección IP local del teléfono en la LAN. La dirección IP actual del teléfono aparecerá en la pantalla del terminal inalámbrico si pulsa la tecla de paging de la estación base.

Para que el router pueda llevar a cabo este redireccionamiento de puertos, la configuración DHCP del router debe garantizar que siempre se asigna la misma dirección IP local al teléfono. Es decir, el DHCP no cambia la dirección IP asignada al teléfono mientras esté en funcionamiento. O bien, asigne una dirección IP fija (estática) al teléfono. Asegúrese de que esta dirección IP no esté en el intervalo de direcciones reservado para DHCP y de que no se ha asignado a ningún otro interlocutor en la LAN.

 $\overline{\phantom{a}}$ 

 $\mathbf{I}$ 

 $\mathsf{I}$ 

## **Códigos de estado VoIP**

 $\overline{\phantom{a}}$ 

En las tablas siguientes puede ver el significado de los códigos de estado de VoIP y los mensajes más importantes.

 $\mathsf I$ 

 $\begin{array}{c} \hline \end{array}$ 

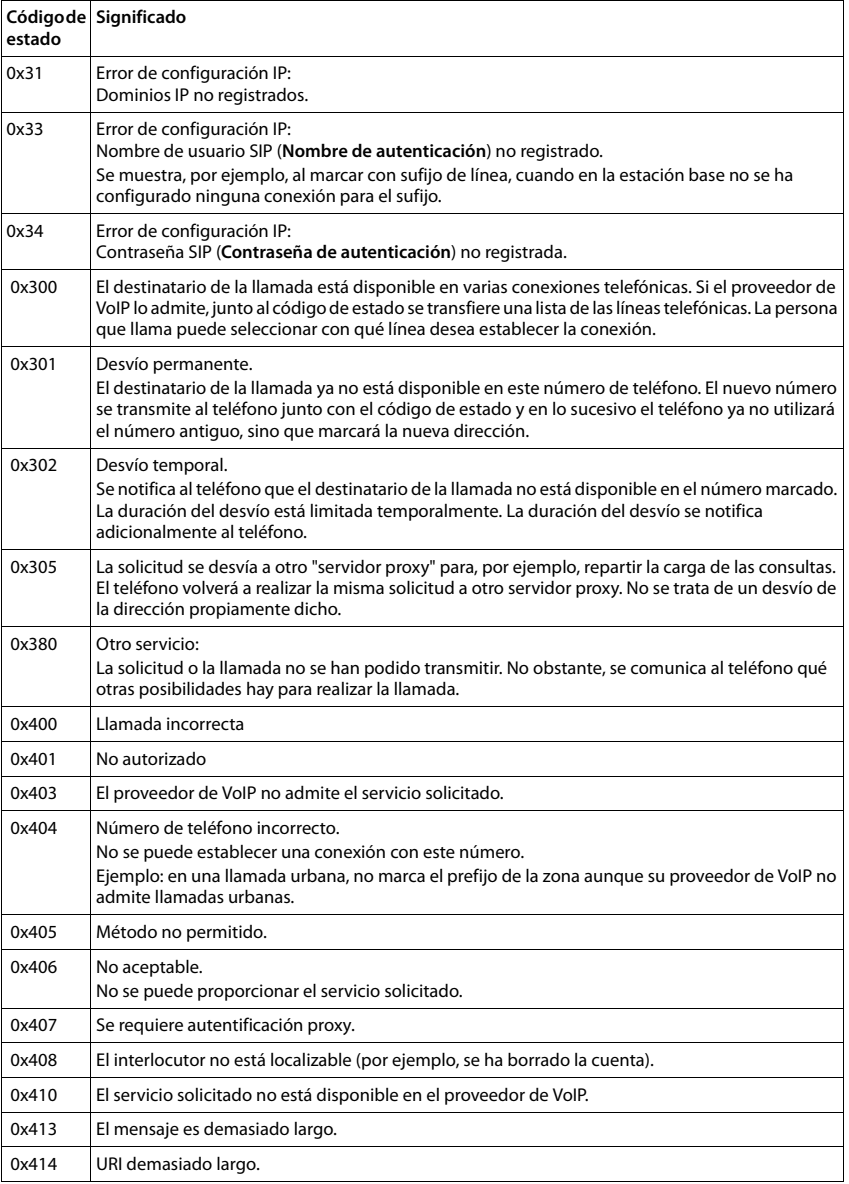

Template Borneo, Version 1, 21.06.2012 Template Borneo, Version 1, 21.06.2012

 $\overline{\mathbf{I}}$ 

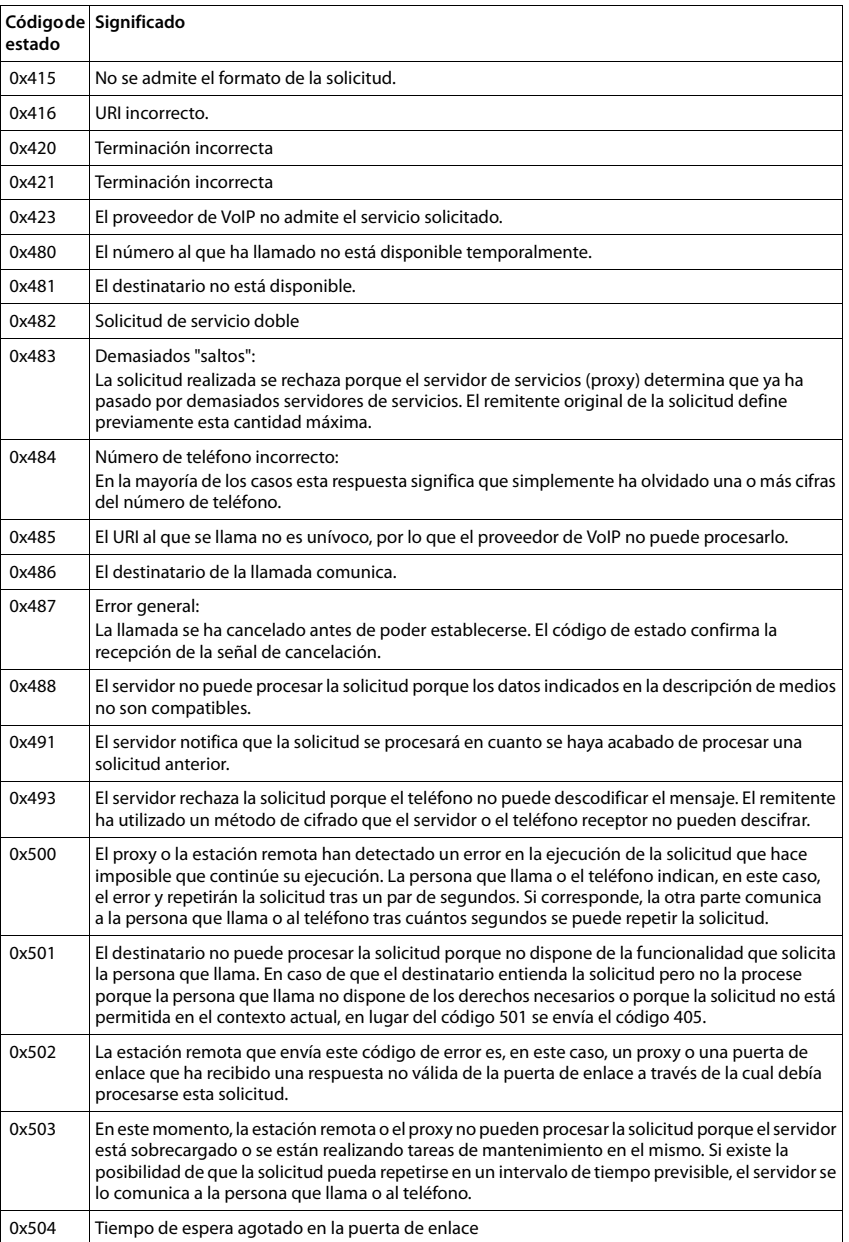

 $\overline{\phantom{a}}$ 

 $\overline{1}$ 

 $\mathsf I$ 

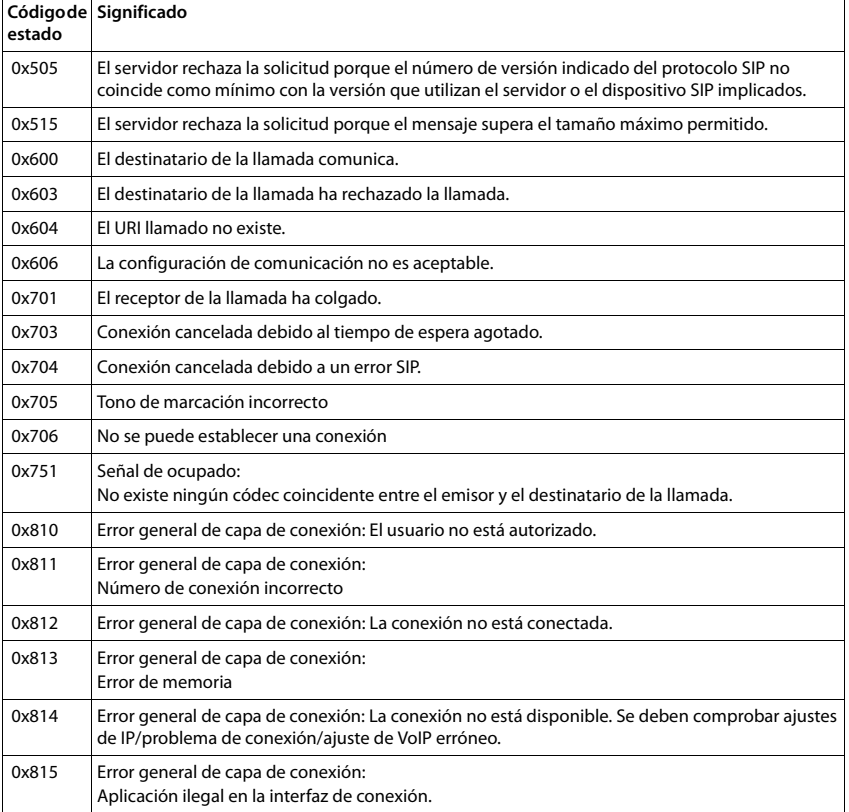

 $\mathbf{l}$ 

 $\mathbf{I}$ 

## **Consultar la información de servicio**

Es posible que necesite la información de su estación base para el servicio de atención al cliente. **Requisito:** Ha ocupado una línea externa (está intentando realizar una llamada externa o ya la está llevando a cabo).

## **Nota**

 $\overline{\phantom{a}}$ 

En caso dado tendrá que esperar algunos segundos hasta que en la pantalla aparezca **Opciones**

#### **Opciones** ¤**Inform. de servicio** ¤ **Aceptar**

Las siguientes informaciones/funciones se pueden seleccionar con la tecla  $\mathbb{Q}$ :

- **1:** Número de serie de la estación base (RFPI)
- **2:** Vacío: - -
- **3:** Comunica a los empleados del servicio técnico cuáles son los ajustes de la estación base (en formato hexadecimal), p. ej. el número de terminales inalámbricos registrados .
- **4:** Variante (cifras 1 a 2), Versión del firmware del teléfono (cifras 3 a 5).
- **5:** Número de Gigaset.net de su teléfono. Con este número el empleado del servicio de atención al cliente puede llamarle a través de Internet sin que usted tenga que estar registrado en un proveedor de VoIP. De este modo, puede comprobar la conexión en línea y la telefonía VoIP independientemente del proveedor de VoIP.
- **6:** Número de dispositivo de la estación base. Contiene más información para el empleado del servicio de atención al cliente.

#### **Desbloq. sistema**

(sólo si el dispositivo está bloqueado por parte del proveedor)

Confirme la selección con **Aceptar**.

Puede anular un bloqueo de dispositivos específico del proveedor, que se haya establecido, con el código correspondiente.

#### **Actualizar perfil**

Confirme la selección con **Aceptar**.

Los perfiles actuales de su proveedor de VoIP (datos generales del proveedor de todas las conexiones VoIP configuradas) se cargarán de forma automática en el teléfono. Se actualizarán los ajustes generales para todas las conexiones VoIP para las que hay disponibles perfiles en Internet.

#### **Enviar config.**

Elija únicamente esta opción si se lo ha pedido el empleado del servicio de atención al cliente.

 $\mathbf{I}$ 

## **Exención de responsabilidad**

La pantalla de su terminal inalámbrico tiene una resolución de 128x160 píxeles (puntos de imagen). Cada píxel consta de tres subpíxeles (rojo, verde, azul).

 $\mathbf{I}$ 

 $\overline{1}$ 

Puede ocurrir que se direccione incorrectamente un píxel o que presente una divergencia de color. **Esto es normal y no supone un motivo para reclamar la garantía.**

Consulte en la tabla siguiente el número de errores de píxel que pueden surgir sin que eso llegue a justificar la reclamación de la garantía.

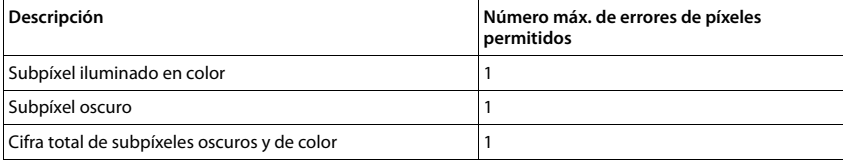

**Nota**

 $\overline{\phantom{a}}$ 

La garantía no cubre las huellas del uso en la pantalla y en la carcasa.

 $\mathbf{I}$ 

## **Medio ambiente**

## **Nuestra política medioambiental**

Gigaset Communications GmbH asume una responsabilidad social y se compromete a contribuir a la mejora de nuestro mundo. En todos los ámbitos de nuestro trabajo, desde la planificación de productos y procesos, pasando por la producción y la distribución, hasta la eliminación, otorgamos el máximo valor al ejercicio de nuestra responsabilidad ambiental.

Encontrará más información en Internet sobre productos y procesos respetuosos con el medio ambiente, en [www.gigaset.com.](http://www.gigaset.com)

## **Sistema de gestión medioambiental**

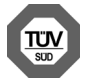

 $\overline{\phantom{a}}$ 

Gigaset Communications GmbH está certificada según las normas internacionales ISO 14001 e ISO 9001.

**ISO 14001 (Medio ambiente):** certificado desde septiembre de 2007 por TÜV SÜD Management Service GmbH.

**ISO 9001 (Calidad):** certificado desde 17/02/1994 por TÜV Süd Management Service GmbH

## **Eliminación de residuos**

Las baterías no debe tirarse a la basura doméstica común. Observe los reglamentos locales de eliminación de basura, cuyos detalles pueden obtenerse de las autoridades locales o de la tienda donde adquirió el producto.

Todo el equipo eléctrico y electrónico debe ser desechado por separado de la basura doméstica común, y se deben usar instalaciones de recolección designadas por las autoridades locales.

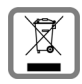

La eliminación correcta y la recolección separada de equipos usados evita posibles consecuencias nocivas para el medioambiente y la salud.

Para obtener más información acerca de la eliminación de sus equipos usados, comuníquese con las autoridades locales o con el servicio de recolección de desechos.

 $\overline{\phantom{a}}$ 

**Anexo**

 $\overline{\phantom{a}}$ 

## **Anexo**

## **Mantenimiento**

Limpie el dispositivo con un **paño húmedo** o antiestático. No utilice disolventes ni paños de microfibra.

 $\mathbf{I}$ 

 $\mathbf{I}$ 

No utilice **en ningún caso** un paño seco: existe peligro de que se forme carga estática.

En algunos casos infrecuentes, el contacto del dispositivo con sustancias químicas puede provocar cambios en su superficie exterior. A causa del gran número de productos químicos disponibles en el mercado, han podido realizarse pruebas con todos ellos.

Las imperfecciones en las superficies de alto brillo pueden eliminarse cuidadosamente con productos de limpieza para pantallas de teléfonos móviles.

# **Contacto con líquidos !**

El terminal inalámbrico está protegido contra salpicaduras.

Si entra en contacto con líquidos, sacuda el agua del orificio del micrófono y seque el agua en el terminal inalámbrico con un paño absorbente. El terminal inalámbrico está listo para ser utilizado.

Si el terminal inalámbrico entra en contacto con una gran cantidad de líquido, haga lo siguiente:

- 1 Desconectar el dispositivo de la alimentación eléctrica.
- 2 Retirar las baterías y dejar abierto el compartimento de las baterías.
- 3 Deje que todo el líquido salga del dispositivo.
- 4 Seque todas las piezas.
- 5 A continuación, seque el dispositivo **como mínimo durante 72 horas** con el compartimento de las baterías abierto y el teclado hacia abajo (en caso de existir) en un lugar seco y calido (**no utilice** microondas, hornos u otros dispositivos similares).
- 6 Vuelva a conectar el dispositivo cuando esté seco.

Una vez que esté totalmente seco, en la mayoría de los casos se puede volver a poner en funcionamiento.

## **Características técnicas**

## **Baterías**

Tecnología: 2 x AAA NiMH Voltaje: 1,2 V Capacidad: 800 mAh

 $\mathbf{I}$ 

## **Autonomía y tiempos de carga del terminal inalámbrico**

La autonomía de su Gigaset depende de la capacidad y de la antigüedad de las baterías, así como de la utilización por parte del usuario. (Todos los tiempos indicados son tiempos máximos.)

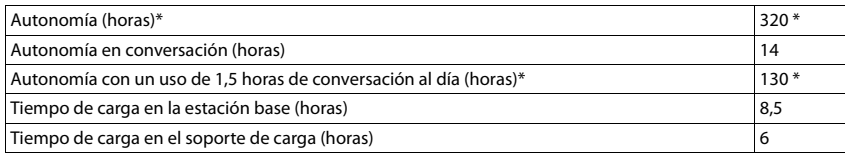

\* **sin** iluminación de pantalla en estado de reposo

## **Consumo de corriente de la estación base**

En estado de espera: aprox. 1,2 vatios

Durante una llamada: aprox. 1,3 vatios

## **Especificaciones técnicas generales**

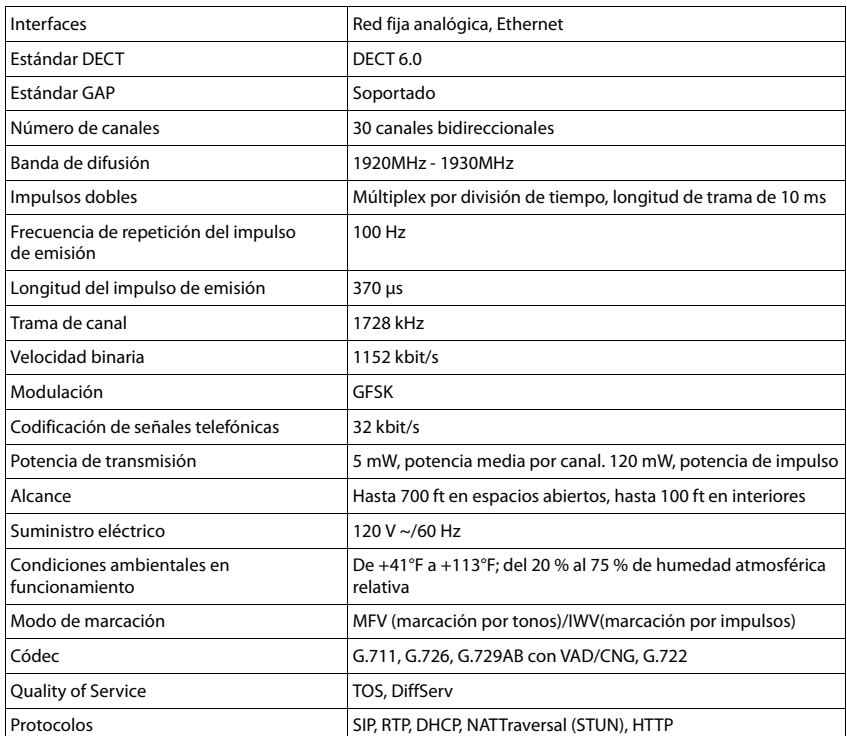

 $\overline{\phantom{a}}$ 

 $\overline{\phantom{a}}$ 

 $\overline{1}$ 

## **Anexo**

 $\overline{\phantom{a}}$ 

## <span id="page-305-0"></span>**Asignación de clavijas del conector telefónico de la red fija**

 $\mathsf I$ 

 $\mathbf{I}$ 

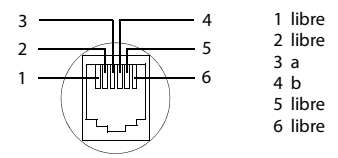

## **Tablas de caracteres**

#### **Escritura estándar 1x 2x 3x 4x 5x 6x 7x 8x 9x 10x**

Pulsar varias veces la tecla correspondiente.

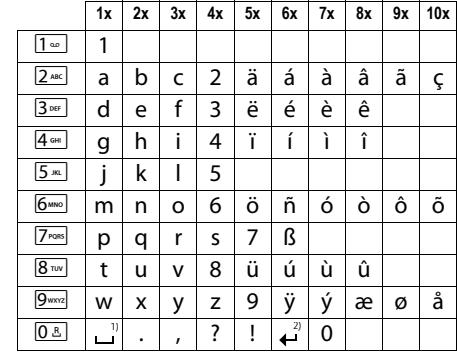

1) Espacio en blanco

2) Salto de línea

 $\overline{\mathbf{I}}$ 

 $\mathsf{I}$ 

## **Certificación de Industry Canada**

El funcionamiento está sujeto a las dos condiciones a continuación: (1) este dispositivo no debe causar interferencia y (2) este dispositivo debe aceptar toda interferencia, incluyendo aquella que pueda causar un funcionamiento no deseado del dispositivo.

AVISO: La etiqueta de Industry Canada identifica a los equipos certificados. Esta certificación implica que el equipo cumple determinados requisitos de redes de telecomunicaciones, protección, funcionamiento y seguridad según se describe en la documentación sobre Requisitos Técnicos del Equipo Terminal. El Departamento no garantiza que el equipo funcione a satisfacción del cliente.

Antes de instalar el equipo, los usuarios deben asegurarse de que esté permitido conectarlo en las instalaciones de la compañía de telecomunicaciones local. Asimismo, el equipo se debe instalar con un método aceptable de conexión. El cliente debe saber que es posible que el cumplimiento de las condiciones mencionadas no evite la degradación del servicio en algunas situaciones.

Las reparaciones del equipo certificado deben ser coordinadas por un representante designado por el proveedor. Toda reparación o modificación realizada por el usuario al equipo, o todo mal funcionamiento del mismo, puede constituir una causa para que la compañía de telecomunicaciones le solicite al usuario que desconecte el equipo.

Los usuarios deben garantizar, para su protección, que las conexiones a tierra de la instalación eléctrica, las líneas telefónicas y el sistema de tuberías metálicas interno , en caso de haber uno, están conectados entre sí.

Esta protección puede ser especialmente importante en áreas rurales.

NOTA: Los usuarios no deben intentar realizar estas conexiones. Deben comunicarse con la autoridad de inspección eléctrica que corresponda, o bien con un electricista, según sea conveniente.

Este producto cumple las especificaciones técnicas aplicables de Industry Canada.

El Número de Equivalencia de Timbre (REN, por sus siglas en inglés) indica la cantidad máxima de dispositivos que se pueden conectar a una interfaz telefónica. La terminación de una interfaz puede estar compuesta por cualquier combinación de dispositivos, sujeta solamente al requisito de que la suma de los REN de todos los dispositivos no sea mayor de cinco. Este aparato digital de Clase B cumple la norma canadiense ICES-003.

Cet appareil numérique de la classe B est conforme à la norme NMB-003 du Canada.

 $\overline{\phantom{a}}$ 

 $\overline{\phantom{a}}$ 

 $\overline{\phantom{a}}$ 

# **Información sobre la FCC/ACTA**

**Advertencia:** Los cambios o modificaciones realizados a esta unidad que no estén expresamente aprobados por Gigaset Communications USA LLC podrían anular el permiso de la FCC para el uso de este equipo. Esto incluye el agregado de cualquier dispositivo de antena externo.

 $\overline{\phantom{a}}$ 

 $\overline{1}$ 

Este equipo cumple la Sección 68 de las normas de la FCC y los requisitos adoptados por la ACTA. En la parte inferior de la base hay una etiqueta que contiene, entre otra información, un identificador de producto con el formato US:AAAEQ##TXXXX. Debe suministrar este número a la compañía telefónica si así se lo solicita.

El enchufe y la toma utilizados para conectar este equipo al cableado y a la red telefónica de las instalaciones deben cumplir la Sección 68 de las normas de la FCC y los requisitos adoptados por la ACTA. Se suministra un cable telefónico y un enchufe modular que cumplen con dichos requisitos. Está diseñado para conectarse a una toma modular compatible que también cumpla con dichos requisitos. Consulte las instrucciones de instalación para más información.

El REN se utiliza para determinar la cantidad de dispositivos que se pueden conectar a una línea telefónica. El exceso de REN en una línea telefónica puede provocar que los dispositivos no suenen cuando haya una llamada entrante. En la mayoría de las áreas, pero no en todas, la suma de REN no debe ser mayor que cinco (5.0). Para asegurarse de la cantidad de dispositivos que se pueden conectar a una línea, según los REN totales, póngase en contacto con la compañía telefónica local. En los productos aprobados después del 23 de julio de 2001, el REN forma parte del identificador de producto con el formato US:AAAEQ##TXXXX.

Los dígitos representados por ## son los REN sin decimal (por ej., 03 es un REN de 0,3). En productos anteriores, el REN se muestra en la etiqueta por separado.

[Puede obtener una copia de la Declaración de Conformidad del proveedor \(SDoC, por sus siglas](http://www.gigaset.com/docs)  en inglés) en la siguiente dirección de Internet: www.gigaset.com/docs.

Si este equipo provoca daños a la red telefónica, la compañía telefónica le notificará por adelantado que puede ser necesario suspender temporalmente el servicio. En caso de que no se pueda notificar por adelantado, la compañía telefónica notificará al cliente lo antes posible. Asimismo, se le informará sobre su derecho a presentar una queja ante la FCC si lo considera necesario.

La compañía telefónica puede realizar cambios en sus instalaciones, equipos, operaciones o procedimientos que podrían afectar al funcionamiento del equipo. De ser así, la compañía lo notificará por adelantado a fin de que usted pueda realizar las modificaciones necesarias para evitar la interrupción del servicio. Si tiene problemas con este sistema telefónico, desconéctelo de la red hasta que el problema haya sido corregido o hasta que esté seguro de que el equipo está funcionando correctamente.

Si tiene problemas con el equipo, para reparaciones o información sobre la garantía, comuníquese con Atención al Cliente al **1-866 247-8758**

tollfree. Si el equipo interfiere con la red telefónica, la compañía telefónica puede solicitarle que lo desconecte hasta que el problema se haya resuelto. Este equipo no está diseñado para ser reparado por el Cliente (usuario).

Este sistema telefónico no se puede utilizar con servicios de pago suministrados por la compañía telefónica. La conexión a servicios de líneas compartidas está sujeta a las tarifas estatales. Comuníquese con la comisión de servicios públicos estatal, la comisión de servicios públicos o la comisión corporativa para más información. No se puede garantizar la privacidad de las comunicaciones al utilizar este teléfono.

Si su casa tiene un equipo de alarma con cableado especial conectado a la línea telefónica, asegúrese de que la instalación de este equipo no desactive su equipo de alarma. Si tiene dudas acerca de qué puede desactivar el equipo de alarma, consulte a su compañía telefónica o a un instalador calificado.

 $\mathsf{I}$ 

Este equipo telefónico ha sido probado y cumple los límites de dispositivo digital de Clase B, de acuerdo con la Sección 15 de las normas de la FCC. Su funcionamiento está sujeto a las dos condiciones a continuación: (1) Este dispositivo no debe causar interferencias perjudiciales y (2) este dispositivo debe aceptar toda interferencia recibida, incluyendo aquella que pueda causar un funcionamiento no deseado del dispositivo. Estos límites están diseñados para ofrecer protección razonable contra la interferencia perjudicial en una instalación residencial. Algunos teléfonos inalámbricos funcionan a frecuencias que pueden causar interferencias en televisores y videos cercanos; para minimizar o prevenir dicha interferencia, la base del sistema no se debe colocar cerca o sobre un televisor o video y, si hay interferencia, debe alejar la base del televisor o video para reducirla o eliminarla.

Sin embargo, no se garantiza que no habrá interferencia en una instalación en particular. Si este sistema telefónico no causa interferencias perjudiciales en la recepción de radio o televisión, lo que se puede determinar al encender y apagar el sistema, el usuario debe intentar corregir la interferencia con una o más de las medidas a continuación:

1. Cambie de orientación o de ubicación la antena receptora.

2. Aumente la distancia entre la base y el receptor.

3. Conecte la base a una toma que se encuentre en un circuito diferente al que se encuentra conectado el receptor.

4. Consulte al distribuidor o a un técnico experto en radio y televisión para recibir ayuda.

#### **Aviso para marcación directa de entrada (DID, por sus siglas en inglés)**

PERMITIR QUE ESTE EQUIPO SE MANEJE DE MANERA TAL QUE NO PROPORCIONE SUPERVISIÓN DE RESPUESTA ADECUADA CONSTITUYE UNA VIOLACIÓN DE LA SECCIÓN 68 DE LAS NORMAS DE LA FCC.

#### **Aviso para los usuarios de audífonos:**

Este sistema telefónico es compatible con audífonos acoplados por inducción.

#### **Cortes de energía:**

En caso de un corte de energía, su teléfono inalámbrico no funcionará. El teléfono inalámbrico necesita electricidad para su funcionamiento. Se recomienda que tenga un teléfono que no requiera de electricidad para su uso durante los cortes de energía.

#### **Aviso:**

 $\overline{\phantom{a}}$ 

La instalación de la unidad base debe dejar un espacio de al menos 8 pulgadas entre la base y las personas para dar cumplimiento a las pautas de exposición a la RF de la FCC.

La parte portátil (teléfono) ha sido probada y cumple las pautas de exposición a la RF de la FCC para poder llevarla en el cuerpo. Su uso con un accesorio que contenga piezas metálicas no garantiza el cumplimiento de las pautas mencionadas.

Aviso al servicio de la compañía telefónica:

Si necesita el servicio de su compañía telefónica, bríndele la siguiente información:

- Código de interfaz de la instalación (FIC, por sus siglas en inglés)
- Código de orden de servicio (SOC)
- Código de orden de servicio universal (USOC)

como se indica en la etiqueta en la parte inferior de la base.

 $\overline{\phantom{a}}$ 

## **Precauciones de seguridad**

Antes de utilizar su equipo telefónico, se deben seguir las instrucciones básicas de seguridad para reducir el riesgo de incendio, descargas eléctricas y heridas a terceros.

 $\mathbf{I}$ 

 $\mathbf{I}$ 

1. Lea con detenimiento todas las instrucciones.

2. Siga todas las advertencias e instrucciones que se encuentran en el producto.

3. Desenchufe el producto de la toma telefónica de pared y de la toma de energía antes de limpiarlo. No utilice limpiadores líquidos o en aerosol. Use un paño húmedo para limpiarlo. 4. No use este producto cerca del agua, por ejemplo, cerca de una bañera, lavamanos, pileta de cocina, o lavadora, en un sótano húmedo o cerca de una piscina.

5. Coloque el producto en una superficie estable y segura. Si la unidad se cae puede sufrir daños y/o provocar lesiones serias.

6. Las ranuras o aberturas en la cabina y en la parte trasera e inferior son para la ventilación del equipo con el fin de protegerlo contra el recalentamiento. Estas aberturas no deben estar bloqueadas o tapas. Este producto no se debe colocar nunca cerca o sobre un radiador o calentador o en un lugar donde no haya ventilación adecuada.

7. Se debe operar sólo con el voltaje indicado en la etiqueta. Si no está seguro del voltaje de su hogar, consulte a su distribuidor o a la compañía de electricidad local.

8. No coloque objetos sobre el cable de energía. Instale la unidad en un lugar en el que nadie pueda pisar el cable o tropezarse con él.

9. No sobrecargue la toma de pared y los cables de extensión ya que esto puede provocar un incendio o una descarga eléctrica.

10. Nunca introduzca objetos de ningún tipo en las ranuras de la cabina del producto ya que podrían hacer contacto con puntos de voltaje peligrosos o hacer cortocircuito y así provocar un incendio o descarga eléctrica. Nunca derrame líquido sobre el producto.

11. Para reducir el riesgo de descargas eléctricas o quemaduras, no desarme el producto. Llévelo a un centro de servicio autorizado cuando necesite reparación. El abrir o quitar las tapas puede exponerlo a voltajes peligrosos, corriente eléctrica u otros riesgos. El rearmado incorrecto puede provocar descargas eléctricas al volver a utilizar el equipo. Desconecte el conector del circuito TNV antes de quitar la tapa.

12. Desenchufe el producto de la toma de pared y llévelo al servicio autorizado en las siguientes condiciones:

a.) Si el cable de energía está dañado o roto.

b) Si se ha derramado líquido en el producto.

c) Si el producto ha estado expuesto en la lluvia o agua.

d) Si el producto no funciona con normalidad al seguir las instrucciones de uso. Ajuste sólo los controles que se encuentran cubiertos por las instrucciones de uso ya que el ajuste incorrecto de otros controles puede provocar daños y requerir del trabajo de un técnico calificado para restaurar el producto a la normalidad.

e) Si el producto se ha caído o ha sido dañado.

f) Si el producto presenta un cambio en su funcionamiento.

13. Evite utilizar un teléfono (que no sea inalámbrico) durante una tormenta eléctrica. Puede haber un riesgo remoto de descarga eléctrica de los rayos. Por lo tanto, recomendamos utilizar un protector de sobretensión.

14. No utilice el teléfono para informar una fuga de gas cerca de la fuga.

15. Puede que no pueda marcar los números de emergencia 911 si el teclado está bloqueado.

16. Se debe utilizar un cable de telecomunicación mínimo Nº 26 AWG con este teléfono.

 $\overline{\phantom{a}}$ 

## **PRECAUCIONES DE SEGURIDAD DE LA BATERÍA**

Para reducir el riesgo de incendios, lesiones o descargas eléctricas y para desechar las baterías correctamente, lea atentamente las instrucciones a continuación:

CONTIENE UNA BATERÍA DE NÍQUEL HIDRURO. SE DEBE RECICLAR O DESECHAR

ADECUADAMENTE. NO LA ARROJE EN VERTEDEROS MUNICIPALES.

1. Utilice sólo las baterías especificadas para este producto.

2. NO UTILICE BATERÍAS DE NÍQUEL CADMIO O LITIO, ni mezcle baterías de diferentes tamaños o diferentes fabricantes en este producto. NO UTILICE BATERÍAS NO RECARGABLES.

3. No arroje las baterías al fuego; las celdas pueden explotar. No las exponga al agua. Consulte la reglamentación local sobre las instrucciones de desecho de baterías.

4. No abra ni perfore las baterías. El electrolito que liberan es corrosivo y puede causar daños en los ojos o la piel. Puede ser tóxico si se ingiere.

5. Sea cuidadoso al manipular las baterías para no provocar cortocircuitos con materiales conductores como anillos, brazaletes y llaves. Las baterías o los materiales conductores pueden recalentar y causar quemaduras o incendios.

6. Cargue las baterías suministradas, o identificadas para su uso, con este producto solamente de acuerdo con las instrucciones o limitaciones especificadas en el manual del usuario. No intente cargar las baterías con otros medios que no sean los especificados en el manual del usuario.

7. Limpie periódicamente los contactos de carga del cargador y el teléfono.

 $\overline{\phantom{a}}$ 

 $\overline{\phantom{a}}$ 

 $\overline{1}$ 

**Servicio (Atención al Cliente)**

 $\overline{\phantom{a}}$ 

## **Servicio (Atención al Cliente)**

**Garantía del Centro de Atención al Cliente para productos inalámbricos Para obtener el servicio de Garantía del Centro de Atención al Cliente, información sobre el funcionamiento de productos o resolución de problemas, llame al:**

 $\overline{\phantom{a}}$ 

 $\mathbf{I}$ 

**Teléfono gratuito: 1-866 247-8758 tollfree**

## **Garantía limitada del usuario final**

Este producto cuenta con garantía limitada de un año. Toda sustitución por reparación o servicio de garantía y toda pregunta sobre este producto se debe dirigir a: **1-866 247-8758** tollfree.

La presente garantía limitada y no transferible se aplica al comprador original/consumidor final ("usted") de los sistemas, teléfonos y accesorios (denominados colectivamente "Producto") suministrados por Gigaset Communications USA LLC o Gigaset Communications Canada Inc. (denominados colectivamente "Gigaset NAM"). Gigaset NAM le garantiza que a la fecha de la compra, el Producto está libre de defectos de mano de obra y materiales y que el software incluido en el Producto funcionará de acuerdo con las especificaciones del programa.

## **1.PERIODO DE GARANTÍA**

El período de garantía del Producto es de un (1) año a partir de la fecha original de la compra que usted realiza. Se debe suministrar una prueba de compra (comprobante de venta o factura) con todo Producto devuelto durante el período de garantía. Se garantiza que las baterías suministradas con los Productos están libres de defectos al momento de la compra solamente.

## **2. RECURSO EXCLUSIVO**

Toda la responsabilidad de Gigaset NAM y su recurso exclusivo, en caso de que el Producto sea defectuoso en materiales o mano de obra durante el período de garantía y sea devuelto, consistirá en la reparación o sustitución del Producto tal como se establece en la Sección 4 más abajo. Se pueden usar componentes, piezas o materiales reacondicionados en la reparación o sustitución. Se puede perder la información en la memoria del Producto durante la reparación.

## **3.LA PRESENTE GARANTÍA NO CUBRE LOS SIGUIENTES ASPECTOS Y ES NULA PARA:**

- Daños cosméticos, daños físicos en la superficie del Producto, incluidos, sin limitaciones, las roturas, rajaduras, muescas, rayones o marcas de adhesivos en la pantalla LCD o en la carcasa del Producto.
- Los productos que hayan sido reparados, revisados o modificados (incluyendo la antena) por personas que no trabajen para Gigaset NAM o una instalación de reparaciones no autorizada por Gigaset NAM o que hayan sido instalados de manera incorrecta.
- Costo de instalación, extracción o reinstalación.
- Daños debidos al funcionamiento incorrecto de cualquier teléfono, dispositivo electrónico, hardware o programa de software, red, Internet o computadora, fallas o dificultades de cualquier tipo, incluyendo, sin limitaciones, las fallas del servidor o transmisiones informáticas incompletas, incorrectas, en mal estado o retardadas.
- Equipos y componentes no fabricados, suministrados o autorizados por Gigaset NAM.
- La modificación de los componentes del Producto, o el funcionamiento del Producto en un entorno inadecuado o con un fin para el cual no está destinado, incluyendo sin limitaciones, fallas o defectos causados por el mal uso, abuso, accidentes, daños físicos, manejo anormal, manipulación o almacenamiento inadecuados, negligencia, alteraciones, instalación,

#### **Servicio (Atención al Cliente)**

 $\mathbf{I}$ 

extracción o reparación no autorizada, incumplimiento de las instrucciones, problemas causados por la cobertura de red del operador, exposición al fuego, agua o humedad excesiva, inundaciones o cambios extremos de clima o temperatura, casos de fuerza mayor, disturbios, actos de terrorismo, derrames de alimentos o líquidos, virus u otras fallas de software introducidas en el Productos, u otros actos que no sean responsabilidad de Gigaset NAM y que las especificaciones del Producto no prevean; incluyendo daños causados por la manipulación incorrecta o fusiles fundidos.

- Productos cuyas etiquetas de garantía, números de serie electrónicos y/o etiqueta de número de serie se hayan quitado, alterado, hecho ilegibles o aplicado de manera fraudulenta a otros equipos.
- Problemas de recepción de señal (a menos que sean causados por defectos en los materiales o mano de obra del Producto).
- Productos que se usen más allá de las capacidades máximas publicadas.
- Rendimiento de los Productos cuando se utilizan junto con otros productos o equipos no fabricados, suministrados o autorizados por Gigaset NAM.
- Consumibles (como baterías y fusibles).
- Pagos por mano de obra o reparación a representantes o centros no autorizados por Gigaset NAM para realizar el mantenimiento del producto.
- Pérdida de información.

 $\overline{\phantom{a}}$ 

– Pruebas y exámenes que revelan que el supuesto defecto o funcionamiento incorrecto del Producto no existe.

Esta garantía no cubre la educación del cliente, instrucciones, instalación o extracción, ajustes de configuración, problemas relacionados al servicio suministrado por un operador u otro proveedor de servicios y/o problemas de recepción de señal. Gigaset NAM no se responsabiliza por el software, firmware, información o datos de memoria que aparezcan, se encuentren almacenados o integrados en cualquier Producto devuelto para reparación, independientemente de si se encuentra en garantía o no.

Esta garantía es válida sólo en el país en que se adquirió el producto, es decir, Estados Unidos o Canadá respectivametne, pero no en ambos.

EL USO DE ACCESORIOS QUE NO HAYAN SIDO SUMINISTRADOS O EXPRESAMENTE AUTORIZADOS POR GIGASET USA PUEDE INVALIDAR LA GARANTÍA.

## **4.PROCEDIMIENTO DE RECLAMO DE GARANTÍA**

Todos los reclamos de garantía deben ser notificados a Gigaset NAM antes de que expire el período de garantía. La obligación de Gigaset NAM de brindar asistencia de garantía no se extenderá más allá de la finalización del período de garantía, a menos que el producto reparado o sustituido durante el período de garantía continúe garantizado por el resto de dicho período de garantía o durante treinta (30) días, lo que sea mayor.

El servicio de Asistencia se ofrecerá llamando a la línea gratuita para el cliente: **1-866 247-8758** 

## **5.LIMITACIÓN DE LA GARANTÍA**

Gigaset NAM no garantiza ni declara que el software de los Productos satisfará sus requisitos ni que funcionará junto con otro hardware o aplicaciones de software proporcionadas por terceros, que el funcionamiento del software será ininterrumpido o libre de errores ni que todos los defectos de los productos de software serán corregidos.

 $\overline{1}$ 

**Servicio (Atención al Cliente)**

 $\overline{\phantom{a}}$ 

## **6.LIMITACIÓN DE RECURSOS; EXCLUSIÓN DE DAÑOS EMERGENTES U OTROS DAÑOS**

 $\overline{\phantom{a}}$ 

 $\mathbf{I}$ 

Su recurso exclusivo por todo incumplimiento de la presente garantía se establece más arriba. Salvo por cualquier reintegro decidido por Gigaset NAM, **NO TIENE DERECHO A RECIBIR NINGUNA CANTIDAD POR DAÑOS, INCLUYENDO, SIN LIMITACIONES, LOS DAÑOS EMERGENTES**, si el Producto no cumple la garantía limitada y, en la medida que la ley aplicable lo permita, incluso si cualquier recurso no cumple su propósito esencial. Los términos que se encuentran abajo ("Exclusión de daños incidentales, emergentes y otros") también se incorporan en esta garantía limitada. Algunos estados/jurisdicciones/provincias no permiten la exclusión o limitación de daños incidentales o emergentes, por lo que puede que la limitación o exclusión mencionada no sea aplicable en su caso. Esta garantía limitada le proporciona derechos legales específicos. Puede tener otros derechos según el estado/jurisdicción/ provincias en el que se encuentra.

### **7.EXCLUSIÓN DE GARANTÍAS**

GIGASET USA Y SUS PROVEEDORES OFRECEN EL PRODUCTO Y LOS SERVICIOS DE ASISTENCIA (SI LOS HUBIERA) TAL COMO SON Y CON TODAS SUS FALLAS. LA GARANTÍA LIMITADA REEMPLAZA A CUALQUIER OTRA GARANTÍA EXPRESA (SI LA HUBIERA) CREADA POR CUALQUIER DOCUMENTACIÓN O EMBALAJE SALVO POR LA GARANTÍA LIMITADA Y, EN LA MEDIDA QUE LA LEY APLICABLE LO PERMITE, REEMPLAZA A TODA GARANTÍA IMPLÍCITA U OBLIGATORIA, INCLUYENDO SIN LIMITACIONES, A LAS GARANTÍAS IMPLÍCITAS DE COMERCIALIZACIÓN E IDONEIDAD PARA UN PROPÓSITO PARTICULAR, DE PRECISIÓN O TOTALIDAD O RESPUESTAS, DE RESULTADOS, DE TRABAJOS DE CALIDAD, DE AUSENCIA DE VIRUS Y DE NEGLIGENCIA. TODOS ESTOS PUNTOS HACEN REFERENCIA AL PRODUCTO Y A LA PRESTACIÓN, O FALTA DE PRESTACIÓN, DE SERVICIOS DE ASISTENCIA. ASIMISMO, NO EXISTE GARANTÍA O CONDICIÓN DE TÍTULO, GOCE PACÍFICO, POSESIÓN PACÍFICA O CORRESPONDENCIA CON LA DESCRIPCIÓN O CON LA INDICACIÓN DE NO VIOLACIÓN DEL PRODUCTO. Algunos estados/jurisdicción/ provincias no permiten limitaciones sobre la duración de una garantía implícita o la exclusión o limitación de daños incidentales o emergentes, por lo que puede que las limitaciones o exclusiones mencionadas no sean aplicables en su caso. Si su estado o provincia crea una garantía o condición implícita y la ley federal o estatal o de su provincia prohíbe su exclusión, usted también tiene una garantía o condición implícita, PERO SÓLO EN CUANTO A LOS DEFECTOS ENCONTRADOS DURANTE EL PERÍODO DE ESTA GARANTÍA LIMITADA (UN AÑO). EN LO QUE RESPECTA A LOS DEFECTOS ENCONTRADOS CON POSTERIORIDAD AL PERÍODO DE UN AÑO, NO EXISTE GARANTÍA O CONDICIÓN DE NINGÚN TIPO. Esta garantía limitada le proporciona derechos legales específicos y también puede tener otros derechos según el estado/provincia en el que se encuentre. En ningún caso la responsabilidad de Gigaset NAM excederá el costo de reparación o sustitución de Productos defectuosos tal como se describe en el presente documento. Dicha responsabilidad finalizará al expirar el período de garantía.

Toda añadidura o actualización del Producto o el software del Producto, incluyendo sin limitaciones, todo arreglo o actualización del software o solución de errores que se le proporcionen luego de la expiración del período de garantía de un año no está tapa por ninguna garantía o condición expresa, implícita u obligatoria.

 $\mathbf{I}$ 

## **8.EXCLUSIÓN DE DAÑOS INCIDENTALES, EMERGENTES Y OTROS**

SIEMPRE QUE LO PERMITA LA LEY, EN NINGÚN CASO GIGASET USA, EL VENDEDOR O SUS PROVEEDORES SERÁN RESPONSABLES DE DAÑOS ESPECIALES, INCIDENTALES, INDIRECTOS O EMERGENTES DE NINGÚN TIPO (INCLUYENDO SIN LIMITACIONES A LOS DAÑOS POR PÉRDIDAS DE GANANCIAS O CONFIDENCIALES U OTRA INFORMACIÓN, DAÑOS POR INTERRUPCIÓN DEL NEGOCIO, POR LESIONES PERSONALES, POR PÉRDIDA DE LA PRIVACIDAD, POR INCUMPLIMIENTO DE ALGUNA OBLIGACIÓN INCLUYENDO BUENA FE O CUIDADO RAZONABLE, POR NEGLIGENCIA Y POR CUALQUIER OTRA PÉRDIDA PECUNIARIA O DE OTRO TIPO) QUE SURJAN DE, O ESTÉN RELACIONADOS CON, EL USO O INCAPACIDAD DE USO DEL PRODUCTO, EL SUMINISTRO O FALTA DE SUMINISTRO DE SERVICIOS DE ASISTENCIA, U OTRO PUNTO RELACIONADO CON ALGUNA DISPOSICIÓN DE ESTA GARANTÍA LIMITADA, INCLUSO EN CASO DE FALLA, AGRAVIO (INCLUYENDO LA NEGLIGENCIA), RESPONSABILIDAD ESTRICTA, INCUMPLIMIENTO DE CONTRATO O DE GARANTÍA DE GIGASET USA O DE UN VENDEDOR O UN PROVEEDOR INCLUSO SI GIGASET USA O EL VENDEDOR O EL PROVEEDOR HAN SIDO ADVERTIDOS DE LA POSIBILIDAD DE TALES DAÑOS. LA REPARACIÓN O SUSTITUCIÓN, TAL COMO SE DESCRIBE EN ESTA GARANTÍA, ES SU ÚNICO Y EXCLUSIVO RECURSO PARA EL INCUMPLIMIENTO DE LA GARANTÍA LIMITADA.

#### **9.LIMITACIÓN DE RESPONSABILIDAD Y RECURSOS**

SIN PERJUICIO DE LOS DAÑOS EN LOS QUE USTED PUEDA INCURRIR POR CUALQUIER RAZÓN (INCLUYENDO, SIN LIMITACIONES, TODOS LOS DAÑOS MENCIONADOS ARRIBA Y TODOS LOS DAÑOS DIRECTOS O GENERALES), TODA LA RESPONSABILIDAD DE GIGASET USA, EL VENDEDOR Y SUS PROVEEDORES DE ACUERDO CON LAS DISPOSICIONES DE ESTA GARANTÍA LIMITADA Y SU RECURSO EXCLUSIVO PARA TODO LO MENCIONADO (SALVO POR TODO RECURSO DE REPARACIÓN O SUSTITUCIÓN ELEGIDO POR GIGASET USA O EL VENDEDOR O EL PROVEEDOR EN RELACIÓN A UN INCUMPLIMIENTO DE LA GARANTÍA LIMITADA) ESTÁ LIMITADA A LA SUMA QUE USTED PAGÓ POR EL PRODUCTO O CINCO DÓLARES (\$5.00 USD/CAN), LO QUE SEA MAYOR. LAS LIMITACIONES Y EXCLUSIONES MENCIONADAS SE APLICARÁN SIEMPRE QUE LA LEY LO PERMITA, INCLUSO SI ALGÚN RECURSO FRACASA EN SU PROPÓSITO ESENCIAL.

#### **10. LEY APLICABLE**

Si este Producto fue adquirido en Estados Unidos, esta garantía limitada se regirá por las leyes de Texas y queda excluida de la Convención de las Naciones Unidas para la Venta Internacional de Mercaderías.

Si este Producto fue adquirido en Canadá, esta garantía limitada se regirá por las leyes de la provincia de Ontario y por las leyes federales de Canadá aplicables allí, y queda excluida de la Convención de las Naciones Unidas para la Venta Internacional de Mercaderías.

[Si desea más información sobre el Servicio o la Asistencia para su teléfono, visite nuestro sitio](http://www.gigaset.com)  [Web](http://www.gigaset.com) **http://www.gigaset.com** o llame al **1-866 247-8758**.

Emitido por Gigaset Communications GmbH Frankenstr. 2a, D-46395 Bocholt © Gigaset Communications GmbH 2012 Todos los derechos reservados. Sujeto a disponibilidad. Derechos de modificaciones reservados. Los atributos del producto están sujetos a cambios. Nos reservamos el derecho a realizar cambios sin previo aviso al diseño del equipo y/o los componentes. Número de pieza: A31008-XXXXX-XXXX-X-XXXX © Copyright 2015.

 $\overline{\phantom{a}}$ 

 $\overline{\phantom{a}}$ 

## **Glosario**

### **A**

 $\overline{\phantom{a}}$ 

**Acceso a Internet de banda ancha** Véase **[DSL](#page-318-0)**.

#### **ADSL**

Asymmetric Digital Subscriber Line Forma especial de **[DSL](#page-318-0)**.

#### <span id="page-315-2"></span>**ALG**

Application Layer Gateway

Mecanismo de control NAT de un router.

Muchos routers con NAT integrado utilizan ALG. ALG permite el paso a los paquetes de datos de una conexión VoIP y los completa con la dirección IP pública de la red privada segura.

 $\mathbf{I}$ 

 $\mathbf{I}$ 

El ALG del router debe desconectarse si el proveedor de VoIP ofrece un servidor STUN o un proxy de salida.

Véase también: **[Firewall](#page-319-0)**, **[NAT](#page-322-0)**, **[Proxy de salida](#page-323-0)**, **[STUN](#page-325-0)**.

#### <span id="page-315-0"></span>**Alternar**

Alternar llamadas permite cambiar entre dos interlocutores, o entre una conferencia y un interlocutor, sin que el interlocutor en espera pueda escuchar la conversación.

#### **Área de direcciones IP**

Área de direcciones IP que el servidor DHCP puede utilizar para asignar direcciones IP dinámicas.

#### **Auriculares**

Combinación de micrófono y auriculares. Los auriculares permiten conversar cómodamente con las manos libres durante las llamadas telefónicas. Hay auriculares disponibles que se conectan por cable (alámbricos) o vía Bluetooth (inalámbricos) al teléfono base.

#### **Autentificación**

Limita el acceso a una red/servicio mediante el inicio de sesión con un ID y una contraseña.

## **C**

## **CF**

Call Forwarding

Véase **[Desvío de llamada](#page-316-0)**.

#### <span id="page-315-3"></span>**Cliente**

Aplicación que solicita un servicio a un servidor.

#### <span id="page-315-1"></span>**Códec**

#### Codificador/descodificador

Códec es la denominación de un procedimiento que digitaliza la voz analógica por Internet antes de su envío y descodifica los datos digitales de paquetes de voz en su recepción, es decir, los traduce a voz analógica. Existen distintos códecs, que se diferencian entre sí por su grado de compresión.

Las dos partes de una conexión telefónica (emisor y receptor de la llamada) deben utilizar el mismo códec. El códec se determina al establecer la conexión entre el emisor y el receptor.

La selección del códec depende de la calidad de voz, la velocidad de transmisión y el flujo de datos necesario. Un alto grado de compresión significa, por ejemplo, que el ancho de banda necesario para la conexión de voz es bajo. También significa que el tiempo necesario para

 $\mathbf{I}$ 

comprimir/descomprimir los datos es mayor, en este caso aumenta el tiempo de duración de los datos en la red y afecta, con ello, a la calidad de la voz. El tiempo requerido aumenta la demora entre la emisión y la recepción de la voz.

## **Códec de voz**

 $\overline{\phantom{a}}$ 

Véase **[Códec](#page-315-1)**.

## **COLP / COLR**

Connected Line Identification Presentation/Restriction

Servicio de una conexión VoIP/RDSI para llamadas salientes.

Con COLP se muestra el número de teléfono del usuario receptor a la persona que llama.

El número de teléfono del usuario receptor puede ser distinto del número al que se llama, p. ej., en el caso de desvío o transferencia de la llamada.

Con COLR (Connected Line Identification Restriction), el usuario receptor puede suprimir la transmisión del número de teléfono.

#### <span id="page-316-2"></span>**Consulta**

Al realizar una llamada, puede interrumpir brevemente la conversación con una consulta para establecer una segunda conexión con otro interlocutor. Si finaliza la conexión con este interlocutor inmediatamente, se trata de una consulta. Si cambia entre el primer y el segundo interlocutor, se llama **[Alternar](#page-315-0)**.

## **CW**

Call Waiting

Véase **[Llamada en espera](#page-321-0)**.

## **D**

### <span id="page-316-0"></span>**Desvío de llamada**

Desvío de llamada

Desvío de llamadas automático (DL) a otro número de teléfono. Existen tres tipos de desvíos de llamadas:

- DL inmediato (CFU, Call Forwarding Unconditional)
- DL por línea ocupada (CFB, Call Forwarding Busy)
- DL por falta de respuesta (CFNR, Call Forwarding No Reply)

#### **Devolución de llamada automática**

Véase **[Devolución de llamada si ocupado](#page-316-1)**.

#### **Devolución de llamada si no responde**

= CCNR (Completion of calls on no reply). Cuando un usuario llamado no responde, la persona que llama puede configurar la devolución de llamada automática. De este modo, recibirá un aviso en cuanto el usuario de destino establezca la siguiente conexión y vuelva a estar libre. La centralita debe autorizar esta característica. La solicitud de devolución de llamada se borrará automáticamente al cabo de aproximadamente 2 horas (según el proveedor de red).

#### <span id="page-316-1"></span>**Devolución de llamada si ocupado**

= CCBS (Completion of calls to busy subscriber). Si la persona que llama oye la señal de ocupado, puede activar la función de devolución de llamada. De este modo, cuando el destino vuelva a estar libre, recibirá un aviso y en cuanto descuelga el auricular se establecerá la conexión automáticamente.

#### <span id="page-317-1"></span>**DHCP**

 $\overline{\phantom{a}}$ 

Dynamic Host Configuration Protocol

Protocolo de Internet que regula la asignación automática de **[Dirección IP](#page-317-0)** a los **[Usuario de](#page-326-0)  [la red](#page-326-0)**. Un servidor pone a disposición el protocolo en la red. Un servidor DHCP puede ser, p. ej., un router.

 $\mathsf{I}$ 

 $\overline{1}$ 

El teléfono contiene un cliente DHCP. Un router que contiene un servidor DHCP puede asignar automáticamente las direcciones IP al teléfono desde un área de direcciones especificada. Gracias a la asignación automática, varios **[Usuario de la red](#page-326-0)** pueden compartir una dirección IP, aunque no de forma simultánea, sino alterna.

En algunos routers es posible establecer que la dirección IP del teléfono no se modifique nunca.

#### <span id="page-317-0"></span>**Dirección IP**

Dirección unívoca de un componente de red dentro de una red en la base del protocolo TCP/ IP (p. ej., LAN, Internet). En **[Internet](#page-321-1)** se asignan generalmente nombres de dominio, en lugar de direcciones IP. El **[DNS](#page-318-1)** asigna a los nombres de dominio la dirección IP correspondiente. La dirección IP consta de cuatro partes (números decimales entre 0 y 255) separadas por un punto (p. ej., 230.94.233.2).

La dirección IP está formada por el número de la red y el número del **[Usuario de la reds](#page-326-0)** (p.ej. teléfono). En función de la [Máscara de subred](#page-321-2), las primeras una, dos o tres partes forman el número de red, y el resto de la dirección IP es el componente de red. En una red, el número de red de todos los componentes debe ser idéntico.

Las direcciones IP se pueden asignar automáticamente con DHCP (direcciones IP dinámicas) o manualmente (direcciones IP fijas).

Véase también: **[DHCP](#page-317-1)**.

#### <span id="page-317-3"></span>**Dirección IP dinámica**

Una dirección IP dinámica se asigna automáticamente a un componente de red a través de **[DHCP](#page-317-1)**. La dirección IP dinámica de un componente de red puede cambiar en cada inicio de sesión o en intervalos temporales determinados.

Véase también: **[Dirección IP fija](#page-317-2)**

#### **Dirección IP estática**

## Véase **[Dirección IP fija](#page-317-2)**.

#### <span id="page-317-2"></span>**Dirección IP fija**

Una dirección IP fija se asigna manualmente a un componente de red durante la configuración de la red. Al contrario que la **[Dirección IP dinámica](#page-317-3)**, la dirección IP fija no cambia.

### **Dirección IP global**

Véase **[Dirección IP](#page-317-0)**.

#### **Dirección IP local**

La dirección IP local o privada es la dirección de un componente de red en la red local (LAN). Su asignación depende del controlador de red. Los dispositivos que realizan un cambio de red de una red local a Internet (puerta de enlace o router) tienen una dirección IP privada y una pública.

Véase también **[Dirección IP](#page-317-0)**.

#### **Dirección IP privada**

Véase **[Dirección IP pública](#page-318-2)**.

 $\overline{\phantom{a}}$ 

Template Borneo, Version 1, 21.06.2012

Template Borneo, Version 1, 21.06.2012

**150**

 $\mathbf{I}$ 

#### <span id="page-318-2"></span>**Dirección IP pública**

 $\overline{\phantom{a}}$ 

La dirección IP pública es la dirección de un componente de red en Internet. El proveedor de Internet asigna esta dirección. Los dispositivos que realizan un cambio de red de una red local a Internet (puerta de enlace o router) tienen una dirección IP local y una pública. Véase también: **[Dirección IP](#page-317-0)**, **[NAT](#page-322-0)**

#### **Dirección MAC**

Dirección Media Access Control

Dirección del hardware mediante la que cualquier dispositivo de red (p. ej., tarjeta de red, conmutador, teléfono) se puede identificar de modo unívoco desde cualquier parte del mundo. Se compone de 6 partes (números hexadecimales) separados entre sí por un guión (-) (p. ej., 00-90-65-44-00-3A).

El fabricante asigna la dirección MAC y no se puede modificar.

#### **Dirección SIP**

Véase **[URI](#page-326-1)**.

#### **DMZ (Demilitarized Zone)**

DMZ es la denominación de un área de la red que se encuentra fuera del firewall.

Una DMZ se configura entre una red protegida (p. ej., LAN) y una red no segura (p. ej., Internet). Una DMZ permite el acceso ilimitado desde Internet a uno o unos pocos componentes de red, mientras que el resto de componentes permanece seguro detrás del firewall.

#### <span id="page-318-1"></span>**DNS**

Domain Name System

Sistema jerárquico que permite la asignación de una **[Dirección IP](#page-317-0)** a un **[Nombre de dominio](#page-322-1)** más fácil de recordar. Un servidor DNS local debe administrar esta asignación en cada (W)LAN. El servidor DNS local determina la dirección IP, en caso necesario mediante una consulta a servidores DNS superiores y a otros servidores DNS locales en Internet.

Es posible establecer la dirección IP del servidor DNS primario/secundario.

Véase también: **[DynDNS](#page-319-1)**.

#### **DSCP**

Differentiated Service Code Point

Véase **[Quality of Service \(QoS\)](#page-324-0)**.

#### <span id="page-318-0"></span>**DSL**

Digital Subscriber Line

Técnica de transmisión de datos que permite el acceso a Internet de, p. ej., **1,5 [Mbps](#page-321-3)** a través de líneas telefónicas convencionales. Requisitos: módem DSL y oferta correspondiente del proveedor de Internet.

#### **DSLAM**

Digital Subscriber Line Access Multiplexer

El DSLAM es una caja de distribución situada en una centralita en la que se unen las líneas de conexión de los interlocutores.

#### **DTMF**

Dual Tone Multi-Frequency

Otra denominación para la marcación por tonos multifrecuencia.

#### **Dúplex completo**

Modo de transmisión de datos en el que se puede enviar y recibir simultáneamente.

 $\overline{\phantom{a}}$ 

#### <span id="page-319-1"></span>**DynDNS**

#### DNS dinámico

La asignación de nombres de dominio y direcciones IP se realiza a través de **[DNS](#page-318-1)**. Para la **[Dirección IP dinámica](#page-317-3)n**, este servicio se completa mediante el denominado DNS dinámico. Este permite utilizar un componente de red con una dirección IP dinámica como **[Servidor](#page-325-1)** en **[Internet](#page-321-1)**. DynDNS se asegura de que, independientemente de la dirección IP actual, para acceder a un servicio en Internet se utilice siempre el mismo **[Nombre de dominio](#page-322-1)n**.

 $\mathsf{I}$ 

 $\overline{1}$ 

## **E**

#### **ECT**

#### Explicit Call Transfer

El interlocutor A llama al interlocutor B, pone la conversación en espera y llama al interlocutor C. En lugar de establecer una conferencia con tres interlocutores, A conecta al interlocutor B con el C y cuelga.

#### **EEPROM**

Electrically Eraseable Programmable Read Only Memory

Módulo de memoria de su teléfono con datos fijos (p. ej., configuración del dispositivo de fábrica y específica del usuario) y datos guardados automáticamente (p. ej., registros de la lista de llamadas).

### **Enrutamiento**

El enrutamiento es la transmisión de paquetes de datos a otros usuarios de una red. En la ruta hacia el destinatario, los paquetes de datos se envían de un nodo de red a otro hasta llegar a su destino.

Sin esta transmisión de paquetes de datos, la existencia de redes como Internet no sería posible. El enrutamiento conecta las redes individuales a este sistema global.

Un router es una parte del sistema que transmite paquetes de datos dentro de la red local y también de una red a otra. La transmisión de datos de una red a otra se realiza en base a un protocolo común.

## **F**

#### <span id="page-319-0"></span>**Firewall**

El firewall permite proteger su red contra accesos externos no autorizados. Es posible combinar varias medidas y técnicas (de hardware y/o de software) para controlar el flujo de datos entre una red privada protegida y una red no protegida (p. ej., Internet). Véase también: **[NAT](#page-322-0)**.

#### **Firmware**

Software de un dispositivo en el que está guardada la información básica para su funcionamiento. Con el fin de corregir errores o actualizar el software del dispositivo, es posible cargar una nueva versión del firmware en la memoria del dispositivo (actualización de firmware).

#### **Fragmentación**

Los paquetes de datos demasiado grandes se dividen en paquetes parciales (fragmentos) antes de transferirse y se vuelven a unir al llegar al equipo receptor (desfragmentación).

 $\mathbf{I}$ 

## **G**

 $\overline{\phantom{a}}$ 

#### **G.711 a law, G.711 μ law**

#### Estándar para un **[Códec](#page-315-1)**.

G.711 proporciona una calidad de voz muy buena, correspondiente a la de la red fija RDSI. Puesto que la compresión es baja, el ancho de banda necesario es de aproximadamente 64 Kbit/s por conexión de voz, sin embargo la demora por la codificación/descodificación sólo es de 0,125 ms.

"a law" denomina el estándar europeo, "μlaw" el estándar norteamericano/japonés.

#### **G.722**

#### Estándar para un **[Códec](#page-315-1)**.

G.722 es un códec de voz de **banda ancha** con un ancho de banda de 50 Hz hasta 7 kHz, una tasa de transmisión neta de 64 Kbit/s por conexión de voz, y reconocimiento de pausas del habla integrado y generación de ruido (supresión de pausas del habla).

La norma G.722 ofrece una calidad de sonido muy alta. La calidad de la voz es más clara y mejor que en otros códecs gracias a una mayor tasa de detección y posibilita un tono de voz en HDSP (High Definition Sound Performance).

#### **G.726**

Estándar para un **[Códec](#page-315-1)**.

G.726 proporciona una calidad de voz buena. Es inferior a la del códec **G.711**, pero superior a la del **G.729**.

### **G.729A/B**

Estándar para un **[Códec](#page-315-1)**.

La calidad de voz del G.729A/B es más bien baja. A causa del alto nivel de compresión, el ancho de banda necesario es de aproximadamente sólo 8 Kbit/s por conexión de voz, pero el tiempo de demora es de aproximadamente 15 ms.

#### **GSM**

#### Global System for Mobile Communication

Originariamente, el estándar europeo para redes de telefonía móvil. Actualmente, GSM se puede considerar el estándar internacional. En EE.UU. y Japón, sin embargo, se fomentan más los estándares nacionales.

## **H**

## **Hub/Concentrador**

En una **[Red de infraestructura](#page-324-1)**, conecta a varios **[Usuario de la red](#page-326-0)**. Todos los datos enviados al concentrador por un usuario de la red se envían al resto de usuarios de la red. Véase también: **[Puerta de enlace](#page-323-1)**, **[Router](#page-324-2)**.

## **I**

## **ID de usuario**

Véase **[Identificación de usuario](#page-320-0)**.

#### <span id="page-320-0"></span>**Identificación de usuario**

Nombre/combinación de cifras para acceder, p. ej., a su cuenta VoIP o a su lista privada de direcciones en Internet.

 $\overline{\phantom{a}}$ 

#### **IEEE**

 $\overline{\phantom{a}}$ 

Institute of Electrical and Electronics Engineers

Gremio internacional para la normalización en el sector de la electrónica y la electrotecnia, especialmente para la estandarización de la tecnología LAN, protocolos de transmisión, velocidad de transmisión de datos y cableado.

#### <span id="page-321-1"></span>**Internet**

**[WAN](#page-326-2)** global. Hay varios protocolos definidos para el intercambio de datos, resumidos bajo el nombre de TCP/IP.

Cada **[Usuario de la red](#page-326-0)** se puede identificar por su **[Dirección IP](#page-317-0)**. De la asignación de un **[Nombre de dominio](#page-322-1)** a la **[Dirección IP](#page-317-0)** se encarga el **[DNS](#page-318-1)**.

Los servicios más importantes en Internet son la World Wide Web (WWW), el correo electrónico, la transferencia de ficheros y los foros de debate.

#### **IP (Protocolo de Internet)**

Protocolo TCP/IP en **[Internet](#page-321-1)**. La IP se encarga del direccionamiento de los usuarios de una **[Red](#page-324-3)** mediante una **[Dirección IP](#page-317-0)** y transmite datos de un emisor a un receptor. La IP especifica el camino (enrutamiento) de los paquetes de datos.

#### **L**

#### <span id="page-321-4"></span>**LAN**

Local Area Network

Red con extensión espacial limitada. LAN puede ser inalámbrica (WLAN) y/o con conexión por cable.

## <span id="page-321-0"></span>**Llamada en espera**

= CW (Call Waiting).

Servicio del proveedor de red. Durante una llamada, un tono de aviso indica que otro interlocutor está llamando. Puede aceptar o rechazar la llamada. También puede activar o desactivar esta función.

#### **M**

#### <span id="page-321-5"></span>**Marcación por bloques**

En primer lugar introduce el número de teléfono completo y lo corrige si es necesario. A continuación, descuelga el auricular o pulsa la tecla de descolgar/manos libres para marcar el número de teléfono.

## <span id="page-321-2"></span>**Máscara de subred**

Una **[Dirección IP](#page-317-0)** está formada por un número de red fijo y un número de usuario variable. El número de red es idéntico para todos los **[Usuario de la red](#page-326-0)**. En la máscara de subred se especifica la parte que ocupa el número de red. P. ej., en la máscara de subred 255.255.255.0, las primeras tres partes de la dirección IP son el número de red y la última es el número de usuario.

#### <span id="page-321-3"></span>**Mbps**

Million Bits per Second

Unidad de medida de la velocidad de transmisión de una red.

#### **MRU**

#### Maximum Receive Unit

Define la cantidad de datos que hay dentro de un paquete de datos.

 $\overline{\phantom{a}}$ 

 $\mathbf{I}$ 

#### **MTU**

 $\overline{\phantom{a}}$ 

#### Maximum Transmission Unit

Define la longitud máxima de un paquete de datos que se puede transportar de una vez a través de la red.

## **Música en espera**

## Music on hold

Reproducción de música en caso de **[Consulta](#page-316-2)** o al **[Alternar](#page-315-0)**. Durante la espera, el interlocutor oye una melodía de espera.

#### **N**

#### <span id="page-322-0"></span>**NAT**

Network Address Translation

Método para traducir una **[Dirección IP](#page-317-0) (privada)** en una o varias direcciones IP (públicas). Mediante NAT, las direcciones IP de los **[Usuario de la redn](#page-326-0)** (p.ej., teléfonos VoIP) en una **[LAN](#page-321-4)** pueden ocultarse tras una dirección IP común del **[Router](#page-324-2)s** en **[Internet](#page-321-1)**.

Los teléfonos VoIP ocultos tras un router de NAT no están disponibles (ya que tienen una IP privada) para servidores VoIP. Para "evitar" el NAT, (alternativamente) el router **[ALG](#page-315-2)**, el teléfono VoIP **[STUN](#page-325-0)** o el proveedor de VoIP puede utilizar un **[Proxy de salida](#page-323-0)**.

Si dispone de un proxy de salida, debe tenerlo en cuenta al definir la configuración VoIP del teléfono.

#### **NAT simétrico**

Un NAT simétrico asigna direcciones IP y números de puerto externos distintos a las mismas direcciones IP y números de puerto internos, en función de la dirección de destino externa.

#### <span id="page-322-1"></span>**Nombre de dominio**

Denominación de uno o varios servidores web en Internet (p. ej. gigaset.net). El nombre de dominio se asigna a la correspondiente dirección IP por medio del DNS.

#### **Nombre mostrado**

Servicio de su proveedor de VoIP. Puede introducir el nombre que desee que aparezca en la pantalla del interlocutor en lugar de su número de teléfono.

#### **Número de puerto**

Designa una aplicación determinada de un **[Usuario de la red](#page-326-0)s**. El número de puerto, según la configuración de **[LAN](#page-321-4)**, se especifica permanentemente o se asigna en cada acceso. La combinación **[Dirección IP](#page-317-0)**/número de **[Puerto](#page-323-2)** identifica al receptor o emisor de un paquete de datos dentro de una red.

## **P**

**Paging** (búsqueda de terminales inalámbricos)

(español: radiomensajería)

Función del teléfono base para localizar los terminales inalámbricos registrados. El teléfono base establece una conexión con todos los terminales inalámbricos registrados. Los terminales inalámbricos suenan.

#### **PIN**

Número de identificación personal

Sirve de protección contra el uso no autorizado. Si la función PIN está activada, debe introducirse una combinación de cifras para acceder a una zona protegida.

Los datos de configuración del teléfono base se pueden proteger mediante un PIN de sistema (combinación de 4 cifras).

 $\overline{\phantom{a}}$ 

#### **Preparación para la marcación**  Véase **[Marcación por bloques](#page-321-5)**.

#### **Protocolo**

Descripción de las convenciones para la comunicación en una **[Red](#page-324-3)**. Contiene reglas para el establecimiento, la administración y la finalización de una conexión, a través de formatos de fecha, transcursos de tiempo y posibles tratamientos de errores.

 $\mathsf{I}$ 

 $\mathbf{I}$ 

#### **Protocolo de transporte**

Regula el transporte de datos entre dos interlocutores (aplicaciones).

Véase también: **[UDP](#page-326-4)**, **[TCP](#page-325-3)**, **[TLS](#page-325-4)**.

#### **Proveedor de Internet**

Permite el acceso a Internet abonando la tarifa correspondiente.

#### <span id="page-323-5"></span>**Proveedor de puerta de enlace**

Véase **[Proveedor de SIP](#page-323-3)**.

#### <span id="page-323-3"></span>**Proveedor de SIP**

Véase **[Proveedor de VoIP](#page-323-4)**.

#### <span id="page-323-4"></span>**Proveedor de VoIP**

Un **[Proveedor de puerta de enlace](#page-323-5)**, de VoIP o de SIP es un proveedor de Internet que pone a disposición una **[Puerta de enlace](#page-323-1)** para la telefonía en Internet. Puesto que el teléfono funciona con el estándar SIP, su proveedor debe ser compatible con este estándar.

El proveedor transmite conversaciones de VoIP a la red telefónica (analógica, RDSI y móvil) y viceversa.

#### <span id="page-323-0"></span>**Proxy de salida**

Mecanismo de control NAT alternativo a STUN, ALG.

El proveedor de VoIP utiliza los proxy de salida en entornos con firewall/NAT como alternativa al **[Servidor proxy SIP](#page-325-2)**. Controlan el tráfico de datos a través del firewall. El proxy de salida y el servidor STUN no se deben utilizar simultáneamente. Véase también: **[STUN](#page-325-0)** y **[NAT](#page-322-0)**.

## **Proxy HTTP**

Servidor a través del cual los **[Usuario de la red](#page-326-0)** navegan por Internet.

## **Proxy/servidor proxy**

Programa informático que regula el intercambio de datos de equipos entre el **[Cliente](#page-315-3)** y el **[Servidor](#page-325-1)** de una red. Si el teléfono realiza una consulta al servidor VoIP, el proxy actúa de servidor con respecto al teléfono y de cliente con respecto al servidor. Al proxy se accede a través de su **[Dirección IP](#page-317-0)**/**[Nombre de dominio](#page-322-1)** y **[Puerto](#page-323-2)**.

#### <span id="page-323-1"></span>**Puerta de enlace**

Su función es la de conectar dos **[Red](#page-324-3)** distintas entre sí, p. ej., el router como puerta de enlace de Internet.

Para las conversaciones telefónicas **[VoIP](#page-326-3)** en la red telefónica, una pasarela debe unir la red IP y la red telefónica (proveedor de pasarelas/VoIP). La puerta de enlace transmite las llamadas de VoIP a la red telefónica si es necesario.

#### <span id="page-323-2"></span>**Puerto**

Los datos se transmiten entre dos aplicaciones de una **[Red](#page-324-3)** mediante un puerto.

#### **Puerto RTP**

**[Puerto](#page-323-2)** (local) a través del cual se envían y reciben los paquetes de datos de voz en VoIP.
#### **Glosario**

 $\mathbf{I}$ 

## **Puerto SIP local**

<span id="page-324-7"></span>Véase **[Puerto SIP/puerto SIP local](#page-324-1)**.

### <span id="page-324-6"></span><span id="page-324-1"></span>**Puerto SIP/puerto SIP local**

**[Puerto](#page-323-0)** (local) a través del cual se envían y se reciben los datos de señalización SIP con VoIP.

## <span id="page-324-8"></span>**Q**

 $\overline{\phantom{a}}$ 

#### <span id="page-324-5"></span>**Quality of Service (QoS)**

Calidad de servicio

Define la calidad de servicio en las redes de comunicación. Existen distintas clases de calidad de servicio.

La QoS afecta al flujo de paquetes de datos en Internet, p. ej., priorizando paquetes de datos, reservando banda ancha y optimizando los paquetes.

En las redes VoIP, la QoS afecta a la calidad de voz. Si la infraestructura entera (router, servidor de red, etc.) dispone de QoS, la calidad de la voz será mayor, es decir, se producirán menos demoras, menos efecto eco, menos crujidos.

## **R**

### <span id="page-324-10"></span><span id="page-324-9"></span>**RAM**

Random Access Memory

Espacio del disco disponible para lectura y escritura. En la RAM se almacenan, p. ej., melodías y logotipos, que puede cargar en el teléfono mediante el configurador Web.

#### <span id="page-324-12"></span><span id="page-324-4"></span>**Red**

Conexión entre dispositivos. Los dispositivos pueden conectarse o bien mediante distintas líneas o mediante rutas de transmisión.

Las redes se pueden diferenciar también por su alcance y su estructura:

- Alcance: redes locales (**[LAN](#page-321-0)**) o redes de larga distancia (**[WAN](#page-326-1)**)
- Estructura: **[Red de infraestructura](#page-324-2)** o red ad-hoc

#### <span id="page-324-14"></span><span id="page-324-2"></span>**Red de infraestructura**

<span id="page-324-13"></span>Red con estructura central: todos los **[Usuario de la red](#page-326-0)** se comunican a través de un **[Router](#page-324-0)** central.

## <span id="page-324-15"></span><span id="page-324-3"></span>**Red Ethernet**

**[LAN](#page-321-0)** alámbrica.

#### <span id="page-324-16"></span>**Redireccionamiento de puertos**

La puerta de enlace de Internet (p. ej., el router) transmite a este puerto paquetes de datos de **[Internet](#page-321-1)** dirigidos a un **[Puerto](#page-323-0)** determinado. De este modo, los servidores de una **[LAN](#page-321-0)** pueden prestar servicios en Internet sin necesidad de una dirección IP pública.

#### <span id="page-324-17"></span>**Registrador**

El registrador administra las direcciones IP actuales de los **[Usuario de la red](#page-326-0)**. Al suscribirse en el proveedor de VoIP, su dirección IP actual se almacenará en el registrador. De este modo, también estará localizable en sus desplazamientos.

#### <span id="page-324-18"></span><span id="page-324-11"></span>**ROM**

Read Only Memory

Memoria de sólo lectura.

#### <span id="page-324-19"></span><span id="page-324-0"></span>**Router**

Transmite paquetes de datos dentro de una red y entre varias redes por la ruta más rápida. Puede unir una **[Red Ethernet](#page-324-3)** y una WLAN. Puede actuar de **[Puerta de enlace](#page-323-1)** a Internet.

 $\mathbf{I}$ 

#### **Glosario**

#### <span id="page-325-1"></span>**RTP**

 $\overline{\phantom{a}}$ 

## Realtime Transport Protocol

Estándar universal para la transmisión de datos de audio y vídeo. Con frecuencia se utiliza junto a UDP. Para ello, los paquetes RTP se incrustan en paquetes UDP.

 $\mathsf{I}$ 

 $\overline{1}$ 

## <span id="page-325-2"></span>**S**

### **Servidor**

Ofrece un servicio a otros **[Usuario de la redn](#page-326-0)** (**[Clientes](#page-315-0)**). El concepto puede denominar a un ordenador/PC o a una aplicación. Para dirigirse a un servidor, se necesita **[Dirección IP](#page-317-0)**/ **[Nombre de dominion](#page-322-0)** y **[Puerto](#page-323-0)**.

#### <span id="page-325-3"></span>**Servidor proxy SIP**

Dirección IP del servidor de puerta de enlace del proveedor de VoIP.

#### <span id="page-325-5"></span>**SIP (Session Initiation Protocol)**

Protocolo de señalización independiente de la comunicación por voz. Se utiliza para el establecimiento y la finalización de la llamada. Además pueden definirse parámetros para la transmisión de voz.

#### <span id="page-325-6"></span><span id="page-325-4"></span>**STUN**

Simple Transversal of UDP over NAT

#### Mecanismo de control NAT.

STUN es un protocolo de datos para teléfonos VoIP. STUN sustituye la dirección IP privada en los paquetes de datos del teléfono VoIP por la dirección pública de la red privada protegida. Para el control de la transmisión de datos, es necesario, además, disponer de un servidor STUN en Internet. STUN no se puede utilizar con NAT simétricos.

Véase también: **[ALG](#page-315-1)**, **[Firewall](#page-319-0)**, **[NAT](#page-322-1)**, **[Proxy de salida](#page-323-2)**.

#### <span id="page-325-7"></span>**Subred**

Segmento de una **[Red](#page-324-4)**.

## <span id="page-325-8"></span>**T**

#### **Tarifa plana**

Clase de tarifa para una conexión a **[Internet](#page-321-1)**. El proveedor de Internet factura mensualmente un importe fijo. No hay costes adicionales por duración ni por cantidad de conexiones.

#### <span id="page-325-9"></span>**Tasa de transmisión**

Velocidad con la que se transmiten los datos en **[WAN](#page-326-1)** o **[LAN](#page-321-0)**. La tasa de datos se mide en unidades de datos por unidad de tiempo (Mbit/s).

## <span id="page-325-12"></span><span id="page-325-10"></span><span id="page-325-0"></span>**TCP**

#### Transmission Control Protocol

**[Protocolo de transporte](#page-323-3)**. Protocolo de transmisión seguro: para la transmisión de datos, establece, supervisa y finaliza una conexión entre el emisor y el receptor.

#### <span id="page-325-13"></span><span id="page-325-11"></span>**TLS**

#### Transport Layer Security

Protocolo para la codificación de transmisiones de datos en Internet. TLS es un **[Protocolo de](#page-323-3)  [transporte](#page-323-3)** superior.

 $\mathbf{I}$ 

#### **U**

 $\overline{\phantom{a}}$ 

#### <span id="page-326-8"></span><span id="page-326-2"></span>**UDP**

User Datagram Protocol

**[Protocolo de transporte](#page-323-3)**. Al contrario que **[TCP](#page-325-0)**, **[UDP](#page-326-2)** es un protocolo no seguro. UDP no establece ninguna conexión fija. Los paquetes de datos (denominados datagramas) se envían como transmisión. El destinatario es el único responsable de la recepción de los datos. El emisor no recibe ninguna notificación de la recepción.

### <span id="page-326-6"></span><span id="page-326-4"></span><span id="page-326-3"></span>**URI**

#### Uniform Resource Identifier

Secuencia de caracteres que sirve para identificar recursos (p. ej., el destinatario de correo electrónico, http://gigaset.com, ficheros).

En el **[Internet](#page-321-1)** los URI se utilizan para denominar los recursos de forma homogénea. Los URI también se denominan dirección SIP.

Se pueden introducir como número en el teléfono. Marcando un URI es posible llamar a un usuario de Internet con equipamiento VoIP.

#### <span id="page-326-7"></span><span id="page-326-5"></span>**URL**

Universal Resource Locator

Dirección unívoca global de un dominio en **[Internet](#page-321-1)**.

Una URL es una subclase de **[URI](#page-326-3)**. Las URL identifican un recurso por su ubicación (inglés: location) en **[Internet](#page-321-1)**. El concepto se utiliza con frecuencia como sinónimo de URI (por razones históricas).

### <span id="page-326-0"></span>**Usuario de la red**

Dispositivos y ordenadores que están conectados entre ellos mediante la red, p. ej., servidores, PC y teléfonos.

#### <span id="page-326-10"></span>**V**

<span id="page-326-9"></span>**VoIP** 

Voice over Internet Protocol

Las llamadas telefónicas ya no se establecen y se transmiten a través de la red telefónica, sino por **[Internet](#page-321-1)** (u otras redes IP).

## <span id="page-326-11"></span>**W**

#### <span id="page-326-12"></span><span id="page-326-1"></span>**WAN**

Wide Area Network

Red de área amplia no limitada espacialmente (p. ej., **[Internet](#page-321-1)**).

 $\overline{\phantom{a}}$ 

 $\mathbf{I}$ 

 $\overline{\phantom{a}}$ 

# <span id="page-327-0"></span>**Accesorios**

## **Terminales inalámbricos Gigaset**

Puede ampliar su Gigaset hasta convertirlo en una centralita inalámbrica:

## **Terminal inalámbrico Gigaset SL930H**

- ◆ Terminal inalámbrico para ampliar estaciones base de Gigaset y convertirlas en centralitas inalámbricas
- + Terminal inalámbrico DECT con Android™ y WLAN
- u Android™ 4.0.4 para descargar aplicaciones a través de Google Play™ Store
- ◆ Acceso a más de 975.000 aplicaciones
- Llamadas inalámbricas a través de la red de telefonía fija y a través de Internet (p. ej., Skype)
- $\bullet$  Pantalla full touch capacitiva 45 x 68 mm (ancho x alto)
- ◆ 5 pantallas de inicio de libre configuración
- ◆ Gestión de correos electrónicos
- ◆ Descarga de fotografías, vídeos y música
- ◆ Libreta de direcciones AndroidTM con una capacidad de hasta 2.000 contactos (vCards)
- ◆ Sincronización automática de los contactos de Google mediante WLAN
- Cómoda función de manos libres en calidad full duplex
- ◆ Conexión al PC a través de micro USB
- ◆ Ampliación de memoria mediante tarjeta microSD hasta 32 GB

## <www.gigaset.com/sl930h>

## **Terminal inalámbrico Gigaset SL910H**

- u Innovador concepto de manejo mediante pantalla táctil
- $\bullet$  Terminal inalámbrico con marco metálico
- ◆ Pantalla TFT a color de 8.1 cm
- ◆ Cómoda función de manos libres en la mejor calidad
- ◆ Bluetooth y mini USB
- Configuración individual de menús
- $\bullet$  Libreta de direcciones con capacidad para 500 tarjetas de visita
- ◆ Autonomía en conversación/autonomía en reposo de hasta 13 h/ 180 h
- ◆ Cómoda función de manos libres con 4 perfiles ajustables
- Clip de imagen, salvapantallas (reloj analógico y digital)
- ◆ Descarga de melodías
- ◆ ECO-DECT
- Despertador
- Calendario con agenda
- $\bullet$  Modo nocturno con desconexión temporizada del timbre de llamada
- ◆ Protección (anulación de la señal de timbre) frente a llamadas anónimas, con "número oculto"
- $\triangleleft$  Baby alarm

## <www.gigaset.com/gigasetsl910h>

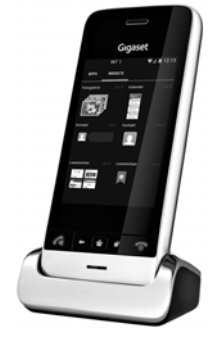

 $\mathbf{I}$ 

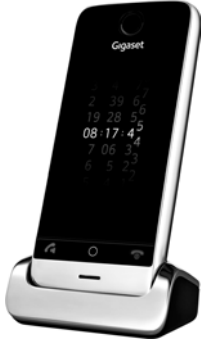

 $\mathbf{I}$ 

## **Terminal inalámbrico Gigaset S820H**

- ◆ Cómoda función de manos libres en la mejor calidad
- ◆ Teclado iluminado

 $\overline{\phantom{a}}$ 

- ◆ Tecla lateral para regular el volumen fácilmente
- ◆ Pantalla táctil de 2,4"
- ◆ Bluetooth y mini USB
- $\bullet$  Libreta de direcciones con capacidad para 500 tarjetas de visita
- ◆ Autonomía en conversación/autonomía en reposo de hasta 20 h/250 h, baterías estándar
- ◆ Cómoda función de manos libres con 4 perfiles ajustables
- Clip de imagen, salvapantallas (reloj analógico y digital)
- + Descarga de melodías
- + ECO-DECT
- Despertador
- Calendario con agenda
- ◆ Modo nocturno con desconexión temporizada del timbre de llamada
- ◆ Protección (anulación de la señal de timbre) frente a llamadas anónimas, con "número oculto"
- ◆ Lista de bloqueo para 15 números de teléfono no deseados (dependiendo de la estación base)
- $\triangleleft$  Baby phone, llamada directa

#### <www.gigaset.com/gigasets820h>

## **Terminal inalámbrico Gigaset C620H**

- $\bullet$  Cómoda función de manos libres en la mejor calidad
- ◆ Pantalla en color TFT de 1,8"
- $\triangleleft$  Agenda para 250 contactos
- ◆ Autonomía en conversación/autonomía en reposo de hasta 26 h/ 530 h, baterías estándar
- ◆ Cómoda función de manos libres con 4 perfiles ajustables
- ◆ Salvapantallas (reloj analógico y digital)
- ◆ ECO-DECT
- Despertador
- Calendario con agenda
- $\bullet$  Modo nocturno con desconexión temporizada del timbre de llamada
- ◆ Protección (anulación de la señal de timbre) frente a llamadas anónimas, con "número oculto"
- $\bullet$  Lista de bloqueo para 15 números de teléfono no deseados
- ◆ Baby phone, llamada directa

#### [www.gigaset.com/620h](www.gigaset.com/c620h)

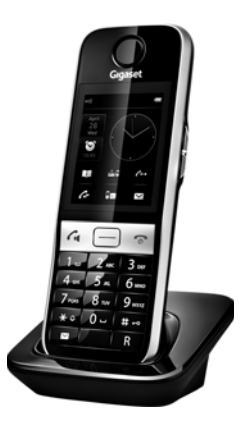

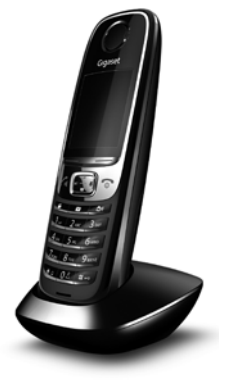

 $\overline{\phantom{a}}$ 

 $\mathbf{I}$ 

 $\overline{\phantom{a}}$ 

## **Terminal inalámbrico Gigaset E630H**

- ◆ Cómoda función de manos libres en la mejor calidad
- ◆ Teclas laterales para regular el volumen fácilmente
- ◆ Pantalla en color TFT de 1,8"
- Protegido contra salpicaduras
- ◆ Aceptación fácil de llamadas pulsando cualquier tecla
- ◆ Agenda para 200 contactos
- $\triangleq$  Autonomía en conversación/autonomía en reposo de hasta 20 h/ 250 h, baterías estándar
- ◆ Función de linterna
- ◆ Indicación óptica de llamada mediante LED
- ◆ Tecla de selección de perfil de escucha para una rápida adaptación al entorno
- ◆ Salvapantallas (reloj analógico y digital)
- ◆ ECO-DECT
- Despertador
- Calendario con agenda
- $\triangleq$  Modo nocturno con desconexión temporizada del timbre de llamada
- ◆ Protección (anulación de la señal de timbre) frente a llamadas anónimas, con "número oculto"
- ◆ Baby phone, llamada directa

<www.gigaset.com/e630h>

## **Terminal inalámbrico Gigaset C430H / C530H**

- ◆ Cómoda función de manos libres en la mejor calidad
- ◆ Pantalla en color TFT de 1,8"
- ◆ Agenda para 200 contactos
- ◆ Autonomía en conversación/autonomía en reposo de hasta 20 h/250 h, baterías estándar
- u Salvapantallas (reloj analógico y digital)
- + ECO-DECT
- Despertador
- Calendario con agenda
- $\bullet$  Modo nocturno con desconexión temporizada del timbre de llamada
- ◆ Protección (anulación de la señal de timbre) frente a llamadas anónimas, con "número oculto"
- $\triangleleft$  Baby phone, llamada directa

[www.gigaset.com/c430h](www.gigaset.com/gigasetc430h) [www.gigaset.com/c530h](www.gigaset.com/gigasetc530h)

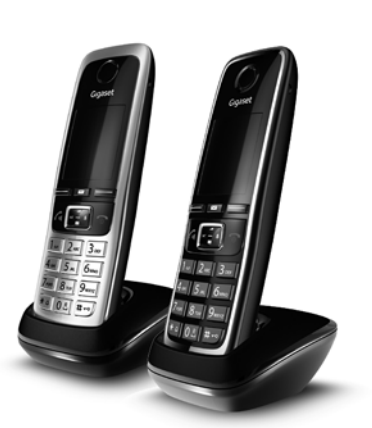

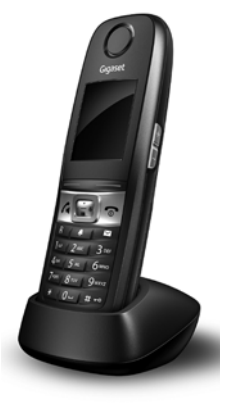

 $\mathbf{I}$ 

 $\mathbf{I}$ 

## **Clip de manos libres L410 para teléfonos inalámbricos**

- $\triangleq$  Libertad absoluta de movimiento al llamar por teléfono
- $\triangleleft$  Práctica fijación mediante clip
- $\triangleq$  Manos libres con una calidad de sonido óptima
- $\bullet$  Peso aprox. 30 g
- ◆ ECO-DECT

 $\overline{\phantom{a}}$ 

- $\triangleleft$  Control de volumen en 5 niveles
- ◆ Indicación de estado mediante LED
- ◆ Autonomía en conversación/autonomía en reposo de hasta 5 h/120 h
- $\triangleleft$  Alcance de hasta 50 m en interiores y hasta 300 m en espacios abiertos

### <www.gigaset.com/gigasetl410>

Puede solicitar todos los accesorios y baterías a través de los comercios especializados.

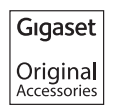

Utilice únicamente accesorios originales. De este modo evitará daños personales y materiales, y se asegurará de cumplir con todas las disposiciones relevantes.

## **Compatibilidad**

Podrá encontrar información adicional sobre las funciones de los terminales inalámbricos en relación con los teléfonos base o las estaciones base Gigaset en la dirección:

www.gigaset.com/compatibility

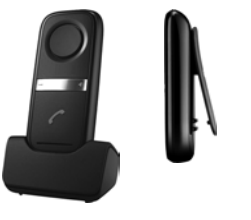

 $\overline{\phantom{a}}$ 

 $\mathbf{I}$ 

 $\mathbf{I}$ 

 $\overline{1}$ 

**Montaje en la pared de la estación base**

 $\overline{\phantom{a}}$ 

# **Montaje en la pared de la estación base**

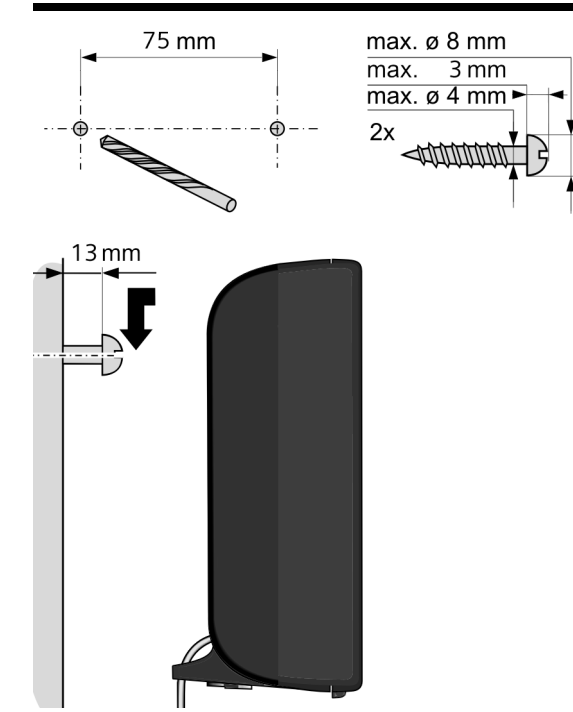

 $\overline{\mathbf{I}}$ 

## **Montaje en la pared del soporte de carga**

 $\mathbf{I}$ 

# **Montaje en la pared del soporte de carga**

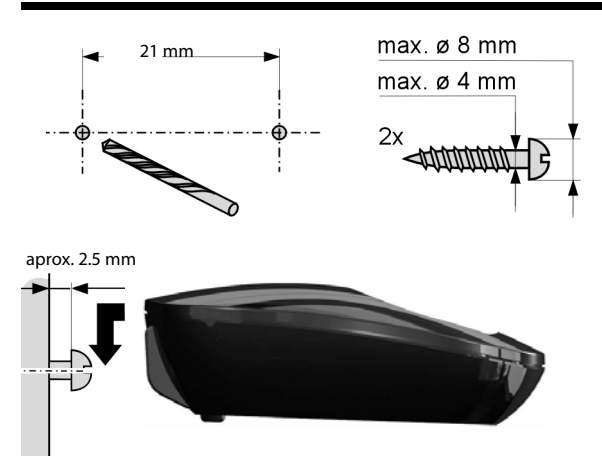

 $\overline{\mathbf{I}}$ 

 $\overline{\phantom{a}}$ 

## **A**

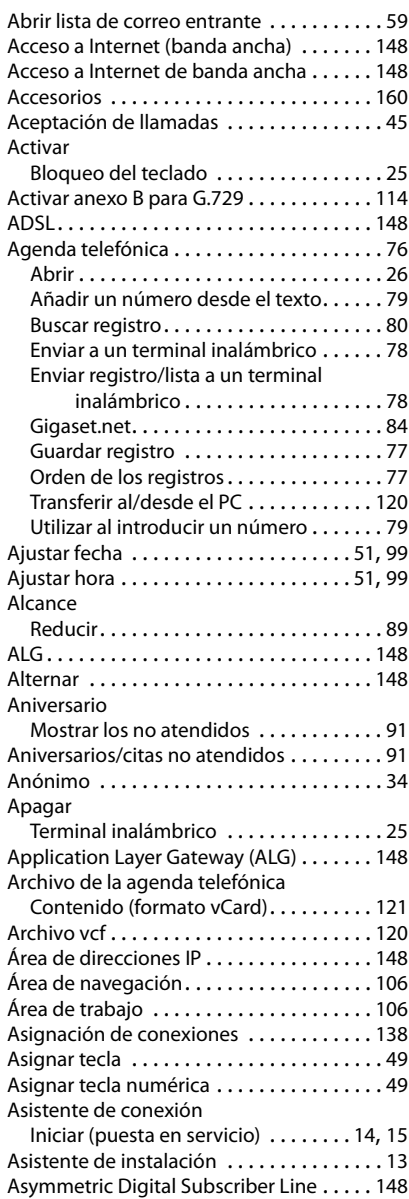

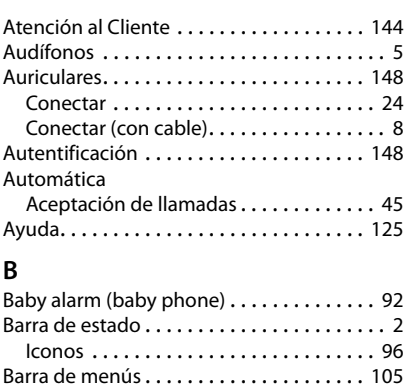

 $\mathsf I$ 

 $\overline{1}$ 

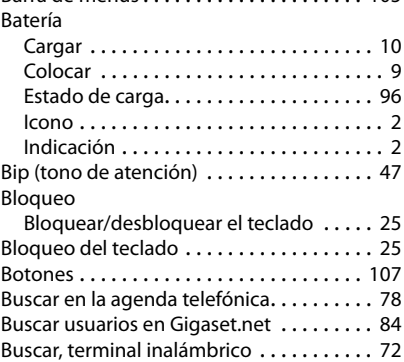

# **C**

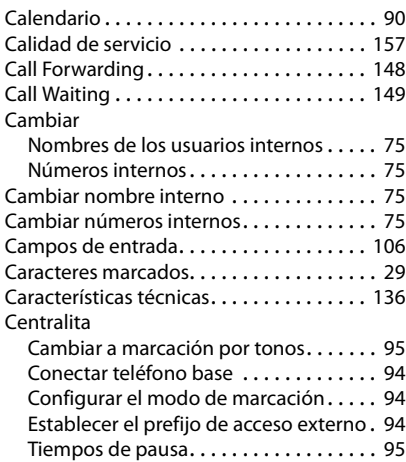

 $\begin{array}{c} \hline \end{array}$ 

 $\mathsf I$ 

 $\overline{1}$ 

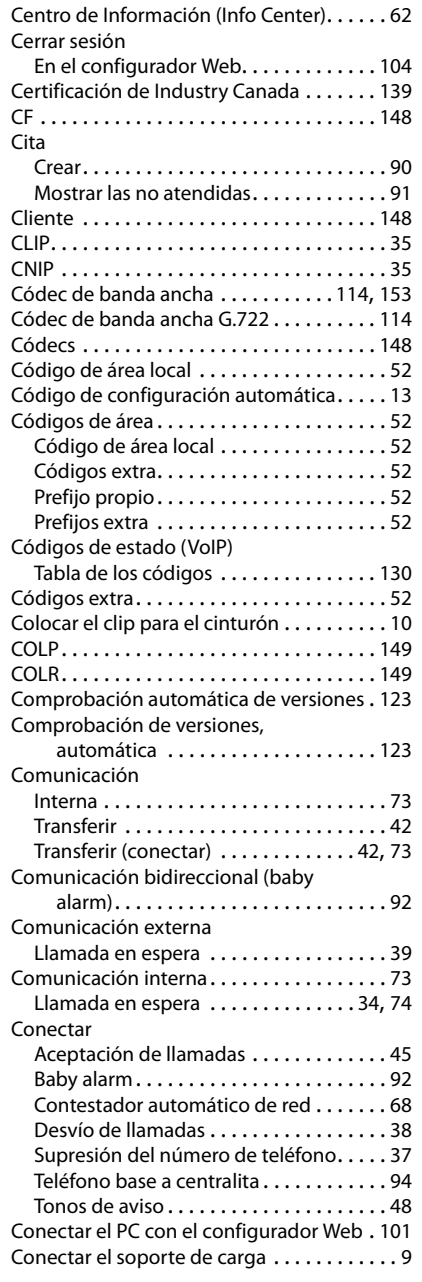

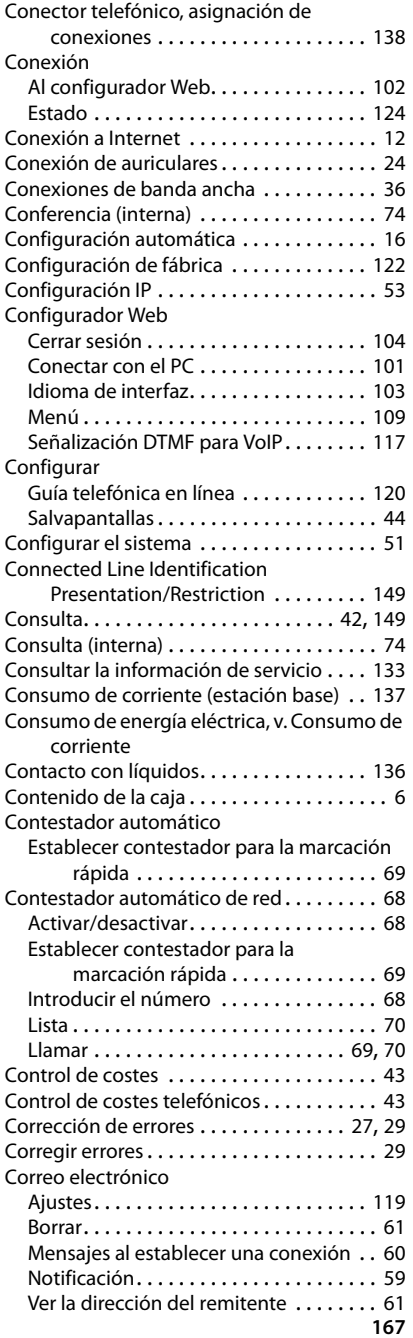

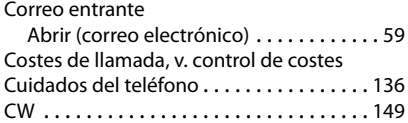

## **D**

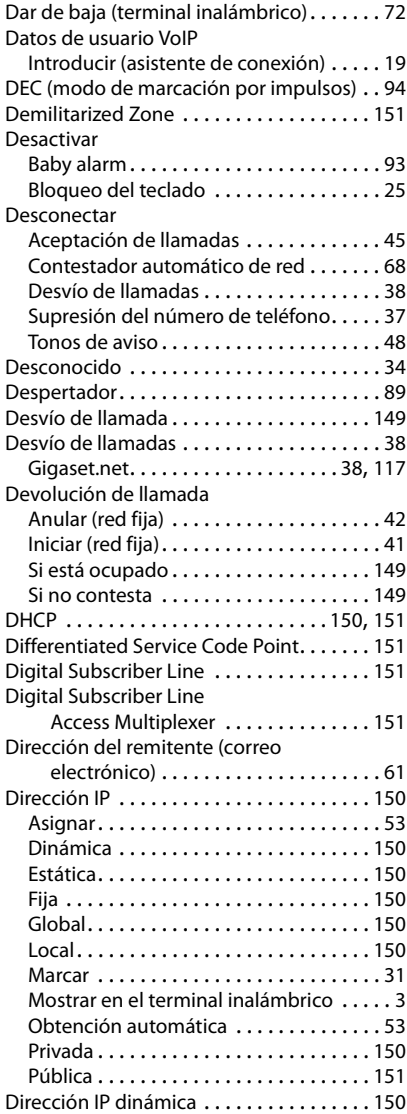

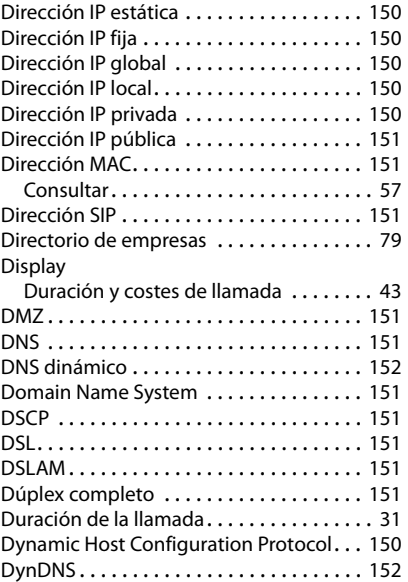

 $\mathbf{l}$ 

 $\mathbf{I}$ 

# **E**

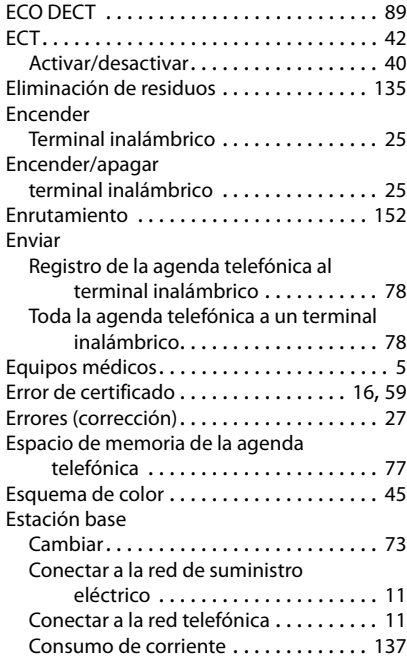

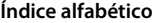

 $\mathsf I$ 

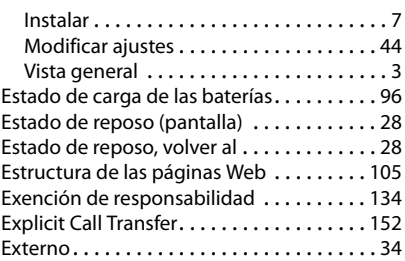

## **F**

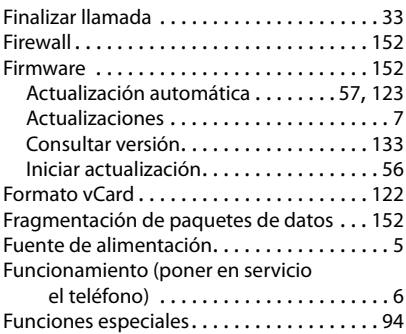

## **G**

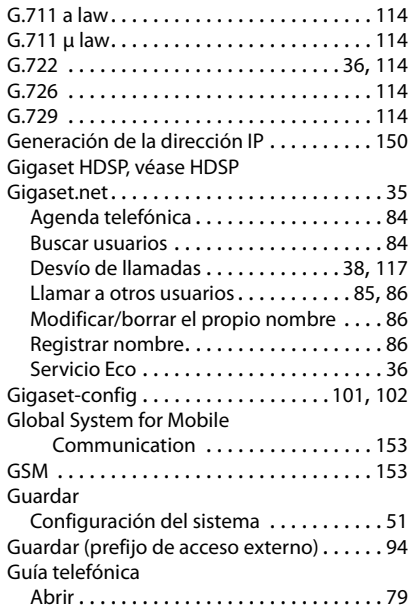

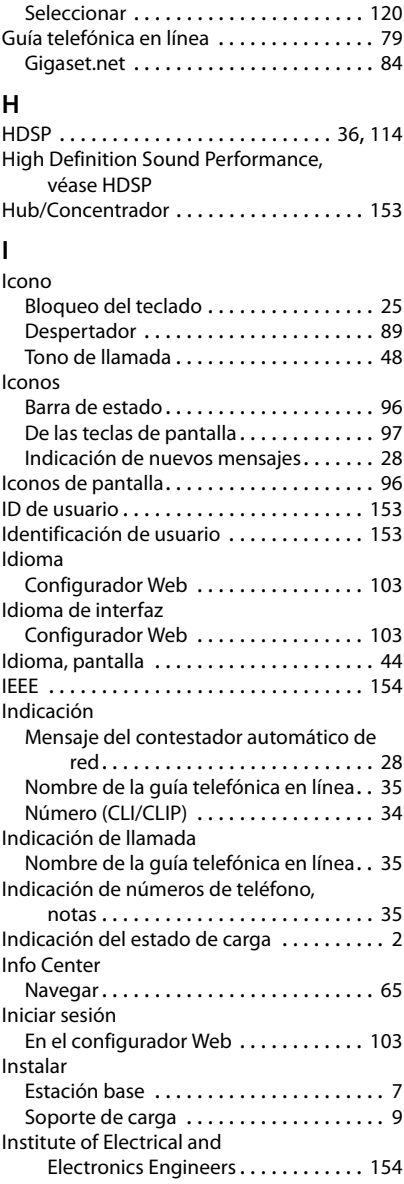

Guía telefónica en linea

 $\overline{\phantom{a}}$ 

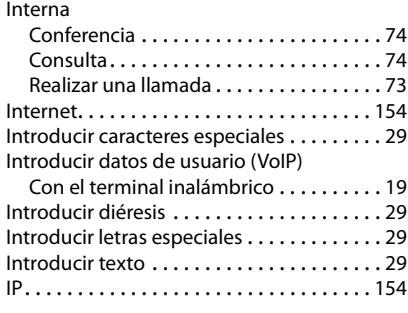

# **J**

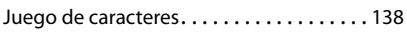

## **L**

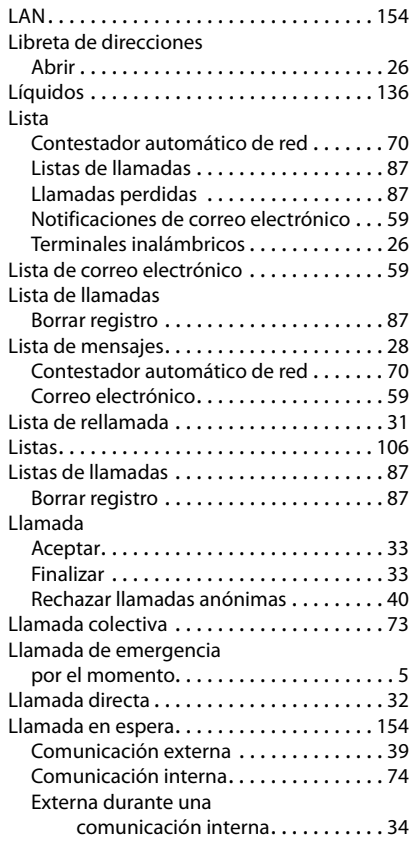

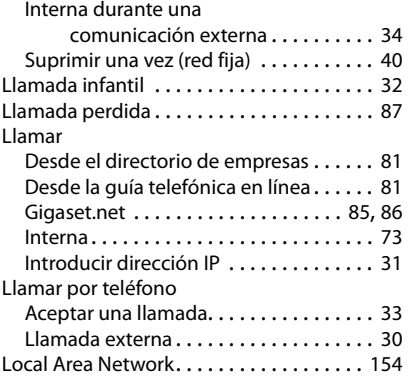

 $\mathbf{l}$ 

 $\mathbf{I}$ 

## **M**

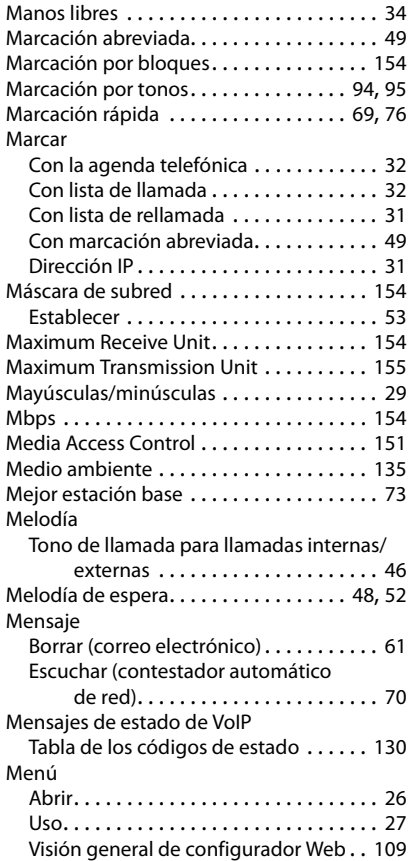

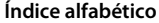

 $\bar{1}$ 

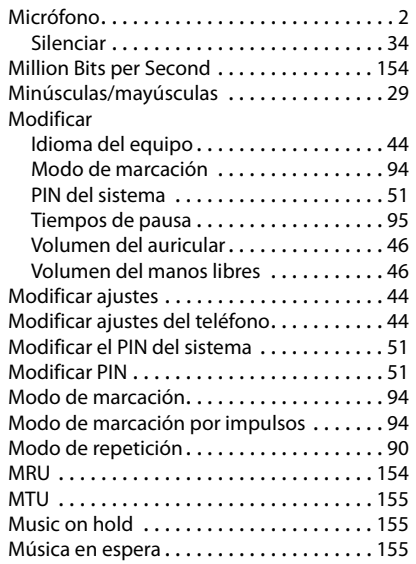

# **N**

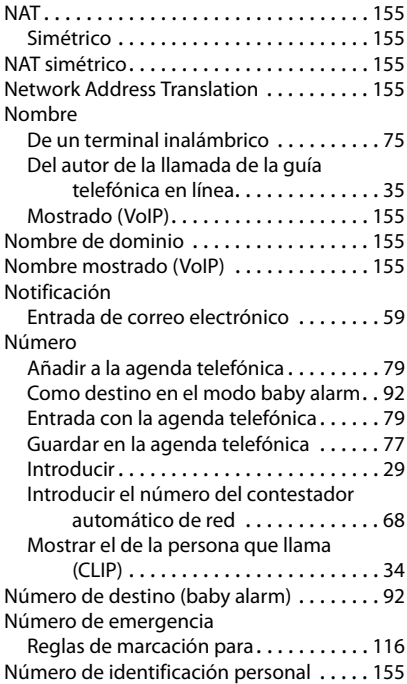

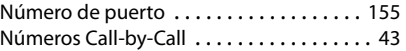

# **O**

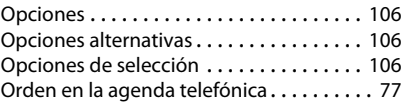

## **P**

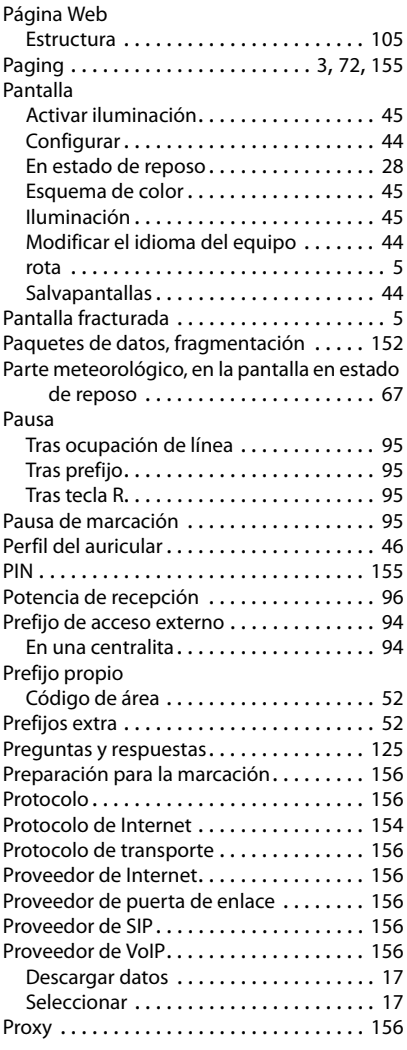

 $\overline{\phantom{a}}$ 

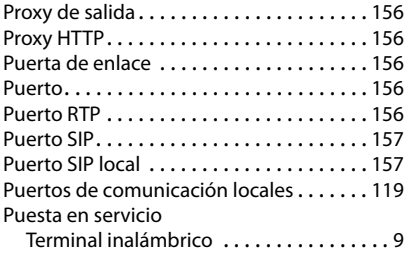

## **Q**

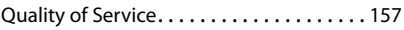

## **R**

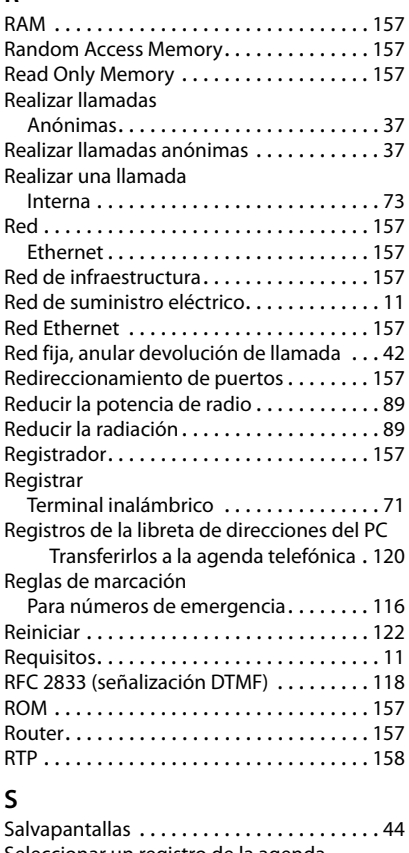

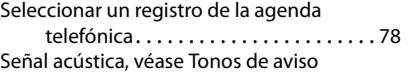

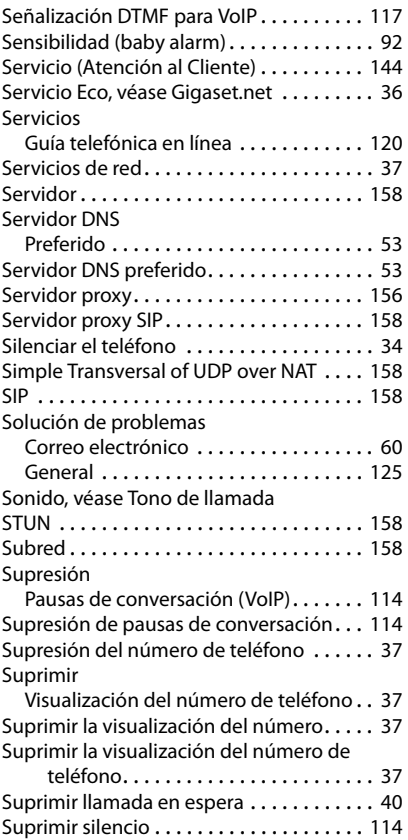

 $\mathbf{l}$ 

 $\overline{1}$ 

## **T**

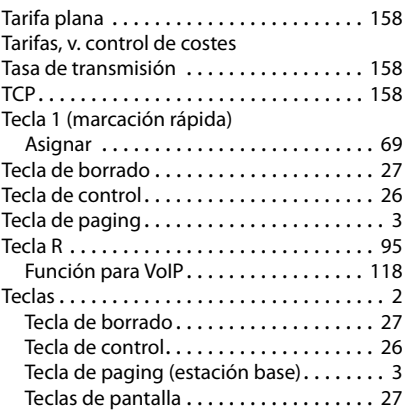

 $\overline{\phantom{a}}$ 

**172**

 $\mathsf I$ 

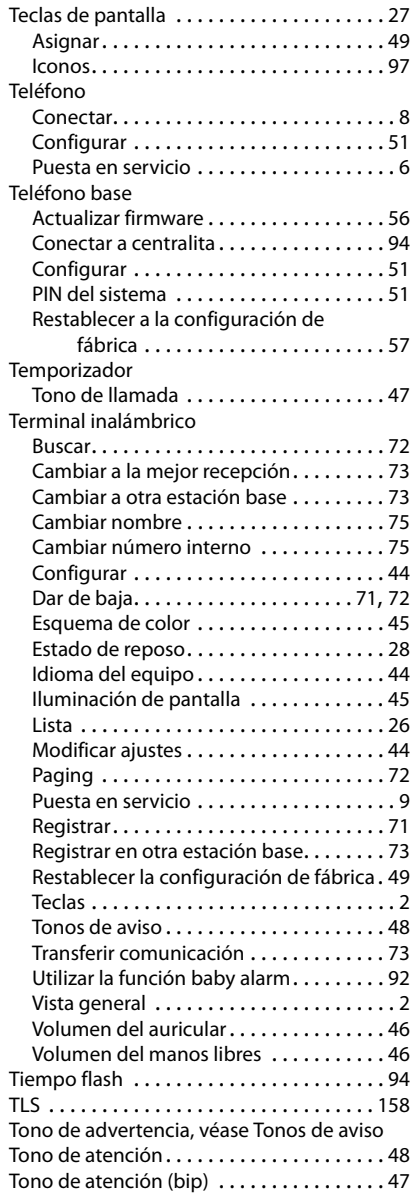

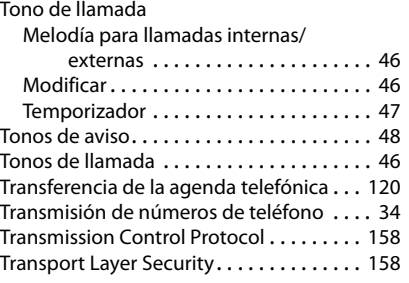

## **U**

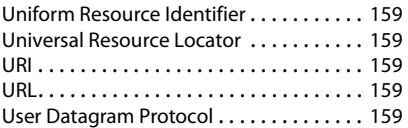

## **V**

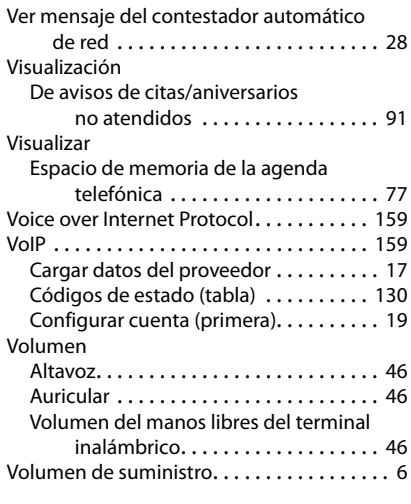

## **W**

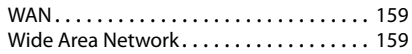

Reservados todos los derechos. Gigaset Communications GmbH se reserva el derecho a realizar modificaciones sin previo aviso.

 $\overline{\mathbf{I}}$ 

 $\overline{\phantom{a}}$ 

 $\mathbf{I}$ 

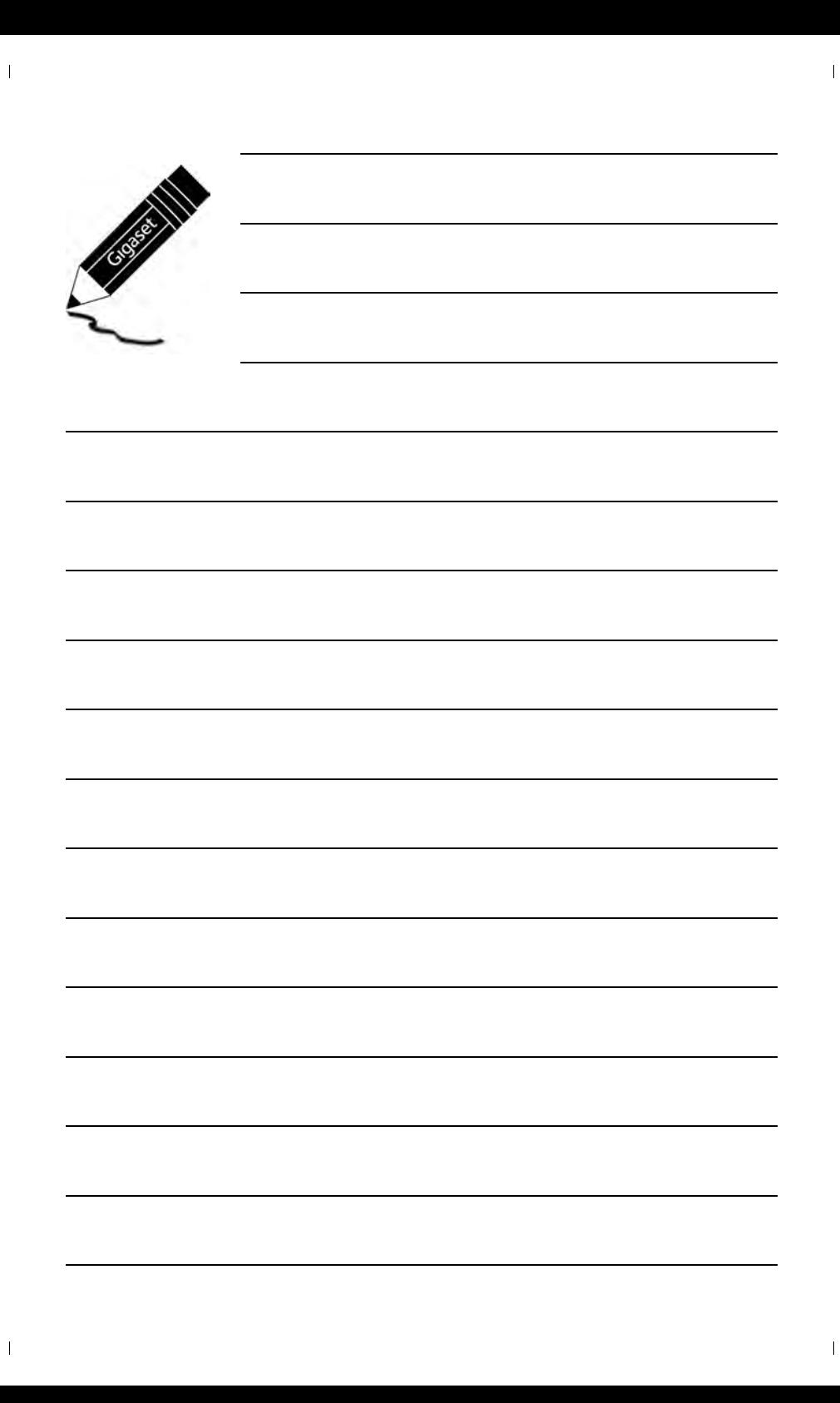

 $\mathbf{I}$ 

# <span id="page-342-0"></span>**Gigaset C530 IP – votre partenaire idéal**

... avec des qualités intrinsèques convaincantes. Son grand écran TFT, la convivialité de son clavier et la clarté d'organisation de ses menus sont autant d'arguments en faveur de sa facilité d'utilisation. Votre Gigaset est plus qu'un simple téléphone :

## **Connecteur Ethernet**

 $\overline{\phantom{a}}$ 

Connectez votre Gigaset à I[nternet et](#page-422-0) un ordinateur via Ethernet. Utilisez des répertoires publics et privés sur Internet ( $\rightarrow$  p. 81). Synchronisez le répertoire de votre Gigaset et le carnet d'adresses de votre ordinateur.

## **Répertoire pour 200 vCards – rendez-vous**

Enregistrez les numéros d'appel et d'autres données dans le répertoire local ( $\rightarrow$  [p. 78\)](#page-419-0). Notez les dates [d'anniversa](#page-434-0)ire de vos proches dans le répertoire téléphonique et activez la fonction de rappel ( $\rightarrow$  p. 92).

## **Utilisez votre Gigaset comme autocommutateur privé**

Inscrivez jusqu'à six combinés. Attribuez un numéro d'appel à chaque appareil.

## **Configurez facilement votre Gigaset à l'aide des Assistants.**

Ils vous aident à configurer les connexions VoIP de votre téléphone, ainsi qu'à distribuer les connexions de réception et d'émission sur les combinés inscrits.

## **Surfez sur Internet avec votre Gigaset.**

Utilisez le Centre Info de votre téléphone et faites app[araître sur](#page-405-0) l'écran des informations spécialement destinées au téléphone depuis Internet ( $\rightarrow$  p. 64).

## **Autres fonctions utiles**

Transférez le répertoire d'[un combin](#page-391-0)é Gigaset déjà utilisé (→ [p. 80\),](#page-421-0) utilisez les touches de fonction programmables ( $\rightarrow$  p. 50) pour les numéros abrégés et l'accès rapide aux fonctions principales, lisez vos e-mails (sans PC) à partir de votre téléphone.

## **Environnement**

Téléphonez tout en respectant l'environnement avec Gigaset Green Home. Pour plus d'informations sur nos produits ECO DECT, rendez-vous sur <www.gigaset.com/service>.

Pour plus d'informations sur votre téléphone, rendez-vous sur [www.gigaset.com/C530ip.](www.gigaset.com/c530ip)

**Inscrivez votre téléphone Gigaset directement après son acquisition sur**  <www.gigaset.com/service> : Cela nous permettra de répondre plus rapidement à vos questions et d'accélérer le traitement des recours en garantie !

## **Appréciez votre nouveau téléphone !**

 $\overline{\phantom{a}}$ 

 $\mathbf{I}$ 

 $\overline{1}$ 

# <span id="page-343-0"></span>**Aperçu du combiné**

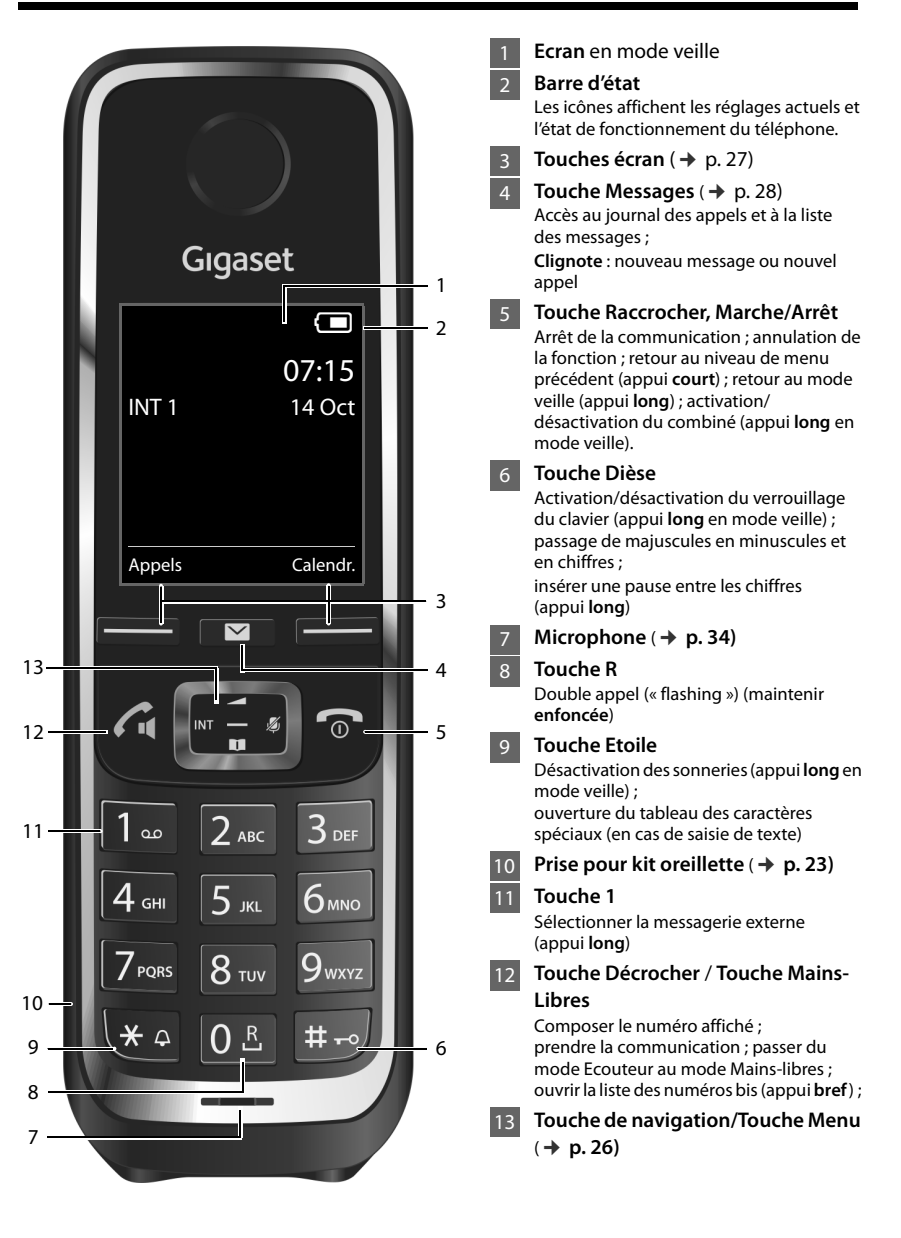

 $\mathbf{I}$ 

 $\mathbf{I}$ 

**Aperçu de la base**

 $\overline{1}$ 

# <span id="page-344-0"></span>**Aperçu de la base**

 $\overline{1}$ 

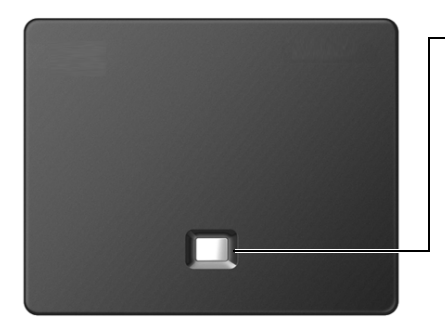

## **Touche Paging**

**Allumée :** Connexion LAN (le téléphone est connecté au routeur)

**Clignotante :** Transfert de données par la connexion LAN

**Exécution de la fonction Paging, affichage de l'adresse IP sur le combiné :** ▶ appui **bref** 

**Mettre la base en mode inscription :** ▶ appui **long** 

 $\overline{1}$ 

## Contenu

# Contenu

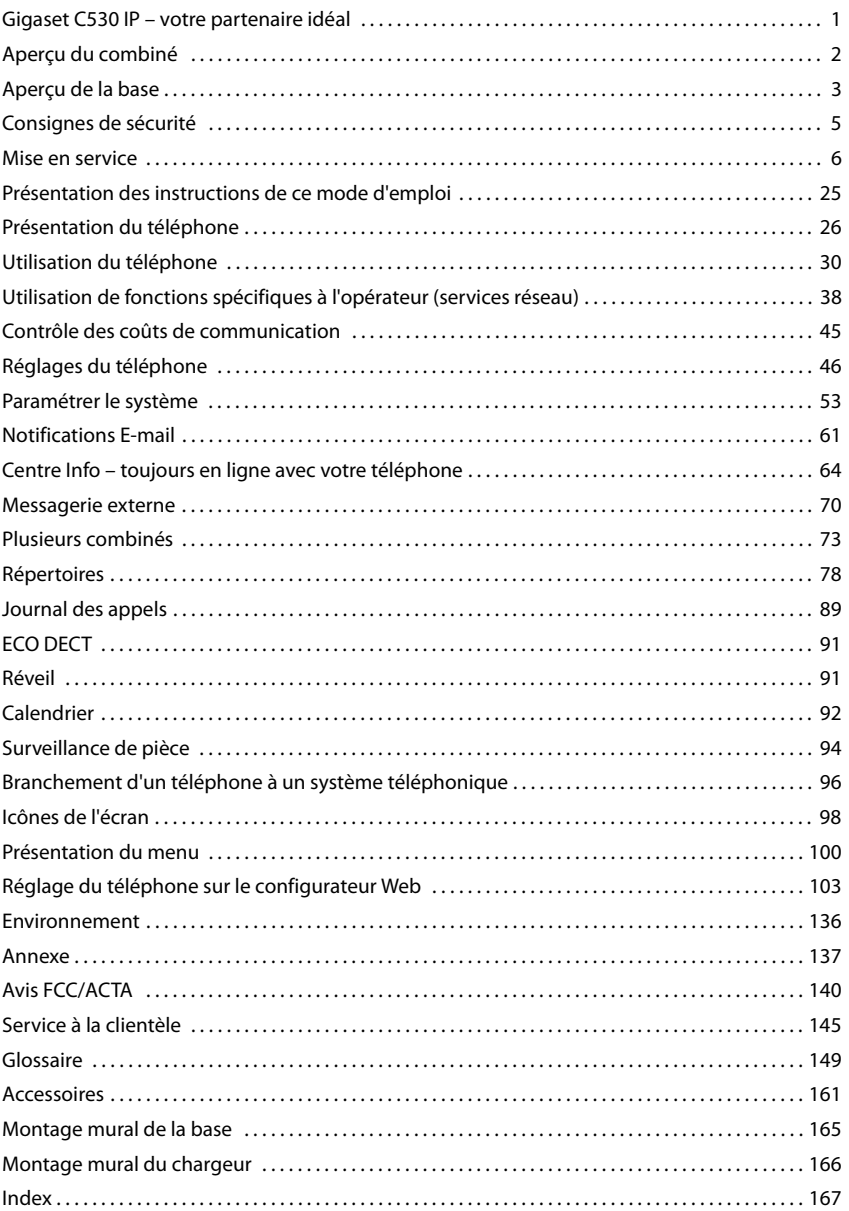

 $\mathsf I$ 

 $\overline{1}$ 

 $\mathbf{I}$ 

# <span id="page-346-0"></span>**Consignes de sécurité**

 $\overline{\phantom{a}}$ 

Gigaset C530 IP / LUG - USA fr / A31008-XXXXX-XXXX-X-XX / security.fm / 3/25/15

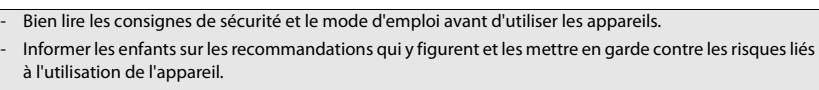

- L'appareil est inutilisable pendant une panne de courant. Il ne permet pas non plus d'émettre un appel d'urgence dans ce cas.
- Lorsque le **clavier/l'écran est verrouillé**, même les numéros d'urgence **ne peuvent pas** être composés.

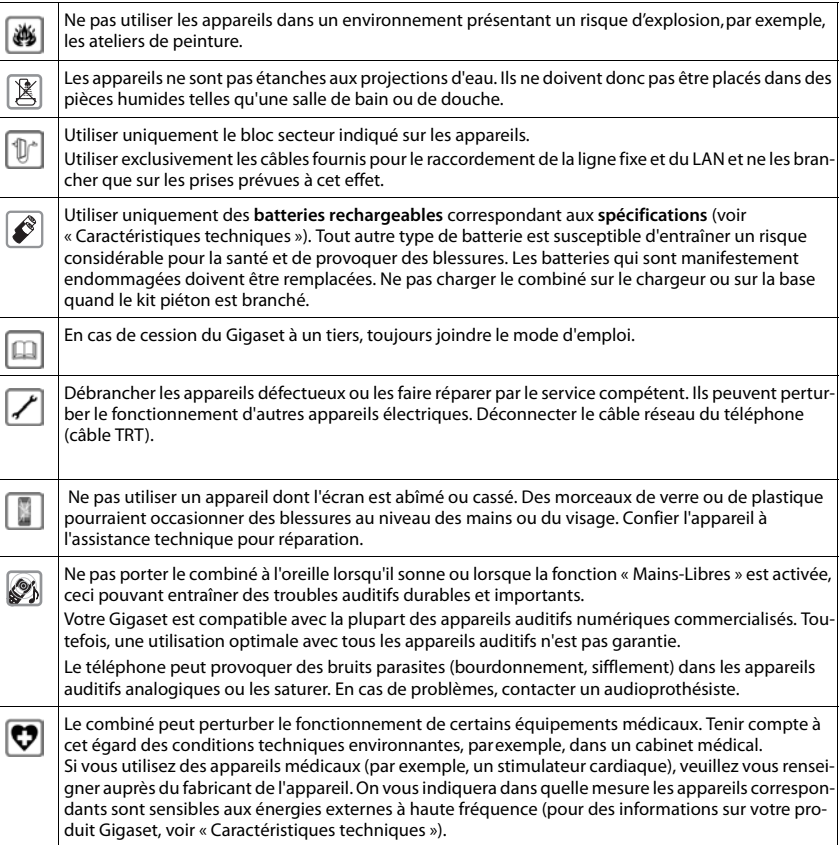

 $\overline{\phantom{a}}$ 

 $\overline{\phantom{a}}$ 

# <span id="page-347-0"></span>**Mise en service**

# **Vérification du contenu de l'emballage**

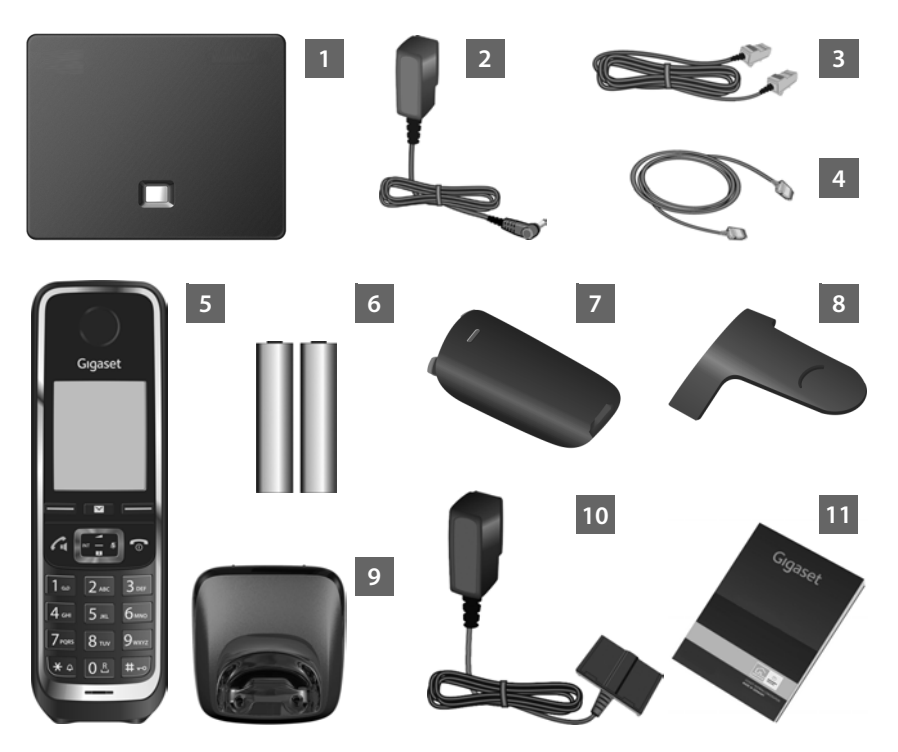

 $\mathbf{I}$ 

 $\overline{1}$ 

- **1 Base** Gigaset C530 IP
- 2 Bloc secteur pour le raccordement de la base au secteur
- 3 Câble téléphonique (aplati) pour le raccordement de la base au réseau fixe analogique
- 4 Câble Ethernet (LAN) pour le raccordement de la base au routeur (LAN/Internet)
- 5 **Combiné** Gigaset C530H
- 6 Deux batteries pour le combiné (non chargées)
- 7 Couvercle de la batterie pour le combiné
- 8 Clip ceinture pour le combiné
- 9 **Chargeur** pour le combiné

 $\mathbf{I}$ 

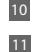

 $\overline{\phantom{a}}$ 

Bloc secteur pour le raccordement du chargeur au secteur

Le mémento contenant l'assistant d'installation pour votre téléphone, les textes de licences, l'accord de garantie ainsi que des liens vers des pages Internet importantes. En cas de mise à jour du micrologiciel de votre base, il est possible de télécharger le mode d'emploi actualisé à l'adresse [www.gigaset.com.](www.gigaset.com)

## **Mises à jour du micrologiciel**

Ce mode d'emploi décrit les fonctions du téléphone à partir de la version 080 du micrologiciel.

Lorsque des fonctions nouvelles ou améliorées sont disponibles pour vo[tre Gigaset](#page-399-0), vous pouvez télécharger des mises à jour du micrologiciel sur votre base ( $\rightarrow$  p. 58). En cas de modification du mode d'utilisation de votre téléphone, vous trouverez le mode d'emploi mis à jour ou complété sur Internet à l'adresse suivante :

#### [www.gigaset.com.](www.gigaset.com)

Sélectionner ici le produit pour ouvrir la page correspondant à votre base. Vous y trouverez un lien vers les modes d'emploi.

Pour déterminer la version actuellement chargée du micrologiciel,  $\rightarrow$  [p. 134.](#page-476-0)

## **Installer la base et le chargeur**

La base et le chargeur sont prévus pour fonctionner dans des locaux fermés et secs, dans une plage de températures comprise entre +5 °C et +45 °C.

▶ [Installer la b](#page-508-1)ase à un endroit central de l'appartement ou de la maison ou la fixer sur le mur  $(+)$  p. 166).

Les pieds de l'appareil ne laissent en principe pas de traces sur les surfaces. En raison de la diversité des peintures et vernis utilisés sur les meubles, il est cependant impossible d'exclure des traces sur la zone de contact.

#### **Attention**

- u Ne jamais exposer le téléphone aux facteurs suivants : sources de chaleur, rayons directs du soleil, autres appareils électriques.
- u Protéger votre Gigaset contre l'humidité, la poussière, les vapeurs et liquides corrosifs.
- Tenir compte de la portée de la base. Celle-ci peut atteindre 100 ft d[ans les bâ](#page-433-2)timents et 700 ft à l'extérieur. La portée diminue si **Portée Max**. est désactivée (→ p. 91).

 $\overline{\phantom{a}}$ 

**7**

 $\overline{\phantom{a}}$ 

## **Raccordement du téléphone (vue d'ensemble)**

Le schéma suivant fournit un aperçu de toutes les connexions du téléphone. Les différentes connexions seront décrites en détail ci-dessous. Pour téléphoner avec votre téléphone par le réseau fixe et par VoIP, vous devez connecter la base au réseau fixe et à Internet.

 $\overline{\phantom{a}}$ 

 $\overline{1}$ 

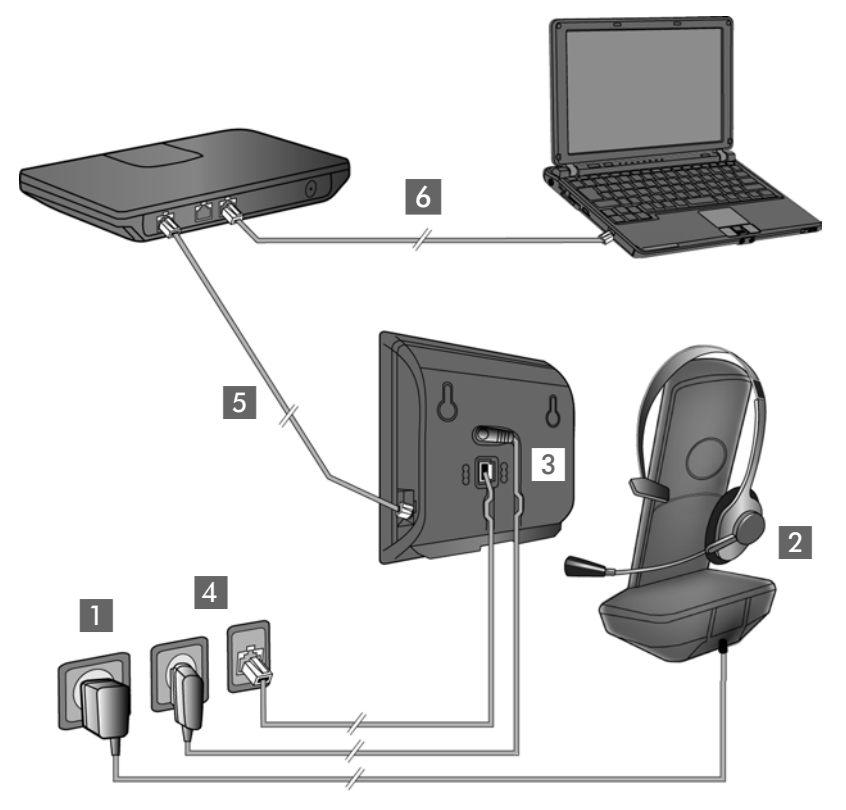

Exécuter les opérations suivantes dans l'ordre qui suit :

- **1** Préparation du combiné : insérer et charger les batteries ( $\rightarrow$  p. 9)
- 2 Brancher le chargeur sur le secteur  $($   $\rightarrow$  p. 9)
- 3 Raccorder le câble téléphonique et le câble électrique à la base ( $\rightarrow$  [p. 11\)](#page-352-0)
- 4 Connecter la base au réseau téléphonique et au secteur ( $\rightarrow$  [p. 11\)](#page-352-0)
- 5 Pour raccorder la base à lnternet et pour la configuration de la base à l'aide du configurateur Web, connecter la base au routeur (raccordement via routeur et modem ou via routeur avec modem intégré.)
- 6 PC en réseau LAN (en option) se référer à la configuration avancée de la base Gigaset C530 IP

Vous pouvez également raccorder un kit piéton filaire au combiné ( $\rightarrow$  [p. 23\).](#page-364-1)

 $\mathsf{I}$ 

# <span id="page-350-1"></span>**Raccordement du chargeur**

 $\overline{\phantom{a}}$ 

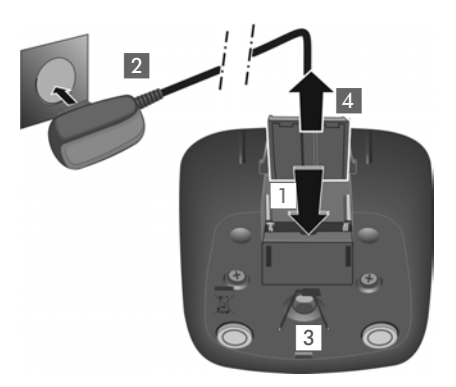

- ▶ Raccorder les languettes de l'alimentation 1.
- ▶ Brancher l'alimentation à la prise électrique 2.

Retirer à nouveau le connecteur du chargeur :

- ▶ Couper l'alimentation électrique.
- ▶ Appuyer sur le bouton de déverrouillage 3 et retirer le connecteur 4.

## <span id="page-350-0"></span>**Mise en service du combiné**

L'écran est protégé par un film. ▶ Prière de retirer le film de protection !

## **Insertions des piles et fermeture du couvercle des batteries**

## **Attention**

N'utiliser que les batteries rechargeables ( $\rightarrow$  [p. 137\)](#page-479-1) recommandées par Gigaset Communications GmbH. Tout autre type de batterie pourrait endommager le combiné, présenter un risque pour la santé ou occasionner des blessures. Par exemple, l'enveloppe de la pile pourrait se désagréger ou les piles exploser. En outre, l'appareil pourrait être endommagé ou présenter des dysfonctionnements.

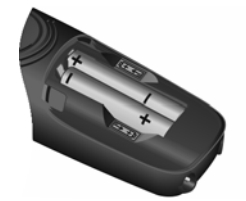

¤ Placer les batteries en respectant la polarité (voir l'image pour le sens d'insertion +/-).

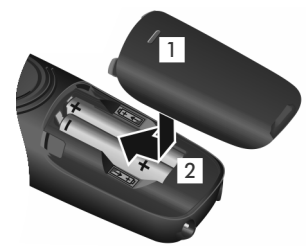

- ▶ Insérer le couvercle de la batterie sur le haut 1.
- ▶ Fermer ensuite le couvercle jusqu'à ce qu'il s'enclenche<sup>2</sup>.

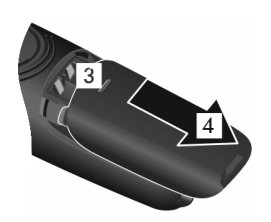

**Ouvrir à nouveau le couvercle de batterie** :

▶ Insérer un ongle dans l'encoche sous le couvercle 3 et tirer ce dernier vers le bas 4.

 $\overline{\phantom{a}}$ 

 $\overline{\phantom{a}}$ 

## **Fixation du clip ceinture**

Le combiné présente des encoches latérales permettant de monter le clip ceinture.

- ◆ Pour installer ce dernier, appuyer le clip ceinture sur l'arrière du combiné jusqu'à ce que les ergots s'encliquettent dans les encoches.
- **◆ Pour retirer le clip**, appuyer fortement avec le pouce droit au centre du clip, insérer l'ongle du pouce de l'autre main sur le côté à gauche entre le clip et le boîtier et retirer le clip en le tirant vers le haut.

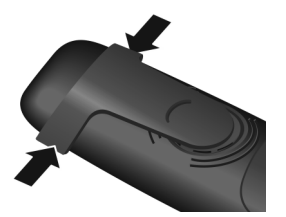

 $\overline{\phantom{a}}$ 

 $\mathbf{I}$ 

## **Chargement des batteries**

A la livraison, les batteries sont partiellement chargées. Veuillez les charger complètement avant de les utiliser. La batterie est complètement chargée lorsque l'icône représentant un éclair  $f$ s'allume sur l'écran.

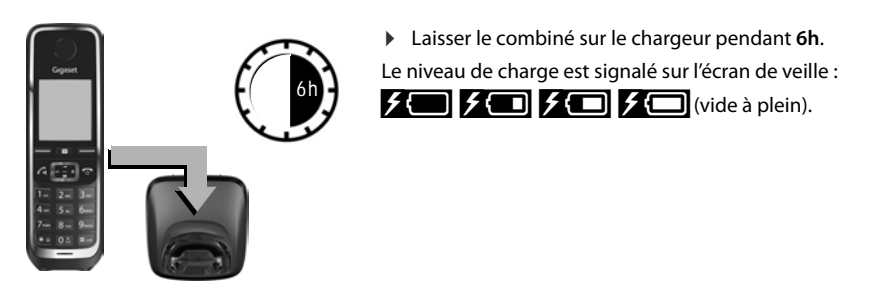

#### **Remarques**

- $\bullet$  Le combiné doit uniquement être posé sur la base ou le chargeur correspondant.
- $\bullet$  Il est possible que la batterie chauffe durant la charge. Ce phénomène n'est pas dangereux.
- ◆ Pour des raisons techniques, la capacité de charge de la batterie diminue au bout d'un certain temps.
- Les combinés contenus dans l'emballage sont déjà inscrits sur la base. Si toutefois un combiné n'était pas inscrit (affichage « **Enregistrez combiné SVP** » ou « **Poser le combiné sur la base** »), inscrivez-le manuellement au niveau de (→ [p. 73\)](#page-414-1).

 $\overline{\phantom{a}}$ 

 $\overline{\phantom{a}}$ 

# <span id="page-352-0"></span>**Connexion de la base au réseau téléphonique et au secteur**

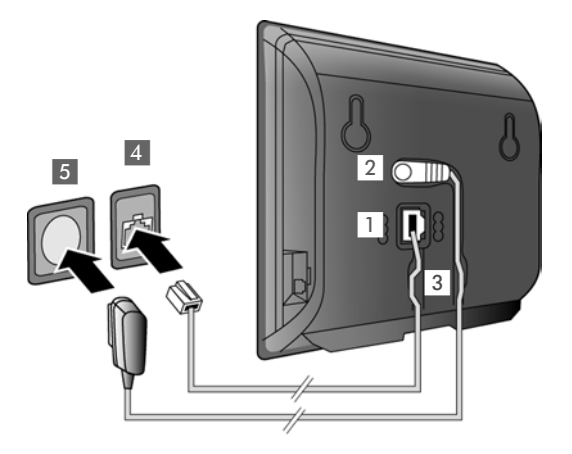

- ▶ Brancher le câble téléphonique à la prise inférieure 1 à l'arrière de la base.
- ¤ Brancher le câble électrique du bloc secteur de l'appareil à la prise supérieure 2 à l'arrière de la base.
- ▶ Glisser les deux câbles dans les rainures prévues à cet effet 3.
- ▶ Brancher le câble téléphonique dans la prise de réseau fixe 4.
- **Brancher le bloc-secteur** dans la prise de courant 5.

### **Attention**

- $\bullet$  Utiliser uniquement le câble réseau et le cordon téléphonique fournis. Le brochage du cordon téléphonique peut être différent (brochage → [p. 138](#page-480-0)).
- ◆ Le cordon électrique doit **toujours être branché** car le téléphone a besoin de l'alimentation électrique pour fonctionner.

**Vous pouvez dès maintenant utiliser votre téléphone sur le réseau fixe et vous êtes joignable sur votre numéro de réseau fixe !** 

 $\overline{\phantom{a}}$ 

 $\overline{\phantom{a}}$ 

# **Connexion de la base à un routeur (Internet)**

## **Déclaration de protection des données**

Lorsque l'appareil est raccordé au routeur, il se connecte automatiquement au Gigaset Support Server pour permettre la configuration de l'appareil et établir la communication avec les services Internet.

 $\mathbf{I}$ 

 $\mathbf{I}$ 

Dans cette optique, chaque appareil envoie une fois par jour les informations spécifiques suivantes :

- ◆ Numéro de série/référence
- ◆ Adresse MAC
- ◆ Adresse IP privée du Gigaset dans le réseau LAN/ses numéros de ports
- Nom d'appareil
- Version du logiciel

Le Support Server fait le lien avec les informations spécifiques aux appareils déjà connues :

- u Numéro d'appel Gigaset.net
- ◆ Mots de passe système/appareil

Pour plus d'informations sur les données enregistrées dans le cadre du service Gigaset.net, veuillez consulter le lien :

<www.gigaset.net/privacy-policy>

Si vous raccordez la base à un routeur, votre téléphone peut établir des connexions Internet. Une connexion Internet est indispensable pour les fonctions suivantes :

- u Téléphone Internet VoIP (**V**oice **o**ver **I**nternet **P**rotocol)
- u Notification, dès qu'un nouveau micrologiciel est disponible sur Internet pour votre téléphone.
- ◆ Réglage de la date et l'heure avec un serveur d'horloge sur Internet
- ◆ Services d'information et répertoires en ligne.

Pour le raccordement à Internet, vous devez disposer d'un routeur connecté à Internet par un modem (intégré au routeur, le cas échéant).

Raccordez aussi un PC au routeur si vous souhaitez paramétrer votre téléphone avec le configurateur Web.

#### **Remarque**

Pour téléphoner via Internet, vous avez besoin d'une connexion Internet haut débit (p. ex. ADSL) avec forfait illimité (recommandé) ou tarification à la minute, et d'un routeur qui relie votre téléphone à Internet. Une liste des routeurs recommandés est disponible sur Internet à l'adresse suivante :

## <www.gigaset.com/service>

Ouvrir la page des FAQ (questions fréquentes) et sélectionner votre téléphone Gigaset IP. Lancer une recherche, p. ex. sur « routeur ».

 $\overline{\phantom{a}}$ 

 $\mathbf{I}$ 

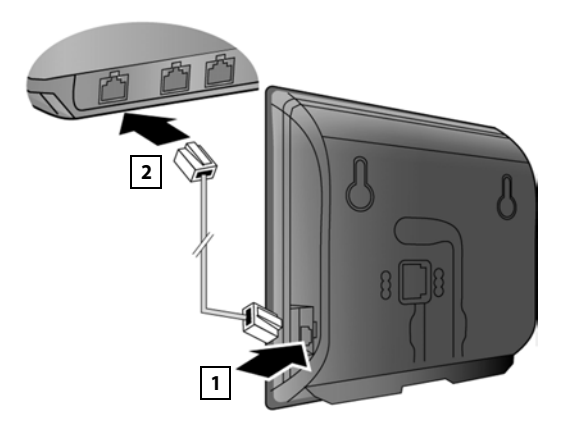

- ¤ Brancher une extrémité du câble Ethernet fourni (cat 5 avec 2 connecteurs modulaires RJ45 Western) à la prise LAN sur le côté de la base 1.
- Brancher l'autre extrémité du câble Ethernet à une prise LAN du routeur 2.

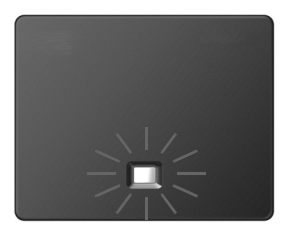

Dès que le câble entre le téléphone et le routeur est branché et que le routeur est activé, la touche s'allume à l'avant de la base (touche Paging).

## **[Vous pou](#page-376-0)vez désormais téléphoner via des connexions VoIP dans Gigaset.net (**¢**p. 35).**

**Remarque**

▶ Pour modifier la langue d'affichage  $\rightarrow$  [p. 46](#page-387-1)

## **Mise en service du téléphone – Assistant d'installation**

Pour pouvoir téléphoner via Internet (VoIP) avec des correspondants sur Internet ou sur réseau fixe ou mobile, vous avez besoin des services d'un opérateur VoIP qui prend en charge le protocole SIP standard pour VoIP.

¤ Inscrivez-vous auprès d'un opérateur VoIP et faites configurer au moins un compte VoIP.

Votre opérateur vous fournit :

- u **soit les** données d'accès (nom d'utilisateur, nom d'inscription, mot de passe etc.)
- ◆ soit un code de configuration automatique (Activation Code)

L'assistant d'installation de votre téléphone Gigaset vous aide à configurer le compte VoIP.

 $\mathbf{I}$ 

 $\overline{\phantom{a}}$ 

Dans le cadre de l'assistant d'installation, deux assistants individuels se succèdent :

- 1 Assistant VoIP pour la configuration d'un compte VoIP
- 2 [Assistant d](#page-360-0)e connexion pour l'affectation des connexions d'émission et de réception  $(\rightarrow p. 19)$ 
	- **Remarque**

Vous pouvez configurer jusqu'à six connexions VoIP. Lors de la mise en service du téléphone, vous ne pouvez configurer qu'une connexion VoIP dans un premier temps. D'autres connexions VoIP peuvent être configurées par la suite, à l'aide de l'assistant VoIP (+ p. 55) ou du configurateur Web.

## <span id="page-355-0"></span>**Lancement de l'assistant d'installation**

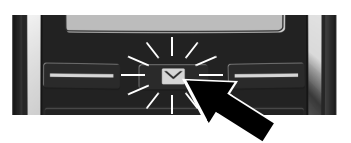

Dès que les batteries du combiné sont suffisamment chargées, la touche Messages  $\boxed{\blacksquare}$ de votre combiné clignote.

 $\overline{\phantom{a}}$ 

 $\overline{1}$ 

Appuyer sur la touche Messages  $\boxed{\blacksquare}$ .

Si « **Nouveau logiciel disponible** » s'affiche à l'écran, un firmware mis à jour est déjà disponible pour votre téléphone. Appuyer sur la touche écran droite **Oui**. Le nouveau firmware est alors chargé. La procédure dure environ 6 minutes. La touche Messages clignote de nouveau ensuite.

**▶ Démarrage de la configuration :** Appuyer sur la touche Messages **E**.

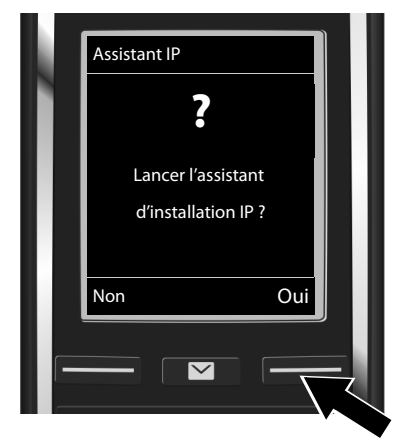

## **Assistant VoIP – Réglages VoIP**

¤ Appuyer sur la touche sous l'écran **Oui** (= touche écran droite) pour démarrer l'assistant VoIP.

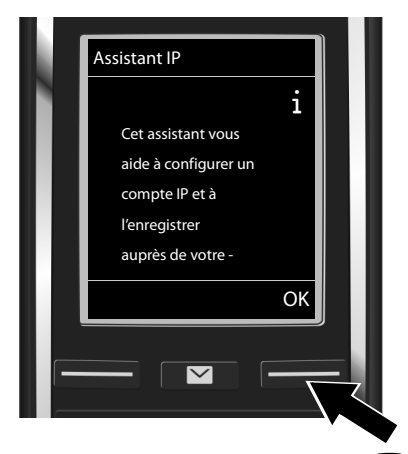

- $\triangleright$  Appuyer sur la touche de navigation  $\mathbb Q$ pour continuer la navigation.
- ¤ Appuyer sur la touche écran **OK** pour poursuivre.

 $\overline{\phantom{a}}$ 

 $\overline{\phantom{a}}$ 

Si l'assistant de connexion ne se lance pas correctement ou si vous annulez son lancement, vous pouvez le démarrer depuis le menu suivant du combiné :

**▶**  $\bigoplus$  Touche de navigation  $\triangleright$   $\bigodot$   $\triangleright$  Téléphonie  $\triangleright$  Assistant VoIP

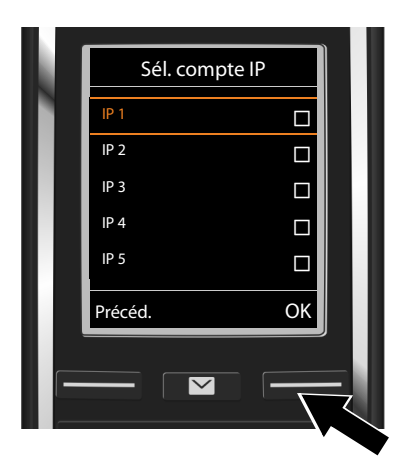

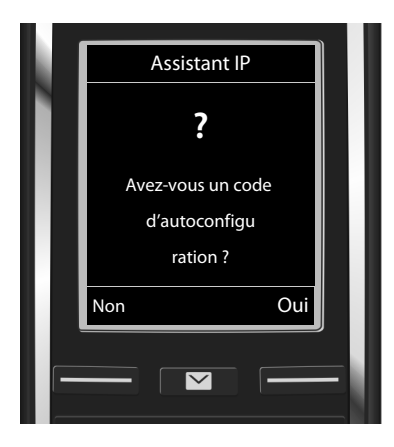

L'écran affiche une liste de toutes les connexions IP possibles (**IP 1** à **IP 6**). Les connexions VoIP déjà configurées sont marquées du symbole  $\boxtimes$ .

- ▶ Le cas échéant, sélectionner une connexion avec la touche de navigation  $\mathbb{Q}$ .
- ¤ Appuyer sur la touche écran **OK** pour poursuivre.
- ◆ Votre opérateur VoIP vous a fourni un **nom/mot de passe d'inscription** et, le cas échéant, un nom d'utilisateur :
	- ¤ Appuyer sur la touche écran **Non**.
	- ▶ Plus de détails à la section : « [Téléchargement des données de](#page-358-0)  [l'opérateur VoIP](#page-358-0) » → p. 17.
- u Votre opérateur VoIP vous a fourni **un code de configuration automatique** (Activation Code) :
	- ¤ Appuyer sur la touche écran **Oui**.
	- ▶ Plus de détails à la section : « [Entrée du code de configuration](#page-357-0)  [automatique](#page-357-0) »  $\rightarrow$  p. 16.

 $\overline{\phantom{a}}$ 

 $\overline{\phantom{a}}$ 

## **Pas de connexion à Internet :**

Si aucune connexion Internet ne peut être établie, un des messages suivants s'affiche :

 $\mathbf{I}$ 

 $\mathbf{I}$ 

◆ Adresse IP non disponible : pas de connexion au routeur.

Contrôler l'enfichage des câbles entre le routeur et la base et contrôler les réglages du routeur.

L'attribution dynamique de l'adresse IP de votre téléphone est réglée par défaut. Pour que le routeur « reconnaisse » votre téléphone, l'attribution dynamique de l'adresse IP doit également être activée sur le routeur, c.-à-d. le serveur DHCP du routeur doit être activé.

Vous devez attrib[uer une ad](#page-395-0)resse IP fixe à votre téléphone pour pouvoir activer le serveur DHCP du routeur ( $\rightarrow$  p. 54).

**Connexion Internet non disponible** : pas de connexion à Internet.

Il se peut que le serveur IP ne soit pas disponible temporairement. Dans ce cas, réessayer ultérieurement d'établir la connexion.

Sinon : contrôler l'enfichage des câbles entre le routeur et le modem ou la connexion ADSL, et contrôler les réglages du routeur.

¤ Appuyer sur **OK** pour terminer l'assistant VoIP.

Vous devez alors ouvrir l'assistant par le menu ultérieurement pour configurer la connexion IP.

## <span id="page-357-0"></span>**Entrée du code de configuration automatique**

## **Configuration automatique :**

Chez certains opérateurs VoIP, la configuration des paramètres VoIP est automatisée. Un fichier de configuration est créé par l'opérateur et contient toutes les coordonnées VoIP nécessaires. Ce fichier est disponible au téléchargement pour votre téléphone sur un serveur de configuration sur Internet.

Votre opérateur vous fournit un code de configuration. L'assistant d'installation ( $\rightarrow$  [p. 14\)](#page-355-0) vous invite à saisir le code. Toutes les données VoIP nécessaires sont ensuite téléchargées automatiquement sur votre téléphone.

Le fichier de configuration est transféré sur une connexion sécurisée uniquement (authentification TLS). Si l'authentification TLS échoue, la touche Messages  $\Box$  clignote. Si vous appuyez sur cette touche, le message **Erreur certificat Contrôlez vos certificats dans le configurateur web** s'affiche. Appuyez sur la touche écran droite pour confirmer le message.

Se connecter au configurateur Web ( $\rightarrow$  [p. 105\).](#page-447-0)

La page Web Sécurité (→ [p. 112\)](#page-454-0) vous explique pourquoi la connexion sécurisée n'a pu être établie et ce que vous pouvez faire.

Si le téléchargement du fichier de configuration échoue (parce que le serveur de configuration n'est pas joignable par exemple), le téléphone tente d'établir la connexion jusqu'à ce qu'il réussisse à télécharger correctement le fichier.

 $\overline{\phantom{a}}$ 

### **Mise en service**

 $\overline{\phantom{a}}$ 

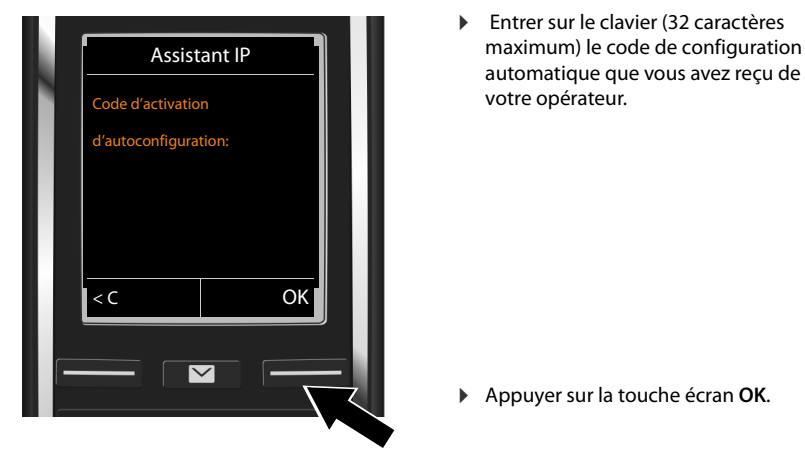

Vous pouvez télécharger toutes les données nécessaires à la téléphonie VoIP sur votre téléphone à partir d'Internet.

Si toutes les données ont été correctement téléchargées sur le téléphone, **Votre compte IP est enreg. auprès de votre fournisseur** s'affiche à l'écran.

▶ Plus de détails à la section : « [Assistant de connexion](#page-360-0) », [p. 19.](#page-360-0)

## <span id="page-358-0"></span>**Téléchargement des données de l'opérateur VoIP**

L'assistant de connexion établit une connexion Internet au serveur de configuration du Gigaset. Vous pouvez alors télécharger divers profils avec les coordonnées générales des différents opérateurs VoIP.

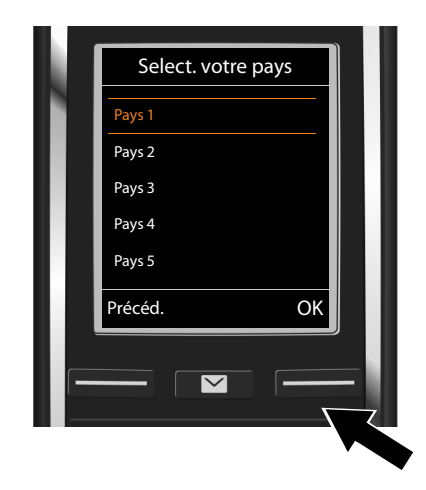

Une liste de pays se charge.

 $\triangleright$  A l'aide de la touche de navigation  $\binom{m}{n}$ , sélectionner le pays d'utilisation du téléphone.

¤ Appuyer sur la touche écran **OK** pour confirmer la sélection.

 $\overline{\phantom{a}}$ 

 $\overline{\phantom{a}}$ 

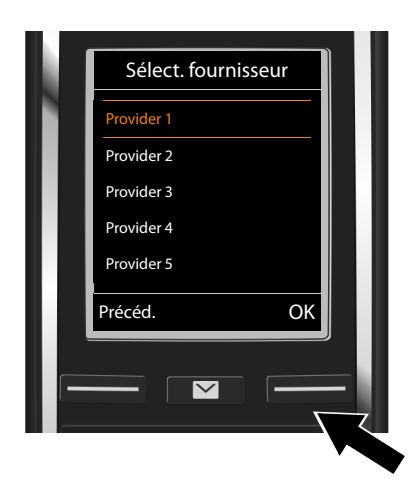

S'affiche alors la liste des opérateurs VoIP pour lesquels le serveur de configuration dispose d'un profil, avec leurs coordonnées.  $\overline{\phantom{a}}$ 

 $\overline{1}$ 

 $\triangleright$  Avec la touche de navigation  $\mathbb{Q}$ , sélectionner l'opérateur VoIP.

¤ Appuyer sur la touche écran **OK** pour confirmer la sélection.

Les coordonnées générales de votre opérateur VoIP sont téléchargées et enregistrées dans le téléphone.

### **Impossible de télécharger les coordonnées de votre opérateur**

Si votre opérateur VoIP n'est pas dans la liste, c'est-à-dire si ses données générales ne sont pas téléchargeables, vous devez quitter l'assistant VoIP :

▶ Maintenir la touche Raccrocher **a** enfoncée. Le combiné revient en mode veille.

Vous devez alors effectuer les [réglages re](#page-455-0)quis pour l'opérateur VoIP et votre compte IP  $\lambda$  l'aide du configurateur Web ( $\rightarrow$  p. 113).

Vous pouvez modifier l'attribution de la connexion VoIP comme connexion d'émission ou de réception ultérieurement par le menu du téléphone ou dans le configurateur Web.
$\overline{\phantom{a}}$ 

 $\mathbf{I}$ 

### **Saisie des données utilisateur de votre compte VoIP**

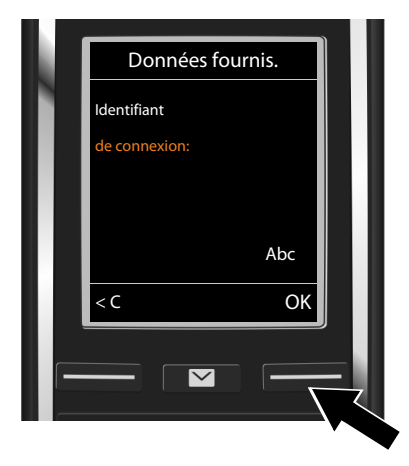

### **Attention...**

**...** aux majuscules et aux minuscules à la saisie des coordonnées !

- **▶ Passer des majuscules aux minuscules et aux chiffres : ▶ appuyez sur la touche**  $\overline{\mathbf{H}^{\infty}}$ (plusieurs fois le cas échéant). Vous pouvez voir sur l'écran quel mode d'édition est activé (majuscules, minuscules, chiffres).
- ▶ Effacer les caractères mal saisis : ▶ appuyez sur la touche écran **K.** Le caractère à gauche du curseur est effacé.
- **Naviguer dans le champ de saisie : ▶ appuyez sur la touche de navigation <b>□**.

Lorsque vous avez entré correctement toutes les données VoIP requises, le message « **Votre compte IP est enreg. auprès de votre fournisseur** » s'affiche à l'écran après un court instant. Vous quittez l'assistant VoIP.

L'assistant de connexion démarre.

## <span id="page-360-0"></span>**Assistant de connexion**

L'assistant de connexion vous permet d['attribue](#page-376-0)r des connexions préalableme[nt config](#page-355-0)urées (connexion fixe, connexion Gigaset.net  $\rightarrow$  p. 35 ainsi que les connexions VoIP  $\rightarrow$  p. 14) aux combinés internes comme connexions de réception et d'émission le cas échéant. Les correspondants internes correspondent aux combinés inscrits.

- Les **connexions de réception** sont les numéros d'appel (connexions) sur lesquels vous pouvez être appelé. Les communications entrantes ne sont transmises qu'aux abonnés internes (terminaux) auxquels la connexion correspondante a été attribuée comme connexion de réception.
- u Les **connexions d'émission** sont les numéros communiqués aux personnes appelées. La facturation s'effectue via les connexions d'émission chez l'opérateur. Vous pouvez attribuer à chaque correspondant interne un numéro ou la connexion correspondante comme connexion d'émission.

Vous êtes invité à saisir les coordonnées personnelles de votre compte VoIP. Selon l'opérateur, elles comportent :

- **Identifiant de connexion**
- **Mot de passe**
- **Nom utilisateur**
- ▶ Entrez les données d'enregistrement que vous avez obtenues de votre opérateur VoIP.
- ▶ Validez chaque saisie avec la touche écran **OK**.

Si le **Nom utilisateur** est identique au **Identifiant de connexion**, il vous suffit d'appuyer sur la touche écran **OK**.

 $\overline{\phantom{a}}$ 

### **Mise en service**

 $\overline{\phantom{a}}$ 

• Chaque connexion (numéro d'appel) de votre téléphone peut être une connexion d'émission et une connexion de réception. Vous pouvez attribuer chaque connexion à plusieurs correspondants internes comme connexion d'émission et/ou de réception.

### **Attribution standard**

Toutes les connexions configurées lors de l'inscription/de la mise en service sont attribuées aux combinés comme connexions de réception.

La connexion fixe est attribuée aux combinés sous forme de connexion d'émission.

<span id="page-361-0"></span>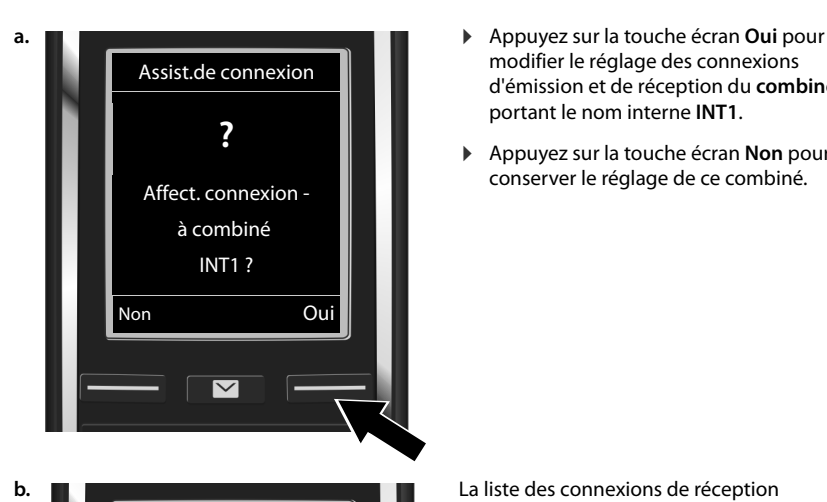

Connexion récept.  $I<sup>1</sup>$ 

Modifier OK

 $\overline{\mathbf{v}}$ 

reçoit appels pour Ligne fixe: 4560123 IP 1: 12345602 Gigaset.net: 12345#9 modifier le réglage des connexions d'émission et de réception du **combiné** portant le nom interne **INT1**.

 $\overline{\phantom{a}}$ 

 $\overline{1}$ 

¤ Appuyez sur la touche écran **Non** pour conserver le réglage de ce combiné.

actuellement attribuées s'affiche.

La touche de navigation  $\mathbb Q$  vous permet de consulter la liste.

- ▶ Appuyez sur la touche écran **Modifier** pour modifier la sélection de la connexion de réception. Passez à l'étape **→ [c.](#page-362-0)**
- ¤ Appuyez sur la touche écran **OK** pour conserver le réglage.

Passez à l'étape + [d.](#page-362-1)

 $\overline{\phantom{a}}$ 

### **Mise en service**

 $\overline{\phantom{a}}$ 

<span id="page-362-0"></span>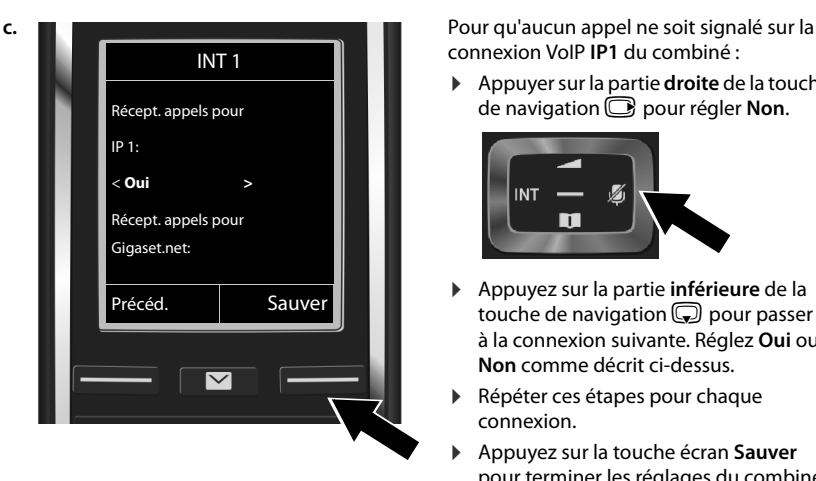

connexion VoIP **IP1** du combiné :

¤ Appuyer sur la partie **droite** de la touche de navigation **e** pour régler **Non**.

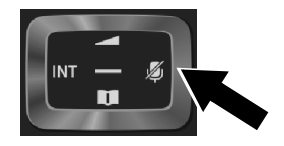

- ¤ Appuyez sur la partie **inférieure** de la touche de navigation  $\mathbb Q$  pour passer à la connexion suivante. Réglez **Oui** ou **Non** comme décrit ci-dessus.
- Répéter ces étapes pour chaque connexion.
- ¤ Appuyez sur la touche écran **Sauver** pour terminer les réglages du combiné.

L'écran affiche une nouvelle fois la liste mise à jour des connexions de réception à des fins de contrôle.

▶ Appuyez sur la touche écran OK pour confirmer l'affectation.

<span id="page-362-1"></span>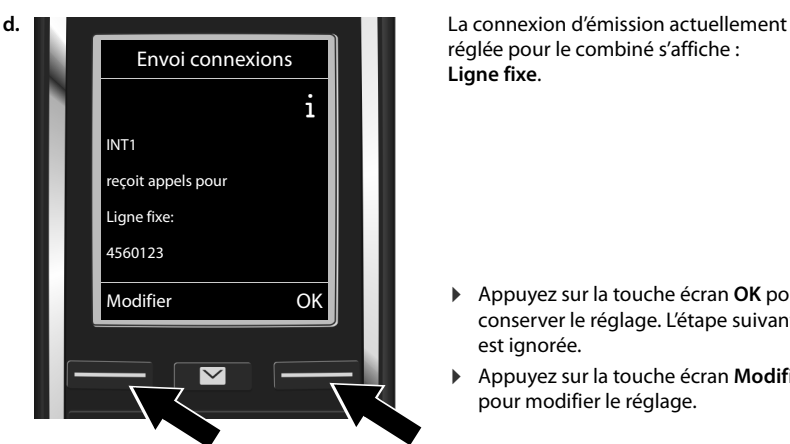

réglée pour le combiné s'affiche : **Ligne fixe**.

- ¤ Appuyez sur la touche écran **OK** pour conserver le réglage. L'étape suivante est ignorée.
- ¤ Appuyez sur la touche écran **Modifier** pour modifier le réglage.

 $\overline{\phantom{a}}$ 

 $\overline{1}$ 

#### **Mise en service**

 $\overline{\phantom{a}}$ 

<span id="page-363-0"></span>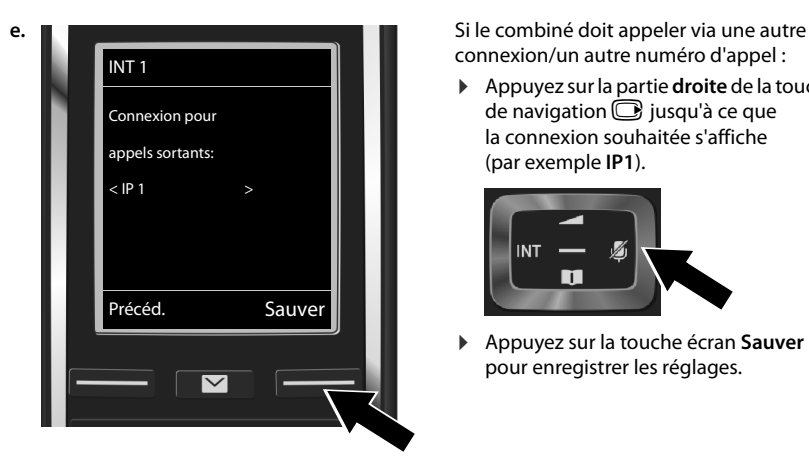

connexion/un autre numéro d'appel :

 $\mathsf{I}$ 

¤ Appuyez sur la partie **droite** de la touche de navigation  $\Box$  jusqu'à ce que la connexion souhaitée s'affiche (par exemple **IP1**).

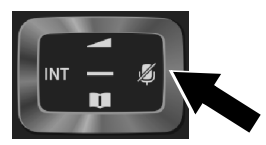

¤ Appuyez sur la touche écran **Sauver** pour enregistrer les réglages.

Vous pouvez également sélectionner **Sél. pr ch. app.** au lieu d'une connexion. Vous pourrez ainsi choisir sur ce combiné quelle connexion utiliser pour établir la communication à chaque appel.

Si d'autres combinés sont déjà inscrits sur la base, vous serez alors invité à procéder à l'affectation des connexions de réception et d'émission pour les combinés. Ce qui suit s'affiche à l'écran :

#### **Affect. connexion à combiné ?**

¤ Suivez les étapes **[a.](#page-361-0)** à **[e.](#page-363-0)** pour chaque combiné inscrit.

Une fois les réglages terminés, l'affichage suivant apparaît un bref instant **Affectation de la connexion terminée**.

## **Conclusion de l'installation**

Le combiné passe en mode veille (exemple d'affichage en mode veille) :

#### **Affichages**

- u Liaison radio entre la base et le combiné :
	- bonne à faible : 11 11 1
	- aucune réception :  $\bigcirc$  (rouge)
	- En **vert** : **Portée Max.** désactivé.
- $\bullet$  Niveau de charge de la batterie :
	- $\Box$  s'allume en blanc : plus de 66 % de charge
	- $\left[\blacksquare\right]$  s'allume en blanc : entre 34 % et 66 % de charge
	- $\Box$  s'allume en blanc : entre 11 % et 33 % de charge
	- $\blacksquare$  s'allume en rouge : moins de 11 % de charge
	- $\blacksquare$  clignote en rouge : batteries presque vides (moins de 10 minutes de communication)

 $\mathcal{F}$   $\Box$   $\mathcal{F}$   $\Box$   $\mathcal{F}$   $\Box$   $\mathcal{F}$   $\Box$  s'allume en blanc : batterie en charge

u INT 1 : Nom interne du combiné

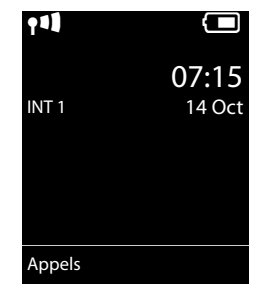

 $\overline{1}$ 

 $\mathbf{I}$ 

#### **Remarque**

 $\overline{\phantom{a}}$ 

Pour protéger votre téléphone ou ses paramètres système des accès non autorisés, vous pouvez définir un code à 4 chiffres connu de vous seul : le code PIN système. Vous devez p. ex. le saisir pour pouvoir inscrire/désinscrire des combinés ou modifier les paramètres VoIP ou LAN de votre téléphone.

A la livraison, le code PIN est préréglé sur 0000 (4 zéros).

Pour savoir comment modifier le code PIN,  $\rightarrow$  [p. 53.](#page-394-0)

## **Date et heure**

Il existe deux possibilités pour régler la date et l'heure :

u Par défaut, votre téléphone est réglé de manière à reprendre la date et l'heure d'un serveur d'horloge sur Internet, à condition qu'il soit connecté à Internet.

La synchronisation [avec un ser](#page-464-0)veur d'horloge peut être activée ou désactivée via le configurateur Web ( $\rightarrow$  p. 122).

 $\bullet$  Il est également possible d[e régler m](#page-394-1)anuellement la date et l'heure par le biais du menu d'un des combinés inscrits (→ p. 53).

Il est nécessaire de régler la date et l'heure afin, p. ex., de connaître l'heure exacte d'un appel entrant ou de pouvoir utiliser les fonctions réveil et calendrier.

## **Raccordement du micro-casque au combiné (option)**

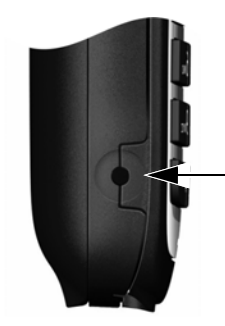

Vous pouvez raccorder un kit oreillette à l'aide d'une prise de 2,5 mm. Des recommandations sur les kits oreillette sont disponibles sur la page relative à l'appareil sur <www.gigaset.com>.

**Mise en service**

 $\overline{\phantom{a}}$ 

## **Suite de la procédure**

Une fois la mi[se en servi](#page-387-0)ce réussie, vous pouvez appeler immédiatement, adapte[r votre Gig](#page-367-0)aset à vos besoins ( $\rightarrow$  p. 46) ou commencer par vous familiariser avec son utilisation ( $\rightarrow$  p. 26).

 $\mathbf{I}$ 

 $\mathbf{I}$ 

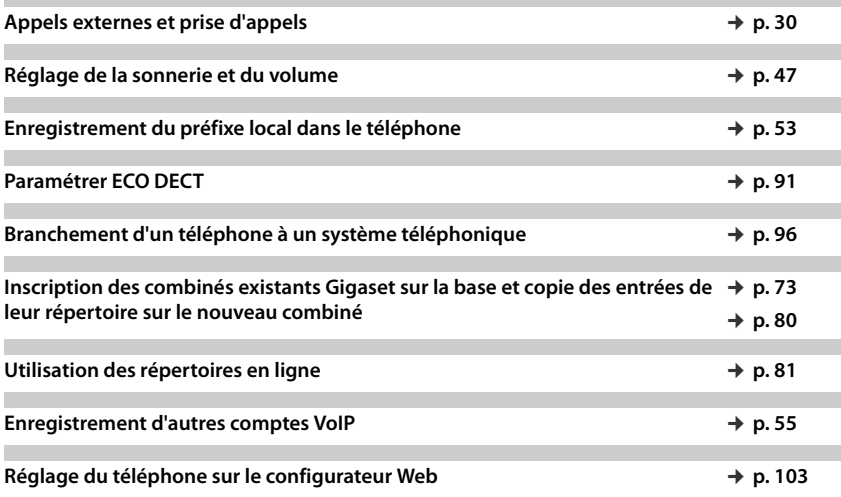

**Si vous avez des doutes quant à l'utilisation de votre téléphone, reportez-vous à la rubrique de dépannage (**¢**[p. 126\)](#page-468-0) ou prenez contact avec l'assistance clients (**¢**[p. 145\).](#page-487-0)**

 $\mathsf{I}$ 

# **Présentation des instructions de ce mode d'emploi**

Les touches du combiné Gigaset sont présentées comme suit dans ce manuel d'utilisation :

- $\mathcal{L}$  /  $\odot$  /  $\odot$   $\odot$  Touche Décrocher / Touche Menu / Touche Raccrocher
- **O &**  à  $9^{max}$  Touches de chiffres/lettres
- $\sqrt{\frac{4}{10}}$  /  $\sqrt{\frac{4}{10}}$  / Touche Etoile / Dièse
- $\boxed{\blacksquare}$  /  $\boxed{0.8}$  Touche Messages / Touche R

## **Exemple : Activer/désactiver le décroché automatique**

Présentation dans le manuel d'utilisation :

## $\Box$  **▶**  $\Omega$  **▶ OK ▶**  $\Box$  **Téléphonie ▶ OK ▶ Décroché auto. ▶ Modifier (** $\boxtimes$  **= activé)**

Ce que vous devez faire :

 $\overline{\phantom{a}}$ 

- **▶ □ : En mode veille, appuyer à droite** sur la touche de navigation pour ouvrir le menu principal.
- $\blacktriangleright~\bullet$  : Avec la touche de navigation  $\circledS$ , sélectionner l'icône  $\bullet$  .
- $\triangleright$  **OK** : Appuyer sur la touche écran OK ou au centre de la touche de navigation  $\blacksquare$  pour ouvrir le sous-menu Réglages.
- **CD** Téléphonie : Utiliser la touche de navigation CD pour naviguer jusqu'à l'entrée **Téléphonie**.
- **▶ OK** : Appuyer sur la touche écran OK ou au centre de la touche de navigation pour ouvrir le sous-menu **Téléphonie**.
- ¤ **Décroché auto.** : La fonction d'activation/désactivation du décroché automatique est sélectionnée.
- $\triangleright$  **Modifier** ( $\overline{Q}$  = activé) : Appuyer sur la touche écran **Modifier** ou au centre de la touche de navigation  $\bigcirc$  pour activer et désactiver en alternance la fonction ( $\overrightarrow{N}$  = activé,  $\Box$  = désactivé).

 $\overline{\phantom{a}}$ 

**Présentation du téléphone**

 $\overline{\phantom{a}}$ 

# <span id="page-367-0"></span>**Présentation du téléphone**

## **Activation/désactivation du combiné**

▶ Maintenez la touche Raccrocher enfoncée **o** pour activer ou désactiver le combiné.

## **Activation/désactivation du verrouillage clavier**

Le verrouillage du clavier empêche l'utilisation involontaire du téléphone. Si vous appuyez sur une touche alors que le verrouillage est activé, un message correspondant s'affiche.

▶ Maintenir la touche  $\equiv \equiv 0$  enfoncée pour activer ou désactiver le verrouillage.

Lorsque le clavier est verrouillé, un message apparaît lorsque vous appuyez sur les touches. Il se désactive automatiquement lors de la réception d'un appel, après quoi il est réactivé.

# **Touche de navigation**

Dans ce mode d'emploi, le côté de la touche de navigation sur lequel vous devez appuyer pour exécuter une commande est indiqué en noir (en haut, en bas, à droite, à gauche, au centre). Exemple :  $\bullet$  signifie « appuyer à droite sur la touche de navigation » ou  $\bullet$  signifie « appuyer au centre sur la touche de navigation ».

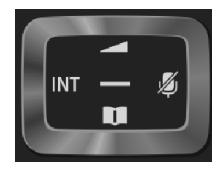

 $\mathbf{I}$ 

 $\mathbf{I}$ 

La touche de navigation sert à naviguer dans les menus et les champs de saisie. En mode veille ou pendant une conversation externe, elle remplit également les fonctions suivantes :

## **En mode veille du combiné**

- **es Europhysis Appuyer brièvement** : Ouvrir le répertoire du mobile. Appuyer **longuement** : ouvrir la liste des répertoires en ligne disponibles.
- $\bigcirc$  ou  $\bigcirc$  Ouvrir le menu principal.
- Ouvrir la liste des combinés.
- $\bigcirc$  Ouvrir le menu de réglage du volume de conversation ( $\rightarrow$  [p. 47\)](#page-388-0) du combiné.

## **Pendant une communication externe**

- **s** Ouvrir le répertoire.
- **Example 2** Activer le double appel interne.
- (C) Modifier le volume d'écoute (Ecouteur ou Mains-Libres).

## **Fonctions accessibles en appuyant au centre de la touche de navigation**

Cette touche remplit différentes fonctions selon la situation.

- En mode veille, elle permet d'ouvrir le menu principal.
- u **Dans les sous-menus, les champs de sélection et de saisie**, elle prend en charge la fonction des touches écran **OK**, **Oui**, **Sauver**, **Sélect.** ou **Modifier**.

### **Remarque**

Ce mode d'emploi explique comment ouvrir le menu principal en appuyant à droite de la touche de navigation  $\Box$  et comment valider les fonctions en appuyant sur la touche écran correspondante. Cependant, vous pouvez également utiliser la touche de navigation, comme indiqué précédemment.

 $\mathbf{I}$ 

## **Touches écran**

 $\overline{\phantom{a}}$ 

Une fon[ction est d](#page-392-0)éfinie pour les touches écran sur la page d'accueil. Vous pouvez modifier ce réglage ( $\rightarrow$  p. 51).

Les fonctions des touches écran varient selon la situation. Exemple :

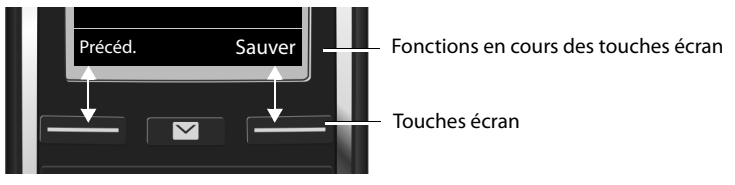

Les touches écran importantes sont :

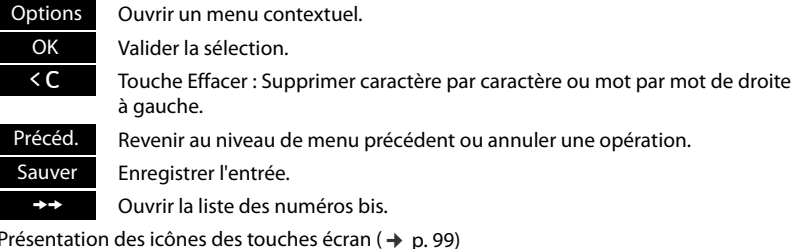

## **Navigation par menu**

Les fonctions du télép[hone sont](#page-442-0) proposées dans un menu composé de plusieurs niveaux. Présentation du menu  $\rightarrow$  p. 100

## **Menu principal (premier niveau)**

**▶** Lorsque le combiné est en mode veille, appuyer **à droite** sur la touche de navigation **○** pour ouvrir le menu principal.

Les fonctions du menu principal s'affichent sous forme d'icônes. L'icône de la fonction sélectionnée est indiquée en orange et son nom apparaît en haut de l'écran.

Pour accéder à une fonction, c.-à-d. ouvrir le sous-menu (niveau suivant) correspondant :

 $\triangleright$  A l'aide de la touche de navigation  $\mathbb{C}$ , accéder à la fonction souhaitée et appuyer sur la touche écran **OK**.

Revenir au mode veille : Appuyer sur la touche écran **Précéd.** ou sur la touche Raccrocher <sup>a</sup>brièvement.

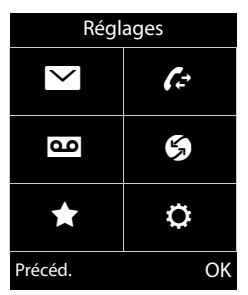

Template Borneo, Version 1, 21.06.2012 Template Borneo, Version 1, 21.06.2012

 $\mathsf{l}$ 

#### **Présentation du téléphone**

### **Sous-menus**

 $\overline{\phantom{a}}$ 

Les fonctions des sous-menus sont affichées sous forme de listes (exemple à droite).

Accéder à une fonction :

▶ Naviguer jusqu'à la fonction à l'aide de la touche de navigation (<del>↓</del> Appuyer sur ▶ OK.

Retour au niveau de menu précédent : Appuyer sur la touche écran **Précéd.** ou sur la touche Raccrocher **au brièvement**.

### **Retour à la page d'accueil**

Depuis n'importe quel menu :

**EXECUTE:** Maintenir la touche Raccrocher **c** enfoncée.

 $O<sub>II</sub>$ 

▶ Après 2 minutes, l'écran passe **automatiquement** au mode repos.

Les réglages, qui n'ont pas été confirmés en appuyant sur la touche écran **OK**, **Oui**, **Sauver** ou **Modifier** sont effacés.

## <span id="page-369-0"></span>**Liste de messages**

Si vous recevez des messages, ceux-ci sont enregistrés dans des listes de messages. Lorsqu'un nouveau message est disponible sur la m[essagerie](#page-463-0) externe, la touche Messages  $\Box$  clignote (si activée, → p. 121). Le clignotement cesse lorsque vous appuyez sur la touche. En **mode veille**, une icône s'affiche à l'écran pour signaler le nouveau message.

- $\overline{Q}$  sur le messagerie externe ( $\rightarrow$  [p. 70\)](#page-411-0)
- $\curvearrowleft$  dans la liste des appels manqués ( $\rightarrow$  [p. 89\)](#page-431-0)
- dans la la liste des e-mails ( $\rightarrow$  [p. 61\)](#page-402-0)
- dans la liste des rendez-vous manqués ( $\rightarrow$  [p. 92\)](#page-434-0)

L'icône de la messagerie externe est toujours affichée lorsque le numéro d'appel est enregistré sur le téléphone. Les autres listes s'affichent uniquement lorsqu'elles contiennent des messages.

**Ouvrir la liste des messages : ▶ Appuyer sur la touche Messages <b>¤**.

**Ouvrir la liste :** $\Box$  Sélectionner la liste souhaitée.  $\triangleright$  **OK** 

**[Exception](#page-411-0) :** Si vous sélectionnez la **messagerie externe**, le numéro de celle-ci est composé ( → p. 70). Aucune liste ne s'ouvre à l'écran.

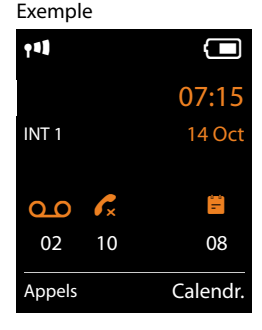

Exemple

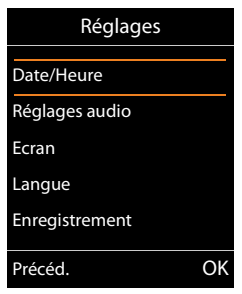

 $\mathsf{I}$ 

 $\mathsf{I}$ 

## **Saisie de texte et de numéros**

Si plusieurs champs de numéros et/ou de texte sont affichés (par exemple **Prénom** et **Nom** d'une entrée du répertoire), le premier champ est automatiquement activé. Vous devez activer les champs suivants en les parcourant à l'aide de la touche de navigation  $\mathbb{C}$ . Un champ est activé lorsque son curseur clignote.

# **Correction des erreurs de saisie**

- u Effacer le **caractère** situé avant le curseur : appuyer **brièvement** sur la touche écran  $\overline{\mathbf{G}}$ .
- u Effacer le **mot** situé avant le curseur : maintenir **enfoncée** la touche écran **Kel**.

# Nouvelle entrée Prénom: Nom: Téléph. (Maison): Abc  $<$  C Sauver

## **Saisir du texte**

 $\overline{\phantom{a}}$ 

- u **Saisie des lettres/caractères :** Plusieurs lettres et chiffres ont été attribués à chaque touche entre  $[0.6]$  et  $[9.6]$ . Les caractères associés à une pression de touche sont affichés dans une ligne de sélection en bas à gauche de l'écran. Le caractère sélectionné s'affiche. Appuyer plusieurs fois successivement sur la touche pour passer à la lettre/au caractère désiré(e).
- u **Déplacement du curseur :** Les lettres/caractères sont inséré(e)s à l'emplacement du curseur. Vous pouvez déplacer le curseur en appuyant sur la touche de navigation  $\bigcirc$ , ou sur la touche  $\bigcirc$  dans les champs contenant plusieurs lignes
- **★ Minuscules, majuscules et chiffres :** Appuyer sur la touche Dièse  $\overline{4^{+}}$  pour basculer entre les minuscules, majuscules et chiffres pour les **lettres suivantes**. Lorsque vous éditez une entrée du répertoire, la première lettre et chaque lettre après une espace sont inscrites automatiquement en majuscules.
- ◆ **Caractères spéciaux :** Appuyer sur la touche Etoile  $\overline{)}$ e pour ouvrir la table des caractères spéciaux. A l'aide de la touche de navigation, accéder au signe souhaité et appuyer sur la touche écran **Insérer** pour l'insérer.
- **Euractères spéciaux :** Pour saisir des lettres accentuées ou d'autres signes marqués/ diacritiques, appuyer [à plusieurs](#page-481-0) reprises sur la touche alphabétique correspondante, voir les tables des caractères ( $\rightarrow$  p. 139).

 $\overline{\phantom{a}}$ 

 $\overline{\phantom{a}}$ 

# <span id="page-371-0"></span>**Utilisation du téléphone**

### **Remarque**

Votre base vous permet de mener jusqu'à trois communications externes en parallèle selon la qualité de votre connexion DSL.

 $\mathbf{I}$ 

 $\mathbf{I}$ 

## **Appels externes**

Les appels externes sont les appels à destination du réseau public (réseau fixe, réseau mobile) ou d'Internet (VoIP).

Pour effectuer un appel externe, vous devez définir une des connexions du téléphone comme connexion d'émission. Vous avez le choix entre les possibilités suivantes :

- ◆ Affecter une connexion donnée au combiné comme connexion d'émission (→ [p. 57\).](#page-398-0) Une « connexion de remplacement » peut être utilisée via la touche écran ( $\rightarrow$  [p. 50\)](#page-391-0) le cas échéant.
- $\bullet$  Laisser le combiné sélectionner une connexion d'émission pour chaque appel.

## **Connexion d'émission attribuée**

▶ Entrer le numéro. ▶ Appuyer sur la touche Décrocher *C*ubrièvement. Le numéro est composé.

Ou :

**▶ Maintenir la touche Décrocher Centoncée. ▶ CD Sélectionner la connexion. ▶ Numérot.** /  $\bigcirc$   $\blacktriangleright$  Entrer le numéro. Le numéro est composé environ 3,5 secondes après la saisie du dernier chiffre.

#### **Remarques**

- $\bullet$  Si une règle de numérotation a été définie pour le numéro d'appel composé ( $\bullet$  [p. 117\),](#page-459-0) ce n'est pas la connexion d'émission, mais la connexion définie dans la règle de numérotation qui est utilisée pour l'établissement de la connexion. Si le numéro d'appel est bloqué par une règle de numérotation, celui-ci n'est pas composé. **Action impossible** s'affiche.
- Si vous appelez sur le réseau fixe via la connexion VoIP, vous devez composer le préfixe local, le cas échéant, même pour les communications locales (selon l'opérateur). Pour les communications locales, vous pouvez activer la saisie du préfixe local en paramétrant ce dernier dans la configuration et en activant l'option **Pré numérotation du préfixe local pour les appels locaux via VoIP** (voir configurateur Web).
- u Vous avez configuré l'option **Liaison de secours auto. via ligne fixe** à l'aide du configurateur Web. En cas d'échec de la tentative d'appel par la connexion VoIP, l'appareil tente automatiquement d'établir la connexion via le réseau fixe.
- Le téléphone compose automatiquement les numéros d'ap[pel Gigaset](#page-376-1).net se terminant par #9 via la connexion Gigaset.net. Ces appels sont gratuits ( $\rightarrow$  p. 35).

 $\mathbf{I}$ 

### <span id="page-372-0"></span>**Sélection de la connexion pour chaque appel**

**Condition :** [ce n'est p](#page-398-0)as une connexion d'émission qui est attribuée au combiné, mais la « **Sél. pr**   $ch.$  app.  $\ast$  ( $\rightarrow$  p. 57).

Entrer le numéro.  $\triangleright$  Appuyer sur la touche Décrocher  $C_4$ .  $\triangleright \bigodot$  Sélectionner la connexion.  $\blacktriangleright$  Numérot. / $\blacksquare$ .

#### **Remarques**

 $\overline{\phantom{a}}$ 

- $\triangle$  Appuyer sur la touche Raccrocher  $\widehat{\bullet}$  pour interrompre la numérotation.
- ◆ Pendant la communication, la durée de l'appel est affichée.
- Si vous avez inscrit plusi[eurs comb](#page-416-0)inés sur votre base, vous pouvez téléphoner gratuitement **en interne** (→ p. 75).

### <span id="page-372-2"></span>**Utilisation d'une connexion alternative/d'une liste de connexions sur la touche écran**

**Condition :** vous avez enregistré une « conne[xion altern](#page-391-0)ative » ou la liste de toutes les connexions configurées sur une touche écran ( $\rightarrow$  p. 50).

▶ Appuyer sur la touche écran Sél.Conn.. ▶ ۞ Sélectionner la connexion. ▶ √ / Numérot.. ¤ Entrer le numéro. Le numéro est composé environ 3,5 secondes après la saisie du dernier chiffre.

La règle de numérotation définie pour le numéro d'appel sélectionné ( $\rightarrow$  [p. 117\)](#page-459-0) est ignorée. La connexion d'émission sélectionnée est toujours utilisée.

## **Appel d'une adresse IP (selon l'opérateur)**

Si vous téléphonez par la connexion VoIP, vous pouvez entrer une adresse IP au lieu d'un numéro d'appel.

- ▶ Appuyer sur la touche Etoile  $\angle^2$  pour séparer les blocs de chiffres de l'adresse IP (p. ex. 149\*246\*122\*28).
- ▶ Appuyer sur la touche Dièse  $\boxed{\text{#} \rightarrow}$ , le cas échéant, pour ajouter le numéro du port SIP de votre interlocuteur à l'adresse IP (p. ex. 149\*246\*122\*28#5060).

Si votre opérateur VoIP ne prend pas en charge la sélection d'adresses IP, chaque partie de l'adresse est interprétée comme un numéro de téléphone normal.

## <span id="page-372-1"></span>**Numérotation à partir de la liste des numéros bis**

La liste des numéros bis contient les 20 derniers numéros composés. V[ous pouve](#page-369-0)z gérer cette liste de la même manière que la liste des messages de votre téléphone ( $\rightarrow$  p. 28).

- ▶ Ouverture de la liste des numéros bis : Appuyer sur la touche écran  $\rightarrow$ .
- ▶  $\Box$  Sélectionner l'entrée. ▶ Appuyer sur la touche Décrocher  $\bigcap$ . Le numéro est composé.

Lorsqu'un nom est affiché, il est possible d'afficher le numéro correspondant :

▶ Afficher / **● ▶ ۞** Visualiser le numéro suivant/précédent le cas échéant.

Si vous avez attribué une ligne (par exemple pour établir un double appel externe) :

¤ Composer le numéro sélectionné avec **OK**.

#### **Utilisation du téléphone**

 $\overline{\phantom{a}}$ 

### **Gestion de la liste des numéros bis**

▶ Ouvrir la liste des numéros bis. ▶ C Sélectionner une entrée. ▶ Options **Copier vers répert. : ▶ OK ▶ Copier l'entrée dans le répertoire (→ [p. 78\)](#page-419-0).** 

**Afficher le numéro : ▶ OK ▶ Reprendre le numéro sur l'écran et le modifier ou le compléter** 

le cas échéant.  $\triangleright$  Composer le numéro avec  $C_1$  ou enregistrer avec **211** sous forme de nouvelle entrée dans le répertoire.

**Effacer entrée :** ¤ **OK.** L'entrée est effacée.

**Effacer liste : ▶ OK.** Toutes les entrées sont supprimées.

## **Composition d'un numéro à partir du journal des appels**

 $\textcircled{F}$  $\leftarrow$  $\textcircled{F}$   $\rightarrow$  **OK**  $\triangleright$  **C**<sub> $\triangleright$ </sub> **OK** 

**▶ CD** Sélectionner une entrée. ▶  $\bigcap$ . Le numéro est composé.

#### **Remarques**

- u Vous pouvez également ouvrir la liste des appels via la t[ouche écra](#page-393-0)n **Appels**. Pour ce faire, vous devez affecter une touche écran en conséquence ( $\rightarrow$  p. 52).
- $\bullet$  La liste **Appels perdus** peut également être ouverte via la touche Messages  $\boxed{\bullet}$ .

### **Numérotation à partir du répertoire principal**

 $\mathbb Q$  Ouvrir le répertoire.  $\mathbb R$   $\mathbb Q$  Sélectionner une entrée.  $\mathbb R$  c

Si plusieurs numéros sont entrés :

**▶ ①** Sélectionner le numéro. ▶ Appuyer sur la touche Décrocher  $\mathcal{C}_i$  ou **OK**. Le numéro est composé.

#### **Remarque**

Vous pouvez également [choisir u](#page-425-0)n numéro dans un répertoire public  $\rightarrow$  [p. 81,](#page-422-0) dans votre répertoire en ligne privé  $\rightarrow$  p. 84 ou votre répertoire Gigaset.net  $\rightarrow$  [p. 85.](#page-426-0)

## <span id="page-373-0"></span>**Appel direct**

Vous pouvez configurer votre téléphone de manière à pouvoir sélectionner un numéro spécifique en appuyant sur la touche **de votre choix**. Les enfants, par exemple, qui ne savent pas encore saisir un numéro complet, peuvent ainsi appeler un numéro spécifique.

**<u>■ ▶ ★ ▶ OK ▶ ●</u> Appel direct ▶ OK Activation :** ¤r **Act.** / **Dés.**

**Destinataire : ▶ Entrer ou modifier le numéro.** 

#### ¤ **Sauver**

Sur la page d'accueil, l'appel direct activé s'affiche. Appuyer sur la touche de votre choix pour composer le numéro enregistré. Annuler la sélection avec  $\mathbb{C}$ .

Le téléphone est verrouillé pour les autres appels (également les **appels d'urgence**).

### **Quitter le mode d'appel direct :**

- ▶ Appuyer sur la touche écran **Arrêt**. ▶ Maintenir la touche **#**<sup>∞</sup> **enfoncée**.
- Ou : ¤ Maintenir la touche #**enfoncée**.

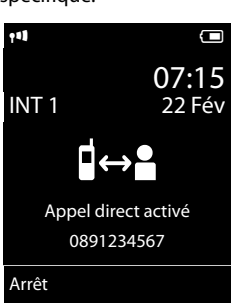

 $\mathbf{I}$ 

 $\overline{\phantom{a}}$ 

Template Borneo, Version 1, 21.06.2012

Template Borneo, Version 1, 21.06.2012

 $\mathbf{I}$ 

## **Sélection des numéros d'appel d'urgence**

Dans certains pays, les règles de numérotation des numéros d'appel d'urgence sont prédéfinies sur le téléphone (p. ex. pour le numéro d'appel d'urgence **local** de la police). Les numéros d'urgence sont composés automatiquement sur le réseau fixe. Vous pouvez modifier la connexion utilisée pour l[e numéro d](#page-459-0)'appel d'urgence en question (p. ex. si le téléphone n'est pas connecté au réseau fixe) ( $\rightarrow$  p. 117).

**Important :** Si aucune règle de numérotation n'est définie pour les numéros d'appel d'urgence et si vous avez paramétré un préfixe local automatique, ce dernier sera également composé pour les numéros d'appel d'urgence dans la mesure où ils sont sélectionnés via une connexion VoIP.

## **Terminer la communication**

**Appuyer sur la touche Raccrocher**  $\theta$ **.** 

# **Prise d'appel**

Un appel entrant est signalé par la sonnerie, une indication à l'écran et le clignotement de la touche Mains-Libres  $\mathcal{C}_1$ .

### **Remarque**

[Seuls sont](#page-398-1) signalés les appels adressés aux connexions de réception affectées au combiné  $($  + p. 57).

Si des connexions VoIP sont configurées sur votre base, les règles suivantes s'appliquent :

- $\bullet$  Si vous n'avez réglé aucune attribution des connexions de réception sur votre téléphone, tous les appels entrants sont signalés sur tous les combinés inscrits.
- ◆ Si vous avez attribué les connexions et si aucune connexion n'a été attribuée au combiné comme connexion de réception, les appels vers cette connexion ne sont pas signalés.
- Si un appel n'est attribué à aucune connexion du téléphone, il est signalé sur tous les combinés.

Vous pouvez prendre l'appel de différentes façons :

- $\triangleright$  Appuyer sur la touche Décrocher  $\mathcal{C}_i$ .
- ▶ Si **Décroché auto.** est activé (→ [p. 47\),](#page-388-1) retirer le combiné du chargeur.
- ▶ Prise d'appel avec le clip mains libres Gigaset L410 : ▶ Appuyer sur la touche Décrocher du Gigaset L410.

**Condition :** Le combiné Gigaset L410 doit être enregistré sur la base. Vous trouverez de plus amples informations dans le mode d'emploi de votre téléphone Gigaset L410.

Ne pas prendre l'appel :

- **▶ Désactiver la sonnerie : ▶ Silence**. Vous pouvez prendre l'appel tant qu'il est affiché à l'écran.
- Exercise un appel (connexion VoIP uniquement) : Exercise for la touche Raccrocher  $\sigma$ . En cas d'appel sur la connexion fixe, seule la sonnerie est désactivée.

**Utilisation du téléphone**

 $\overline{\phantom{a}}$ 

## **Accepter/refuser un signal d'appel**

Si vous recevez un appel durant une communication externe, vous entendez un signal d'appel. Si le numéro a été transmis, le numéro ou le nom de l'appelant s'affiche.

 $\overline{\phantom{a}}$ 

 $\mathbf{I}$ 

Refus d'appel : ¤ **Refuser**

Prise d'appel : ▶ **Accept.** 

Lorsque vous acceptez l'appel, la communication qui était en cours est mise en attente.

Revenir au correspondant mis en attente :  $\triangleright \bigcirc$ .

## **Activation/désactivation du mode Mains-Libres**

Si vous faites écouter la conversation à quelqu'un, vous devez en informer votre correspondant.

Activation/Désactivation du mode Mains-Libres lors d'une conversation et de l'établissement de la connexion :

 $\blacktriangleright$  Appuyer sur  $\mathcal{C}_1$ .

Placer le combiné sur le chargeur pendant une communication :

 $\triangleright$  Maintenir la touche  $\mathcal{L}_i$  enfoncée lors du placement sur la base et pendant encore 2 secondes.

Pour modifier le volume d'écoute,  $\rightarrow$  [p. 47](#page-388-0).

## **Activation/désactivation du microphone (fonction secret)**

Si vous désactivez le microphone durant une conversation, votre interlocuteur ne vous entendra plus.

**•** Pour activer/désactiver le microphone, appuyer sur  $\Box$ .

## **Affichage du numéro d'appel**

## **Avec présentation du numéro**

Le numéro de l'appelant est affiché à l'écran. Si le numéro de l'appelant est enregistré dans votre répertoire, le type de numéro et le nom sont également affichés.

## **Sans présentation du numéro**

L'affichage du nom et du numéro est remplacé par :

- $\bullet$  **Externe** : Aucun numéro n'est indiqué.
- u **Appel masqué**: L'appelant désactive l'affichage de son numéro.
- u **Indisponible**: L'appelant n'a pas demandé la présentation du numéro.

## **Pour la CNIP (Calling Name Identification Presentation)**

Le nom enregistré (et le lieu de résidence) de l'appelant sont affichés en **plus** du numéro. Si le numéro est enregistré dans le répertoire, le nom de l'entrée du répertoire s'affiche à la place du numéro.

 $\mathbf{I}$ 

## **Remarques concernant la présentation du numéro de l'appelant CLIP**

Lorsque vous achetez votre télé[phone Giga](#page-469-0)set, il est configuré pour que le numéro de l'appelant s'affiche sur l'écran du combiné,  $\rightarrow$  p. 127 ou  $\rightarrow$  <www.gigaset.com/service>

### **Récupération d'un nom dans le répertoire en ligne**

L'affichage de l'appel peut indiquer le nom de l'appelant enregistré dans le répertoire en ligne au lieu du numéro d'appel.

#### **Conditions :**

 $\overline{\phantom{a}}$ 

- L'opérateur proposant le répertoire en ligne que vous avez configuré pour votre téléphone prend en charge cette fonction.
- $\bullet$  Vous avez activé l'affichage du numéro de l'appelant via le configurateur Web ( $\bullet$  [p. 121\)](#page-463-1).
- ◆ L'appelant a demandé la transmission du numéro d'appel et ne l'a pas désactivée.
- Votre téléphone est connecté à Internet.
- $\bullet$  Le numéro d'appel de l'appelant n'est pas enregistré dans le répertoire local du combiné.

## <span id="page-376-1"></span><span id="page-376-0"></span>**Téléphonie VoIP via Gigaset.net**

Avec **Gigaset.net**, vous pouvez téléphoner **directement** et gratuitement via Internet à d'autres utilisateurs Gigaset.net, sans configurer de compte auprès d'un opérateur VoIP et sans procéder à des réglages supplémentaires ! Il vous suffit de brancher votre téléphone à une prise de courant et à une prise Internet et de vous enre[gistrer, ave](#page-429-0)c un nom que vous aurez choisi le cas échéant dans le répertoire en ligne Gigaset.net ( $\rightarrow$  p. 88).

**Gigaset.net** est un service Internet de Gigaset Communications GmbH, auquel peuvent s'inscrire tous les utilisateurs d'appareil VoIP Gigaset.

Vous pouvez téléphoner **gratuitement** à d'autres correspondants Gigaset.net, c.-à.-d. que vous n'aurez à payer aucun frais supplémentaire en plus de ceux de votre connexion Internet. Les connexions vers/depuis d'autres réseaux ne sont pas possibles.

Le téléphone compose automatiquement les numéros d'appel se terminant par #9 via la connexion Gigaset.net.

#### **Remarque**

Gigaset.net prend en charge la téléphonie haut débit : les appels que vous passez sur Gigaset.net à partir de votre téléphone vers un autre terminal compatible haut débit proposent une excellente qualité de son.

 $\overline{\phantom{a}}$ 

#### **Utilisation du téléphone**

 $\overline{\phantom{a}}$ 

Un numéro Gigaset.net a déjà été attribué par défaut à chaque appareil Gigaset VoIP ( $\rightarrow$  [p. 134\)](#page-476-0). Tous les correspondants inscrits sont contenus dans le répertoire Gigaset.net auquel vous avez accès.

 $\mathbf{I}$ 

 $\mathbf{I}$ 

Gigaset.net vous propose un service Echo permettant de vérifier votre ligne VoIP.

Le service Echo est disponible en six langues :

- ◆ 12341#9 (anglais)
- u **12342#9** (néerlandais)
- ◆ 12343#9 (italien)
- u **12344#9** (français)
- u **12345#9** (allemand)
- ◆ 12346#9 (espagnol)

Après une annonce, le service Echo renvoie directement les données vocales que vous avez reçues sous forme d'écho.

### **Déni de responsabilité**

Gigaset.net est un service gratuit de Gigaset Communications GmbH fourni sans garantie ni responsabilité quant à la disponibilité du réseau et du service.

#### **Remarques**

Si vous n'utilisez pas votre connexion Gigaset.net pendant six mois, celle-ci est automatiquement désactivée. Vous êtes alors injoignable pour les appels via Gigaset.net.

La connexion est rétablie :

- si vous lancez une recherche dans le répertoire Gigaset.net ou
- si vous téléphonez via Gigaset.net (composer un numéro finissant par #9) ; ou
- $\bullet$  si vous activez la connexion à partir du configurateur Web.

## **Gigaset HDSP – la téléphonie offrant une qualité de son exceptionnelle**

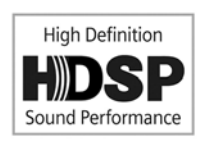

Votre téléphone Gigaset prend en charge le codec haut débit G.722. Vous pouvez donc passer des appels avec une qualité de son hors pair (High Definition Sound Performance).

Inscrivez des combinés compatibles haut débit sur votre base afin de pouvoir bénéficier des communications entre combinés en haut débit également.

Les conditions pour obtenir des connexions haut débit sur votre téléphone sont les suivantes :

### u **Pour les communications internes** :

Les combinés participants doivent être compatibles haut débit, c'est-à-dire qu'ils prennent en charge le codec G.722.

 $\overline{1}$ 

### u **Pour les communications externes sur VoIP :**

- Vous passez votre appel à partir d'un combiné compatible haut débit.
- Vous avez sélectionné le codec G.722 pour vos appels sortants.
- Votre opérateur VoIP prend en charge les connexions haut débit.
- Le téléphone de votre interlocuteur est compatible avec le codec G.722 et autorise l'établissement d'une connexion haut débit.

### **Remarque**

 $\overline{\phantom{a}}$ 

Le service VoIP Gigaset.net (+ [p. 35\)](#page-376-1) prend en charge les connexions haut débit.

 $\overline{\phantom{a}}$ 

 $\overline{1}$ 

# **Utilisation de fonctions spécifiques à l'opérateur (services réseau)**

Les services réseau dépendent de votre opérateur et doivent être souscrits auprès de celui-ci (avec éventuellement des frais supplémentaires). Il existe deux types de services réseau :

 $\bullet$  Les services activés en dehors d'une communication pour l'appel suivant ou pour tous les appels suivants (« Appels masqués » par exemple). Ces services réseau peuvent être activés/ désactivés via le menu Ç.

 $\mathbf{I}$ 

 $\mathbf{I}$ 

• Services réseau qui s'activent durant une conversation externe, par exemple « double appel ». Ces services réseau sont disponibles durant une conversation externe dans la barre d'options (par exemple **App. ext.**, **Confér.**).

Vous trouverez une description générale des fonctions sur le site Internet ou dans les filiales de votre opérateur.

#### **Remarques**

 $\overline{\phantom{a}}$ 

- ◆ Pour activer/désactiver les fonctionnalités suivantes, un code est généralement envoyé sur le réseau téléphonique.
	- ▶ Après avoir entendu une tonalité de confirmation du réseau téléphonique, appuyer sur  $\mathbb{R}$ .
- ◆ Toutes les fonctions pouvant être activées sous le menu → sont les services proposés par l'opérateur. En cas de problème, contacter l'opérateur.
- $\bullet$  Une reprogrammation de ces services est impossible.
- Certains réglages ne peuvent pas être effectués simultanément sur plusieurs combinés. Dans ce cas, une tonalité de confirmation négative retentit.

## **Paramètres généraux pour tous les appels**

## <span id="page-379-0"></span>**Appel masqué - Désactivation de la présentation du numéro**

Si vous supprimez l'affichage de votre numéro (CLIR = Calling Line Identification Restriction), votre numéro ne s'affiche pas sur le téléphone de l'appelé. Votre appel est anonyme.

#### **Remarque**

Les appels anonymes ne sont possibles que sur les connexions VoIP dont l'opérateur prend en charge la fonction « Appel masqué ». Le cas échéant, vous devez demander à votre opérateur VoIP d'activer cette fonction.

Le réglage est valable pour tous les appels via le réseau fixe et les connexions VoIP, ainsi que tous les combinés inscrits.

**◯ ▶ Э́ Services Réseau ▶ OK ▶ ◯ Ts appels anon. ▶ Modifier (** $\checkmark$  **= activé).** 

Désactiver la présentation du numéro pour le prochain appel,  $\rightarrow$  [p. 41.](#page-382-0)

## <span id="page-380-0"></span>**Renvoi d'appel général**

Cette fonction permet de renvoyer les appels sur une autre ligne.

On distingue :

 $\overline{\phantom{a}}$ 

- le renvoi d'appel interne et
- le renvoi d'appel vers un numéro d'appel externe.

### **Renvoi d'appel général sur une ligne externe**

Vous pouvez paramétrer un renvoi d'appel général spécifique à une ligne, c'est-à-dire pour chaque connexion (numéro fixe et connexion VoIP) attribuée au combiné comme connexion de réception.

**C**  $\triangleright$  **G** Services Réseau  $\triangleright$  OK  $\triangleright$  **C**<sub>2</sub> Renvoi d'appel  $\triangleright$  OK  $\triangleright$  **C**<sub>2</sub> Sélectionner la connexion de réception. ¤ **OK**

### **Statut :** ¤ <sup>r</sup> **Act.** / **Dés.**

**Numéro :** ¤ Saisir le numéro à transférer.

Pour chaque connexion, vous pouvez indiquer un numéro fixe, mobile ou VoIP différent. Pour le renvoi d'appel de votre numéro Gigaset.net, vous devez indiquer un autre numéro Gigaset.net.

### **Quand :** ¤r **Tous les appels** / **Ligne occupée** / **Sans réponse**

**Tous les appels** : Les appels sont immédiatement renvoyés, c'est-à-dire qu'aucun appel vers cette connexion n'est plus signalé sur le téléphone.

**Sans réponse** : Les appels sont renvoyés si personne ne décroche au bout de plusieurs sonneries.

**Ligne occupée** : Les appels sont renvoyés si votre téléphone est occupé.

¤ **Envoi**

### **Lors d'un renvoi de la connexion fixe :**

Une connexion est établie avec le réseau téléphonique pour activer/désactiver le renvoi d'appel.

Après confirmation du réseau téléphonique, appuyer sur la touche Raccrocher  $\odot$ .

#### **Attention**

Des **coûts supplémentaires** peuvent vous être facturés en cas de **renvoi d'appel** de vos numéros. Renseignez-vous auprès de votre opérateur.

 $\overline{\phantom{a}}$ 

 $\mathbf{I}$ 

 $\mathsf{I}$ 

### **Renvoi d'appel interne**

Vous pouvez transférer tous les appels **externes** destinés à une connexion de réception du combiné vers un autre combiné.

 $\overline{\phantom{a}}$ 

 $\mathbf{I}$ 

### $\textcircled{r}$  $\bullet$  $\textcircled{r}$  **Services Réseau**  $\bullet$  **OK**  $\bullet$  $\textcircled{r}$  **Renvoi d'appel**  $\bullet$  **OK**  $\bullet$  $\textcircled{r}$  **Ligne int.**  $\bullet$  **OK.**

### **Activation** : ¤ <sup>r</sup> **Act.** / **Dés.**

**Vers combiné :**  $\triangleright$  **e** Sélectionner un correspondant interne.

Le message **Pas de combiné** s'affiche lorsqu'aucun AWS (renvoi d'appel) n'a encore été défini ou lorsque le combiné défini précédemment n'est plus inscrit.

### **Temporisation :** r **Néant** / 10 s / 20 s **30 s**

Temporisation pour la prise d'appel. Si l'appel ne doit pas être transféré directement, vous pouvez sélectionner ici la durée du décalage. Si **Néant** est sélectionné, l'appel n'est pas signalé sur le combiné mais transféré directement.

#### **▶ Sauver**

 $\overline{\phantom{a}}$ 

Le transfert général d'appel interne ne possède qu'un seul niveau, c.-à-d. que si les appels destinés au combiné sont transférés sur un autre combiné (p. ex. MT1) sur lequel le renvoi d'appel est également actif (p. ex. vers MT2), le deuxième renvoi d'appel n'est pas activé. Les appels sont signalés sur le combiné MT1.

#### **Remarques**

- $\bullet$  Un appel destiné au combiné et transféré est enregistré dans les journaux des appels.
- Lorsqu'un appel vers une connexion de réception uniquement attribuée au combiné est transféré vers un combiné non joignable (lorsque le combiné est désactivé, par exemple), l'appel est refusé après quelques instants.

## <span id="page-381-0"></span>**Activation/désactivation du signal d'appel lors de communications externes**

Lorsque cette fonction est activée, un signal d'appel vous indique, lors d'une communication **externe**, qu'un autre correspondant externe tente de vous appeler. Si vous bénéficiez du service CLIP, le numéro de l'appelant ou, le cas échéant, l'entrée correspondante du répertoire s'affiche. L'appelant entend la tonalité libre.

Lorsque le signal d'appel est désactivé, l'appelant entend la tonalité « occupé » lorsque vous êtes déjà en communication et que vous êtes le seul correspondant affecté à cette connexion.

**Condition pour les communications sur VoIP :** Les connexions VoIP parallèles sont autorisées sur votre téléphone (réglage usine ; réglage modifiable dans le configurateur Web).

### v¤Ç **Services Réseau** ¤ **OK** ¤q **Appel en attente** ¤ **OK**

**Statut :** ¤r **Act.** / **Dés.**

#### ¤ **Envoi**

Le signal d'appel est activé ou désactivé pour toutes les connexions du téléphone et tous les combinés inscrits.

## **Réglages spécifiques aux appels via VoIP**

## <span id="page-382-1"></span>**Activation/désactivation du transfert d'appel – ECT (Explicit Call Transfer)**

Si la fonction **Transfert** est activée, vous pouvez connecter entre eux deux correspondants externes partageant la même connexion VoIP, en appuyant sur la touche Raccrocher  $\sigma$ .

**◯ ▶ Э́** Services Réseau ▶ OK ▶ ◯ Transfert ▶ Modifier ( $\overline{M}$  = activé).

### **Remarque**

D'autres réglages du [transfert/re](#page-462-0)nvoi d'appel sur une connexion VoIP sont possibles via le configurateur Web ( $\rightarrow$  p. 120).

## **Réglages spécifiques aux appels via la ligne fixe analogique**

## **Refus des appels masqués**

Les appels vers votre numéro de ligne fixe dont le numéro d'appel est masqué par l'appelant (CLIR) sont refusés.

## $\Box$  **▶ S** Services Réseau ▶ OK ▶  $\Box$  Refus app anonyme

**Statut :** ¤r **Act.** / **Dés.**

¤ **Envoi**

 $\overline{\phantom{a}}$ 

 $\triangleright$  Après confirmation du réseau téléphonique, appuyer sur la touche Raccrocher  $\overline{\bullet}$ .

## **Réglages pour le prochain appel**

## <span id="page-382-2"></span><span id="page-382-0"></span>**Activation de la fonction « Appel masqué » pour le prochain appel**

Vous pouvez annuler le transfert de votre numéro d'appel pour le prochain appel (CLIR = Calling Line Identification Restriction).

## v¤Ç **Services Réseau** ¤ **OK** ¤q **App. suiv. anonyme** ¤ **OK**

**▶** Saisir le numéro d'appel ou le sélectionner dans le répertoire. ▶ Numérot. /  $C_1$ 

Le numéro est composé.

Supprimer la présentation du numéro pour tous les appels,  $\rightarrow$  [p. 38](#page-379-0).

## **Désactiver le signal d'appel lors du prochain appel (ligne fixe).**

**Condition :** Vous avez sélectionné la connexion à la ligne fixe comme connexion d'émission.

Aucun signal d'appe[l ne sera si](#page-381-0)gnalé lors du prochain appel, même si la fonction « Signal d'appel » est activée ( $\rightarrow$  p. 40).

## $\textcircled{r}$  **▶ Ø** Services Réseau ▶ OK ▶  $\textcircled{r}$  Appel suivant ▶ OK ▶ Appel en attente

▶ Saisir le numéro. ▶ Numérot. / C. Le numéro est composé.

### **Remarque**

Le numéro d'appel est enregistré avec ce réglage dans la liste des numéros bis.

 $\overline{\phantom{a}}$ 

## **Réglages pendant une communication externe**

### **Attention**

 $\overline{\phantom{a}}$ 

Dans le cas de la téléphonie VoIP, les services décrits ci-dessous ne sont disponibles que si des connexions IP parallèles sont autorisées.

 $\mathbf{I}$ 

 $\mathbf{I}$ 

## <span id="page-383-0"></span>**Activation du rappel si occupé/en cas de non-réponse (réseau fixe)**

#### **Remarque**

Une touche écran/fonction du menu permettant d'activer un rappel automatique n'est disponible que si le central prend en charge cette fonctionnalité.

Si votre correspondant ne répond pas ou si sa ligne est occupée, vous pouvez activer le rappel automatique.

Rappel sur occupation : Le rappel est effectué dès que l'abonné appelé coupe la communication.

Rappel automatique sur non-réponse : Le rappel est effectué dès que l'abonné appelé téléphone.

### **Activation du rappel automatique**

**Condition :** vous avez composé un numéro et votre connexion fixe est définie comme connexion d'émission.

### **Options** ¤q **Rappel** ¤ **OK**

Lorsque le rappel automatique a pu être activé, un message correspondant s'affiche. L'appel est terminé. Le combiné revient en mode veille.

Lorsque le rappel automatique n'a pas pu être activé au central, un message correspondant s'affiche.

▶ △ Appuyer sur la touche Raccrocher.

### **Activation d'un rappel automatique pendant un double appel externe**

Vous essayez d'activer un double appel externe pendant une communication externe. L'abonné que vous appelez est occupé ou ne répond pas.

#### **Options ▶ Compared ▶ OK ▶ Fin**

Vous revenez au correspondant en attente.

#### **Remarques**

- $\bullet$  Un seul rappel peut être actif. Si vous en activez un second, le premier est supprimé automatiquement.
- Le rappel automatique est effectué sur la connexion d'émission utilisée préalablement.
- Le rappel automatique ne peut être effectué que sur le combiné qui l'a activé.

## **Double appel (externe)**

 $\overline{\phantom{a}}$ 

Vous pouvez appeler un second correspondant externe. Le premier appel est mis en attente.

**Pendant** une communication externe :

- ¤ Appuyer sur la touche écran **App. ext.**. Le premier appel est mis en attente. Le correspondant entend une annonce ou une mélodie d'attente.
- ▶ Entrer le numéro du deuxième correspondant. Le numéro est composé. Vous êtes connecté avec le second correspondant.

Lorsque l'abonné ne répond pas : ¤ **Fin**. Vous revenez au premier correspondant.

### **Fin du double appel**

### **Options**  $\triangleright$  $\mathbb{Q}$  **Fin comm. active**

Vous êtes de nouveau mis en communication avec le premier correspondant.

Si vous avez établi le double appel via votre connexion à la ligne fixe, vous pouvez également mettre fin au double appel en appuyant sur la touche Raccrocher  $\odot$ . La communication est brièvement interrompue et vous êtes rappelé. Une fois le combiné décroché, vous êtes de nouveau en ligne avec l'interlocuteur en attente.

Dans le cas des connexions Vo[IP, ceci n'](#page-382-1)est applicable que lorsque le transfert [d'appel n'a](#page-462-0) pas été activé en raccrochant (« ECT »  $\rightarrow$  p. 41 et « Transférer l'appel en raccrochant »  $\rightarrow$  p. 120).

## **Transfert d'appel**

## **Transférer l'appel à un abonné interne**

Vous êtes en communication **externe** et désirez transférer l'appel sur un autre combiné.

**▶** Etablir un double appel interne ( $\rightarrow$  [p. 76\).](#page-417-0) ▶ Appuyer sur la touche Raccrocher  $\overline{\circ}$ (même avant la réponse) pour transférer l'appel.

## **Transfert d'un appel en externe – ECT (Explicit Call Transfer)**

### **Conditions :**

- Cette fonctionnalité vous est proposée par votre opérateur.
- ◆ A l'aide du c[onfigurateu](#page-462-0)r Web pour VoIP, vous avez activé la fonction **Transférer l'appel en**  $raccrochant$  ( $\rightarrow$  p. 120).

Vous êtes en communication **externe** sur une connexion VoIP et souhaitez transférer l'appel à un autre correspondant externe.

Appuyer sur la touche Raccrocher  $\sigma$  (pendant la conversation ou avant la réponse du deuxième correspondant).

## **Fonctions après un appel**

## **Suppression du rappel de manière anticipée**

**Condition :** le rappel automatique est activé pour votre connexion fixe  $(\rightarrow p. 42)$ .

## v¤Ç **Services Réseau** ¤ **OK** ¤q **Supp. Autorappel** ¤ **OK**

 $\blacktriangleright$  Après confirmation du réseau téléphonique, appuyer sur la touche Raccrocher  $\widehat{\mathcal{O}}$ .

### **Remarque**

Si le rappel est déjà signalé avant que vous puissiez le supprimer, vous pouvez y mettre fin à l'aide de **Annuler**.

**43**

 $\mathsf I$ 

 $\overline{1}$ 

 $\mathsf{I}$ 

# **Contrôle des coûts de communication**

Téléphonez par l'intermédiaire d'un opérateur proposant des tarifs particulièrement avantageux (appel par appel) (réseau fixe uniquement). Utiliser de préférence Internet (VoIP) pour une meilleure maîtrise des coûts de télécommunication.

## **Définition des règles de numérotation**

Pour les appels sur le réseau téléphonique fixe et mobile, vous pouvez également utiliser les fonctions de contrôle des coûts de votre téléphone. En plus de votre connexion à la ligne fixe, ouvrez des comptes auprès d'opérateurs VoIP qui proposent des tarifs plus avantageux de communication sur d'autres réseaux. Dans la configuration du téléphone, p. ex. pour certains préfixes d'un réseau local, national ou mobile, sélectionnez la connexion la plus avantageuse qui doit être utilisée lors de la numérotation ( $\rightarrow$  configurateur Web, Règles de comparaison définies [par l'utilisateur – Définition de règles de téléphonie](#page-459-0)**,** [p. 117](#page-459-0)). Ou définissez directement lors de [la numér](#page-372-0)otation la connexion d'émission à utiliser (numéroter par sélection de la connexion,  $\div$  p. 31).

## **Association d'un numéro à un numéro de présélection**

Pour les appels effectués via votre connexion à la ligne fixe, vous pouvez utiliser un préfixe de présélection. Le numéro de présélection vous permet de sélectionner le réseau d'un opérateur meilleur marché pour un appel. Vous p[ouvez enr](#page-419-0)egistrer les numéros de présélection des différents opérateurs dans le répertoire local ( $\rightarrow$  p. 78).

Associer un numéro à un numéro de présélection lorsque la base est en veille :

**▶ ۞ Appuyer brièvement** sur la touche. Le répertoire local s'ouvre. ▶ ۞ Sélectionner une entrée (numéro de présélection). ¤ **Options** ¤q **Afficher le numéro** ¤ **OK**

Le numéro de présélection s'affiche à l'écran.

 $\triangleright$  Saisir le numéro. Appuyer sur la touche Décrocher  $\mathcal{L}_1$ .

Ou :

 $\overline{\phantom{a}}$ 

- **▶ ۞ Appuyer à nouveau brièvement** sur cette touche po[ur récupér](#page-419-1)er le numéro d'appel depuis le répertoire local.  $\blacktriangleright \bigcirc$  Sélectionner une entrée ( $\blacktriangleright$  p. 78).  $\blacktriangleright$  Si plusieurs numéros d'appel sont enregistrés dans cette entrée : **Q Sélectionner le numéro.** > OK
- $\triangleright$  Appuyer sur la touche Décrocher  $\mathcal{C}_1$ . Les deux numéros sont composés.

## **Affichage de la durée de communication**

Pour toutes les communications externes, la **durée** s'affiche à l'écran :

- $\bullet$  pendant la communication,
- $\bullet$  jusqu'à 3 secondes après la fin de l'appel.

#### **Remarque**

La durée réelle de la communication peut varier de quelques secondes par rapport à la valeur affichée.

<span id="page-387-0"></span>**Réglages du téléphone**

 $\overline{\phantom{a}}$ 

# **Réglages du téléphone**

Le téléphone et la base sont préconfigurés. Vous pouvez personnaliser les paramètres.

Les réglages peuvent être effectués au cours d'une communication ou sur la page d'accueil via le menu **Réglages.**

## **Modification de la langue d'affichage**

**□ ▶**  $\bullet$  **▶ OK ▶ □ Langue ▶ OK ▶ □** Sélectionner la langue ▶ Sélect. (● = sélectionnée)

Vous avez malencontreusement défini la mauvaise langue (et l'affichage est incompréhensible) :

v¤L55 ¤q Sélectionner la langue correcte. ¤ **Appuyer sur la touche écran droite**.

## **Réglages de l'écran**

## **Choix de l'écran de veille**

Vous pouvez définir un écran de veille à afficher sur la page d'accueil. Les options disponibles sont les suivantes : horloge analogique, horloge numérique, image, Info Services.

### $\Box$   $\rightarrow$   $\Omega$   $\rightarrow$  OK  $\rightarrow$   $\Box$  Ecran  $\rightarrow$  OK

**▶ Ecran de veille** ( $\checkmark$  = activé) ▶ **Modifier** 

### **Activation:**r **Act.** / **Dés.**

**Sélection:** r **Horloge numér.** / **Horloge analog.** / **[Images] / Info Services**

Afficher l'écran de veille : ▶ Sélectionner l'écran de veille

- **▶ Afficher**
- **▶ Sauver**

L'écran de veille s'active environ 10 secondes après que l'affichage est passé en mode veille.

Terminer l'écran de veille : ▶ Appuyer sur la touche Raccrocher *a***bièvement**. Le téléphone retourne sur l'écran de veille.

### **Remarque**

Conditions d'affichage des services d'info :

- ◆ Les Services-info doivent être activés via le configurateur Web (→ [p. 121\)](#page-463-2).
- Le téléphone doit disposer d'une connexion Internet.

Le type de services d'information pour votre téléphone [est réglé s](#page-410-0)ur Internet via le serveur Gigaset.net. Une modification des réglages est possible ( $\rightarrow$  p. 69).

Si aucune information n'est disponible actuellement, l'horloge numérique (**Horloge**) est affichée jusqu'à ce que des informations soient à nouveau disponibles.

Outre des informations, des touches écran peuvent également être affichées pour ouvrir le menu du Centre Info.

#### **Exemple**

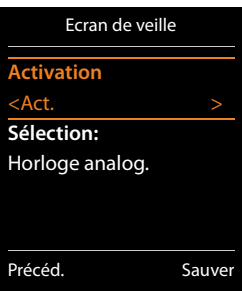

 $\mathbf{I}$ 

 $\overline{\phantom{a}}$ 

**46**

 $\mathsf{I}$ 

## **Activation/désactivation du service d'informations en direct**

En mode veille, vous pouvez faire défiler les informations textuelles configurées, issues d'Internet, pour l'écran de veille **Info Services**.

 $\Box \triangleright \Omega \triangleright$  **OK**  $\triangleright$   $\Box$  **Ecran**  $\triangleright$  **OK**  $\triangleright$   $\Box$  **Info**  $\triangleright$  **Modifier** ( $\overline{M}$  = activé)

Le service d'informations en direct démarre dès que le téléphone passe en mode veille. Si un message est affiché en mode veille, le service d'informations en direct n'est pas affiché.

## **Réglage du modèle de couleur**

Vous pouvez modifier la couleur du fond d'écran (plus foncée ou plus claire).

 $\Box$  **DE**  $\Box$  **OK**  $\Box$  **Ecran**  $\Diamond$  OK  $\Diamond$  Couleur  $\Diamond$  OK  $\Diamond$   $\Diamond$  Config. couleur 1 / Config. couleur 2 ▶ **Sélect.** (● = sélectionné)

## **Eclairage de l'écran**

L'éclairage de l'écran est toujours activé dès que le combiné est retiré de la base/du chargeur ou lorsqu'une touche est actionnée. Les **touches numérotées** actionnées sont reprises à l'écran pour préparer la composition.

Vous pouvez activer ou désactiver de manière ciblée l'éclairage de l'écran en mode veille :

 $\Box$   $\rightarrow$   $\Omega$   $\rightarrow$  OK  $\rightarrow$   $\Box$  Ecran  $\rightarrow$  OK  $\rightarrow$   $\Box$  Eclairage  $\rightarrow$  OK

**Posé sur la base:** ¤r **Act.** / **Dés.**

**Hors base:** ¤ <sup>r</sup> **Act.** / **Dés.**

#### ¤ **Sauver**

 $\overline{\phantom{a}}$ 

#### **Remarque**

Avec le réglage **Act.**, il est possible que l'autonomie du combiné soit considérablement réduite.

## <span id="page-388-1"></span>**Activation/désactivation du décroché automatique**

Si le décroché automatique est activé, le combiné prend l'appel entrant dès que vous le retirez du chargeur.

## $\Box \triangleright \Box \triangleright$  **OK**  $\triangleright \Box$  **Téléphonie**  $\triangleright$  **OK**  $\triangleright$  **Décroché auto.**  $\triangleright$  **Modifier** ( $\boxtimes$  = activé).

Indépendamment du réglage, **Décroché auto.** permet de mettre fin à la connexion dès que le combiné est replacé sur la base. Exception : Vous maintenez la touche  $\mathcal{L}$  enfoncée lors du placement sur la base et pendant encore 2 secondes.

## <span id="page-388-0"></span>**Modification du volume de l'écouteur ou du volume du mode Mains-Libres**

Vous pouvez régler le volume de l'écouteur et du haut-parleur sur 5 niveaux, indépendamment l'un de l'autre.

t **Volume du combiné**

Ou :

- **◯**  $\rightarrow$  $\bullet$   $\bullet$   $\bullet$   $\bullet$   $\bullet$   $\bullet$   $\bullet$  **C** $\bullet$  Réglages audio  $\rightarrow$  OK  $\bullet$  Volume du combiné  $\rightarrow$  OK
- ▶ *O* Régler le volume de l'écouteur du combiné. ▶ Passer à la ligne Mains-Libres:.
- **▶ ۞ Régler le volume du mode Mains-Libres. ▶ Sauver**

### **Réglages du téléphone**

 $\overline{\phantom{a}}$ 

Réglage du volume en cours de communication :  $\blacktriangleright \textcircled{C} \blacktriangleright \textcircled{C}$  Sélectionner le niveau de volume. ¤ **Sauver** (Le réglage s'enregistre automatiquement au bout de 3 secondes environ.)

- Si une autre fonction est attribuée à  $\circled{ }$
- **▶ Options ▶ C Volume ▶ OK ▶ Effectuer un réglage.**

## **Réglage du volume de l'écouteur**

Vous pouvez régler différents profils pour **l'écouteur**, afin d'adapter de manière optimale le téléphone à l'environnement. Vérifier quelle est l'option la plus pratique.

**Profils écouteurs** : **Haut** et **Bas**. **Bas** est paramétré par défaut.

**◯**  $\triangleright$  $\bullet$   $\bullet$  **OK**  $\triangleright$   $\circ$  **C** Réglages audio  $\triangleright$  OK  $\triangleright$   $\circ$  Profils écouteurs  $\triangleright$  OK ¤<sup>q</sup> Sélectionner le profil¤ **Sélect.** (<sup>Ø</sup> = sélectionné)

## **Réglage de la sonnerie du combiné**

**Réglage du volume de la sonnerie**

 $\textcircled{C}$  **▶**  $\textcircled{C}$  **▶ OK ▶**  $\textcircled{C}$  **Réglages audio** ▶ OK ▶  $\textcircled{C}$  Sonneries **(comb.)** ¤ **OK** ¤ **Volume** ¤ **OK** 

q **Pour appels intern. et rendez-vous** / **Appels extérieurs Régler le volume sur 5 niveaux ou en mode crescendo** (volume croissant).

**▶ Sauver** 

## **Réglage de la sonnerie**

**◯**  $\rightarrow$  $\cdot$  $\cdot$   $\rightarrow$  OK  $\rightarrow$   $\cdot$   $\circ$   $\cdot$  Réglages audio  $\rightarrow$  OK  $\rightarrow$   $\cdot$   $\circ$  Sonneries **(comb.)** ¤ **OK** 

- **▶ Mélodies ▶ OK ▶ Sélectionner la connexion.** Vous pouvez régler différentes sonneries pour :
	- les appels internes et les anniversaires
	- les appels externes vers chaque connexion de réception du téléphone (**Appel via rés. fixe**, **IP1** à **IP6**, **Gigaset.net**)

Ou vous sélectionnez la même sonnerie pour **Tous appels**.

**▶**  $\bigcirc$  Sélectionner la sonnerie/mélodie. ▶ Sauver

## **Activation/désactivation de la sonnerie**

Activer/désactiver de manière **permanente** la sonnerie : ▶ appuyer sur la touche Etoile  $\overline{\ast} \circ$ **de manière prolongée**.

Dans la barre d'état,  $\sum$  s'affiche pour signaler que la sonnerie est désactivée.

Désactiver la sonnerie pour l'appel actuel : ▶ appuyer sur Silence ou **⊙**.

## **Activation/désactivation du bip d'appel (bip)**

Vous pouvez remplacer la sonnerie par un bip d'appel.

**▶** Appuyer sur la touche Etoile  $\overline{)}$  et la maintenir enfoncée et, en l'espace de 3 secondes, appuyer sur la touche écran **Bip**.

Dans la barre d'état,  $\frac{1}{2}$  s'affiche pour signaler que le bip d'appel est activé.

Désactiver à nouveau le bip d'appel.  $\triangleright$  Appuyer sur la touche Etoile  $\mathbb{R}^d$  de manière prolongée.

**Exemple**

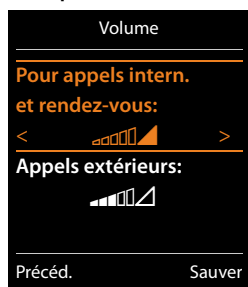

 $\mathbf{I}$ 

 $\overline{1}$ 

 $\mathbf{I}$ 

## **Configuration de la signalisation temporaire des appels externes**

Vous pouvez définir une plage horaire pendant laquelle le combiné ne doit pas sonner en cas d'appel externe, p. ex. la nuit.

**Condition :** Il est nécessaire d'avoir réglé au préalable la date et l'heure.

 $\Box$  **▶**  $\ddot{Q}$  **▶ OK ▶**  $\ddot{Q}$  Réglages audio ▶ OK ▶  $\ddot{Q}$  Sonneries **(comb.)** ¤ **OK** ¤ **Plages horaires**

**Pour appels ext.: ▶ △ Act.** / Arrêt

#### **Pour appels ext.** = **Act.**:

**Pas de sonnerie de / Retour sonnerie à: ▶ Saisir les 4 chiffres** du début et de la fin de la plage horaire.

¤ **Sauv.**

 $\overline{\phantom{a}}$ 

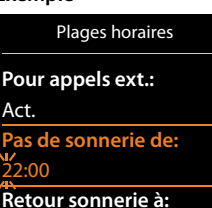

Précéd. Sauver

07:00

**Exemple**

### **Remarque**

Pendant cette plage horaire, votre téléphone sonne lorsqu'il reçoit un appel faisant partie d'un groupe VIP dans le répertoire.

## **Activation/désactivation de la sonnerie pour les appels masqués**

Vous pouvez paramétrer votre combiné pour que la sonnerie ne retentisse pas pour les appels dont le numéro de l'appelant ne s'affiche pas. L'appel n'est indiqué qu'à l'écran.

**◯**  $\rightarrow$  $\cdot$  $\cdot$   $\rightarrow$  OK  $\triangleright$   $\circ$  Réglages audio  $\triangleright$  OK  $\triangleright$   $\circ$  Sonneries (comb.)  $\triangleright$  OK

 $\triangleright$  **Dés.App.anonym.**  $\triangleright$  **Modifier** ( $\overline{M}$  = la sonnerie est désactivée pour les appels masqués).

## **Activation/Désactivation de la sonnerie**

Vous pouvez désactiver la sonnerie sur votre combiné avant la prise d'un appel ou en mode veille, pour l'appel en cours ou pour tous les appels suivants. Il n'est pas possible de réactiver la sonnerie durant un appel externe.

- ◆ Désactiver la sonnerie pour les appels suivants : ▶ **¥** a Maintenir la touche Etoile enfoncée. L'icône  $\sum$  s'affiche à l'écran.
- ◆ Réactiver la sonnerie : ▶ <sup>\* △</sup> Maintenir la touche Etoile enfoncée.
- ◆ Désactiver la sonnerie pour l'appel actuel : ▶ Silence

## **Activation/désactivation du bip d'appel**

Vous pouvez remplacer la sonnerie par un bip (« **Bip** »).

**▶**  $\overline{)}$  Maintenir la touche Etoile **enfoncée**. ▶ En l'espace de 3 secondes : Appuyer sur la touche écran **Bip**.

Désormais, les appels sont signalés par **un seul** bip court. - 역 s'affiche à l'écran.

**Réglages du téléphone**

 $\overline{\phantom{a}}$ 

## **Activation/désactivation des tonalités d'avertissement**

Votre combiné vous avertit par un signal sonore des différentes activités et différents états. Vous pouvez activer ou désactiver les tonalités d'avertissement suivantes, indépendamment les unes des autres.

 $\mathsf{I}$ 

 $\overline{1}$ 

## **◯**  $\rightarrow$  $\overline{Q}$   $\rightarrow$  OK  $\rightarrow$   $\mathbb{Q}$  Réglages audio  $\rightarrow$  OK  $\rightarrow$   $\mathbb{Q}$  Tonalité avertis.  $\rightarrow$  OK

### **Clic clavier:**r **Act.** / **Dés.**

Action en cas de pression de touche.

### **Confirmation:**r **Act.** / **Dés.**

Tonalité de validation/d'erreur après saisie, tonalité d'avertissement lors de la réception d'un nouveau message.

### **Batterie:**r **Act.** / **Dés.**

Tonalité d'avertissement pour une conversation de moins de 10 minutes (toutes les 60 secondes). Si la surveillance de pièce est activée, aucune alarme batterie ne s'affiche.

¤ **Sauver**

## **Activation/désactivation de la mélodie d'attente**

Il est possible d'activer/désactiver la mélodie d'attente pour les appelants externes en cas de double appel interne et de renvoi.

#### **◯ ▶ ◯ ▶ OK ▶ ◯ Réglages audio** ▶ OK ▶ ◯ Mélodie d'attente  $\triangleright$  **Modifier** ( $\triangleright$  = activé)

## **Rétablissement des réglages par défaut du combiné**

Vous pouvez annuler les configurations personnalisées et les modifications effectuées.

Les paramètres suivants ne sont **pas** affectés par cette annulation :

- L'inscription du combiné sur la base ;
- $\bullet$  La date et l'heure :
- Les entrées du téléphone, des listes d'appels et

v¤Ï¤ **OK** ¤q **Système** ¤ **OK** ¤q **Reset combiné** ¤ **OK** ¤ **Oui**

## <span id="page-391-0"></span>**Accès rapide aux numéros et aux fonctions**

- **Touches numérotées :** Vous pouvez affecter aux touches  $\boxed{0 \& 0}$  et  $\boxed{2 \text{ sec}}$  à  $\boxed{9 \text{ sec}}$  respectivement un **numéro du répertoire**.
- u **Touches écran :** Une **fonction** es[t prédéfini](#page-393-1)e pour la touche écran de droite et de gauche. Vous pouvez modifier ce réglage ( $\rightarrow$  p. 52).

Vous pouvez alors composer le numéro ou exécuter la fonction en appuyant simplement sur la touche correspondante.

 $\mathsf{I}$ 

## <span id="page-392-0"></span>**Attribution de numéros aux touches numérotées (numéro abrégé)**

**Condition :** Un numéro n'a pas encore été attribué à la touche numérotée.

¤ Maintenir **enfoncée** la touche numérotée

Ou :

 $\overline{\phantom{a}}$ 

▶ Appuyer **brièvement** sur la touche numérotée. ▶ Actionner la touche écran **Num. abrégée**. Le répertoire s'ouvre.

**▶ C** Sélectionner une entrée. ▶ OK ▶ Selectionner le numéro ▶ OK

L'entrée est enregistrée sous la touche numérotée correspondante.

#### **Remarque**

Si vous effacez ou modifiez l'entrée dans le répertoire principal ultérieurement, cette action ne se répercute pas sur l'attribution de la touche numérotée.

### **Composition d'un numéro/modification de l'attribution**

**Condition :** Un numéro est attribué à la touche numérotée.

En mode veille du combiné

**Composer le numéro :** 

¤ Maintenir **enfoncée** la touche numérotée. Le numéro est composé immédiatement.

Ou :

▶ Appuyer **brièvement** sur la touche numérotée. ▶ Appuyer sur la touche écran gauche correspondant au numéro/nom (en abrégé le cas échéant).

### **Modification de l'attribution d'une touche numérotée :**

▶ Appuyer **brièvement** sur la touche numérotée. ▶ Modifier. Le répertoire s'ouvre. Modifier l'affectation : ▶ Sélectionner l'entrée ▶ OK ▶ Sélectionner le numéro le cas échéant ¤ **OK**.

Supprimer l'affectation : ¤ Appuyer sur la touche écran **Effacer**.

 $\overline{\phantom{a}}$ 

**51**

**Réglages du téléphone**

 $\overline{\phantom{a}}$ 

## <span id="page-393-1"></span><span id="page-393-0"></span>**Affectation d'une touche écran, modification de l'affectation**

▶ Maintenir *enfoncée* la touche écran de gauche ou de droite. La liste des attributions de touches possibles s'ouvre. ▶ Sélectionner la fonction. ▶ OK.

 $\mathbf{I}$ 

 $\mathbf{I}$ 

Vous avez le choix entre les fonctions suivantes :

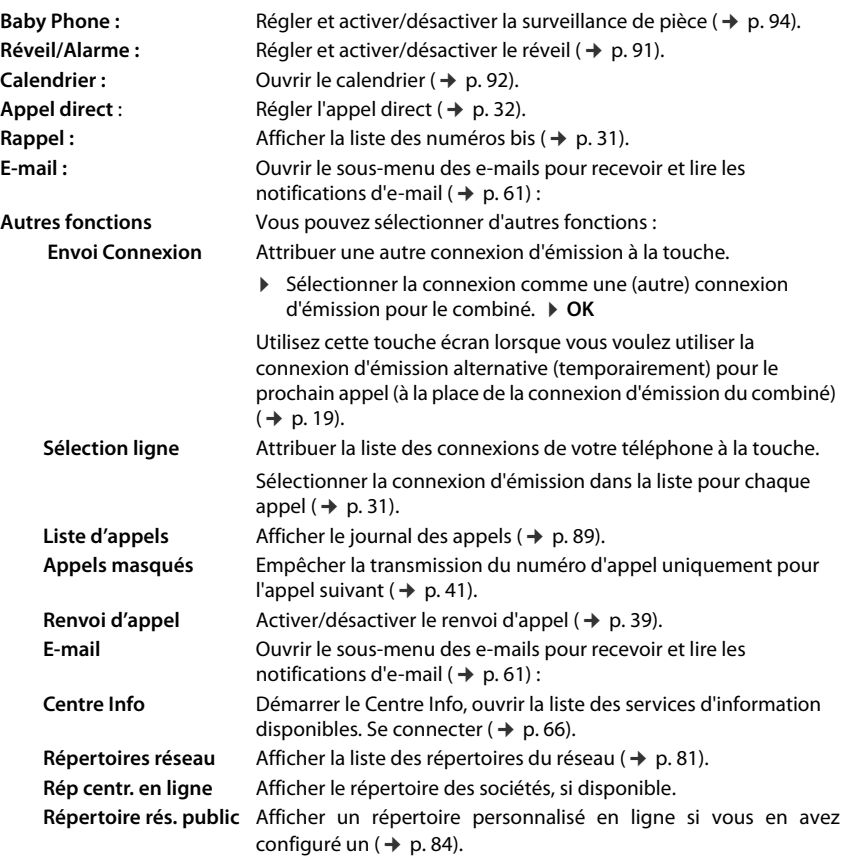

### **Lancement de la fonction**

En mode veille du téléphone :  $\triangleright$  Appuyer **brièvement** sur la touche écran. La fonction correspondante est exécutée.

 $\mathbf{I}$ 

# **Paramétrer le système**

Les réglages suivants peuvent être effectués via le menu du combiné correspondant, ou sur un combiné Gigaset inscrit C530H, E630H, C620H, S820H, SL910H, SL930H ou via le configurateur Web du téléphone.

## <span id="page-394-1"></span>**Réglage manuel de la date et de l'heure**

Il est nécessaire de régler la date et l'heure afin, p. ex., de connaître l'heure exacte d'un appel entrant ou de pouvoir utiliser les fonctions réveil et calendrier.

### **Remarque**

L'adresse d'un serveur d'horloge Internet est enregistrée sur votre téléphone. La date et l'heure sont reprises de ce serveur d'horloge si le téléphone est connecté à Internet et si la synchronisation avec le serveur est activée. Les réglages manuels sont alors remplacés.

Si la date et l'heure n'ont pas encore été réglées sur le combiné, la touche écran **Dat./Hre** s'affiche.

¤ Appuyer sur la touche écran **Dat./Hre**.

 $O<sub>u</sub>$ :

 $\overline{\phantom{a}}$ 

## $\textcircled{C}$  **▶**  $\textcircled{C}$  **▶ OK ▶**  $\textcircled{C}$  **Date/Heure ▶ OK**

Date:  $\triangleright$ 

Saisir le mois, le jour et l'année (8 chiffres), p. ex. .pour le 01.14.2011 | ط• | <u>| a−| | a−| | a−| | a−| | a−| | a−</u>| | a−| | <u>a−</u>

Heure : ▶ Saisir les heures et les minutes (4 chiffres), p. ex. <u>0 ℝ |7 م | 1 - |5 kk</u> | pour 07h15.

- ¤ Le cas échéant, utiliser la touche écran **am/pm** pour commuter entre **am** et **pm**.
- <span id="page-394-0"></span>¤ **Sauver**

## **Modification du PIN système**

Protéger les paramètres système du téléphone avec un code PIN système connu de vous seul. Le code PIN doit notamment être saisi pour inscrire/désinscrire un combiné, modifier les réglages pour le réseau local, mettre à jour le micrologiciel ou restaurer les réglages usine.

Vous pouvez modifier le code PIN système à 4 chiffres réglé du téléphone (livraison : **0000**).

**<u>◯</u>**  $\bullet$  $\bullet$  $\bullet$  $\bullet$  $\bullet$  $\bullet$   $\bullet$   $\bullet$  Système  $\bullet$  OK  $\bullet$   $\bullet$  PIN système  $\bullet$  OK  $\bullet$  Saisir le code PIN système actuel le cas échéant. ¤ **OK** ¤ Entrer le nouveau code PIN système. ¤ **OK**

## <span id="page-394-2"></span>**Saisie du préfixe local (code de réglage local)**

Pour les communications locales (appels destinés au réseau fixe local), il convient d'être attentif aux points suivants :

◆ Pour les communications locales utilisant votre ligne fixe, aucun préfixe ne doit être généralement composé (selon le central). Tous les appels seront néanmoins enregistrés avec les préfixes dans le journal correspondant. Pour rappeler un appelant à partir du journal des appels, vous devez enregistrer le préfixe local sur le téléphone, dans la zone où se trouve votre téléphone (**Code pays local**). Si votre téléphone se trouve dans une zone de « code de

#### **Paramétrer le système**

 $\overline{\phantom{a}}$ 

réglage multiple » (Multiple Area Code), vous devez également saisir les autres codes de réglage appartenant à cette zone en tant que **Autre indic. zone**.

 $\mathbf{I}$ 

 $\mathbf{I}$ 

◆ Le préfixe doit être composé pour les conversations locales utilisant votre ligne VoIP. Si vous avez enregistré votre préfixe local dans le téléphone et [activé l'opti](#page-461-0)on **Prefixe d'accès longue distance pour appels VoIP** avec le configurateur Web (→ p. 119), le préfixe saisi est automatiquement utilisé lorsque vous composez un numéro sans préfixe local (p. ex. en sélectionnant un numéro du répertoire).

## **Saisie du préfixe local (code de réglage local)**

**◯ ▶ ♡ ▶ OK ▶ ◯ Téléphonie ▶ ◯ Code pays local ▶ OK ▶** Saisir le code de réglage local (3 caractères au maximum, les chiffres et les caractères « \* », « # » étant autorisés). ¤ **Sauver**

## **Saisie de codes supplémentaires**

**◯**  $\rightarrow$  $\bullet$   $\bullet$   $\bullet$  **OK**  $\triangleright$  **Q** Téléphonie  $\triangleright$  **C** Autre indic. zone  $\triangleright$  OK

- ▶  $\Box$  Sélectionner l'entrée (« ––– » = entrée vide). ▶ < C Le cas échéant, effacer le code supplémentaire saisi précédemment. > Saisir le code supplémentaire (3 caractères au maximum, les chiffres et les caractères « \* », « # » étant autorisés).
- ▶ Répéter les étapes ci-dessus jusqu'à ce que tous les codes supplémentaires de votre zone aient été saisis. Il est possible d'enregistrer jusqu'à 5 codes supplémentaires.
- ¤ **Sauver**

## **Activation/désactivation de la mélodie d'attente**

**◯ ▶ ◯ ▶** OK ▶ ◯ Réglages audio ▶ OK ▶ ◯ Mélodie d'attente ▶ Modifier ( $\overline{Q}$  = activé).

## **Configuration de l'adresse IP de la base dans un réseau LAN**

**Condition :** La base est connectée à un routeur ou un PC ( $\rightarrow$  [p. 12\)](#page-353-0).

Une adresse IP est nécessaire pour que le réseau LAN reconnaisse votre téléphone.

L'adresse IP peut être attribuée au téléphone automatiquement (par le routeur) ou manuellement.

- ◆ Lors d'une attribution **dynamique**, le serveur DHCP du routeur attribue automatiquement une adresse IP au téléphone. L'adresse IP peut être modifiée en fonction de la configuration du routeur.
- u Lors d'une attribution manuelle/**statique**, vous attribuez une adresse IP fixe au téléphone. Cela peut être nécessaire selon votre configuration réseau (p. ex. si le téléphone est relié directement à un PC).

#### **Remarque**

Pour l'attribution dynamique de l'adresse IP, le serveur DHCP doit être activé sur le routeur. Se reporter à ce sujet au mode d'emploi du routeur.

#### $\Box$  $\triangleright$  $\Diamond$  $\triangleright$  **OK**  $\triangleright$   $\Box$  Système  $\triangleright$  OK  $\triangleright$   $\Box$  Réseau local  $\triangleright$  OK

**▶ Si le code PIN système est différent de 0000 : Entrer le PIN système. ▶ OK**
$\mathbf{I}$ 

#### **Type d'adresse IP : ▶ Statique / Dynamique** Avec **Type d'adresse IP Dynamique** :

Les champs suivants affichent les réglages actuels du téléphone repris à partir du routeur. Il n'est pas possible de modifier ces réglages.

## Avec **Type d'adresse IP Statique** :

Vous devez définir manuellement dans les champs suivants l'adresse IP et le masque de sous-réseau du téléphone, ainsi que la passerelle standard et le serveur DNS.

**Adresse IP :** ¤ Saisir l'adresse IP (remplacer le réglage actuel).

[La valeur pa](#page-491-0)r défaut est 192.168.1.2. Pour plus d'informations sur l'adresse IP, voir le glossaire  $($   $\rightarrow$  p. 149).

**Masque ss-réseau :** ¤ Saisir le masque de sous-réseau (remplacer le réglage actuel). La valeur par défaut est 255.255.255.0.

Pour plus d'informations sur le masque de sous-réseau, voir le glossaire ( $\rightarrow$  [p. 154\).](#page-496-0)

Serveur DNS : ▶ Entrer l'adresse IP du serveur DNS de votre choix.

A la connexion, le serveur DNS (Domain Name System, → p. 151) reporte dans l'adresse IP publique le nom symbolique du serveur (nom DNS).

Vous pouvez saisir ici l'adresse IP de votre routeur. Le routeur transmet les demandes d'adresse du téléphone vers son serveur DNS.

La valeur par défaut est 192.168.1.1.

**Passerelle défaut : ▶ Saisir l'adresse IP de la passerelle standard (→ [p. 156\)](#page-498-0).** 

Le réseau local est connecté à Internet via la passerelle standard. En règle générale, il s'agit de votre routeur. Votre téléphone a besoin de cette information pour pouvoir accéder à Internet.

La valeur par défaut est 192.168.1.1.

**▶ Sauver** 

 $\overline{\phantom{a}}$ 

## **Remarque**

[Les réglage](#page-454-0)s du réseau local peuvent également être effectués via le configurateur Web  $(+)$  p. 112).

# **Configuration des connexions VoIP**

## **Remarque**

Si vous avez téléchargé les don[nées VoIP](#page-357-0) sur votre téléphone avec la configuration automatique (selon l'opérateur, → p. 16), l'assistant VoIP n'est pas disponible. Dans ce cas, vous ne pouvez pas modifier manuellement les réglages VoIP.

Vous pouvez configurer jusqu'à 6 connexions VoIP au niveau de votre téléphone, ce qui signifie que vous pouvez attribuer à votre téléphone jusqu'à 6 numéros d'appel VoIP.

Vous devez configurer un compte IP (compte VoIP) pour chaque numéro VoIP auprès d'un opérateur VoIP. Vous devez enregistrer les coordonnées de ce compte IP sur votre téléphone. L'assistant VoIP vous aide tout au long de cette procédure.

 $\overline{\phantom{a}}$ 

# **Démarrage de l'assistant VoIP :**   $\Box$  **▶**  $\Diamond$  **▶ OK ▶**  $\Box$  Téléphonie ▶ OK ▶  $\Box$  Assistant VoIP ▶ OK

Le message suivant s'affiche à l'écran :

Le reste de la procédure de l'assistant VoIP est décrit à partir de la [p. 14](#page-355-0).

Vous pouvez configurer/modifier les configurations d'**une** connexion VoIP (d'un compte IP) par procédure de l'assistant VoIP.

▶ Redémarrer l'assistant VoIP pour configurer/modifier les configurations d'une autre connexion VoIP.

#### **Remarque**

Vous pouvez également config[urer et gére](#page-456-0)r les connexions VoIP avec le configurateur Web  $($   $\rightarrow$  p. 114).

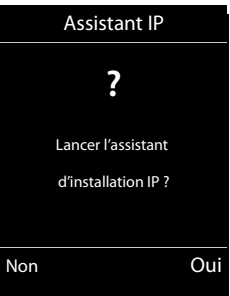

 $\overline{\phantom{a}}$ 

 $\mathbf{I}$ 

# **Mise à jour automatique de la configuration de l'opérateur VoIP**

Après le premier téléchargement de la configuration de l'opérateur VoIP, le téléphone vérifie chaque jour si une nouvelle version du fichier de votre opérateur VoIP est disponible sur Internet, sur le serveur de configuration.

## **Réglages VoIP téléchargés avec la configuration automatique (**¢**[p. 16\)](#page-357-0)**

Si de nouvelles données de configuration sont disponibles, elles sont automatiquement téléchargées, sans avertissement, sur votre téléphone.

## **Configuration VoIP manuelle avec les assistants VoIP**

Si de nouvelles données opérateur sont disponibles, le message **Nouveau profil disponible** s'affiche lorsque le combiné est en veille.

¤ Valider la demande avec **Oui**. ¤ Entrer le code PIN système le cas échéant. ¤ **OK**

Les nouvelles données de votre opérateur VoIP sont téléchargées et enregistrées dans le téléphone.

La réponse **Non** fait passer le téléphone en mode veille. Votre téléphone oublie alors ce nouveau profil. Le message ne s'affiche à nouveau que lorsqu'une version des données de l'opérateur est disponible.

Un nouveau profil n'est démarré que si aucune autre mise à jour de profil ou du micrologiciel n'est en cours à ce moment.

# <span id="page-397-0"></span>**Attribution des connexions d'émission et de réception à un correspondant interne**

Si vous avez configuré plusieurs connexions pour votre système téléphonique, vous pouvez :

- ◆ Attribuer une connexion d'émission à chaque correspondant interne ou le laisser sélectionner la connexion pour chaque appel externe (sélection de ligne) ;
- $\triangle$  Attribuer une ou plusieurs connexions de réception à chaque correspondant interne. Ne seront alors signalés sur l'appareil que les appels arrivant sur une des connexions attribuées.

 $\mathbf{I}$ 

#### Gigaset C530 IP / LUG - USA fr / A31008-XXXXX-XXXX-X-XX / settings.fm / 3/25/15  $\overline{\phantom{a}}$

# **Attribution d'une connexion d'émission**

**Condition :** Vous avez configuré au moins une connexion VoIP sur votre téléphone.

# $\Box$  **■**  $\ddot{\mathbf{Q}}$  **≥** OK **≥**  $\Box$  Téléphonie **▶** OK **▶**  $\Box$  Envoi connexions **▶** OK

Une liste des combinés s'affiche.

- ▶ ( $\bigcirc$ ) Sélectionner le combiné auquel une nouvelle connexion d'émission doit être attribuée. ¤ **OK**
- $\blacktriangleright \bigoplus$  Sélectionner une connexion servant de connexion d'émission. Toutes les connexions configurées sont proposées avec le nom que vous leur avez attribué. **▶ Sauver**

Lorsque plusieurs connexions sont configurées, **Sél. pr ch. app.** est également proposée. Vous pouvez sélectionner la connexion sur laquelle vous souhaitez passer la communication à chaque appel.

La connexion Gigaset.net n'est pas reprise dans la liste des connexions d'émission. Les numéros Gigaset.net (suffixe #9) sont composés automatiquement via Gigaset.net.

## **Remarque**

Si la connexion d'émission d'un combiné est supprimée ou désactivée, la connexion réseau fixe lui est attribuée comme connexion d'émission.

# **Attribuer des connexions de réception**

**Condition :** plusieurs connexions sont configurées pour le téléphone.

## **◯ ▶ ♡ ▶ OK ▶ ◯ Téléphonie ▶ ◯ Connexion récept. ▶ OK**

Les correspondants internes (combinés) s'affichent.

▶  $\Box$  Sélectionner le correspondant interne pour lequel l'attribution des connexions de réception doit être modifiée. ¤ **OK**

Toutes les connexions configurées ainsi que la connexion Gigaset.net s'affichent.

- ▶ *●* Sélectionner **Oui** si la connexion correspondante doit être utilisée comme connexion de réception du correspondant interne. Sélectionner **Non** si elle ne doit pas être une connexion de réception.
	- $\blacktriangleright$   $\Box$  Passer à la connexion suivante.
- ▶ Répéter ces étapes pour chaque connexion. ▶ Sauver

## **Remarques**

- Lorsqu'une nouvelle connexion est configurée, elle est attribuée à tous les correspondants internes et au **Répondeur 1** comme connexion de réception.
- Si la connexion n'est attribuée à aucun correspondant interne comme connexion de réception, les appels vers cette connexion ne sont pas signalés.

# **Mise à jour du micrologiciel du téléphone**

Si nécessaire, vous pouvez mettre à jour le micrologiciel de votre téléphone.

La mise à jour du micrologiciel se fait par défaut directement par téléchargement sur Internet. La page Web correspondante est prédéfinie dans votre téléphone.

 $\mathbf{I}$ 

 $\mathbf{I}$ 

## **Condition :**

 $\overline{\phantom{a}}$ 

- $\triangleq$  Le téléphone doit être connecté à Internet (c'est-à-dire raccordé à un routeur, → [p. 12](#page-353-0)).
- $\bullet$  Le téléphone est en veille, c.-à-d. : Aucun appel n'est en cours, aucune connexion entre des combinés inscrits, aucun combiné n'a ouvert le menu de la base.

# **Lancement manuel de la mise à jour du micrologiciel**

## $\Box$  **▶**  $\Omega$  **▶ OK ▶**  $\Box$  Système ▶  $\Box$  Mise à jour logiciel ▶ OK ▶ Saisir le code PIN système. ¤ **OK**

Le téléphone établit une connexion à Internet. ▶ Démarrer la mise à jour du micrologiciel avec **Oui**.

#### **Remarques**

- La mise à jour du micrologiciel peut prendre jusqu'à 6 minutes selon la qualité de votre connexion DSL.
- La mise à jour par Internet permet de vérifier si une version plus récente du firmware est disponible. Si ce n'est pas le cas, l'opération est interrompue et un message correspondant s'affiche.

# **Mise à jour automatique du micrologiciel**

Votre téléphone vérifie chaque jour si une nouvelle version du firmware est disponible sur Internet sur le serveur de configuration. Si tel est le cas, le combiné affiche **Nouveau logiciel disponible** en mode veille.

¤ Appuyer sur la touche écran **Oui** pour confirmer la demande.

Le firmware est téléchargé sur votre téléphone.

#### **Remarque**

Si le téléphone n'est pas connecté à Internet au moment du contrôle du nouveau firmware (p. ex. parce que le routeur est désactivé), le contrôle est réalisé dès que le téléphone est de nouveau connecté à Internet.

Vous pouvez désactiver la vérification automatique de la version sur le configurateur Web.

# **Redémarrage de la base**

## $□$  **▶**  $□$  **▶** OK ▶  $□$  Système ▶ OK ▶  $□$  Redémarrage base ▶ OK

Elle redémarre. Cette opération dure environ 20 secondes.

 $\mathsf{I}$ 

# **Affichage de l'adresse MAC de la base**

Selon votre configuration réseau, vous devrez peut-être entrer l'adresse MAC de votre base par exemple dans la liste d'accès de votre routeur. Vous pouvez demander l'adresse MAC sur le combiné.

 $\bigcirc$   $*$   $*$   $\circ$   $\left[\frac{1}{4}\right]$   $\left[\frac{1}{5}\right]$   $\left[\frac{1}{5}\right]$   $\left[\frac{1}{4}\right]$   $\left[\frac{1}{2}\right]$   $\left[\frac{1}{2}\right]$   $\left[\frac{1}{2}\right]$   $\left[\frac{1}{2}\right]$   $\left[\frac{1}{2}\right]$   $\left[\frac{1}{2}\right]$   $\left[\frac{1}{2}\right]$   $\left[\frac{1}{2}\right]$   $\left[\frac{1}{2}\right]$   $\left[\frac{1}{2}\right]$   $\left[\frac{$ 

Retour à l'état de repos. ¤ **Précéd.**

# **Rétablissement des réglages par défaut du téléphone**

Les réglages personnalisés sont effacés.

# **Réinitialisation de la base via le menu**

En cas de réinitialisation :

 $\overline{\phantom{a}}$ 

- $\triangleq$  Les combinés restent inscrits :
- Le code PIN système n'est pas réinitialisé.

Les réglages suivants sont réinitialisés en particulier (les réglages marqués du symbole « \*) » se font dans le configurateur Web) :

- $\triangleq$  Les connexions inscrites (elles sont supprimées),
- ◆ L'attribution des connexions de réception et d'émission,
- $\bullet$  Les réglages audio des connexions VoIP \*),
- $\bullet$  Les réglages DTMF \*),
- Le préfixe national,
- Les paramètres du réseau local,
- Les noms des combinés,
- u **Portée Max. Pas d'émission** désactivés
- $\triangleq$  Les réglages de raccordement aux autocommutateurs,
- $\bullet$  Les attributions des touches numérotées et des touches écran, ainsi que de la touche $\boxed{1^{\omega}}$  ?
- Les réglages des services réseau : renvois d'appel
- Les listes suivantes sont effacées :
- $\bullet$  Journaux des appels

## **◯ ▶ ♡ ▶ OK ▶ ◯ Système ▶ OK ▶ ◯ Reset base ▶ OK ▶** Saisir le code PIN système. ¤ **OK** ¤ **Oui**

Après la réinitialisation, la base redémarre. Le redémarrage prend environ 10 secondes. L'assistant d'installation démarre ( $\rightarrow$  [p. 13\).](#page-354-0)

 $\overline{\phantom{a}}$ 

### **Paramétrer le système**

 $\overline{\phantom{a}}$ 

## **Réinitialisation de la base à l'aide de la touche de la base**

Comme pour la réinitialisation de la base via le menu, tous les réglages personnalisés sont effacés. En outre, **le code PIN système est réinitialisé sur « 0000 »** et tous les combinés inscrits en dehors de ceux fournis **sont retirés**.

 $\mathbf{I}$ 

 $\overline{1}$ 

**Remarque**

Pour inscrire à nouveau les combinés après une réinitialisation,  $\rightarrow$  [p. 73](#page-414-0).

- ¤ Débrancher les câbles entre la base et le routeur et la base et le réseau fixe.
- ▶ Débrancher de la prise le bloc-secteur de la base.
- ▶ Appuyer sur la touche Inscription/Paging (→ [p. 3\)](#page-344-0) et la maintenir **enfoncée**.
- ▶ Rebrancher le bloc secteur dans la prise.
- ▶ Garder la touche Inscription/Paging enfoncée (au moins 20 secondes).
- ▶ Relâcher la touche Inscription/Paging. La base est réinitialisée.

 $\mathbf{I}$ 

# **Notifications E-mail**

Vous pouvez paramétrer votre téléphone pour qu'il établisse régulièrement des connexions à votre serveur de réception et vérifie si vous avez de nouveaux messages.

### **Conditions :**

 $\overline{\phantom{a}}$ 

- ◆ Vous avez configuré un compte e-mail auprès d'un fournisseur d'accès Internet.
- ◆ Le serveur de réception utilise le protocole POP3.
- $\bullet$  Le nom du serveur de réception et vos coordonn[ées personn](#page-463-0)elles (nom du compte, mot de passe) sont enregistrés dans le téléphone ( $\rightarrow$  p. 121).

L'arrivée de nouveaux e-mails est signalée sur le combiné : Une tonalité d'avertissement retentit, la touche Messages **E** clignote et l'icône is s'affiche sur l'écran de veille.

#### **Remarques**

• Si vous avez également activé avec le configurateur Web l'authentification du téléphone sur le serveur de réception par une connexion sécurisée (authentification TLS) et que celle-ci échoue, les e-mails ne sont pas téléchargés sur votre téléphone.

Dans ce cas, lorsque vous appuyez sur la touche **substituents**, le message **Erreur certificat Contrôlez vos certificats dans le configurateur web** s'affiche.

- ¤ Confirmer le message par **OK**.
- **▶** Se connecter au configurateur Web  $(→p. 105)$  $(→p. 105)$ . La page Web Sécurité  $(→p. 112)$ vous explique pourquoi la connexion sécurisée n'a pu être établie et ce que vous pouvez faire.

# <span id="page-402-0"></span>**Ouverture de la liste de réception**

## $\Box$  **▶ ■** Messagerie ▶ OK ▶  $\Box$  E-Mail

Ou, si vous avez reçu de nouveaux e-mails (la touche Messages  $\Box$  clignote) :

## f¤q **E-Mail**

Le téléphone établit une connexion au serveur de réception. La liste des e-mails qui s'y trouvent s'affiche.

Les nouveaux messages non lus sont classés avant les anciens messages lus.

Pour chaque e-mail s'affichent le nom ou l'adresse e-mail de l'expéditeur (une seule ligne, éventuellement en abrégé), ainsi que la date et l'heure d'envoi (la date et l'heure ne sont correctes que si l'expéditeur et le destinataire se trouvent dans le même fuseau horaire).

**Gras** : nouveau message. Les messages e-mails qui n'étaient pas encore présents sur le serveur de réception lors de la dernière ouverture de la liste de réception s'affichent comme des « nouveaux » messages, qu'ils aient été lus en non.

Si la liste de réception du serveur est vide, **Aucune entrée** s'affiche.

Exemple d'affichage :

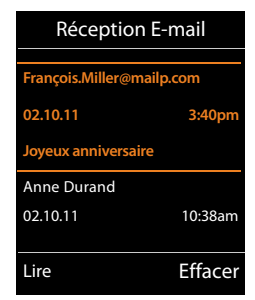

### **Notifications E-mail**

 $\overline{\phantom{a}}$ 

### **Remarque**

La plupart des fournisseurs de services e-mails sont équipés d'une protection anti-spam. Les e-mails considérés comme spams sont classés dans un dossier à part et ne s'affichent pas dans la liste de réception.

 $\mathbf{I}$ 

 $\mathbf{I}$ 

Certains fournisseurs permettent de configurer ce tri :  $\blacktriangleright$  désactiver la protection anti-spam ou autoriser l'affichage des spams dans la liste de réception.

D'autres fournisseurs envoient un message sur votre boîte aux lettres à la réception d'un nouveau spam. Ce message vous informe de la réception d'un e-mail suspect.

La date et l'expéditeur de cet e-mail sont toutefois réactualisés en permanence pour que ce message apparaisse toujours comme un nouveau message.

### **Messages à la connexion**

Lorsque vous vous connectez au serveur de réception, les problèmes suivants peuvent se produire. Les messages s'affichent à l'écran pendant quelques secondes.

#### **Serveur non accessible**

La connexion au serveur de réception n'a pas pu être établie. Causes possibles :

- Saisie incorrecte du nom du serveur de réception ( $\rightarrow$  configurateur Web).
- Problèmes temporaires sur le serveur de réception (hors service ou non connecté à Internet).
- ▶ Contrôler les réglages dans le configurateur Web.
- ▶ Réessayer plus tard.

#### **Actuellement impossible**

Les ressources de votre téléphone nécessaires à la connexion sont occupées, p. ex. :

- Le nombre maximal de connexions VoIP est déjà atteint.
- Un des combinés inscrits est actuellement connecté au serveur de réception.
- $\blacktriangleright$  Réessayer plus tard.

#### **Echec de la connexion**

Erreur lors de l'inscription sur le serveur de réception. Causes possibles :

- Saisie incorrecte du nom du serveur de réception, du nom d'utilisateur et/ou du mot de passe.
- ▶ Contrôler les réglages ( → configurateur Web).

#### **Réglages E-Mail incomplets**

Le nom du serveur de réception, le nom utilisateur et/ou le mot de passe saisis sont incomplets.

▶ Contrôler ou modifier les réglages ( → Configurateur Web).

 $\mathbf{I}$ 

# <span id="page-404-0"></span>**Affichage de l'en-tête du message et du texte d'un e-mail**

**Condition :** Vous avez ouvert la liste de réception  $(\rightarrow p. 61)$ .

**▶ CD** Sélectionner une entrée e-mail. ▶ Lire.

L'objet d'un e-mail (120 caractères maximum) et les premiers caractères d'un message texte (560 caractères maximum) sont affichés.

Revenir à la liste de réception : ▶ Appuyer sur la touche Raccrocher<sup>n</sup>.

#### **Remarque**

 $\overline{\phantom{a}}$ 

Si l'e-mail ne contient pas de texte normal, le message **Impossible afficher e-mail** s'affiche brièvement.

# **Consultation de l'adresse de l'expéditeur de l'e-mail**

**[Condition](#page-404-0) :** Vous avez ouvert la notification e-mail pour la lire  $($   $\rightarrow$  p. 63).

**Options** ¤ **De** ¤ **OK** 

L'adresse e-mail de l'expéditeur s'affiche, sur plusieurs lignes le cas échéant (60 caractères maximum).

Revenir à la liste de réception : ¤ **Précéd.**

# **Suppression d'un e-mail**

**Condition :** Vous avez ouvert la liste de réception  $($   $\rightarrow$   $p. 61)$  [ou vo](#page-404-0)us lisez l'en-tête ou l'adresse de l'expéditeur d'un e-mail (→ p. 63) :

**Options ▶ Effacer ▶ OK ▶ Répondre par Oui à la question de** sécurité.

L'e-mail est supprimé sur le serveur de réception.

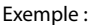

Exemple :

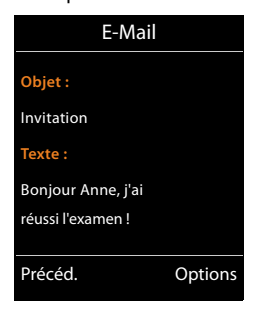

E-Mail **De :** Anne.Durand@mailp.com Précéd. Options

 $\overline{\phantom{a}}$ 

# **Centre Info – toujours en ligne avec votre téléphone**

 $\mathbf{I}$ 

## **Déclaration de protection des données**

Les services d'information offrent la possibilité de consulter certaines informations sur un téléphone Gigaset, des prévisions météo par exemple.

Les données prédéterminées correspondent à celles du service VoIP.

Lors de la première utilisation du service, un profil standard contenant les données de configuration de l'appareil est créé. Vous pouvez ensuite modifier et enregistrer les données de configuration spécifiques de l'appareil, par exemple la ville pour les prévisions météo ou bien la date d'anniversaire pour le biorythme. Vous pouvez effacer ces données de configuration à tout moment.

Les services d'information utilisent le protocole HTTP.

Pour plus d'informations sur les données enregistrées dans le cadre du service Gigaset.net, veuillez consulter le lien :

<www.gigaset.net/privacy-policy>

Il est possible de télécharger des contenus en ligne sur Internet avec votre téléphone, c'est-àdire utiliser des services d'information spécialement destinés au téléphone. Il existe de plus en plus de services d'information disponibles. Une présélection de ceux-ci est déjà paramétrée par défaut.

Vous trouverez sur Internet des informations sur les services d'information de gigaset.net sous : <www.gigaset.com/nextg/apps>

#### **Remarque**

Vous pouvez lancer le Centre Info et afficher les services d'information sur n'importe quel combiné Gigaset C530H, E630H, C620H, S820H, SL910H ou SL930H.

# <span id="page-405-0"></span>**Personnalisation des services d'information**

Vous pouvez modifier le préréglage pour le Centre Info (profil standard) et ajouter de nouveaux services. Consultez la page du site Internet de Gigaset.net <www.gigaset.net> pour personnaliser vos services d'info.

- **▶** Ouvrez la page du configurateur WEB Paramètres ▶ Services-info (→ [p. 121\)](#page-463-1) sur l'ordinateur.
- ▶ Cliquer sur le lien [gigaset.net/myaccount.](http://www.gigaset.net/myaccount)

Vous êtes automatiquement inscrit avec l'identifiant utilisateur et le mot de passe attribués en usine à votre téléphone.

Ou :

- ¤ Entrer l'adresse suivante dans le champ d'adresse du navigateur Web utilisé sur votre PC : <www.gigaset.net>
- ▶ Indiquer sur la page Gigaset.net votre identifiant utilisateur Gigaset.net et votre mot de passe. Vous trouverez votre identifiant utilisateur et votre mot de passe sur la page du configurateur Web précité.

 $\overline{\phantom{a}}$ 

#### **Centre Info – toujours en ligne avec votre téléphone**

 $\mathbf{I}$ 

Dans les deux cas, votre page Web Gigaset.net s'affiche et vous permet de personnaliser les services d'information pour votre Centre Info (onglet « Centre Info ») ainsi que les services d'information pour l'écran de veille **Services-info** (onglet « Ecran de veille »).

Sur l'onglet « Centre Info » figure une icône pour chaque service d'information mis à disposition par Gigaset.net (p. ex. météo, horoscope) ainsi qu'un symbole pour les applications spécifiques que vous souhaitez ajouter à votre Centre Info.

## **Activation/désactivation du service**

Un service d'information s'affiche sur votre téléphone Gigaset lorsque l'icône correspondante est de couleur orange et lorsque l'option en haut á droite au niveau de l'icône est activée.

(Exemple) :

 $\overline{\phantom{a}}$ 

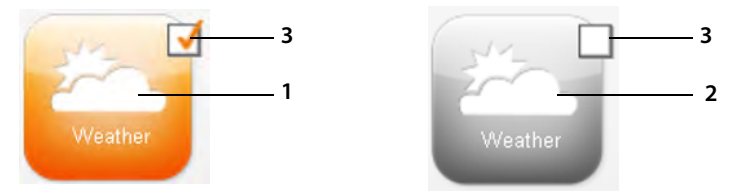

- 1 Symbole d'un service d'information activé (orange). Le service d'information est affiché dans le Centre Info au niveau du téléphone Gigaset.
- 2 Symbole d'un service d'information désactivé (gris). Le service d'information n'est pas affiché sur votre téléphone.
- 3 Options d'activation ou de désactivation du service d'info.
- ▶ Cliquer sur l'option d'un symbole pour activer/désactiver le service d'information correspondant ( $\overline{M}$  = activé).

Tous les services d'information activés sont proposés sur l'écran des combinés inscrits, lors de l'ouverture du Centre Info.

## **Personnalisation des services d'information**

Pour certains services d'information, vous pouvez personnaliser les informations devant vous être proposées sur votre téléphone Gigaset.

▶ Cliquez sur l'icône correspondant à un service d'information (p. ex. météo). Une page Web s'ouvre, dans laquelle vous pouvez configurer les RSS-Feeds.

Les pages Web des différents services d'info décrivent les réglages pouvant être réalisés.

#### **Exemple « Informations météorologiques »**

▶ Cliquer sur l'icône des informations météorologiques. Une page Web s'ouvre pour la configuration des informations météorologiques pour votre Centre Info.

La météo mondiale est paramétrée par défaut.

Il est également possible de régler jusqu'à neuf villes supplémentaires pour lesquelles vous pouvez demander des informations météorologiques.

- ▶ Dans le champ éditable, entrer le nom de la ville pour laquelle les informations météorologiques doivent pouvoir être consultées.
- ▶ Cliquer sur l'icône en forme de loupe ...

Les villes commençant par le nom indiqué sont listées.

¤ Cliquez sur le symbole de la liste pour ouvrir la liste, et sélectionnez la ville souhaitée.

▶ Cliquer à droite sur le symbole de flèche pour ajouter cette localité au Centre Info.

La page Web liste toutes les villes pour lesquelles les informations météorologiques sont mises à disposition dans le Centre Info.

 $\mathbf{I}$ 

 $\mathbf{I}$ 

- ▶ Pour supprimer une ville de la liste, cliquer sur le symbole de corbeille **de** derrière le nom de la ville.
- ¤ Pour enregistrer les réglages réalisés, cliquer en haut à droite dans la page Web sur le symbole de disquette **.**

#### **Remarque**

 $\overline{\phantom{a}}$ 

Il est également possible de configurer des informations météorologiques directement au niveau du combiné :

- **▶** Lancer le Centre Info : ▶ **E** ▶ ★ Autres fonctions ▶ Centre Info.
- **▶ ۞ Sélectionner des informations météorologiques. ▶ OK ▶ Sélectionner l'entrée** « Ajouter localité ». ¤ **OK** ¤ Indiquer un lieu. ¤ **OK**. Une liste contenant tous les lieux avec le nom indiqué s'affiche. ¤ Sélectionner une ville. ¤ **OK** ¤ Confirmer une nouvelle fois la sélection avec **OK**.

# **Ouverture du Centre Info, sélection des services d'information**

## $\Box$  **▶ ★** Autres fonctions ▶ OK ▶  $\Box$  Centre Info

Le menu du Centre Info s'affiche, c'est-à-dire une liste des services d'info disponibles. Vous pouvez naviguer entre les services d'info.

**▶ ۞ Sélectionner le service d'information. ▶ OK.** 

Pour accéder à certains services d'information (services personnalisés), une inscription avec identifiant et mot de passe est nécessaire.

# <span id="page-407-0"></span>**Messages lors du téléchargement des informations demandées**

Les informations sont téléchargées depuis Internet. Patienter quelques secondes jusqu'à l'affichage des informations. **Patientez SVP...** est affiché à l'écran.

Si les informations d'un service d'information ne s'affichent pas, l'un des messages suivants apparaît :

## **Impossible à la page demandéed'accéder**

Causes possibles :

- Dépassement du délai d'attente (Timeout) lors du téléchargement des informations ou
- Le serveur Internet des services d'information n'est pas disponible.
- ¤ Vérifier la connexion Internet et renouveler la requête ultérieurement.

## **Erreur codage sur page demandée**

Le contenu du service d'information demandé est codé dans un format non pris en charge par le combiné.

## **Impossible d'afficher la page demandée**

Erreur générale lors du téléchargement du service d'information.

#### **Centre Info – toujours en ligne avec votre téléphone**

 $\mathsf{I}$ 

## **Echec autorisation**

 $\overline{\phantom{a}}$ 

Causes possibles :

- Vous n'avez pas correctement saisi vos données de connexion.
- ▶ Sélectionner à nouveau le service d'information et répéter la connexion. Vérifier la casse.
- vous n'êtes pas autorisé à accéder à ce service d'information.

# **Inscription à des services d'information personnalisés.**

Si vous devez vous inscrire avec un nom d'utilisateur et un mot de passe pour accéder à un service d'info, entrez les données suivantes :

### **▶** Entrer le Authentification. ▶ Sauver ▶ Entrer le Mot de passe. ▶ Sauver

Si la connexion est validée, le service d'information demandé s'affiche.

Si la connexion échoue, un message correspondant s'affiche à l'écran,  $\rightarrow$  Messages lors du [téléchargement des informations demandées](#page-407-0), [p. 66.](#page-407-0)

#### **Remarque**

Lors de la saisie des données de connexion, veiller à vérifier la casse. Pour la saisie, → [p. 29.](#page-370-0)

# **Utilisation du Centre Info**

Selon le type de service d'information demandé, vous pouvez exécuter les actions suivantes :

- Navigation dans les pages d'un service d'information :  $\mathbb{C}$  Appuyer sur la touche de navigation.
- ◆ Revenir à la page précédente : ▶ Appuyer sur la touche écran gauche.
- ◆ Retour au menu du Centre Info : ▶ Appuyer sur la touche Décrocher **o brièvement**.
- ◆ Pour se déconnecter : ▶ Maintenir la touche Décrocher *b***enfoncée**. Le combiné revient en mode veille.
- $\bullet$  Saisir du texte :  $\mathcal{C}$  Sélectionner la ligne dan[s laquelle d](#page-370-0)u texte doit être saisi. Le curseur clignote dans la zone de texte.  $\triangleright$  Saisir le texte ( $\rightarrow$  p. 29).  $\triangleright$  Appuyer sur la touche écran droite pour terminer la saisie et envoyer les données.
- Effectuer la sélection :  $\mathcal{L}(\mathbb{Q})$  Sélectionner la ligne dans laquelle une sélection est possible. ▶ **E** Effectuer la sélection. ▶ Appuyer sur la touche écran gauche pour terminer la sélection et envoyer les données.
- Configurer une option :  $\mathbb{C}$  Sélectionner la ligne proposant les options. La ligne est sélectionnée.
	- ▶ **○** Activer/désactiver l'option (ou appuyer sur la touche écran gauche (p. ex. OK)).
	- ¤ Appuyer sur la touche écran gauche**,** pour terminer la saisie et envoyer les données.

## **Lien hypertexte vers d'autres informations :**

Un lien hypertexte vers d'autres informations est affiché par l'icône.

Si une page ouverte contient plusieurs liens hypertextes, le premier lien hypertexte est souligné.

▶  $\Box$  Le cas échéant, sélectionner un autre lien hypertexte. ▶ Appuyer sur la touche écran **Liaison** pour ouvrir la page correspondante.

### **Centre Info – toujours en ligne avec votre téléphone**

#### **Lien hypertexte vers un numéro de téléphone :**

Un lien hypertexte vers un numéro de téléphone propose la fonction **Appel** sur la touche écran droite.

+ Copier le numéro dans le répertoire local : ▶ C Sélectionner le lien hypertexte. ▶ Appuyer sur la touche écran **DLT** 

 $\mathbf{I}$ 

 $\mathbf{I}$ 

◆ Composer un numéro de téléphone (Click-2-Call) : ▶ Appuyer sur la touche écran Appel.

Le numéro est composé directement en fonction de l'opérateur ou s'affiche d'abord à l'écran. Le numéro doit d'abord être confirmé avec **Oui** avant d'être sélectionné.

# **Affichage des services d'information avec un numéro abrégé**

Un numéro abrégé est attribué à chaque service d'information mis à disposition via le Gigaset.net et permet d'appeler ce service. Exemples :

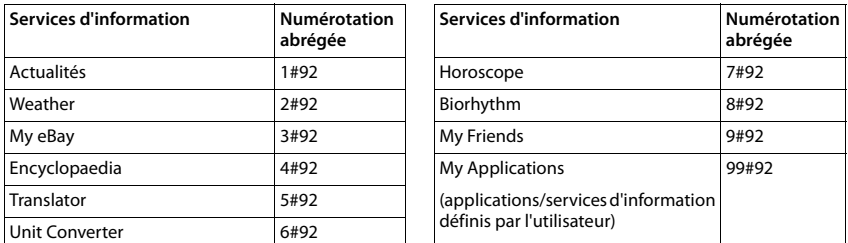

1 La liste des services d'information est un exemple. Chaque service d'information dépend de l'opérateur.

2 Les chiffres 11 à 98 sont réservés pour les applications/services d'information mis à disposition via le Gigaset.net.

Entrer le numéro abrégé d'un service.  $\blacktriangleright$  Appuyer sur la touche Décrocher  $\mathcal{C}_1$ .

La page du Centre Info avec ce service/cette application est chargée et s'affiche à l'écran.

### **Remarque**

Si vous entrez le numéro abrégé d'un service d'information dans le répertoire local et [enregistre](#page-392-0)z cette entrée de répertoire sur une touche numérotée de votre combiné  $(\rightarrow p. 51)$ , il vous suffit d'appuyer longuement sur cette touche numérotée pour afficher la page correspondante du Centre Info à l'écran.

 $\overline{\phantom{a}}$ 

 $\mathsf{I}$ 

# **Afficher sur l'écran de veille les informations téléchargées sur Internet**

Vous pouvez afficher l'un des services d'information du Centre Info (p. ex. les prévisions météo, les actualités) lorsque le combiné est en veille.

Pour cela, vous devez activer l'écran de veille **Services-info** sur le combiné (→ [p. 46\)](#page-387-0) puis activer l'affichage des services d'info sur le configurateur Web  $($   $\rightarrow$  [p. 121\).](#page-463-1)

Les informations textuelles s'affichent à l'écran 10 s. environ après le retour du combiné en mode veille.

Sur l'écran de veille, la touche écran droite proposée dépend des informations sélectionnées.

- ◆ Appeler d'autres informations : ▶ Appuyer sur la touche écran droite.
- ◆ Retour au mode veille : ▶ Maintenir la touche Raccrocher **a** enfoncée.

## **Informations sur la sélection de l'écran de veille**

Les prévisions météo sont configurées pour l'écran de veille **Services-info**. Réglages pouvant être modifiés :

- $\bullet$  Sur le PC via votre compte directement au niveau du serveur Gigaset.net ( $\bullet$  p. 64)
- ◆ Sur le combiné via le Centre Info

## **E** ▶ ★ Autres fonctions ▶ OK ▶ 【 】 Centre Info

Le menu du Centre Info s'affiche.

**▶**  $\Box$  Sélectionner **Ecran de veille**. ▶ OK ▶  $\Box$  Sélectionner le service d'information. ▶  $\Box$ Passer à la ligne suivante le cas échéant.  $\blacktriangleright$  Effectuer d'autres réglages pour le service d'information sélectionné. ¤ **Sauver.**

 $\overline{\phantom{a}}$ 

 $\overline{\phantom{a}}$ 

**Messagerie externe**

 $\overline{\phantom{a}}$ 

# **Messagerie externe**

Certains opérateurs proposent un répondeur réseau (messagerie externe).

Chaque messagerie externe ne prend que les appels relevant de sa connexion (réseau fixe ou numéro d'appel VoIP correspondant). Pour pouvoir enregistrer tous les appels, vous devez configurer une messagerie externe pour le réseau fixe et pour chacune de vos connexions VoIP.  $\mathbf{I}$ 

 $\mathbf{I}$ 

Vous devez avoir **demandé** une messagerie externe pour votre ligne fixe auprès de votre opérateur de réseau fixe. Vous pouvez enregistrer le numéro de la messagerie externe de la ligne fixe dans le téléphone.

Vous pouvez activer ou désactiver la messagerie externe des connexions VoIP depuis le combiné ou le configurateur Web. A cet effet, il vous suffit de vous munir du numéro de votre messagerie externe.

# **Activation/désactivation de la messagerie externe, saisie du numéro**

Vous pouvez gérer sur votre combiné les messageries externes qui correspondent à l'une de ses connexions de réception.

## v¤Ì**Messagerie Vocale** ¤ **OK** ¤q **Répondeurs réseau** ¤ **OK**

La liste des connexions (VoIP et ligne fixe) attribuées au combiné comme connexions de réception s'affiche. **Rép.rés. xxx** s'affiche, xxx étant le nom standard de la connexion (**Rép.rés. IP1** à **Rép. rés. : IP6**, **Rép. rés. : lig. fixe**).

Si plusieurs connexions de réception sont attribuées au combiné :

**▶ C** Sélectionner une connexion ▶ OK

## **Connexion VoIP**

**Statut** ¤r **Act.** / **Dés.**

#### **Répondeur rés.**

Le numéro actuellement sauvegardé pour la messagerie externe s'affiche.

▶ Saisir ou modifier le cas échéant le numéro de la messagerie externe.

Avec certains opérateurs VoIP, le numéro de la messagerie externe a été téléchargé en même temps que les données générales de l'opérateur sur votre base et s'affiche dans **Répondeur rés.**.

**▶ Sauver** 

#### **Ligne fixe/connexion**

- ▶ Saisir ou modifier le numéro de la messagerie externe.
- **▶ Sauver**

Vous ne pouvez pas activer ou désactiver la messagerie externe de la ligne fixe depuis votre combiné. Pour savoir comment activer ou désactiver la messagerie externe, consultez les informations fournies par votre opérateur.

 $\mathbf{I}$ 

# **Définition de la messagerie externe pour la numérotation rapide**

L'accès rapide vous permet d'appeler directement une messagerie externe.

# **Affectation de la touche 1, modification de l'affectation**

Le réglage de l'accès rapide est spécifique à chaque appareil. Vous pouvez attribuer à chaque combiné inscrit une autre messagerie externe sur la touche <u>|1 ∾ |</u> .

Dans la configuration usine, aucun répondeur n'est affecté à l'accès rapide.

▶ Maintenir la touche <a>[1<del><sub>100</sub>]</del></a> enfoncée.

Ou :

 $\overline{\phantom{a}}$ 

## $\triangleright$  **a**  $\bullet$  **PI** Messagerie Vocale  $\triangleright$  OK  $\triangleright$  **C**<sub>2</sub> Param Tch 1

La liste des connexions VoIP et la connexion fixe attribuées au combiné comme connexions de réception s'affichent. **Rép.rés. xxx** s'affiche, xxx étant le nom standard de la connexion (**Rép.rés. IP1** à **Rép. rés. : IP6**, **Rép. rés. : lig. fixe**).

**▶**  $\Box$  Sélectionner une entrée. ▶ Sélect. (● = activé).

Si un numéro a déjà été enregistré pour cette messagerie externe, la numérotation rapide est activée.

▶ **• •** Maintenir la touche Raccrocher **enfoncée** (en veille).

Si aucun numéro n'est enregistré pour la messagerie externe, vous êtes invité à saisir le numéro de la messagerie externe.

- **▶ □ Passer à la ligne Répondeur rés.. ▶ Saisir le numéro de la messagerie externe.**
- ▶ Sauver ▶ **○** Maintenir la touche Raccrocher enfoncée (en veille).

La numérotation rapide est activée.

#### **Remarque**

Vous ne pouvez définir **qu'un(e)** messagerie externe pour l'accès rapide.

Il est également possible d'appeler directement les messag[eries extern](#page-413-0)es des connexions de réception du combiné directement via la touche Messages ( $\rightarrow$  p. 72).

# **Appel du répondeur par le numérotation rapide**

▶ 1<sup>1</sup> Maintenir la touche enfoncée.

Si vous avez paramétré une messagerie externe en accès rapide, vous êtes directement connecté à celle-ci.

- $\triangleright$   $\bigcap$  Appuyer le cas échéant sur la touche Mains-libres.
- Vous entendez l'annonce de la messagerie externe.
- **▶ ۞ Sélectionner un répondeur. ▶ OK**

# **Affichage des nouveaux messages lorsque le combiné est en mode veille**

Si un nouveau message a été laissé sur la messagerie externe attribuée au combiné via sa connexion de réception ou sur le répondeur local, l'icône  $\Omega$  et le nombre de nouveaux messages s'affichent en mode veille. La touche Messages **s** clignote.

 $\overline{\phantom{a}}$ 

#### **Messagerie externe**

 $\overline{\phantom{a}}$ 

## <span id="page-413-0"></span>**Appel de la messagerie externe avec la touche Messages**

La touche Messages  $\blacksquare$  vous permet d'accéder à la liste des toutes les messageries externes qui remplissent les conditions suivantes :

- $\triangleq$  Les connexions correspondantes sont attribuées au combiné comme connexions de réception ;
- $\bullet$  Le numéro de la messagerie externe est enregistré sur le téléphone.

Vous pouvez appeler la messagerie externe directement à partir de cette liste pour écouter vos messages.

 $\triangleright \square$  Appuyer sur la touche Messages.

Les informations suivantes sont affichées (exemple) :

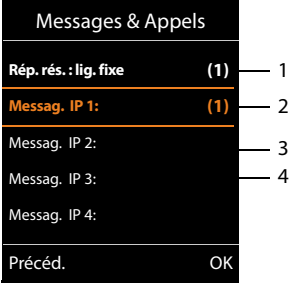

1 **Rép. rés. : lig. fixe** est la messagerie externe de la ligne fixe. 2 Si la messagerie externe contient de nouveaux messages, l'entrée dans la liste est marquée en gras. Le nombre de nouveaux messages apparaît entre parenthèses après l'entrée.  $\mathbf{I}$ 

 $\mathbf{I}$ 

- 3 **Messag. IP 1:**, **Messag. IP 2:** etc., sont les messageries externes des connexions VoIP. « IP1 », « IP2 », etc. sont les noms par défaut des connexions VoIP correspondantes. Les noms par défaut s'affichent toujours, quel que soit le nom que vous avez défini pour la ligne lors de la configuration.
- 4 S'il n'y a aucun nouveau message, aucun chiffre n'apparaît après l'entrée de la messagerie externe. Le nombre de messages enregistrés sur la messagerie externe ne s'affiche pas.

## **Rép. rés. : lig. fixe / Messag. IP 1: / ... / Messag. IP 6:**

**▶ Sélection d'une entrée dans la messagerie externe ▶ OK** 

Vous êtes directement connecté à la messagerie externe et vous entendez son annonce. Vous pouvez en général contrôler l'écoute des messages à partir du clavier de votre combiné (codes chiffrés). Ecouter l'annonce.

#### **Remarques**

- $\bullet$  Le numéro de la messagerie externe se compose automatiquement sur la connexion correspondante. Le préfixe local automatique que vous avez défini sur votre téléphone **n'est pas** composé.
- u Vous pouvez en général contrôler l'écoute de la messagerie externe à partir du clavier de votre téléphone (codes chiffrés). Pour les connexions VoIP, vous devez défi[nir la façon](#page-461-0)  dont les codes chiffrés des signaux DTMF doivent être convertis et envoyés ( $\rightarrow$  p. 119).

Informez-vous auprès de votre opérateur VoIP pour connaître le type de transmission DTMF qu'il prend en charge.

 $\mathbf{I}$ 

# **Plusieurs combinés**

 $\overline{\phantom{a}}$ 

Vous pouvez inscrire jusqu'à six combinés sur la base.

Un numéro interne (1 – 6) et un nom interne (**INT 1** – **INT 6**) sont attribués à chaque appareil inscrit. Vous pouvez modifier les noms et l'attribution des numéros.

Si tous les numéros internes ont déjà été attribués à votre base, vous devez désinscrire un combiné qui n'est plus nécessaire pour en réinscrire un nouveau.

Pour que vous puissiez utiliser des répertoires en ligne sur votre nouveau combiné également, la base copie les entrées des répertoires en ligne suivants dans le répertoire local lors de l'inscription d'un combiné Gigaset.

**Condition :** Le combiné peut envoyer et recevoir des entrées du répertoire (voir le mode d'emploi du combiné).

- ◆ Le répertoire en ligne actuellement défini (  $\rightarrow$  [p. 121\)](#page-463-2) dont le nom est spécifique à l'opérateur.
- ◆ L'annuaire professionnel actuellement défini (→ [p. 121\)](#page-463-2) dont le nom est spécifique à l'opérateur.
- ◆ Le répertoire privé actuellement défini nommé Prv.NetDir.
- u Le répertoire Gigaset.net nommé **Gigaset.net**.

<span id="page-414-0"></span>Si l'inscription réussit, le message **Transf. données x entrées reçues** s'affiche donc brièvement.

# **Inscriptions des combinés**

Un combiné Gigaset C530H peut être inscrit au maximum sur quatre bases.

# **Inscription manuelle de Gigaset C530H sur Gigaset C530 IP**

#### **Sur le combiné :**

- ◆ Le combiné n'est inscrit sur aucune base : ▶ Appuyer sur la touche écran Inscript..
- $\bullet$  Le combiné est déjà inscrit sur une base :  $\bullet$  **□**  $\bullet$   $\bullet$   $\bullet$  **□** Enregistrement  $\bullet$  OK  $\bullet$  **□ Enreg. combiné** ¤ **OK**
- ◆ Le combiné est déjà inscrit sur quatre bases : ▶ Sélectionner une base ▶ OK
- **▶ Entrer le cas échéant le PIN système de la base. ▶ OK**

Une base en mode inscription est recherchée

#### **Sur la base :**

▶ [Dans un d](#page-344-0)élai de 60 secondes, maintenir **enfoncée** la touche Inscription/Paging de la base  $((\rightarrow p. 3))$  pendant environ 3 secondes.

Une fois l'inscription effectuée, le combiné passe en mode veille. Le numéro interne du combiné s'affiche à l'écran, par exemple **INT 1**. Si ce n'est pas le cas, répéter l'opération.

#### **Remarque**

Une fois inscrit, un combiné se voit attribuer toutes les connexions de la base comme connexions de réception.

La connexion fixe est attribuée au combiné comme connexion d'émission.

Vous pouvez modifier cette attribution,  $\rightarrow$  [p. 56.](#page-397-0)

 $\overline{\phantom{a}}$ 

## **Inscription d'autres combinés**

Vous pouvez inscrire d'autres combinés Gigaset et d'autres combinés compatibles GAP comme suit :

**Sur le combiné :** ¤ Procéder à l'inscription conformément au mode d'emploi correspondant.

**Sur la base : ▶ Appuyer (→ p. 3) <b>longuement** (env. 3 sec.) sur la touche inscription/paging de la base.

# **Suppression de combinés**

Vous pouvez retirer/désappairer un combiné inscrit à partir de n'importe quel autre combiné Gigaset C530H inscrit.

 $\textcircled{F}$  $\downarrow$  $\textcircled{F}$   $\downarrow$   $\textcircled{F}$  Enregistrement  $\downarrow$  OK  $\downarrow$   $\textcircled{F}$  **C**  $\textcircled{F}$  Sélectionner le combiné à retirer.  $\triangleright$  **OK** (Le combiné que vous êtes en train d'utiliser est indiqué par <...)

Si le code PIN système est différent de 0000 : ▶ Entrer le code PIN système courant. ▶ OK ▶ Oui

# **Recherche d'un combiné, identification de l'adresse IP du téléphone (« Paging »)**

Si vous avez égaré votre combiné, vous pouvez le rechercher à l'aide de la base.

**•** Appuyer **brièvement** sur la touche Inscription/Paging  $((\rightarrow p. 3))$  $((\rightarrow p. 3))$ .

Tous les combinés sonnent simultanément (« Paging »), même si les sonneries sont désactivées.

L'**adresse IP** actuelle (locale) de la base s'affiche sur l'écran des combinés

## **Arrêt de la recherche**

- ¤ Appuyer **[briève](#page-344-0)ment** sur la touche Inscription/Paging de la base  $(+)$  p. 3).
- Ou : ▶ Appuyer sur la touche Décrocher <a>q du combiné.
- Ou : ¤ Appuyer sur la touche écran **Silence** du combiné.
- Ou : ▶ N'appuyer sur aucune touche de la base ni du combiné.

L'appel Paging s'arrête **automatiquement** au bout d'env. 30 s.

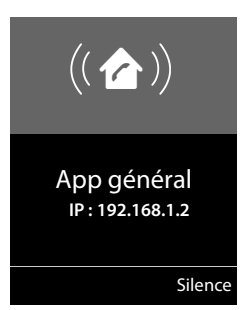

 $\mathsf{I}$ 

 $\mathbf{I}$ 

#### **Remarques**

- Un appel externe entrant n'interrompt pas la fonction Paging.
- $\bullet$  Si deux connexions internes sont déjà occupées entre les combinés, le Paging ne fonctionne pas.
- u Un appel Pa[ging sonne](#page-390-0) également sur les combinés dont la sonnerie est désactivée en permanence ( $\rightarrow$  p. 49).

# **Changement de base**

Si votre combiné est inscrit sur plusieurs bases, vous pouvez l'associer à une base donnée ou à celle offrant la meilleure qualité de réception (**Meilleure base**).

 $\Box$   $\rightarrow$   $\Omega$   $\rightarrow$   $\Box$  Enregistrement  $\rightarrow$  OK  $\rightarrow$   $\Box$  Sélectionner l'une des bases inscrites ou **Meilleure base. ▶ Sélect.** 

 $\mathbf{I}$ 

# **Appel interne**

Les communications internes avec d'autres combinés inscrits sur la même base sont gratuites.

## **Appeler un combiné donné**

**■** Activer l'appel interne. ▶ Entrer le numéro du combiné.

Ou :

 $\overline{\phantom{a}}$ 

 $□$  Activer l'appel interne.  $□$  Sélectionner le combiné.  $□$  Appuyer sur la touche Décrocher $\mathcal{C}_{\blacksquare}$ .

Vous entendez la tonalité « occupé » si :

- $\triangleleft$  deux connexions internes sont déjà occupées,
- $\bullet$  le combiné appelé n'est pas disponible (désactivé, hors de portée),
- $\bullet$  la communication interne n'est pas prise dans un délai de 3 minutes.

## **Appel de tous les combinés (« Appel collectif »)**

Activer l'appel interne : ▶ **□** Appuyer **brièvement** sur la touche. ▶  $\frac{1}{2}$  Appuyer brièvement sur la touche Etoile

Ou : ¤u Appuyer **brièvement** sur la touche. ¤ **Appel génér.** ¤ Appuyer sur la touche Décrocher  $\mathcal{C}_4$ .

Ou : ¤u Maintenir la touche **enfoncée**.

Tous les combinés sont appelés.

## **Terminer la communication**

 $\triangleright$  Appuyer sur la touche Raccrocher  $\widehat{\mathbb{C}}$ .

# **Transfert d'un appel vers un autre combiné**

Vous pouvez transférer une communication externe à un autre combiné (transfert d'appel).

- $\triangleright \bigodot$  Ouvrir la list[e des comb](#page-395-0)inés. Le correspondant externe entend la mélodie d'attente, si elle est activée (→ p. 54).  $\triangleright$  **C**
- ◆ Lorsque l'abonné interne répond : ▶ Annoncer éventuellement la communication externe.  $\bullet$   $\bullet$

Ou avant que l'abonné interne ne décroche :  $\triangleright$   $\widehat{\mathcal{A}}$ 

La communication externe est transférée vers l'autre combiné.

◆ Si le correspondant interne ne répond pas ou est occupé : ▶ Fin Vous revenez au correspondant externe. Dans ce cas, si le correspondant interne ne répond pas ou si sa ligne est occupée, l'appel vous est automatiquement renvoyé.

 $\overline{\phantom{a}}$ 

 $\overline{\phantom{a}}$ 

## **Double appel/conférence interne**

Vous êtes en communication avec un correspondant **externe** et vous pouvez simultanément appeler un correspondant **interne** afin de réaliser un double appel ou établir une conférence avec les trois correspondants.

 $\overline{\phantom{a}}$ 

 $\mathbf{I}$ 

u Ouvrir [la liste des](#page-395-0) combinés. Le correspondant externe entend la mélodie d'attente, si elle est activée (→ p. 54). ▶ ۞ Sélectionner le combiné. ▶ OK. Vous êtes mis en communication avec le correspondant interne.

- **EXECUTER ARE ALCOMED EXTERNAL EXTERNAL EXTERNAL EXTERNAL FOR FIN COMM. Active** ▶ OK Vous êtes de nouveau mis en communication avec le correspondant externe.
- ◆ Activer la conférence : ▶ **Conférence** Les trois participants sont mis en communication.

Si l'abonné interne ne répond pas : ▶ Fin. Vous revenez au correspondant en attente.

### **Fin de la conférence**

 $\triangleright$  Appuyer sur la touche Raccrocher  $\widehat{\mathbb{C}}$ .

Si un correspondant **interne** appuie sur la touche Raccrocher  $\sigma$ , la connexion entre l'autre combiné et le correspondant externe est maintenue.

## **Signal d'appel externe pendant une communication interne**

En cas de réception d'un appel **externe** pendant une communication **interne**, un signal d'appel (bip court) retentit. Le service Présentation du numéro affiche à l'écran le numéro ou le nom de l'appelant.

### **Refus d'un appel externe**

¤ Appuyer sur la touche écran **Refuser**.

Le signal d'appel est désactivé. Vous restez en communication avec l'abonné interne.

Lors d'appels vers une connexion VoIP : L'appelant externe entend la tonalité « occupé ».

En cas d'appel sur la connexion fixe : L'appel est signalé sur les combinés inscrits.

## **Prise d'un appel externe / mise en attente d'un abonné interne**

¤ Appuyer sur la touche écran **Accept.**.

## **Interruption d'une communication interne**

 $\triangleright$  Appuyer sur la touche Raccrocher  $\widehat{\mathbb{C}}$ .

L'appel externe est signalé comme appel entrant. Vous pouvez accepter l'appel ( $\rightarrow$  [p. 33\)](#page-374-0).

## **Signal d'appel interne pendant une communication interne/externe**

Si un abonné interne essaie de vous appeler pendant une communication interne ou externe, cet appel s'affiche à l'écran (signal d'appel interne). Vous ne pouvez ni l'accepter ni le refuser.

- $\bullet$  Terminer l'affichage :  $\bullet$  Appuyer sur une touche au choix.
- ◆ Prise d'un appel interne : ▶ Terminer la communication en cours. L'appel interne est signalé comme d'habitude. Vous pouvez l'accepter.

 $\mathsf{I}$ 

# **Modification du nom d'un abonné interne**

Lors de l'inscription, la base attribue au combiné un numéro interne libre (numéros possibles : 1– 6). Le numéro interne s'affiche à l'écran sous forme du nom du combiné, par exemple **INT 2**. Vous pouvez modifier ces noms. Le nom ne peut pas comporter plus de 10 caractères. Le nom modifié s'affiche dans la liste de chaque combiné.

u Ouvrir la liste des combinés. Le combiné que vous êtes en train d'utiliser est signalé par la marque  $\blacktriangleleft$ .

- **▶**  $\bigcirc$  Sélectionner le combiné. ▶ Options ▶  $\bigcirc$  Renommer ▶ OK ▶ Saisir un nom.
- ¤ **Sauver**

 $\overline{\phantom{a}}$ 

# **Modification du numéro interne d'un abonné interne**

Lors de l'inscription, le plus petit numéro interne libre 1- 6 est **automatiquement** attribué au combiné. Si tous les numéros ont déjà été attribués, le dernier combiné inscrit est désinscrit, s'il est en mode veille. Vous pouvez modifier les numéros internes de tous les combinés inscrits  $(1 - 6)$ .

u Ouvrir la liste des combinés. Le combiné que vous êtes en train d'utiliser est signalé par la marque **4**. ▶ Options

- **▶ ۞ Modifier N° ▶ OK ▶ ۞** Sélectionner le combiné le cas échéant. ▶ OK
- $\blacktriangleright$   $\bigodot$  Sélectionner ou saisir le numéro interne.
- $\blacktriangleright$   $\Box$  Changer de combiné le cas échéant.  $\blacktriangleright$   $\Box$  Sélectionner le numéro etc.
- **▶ Sauver**

Si un numéro interne a été attribué 2 fois, une tonalité d'erreur retentit.

▶ Répéter la procédure avec un numéro libre.

 $\overline{\phantom{a}}$ 

 $\overline{1}$ 

 $\overline{\phantom{a}}$ 

# **Répertoires**

Types de listes disponibles :

- Répertoire (local)
- ◆ Répertoire public et annuaire professionnel en ligne ( $\rightarrow$  [p. 81\)](#page-422-0)
- ◆ Répertoire en ligne personnel (→ [p. 84\)](#page-425-0)
- ◆ Répertoire Gigaset.net ( $\rightarrow$  [p. 85\)](#page-426-0)

# **Répertoire local du combiné**

Vous pouvez enregistrer 200 entrées au total dans le répertoire.

Le répertoire que vous créez est pr[opre à cha](#page-421-0)que combiné. Vous pouvez toutefois envoyer les entrées vers d'autres combinés ( $\rightarrow$  p. 80).

 $\mathbf{I}$ 

 $\overline{1}$ 

#### **Remarque**

Avec l'application Gigaset Contacts Push, transférez facilement vos contacts Smartphone vers votre combiné Gigaset.

L'application peut être téléchargée gratuitement via Google Play™ ou via l'App Store.

## **Entrées du répertoire**

Une entrée de répertoire vous permet d'enregistrer :

- $\bullet$  Nom et prénom,
- $\bullet$  Jusqu'à trois numéros d'appel,
- $\bullet$  Une date d'anniversaire avec notification.
- ◆ Une sonnerie VIP avec l'icône VIP.

#### **Longueur des entrées**

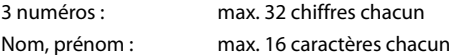

#### **Remarque**

Pour accéder rapidement aux numéros (numéro abr[égé\), vous](#page-391-0) pouvez attribuer des touches numériques/d'affichage aux numéros du répertoire ( $\rightarrow$  p. 50).

## **Ouverture du répertoire**

En mode veille, appuyer sur la touche  $\textcircled{1}$  ou, en fonction de la situation, la touche écran  $\textcircled{1}$ .

 $\mathbf{I}$ 

# <span id="page-420-0"></span>**Création d'une nouvelle entrée**

- ¤ Ouvrir le répertoire. ¤q **<Nouvelle entrée>** ¤ **OK**
- $\triangleright$  Basculer entre les champs de saisie avec  $\binom{m}{k}$  et saisir les composants de l'entrée correspondants (noms, numéros, anniversaire, sonnerie VIP).

Le cas échéant, faire défiler la liste vers le bas pour afficher d'autres composants.

¤ **Sauver**

 $\overline{\phantom{a}}$ 

Pour créer une entrée, saisir au moins un numéro d'appel. Si vous avez affecté une **Mélodie (VIP)**, l'entrée est signalée dans le répertoire par l'icône **VIP**.

# **Afficher/modifier une entrée**

▶ Ouvrir le répertoire. ▶ C Sélectionner l'entrée souhaitée. ¤ **Afficher** ¤ **Modifier**

### Ou :

▶ Ouvrir le répertoire. ▶ C Sélectionner l'entrée souhaitée. ▶ Options ¤q**Modifier entrée** ¤ **OK**

# **Effacer l'entrée**

▶ Ouvrir le répertoire. ▶ Co Sélectionner l'entrée souhaitée. ▶ Options ¤<sup>q</sup> **Effacer entrée** ¤ **OK**

**Supprimer toutes** les entrées du répertoire :

**▶** Ouvrir le répertoire. ▶ Options ▶ Co Effacer liste ▶ OK

# **Paramétrage du classement des entrées du répertoire**

Vous pouvez définir si les entrées doivent être classées en fonction du nom ou du prénom.

**▶** Ouvrir le répertoire. ▶ Options ▶  $\textcircled{1}$  Trier par nom / Trier par prénom

Si aucun nom n'a été saisi, le numéro standard est affiché dans le champ Nom. Ces entrées sont placées au début de la liste, quel que soit le type de tri.

L'ordre de tri est le suivant :

Espace **|** Chiffres (0-9) **|** Lettres (alphabétiques) **|** Autres caractères.

# **Affichage du nombre d'entrées disponibles dans le répertoire**

**▶** Ouvrir le répertoire. ▶ Options ▶ C Mémoire dispo. ▶ OK

# **Recherche d'une entrée du répertoire, navigation dans le répertoire**

▶ Ouvrir le répertoire. ▶ C Naviguer vers le nom recherché.

Naviguer rapidement dans le répertoire : **Q** appuyer **longuement** sur la touche

 $O<sub>II</sub>$ 

▶ Ouvrir le répertoire. ▶ Saisir les premières lettres (max. 8) à l'aide du clavier. Le premier nom commençant par cette lettre s'affiche.  $\blacktriangleright \textcircled{C}$  Naviguer jusqu'à l'entrée souhaitée le cas échéant.

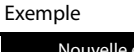

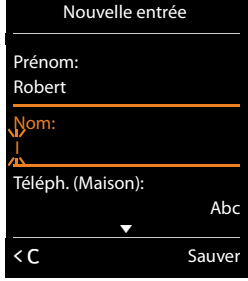

 $\overline{\phantom{a}}$ 

# <span id="page-421-0"></span>**Transfert du répertoire/d'une entrée vers un autre combiné**

## **Conditions :**

 $\bullet$  Le combiné du destinataire et celui de l'émetteur sont enregistrés sur la même base.

 $\overline{\phantom{a}}$ 

 $\overline{1}$ 

◆ L'autre combiné et la base peuvent recevoir et envoyer des entrées de répertoire.

Vous pouvez transférer la totalité du répertoire, une entrée spécifique ou plusieurs entrées spécifiques.

#### **Remarques**

- $\bullet$  Un appel externe interrompt le transfert.
- $\bullet$  Les images appelant et les sonneries ne sont pas transférées. Seule la date d'anniversaire est transférée.
- ◆ Lorsque vous transférez une entrée entre deux combinés vCard : S'il n'existe encore aucune entrée portant ce nom sur le combiné destinataire, une nouvelle entrée est créée.

S'il existe déjà une entrée portant ce nom, cette entrée est étendue avec l'ajout des nouveaux numéros. Si l'entrée comprend plus de numéros que ne le permet le destinataire, une autre entrée du même nom est générée.

- ◆ Si le combiné destinataire n'est pas un combiné vCard : une entrée spécifique est créée et envoyée pour chaque numéro.
- u Votre combiné reçoit des entrées d'un combiné non muni d'une vCard : Les entrées comportant des numéros déjà enregistrés sont effacées, sinon une nouvelle entrée est créée.

## **Transfert d'entrées spécifiques**

**▶** Ouvrir le répertoire. ▶  $\Box$  Sélectionner l'entrée souhaitée. ▶ Options ▶  $\Box$  Copier entrée **▶ OK ▶ ۞ vers combiné INT ▶ OK ▶ ۞** Sélectionner le combiné du destinataire. ▶ OK

Après le transfert :

▶ Appuyer sur **Oui** pour envoyer une autre entrée. Sinon, appuyer sur **Non**.

## **Transfert de l'intégralité du répertoire**

**Ouvrir le répertoire. ▶ CD Sélectionner l'entrée souhaitée. ▶ Options ▶ ۞ Copier liste ▶ OK ▶ ۞ vers combiné INT ▶ OK ▶ ۞ Sélectionner le combiné** du destinataire. ¤ **OK** 

 $\mathsf{I}$ 

# <span id="page-422-1"></span>**Copier le numéro affiché dans le répertoire**

Vous pouvez copier des numéros dans le répertoire :

- Depuis une liste, par exemple la liste des appels ou la liste des numéros bis
- Depuis un répertoire public en ligne ou un annuaire professionnel
- $\bullet$  Depuis un répertoire en ligne privé
- Lors de la composition d'un numéro

Le numéro est affiché ou marqué.

**▶** Appuyer sur la touche écran **DE OU Options** ▶ C Copier vers répert.. ▶ OK Créer une nouvelle entrée : ▶ <Nouvelle entrée> ▶ OK ▶ Sélectionner le type de numéro. ¤ **OK** ¤ Compléter l'entrée. ¤ **OK**

```
Modifier une entrée : ▶ C Sélectionner une entrée. ▶ OK ▶ Sélectionner le type
de numéro. ¤ OK
```
Le numéro est entré ou le numéro existant est remplacé.

¤ Répondre à la question **Oui**/**Non**.

```
▶ Sauver
```
 $\overline{\phantom{a}}$ 

# **Copier le numéro depuis le répertoire**

Dans certaines situations, vous pouvez reprendre un numéro depuis le répertoire, par exemple lors de la composition d'un numéro (y compris après la saisie d'un préfixe).

En fonction du contexte, ouvrir le répertoire avec  $\Box$  ou  $\Box$ .  $\triangleright$   $\Box$  Sélectionner une entrée du répertoire. ¤ **OK**

Si plusieurs numéros sont enregistrés : ▶ **S** Sélectionner le numéro. ▶ OK

# <span id="page-422-0"></span>**Répertoires en ligne**

Selon votre opérateur, vous pouvez consulter des répertoires publics en ligne (répertoire et annuaire professionnel en ligne, p. ex. les Pages jaunes).

Pour définir le répertoire en ligne que vous souhaitez consulter sur Internet, utiliser le configurateur Web.

#### **Exclusion de responsabilité**

Gigaset Communications GmbH fournit ce service sans garantie ni responsabilité quant à sa disponibilité. Ce service peut être souscrit à tout moment.

 $\overline{\phantom{a}}$ 

 $\overline{\phantom{a}}$ 

## **Ouverture d'un répertoire/annuaire professionnel en ligne**

s Appuyer **longuement** sur la touche.

La liste des répertoires en ligne s'affiche avec le nom spécifique à l'opérateur.

¤ q Sélectionner dans la liste le répertoire en ligne ou l'annuaire professionnel. ¤ **OK**

La connexion au répertoire ou à l'annuaire professionnel en ligne s'établit. Si un seul répertoire en ligne est disponible, la connexion avec celui-ci est établie immédiatement.

 $\mathsf{I}$ 

 $\mathbf{I}$ 

#### **Remarque**

Vous pouvez également procéder comme suit pour établir une connexion au répertoire en ligne :

- **E** En mode veille, composer le numéro 1#91 et appuyer sur la touche Décrocher  $\mathcal{C}_1$ .
- ¤ Pour établir une connexion à l'annuaire professionnel, composer le **2#91**.
- ¤ Pour établir une connexion au répertoire Gigaset.net, composer le **1188#9**.

Les appels passés vers le répertoire en ligne sont toujours gratuits.

## <span id="page-423-0"></span>**Recherche d'une entrée**

▶ Saisie des critères de recherche :

**Nom :** (Répertoire en ligne) ou **Catégorie/Nom:** (Annuaire professionnel)

▶ Saisir tout ou une partie d'un nom ou d'un secteur d'activités (30 caractères max.).

**Ville :** saisir le nom de la ville de résidence du correspondant recherché (max. 30 caractères). Si vous avez déjà effectué des recherches, les derniers noms de ville saisis s'affichent (max. 5).

**Entrer un nouveau nom ou sélectionner l'un des noms de ville affichés avec**  $\mathbb{Q}$ **.**  $\triangleright$  **OK Numéro :** ¤ Saisir le numéro (max. 30 caractères).

 $\blacktriangleright$  Rech. / $\blacksquare$ 

Vous devez fournir des informations dans **Nom** ou **Catégorie/Nom** et dans **Ville** ou dans **Numéro**. Vous ne pouvez effectuer de recherche sur un numéro que si cette fonction[nalité est](#page-370-1)  prise en charge par le répertoire en ligne choisi. Pour en savoir plus sur la saisie de texte → p. 29.

Si plusieurs villes correspondent au nom saisi, elles sont répertoriées dans une liste :

**▶ (C)** Sélectionner une ville. ▶ OK. Si le nom de la ville dépasse une ligne, il est abrégé. Afficher le nom complet : **▶ Afficher** 

Si les résultats de recherche sur la ville ne sont pas concluants : ▶ Modifier ▶ Modifier les critères de recherche.

▶ Rech.

Si aucun abonné ne correspond aux critères de recherche, un message correspondant s'affiche. Vous avez le choix entre les possibilités suivantes :

- ◆ Lancer une nouvelle recherche : ▶ **Nouveau**
- ◆ Modifier les critères de recherche : ▶ Modifier

 $\mathbf{I}$ 

**83**

 $\mathbf{I}$ 

Si la liste des résultats est trop importante, aucun résultat ne s'affiche. Un message correspondant s'affiche.

◆ Lancer la recherche détaillée (→ [p. 84\)](#page-425-1): ▶ **Détails** 

 $O<sub>II</sub>$ 

 $\overline{\phantom{a}}$ 

◆ Selon l'opérateur : si le nombre de résultats est visible à l'écran, vous pouvez en afficher la liste. ▶ Afficher

## **Résultat de la recherche (liste des résultats)**

Les résultats de la recherche s'affichent sous forme de liste. Exemple :

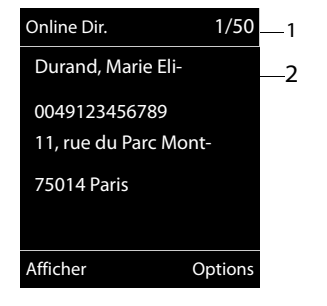

- 1. 1/50 : numéro en cours/nombre de résultats (si ce nombre est > 99, seul le numéro en cours est affiché).
- 2. Quatre lignes contenant le nom, le secteur d'activité, le numéro de téléphone et l'adresse du correspondant (abrégés si besoin). Si aucun numéro de téléphone fixe n'est disponible, le numéro de téléphone mobile (selon le cas) s'affiche.

- ◆ Parcourir la liste :  $\triangleright$  ( $\bigcirc$ )
- ◆ Afficher l'entrée complète : ▶ Afficher.

Toutes les informations de l'entrée (nom, secteur d'activité, le cas échéant, adresse, numéro de téléphone) sont affichées en entier. Vous pouvez parcourir les informations de l'entrée à l'aide de  $\mathbb{Q}$ .

- **EXECTE Affiner les [critères de](#page-425-1) recherche et limiter le nombre de résultats : ▶ Options ▶ Préciser**  $recherche$   $($   $\rightarrow$   $p. 84)$ .
- ◆ Lancer une nouvelle recherche : ▶ Options ▶ Nouvelle recherche
- ◆ Copier le numéro dans le répertoire local : ▶ Options ▶ Copier vers répert. Si l'entrée est assortie de plusieurs numéros, ceux-ci sont affichés dans une liste. Une nouvelle entrée est créée pour le n[uméro séle](#page-420-0)ctionné. Le nom de famille est copié dans le champ **Nom** du répertoire local (→ p. 79).
- <span id="page-424-0"></span>◆ Récupérer l'entrée sélectionnée dans le répertoire privé en ligne : ▶ Options ¤ **Nº vers rép.rés.priv**

Le répertoire privé et le répertoire en ligne doivent être mis à disposition par le même fournisseur.

En fonction du fournisseur, il est possible d'ajouter un surnom à l'entrée dans le répertoire privé.

# **Appel d'un correspondant**

 $\blacktriangleright$   $\Box$  Sélectionner une entrée.  $\blacktriangleright$  Appuyer sur la touche Décrocher  $\Box$ .

Si l'entrée ne contient qu'un numéro, il est composé.

Si l'entrée contient plusieurs numéros, ils sont affichés dans une liste.

**▶ (C)** Sélectionner le numéro. ▶ **Numérot.** 

 $\overline{\phantom{a}}$ 

## <span id="page-425-1"></span>**Lancement d'une recherche détaillée**

Grâce à la recherche détaillée, vous pouvez limiter le nombre de résultats d'une recherche précédente en lui ajoutant des critères (prénom et/ou rue).

### **▶** Détails ou ▶ Options ▶ Préciser recherche ▶ OK

Les critères de la recherche précédente sont repris dans les champs correspondants.

**▶** Modifier ou compléter les critères de recherche, par exemple nom ou rue. ▶ Rech.

# <span id="page-425-0"></span>**Utilisation du répertoire privé en ligne**

Certains opérateurs permettent de créer et gérer un répertoire personnalisé accessible sur Internet. Les entrées d'un répertoire en ligne sont accessibles depuis n'importe quel téléphone ou PC, par exemple depuis votre téléphone VoIP au bureau ou depuis votre ordinateur personnel à l'hôtel.

## **Conditions :**

- Créer un répertoire personnalisé en ligne à l'aide du navigateur Web du PC.
- $\bullet$  Le cas échéant, créer et gérer des entrées dans le répertoire en ligne à l'aide du navigateur Web du PC.
- ◆ Activer le répertoire en ligne sur votre téléphone avec le configurateur Web. Il est notamment nécessaire d'enregistrer sur le téléphone le nom d'utilisateur et le mot de passe permettant d'accéder au répertoire privé en ligne.

Il est possible d'utiliser le répertoire sur tout combiné inscrit.

# **Ouverture du répertoire en ligne**

**▶ □ Maintenir la touche enfoncée.** 

La liste des répertoires (en ligne) s'ouvre. Pour le répertoire privé en ligne, le nom spécifique au fournisseur s'affiche.

**▶ (C)** Sélectionner le répertoire privé en ligne dans la liste. ▶ OK

Votre répertoire en ligne privé s'ouvre.

#### **Remarque**

Si le répertoire privé en ligne est le seul répertoire en ligne disponible :

- ▶ **○** Appuyer **brièvement** sur la touche. Le répertoire privé en ligne est ouvert.
- ▶ **w** Maintenir la touche enfoncée. Le répertoire local du combiné est ouvert.

Les entrées du répertoire en ligne sont classées par ordre alphabétique, en fonction du premier champ non vide de l'entrée. Il s'agit en général du nom ou du surnom.

# **Sélection, consultation et gestion d'une entrée du répertoire en ligne**

▶ waviguer jusqu'à l'entrée souhaitée.

Ou :

- ▶ Entrer la première lettre du nom. ▶ ۞ Faire défiler jusqu'à l'entrée le cas échéant.
	- ▶ Afficher.

La vue détaillée de l'entrée complète s'affiche. La touche de navigation  $\mathbb{Q}$  permet de consulter l'entrée.

 $\overline{\phantom{a}}$ 

 $\mathbf{I}$ 

Si disponibles, les données suivantes sont affichées (leur ordre dépend de l'opérateur) : surnom, nom, prénom, numéro de téléphone, numéro de portable, numéro VoIP, rue, numéro de domicile, code postal, ville, nom de la société, secteur, anniversaire e-mail.

### **Utilisation des autres fonctions**

**▶ Options ▶ CD** Sélectionner l'option :

**Modif. pseudo** : Modifier ou supprimer le surnom d'une entrée. ▶ Sauver Copier vers répert. : Copier le numéro dans le répertoire local (→ [p. 79\).](#page-420-0)

### **Remarque**

 $\overline{\phantom{a}}$ 

Vous po[uvez copie](#page-424-0)r des numéros depuis un répertoire public dans votre répertoire privé en ligne ( $\rightarrow$  p. 83).

## **Appel d'une entrée du répertoire en ligne**

▶ (C) Sélectionner une entrée (le cas échéant, ouvrir l'affichage détaillé). ▶ Appuyer sur la touche Décrocher  $\mathcal{C}_1$ .

Si l'entrée contient un seul numéro d'appel, ce dernier est composé.

Si l'entrée contient plusieurs numéros d'appel (par exemple un numéro de portable et un numéro de téléphone fixe), il est possible de sélectionner l'un d'entre eux.

¤ q Sélectionner le numéro à composer. ¤ **OK**

Le numéro sélectionné est composé.

## **Transfert du répertoire local dans le répertoire privé en ligne**

Vous pouvez enregistrer les entrées du répertoire local au format vCard dans un fichier vcf à l'aide du configurateur Web (→ configurateur Web [p. 121\)](#page-463-2).

Certains fournisseurs prennent en charge sur leurs pages Internet des fonctions qui permettent de copier ces fichiers dans le répertoire en ligne.

# <span id="page-426-0"></span>**Utilisation du répertoire Gigaset.net**

**▶ ۞ Appuyer de manière prolongée** sur la touche. La liste des répertoires en ligne s'ouvre. ¤q **Gigaset.net** ¤ **OK**

Le répertoire Gigaset.net s'ouvre.

#### **Remarques**

- u Les appels passés vers le répertoire Gigaset.net sont toujours **gratuits**.
- u Il est également possible d'ouvrir le répertoire Gigaset.net en composant le **1188#9** (numéro du répertoire Gigaset.net), puis en appuyant sur la touche Décrocher  $\mathcal{L}_1$ .

Si votre téléphone ne parvient pas à se connecter au répertoire du Gigaset.net, un message correspondant s'affiche et le combiné se met en mode veille.

 $\overline{\phantom{a}}$ 

## **Première ouverture du répertoire Gigaset.net**

Lors de la **première** ouverture du répertoire Gigaset.net, vous êtes invité à entrer un pseudonyme pour votre connexion. Vous êtes enregistré dans le répertoire Gigaset.net sous ce nom.

- **EXECUTE:** Maintenir la touche de navigation  $\mathbb{Q}$  enfoncée. ¤ Sélectionner **Gigaset.net**.
- **▶ Appuyer sur la touche écran OK**
- ▶ Appuyer sur la touche écran Options
- ¤ Sélectionner **Données privées**.
- **▶ Appuyer sur la touche écran OK**
- ▶ Appuyer sur la touche écran **Modifier**
- ¤ Entrer le nom sous lequel vous souhaitez vous enregistrer dans le répertoire Gigaset.net (max. 25 caractères).
- ▶ Appuyer sur la touche écran **Sauver**.

## <span id="page-427-1"></span>**Déclaration de protection des données**

Le pseudonyme que vous entrez ici est enregistré sur un serveur central Gigaset. Le pseudonyme est affiché dans le répertoire Gigaset.net et vous pouvez être appelé sous ce nom par d'autres utilisateurs du service Gigaset.net.

**En entrant vos données, vous déclarez accepter l'enregistrement.** Si vous ne le souhaitez pas, vous pouvez annuler la procédure ici.

#### **Annulation de l'opération :**

¤ Ne **pas** entrer de nom et appuyer sur la touche écran **Sauver**. Vous pouvez utiliser le répertoire pour rechercher et appeler d'autres utilisateurs de Gigaset.net. Aucun pseudonyme n'est cependant entré pour vous (votre téléphone).

Ou :

**Maintenir enfoncée** la touche Raccrocher  $\overline{\bullet}$  pour quitter le répertoire Gigaset.net (sans recherche).

Pour plus d'informations sur les données enregistrées dans le cadre du service Gigaset.net, veuillez consulter le lien :

<www.gigaset.net/privacy-policy>

S'il existe déjà une entrée avec ce nom, le message **Veuillez changer.Surnom déjà utilisé !** apparaît. Vous êtes de nouveau invité à saisir un nom.

## **Recherche de correspondants dans le répertoire Gigaset.net**

Une fois la connexion au répertoire Gigaset.net établie, vous êtes invité à saisir un nom à rechercher.

<span id="page-427-0"></span>**Gigaset.net name: ▶ Saisir tout ou partie d'un nom (25 caractères max.). ▶ Rech.** 

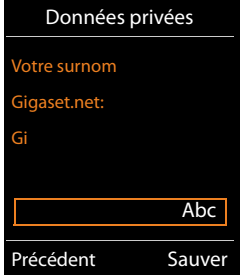

 $\mathbf{I}$ 

 $\mathbf{I}$ 

Si l'entrée recherchée a été trouvée, une liste des résultats indique tous les noms qui commencent par les caractères saisis.

Parcourir la liste des résultats à l'aide de  $\mathbb{C}$ .

Si **aucune entrée correspondante** n'a été trouvée, un message le signale. Vous avez le choix entre les possibilités suivantes :

- ◆ Lancer une nouvelle recherche : ▶ **Nouveau**.
- ◆ Modifier les critères de recherche : ▶ **Modifier**

Le nom que vous avez entré auparavant pour la recherche est repris comme critère de recherche. Il peut être complété ou modifié.

Si le nombre d'entrées correspondantes dans le répertoire Gigaset.net est **trop important**, le message **Trop d'entrées trouveés** s'affiche à la place de la liste des résultats.

◆ Démarrer une recherche détaillée : ▶ Détails Le nom entré précédemment s'affiche et peut être modifié/ complété.

## **Appel d'un correspondant**

 $\blacktriangleright$   $\Box$  Sélectionner le correspondant dans la liste.  $\blacktriangleright$  Appuyer sur la touche Décrocher  $\Lambda$ .

## **Affichage du numéro du correspondant**

**▶ (C)** Sélectionner le correspondant dans la liste. ▶ Afficher

Affichage du numéro Gigaset.net et du nom du correspondant, sur plusieurs lignes le cas échéant.

 $\blacktriangleright$   $\Box$  Afficher le nom et le numéro du correspondant suivant/précédent dans la liste des résultats.

#### **Remarques**

- $\bullet$  Les connexions au Gigaset.net sont toujours établies via Internet, indépendamment de la connexion d'émission paramétrée ou sélectionnée sur votre combiné.
- Vous pouvez ouvrir le répertoire Gigaset.net et établir une connexion même si vous n'êtes pas enregistré dans le répertoire Gigaset.net.

### **Utilisation des autres fonctions**

**Condition :** La liste des résultats s'affiche.

**▶**  $\Box$  Sélectionner l'entrée ▶ Options ▶  $\Box$  Sélectionner l'option :

**Copier vers répert. :** Copier le numéro dans le répertoire du combiné. Le numéro et le nom (abrégés si besoin, 16 caractères max.) sont copiés dans le répertoire local.

▶ Le cas échéant, modifier ou enregistrer l'entrée ( $\rightarrow$  [p. 79\).](#page-420-0)

La liste des résultats s'affiche à nouveau.

**Nouvelle recherche :** Commencer une recherche avec un nouveau nom (→ [p. 86\).](#page-427-0)

**Préciser recherche :** Lancer la recherche détaillée. Le nom recherché précédemment s'affiche et peut être modifié/complété.

**Données privées :** Voir « [Saisie, modification et suppression de votre entrée](#page-429-0) ».

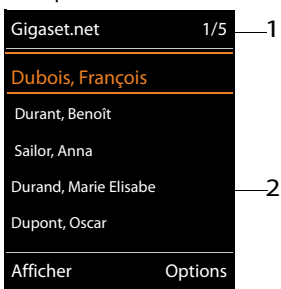

Exemple :

- 1. 1/5 : Numéro en cours/ nombre de résultats
- 2. Nom d'une entrée, en abrégé le cas échéant

 $\overline{\phantom{a}}$ 

 $\overline{\phantom{a}}$ 

## **Remarque**

Lorsque vous composez un numéro Gigaset.net à partir du répertoire local, la connexion est automatiquement établie via Gigaset.net (Internet).

 $\overline{\phantom{a}}$ 

 $\overline{1}$ 

# <span id="page-429-0"></span>**Saisie, modification et suppression de votre entrée**

## **Affichage d'une entrée**

Vous êtes connecté avec le répertoire Gigaset.net et avez effectué une recherche. Une liste de résultats s'affiche :

#### ¤ **Options** ¤ **Données privées** ¤ **OK**

Votre numéro Gigaset.net et, le cas échéant, votre nom actuellement enregistré s'affichent.

 $\mathbf{I}$ 

## **Saisie/modification d'un nom**

 $\overline{\phantom{a}}$ 

**▶ Modifier ▶ Modifier le nom ou saisir un nouveau nom (25 caractères max.). ▶ OK.** La touche  $\leq C$  permet d'effacer le nom.

S'il n'existe aucune entrée dans le répertoire Gigaset.net sous ce nom, ce dernier est enregistré. Un message correspondant s'affiche. Le combiné passe en mode veille.

S'il existe déjà une entrée avec ce nom ou si le nom saisi contient des caractères non autorisés, vous êtes invité à saisir un autre nom.

Si l'entrée a été correctement enregistrée sur le répertoire Gigaset.net, le message « **Enregistré** » s'affiche brièvement.

#### **Remarques**

- $\bullet$  [Lors de l](#page-427-1)'enregistrement de noms, respecter la déclaration de protection des données,  $\rightarrow$  p. 86.
- ◆ Si vous effacez le nom, votre entrée est supprimée du répertoire. Les autres correspondants Gigaset.net ne peuvent plus consulter vos coordonnées mais vous êtes toujo[urs joignab](#page-476-0)le sur votre numéro Gigaset.net. Pour savoir comment afficher le numéro,  $\rightarrow$  p. 134.
- Vous pouvez également entrer/modifier votre nom Gigaset.net dans le configurateur Web.

## **Appel d'un correspondant Gigaset.net**

Vous pouvez appeler directement un correspondant Gigaset.net à partir du répertoire Gigaset.net (voir ci-dessus) ou en composant son numéro Gigaset.net.

 $\triangleright$  Composer le numéro Gigaset.net (#9 compris) ou  $\triangleright$   $\lnot$  le sélectionner à partir du répertoire local.  $\triangleright$  Appuyer sur la touche Décrocher  $\mathcal{C}_1$ .

Tout numéro finissant par #9 est composé via Gigaset.net.

#### **Journal des appels**

 $\mathbf{I}$ 

# **Journal des appels**

#### **Condition :** Présentation du numéro (CLIP,  $\rightarrow$  [p. 34\)](#page-375-0)

Votre base enregistre les appels dans différentes listes :

- $\triangleq$  les appels reçus (max. 30 entrées)
- les appels sortants (max. 60 entrées)
- les appels manqués (max. 30 entrées)

### **Ouvrir les listes :**

 $\overline{\phantom{a}}$ 

- ◆ A l'aide de la touche écran : ▶ **Appels**
- **EXECTED AVec le menu : ▶ B** ▶ C ▶ OK ▶ C Sélectionner la liste. ▶ OK
- **Europheries appels manqués: ▶ Appuyer sur la touche Messages <b>¤** ▶  $\Box$  App. manqués: ¤ **OK**

#### **Affichage des entrées :**

**▶**  $\Box$  Sélectionner une entrée. ▶ Afficher. Toutes les informations disponibles s'affichent, par exemple le numéro correspondant lorsqu'un nom est affiché.

### **Rappeler l'appelant :**

 $\blacktriangleright$   $\Box$  Sélectionner une entrée.  $\blacktriangleright$  Appuyer sur la touche Décrocher  $\Lambda$ .

#### **Suppression d'une entrée/liste :**

**▶** Options ▶ C Effacer entrée ou Effacer liste.

### **Copier un numéro dans le répertoire :**

**▶** Options ▶  $\Box$  Copier vers répert. ( $\rightarrow$  [p. 81\).](#page-422-1)

#### **Remarque**

Des informations sur les numéros de téléphone incon[nus vous so](#page-423-0)nt fournies gratuitement par une recherche inversée dans le répertoire en ligne ( $\rightarrow$  p. 82).

# **Entrée de journal**

Les informations suivantes sont affichées dans les entrées de journal :

- Le type de liste (en haut de l'écran)
- Icône du type d'entrée :  $\curvearrow$  (Appels perdus),  $\curvearrowright$  (Appels acceptés),  $\curvearrowright$  (Appels sortants)
- Le numéro de l'appelant.
- $\triangleq$  Informations CNIP
- u Nom de la connexion, à laquelle était destiné l'appel (**pour**  connexion de réception) ou sur laquelle a été composé l'appel sortant (**via** connexion d'émission). Si vous l'avez entré, le nom de la connexion est affiché. Sinon, c'est le nom standard qui s'affiche.
- $\bullet$  La date et l'heure de l'appel (en fonction du réglage)

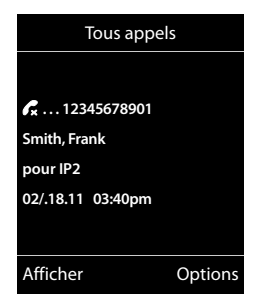

Template Borneo, Version 1, 21.06.2012 Template Borneo, Version 1, 21.06.2012
#### **Journal des appels**

 $\overline{\phantom{a}}$ 

#### **Remarque**

La liste des appels manqués n'enregistre qu'une seule fois le numéro d'un même appelant (dernier appel). Le nombre d'appels de ce numéro est indiqué entre parenthèses sous l'entrée.

 $\mathsf{I}$ 

 $\overline{1}$ 

Pour tous les appels masqués pour lesquels le numéro d'appel a été masqué, **une** entrée **Indisponible** est générée.

De même, **une** entrée **Indisponible** est créée pour tous les appels pour lesquels aucun numéro d'appel n'a été transmis.

- $\triangleright$  Rappeler l'appelant sélectionné :  $\triangleright$  Appuyer sur la touche Décrocher  $\mathcal{L}_4$ .
- ▶ Informations supplémentaires : ▶ Appuyer sur la touche écran Afficher. Lorsque le service CNIP est activé, l'écran indique le nom et la localité de ce numéro enregistrés auprès de votre opérateur réseau. Si le nom et le lieu ne s'affichent pas, l'appelant n'a pas demandé la présentation du numéro ou la présentation du numéro a été désactivée.
- **▶ Options ▶ ۞ Sélectionner l'option : Copier vers répert.** : Récupérer le numéro dans le répertoire. **Effacer entrée** : Supprimer l'entrée sélectionnée.

**Effacer liste** : Supprimer toutes les entrées.

Lorsque vous quittez la liste des appels, toutes les entrées recoivent le statut « ancienne entrée », c'est-à-dire qu'elles n'apparaîtront plus en gras à la prochaine consultation du journal.

#### **Remarque**

Pour chaque combiné, seuls les appels reçus/manqués destinés à sa connexion de réception sont affichés.

 $\mathbf{I}$ 

<span id="page-433-1"></span>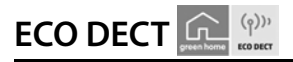

 $\overline{\phantom{a}}$ 

La fonction ECO DECT permet de réduire la consommation électrique et les émissions.

## **Réduction de la puissance d'émission**

## **En mode d'utilisation normale (valeur par défaut) :**

Par défaut, la portée de l'appareil est maximale. De ce fait, une couverture radio optimale est garantie. En mode veille, le combiné ne produit aucune émission. Seule la base assure le contact avec le combiné en cas de signaux radio faibles. Au cours d'une communication, la puissance d'émission s'adapte automatiquement à la distance entre la base et le combiné. Plus cette distance est faible, et plus la puissance d'émission sera réduite.

## **Réduction de la portée et ainsi, diminution de 80 % de la puissance d'émission**

Dans de nombreuses habitations, bureaux etc., la portée maximale n'est pas nécessaire. Si le réglage **Portée Max.** est désactivé, la puissance d'émission au cours des communications peut être réduite de 80 % avec une portée diminuée par deux.

 $\Box$   $\rightarrow$   $\Omega$   $\rightarrow$  OK  $\rightarrow$   $\Box$  ECO DECT  $\rightarrow$  OK  $\rightarrow$   $\Box$  Portée Max.  $\rightarrow$  Modifier ( $\boxtimes$  = activé)

<span id="page-433-0"></span>Icône d'affichage d'une portée réduite → [p. 98](#page-440-0).

# **Réveil**

**Condition :** Il est nécessaire d'avoir réglé au préalable la date et l'heure.

## **Activation/désactivation et réglage du réveil/de l'alarme**

**iE i oK i C** Réveil/Alarme **i** OK

**Activation** : ¤ <sup>r</sup> **Act.** / **Dés.**

**Heure** : ▶ Saisir une heure de réveil à 4 chiffres.

**Période** : ¤ **Lundi-Vendredi** / **Quotidien**

**Volume** : ▶ **□** Régler le volume.

**Melodie: ▶ ۞ Sélectionner la mélodie.** 

¤ **Sauver**

En mode veille, l'icône  $\widehat{\heartsuit}$  et l'heure de réveil s'affichent.

Le réveil est indiqué à l'écran (+ [p. 99\)](#page-441-0) avec la mélodie sélectionnée. Il retentit pendant 60 secondes. Si aucune touche n'est actionnée, le réveil est répété deux fois toutes les cinq minutes puis désactivé.

Pendant un appel, le réveil n'est signalé que par un bip court.

## **Calendrier**

 $\overline{\phantom{a}}$ 

## **Désactivation/répétition du réveil après une pause (mode Rappel)**

Arrêter le réveil : ¤ Appuyer sur la touche écran **Arrêt**.

Répéter le réveil : ¤ Appuyer sur la touche écran **Répétition Alarme** ou sur une touche quelconque.

Le réveil s'éteint, puis est répété au bout de 5 minutes. Au bout de la seconde répétition, le réveil est totalement désactivé.

# <span id="page-434-0"></span>**Calendrier**

Vous pouvez créer jusqu'à **30 rendez-vous** qui vous seront rappelés.

Dans le calendrier, le jour actuel est entouré en blanc, les chiffres des jours de rendez-vous sont indiqués en couleur. Lorsqu'un jour est sélectionné, il est entouré en couleur.

Vous pouvez a[ttribuer l'ap](#page-393-0)pel du calendrier à une touche écran en mode veille ( $\rightarrow$  p. 52).

## **Enregistrement d'un rendez-vous dans le calendrier**

**Condition :** [Il est né](#page-394-0)cessaire d'avoir réglé au préalable la date et l'heure ( $\rightarrow$  p. 53).

**E** $\uparrow$  **DE**  $\uparrow$  OK  $\uparrow$  **C**<sub>2</sub> Calendrier  $\uparrow$  OK

¤pSélectionner le jour souhaité. ¤ **OK**

- Les rendez-vous déjà enregistrés sont affichés. Entrer un nouveau rendez-vous : ¤ **<Nouvelle entrée>** ¤ **OK**.
- ◆ Si aucun rendez-vous n'est encore enregistré, la fenêtre de saisie de données s'ouvre immédiatement pour le nouveau rendez-vous.

## **Activation :** ¤r**Act.** / **Dés.**

**Date** : Le jour sélectionné est paramétré. ▶ Pour le modifier, saisir la nouvelle date.

**Heure** : ▶ Entrer le moment (date et heure) du rendez-vous.

**Texte** : ▶ Entrer le nom du rendez-vous (par exemple dîner ou réunion).

**Signal** :  $\bullet$  *G* sélectionner la mélodie du signal de rappel ou désactiver la notification acoustique.

▶ Enregistrer

## **Notification de rendez-vous/d'anniversaires**

Les anniversaires sont repris depuis le répertoire et affichés comme rendez-vous. En mode veille, un rendez-vous/anniversaire est affiché puis signalé pendant 60 secondes à l'aide de la sonnerie sélectionnée.

**Vous pouvez désactiver le rappel de date anniversaire:**

▶ Confirmer et terminer le rappel : ▶ Appuyer sur la touche écran Arrêt.

**Lorsque vous êtes en communication**, un rappel est signalé **une fois** sur le combiné à l'aide d'une tonalité d'avertissement.

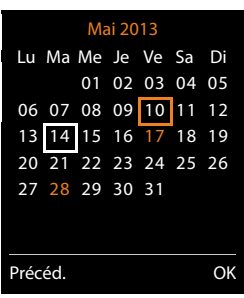

 $\mathbf{I}$ 

 $\mathbf{I}$ 

 $\mathsf{I}$ 

## <span id="page-435-0"></span>**Affichage des rendez-vous/anniversaires non confirmés**

Les rendez-vous et anniversaires sont enregistrés dans la liste **Alarmes manquées** :

- Le rappel de rendez-vous/d'anniversaire n'a pas été confirmé.
- $\triangleq$  Le rendez-vous/anniversaire est signalé pendant un appel.
- ◆ Le combiné était hors tension au moment d'un rendez-vous/anniversaire.

Les 10 dernières entrées sont enregistrées. L'écran affiche l'icône  $\Box$  et le nombre de nouvelles entrées. La plus récente figure au début de la liste.

#### **Affichage de la liste**

**▶ Touche Messages <b> 2** ▶ © Alarmes manquées ▶ OK

Ou :

 $\overline{\phantom{a}}$ 

**▶** Avec le menu : **externed ▶**  $\bullet$  **DK** ▶ **C**<sub></sub> Alarmes manquées ▶ OK ▶ canaviguer dans la liste le cas échéant

Chaque entrée s'affiche avec le numéro ou la nom, la date et l'heure. La plus récente figure au début de la liste.

◆ Effacer un rendez-vous/une date anniversaire : ▶ **Effacer** 

## **Afficher/modifier/supprimer des rendez-vous enregistrés**

**E** ▶ **★** ▶ OK ▶ **C** Calendrier ▶ OK ▶ **C** Sélectionner le jour souhaité. ▶ OK

La liste des rendez-vous s'affiche.  $\mathbb{C}$  Sélectionner le rendez-vous souhaité.

- <sup>u</sup> Afficher les détails du rendez-vous : ¤ **Afficher.** Les réglages du rendez-vous s'affichent.
- ◆ Modifier le rendez-vous : ▶ Afficher ▶ Modifier Ou : ¤ **Options**¤ **Modifier entrée** ¤ **OK**
- <sup>u</sup> Activer/désactiver le rendez-vous : ¤ **Options**¤ **Activer**/**Désactiver** ¤ **OK**
- <sup>u</sup> Supprimer le rendez-vous : ¤ **Options** ¤**Effacer entrée** ¤ **OK**
- **Example 3** Supprimer tous les rendez-vous du jour : ▶ Options ▶ Effacer tous RDV ▶ OK ▶ Oui

 $\overline{\phantom{a}}$ 

<span id="page-436-0"></span>**Surveillance de pièce**

 $\overline{\phantom{a}}$ 

# **Surveillance de pièce**

Si la surveillance de pièce est activée, le numéro de destination enregistré (interne ou externe) est appelé dès qu'un niveau sonore défini est atteint dans l'environnement immédiat du combiné. La surveillance de pièce vers un numéro externe s'interrompt après 90 secondes environ.

En mode Surveillance de pièce, les appels entrants sont signalés uniquement à l'écran (**sans sonnerie**). L'éclairage de l'écran est réduit à 50 %. Les tonalités d'avertissement sont désactivées. A l'exception des touches écran et du centre de la touche de navigation, toutes les touches sont verrouillées.

La fonction Comm. Bidirection. vous permet de répondre à la Surveillance de pièce. Cette fonction vous permet d'activer ou de désactiver le haut-parleur du combiné.

Si vous prenez un appel entrant, le mode Surveillance de pièce est interrompu pendant la durée de la communication, mais la fonction **reste** activée. La désactivation/réactivation du combiné ne permet pas de désactiver la surveillance de pièce.

#### **Attention**

Veiller à respecter les points suivants :

- $\bullet$  La distance entre le combiné et la zone à surveiller doit être comprise entre 1 et 2 mètres. Le microphone doit être dirigé vers la zone à surveiller.
- u L'autonomie du combiné est réduite lorsque la fonction est activée. Le cas échéant, placer le combiné sur le chargeur.
- La surveillance de pièce n'est activée qu'au bout de 20 secondes.

Après l'activation, vérifier nécessairement le bon fonctionnement :

- Tester la sensibilité.
- Contrôler la connexion en cas de transfert de la surveillance de pièce vers un numéro externe.
- Vérifier que le répondeur est désactivé pour le numéro de destination.

## **Activation de la surveillance de pièce et saisie du numéro de destination**

**E**  $\uparrow$  **A** Autres fonctions  $\uparrow$  OK  $\uparrow$  **C** Babyphone  $\uparrow$  OK **Activation** : ¤r **Act.** / **Dés.**

#### **Alarme vers** : ▶ **□ Interne** / **Appel externe**

Externe :  $\blacktriangleright$  Sélectionner le numéro dans le répertoire (appuyer sur la touche écran  $\mathbf{U}$ ) ou le saisir directement. Interne : ▶ Modifier ▶ Sélectionner le combiné ou Appel **génér.**, pour appeler tous les combinés inscrits ¤ **OK**. En mode veille, le numéro de destination ou le numéro de destination interne s'affiche.

**Comm. Bidirection. : ▶ <b>□ Act.** / **Dés..** Activer ou désactiver le haut-parleur du combiné.

**Sensibilité** : ¤r**Faible** / **Elevée.** Définir la sensibilité du niveau sonore.

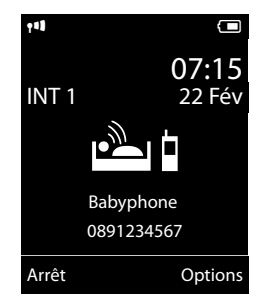

 $\mathbf{I}$ 

 $\mathbf{I}$ 

 $\overline{\phantom{a}}$ 

**94**

 $\mathsf{I}$ 

## **Activation/désactivation de la surveillance de pièce**

Interrompre l'appel **pendant la surveillance de pièce** : ▶ Appuyer sur la touche Raccrocher  $\widehat{\mathbb{R}}$ .

Désactiver le mode surveillance de pièce : ¤ **En mode veille**, appuyer sur la touche écran **Arrêt**.

## **Désactivation de la surveillance de pièce à distance**

## **Conditions** :

 $\overline{\phantom{a}}$ 

- ◆ Le téléphone doit prendre en charge la numérotation à fréquence vocale.
- $\bullet$  La surveillance de pièce doit renvoyer vers un numéro de destination externe.
- ◆ Si la surveillance de pièce est ré[alisée via un](#page-461-0)e connexion VoIP, la notification DTMF doit être réalisée via SIP-Info ou RFC2833 (→ p. 119).
- **E** Prendre l'appel pour la surveillance de pièce : **E** Appuyer sur les touches  $\mathbf{9}$   $| \#$ .

L'appel est terminé. La surveillance de pièce est désactivée et le combiné est en mode veille. Les réglages de la surveillance de pièce sur le combiné (p. ex. pas de sonnerie) sont conservés jusqu'à ce que vous appuyiez sur la touche écran **Arrêt**.

Réactiver la surveillance de pièce avec le même numéro :

**▶ Réactiver l'activation. ▶ Sauver** 

 $\overline{\phantom{a}}$ 

 $\overline{1}$ 

 $\overline{\phantom{a}}$ 

**Branchement d'un téléphone à un système téléphonique**

# **Branchement d'un téléphone à un système téléphonique**

Les réglages suivants ne sont nécessaires que si votre autocommutateur les requiert. Consulter le mode d'emploi de votre autocommutateur.

 $\mathbf{I}$ 

 $\mathbf{I}$ 

## **Mode de numérotation et rappel**

## **Modification du mode de numérotation**

Vous pouvez sélectionner le mode de fréquence vocale (**FV**) et le mode de numérotation par impulsions (**ND**).

 $\textcircled{r}$  **↓**  $\textcircled{r}$   $\bullet$  OK  $\bullet$   $\textcircled{r}$  Téléphonie  $\bullet$  OK  $\bullet$   $\textcircled{r}$  Mode numérot.  $\bullet$  OK

▶ C Sélectionner le mode de numérotation ▶ Sélect. (<sup>●</sup> = sélectionné).

Indépendamment du réglage, une commutation est effectuée après la numérotation ou au cours de la communication automatiquement sur la fréquence vocale (DTMF), p. ex. pour commander à distance un répondeur.

## <span id="page-438-0"></span>**Réglage de la durée de flashing (ligne fixe)**

Lorsque vous achetez votre téléphone, il est configuré pour fonctionner sur un branchement principal (durée de flashing de 250 ms). Pour la mise en marche sur votre autocommutateur privé, il peut être nécessaire de modifier cette valeur. Consultez à cet effet le mode d'emploi de votre autocommutateur.

**◯ ▶ ♀ ▷ OK ▶ Téléphonie ▶ OK ▶ Durées flashing ▶ ◯ Sélectionner la durée de flashing**  $\triangleright$  **Sélect.** ( $\odot$  = sélectionnée).

Les valeurs possibles sont : 80 ms, 100 ms, 120 ms, 180 ms, 250 ms, 300 ms, 400 ms, 600 ms, 800 ms.

## <span id="page-438-1"></span>**Enregistrer le préfixe (indicatif de sortie)**

Si vous devez entrer un préfixe avant le numéro pour les conversations externes sur votre autocommutateur privé (par exemple « 0 »), vous pouvez entrer un préfixe pour la numérotation via le réseau fixe et un préfixe pour la composition via VoIP.

## $\Box$  **▶**  $\Box$  **▶ OK ▶**  $\Box$  Téléphonie ▶ OK ▶  $\Box$  Préf.accès rés. ▶ OK

Réseau fixe : **Accès ligne ext. avec**:  $\triangleright$  Entrer ou modifier le préfixe (max. 3 chiffres).

VoIP : **Accès ligne ext. par**: ¤ Entrer ou modifier le préfixe (max. 4 chiffres).

¤ **Pour** :

*B* Liste d'appels : le préfixe est placé devant les numéros choisis dans l'une des listes suivantes : liste des appels prix, liste des appels manqués.

- **Tous appels :** Le préfixe précède tous les numéros composés.
- r **Dés.:** Le préfixe est désactivé pour la ligne fixe. Il ne précède aucun numéro d'appel.
- ¤ **Sauver**

## **Remarque**

Le préfixe n'est jamais inclus pour les numéros d'urgence.

## **Branchement d'un téléphone à un système téléphonique**

 $\mathsf{I}$ 

# **Réglage des temps de pause (ligne fixe)**

 $\bigcirc \rightarrow \bigcirc \ast \circ \bigg] \overline{\sharp \neg \circ} \big[ \overline{\sharp \circ} \bigg] \overline{\sharp \neg \circ} \bigg \rightarrow$  Saisir l'un des codes suivants selon la fonction utilisée :

u **Pause après prise de ligne**

 $\overline{\phantom{a}}$ 

- 1 **a 6 MNO )** 1 **a ) OK** (pour 1 sec.)
- 1 **<u>I</u>** ∞ **6**<sup>MMO</sup> ▶ 2<sup>ABC</sup> ▶ **OK** (pour 3 sec.)
- 1 **as 6MNO** ▶ 3 DEF ▶ OK (pour 7 sec.)
- u **Pause après touche R**
	- 1 **as 2** asc 1 **as 3** 1 **as 3** DK (pour 800 ms.)
	- 1 **as 2** ABC ▶ 2 ABC ▶ OK (pour 1600 ms.)
	- $\boxed{1 \text{ } \omega}$   $\boxed{2 \text{ } \text{ } \text{ } \Omega}$   $\blacktriangleright$   $\boxed{3 \text{ } \text{ } \text{ } \Theta}$   $\blacktriangleright$  **OK** (pour 3200 ms.)
- u **Modification de la pause interchiffre** (pause après le préfixe)
	- 1 **a** 1 **a b** 1 **a b OK** (pour 1 sec.)
	- $\boxed{1 \cdot \cdot \cdot}$  **DK** (pour 2 sec.)
	- 1 **a** 1 **a b** 3 **or b** 3 **oK** (pour 3 sec.)
	- 1 **a** 1 **a b** 4 **a b OK** (pour 6 sec.)

## **Insertion d'une pause interchiffre pendant la numérotation :**

▶ Actionner la touche R **0** ∆ pendant 2 secondes. Un **P** apparaît à l'écran.

# **Activation provisoire du mode fréquence locale (FV)**

Si votre autocommutateur privé utilise encore la numérotation par impulsions (ND), mais que le mode fréquence vocale est nécessaire (par exemple pour écouter la messagerie externe), vous devez activer la fréquence vocale pour cette communication.

**Condition :** Vous êtes en communication ou vous avez déjà sélectionné un numéro externe.

▶  $\overline{*^a}$  Appuyer **brièvement** sur la touche étoile.

**Ou :**

## **▶** Options ▶ Numérotation FV ▶ OK

Lorsque vous raccrochez, le mode de numérotation par impulsions est automatiquement réactivé.

 $\overline{\phantom{a}}$ 

 $\overline{1}$ 

**Icônes de l'écran**

 $\overline{1}$ 

# **Icônes de l'écran**

## <span id="page-440-0"></span>**Icônes de la barre d'état**

Les icônes suivantes s'affichent en fonction des paramètres et du mode de fonctionnement du téléphone dans la barre d'état :

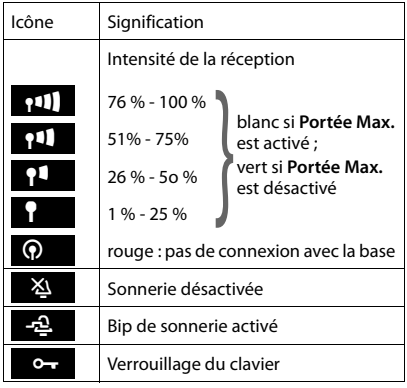

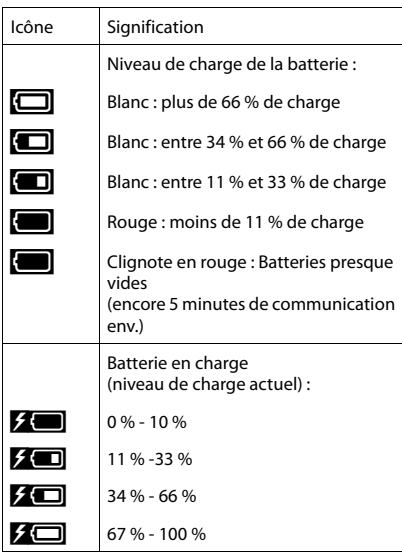

 $\mathbf{I}$ 

 $\overline{1}$ 

## **Affichage des messages**

Nouveaux messages :

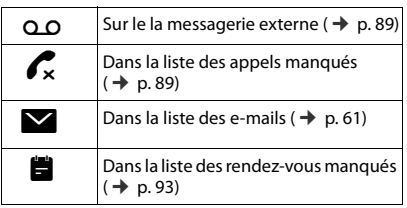

## **Icônes du menu**

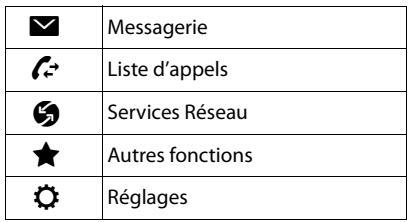

 $\overline{1}$ 

## **Icônes des touches écran**

Les icônes suivantes représentent la fonction actuelle des touches écran selon la situation :

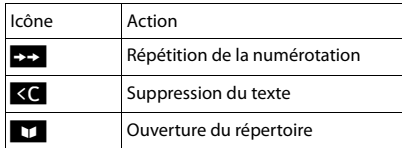

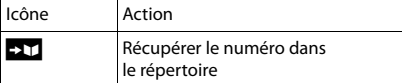

## <span id="page-441-0"></span>**Icônes de signalisation**

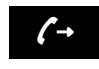

 $\overline{\phantom{a}}$ 

Etablissement de  $\left(\begin{array}{cc} \uparrow \\ \downarrow \end{array}\right)$  a connexion  $\left(\begin{array}{cc} \downarrow \\ \downarrow \end{array}\right)$ (appel sortant)

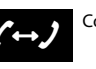

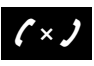

Connexion établie **Aucune Connexion** possible/connexion interrompue

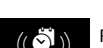

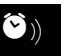

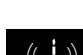

Appel externe  $((\bigodot))$  Appel interne  $((\bigodot))$  Rappel date ((人) Appel externe (() Appel interne ((人) Rappel date

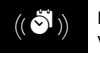

 $((\bigodot^{\bullet})_i)$  Rappel de rendez-  $((\bigodot^{\bullet})_i)$  Réveil vous

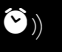

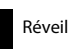

## **Autres icônes de l'écran**

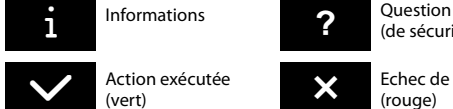

Action exécutée (vert)

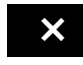

■ Echec de l'action<br>(rouge)

(de sécurité)

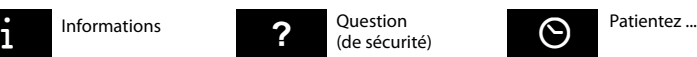

Template Borneo, Version 1, 21.06.2012 Template Borneo, Version 1, 21.06.2012

 $\overline{\phantom{a}}$ 

 $\overline{1}$ 

**Présentation du menu**

 $\overline{\phantom{a}}$ 

# **Présentation du menu**

**Ouvrir le menu principal :**  $\triangleright$  lorsque le combiné est en **mode veille**, appuyer sur  $\bigcirc$  :

 $\mathsf I$ 

 $\mathbf{I}$ 

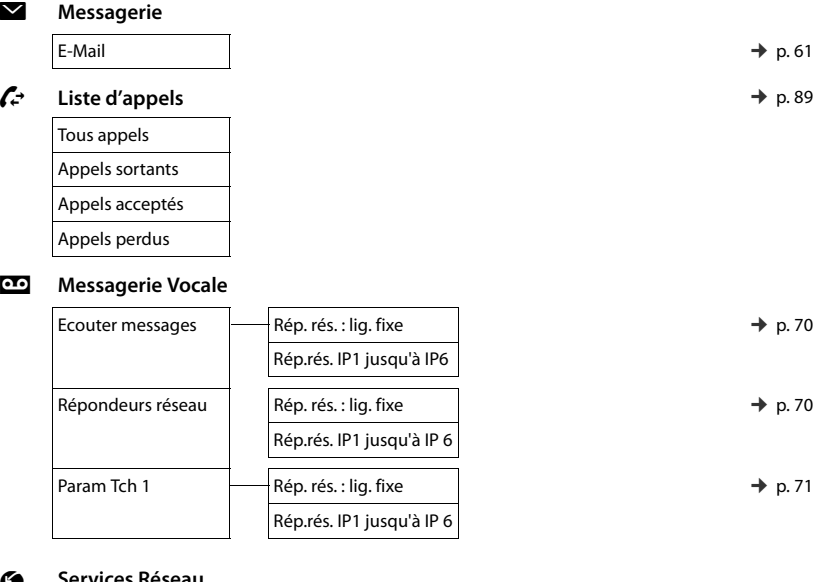

## **G** Services Rese

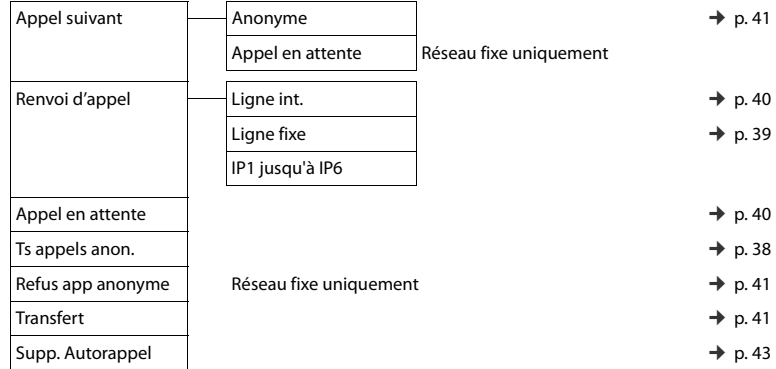

 $\overline{\mathbf{I}}$ 

 $\overline{\phantom{a}}$ 

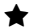

## É **Autres fonctions**

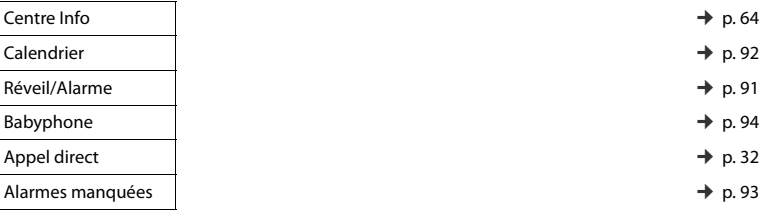

## Ï **Réglages**

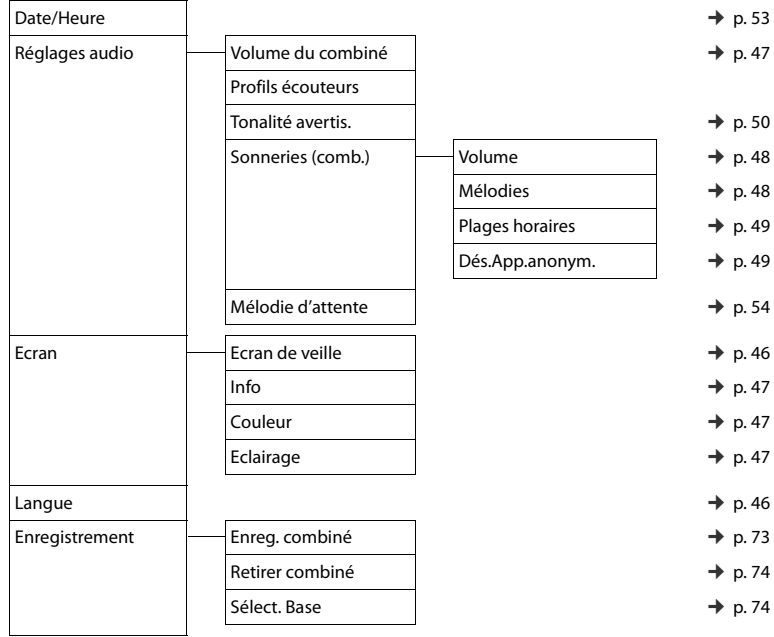

 $\overline{\phantom{a}}$ 

**101**

## **Présentation du menu**

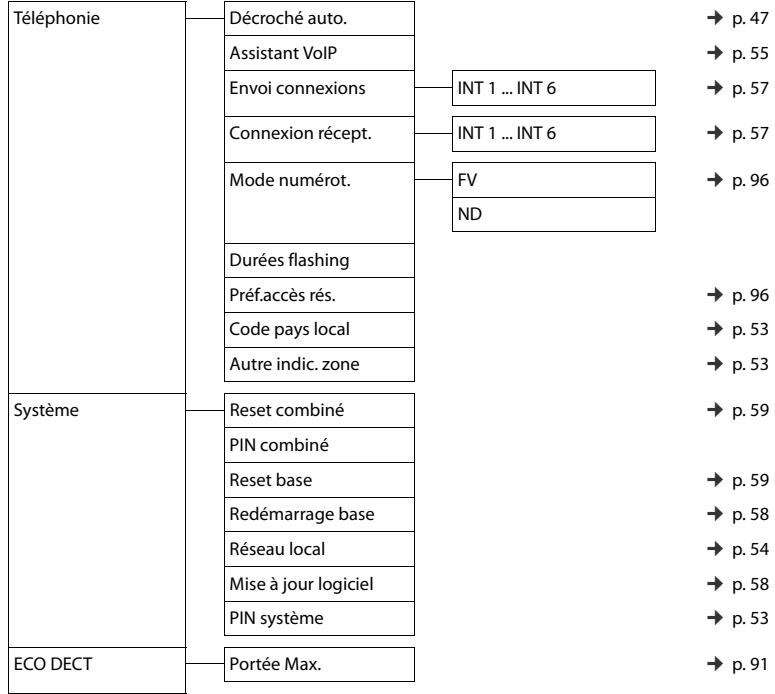

 $\mathsf I$ 

 $\overline{1}$ 

 $\begin{array}{c} \hline \end{array}$ 

 $\overline{\phantom{a}}$ 

# **Réglage du téléphone sur le configurateur Web**

Le configurateur Web de votre téléphone Gigaset vous permet de paramétrer facilement votre téléphone sur un ordinateur.

- u Vous pouvez aussi utiliser le navigateur Web de votre ordinateur pour définir les paramètres configurables également sur le combiné de votre téléphone. Vous pouvez par exemple configurer les connexions VoIP, mettre à jour le micrologiciel ou activer le mode éco.
- u Vous pouvez paramétrer d'autres réglages qui ne sont pas configurables sur le combiné : définir des conditions spécifiques pour la connexion du téléphone à un réseau d'entreprise ou gérer la qualité vocale sur les connexions VoIP par exemple.
- Vous pouvez enregistrer sur la base des données dont vous avez besoin pour accéder à certains services sur Internet. Ces services proposent entre autres l'accès à des répertoires en ligne privés et publics, au serveur de réception de votre compte e-mail et la synchronisation de la date et l'heure avec un serveur d'horloge.
- Vous pouvez enregistrer les données de votre téléphone (de la base et des combinés) dans des fichiers stockés sur votre ordinateur et les recharger de nouveau sur votre téléphone en cas de besoin.

Vous trouverez ci-après une liste des fonctions du configurateur Web et les chemins de navigation jusqu'aux pages du configurateur Web proposant ces fonctions. Vous trouverez une description dé[taillée des p](#page-451-0)ages Web et des données à saisir dans l'aide en ligne du configurateur Web ( $\rightarrow$  p. 109).

## **Connexion du PC au configurateur Web du téléphone**

## **Conditions :**

 $\overline{\phantom{a}}$ 

- ◆ Un navigateur Web standard est installé sur l'ordinateur, p. ex. Internet Explorer à partir de la version 7.0, Firefox à partir de la version 3.5 ou Apple Safari version 3.x.
- Le téléphone et le PC sont directement reliés via un routeur. Le paramétrage du pare-feu installé permet la communication entre le PC et le téléphone.

Vous disposez de deux possibilités pour connecter votre PC au configurateur Web du téléphone :

- u par l'adresse IP du téléphone dans le réseau local ;
- + [par le servi](#page-446-0)ce Gigaset-config quand le téléphone et le PC sont connectés à Internet  $($   $\rightarrow$  p. 104).

#### **Remarques**

- ◆ En fonction de l'opérateur VoIP, certains réglages peuvent ne pas être réalisables depuis le configurateur Web.
- u Lors du réglage du configurateur Web, le téléphone n'est **pas** verrouillé. Vous pouvez téléphoner avec le téléphone ou modifier des paramètres.
- u Pendant la durée de la connexion du configurateur Web, celui-ci est verrouillé pour tout autre utilisateur. Un accès multiple et simultané est impossible.

## **Etablissement de la connexion par l'adresse IP du téléphone**

¤ Identifier l'adresse IP actuelle du téléphone sur le combiné :

Appuyer **brièvement** sur la touche Paging/inscription de la base pour afficher l'adresse IP actuelle du téléphone sur l'écran du combiné.

 $\mathbf{I}$ 

 $\mathbf{I}$ 

L'adresse I[P de votre t](#page-395-1)éléphone peut se modifier, si l'attribution dynamique de l'adresse IP est activée ( $\rightarrow$  p. 54).

## **Attention**

 $\overline{\phantom{a}}$ 

Si l'une des quatre parties de l'adresse IP commence par des zéros (p. ex. 002), ne pas saisir ces zéros dans le champ d'adresse du navigateur Web. Sinon, le navigateur Web pourrait ne pas réussir à établir la connexion avec le configurateur Web.

**Exemple :** l'adresse IP 192.168.002.002 s'affiche sur le téléphone. Vous devez saisir 192.168.2.2 dans le champ d'adresse.

- ▶ Démarrer le navigateur Web sur le PC.
- ¤ Entrer dans le champ d'adresse du navigateur Web **http://** puis l'adresse IP actuelle du téléphone (p. ex. http://192.168.2.2).
- ▶ Appuyer sur la touche Entrée.

La connexion du téléphone au configurateur Web s'établit.

## <span id="page-446-0"></span>**Etablissement de la connexion avec Gigaset-config**

**Condition :** Le PC et le téléphone sont connectés à Internet.

- ¤ Démarrer le navigateur Web sur le PC.
- ¤ Entrer l'URL suivante dans le champ d'adresse du navigateur Web : <http://www.gigaset-config.com>
- ▶ Appuyer sur la touche Entrée.

Un message s'affiche pour indiquer que la connexion est établie avec le téléphone.

Si plusieurs téléphones Gigaset sont accessibles via votre connexion Internet, vous êtes invité à préciser le téléphone pour lequel vous souhaitez établir la connexion.

Une fois la connexion établie, la page Web **Inscription** du configurateur Web s'affiche dans le navigateur.

### **Remarque**

La connexion entre le PC et le configurateur Web est une connexion locale (LAN). Seul l'établissement de la connexion s'effectue via Internet.

 $\mathsf{I}$ 

## **Connexion/déconnexion du configurateur Web**

**Condition :** Le PC et le téléphone sont connectés à Internet.

## **Connexion, configuration de la langue d'affichage**

Une fois la connexion établie, la page Web **Inscription** s'affiche dans le navigateur.

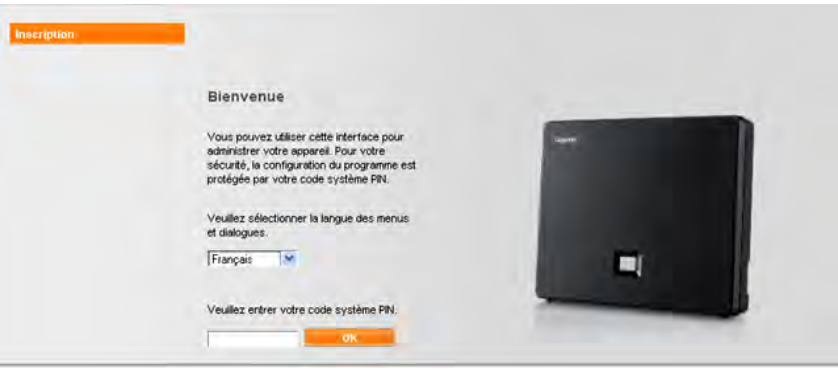

#### Illustration 1 Page d'accueil

Sélectionner la langue dans laquelle s'affichent les menus et les boîtes de dialogue du configurateur Web. La langue en cours est indiquée dans le champ supérieur de la page Web.

- I Cliquer sur v pour ouvrir la liste des langues disponibles, le cas échéant.
- ▶ Sélectionner la langue.

La page Web est actualisée et son contenu s'affiche dans la langue choisie. L'opération peut prendre un certain temps, car les pages Web du configurateur Web sont chargées sur la base par e serveur de configuration dans la langue sélectionnée.

- ▶ Dans le champ inférieur de la page Web, entrer le code PIN système de votre téléphone (par défaut : 0000), afin de pouvoir accéder aux fonctions du configurateur Web.
- ¤ Cliquer sur le bouton **OK**.

A l'issue de cette opération, la page Web **Accueil** contenant des informations générales sur le configurateur Web apparaît.

Si vous entrez un code PIN système erroné, un message s'affiche. Vous êtes invité à saisir une nouvelle fois le code PIN.

Si vous vous trompez à nouveau, la zone de saisie du code PIN système est temporairement verrouillée (grisée). A chaque saisie erronée du code PIN, la durée de verrouillage est doublée.

 $\overline{\phantom{a}}$ 

 $\overline{\phantom{a}}$ 

## **Remarques**

 $\overline{\phantom{a}}$ 

Si le code PIN système par défaut (0000) est encore réglé sur le téléphone (configuration usine), un message s'affiche lors de la connexion pour signaler que la sécurité de l'appareil n'est pas garantie et qu'il convient de changer le code PIN. Pour désactiver cette consigne de sécurité pour les inscriptions suivantes, activer l'option « **Ne plus afficher cette consigne de sécurité.** ». Cliquer sur **OK** pour fermer la boîte de dialogue.

 $\mathsf{I}$ 

 $\overline{1}$ 

- <span id="page-448-0"></span>• Vous êtes automatiquement désinscrit si vous ne saisissez aucune donnée pendant un certain temps (10 min. env.). A la prochaine tentative de saisie de données ou d'ouverture de page Web, la page Web **Inscription** s'affiche. Entrer à nouveau le code PIN système pour se connecter.
- Les données qui n'ont pas encore été enregistrées sur le téléphone avant le retrait automatique sont ignorées.

## **Déconnexion**

Dans la liste des menus ( $\rightarrow$  [p. 107\)](#page-449-0), en haut à droite de chaque page du configurateur Web, se trouve la commande **Déconnexion**. Cliquer sur **Déconnexion** pour quitter le configurateur Web.

## **Attention**

Toujours utiliser la commande **Déconnexion** pour mettre fin à la connexion avec le configurateur Web. Par exemple, si vous fermez le navigateur Web sans vous déconnecter au préalable, l'accès à celui-ci peut être verrouillé pendant quelques minutes.

 $\mathsf{I}$ 

## **Composition des pages du configurateur Web**

Les pages du configurateur Web (pages Web) contiennent les éléments de commande reproduits sur l'[Illustration 2](#page-449-1) (exemple).

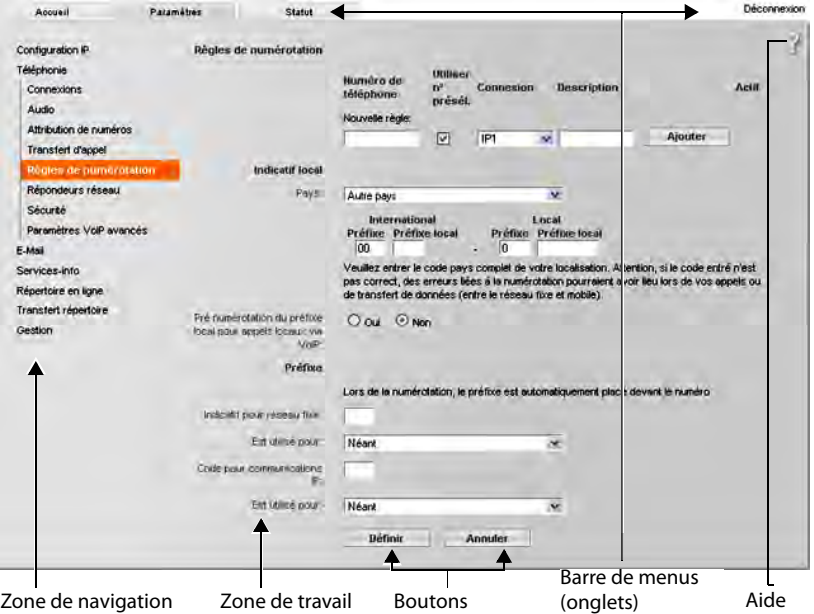

<span id="page-449-1"></span>Illustration 2 Exemple de composition d'une page du configurateur Web

## <span id="page-449-0"></span>**Barre de menus**

La barre de menus comprend les menus du configurateur Web qui s'affichent sous la forme d'onglets.

Les menus suivants sont disponibles :

#### **Accueil**

La page d'accueil s'affiche une fois que vous êtes connecté au configurateur Web. Elle comprend des informations sur les fonctions du configurateur Web.

#### **Paramètres**

A partir de ce menu, vous pouvez procéder à des réglages sur le téléphone. Cliquer sur le menu **Paramètres**, pour afficher dans la zone de navigation (→ [p. 108\)](#page-450-0) une liste répertoriant les fonctions de ce menu.

#### **Statut**

Le menu fournit des informations sur votre téléphone.

#### **Déconnexion**

Sur le côté droit de la barre de menus de chaque page Web se trouve la fonction **Déconnexion**.

 $\mathbf{I}$ 

**Remarque**

 $\overline{\phantom{a}}$ 

Présentation des menus du configurateur Web,  $\rightarrow$  [p. 111](#page-453-0).

## <span id="page-450-0"></span>**Zone de navigation**

La zone de navigation répertorie les [fonctions d](#page-449-0)u menu sélectionné dans la barre de menus ( $\rightarrow$  p. 107).

Si vous cliquez sur une fonction, les informations et/ou les champs correspondant à vos données s'affichent dans la zone de travail. La fonction sélectionnée est surlignée en orange.

Si une fonction contient des sous-fonctions, celles-ci s'affichent en dessous de la fonction sur laquelle vous avez cliqué (dans l'exemple, **Téléphonie**).

La page correspondant à la première sous-fonction (surlignage orange) apparaît dans la zone de travail.

## **Zone de travail**

La zone de travail affiche des informations ou des boîtes de

dialogue associées à la fonction sélectionnée, qui vous permettent de procéder aux réglages ou aux modifications nécessaires sur votre téléphone.

## **Procédure de modification**

Vous pouvez effectuer un paramétrage à l'aide de champs de saisie, de listes ou d'options.

- $\bullet$  Dans certains champs, des restrictions de saisie s'appliquent, par exemple pour le nombre maximal de caractères, les caractères spéciaux ou la plage de valeurs.
- Pour ouvrir une liste, cliquer sur le bouton  $\overline{\mathbf{v}}$  . Vous disposez de différentes options.
- $\bullet$  Il existe deux types d'options :
	- Cases à cocher : Vous pouvez activer une ou plusieurs options dans une liste. Les options actives sont marquées par  $\mathbb{V}$ , les options inactives par  $\Box$  . Pour activer une option, cliquer sur  $\Box$ . Le statut des autres options de la liste n'est pas modifié. Pour désactiver une option, cliquer sur  $\boxed{\triangledown}$ . une option, cliquer sur  $\boxed{\mathbb{Z}}$ .<br>- Boutons radio. L'option activée dans la liste est marquée par  $\boxed{\bullet}$ , l'option désactivée
	- par  $\Box$ . Pour activer une option, cliquer sur  $\Box$ . L'option précédemment active est désactivée. Pour désactiver une option, en activer une autre.

## **Validation des modifications**

Une fois que vous avez terminé de modifier les paramètres de la page, enregistrez et activez la nouvelle configuration du téléphone en cliquant sur le bouton **Définir**.

Si votre saisie ne respecte pas les règles du champ, un message d'avertissement s'affiche à l'écran. Vous pouvez alors répéter la saisie.

### **Attention**

Les modifications qui n'ont pas encore été enregistrées sur le téléphone sont ignorées si vous passez à une autre page ou si la connexion au config[urateur Web](#page-448-0) est interrompue, par exemple, à la suite du dépassement du délai d'attente ( $\rightarrow$  p. 106).

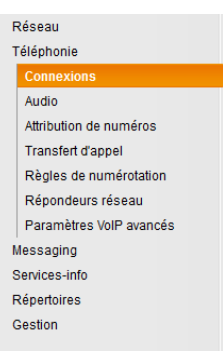

 $\mathbf{I}$ 

 $\mathbf{I}$ 

## **Boutons**

 $\overline{\phantom{a}}$ 

Des boutons sont affichés dans la partie inférieure de la zone de travail. Selon la fonction proposée par la page Web, différents boutons s'affichent. Les fonctions de ces boutons sont expliquées dans l'aide en ligne du configurateur Web. Les principaux boutons sont :

#### **Annuler**

Annulation des modifications effectuées sur la page Web et chargement des réglages enregistrés dans le téléphone vers la page Web.

#### **Définir**

Enregistrement des modifications d'une page Web dans le téléphone.

## <span id="page-451-0"></span>**Aide**

Vous trouverez un point d'interrogation en haut à droite sur la majorité des pages du configurateur Web. Cliquez sur ce point d'interrogation pour ouvrir l'aide en ligne relative à cette page Web dans une autre fenêtre.

Les pages d'aide sont directement téléchargées par le serveur de configuration.

#### **Remarque**

Pour que les pages d'aide s'affichent correctement, vous devrez le cas échéant modifier les réglages de votre navigateur. Par exemple, dans Internet Explorer et Firefox, définissez les paramètres suivants :

- ▶ Autoriser les contenus actifs bloqués pour l'aide (cliquer avec le bouton droit de la souris dans la barre d'information dans l'en-tête de la fenêtre du navigateur).
- ▶ Autoriser l'utilisation de polices spécifiques ou paramétrer Arial comme police standard (option Général).

#### **Modes de représentation dans l'aide**

#### **demi-gras**

Termes d'interface comme les fonctions de menu, le nom des champs de saisie et les options.

#### **[demi-gras]**  Boutons.

#### A propos de cette aide / / A propos de cette aide -

Un texte bleu souligné signale un texte caché.

Cliquer sur ce « lien » pour afficher le texte caché. La flèche à la fin du lien pivote de 90°.

Cliquer sur *A propos de cette aide* pour masquer à nouveau le texte.

#### **Téléphonie > Règles de numérotation**

Navigation jusqu'à une fonction du configurateur Web.

Correspond à la représentation « **Téléphonie** ¤ **Règles de numérotation** » dans ce manuel d'utilisation ( ¤ [Ouverture des pages Web](#page-452-0) ci-dessous)

## **Recherche dans l'aide**

Cliquer dans la fenêtre d'aide et appuyer sur les touches **Ctrl** et **F**. Une boîte de dialogue de recherche s'ouvre.

## <span id="page-452-0"></span>**Ouverture des pages Web**

La section suivante présente succinctement la navigation à l'aide des fonctions du configurateur Web.

 $\mathbf{I}$ 

 $\overline{1}$ 

## **Exemple**

 $\overline{\phantom{a}}$ 

**Définition de règles de numérotation :**

## **Paramètres** ¤**Téléphonie** ¤ **Règles de numérotation**

Pour ouvrir la page Web, procéder comme suit :

- ¤ Dans la barre de menus, cliquer sur le menu **Paramètres**.
- ¤ Dans la zone de navigation, cliquer sur la fonction **Téléphonie**. L'arborescence de navigation affiche les sous-fonctions de **Téléphonie**.
- ¤ Cliquer sur la sous-fonction **Règles de numérotation**.

 $\mathsf I$ 

<span id="page-453-0"></span>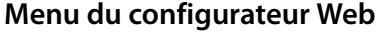

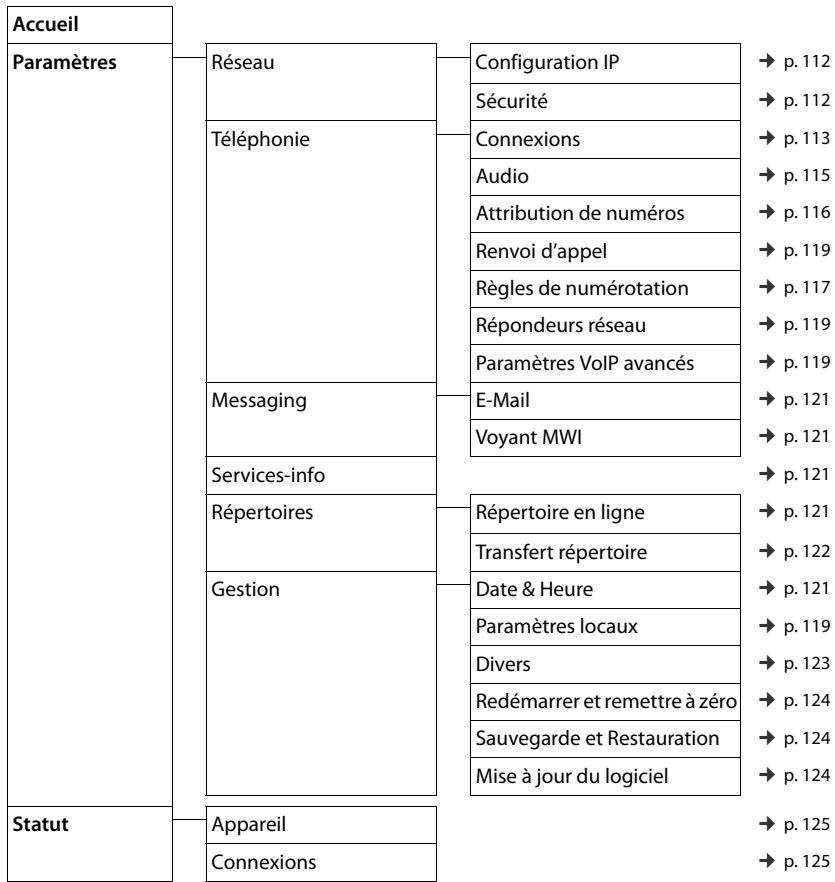

 $\overline{\mathbf{I}}$ 

**111**

 $\overline{1}$ 

## **Fonctions du configurateur Web**

## <span id="page-454-0"></span>**Raccordement de la base au réseau local (LAN/routeur)**

Vous trouverez les fonctions de raccordement à un réseau local sur la page Web :

## **Paramètres** ¤ **Configuration IP**

 $\overline{\phantom{a}}$ 

Dans la plupart des cas, il n'est pas nécessaire de procéder à des réglages spécifiques pour raccorder le téléphone au routeur ou à un réseau local. L'attribution dynamique de l'adresse IP (DHCP) est réglée par défaut sur votre téléphone. Pour que le routeur « reconnaisse » votre téléphone, l'attribution dynamique de l'adresse IP doit également être activée sur le routeur, c.-à-d. le serveur DHCP du routeur doit être activé.

 $\mathbf{I}$ 

 $\mathbf{I}$ 

Vous devez attribuer une [adresse IP](#page-395-1) fixe/statique à votre téléphone pour pouvoir activer le serveur DHCP du routeur ( $\rightarrow$  p. 54). Une adresse IP statique est recommandée par exemple, lorsqu'un renvoi de port ou une zone DMZ est défini(e) sur le routeur pour le téléphone.

Il est aussi possible d'attribuer une adresse IP statique sur le combiné.

Le configurateur Web vous permet de définir d'autres paramètres nécessaires lorsque vous souhaitez raccorder votre téléphone à un réseau (d'entreprise) important ou le commander à distance via le configurateur Web. Vous pouvez :

- u Définir **Identifiant VLAN** / **Priorité VLAN** pour l'accès à un réseau VLAN tagué.
- ◆ Autoriser la connexion au configurateur Web d'ordinateurs en dehors de votre réseau LAN.

## **Attention**

- u L'extension de l'autorisation d'accès depuis d'autres réseaux augmente le risque d'accès non autorisés. Il est donc recommandé de désactiver de nouveau l'accès à distance lorsque vous n'en avez plus besoin.
- ◆ Il n'est possible d'accéder au configurateur Web depuis d'autres réseaux que si votre routeur redirige les conditions des services de « l'extérieur » vers le port 80 (port standard) du téléphone. Reportez-vous à ce sujet au mode d'emploi de votre routeur.

## <span id="page-454-1"></span>**Paramètres de sécurité – Gestion des certificats de l'authentification TLS**

Le téléphone prend en charge l'établissement sécurisé de connexions de données sur Internet par le biais du protocole de sécurité TLS (Transport Layer Security). Avec TLS, le client (le téléphone) identifie le serveur au moyen de certificats. Ces certificats doivent être enregistrés dans la base.

Vous gérez les certificats TLS sur la page Web :

## **Paramètres** ¤ **Réseau** ¤ **Sécurité**

Cette page propose les listes **Certificats du serveur / Certificats CA**. Elles contiennent les certificats enregistrés dans la base. Soit les certificats étaient déjà enregistrés par défaut dans la base, soit vous les avez téléchargés sur la base à partir de la page Web **Sécurité**.

La liste **Certificats non valides** contient les certificats qui n'ont pas validé le contrôle de certificat et les certificats des listes **Certificats du serveur / Certificats CA**, qui sont devenus non valides (par exemple parce que leur durée de validité a expiré).

Vous pouvez supprimer des certificats et télécharger de nouveaux certificats sur la base, mais aussi accepter ou refuser des certificats non valides.

 $\overline{\phantom{a}}$ 

Si le téléphone n'arrive pas à se connecter à un serveur de données, car il n'accepte pas le certificat présenté par le serveur (par exemple lors du téléchargement de vos e-mails sur le serveur POP3), vous êtes invité à ouvrir la page Web **Sécurité**.

Le certificat utilisé pour établir la connexion se trouve dans la liste **Certificats non valides**. Sélectionner le certificat et cliquer sur le bouton **[Détails]** pour consulter les informations sur le certificat. Vous y apprendrez notamment qui (bureau de certification) a établi le certificat et pour qui, ainsi que sa durée de validité.

Selon les informations, c'est vous qui décidez d'accepter ou de refuser le certificat.

Si vous acceptez le certificat, il est repris selon son type dans une des listes **Certificats du serveur / Certificats CA** (même s'il a expiré). Si un serveur présente ce certificat, cette connexion est immédiatement acceptée.

Si vous refusez le certificat, il est repris avec la mention **(refusé)** dans la liste **Certificats du serveur**. Si un serveur présente ce certificat, cette connexion est immédiatement refusée.

## <span id="page-455-0"></span>**Gestion des connexions de la base, activation/désactivation des connexions**

Vous pouvez gérer les connexions de votre base sur la page Web :

#### **Paramètres** ¤**Téléphonie** ¤ **Connexions**

Cette page Web contient une liste de toutes les connexions possibles et votre état (p. ex. raccordé, inscrit) :

#### $\triangleleft$  Connexion réseau fixe

Vous n'avez pas forcément à configurer la connexion au réseau fixe. Vous pouvez téléphoner ou être appelé avec la connexion au réseau fixe dès que votre téléphone y est connecté.

Vous pouvez modifier le nom de la connexion fixe et le réglage du **Durée flashing** en cliquant sur le bouton correspondant **[Modifier]**.

Le nom saisi s'affiche par exemple dans le journal des appels et sur l'écran des combinés inscrits lors d'appels sur votre ligne fixe.

La durée du flashing du téléphone est paramétrée par défaut pour fonctionner sur un branchement principal. Vous devez la modifier le cas échéant lorsque vous raccordez le téléphone à un autocommutateur (voir le manuel d'utilisation de votre autocommutateur privé). La durée du flashing indique la durée d'interruption de la ligne par laquelle des signaux de régulation sont transmis au central ou à l'autocommutateur (transfert d'appel, création d'un double appel, etc.).

#### **← Gigaset.net**

La connexion Gigaset.net est préconfigurée sur votre téléphone. Un numéro Gigaset.net est attribué par défaut à votre téléphone.

Vous pouvez activer et désactiver la connexion Gigaset.net. Si la connexion est désactivée, le téléphone n'est pas inscrit au service Gigaset.net. Vous n'êtes donc pas joignable sur la connexion Gigaset.net.

Cliquez sur le bouton correspondant **[Modifier]** pour modifier le nom de la connexion Gigaset.net et désactiver le serveur STUN.

La connexion Gigaset.net utilise un serveur STUN par défaut qui remplace dans les paquets de données envoyés l'adresse IP privée de votre téléphone par son adresse IP publique.

Vous ne pouvez pas utiliser de serveur STUN si votre téléphone est connecté à un routeur avec NAT symétrique. Vous devez le désactiver. Cela vous empêche d'entendre votre interlocuteur lors d'appels Gigaset.net.

 $\mathbf{I}$ 

#### ◆ Connexion IP

 $\overline{\phantom{a}}$ 

Vous pouvez attribuer jusqu'à 6 connexions VoIP (numéros d'appel VoIP) à votre téléphone. Vous devez configurer un compte VoIP pour chaque numéro VoIP auprès d'un opérateur. Vous devez enregistrer sur votre téléphone les coordonnées de chaque compte et des opérateurs VoIP correspondants.

 $\overline{\phantom{a}}$ 

 $\mathbf{I}$ 

A chaque connexion VoIP correspond une entrée de liste que vous pouvez utiliser pour configurer et administrer la connexion.

Pour cela, cliquer sur le bouton correspondant **[Modifier]**.

## **Configuration et suppression de connexions VoIP**

Pour configurer et supprimer des connexions VoIP, ouvrir la page Web.

## **Paramètres** ¤**Téléphonie** ¤ **Connexions**

Cliquez sur le bouton **[Modifier]** après l'entrée dans la liste de la connexion VoIP.

Une page Web contenant les rubriques suivantes s'ouvre :

- $\triangleq$  Configuration automatique
- u **Télécharger les données du fournisseur**
- u **Données fournisseur personnelles**
- u **Données générales de connexion de votre fournisseur de services**
- u **Données réseau générales de votre fournisseur VoIP**

Vous trouverez des informations détaillées sur les rubriques dans l'aide en ligne sur cette page Web. L'aide en ligne s'ouvre si vous cliquez sur le point d'interrogation | | (en haut à droite de la page Web).

Il existe différentes manières de configurer une connexion VoIP :

- Certains opérateurs prennent en charge la configuration automatique avec code. Dans ce cas, il vous suffit de saisir ce code dans la rubrique **Configuration automatique**. Toutes les données VoIP nécessaires sont ensuite téléchargées dans les rubriques mentionnées cidessus. La configuration est terminée.
- $\bullet$  Les profils des principaux opérateurs contenant leurs données générales sont disponibles sur le serveur de configuration. Sélectionnez votre opérateur dans la rubrique **Télécharger les données du fournisseur** et téléchargez son profil sur le téléphone. Les données du profil sont téléchargées dans les rubriques **Données générales de connexion de votre fournisseur de services** et **Données réseau générales de votre fournisseur VoIP**.

Il ne vous reste plus qu'à saisir les données de votre compte VoIP dans la rubrique **Données fournisseur personnelles**.

 $\overline{\phantom{a}}$ 

Exceptionnellement, vous devrez peut-être adapter les réglages de la rubrique **Données réseau générales de votre fournisseur VoIP** aux paramètres de votre routeur :

- Si vous n'entendez pas votre correspondant lors des appels sortants, passez le cas échéant du serveur proxy sortant au serveur STUN et vice-versa. Le serveur STUN ou sortant remplace l'adresse IP privée de votre téléphone par son adresse IP publique dans les paquets de données envoyés. Vous ne pouvez pas utiliser de serveur STUN si votre téléphone est connecté à un routeur avec NAT symétrique.
- Si vous êtes quelquefois injoignable pour les appels entrants, adaptez le cas échéant la valeur du **Temps de rafraîchissement NAT** : Si aucun renvoi de port n'est activé et si aucune zone DMZ n'est installée sur le routeur pour le téléphone, une entrée doit être enregistrée dans la table de routage du NAT (du routeur) pour que le téléphone soit joignable. Le téléphone doit confirmer cette entrée à intervalles réguliers (**Temps de rafraîchissement NAT**) dans la table de routage pour que l'entrée y demeure.
- Aucun profil n'est disponible pour votre opérateur.

Dans ce cas, vous devez vous-même définir les réglages dans les rubriques **Données fournisseur personnelles, Données générales de connexion de votre fournisseur de services** et **Données réseau générales de votre fournisseur VoIP**. Vous obtiendrez toutes les données auprès de votre opérateur VoIP.

## <span id="page-457-0"></span>**Optimisation de la qualité vocale des connexions VoIP**

Vous trouverez les fonctions permettant d'améliorer la qualité vocale des connexions VoIP sur la page Web :

#### **Paramètres** ¤**Téléphonie** ¤ **Audio**

La qualité vocale des connexions VoIP dépend considérablement du **codec vocal** permettant la transmission des données et de la **bande passante** disponible pour votre connexion ADSL.

Le codec vocal permet la numérisation des données vocales (codage/décodage) et leur compression. Un « meilleur » codec (meilleure qualité vocale) permet la transmission de davantage de données. En d'autres termes, pour bénéficier d'une qualité de transmission optimale des données vocales, il est nécessaire de disposer d'une connexion ADSL et d'une bande passante élevée

Vous pouvez ajuster la qualité vocale en sélectionnant les codecs vocaux (tenir compte de la bande passante de votre connexion ADSL) utilisés par votre téléphone, et en définissant l'ordre de préférence des codecs pour la connexion VoIP.

Des paramètres standard propres aux codecs utilisés sont enregistrés dans votre téléphone : Le premier permet d'optimiser une faible bande passante et le second permet d'optimiser une bande passante élevée.

Vous pouvez sélectionner l'un de ces réglages standard pour configurer l'ensemble des connexions VoIP de votre téléphone. Si votre connexion DSL dispose d'une faible bande passante, vous pouvez en plus exclure les connexions VoIP parallèles pour augmenter la qualité vocale.

Vous pouvez aussi définir vous-même les réglages des codecs vocaux en sélectionnant les codecs vocaux à utiliser pour chaque connexion VoIP de votre téléphone et leur ordre de préférence pour établir une connexion VoIP.

**115**

 $\mathbf{I}$ 

Les codecs vocaux suivants sont pris en charge par votre téléphone :

**G.722**

 $\overline{\phantom{a}}$ 

Très bonne qualité vocale. Le code vocal **haut débit G.722** propose le même débit binaire que le G.711 (64 Kbit/s par liaison vocale), mais à une fréquence d'échantillonnage plus élevée, ce qui permet de transmettre des fréquences plus élevées. La qualité vocale est donc plus claire et meilleure qu'avec les autres codecs (High Definition Sound Performance).

 $\mathbf{I}$ 

 $\mathbf{I}$ 

#### **G.711 a law / G.711 μ law**

Très bonne qualité vocale (comparable au RNIS). La bande passante nécessaire est de 64 kbit/ s par liaison vocale.

#### **G.726**

Bonne qualité vocale (moins bonne que le G.711, mais meilleure que le G.729).

Votre téléphone prend en charge G.726 avec un taux de transmission de 32 kbit/s par liaison vocale.

### **G.729**

Qualité vocale intermédiaire. La bande passante requise est légèrement inférieure à 8 kbit/s par liaison vocale.

Afin d'économiser davantage de bande passante et de capacité de transmission, vous pouvez désactiver la transmission de paquets vocaux lors des pauses pour les connexions VoIP utilisant le codec **G.729** (« Suppression du silence »). Ainsi, à la place du bruit en arrière-plan provenant de votre environnement, votre interlocuteur entend un bruit synthétique créé chez le destinataire (option : **Activer l'annexe B pour le codec G.729**).

#### **Remarque**

Pour obtenir une bonne qualité vocale, vous devez également prêter attention aux points suivants :

- Limitez vos autres activités Internet (p. ex. navigation Internet) lorsque vous téléphonez via VoIP.
- A noter : Selon le codec utilisé et la charge du réseau, des décalages de voix peuvent survenir.

## <span id="page-458-0"></span>**Attribution des connexions d'émission et de réception**

Pour attribuer des numéros, ouvrir la page Web :

#### **Paramètres** ¤**Téléphonie** ¤ **Attribution de numéros**

Attribuer aux combinés inscrits des connexions d'émission et de réception.

Attention aux points suivants :

- $\bullet$  La connexion fixe est attribuée automatiquement comme connexion d'émission tandis que toutes les connexions de la base sont attribuées comme connexions de réception à chaque combiné lors de son inscription.
- Vous pouvez attribuer une connexion d'émission fixe ou la sélection de la connexion à chaque combiné. Lors de la sélection de la connexion, vous choisissez la connexion à utiliser à chaque appel.
- $\bullet$  Le numéro Gigaset.net est attribué comme connexion d'émission à chaque combiné inscrit. Les numéros d'appel se terminant par #9 sont sélectionnés automatiquement via Gigaset.net.

 $\mathsf{I}$ 

## **Activation de la connexion fixe comme connexion d'émission de remplacement**

Le téléphone vous permet d'activer la connexion fixe en tant que connexion de remplacement. Si l'appel via VoIP ne fonctionne pas, l'appareil essaie automatiquement, sans double appel, d'établir la communication sur la ligne fixe.

Une connexion de remplacement est utilisée dans les cas suivants :

◆ Vos lignes VoIP sont occupées ;

 $\overline{\phantom{a}}$ 

- ◆ Le serveur SIP de la connexion VoIP est inaccessible.
- La connexion VoIP sélectionnée n'est pas encore ou pas correctement configurée (mot de passe erroné, p. ex.).
- $\bullet$  Le téléphone n'est pas connecté à Internet, par exemple parce que votre routeur est désactivé ou n'est pas connecté à Internet.

Vous trouverez l'option d'activation de la connexion de remplacement sur la page Web :

#### **Paramètres** ¤**Téléphonie** ¤ **Attribution de numéros**

## <span id="page-459-0"></span>**Règles de comparaison définies par l'utilisateur – Définition de règles de téléphonie**

Définissez vos propres règles de composition dans la rubrique **Règles de numérotation** de la page Web :

#### **Paramètres** ¤**Téléphonie** ¤ **Règles de numérotation**

Vous pouvez définir les règles de composition suivantes :

◆ Attribuez une connexion (fixe ou VoIP) à des numéros d'appel pour que ces numéros d'appel soient toujours composés et facturés via ces connexions.

Indiquer uniquement l'indicatif (par exemple préfixe local, international ou du réseau mobile) afin de diriger l'ensemble des numéros d'appel commençant par ces chiffres vers la connexion de votre choix.

u Bloquer certains numéros d'appel pour que votre téléphone n'établisse aucune connexion avec ces numéros (p. ex. les numéros spéciaux commençant par 08).

Les règles de numérotation définies s'appliquent à l'ensemble des combinés inscrits. Les réglages des connexions d'envoi ne sont pas actifs lors de la numérotation de numéros soumis à une règle de numérotation.

En cas de besoin, vous pouvez activer ou désactiver les règles de numérotation.

#### **Remarque**

Sauf dans le cas d'un blocage, les règles de composition sont inactives lorsque vous avez attribué la sélection de la connexion à une touche écran du combiné et que vous sélectionnez explicitement une connexion d'émission dans la liste des connexions disponibles avant de composer le numéro.

#### **Conseils**

• Comparer les tarifs des communications longue distance (particulièrement vers l'étranger) proposés respectivement par votre opérateur de réseau fixe et votre opérateur VoIP, afin de définir les connexions à utiliser pour les appels à destination d'un pays spécifique. Par exemple, une règle de numérotation concernant le **Numéro de téléphone** « 0049 » permet de regrouper tous les appels à destination de l'Allemagne.

**117**

 $\bullet$  Définir une règle de numérotation redirigeant systématiquement sur la connexion du réseau fixe tous les appels vers des numéros de présélection. Entrer pour cela les numéros de présélection appropriés dans le champ **Numéro de téléphone**.

 $\mathbf{I}$ 

 $\mathbf{I}$ 

#### **Remarque**

Lorsque deux règles de numérotation se recoupent, la règle la plus pertinente est toujours appliquée en priorité.

#### **Exemple :**

 $\overline{\phantom{a}}$ 

Une règle de numérotation a été définie pour les chiffres « 02 » et une autre pour les chiffres « 023 ». Si vous composez un numéro commençant par « 0231... », la deuxième règle est appliquée. Si vous composez un numéro commençant par « 0208... », la première règle est appliquée.

## **Exemples**

Tous les appels à destination du réseau mobile doivent être effectués par le biais de la connexion VoIP de l'opérateur B.

Règle de numérotation

**Numéro de téléphone** = 017 **Connexion** = **IP3**, opérateur B

ainsi que « 07 ».

## **Numéros d'appel d'urgence**

Dans certains pays, les règles de numérotation des numéros d'appel d'urgence sont prédéfinies (par exemple pour le numéro d'appel d'urgence **local** de la police). La **Connexion** est définie sur le réseau fixe.

Ces règles de composition ne peuvent être modifiées que lorsque le téléphone n'est pas connecté à la ligne fixe. Si vous sélectionnez une connexion VoIP, assurez-vous au préalable que votre opérateur VoIP prend en charge les numéros d'urgence. Si vous effacez la connexion VoIP de la configuration, vous ne pouvez plus séparer l'appel d'urgence.

Si aucun numéro d'appel d'urgence n'est préréglé, vous devez vous-même établir des règles de composition pour ces numéros et leur attribuer une connexion dont vous savez qu'elle prend en charge les numéros d'appel d'urgence.

## **Préfixe – Activation des règles de composition en cas de raccordement à un autocommutateur privé**

Si votre téléphone est relié à un autocommutateur privé, un appel externe peut exiger la composition d'un préfixe d'accès réseau, p. ex. « 0 ».

Enregistrez un préfixe pour la connexion fixe et les connexions VoIP, puis définissez individuellement pour la connexion fixe et les connexions VoIP quand le préfixe doit précéder automatiquement les numéros d'appel.

Vous pouvez sélectionner « **Toujours** », « **Néant** » et « **Listes d'appel** ».

Vous trouverez ces réglages dans la rubrique **Préfixe** de la page Web :

**Paramètres ▶ Téléphonie ▶ Règles de numérotation** 

 $\overline{\phantom{a}}$ 

## <span id="page-461-4"></span>**Préfixe local – Activation des règles de composition pour les communications locales VoIP**

Si vous appelez sur le réseau fixe via la connexion VoIP, vous devez composer le préfixe local, le cas échéant, même pour les communications locales (selon l'opérateur). Vous pouvez éviter la saisie du préfixe local en enregistrant dans la configuration du téléphone le préfixe complet (avec le préfixe international) de la localité dans laquelle vous utilisez votre téléphone et en activant l'option **Prefixe d'accès longue distance pour appels VoIP**.

Vous trouverez ces réglages dans la rubrique **Indicatif local** de la page Web :

## **Paramètres** ¤ **Gestion** ¤ **Paramètres locaux**

## <span id="page-461-2"></span>**Activation/désactivation, saisie du répondeur réseau**

Vous trouverez une liste des messageries externes de toutes les connexions de votre téléphone sur la page Web :

## **Paramètres** ¤**Téléphonie** ¤ **Répondeurs réseau**

Vous pouvez enregistrer les numéros d'appel des messageries externes dans cette liste.

Cette liste vous permet d'activer/désactiver les messageries externes de toutes les connexions VoIP configurées.

## **Réglages spéciaux pour la téléphonie VoIP**

## <span id="page-461-1"></span>**Activation du renvoi d'appel pour les connexions VoIP**

Vous trouverez les réglages du renvoi d'appel sur la page Web :

## <span id="page-461-0"></span>**Paramètres** ¤**Téléphonie** ¤ **Renvoi d'appel**

<span id="page-461-3"></span>Vous pouvez transférer les appels vers vos connexions VoIP et vers votre numéro Gigaset.net.

En cas de renvoi d'appel vers vos connexions VoIP, vous pouvez choisir un numéro externe spécifique (numéro VoIP, fixe ou mobile). Le renvoi s'effectue via la connexion VoIP.

Vous pouvez transférer les appels destinés à votre numéro Gigaset.net sur le Gigaset.net, c'est-à-dire vers un autre numéro Gigaset.net.

Vous pouvez déterminer pour chacune de vos connexions VoIP (comptes VoIP) si et quand des appels entrants vers les numéros d'appel VoIP doivent être transférés.

## **Réglage du codage DTMF pour VoIP**

Procéder aux réglages du codage DTMF dans la rubrique **DTMF pour les connexions VoIP** de la page Web :

## **Paramètres** ¤**Téléphonie** ¤ **Paramètres VoIP avancés**

Le codage DTMF est notamment nécessaire à l'interrogation et la configuration de certaines messageries externes utilisant des codes chiffrés ou à l'interrogation à distance d'un répondeur.

Pour l'envoi de signaux DTMF via VoIP, vous devez définir la façon dont les codes de touches sont convertis en signaux DTMF, puis envoyés : Sous la forme de signaux audibles via le canal vocal ou sous la forme de messages « SIP Info ». Informez-vous auprès de votre opérateur VoIP pour connaître le type de transmission DTMF qu'il prend en charge.

Vous pouvez configurer votre téléphone de manière à ce qu'il essaie à chaque appel de trouver le type de codage DTMF adapté au codec actuellement défini (**Automatique)**.

Sinon, vous définissez explicitement le type de codage DTMF :

 $\mathbf{I}$ 

◆ Audio ou RFC 2833, pour transmettre les signaux DTMF de manière acoustique (par paquets de données vocale).

 $\overline{\phantom{a}}$ 

 $\mathbf{I}$ 

◆ **SIP Info**, si les tonalités DTMF doivent être transmises sous forme de code.

#### **Remarques**

 $\overline{\phantom{a}}$ 

- $\bullet$  La configuration de la notification DTMF s'applique à toutes les connexions VoIP (comptes VoIP).
- Lorsque vous utilisez des connexions haut débit (avec le codec G.722), vous ne pouvez pas transmettre les tonalités DTMF par voie audio (**Audio**).

## **Configuration du renvoi d'appel/transfert d'appel via VoIP**

Procéder aux réglages du renvoi d'appel dans la rubrique **Transfert d'appel** de la page Web :

## **Paramètres** ¤**Téléphonie** ¤ **Paramètres VoIP avancés**

Vous pouvez raccorder un appel externe sur l'une de vos connexions VoIP à un deuxième correspondant externe (selon l'opérateur). Pour cela, établir un double appel externe avec le deuxième correspondant et appuyer sur la touche R du combiné une fois que le deuxième correspondant a répondu. La communication est alors transférée.

Vous pouvez compléter ou modifier les réglages du renvoi d'appel comme suit :

- Vous pouvez activer le renvoi d'appel en raccrochant. Les deux correspondants externes sont mis en relation lorsque vous appuyez sur la touche Raccrocher  $\sigma$  du combiné. Vos connexions avec vos correspondants sont interrompues.
- ◆ Vous pouvez activer le renvoi d'appel direct. Vous pouvez alors transférer un appel avant que le deuxième participant ait répondu.
- $\bullet$  Vous pouvez désactiver le renvoi d'appel sur la touche R si vous souhaitez attribuer une autre fonctionnalité à la touche R (voir ci-dessous « [Définition de la fonction de la touche R pour la](#page-462-0)  [VoIP \(Hook Flash\)](#page-462-0) »).

## <span id="page-462-0"></span>**Définition de la fonction de la touche R pour la VoIP (Hook Flash)**

Vous pouvez définir la fonction de la touche R sur la page Web :

## **Paramètres ▶ Téléphonie ▶ Paramètres VoIP avancés**

Votre opérateur VoIP prend en charge certaines fonctionnalités. Pour pouvoir les utiliser, le téléphone doit envoyer un certain signal (paquet de données) au serveur SIP. Vous pouvez attribuer ce « signal » comme fonction R à la touche R des combinés. **Condition :** La touche R n'est pas utilisée pour le renvoi d'appel (réglage usine, voir ci-dessus).

Appuyez simplement sur cette touche du téléphone au cours d'une conversation VoIP pour envoyer le signal. Le codage DTMF doit également être activé sur le téléphone via les messages SIP Info (voir ci-dessus).

## **Définition des ports de communication locaux pour VoIP**

Vous trouverez les réglages des ports de communication sur la page Web :

## **Paramètres ▶ Téléphonie ▶ Paramètres VoIP avancés**

La téléphonie VoIP utilise les ports de communication suivants :

**← Port SIP** 

Port de communication par lequel le téléphone reçoit les données de signalisation (SIP). Le numéro de port 5060 est le numéro de port par défaut de la signalisation SIP.

 $\mathsf{I}$ 

#### **← Port RTP**

 $\overline{\phantom{a}}$ 

Deux ports RTP, dont les numéros se suivent, sont nécessaires pour chaque connexion VoIP. L'un des ports reçoit les données vocales, l'autre les données de commande. La plage des numéros de port 5004 - 5020 est réglée par défaut pour la transmission vocale.

Modifiez ces réglages uniquement si les numéros de port sont déjà utilisés par d'autres abonnés du réseau LAN. Vous pouvez dans ce cas attribuer d'autres numéros de port fixes ou plages de numéros de port aux ports SIP et RTP.

Si plusieurs téléphones VoIP sont utilisés sur le même routeur avec NAT, il est recommandé d'utiliser des ports sélectionnés de façon aléatoire. Les téléphones doivent alors faire appel à différents ports, afin que le NAT du routeur puisse acheminer les appels entrants et les données vocales au téléphone correspondant. Définissez sur le configurateur Web une plage de numéros de port dans laquelle sélectionner les ports SIP et RTP.

## <span id="page-463-0"></span>**Réglages de l'accès aux services Internet**

Vous bénéficiez des services Internet suivants sur votre téléphone.

u **Notifications d'e-mails**

Pour pouvoir utiliser la fonction de messagerie électronique de votre base au niveau du combiné, vous devez enregistrer l'adresse du serveur de réception, ainsi que vos coordonnées personnelles d'accès à votre boîte de réception sur la base.

Vous pouvez aussi définir la fréquence à laquelle le téléphone doit vérifier l'arrivée de nouveaux messages sur le serveur de réception et déterminer si l'authentification sur le serveur de réception doit utiliser une connexion sécurisée.

Procéder aux réglages sur la page Web :

#### **Paramètres ▶ Messaging ▶ E-Mail**

◆ Voyant MWI

Le voyant de la touche Messages des combinés reliés à la base indique si un nouveau message, par exemple un e-mail, est arrivé. Pour chaque combiné, vous pouvez définir le type de messages pour lequel vous souhaitez être averti.

Procéder aux réglages sur la page Web :

#### **Paramètres** ¤ **Messaging** ¤ **Voyant MWI**

◆ Configuration des services d'information du Centre Info et de l'écran de **veille Services-info**

Vous pouve[z configur](#page-405-0)er vos services personnels au niveau d[u serveur G](#page-387-0)igaset.net pour votre Centre Info (→ p. 64) et pour l'écran de veille **Services-info** (→ p. 46).

Pour accéder au serveur Gigaset.net (URL et coordonnées personnelles), ouvrir la page du configurateur Web :

#### **Paramètres** ¤**Services-info**

Vous pouvez également activer l'écran de veille **Services-info** pour votre téléphone.

#### <span id="page-463-1"></span>**\*** Répertoires en ligne

Vous devez sélectionner l'opérateur dont vous souhaitez utiliser les répertoires en ligne sur les combinés inscrits.

Selon l'opérateur sélectionné, vous pouvez activer l'option **Affichage du nom de l'appelant.** De cette manière, le nom de l'appelant inscrit dans le répertoire en ligne s'affiche à l'écran lors d'un appel entrant, dans la mesure où le numéro de l'appelant ne figure dans aucune entrée du répertoire téléphonique local du combiné.

Procéder aux réglages sur la page Web :

 $\overline{\phantom{a}}$ 

**Paramètres** ¤ **Répertoires** ¤ **Répertoire en ligne**

◆ Gestion de la synchronisation de la base avec le serveur d'horloge

Votre téléphone est paramétré par défaut pour récupérer la date et l'heure sur un serveur d'horloge.

 $\mathbf{I}$ 

 $\mathbf{I}$ 

Pour modifier les paramètres du serveur d'horloge et activer/désactiver la synchronisation, ouvrir la page Web :

**Paramètres ▶ Gestion ▶ Date & Heure** 

## <span id="page-464-0"></span>**Téléchargement et suppression des répertoires téléphoniques à partir du/ sur le PC**

Vous trouverez les fonctions d'édition des répertoires sur la page Web :

## **Paramètres** ¤ **Répertoires** ¤**Transfert répertoire**

Pour éditer les répertoires des combinés inscrits, le configurateur Web vous propose les possibilités suivantes.

- Enregistrer les répertoires sur un PC. Les entrées sont enregistrées au format vCard dans un fichier vcf sur le PC. Vous pouvez télécharger ces fichiers sur tout combiné inscrit. Il est aussi possible de transférer les entrées du répertoire au carnet d'adresses du PC.
- $\bullet$  Transférer les contacts du carnet d'adresses du PC dans les répertoires des combinés. Exporter les contacts dans des fichiers vcf (vCards) et les transférer avec le configurateur Web aux répertoires des combinés.
- $\triangleq$  Effacer le répertoire du combiné.

Si vous avez édité le fichier de répertoire (vcf) sur le PC, par exemple et que vous souhaitez charger ce répertoire modifié sur le combiné, vous pouvez effacer le répertoire sur le combiné avant d'effectuer le transfert.

**Conseil :** Sauvegarder ce répertoire sur le PC avant de l'effacer. Vous pouvez alors le charger à nouveau si une erreur de formatage empêche un téléchargement (intégral) du répertoire modifié sur le combiné.

## **Remarques**

◆ Vous trouverez davantage d'informations concernant le format vCard (vcf) sur Internet, notamment à l'adresse suivante :

<www.en.wikipedia.org/wiki/VCard>(anglais) ou

<www.de.wikipedia.org/wiki/VCard>(français)

(Vous pouvez paramétrer la langue d'interface dans la partie inférieure gauche de la zone de navigation de la page Web)

+ Si vous souhaitez charger dans le carnet d'adresses Microsoft Outlook™ un répertoire (fichier vcf) à plusieurs entrées enregistré sur le PC, notez que :

Microsoft Outlook™ ne récupère toujours que la première entrée (du répertoire) du fichier vcf dans son carnet d'adresses.

## **Règles de téléchargement**

Les entrées téléchargées sur le combiné à partir d'un fichier vcf sont ajoutées au répertoire. S'il existe déjà une entrée pour un nom, elle est complétée le cas échéant ou une autre entrée est créée avec le même nom. Aucun numéro de téléphone n'est écrasé ni effacé.

 $\mathbf{I}$ 

#### **Remarque**

Selon le type d'appareil, le répertoire accepte jusqu'à 3 entrées portant le même nom pour chaque vCard. Dans ce cas, chaque entrée se voit attribuer un numéro.

## **Contenu du fichier du répertoire (fichier vcf)**

Pour chaque entrée du répertoire, les informations suivantes sont (le cas échéant) incluses dans le fichier vcf et transférées dans le répertoire du combiné :

 $\bullet$  Nom

 $\overline{\phantom{a}}$ 

- $\bullet$  Prénom
- Numéro
- Numéro professionnel
- $\bullet$  Numéro de mobile
- $\triangleleft$  Adresse e-mail
- u Date d'anniversaire (AAAA-MM-JJ) et heure de rappel (HH:MM) séparées par un « **T** » (exemple : 2008-12-24T11:00).

Les informations supplémentaires éventuellement contenues dans la vCard ne sont pas transférées au répertoire du combiné.

## **Exemple d'entrée au format vCard :**

DEBUT:VCARD VERSION:2.1 N:Martin;Anne TEL;DOMICILE:1234567890 TEL;TRAVAIL:0299123456 TEL;PORTABLE:0175987654321 E-MAIL:anne@martin.fr ANNIV:2008-12-24T11:00 FIN:VCARD

## <span id="page-465-0"></span>**Modification des réglages de la base, inscription des combinés**

Le configurateur Web vous permet de :

- u Basculer la base en mode Inscription pour inscrire d'autres combinés sur la base. Sur la face avant de la base, vous devez maintenir la touche Inscription/Paging enfoncée pour procéder à cette opération.
- ◆ Activer ou désactiver le mode éco ou éco+. Pour en savoir plus sur le mode éco, voir [p. 91.](#page-433-1)
- Modifier le code PIN système ( $\rightarrow$  [p. 53\)](#page-394-2) de votre téléphone.
- u Activer et désactiver le voyant de la touche Inscription/Paging à l'avant de la base. Pour en savoir plus sur l'interprétation du voyant, voir [p. 3](#page-344-0).
- ◆ Activer/désactiver l'affichage des messages d'état VoIP sur le combiné.

Vous trouverez les réglages de base sur la page Web.

#### **Paramètres** ¤ **Gestion** ¤ **Divers**

 $\overline{\phantom{a}}$ 

 $\overline{\phantom{a}}$ 

## <span id="page-466-0"></span>**Redémarrage ou réinitialisation de l'appareil**

Si votre téléphone ne fonctionne plus comme il devrait, vous pouvez le redémarrer. La plupart des problèmes peuvent être résolus de cette façon.

 $\mathbf{I}$ 

 $\mathbf{I}$ 

Vous avez de plus la possibilité de modifier les réglages du téléphone et de le réinitialiser en rétablissant les paramètres d'usine, notamment si vous prêtez votre téléphone à une autre personne. Dans le même temps, tous les paramètres, listes et entrées dans les répertoires sont effacés !

Vous pouvez redémarrer ou réinitialiser l'appareil via la page Web :

#### **Paramètres** ¤ **Gestion** ¤ **Redémarrer et remettre à zéro**

## <span id="page-466-1"></span>**Sauvegarde et restauration des paramètres système**

A la fin de la configuration de la base, puis après chaque modification de la configuration, vous pouvez enregistrer les réglages de base actuels dans un fichier sur le PC (suffixe .cfg).

S'il vous arrive de modifier les paramètres par inadvertance ou si vous devez réinitialiser la base (réinitialisation de la base) à cause d'une erreur, vous pouvez restaurer les paramètres sauvegardés en téléchargeant le fichier correspondant du PC sur le téléphone.

Le fichier .cfg contient notamment :

- $\bullet$  les paramètres pour le réseau local (configuration IP) ;
- $\bullet$  les données des connexions (VoIP) configurées ;
- ◆ l'attribution des connexions de réception/d'émission ;
- $\bullet$  le préfixe national et le préfixe d'accès réseau,
- $\bullet$  le numéro de la messagerie externe ;
- $\bullet$  les paramètres pour les services Internet ;
- les paramètres ECO DECT.

Pour sauvegarder et rétablir les paramètres système, ouvrir la page Web :

**Paramètres ▶ Gestion ▶ Sauvegarde et Restauration** 

## <span id="page-466-2"></span>**Mise à jour du firmware de la base/réinitialisation de la mise à jour du firmware, activation/désactivation de la mise à jour automatique**

Pour mettre à jour le micrologiciel ou rétablir une version antérieure, ouvrir la page Web :

#### **Paramètres ▶ Gestion ▶ Mise à jour du logiciel**

Des mises à jour du micrologiciel de la base et des profils des opérateurs pour vos connexions VoIP (données générales de l'opérateur) sont régulièrement disponibles sur un serveur de configuration en ligne. Si nécessaire, vous pouvez télécharger ces mises à jour sur votre base. L'URL de ce serveur est enregistrée dans la base.

Vous avez le choix entre les possibilités suivantes :

• Lancement de la mise à jour du micrologiciel

Si une **nouvelle** version du micrologiciel est disponible, elle est téléchargée sur la base, puis la base est redémarrée. Une mise à jour du micrologiciel prend environ 6 minutes. La durée dépend également de la bande passante de votre connexion DSL.

 $\overline{\phantom{a}}$ 

Template Borneo, Version 1, 21.06.2012

Template Borneo, Version 1, 21.06.2012

 $\mathsf{I}$ 

◆ Activation/désactivation de la vérification automatique de la version

Lorsque la vérification automatique de la version est activée, le téléphone vérifie chaque jour si de nouvelles versions du firmware sont disponibles sur le serveur de configuration du Gigaset.

Si le téléphone n'est pas connecté à Internet au moment programmé de la vérification de disponibilité (par exemple parce que le routeur est désactivé), la vérification est réalisée dès que le téléphone est de nouveau connecté à Internet.

Si une nouvelle version est disponible, l'écran des combinés inscrits affiche un message correspondant. Vous pouvez lancer la mise à jour du micrologiciel sur l'un des combinés.

 $\triangleleft$  Réinitialisation du micrologiciel

 $\overline{\phantom{a}}$ 

Vous avez le choix entre les possibilités suivantes :

- Recharger sur le téléphone la version du micrologiciel qui était sur la base avant la dernière mise à jour ;
- Recharger sur le téléphone la version du micrologiciel qui était sur votre base par défaut.

Le micrologiciel sélectionné est à nouveau chargé sur le téléphone et remplace le micrologiciel actuel.

## <span id="page-467-0"></span>**Affichage de l'état du téléphone**

L'onglet **Statut** affiche entre autres les informations suivantes sur le téléphone, sur la page **Appareil** :

- ◆ Adresse IP et MAC de la base
- Version du micrologiciel actuellement installée La version s'affiche au format suivant : aabbbxxyyyzz. aa est la variante produit du téléphone,

bbb la version du micrologiciel et xx la sous-version (yyyzz sont destinés au SAV). La référence 420200000 signifie que la version 20 du micrologiciel est actuellement installée sur votre base.

 $\bullet$  Une liste des combinés inscrits

La page **Connexions** affiche les connexions actuellement disponibles et leur statut.

 $\overline{\phantom{a}}$
## **Questions-réponses**

Si vous avez des questions à propos de l'utilisation de votre téléphone, des propositions de solution figurent sur Internet à l'adresse

<www.gigaset.com/service> ▶ FAQ ▶ First steps for troubleshooting.

En complément, les tableaux suivants reprennent les étapes du dépannage.

#### **L'écran n'affiche rien.**

 $\overline{\phantom{a}}$ 

- 1. Le combiné n'est pas activé.
	- **▶ Maintenir la touche a enfoncée.**
- 2. La batterie est vide.
	- ▶ Remplacer ou recharger la batterie ( $\rightarrow$  p. 10).
- 3. Le code de verrouillage des touches/de l'écran est défini.
	- **▶ Maintenir la touche « Dièse » <a>**  $\overline{H}$  **enfoncée**.
- 4. L'éclairage de l'écran est désactivé car une commande temporelle a été activée ( $\rightarrow$  p. 47).
	- ¥ Appuyer sur n'importe quelle touche du combiné pour activer provisoirement l'éclairage de l'écran. Ou :
	- ▶ Désactiver la commande temporelle ( $\rightarrow$  p. 49).

**« Pas de base » clignote à l'écran.**

- 1. Le combiné est hors de la zone de portée de la base.
	- ▶ Réduire la distance entre le combiné et la base.
- 2. La base n'est pas activée.
	- ▶ Contrôler le bloc secteur de la base.
- 3. Le **ECO DECT** est activé, ce [qui diminu](#page-433-0)e la portée de la base.
	- ▶ Désactiver le mode éco ( → p. 91) ou réduire la distance entre le combiné et la base.
- 4. Une mise à jour du micrologiciel est en cours.
	- ▶ Attendre que la mise à jour soit terminée.

#### **Le message « Enregistrez combiné SVP » ou « Poser le combiné sur la base » clignote à l'écran.**

Le combiné n'est pas inscrit sur la base ou a été effacé par l'inscription d'un autre combiné (plus de 6 inscriptions DECT).

Réenregistrer le combiné ( $\rightarrow$  p. 73).

#### **Le combiné ne sonne pas.**

- 1. La sonnerie est désactivée.
	- ▶ Activer la sonnerie ( $\rightarrow$  [p. 49\).](#page-390-1)
- 2. Le renvoi d'appel est réglé sur « Tous [appels ».](#page-380-0)
	- ▶ Désactivation d'un renvoi d'appel ( $\rightarrow$  p. 39).
- 3. La connexion qui réceptionne l'appel n'est pas af[fectée au c](#page-398-0)ombiné comme connexion de réception. ▶ Modifier l'affectation des lignes de réception (  $\rightarrow$  p. 57).

### **Aucune tonalité ni sonnerie de ligne fixe n'est audible.**

Le cordon téléphonique fourni n'a pas été utilisé ou il est peut-être défectueux.

Remplacer [le cordon té](#page-480-0)léphonique. Lors de l'achat dans un magasin spécialisé, vérifier que le brochage est correct ( $\rightarrow$  p. 138).

#### **Certains services réseau ne fonctionnent pas comme ils devraient.**

Les fonctionnalités ne sont pas activées.

▶ S'informer auprès de l'opérateur.

Le code PIN système saisi est incorrect.

 $\overline{\phantom{a}}$ 

Répéter la saisie du code PIN système.

### **Votre correspondant ne vous entend pas.**

Vous avez appuyé sur la tou[che secret m](#page-375-0)icrophone **B**. Le combiné est en « mode secret ».

Réactiver le microphone ( $\rightarrow$  p. 34).

### **Le numéro de l'appelant ne s'affiche pas.**

- 1. **La présentation du numéro** (CLI) n'est pas activée chez l'appelant.
	- ¥ **L'appelant** doit demander à son opérateur d'autoriser la « Présentation du numéro de l'appelant » (CLI).
- 2. **La présentation du numéro de l'appelant** (CLIP) n'est pas une fonction prise en charge par l'opérateur ou n'est pas activée pour vous.
	- ¥ Demander à votre opérateur l'activation de la fonction de présentation du numéro de l'appelant (CLIP).
- 3. Votre téléphone est raccordé à un système téléphonique/un routeur à système téléphonique intégré (passerelle) qui ne transmet pas toutes les informations.
	- Réinitialiser l'installation : débrancher brièvement le système téléphonique. Rebrancher le connecteur et attendre le redémarrage de l'appareil.
	- ▶ Vérifier les paramètres du système téléphonique et activer éventuellement la présentation du numéro. Rechercher les termes CLIP, présentation du numéro, transmission du numéro, affichage de l'appelant, etc. dans le mode d'emploi du système ou demander au fabricant de l'appareil.

**Lors d'une saisie, une tonalité d'erreur retentit** (séquence de tonalités descendante)**.**

Echec de l'action/saisie erronée.

Répéter l'opération. Observer l'écran et, le cas échéant, consulter le mode d'emploi.

**Les messages sont enregistrés dans le journal des appels sans l'heure ni la date.**

Date/heure non réglées.

- Définir la date/l'heure ou
- Activer la synchronisation avec un serveur d'horloge sur Internet via le configurateur Web.

**Une mise à jour du firmware ou un téléchargement de profil VoIP n'a pas été effectué.**

- 1. Si le message **Actuellement impossible** s'affiche, les lignes VoIP sont peut-être occupées ou une mise à jour/un téléchargement est en cours.
	- ▶ Répéter l'opération ultérieurement.
- 2. Si le message **Fichier défectueux** s'affiche, le fichier micrologiciel n'est peut-être pas valide.
	- ¥ Utiliser uniquement les micrologiciels mis à votre disposition sur le serveur de configuration du Gigaset préconfiguré.
- 3. Si le message **Serveur non accessible** s'affiche, le serveur de téléchargement n'est peut-être pas disponible.
	- ▶ Le serveur est momentanément inaccessible. Répéter l'opération ultérieurement.
	- ¥ Vous avez modifié l'adresse serveur préconfigurée. Rectifier l'adresse. Si nécessaire, réinitialiser la base.
- 4. Si le message **Erreur transmission XXX** s'affiche, une erreur s'est produite lors de la transmission du fichier. Pour XXX, une liste des codes d'erreur HTTP est affichée.
	- ¥ Répéter l'opération. Si l'erreur se produit à nouveau, contacter le service clientèle.

#### 5. Si le message **Vérifier les réglages IP** s'affiche, votre téléphone n'est peut-être pas connecté à Internet.

- ¥ Vérifier les câbles de connexion entre la base et le routeur, ainsi qu'entre le routeur et Internet.
	- ¥ Vérifier que le téléphone est connecté au LAN, c'est à dire qu'il est accessible depuis son adresse IP.

### **Impossible d'établir une connexion entre le téléphone et le navigateur Web de votre PC.**

¥ Vérifier l'ad[resse IP loc](#page-395-0)ale du téléphone enregistrée pour la connexion. L'adresse IP peut être affichée sur le combiné ( $\rightarrow$  p. 54).

 $\mathbf{I}$ 

 $\overline{1}$ 

- ¥ Vérifier les connexions entre le PC et la base. Envoyer p. ex. une commande ping de votre PC à votre téléphone (ping <adresse IP locale du téléphone>).
- ¥ Vous avez essayé d'accéder au protocole Secure http (https://...) avec votre téléphone. Renouveler l'opération avec http://...

 $\overline{\phantom{a}}$ 

## **Remarque sur l'utilisation de téléphones VoIP Gigaset avec un routeur NAT (Network Address Translation)**

En règle générale, l'utilisation d'un téléphone VoIP Gigaset avec un routeur NAT ne nécessite aucune configuration spéciale du routeur ou du téléphone. Les paramètres de configuration décrits dans cette section ne doivent être définis que si l'un des problèmes suivants survient.

### **Problèmes courants liés au mécanisme du NAT**

- ◆ Vous ne pouvez pas répondre aux appels entrants via VoIP. Les appels vers vos numéros VoIP ne vous sont pas transmis.
- $\bullet$  Vous ne pouvez pas passer d'appels via VoIP.
- $\bullet$  Une connexion est bien établie, mais vous n'entendez pas votre correspondant et/ou il ne vous entend pas.

### **Solution possible**

 $\overline{\phantom{a}}$ 

- 1 Modifier les numéros des ports de communication (ports SIP et RTP) sur votre téléphone ( → « [1. Modification des numéros de ports SIP et RTP sur votre téléphone VoIP](#page-471-0) »).
- 2 Dans certains cas, il faut également définir sur le routeur un renvoi de port (ou transfert de port) pour les ports de communication ( $\rightarrow \infty$  2. Configuration du renvoi de port sur le [routeur](#page-472-0) »).

### <span id="page-471-0"></span>**1. Modification des numéros de ports SIP et RTP sur votre téléphone VoIP**

**Sur votre téléphone VoIP**, définir d'autres numéros (locaux) pour vos ports SIP et RTP (entre 1024 et 49152), qui

- ◆ ne sont utilisés par aucune autre application ni aucun autre hôte du réseau LAN et qui
- ◆ sont éloignés des numéros de ports SIP et RTP habituellement utilisés (et prédéfinis dans votre téléphone).

Cette procédure est particulièrement recommandée dans le cas où d'autres téléphones VoIP sont raccordés au routeur.

### **Pour modifier les numéros des ports SIP et RTP sur votre téléphone VoIP :**

- ▶ Connecter le navigateur du PC au configurateur Web du téléphone et ouvrir une session.
- ¤ Ouvrir la page Web **Paramètres** ¤ **Téléphonie** ¤ **Paramètres VoIP avancés** et modifier les paramètres des ports SIP et RTP ( $\rightarrow$  [p. 120\)](#page-462-0).

Afin de mieux mémoriser les nouveaux numéros de ports (pour configurer le routeur, par exemple), vous pouvez choisir des numéros de ports qui ressemblent à ceux de la configuration standard. Par exemple :

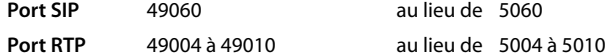

- ▶ Enregistrer les modifications dans le téléphone.
- ▶ Attendre que les connexions VoIP actives soient de nouveau prises en compte. Sur la page Web, **Paramètres** ¤**Téléphonie** ¤ **Connexions** le **Statut** de vos connexions VoIP est affiché.
- ¤ Vérifier si le problème persiste. Si tel est le cas, suivre l'étape 2.

 $\mathbf{I}$ 

 $\mathsf{I}$ 

### <span id="page-472-0"></span>**2. Configuration du renvoi de port sur le routeur**

Afin que les numéros de ports SIP et RTP configurés puissent également être utilisés avec l'adresse IP publique sur l'interface WAN, définir sur le routeur des paramètres de renvoi de port pour les ports SIP et RTP.

 $\mathsf{I}$ 

 $\overline{1}$ 

### **Pour définir le renvoi de port sur le routeur :**

Les termes utilisés ci-dessous peuvent varier selon les routeurs.

Pour partager un port, définir les paramètres suivants (exemple) :

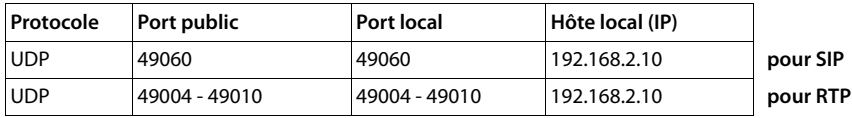

**Protocole** 

 $\overline{\phantom{a}}$ 

Entrer **UDP** comme protocole utilisé.

#### **Port public**

Numéro de port / plage de numéros de ports sur l'interface WAN.

### **Port local**

Numéros de ports configurés sur le téléphone pour les ports SIP et RTP. Dans la nouvelle version du micrologiciel des téléphones VoIP Gigaset, une plage de ports RTP est configurée. Il faut donc également définir un renvoi de port correspondant à cette plage sur le routeur.

#### **Hôte local (IP)**

Adresse IP locale du téléphone sur le réseau LAN. Appuyer sur la touche Paging de la base pour afficher l'adresse IP actuelle du téléphone sur l'écran du combiné.

Pour que le routeur puisse exécuter ce renvoi de port, le protocole DHCP du routeur doit être paramétré de manière à ce que l'adresse IP locale attribuée au téléphone soit toujours la même. En d'autres termes, il ne faut pas que le protocole DHCP modifie l'adresse IP attribuée au téléphone en cours d'utilisation. Ou bien, attribuer à votre téléphone une adresse IP fixe (statique). Veiller cependant à ce que cette adresse IP ne fasse pas partie de la zone d'adresses réservée au protocole DHCP et qu'elle ne soit attribuée à aucun autre correspondant du réseau LAN.

## **Codes d'état VoIP**

 $\overline{\phantom{a}}$ 

Les tableaux suivants indiquent la signification des principaux codes d'état et messages VoIP.

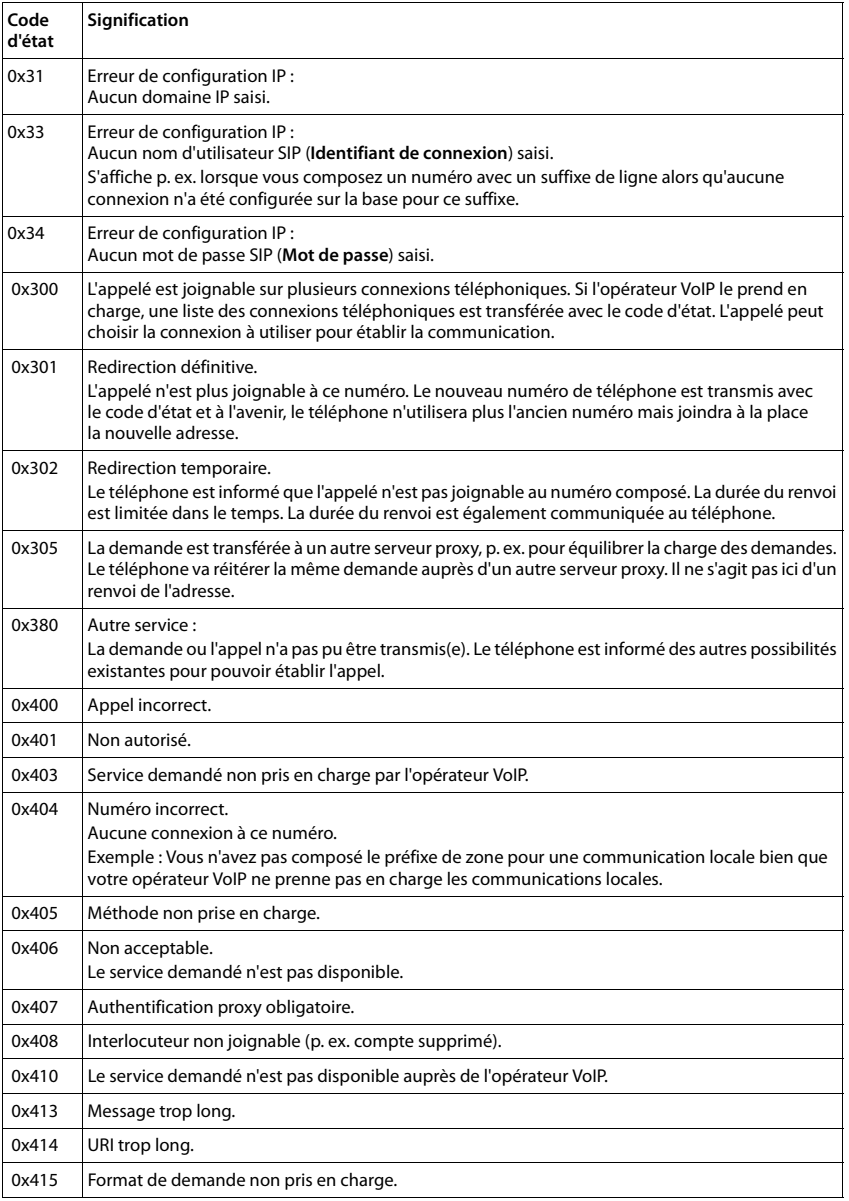

**131**

 $\begin{array}{c} \hline \end{array}$ 

 $\overline{\phantom{a}}$ 

Template Borneo, Version 1, 21.06.2012 Template Borneo, Version 1, 21.06.2012

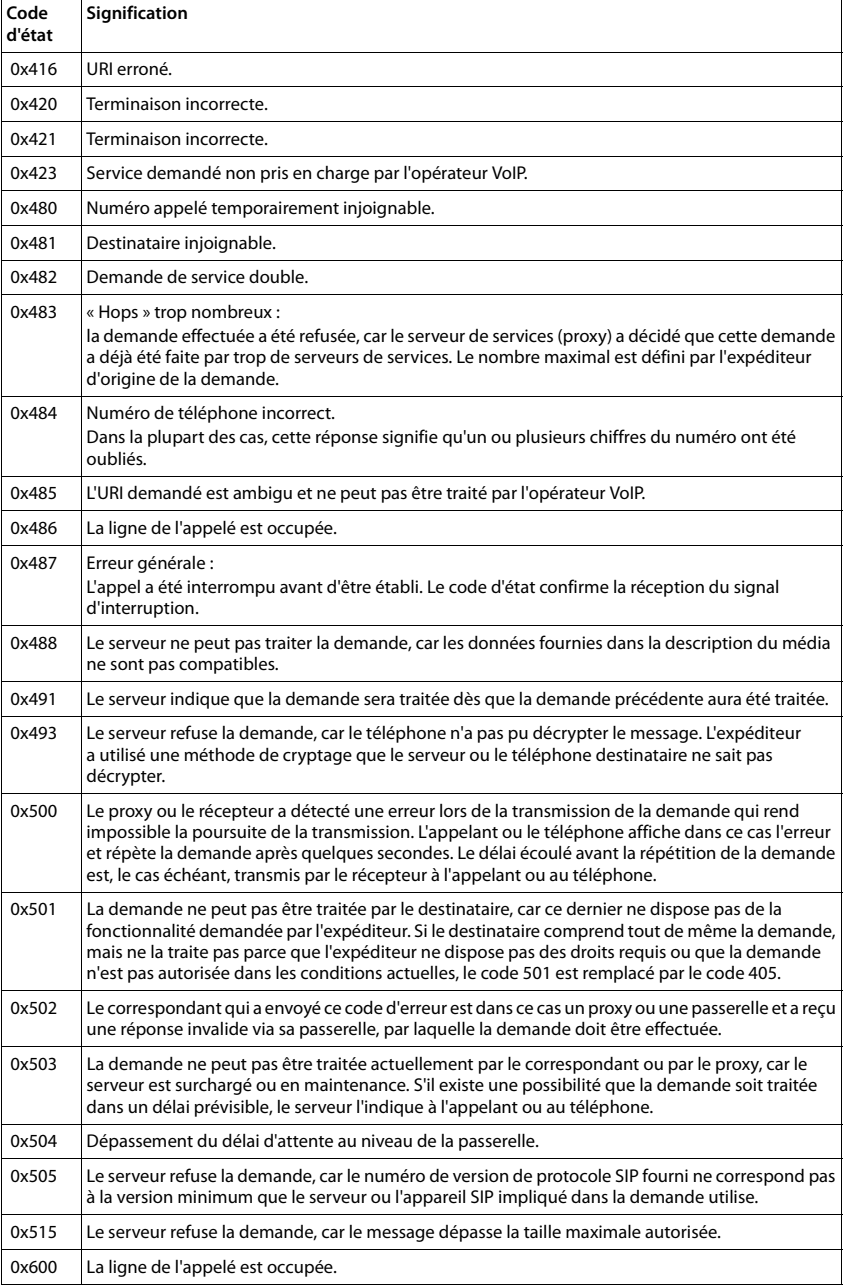

 $\mathbf{l}$ 

 $\bar{\rm I}$ 

Template Borneo, Version 1, 21.06.2012 Template Borneo, Version 1, 21.06.2012

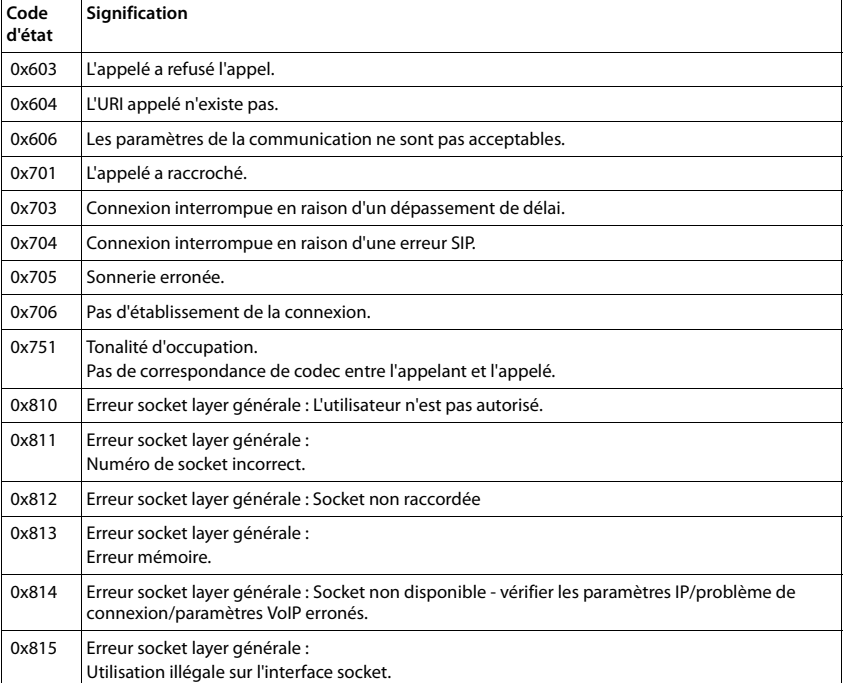

 $\overline{\phantom{a}}$ 

 $\overline{1}$ 

 $\mathbf{l}$ 

## **Interroger les informations de service**

Vous pouvez éventuellement avoir besoin des informations de service de votre base pour le service clientèle.

 $\mathsf{I}$ 

 $\mathbf{I}$ 

**Condition :** avoir attribué une ligne externe (essayer d'établir une communication externe, de communiquer avec un correspondant externe).

### **Remarque**

 $\overline{\phantom{a}}$ 

Il se peut que vous deviez attendre quelques secondes avant que **Options** n'apparaisse.

#### **Options** ¤ **Info Service** ¤ **OK**

Il est possible de sélectionner les fonctions/informations suivantes à l'aide de la touche $\mathbb{C}$ :

- **1 :** Numéro de série de la base (RFPI).
- **2 :** Vide : - -
- **3 :** Informe l'employé du service clientèle des paramètres de la base (en représentation hex), p. ex. le nombre de combinés inscrits.
- **4 :** Variante (chiffres 1 à 2), version du micrologiciel du téléphone (chiffres 3 à 5).
- **5 :** Numéro Gigaset.net de votre téléphone. Vous pouvez être appelé via Internet par le service clientèle sans devoir être abonné auprès d'un opérateur VoIP. Il est ainsi possible de tester la connexion en ligne et la téléphonie VoIP.
- **6 :** Numéro de la base. Il comporte d'autres informations destinées aux collaborateurs du SAV.

### **Déver. système**

(uniquement lorsque l'appareil est bloqué par l'opérateur).

Confirmer la sélection avec **OK**.

A l'aide du code correspondant, vous pouvez le cas échéant débloquer un appareil qui faisait l'objet d'un verrouillage spécifique à l'opérateur.

#### **Mise jour profil**

Confirmer la sélection avec **OK**.

Les profils actuels de votre opérateur VoIP (données générales de l'opérateur sur toutes les connexions VoIP configurées) sont automatiquement téléchargés sur votre téléphone. Les réglages généraux de toutes les connexions VoIP disposant de profils sur Internet sont actualisés.

### **Envoi config.**

Ne sélectionner cette option qu'après y avoir été invité par un collaborateur du SAV.

## **Exclusion de responsabilité**

 $\overline{\phantom{a}}$ 

L'écran de votre combiné possède une résolution de 128x160 pixels (points de l'image). Chaque pixel est composé de trois sous-pixels (rouge, vert, bleu).

Il peut arriver qu'un pixel soit mal connecté ou qu'il y ait une variation de couleurs. **Ce phénomène est normal et la garantie ne peut pas s'appliquer.**

Le tableau suivant vous indique le nombre d'erreurs de pixels pouvant se produire sans que la garantie s'applique.

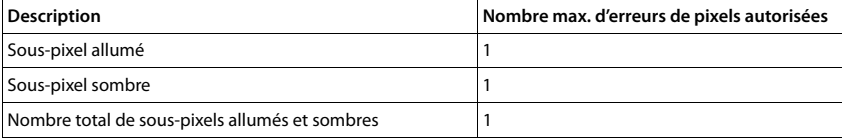

### **Remarque**

Les traces d'usure sur l'écran et le boîtier dues à l'utilisation de l'appareil sont exclues de la garantie.

 $\overline{\phantom{a}}$ 

 $\overline{1}$ 

**Environnement**

 $\overline{\phantom{a}}$ 

## **Environnement**

### **Nos principes en matière d'environnement**

Gigaset Communications GmbH assume une responsabilité au niveau social et s'engage en faveur d'un monde meilleur. Nous accordons beaucoup d'importance au respect de l'environnement dans toutes les étapes de notre travail, de la planification du produit et des processus à l'élimination des produits, sans oublier la production et la distribution.

[Pour obtenir plus d'informations sur nos produits et procédés respectueux de l'environnement, consultez](http://www.gigaset.com)  [l'adresse Internet suivante :](http://www.gigaset.com) www.gigaset.com.

### **Système de gestion de l'environnement**

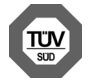

Gigaset Communications GmbH est certifié en vertu des normes internationales ISO 14001 et ISO 9001.

 $\mathbf{I}$ 

 $\mathbf{I}$ 

**ISO 14001 (environnement) :** certification attribuée depuis septembre 2007 par TÜV Süd Management Service GmbH.

**ISO 9001 (Qualité) :** certification attribuée depuis le 17 février 1994 par TÜV Süd Management Service GmbH

## **Mise au rebut**

Les batteries ne font pas partie des déchets ménagers. Au besoin, consulter la réglementation locale sur l'élimination des déchets, que vous pouvez demander à votre commune ou au revendeur du produit.

La procédure d'élimination des produits électriques et électroniques diffère de celle des déchets municipaux et nécessite l'intervention de services désignés par le gouvernement ou les collectivités locales.

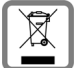

Le tri et la collecte séparée de vos appareils usagés aide à prévenir toute conséquence négative pour l'environnement ou pour la santé publique. Il s'agit d'une condition primordiale pour le traitement et le recyclage des équipements électriques et électroniques usagés.

Pour plus d'informations sur le traitement des appareils usagés, contacter votre mairie, la déchetterie la plus proche ou le revendeur du produit.

 $\mathbf{I}$ 

## **Annexe**

 $\overline{\phantom{a}}$ 

## **Entretien**

Essuyer l'appareil avec un chiffon **légèrement humecté** ou un chiffon antistatique. Ne pas utiliser de solvants ou de chiffon microfibre.

Ne **jamais** utiliser de chiffon sec. Il existe un risque de charge statique.

En cas de contact avec des substances chimiques, il peut arriver que la surface de l'appareil soit altérée. En raison du grand nombre de produits chimiques disponibles dans le commerce, il ne nous a pas été possible de tester toutes les substances.

En cas de détérioration de la surface brillante, il est possible d'utiliser un produit de lustrage pour écrans de téléphones portables.

## **Contact avec des liquides !**

Si l'appareil a été mis en contact avec des liquides :

1 **Débrancher l'appareil du secteur.**

### 2 **Retirer les batteries et laisser le logement des batteries ouvert.**

- 3 Laisser le liquide s'écouler de l'appareil.
- 4 Sécher toutes les parties avec un chiffon absorbant.
- 5 Placer ensuite l'appareil, clavier vers le bas (si possible), avec le compartiment des batteries ouvert dans un endroit chaud et sec pendant **au moins 72 heures** (**ne pas le placer :** dans un micro-ondes, un four, etc.).

### 6 **Attendre que l'appareil ait séché pour le rallumer.**

Une fois complètement sec, il est possible que le combiné puisse fonctionner à nouveau.

## **Caractéristiques techniques**

### **Batteries**

Technologie : 2 x AAA NiMH Tension: 1.2 V Capacité : 800 mAh

### **Autonomie/temps de charge du combiné**

L'autonomie de votre Gigaset dépend de la capacité, de l'ancienneté et des conditions d'utilisation de la batterie. (Les durées spécifiées sont les durées maximales.)

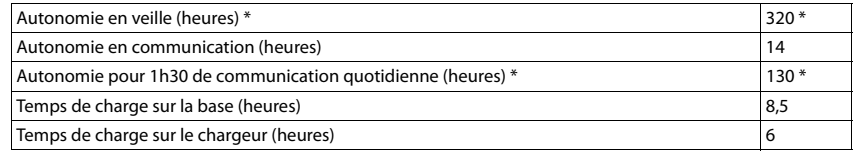

sans éclairage de l'écran en mode veille

### **Puissance absorbée de la base**

En veille : environ 1,2 watt

Au cours de l'appel environ 1,3 watt

 $\overline{\phantom{a}}$ 

### **Annexe**

 $\overline{\phantom{a}}$ 

## **Caractéristiques techniques générales**

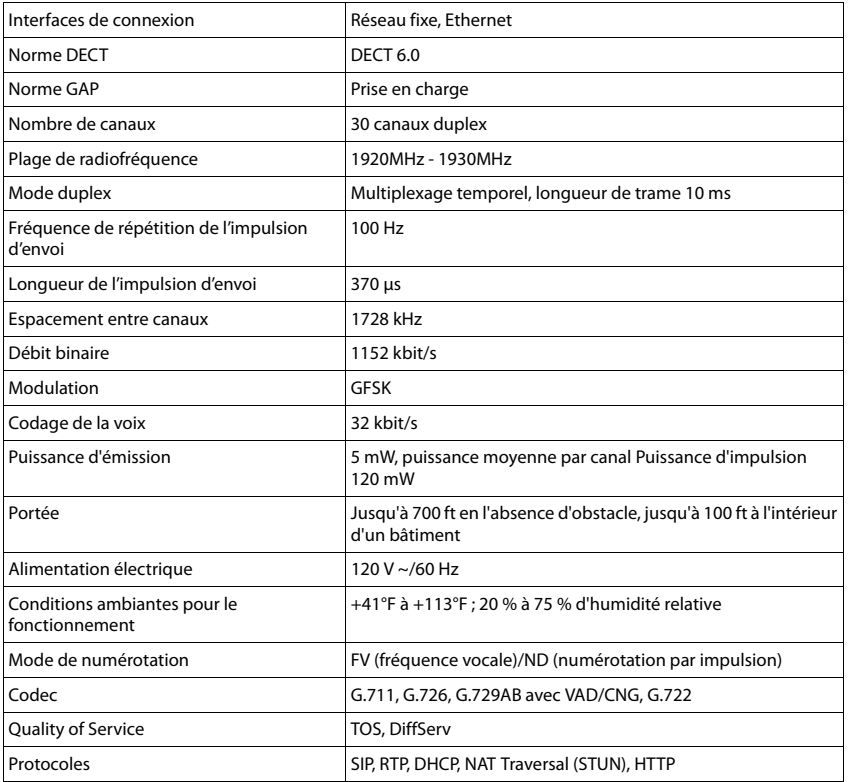

## <span id="page-480-0"></span>**Brochage de la prise téléphonique de la ligne fixe**

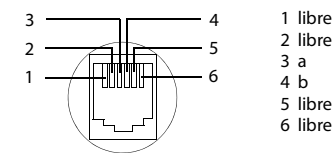

**138**

 $\overline{\mathbf{I}}$ 

 $\mathsf I$ 

### **Annexe**

 $\mathbf{I}$ 

## **Tables des caractères**

 $\overline{\phantom{a}}$ 

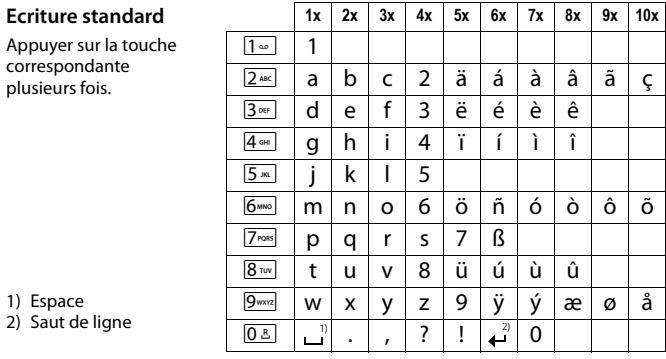

## **Homologation d'Industrie Canada**

Le fonctionnement de cet appareil est soumis aux deux conditions suivantes : 1. cet appareil ne doit pas causer d'interférences; et 2. cet appareil doit supporter toutes les interférences reçues, y compris celles susceptibles de perturber son bon fonctionnement.

AVIS : l'étiquette d'Industrie Canada atteste l'homologation d'un équipement. Cette homologation implique que l'équipement satisfait à certaines exigences des réseaux de télécommunications,aux conditions d'exploitation, aux prescriptions de sécurité et de protection, conformément aux documents de prescriptions techniques relatives à l'équipement terminal. Industrie Canada ne garantit cependant pas que l'équipement fonctionnera à la satisfaction de l'utilisateur.

Avant de procéder à l'installation du présent équipement, les utilisateurs devront s'assurer que la connexion aux installations de l'entreprise locale en télécommunications est autorisée. L'équipement doit aussi être installé au moyen d'une méthode de connexion acceptable. Le client devra être conscient que la conformité aux conditions susmentionnées peut ne pas empêcher la détérioration du service dans certaines situations.

Les réparations à l'équipement homologué devront être coordonnées par un représentant désigné par le fournisseur. Toute réparation ou modification effectuée à l'équipement par l'utilisateur, ou toute défectuosité de l'équipement, peut faire en sorte que l'entreprise en télécommunications demande à l'utilisateur de débrancher l'équipement.

Pour leur propre sécurité, les utilisateurs devront s'assurer que les connexions de masse du service public d'électricité, les lignes téléphoniques et le réseau métallique interne de canalisation d'eau, s'il y en a, sont connectés ensemble.

Cette précaution peut s'avérer particulièrement importante dans les zones rurales.

REMARQUE : les utilisateurs ne doivent pas tenter d'effectuer de telles connexions eux-mêmes; ils devraient plutôt communiquer avec les autorités responsables de l'inspection électrique, ou un électricien, selon le cas.

Ce produit répond aux devis descriptifs applicables d'Industrie Canada.

L'indice d'équivalence de la sonnerie (IES) constitue une indication du nombre maximal de dispositifs qu'il est permis de connecter à une interface téléphonique. La terminaison d'une interface peut consister en toute combinaison de dispositifs,sous réserve seulement que la somme de IES de tous les dispositifs ne dépasse pas cinq IES.

This Class B digital apparatus complies with Canadian ICES-003.

Cet appareil numérique de la classe B est conforme à la norme NMB-003 du Canada.

 $\overline{1}$ 

**Avis FCC/ACTA**

 $\overline{\phantom{a}}$ 

# **Avis FCC/ACTA**

**Avertissement :** toute modification apportée à cet appareil sans l'autorisation expresse de Gigaset Communications USA LLC incluant l'ajout d'une antenne externe, peut annuler le droit de l'utiliser.

 $\mathbf{I}$ 

 $\mathbf{I}$ 

Cet appareil est conforme à la partie 68 des règlements de la FCC et aux exigences de l'ACTA. Une étiquette apposée sous la base indique, entre autres informations, le code d'identification du téléphone, au format US:AAAEQ##TXXXX. Ce code doit être communiqué au fournisseur de services téléphoniques s'il le demande.

La fiche et la prise téléphoniques utilisées pour connecter cet appareil au réseau téléphonique doivent être conformes à la partie 68 des règlements de la FCC et aux exigences de l'ACTA. Cet appareil est livré avec un câble téléphonique et une fiche modulaire conforme qui est conçue pour être reliée à une prise téléphonique modulaire conforme. Pour tous les détails, reportezvous aux instructions d'installation.

L'indice IES est utilisé pour déterminer le nombre d'appareils pouvant être connectés à une même ligne téléphonique. Si un trop grand nombre d'appareils sont connectés à une ligne, ils pourraient ne pas sonner lorsque des appels sont reçus. Dans la plupart des régions, la somme des indices IES ne doit pas excéder 5. Pour connaître avec certitude le nombre d'appareils que vous pouvez connecter sur votre ligne, consultez votre fournisseur de services téléphoniques. Pour les appareils homologués après le 23 juillet 2001, l'indice IES de cet appareil fait partie du code d'identification du téléphone, au format US:AAAEQ##TXXXX. Les chiffres représentés par ## forment l'indice IES sans signe décimal (p. ex., 03 indique un IES de 0,3). Pour les produits homologués avant le 23 juillet 2001, l'indice IES est indiqué séparément sur l'étiquette. [Une copie de la déclaration de conformité du fabricant \(SDoC\) peut être obtenue sur Internet à](http://www.gigaset.com/docs)  l'adresse www.gigaset.com/docs.

Si cet appareil provoque des anomalies sur le réseau téléphonique, votre fournisseur de services téléphoniques vous informera qu'il devra peut-être interrompre temporairement votre service. S'il n'est pas en mesure de vous prévenir suffisamment d'avance, le fournisseur vous avisera dès que possible. Si vous croyez qu'il est nécessaire de porter plainte auprès de la FCC, vous serez informé de vos droits.

Votre fournisseur de services téléphoniques pourrait modifier ses installations, son équipement, ses opérations ou ses procédures, ce qui pourrait altérer le fonctionnement de cet appareil. Si cela se produit, il vous avisera à l'avance afin de vous permettre d'apporter les modifications nécessaires pour éviter toute interruption du service. Si vous éprouvez des problèmes avec cet appareil, débranchez-le du réseau téléphonique jusqu'à ce que le problème ait été corrigé ou que vous soyez certain qu'il fonctionne correctement.

Pour obtenir des services de réparation ou des informations sur la garantie, composez le **1-866 247-8758**

tollfree. Si cet appareil provoque des anomalies sur le réseau téléphonique, votre fournisseur de services téléphoniques pourrait vous demander de le débrancher jusqu'à ce que le problème soit résolu. Cet appareil ne peut pas être réparé par l'utilisateur.

Cet appareil ne peut pas être utilisé sur une ligne d'appareils publics. Son branchement sur une ligne partagée peut entraîner des frais supplémentaires. Pour en savoir davantage, communiquez avec la commission des services publics de votre région. La confidentialité des

communications n'est pas garantie par cet appareil.

Si un système d'alarme résidentiel est relié à la ligne téléphonique, vous devez vous assurer que le téléphone ne l'empêchera pas de fonctionner. Pour en savoir davantage, consultez votre fournisseur de services téléphoniques ou un technicien.

Cet appareil a été testé et jugé conforme aux limites établies pour les appareils numériques de classe B conformément à la partie 15 de la réglementation FCC. Son fonctionnement est soumis aux deux conditions suivantes : 1. cet appareil ne doit pas causer d'interférences; et 2. cet appareil doit supporter toutes les interférences reçues, y compris celles susceptibles de

 $\overline{1}$ 

perturber son bon fonctionnement. Ces limites sont conçues pour assurer une protection raisonnable contre les interférences dans une installation résidentielle. Certains téléphones sans fil utilisent des fréquences qui peuvent causer des interférences nuisibles aux téléviseurs et aux magnétoscopes installés à proximité. Pour réduire ce risque, la base du téléphone ne doit pas se trouver près d'un téléviseur ou d'un magnétoscope. Si des interférences surviennent, éloignez la base du téléviseur ou du magnétoscope.

 $\overline{\phantom{a}}$ 

 $\overline{\phantom{a}}$ 

**141**

 $\overline{1}$ 

### **Avis FCC/ACTA**

 $\overline{\phantom{a}}$ 

L'absence d'interférences n'est pas garantie dans une installation spécifique. Si cet appareil cause des interférences nuisibles à la réception de signaux de radio ou de télévision, ce qui peut être déterminé en l'éteignant puis en le rallumant, l'utilisateur doit tenter de corriger les interférences comme suit :

 $\overline{\phantom{a}}$ 

 $\overline{1}$ 

1. Réorienter l'antenne de réception.

2. Éloigner la base du récepteur.

3. Brancher le téléphone dans une prise électrique d'un autre circuit que celui qui alimente le récepteur.

4. Consulter le détaillant ou un technicien radio/TV.

### **Avis concernant l'accès direct à un poste téléphonique**

PERMETTRE L'UTILISATION DE CET APPAREIL DE MANIÈRE TELLE À NE PAS ASSURER UNE SUPERVISION APPROPRIÉE DES APPELS REÇUS CONTREVIENT AUX DIRECTIVES DE LA PARTIE 68 DES RÈGLEMENTS DE LA FCC.

### **Avis aux porteurs de prothèse auditive**

Ce système téléphonique est compatible avec les prothèses auditives comportant un émetteur externe couplé par induction.

### **Pannes de courant**

Ce téléphone sans fil ne fonctionne pas durant les pannes de courant. Il est recommandé de prévoir un téléphone conventionnel pour être en mesure de faire et de recevoir des appels durant une panne.

### **Remarque :**

Pour que l'installation du téléphone soit conforme aux recommandations de la FCC en matière d'exposition aux radiofréquences, la base doit se trouver à au moins 20 cm de toute personne se trouvant dans la même pièce.

Le combiné du téléphone étant conforme aux recommandations de la FCC, il peut être porté sur le corps à condition d'utiliser à cette fin un accessoire ne contenant pas de parties métalliques.

Informations à l'intention de votre fournisseur de services téléphoniques :

Si vous devez faire appel à votre fournisseur en raison de problèmes que vous croyez liés au téléphone, communiquez-lui les informations suivantes.

- Facility interface Code (FIC)
- Service Order Code (SOC)
- Universal Service Order Code (USOC)

Ces codes sont indiqués sur l'étiquette apposée sous la base.

 $\mathbf{I}$ 

## **Consignes de sécurité**

 $\overline{\phantom{a}}$ 

Afin de réduire le risque d'incendie, de choc électrique et de blessures corporelles, les instructions de sécurité de base devront toujours être suivies avant d'utiliser votre matériel téléphonique.

1. Lire et bien comprendre toutes les instructions.

2. Suivre tous les avertissements et les instructions d'utilisation mentionnés sur le produit.

3. Débrancher le produit de la prise de téléphone et de la prise de courant avant le nettoyage. Ne pas utiliser de nettoyeurs liquides ou en aérosol. Utiliser un linge humide pour le nettoyage. 4. Ne pas utiliser ce produit à proximité de l'eau, par exemple, près d'une baignoire, d'une cuvette, d'un évier de cuisine ou d'une cuve à lessive, dans un sous-sol humide ou près d'une piscine.

5. Placer solidement ce produit sur une surface stable. La chute de cette unité pourrait occasionner des dommages ou des blessures graves.

6. À des fins de ventilation et pour le protéger de la surchauffe, des fentes ou des ouvertures ont été pratiquées à l'arrière et en dessous de l'appareil. Ces ouvertures ne doivent pas être bloquées ni couvertes. Ce produit ne devrait jamais être placé sur le dessus ou à proximité d'un radiateur ou d'un indicateur de chaleur, ou à un endroit où la ventilation est inadéquate.

7. Ce produit doit être utilisé uniquement avec la source d'alimentation indiquée sur l'étiquette. Si vous n'êtes pas certain du type d'énergie qui approvisionne votre maison, consultez votre dépositaire ou votre entreprise locale d'électricité.

8. Ne pas placer d'objets sur le câble d'alimentation. Installer l'unité à un endroit où personne ne peut marcher ou glisser sur le câble.

9. Ne pas surcharger les prises de courant murales et les rallonges électriques; cela pourrait occasionner un risque d'incendie ou de choc électrique.

10. Ne jamais insérer, dans les fentes de l'appareil, quelque objet que ce soit qui pourrait toucher des points de tension dangereux ou court-circuiter des pièces, d'où risque d'incendie ou de choc électrique. Ne jamais déverser de liquide sur ce produit.

11. Afin de réduire le risque de choc électrique ou de brûlures, ne pas désassembler ce produit. Si l'appareil nécessite un entretien, veuillez l'apporter à un centre de service qualifié. Ouvrir ou enlever les couvercles peut vous exposer à des voltages ou des courants électriques dangereux ou autres risques. Un réassemblage inexact peut causer un choc électrique lorsque l'appareil est utilisé par la suite. Déconnectez le câble du circuit TRT avant d'enlever le couvercle.

12. Si les conditions suivantes se produisent, débrancher le produit de la prise murale et faire effectuer l'entretien par du personnel de service qualifié :

a.) Lorsque le cordon d'alimentation est endommagé ou éraillé.

b.) Lorsque du liquide a été déversé dans le produit.

Template Borneo, Version 1, 21.06.2012

 $\overline{\phantom{a}}$ 

Template Borneo, Version 1, 21.06.2012

c.) Lorsque le produit a été exposé à la pluie ou à l'eau.

d.) Lorsque le produit ne fonctionne pas normalement après que vous ayez suivi les notices techniques d'utilisation. N'ajuster que les commandes couvertes par les notices techniques d'utilisation, parce qu'un ajustement inadéquat des autres commandes peut entraîner des dommages et exiger des travaux d'envergure par un technicien qualifié pour remettre le produit en état de fonctionnement normal.

e.) Lorsque le produit a été échappé ou qu'il a été endommagé physiquement.

f.) Lorsque le produit présente un changement de performance considérable.

13. Éviter d'utiliser un téléphone (autre qu'un téléphone sans fil) pendant un orage. Il existe une faible probabilité de choc électrique causé par des éclairs. Nous suggérons donc un câble d'arrêt de surtension.

14. Ne pas utiliser le téléphone pour signaler une fuite de gaz lorsque vous êtes à proximité de la fuite.

15. Les numéros d'urgence 911 ne peuvent être composés si le pavé numérique est bloqué.

16. Un cordon téléphonique de calibre 26 (minimum) doit être utilisé avec ce téléphone.

### **Avis FCC/ACTA**

 $\overline{\phantom{a}}$ 

### **MESURES DE SÉCURITÉ RELATIVES AUX PILES**

Pour réduire le risque d'incendie, de blessures ou de choc électrique et se défaire des piles de manière appropriée, veuillez lire et bien comprendre les instructions suivantes. PILE À HYDRURE MÉTALLIQUE DE NICKEL. CETTE PILE DOIT ÊTRE RECYCLÉE OU ÉLIMINÉE CONVENABLEMENT. NE PAS JETER DANS LES DÉCHETS URBAINS.

 $\overline{\phantom{a}}$ 

 $\overline{1}$ 

1. N'utiliser que les piles recommandées pour être utilisées avec ce produit.

2. NE PAS UTILISER, DANS CE PRODUIT, DE PILES AU CADMIUM-NICKEL OU DES PILES AU LITHIUM, ni mélanger des piles de formats différents ou provenant de manufacturiers différents. NE PAS UTILISER DE PILES NON RECHARGEABLES.

3. Ne pas jeter les piles dans le feu; les cellules pourraient exploser. Ne pas mettre les piles en contact avec l'eau. Vérifier les indicatifs locaux pour connaître les instructions relatives à l'élimination.

4. Ne pas ouvrir ni mutiler les piles. L'électrolyte déversé est corrosif et peut causer des dommages aux yeux ou à la peau. Il peut être toxique si avalé.

5. Manipuler les piles avec soin afin de ne pas court-circuiter les piles avec des objets tels que des bagues, des bracelets ou des clefs. Les piles ou un matériel conducteur peuvent surchauffer et causer un incendie ou entraîner des brûlures.

6. Charger les piles fournies avec ce produit, ou désignées pour être utilisées avec celui-ci, conformément aux instructions d'utilisation et aux restrictions mentionnées dans le manuel de l'utilisateur. Ne pas tenter de charger les piles autrement que de la manière mentionnée dans le manuel de l'utilisateur.

7. Nettoyer périodiquement les contacts de la charge à la fois sur le chargeur et sur le combiné.

 $\mathbf{I}$ 

## **Service à la clientèle**

 $\overline{\phantom{a}}$ 

**Garantie d'assistance à la clientèle pour les produits sans fil Pour obtenir des services sous garantie, des renseignements sur le fonctionnement du produit ou de l'assistance pour des problèmes, composez sans frais le 1-866 247-8758 tollfree**

## **Garantie limitée de l'utilisateur final**

Gigaset C530 IP / LUG - USA fr / A31008-XXXXX-XXXX-X-XX / appendix.fm / 3/25/15

Ce produit est couvert par une garantie limitée de un an. Pour des réparations, des services sous garantie ou des questions relatives à ce produit, composez le **1-866 247-8758** - - - - - - - - - - - - - - - - - - - - - - - - - - - - - - tollfree.

Cette garantie limitée non transférable est octroyée à l'acheteur initial / l'utilisateur final (« vous ») pour les systèmes, combinés et accessoires (le « produit ») qui sont fournis par Gigaset Communications USA LLC ou Gigaset Communications Canada Inc. (collectivement appelés « Gigaset NAM »). Gigaset NAM garantit qu'à la date de l'achat, le produit est exempt de défaut de matériel et de main-d'œuvre et que le logiciel inclus dans le produit fonctionnera conformément à ses spécifications.

### **1.PÉRIODE DE LA GARANTIE**

La période de garantie du produit est de un (1) an à compter de la date initiale d'achat. Une preuve d'achat (p. ex., un reçu de caisse ou une facture) doit être fournie avec tout produit retourné au cours de la période de garantie. Les piles fournies avec les produits sont accompagnées d'une garantie contre les défauts au moment de leur achat seulement.

### **2. RECOURS EXCLUSIF**

La seule obligation de Gigaset NAM et votre recours exclusif en cas de défaut de matériel ou de main-d'œuvre du produit consistera en la réparation ou le remplacement du produit, conformément à l'article 4 ci-dessous, à condition que le produit soit retourné pendant la période de garantie. Des composantes de remplacement, des pièces ou du matériel reconditionnés peuvent être utilisés dans le remplacement ou la réparation. Les données dans la mémoire du produit peuvent être perdues au cours de la réparation.

### **3.CETTE GARANTIE LIMITÉE NE COUVRE PAS LES ÉLÉMENTS SUIVANTS ET EST NULLE EN CE QUI LES CONCERNE :**

- Défaut de fabrication apparent, dommage matériel à la surface du produit, notamment, les bris, fêlures, bosses, rayures ou marques d'adhésif sur l'écran ACL ou sur le boîtier du produit.
- Les produits (y compris, l'antenne) qui ont été réparés, sur lesquels on a fait l'entretien ou qui ont été modifiés par qui que ce soit autre que Gigaset NAM ou un réparateur approuvé par Gigaset NAM, ou qui ont été mal installés.
- Le coût de l'installation, de l'enlèvement ou de la réinstallation.
- Les dommages causés par toute défaillance, défaut de fonctionnement ou difficulté de toute sorte, à tout appareil téléphonique, électronique, tout matériel ou programme logiciel, réseau, Internet ou ordinateur, y compris, notamment, toute défaillance du serveur ou toute transmission informatique incomplète, incorrecte, inintelligible ou retardée.
- De l'équipement et des composantes non fabriqués, fournis ou autorisés par Gigaset NAM.
- Toute modification des composantes du produit, ou l'usage du produit dans un environnement inapproprié ou d'une manière pour laquelle il n'est pas conçu, notamment, les défaillances ou les défectuosités causées par un usage abusif, les accidents, les

 $\overline{\phantom{a}}$ 

### **Service à la clientèle**

 $\overline{\phantom{a}}$ 

dommages matériels, le fonctionnement anormal, la manutention ou l'entreposage inapproprié, la négligence, les modifications, l'installation, l'enlèvement ou les réparations non autorisés, l'omission de suivre les instructions, les problèmes causés par le réseau téléphonique, l'exposition au feu, à l'eau, à une humidité excessive, aux inondations ou à des changements extrêmes de climat ou de température, des catastrophes naturelles, des émeutes, des actes de terrorisme, des déversements de nourriture ou de liquide, des virus ou autres failles du logiciel introduits dans le produit, ou autres actions qui ne sont pas attribuables à Gigaset NAM et que le produit n'est pas censé tolérer, y compris les dommages causés par la manutention inadéquate ou les fusibles grillés.

 $\mathbf{I}$ 

 $\overline{1}$ 

- Les produits dont les autocollants de garantie, l'étiquette de numéro de série électronique ou de numéro de série ont été enlevés, modifiés, rendus illisibles ou ont été appliqués frauduleusement sur d'autre équipement.
- Problèmes de réception de signal (sauf s'ils sont causés par un défaut de matériel ou de maind'œuvre du produit).
- Les produits qu'on a fait fonctionner au-delà de leurs spécifications maximales.
- Le rendement des produits lorsqu'ils sont utilisés avec d'autres produits ou équipements non fabriqués, fournis ou autorisés par Gigaset NAM.
- Les consommables (tels que les piles et les fusibles).
- Les paiements pour la main-d'œuvre ou le service à des représentants ou à des centres de service non autorisés pour effectuer l'entretien du produit par Gigaset NAM.
- La perte de données.
- La mise à l'essai et l'examen révèlent que la défectuosité ou le mauvais fonctionnement présumé du produit est inexistant.

La présente garantie ne couvre pas la formation du client, les instructions, l'installation ou l'enlèvement, les ajustements, les problèmes liés aux services fournis par une entreprise en télécommunications ou par tout autre prestataire de services, ou les problèmes de réception de signaux. Gigaset NAM ne peut être tenue responsable des données contenues dans le logiciel, le microcode ou la mémoire des produits renvoyés pour réparation, qu'ils soient sous garantie ou non.

Cette garantie s'applique uniquement dans le pays où les services ont été achetés (c'est-à-dire soit aux États-Unis d'Amérique soit au Canada, mais pas dans les deux pays).

L'UTILISATION D'ACCESSOIRES NON FOURNIS OU NON EXPRESSÉMENT AUTORISÉS PAR GIGASET NAM A PEUT ENTRAÎNER L'ANNULATION DE LA PRÉSENTE GARANTIE.

### **4.RÉCLAMATION AU TITRE DE LA GARANTIE**

Toutes les réclamations au titre de la garantie doivent être soumises à Gigaset NAM avant l'expiration de la période de garantie. L'obligation de Gigaset NAM d'honorer la garantie ne se prolongera pas au-delà de la période de garantie, et tout produit réparé ou remplacé au cours de la période de garantie continuera à être couvert pour le reste de ladite période de garantie ou pendant trente (30) jours, selon la période la plus longue.

Le service de soutien vous sera fourni au numéro sans frais du service à la clientèle : **1-866 247-8758** - - - - - - - - - - - - - - - - tollfree

### **5.LIMITATION DE GARANTIE**

Gigaset NAM ne donne aucune garantie et ne fait aucune représentation à l'effet que le logiciel des produits répondra à vos exigences ni qu'il fonctionnera avec du matériel ou des logiciels d'autres marques, que le fonctionnement du logiciel sera ininterrompu ou exempt d'erreur, ou que tous les défauts dans les logiciels seront corrigés.

 $\overline{\phantom{a}}$ 

### **6.RESTRICTION QUANT AUX RECOURS; AUCUN DOMMAGE INDIRECT OU AUTRE**

Votre recours exclusif concernant toute violation de garantie de la présente garantie limitée est mentionné ci-dessus. Sauf en ce qui concerne les remboursements choisis par Gigaset NAM, **VOUS N'AUREZ DROIT À AUCUNS DOMMAGES-INTÉRÊTS, INCLUANT LES DOMMAGES INDIRECTS,** si le Produit ne respecte pas la garantie limitée et, dans la pleine mesure permise par la législation applicable, même si un recours manque son objectif fondamental. Les expressions ci-dessous (« exclusion des dommages indirects, consécutifs et certains autres dommages ») sont aussi intégrées dans cette garantie limitée. Certains États, certaines juridictions ou provinces ne permettent pas l'exclusion ou la limitation des dommages indirects ou consécutifs; dans un tel cas, la restriction susmentionnée peut ne pas s'appliquer à vous. La présente garantie limitée vous accorde des droits spécifiques. Il est possible que vous déteniez d'autres droits, lesquels varient d'un État, d'une province ou d'une juridiction à l'autre.

### **7.EXCLUSION DE GARANTIES**

 $\overline{\phantom{a}}$ 

GIGASET NAM ET SES FOURNISSEURS FOURNISSENT LE PRODUIT ET LES SERVICES DE SOUTIEN (S'IL EN EST) TELS QUELS, AVEC TOUTES SES ANOMALIES. CETTE GARANTIE LIMITÉE REMPLACE TOUTE AUTRE GARANTIE EXPRESSE (S'IL EN EST) FIGURANT SUR TOUT DOCUMENT OU EMBALLAGE ET, DANS LA MESURE MAXIMALE PERMISE PAR LA LÉGISLATION APPLICABLE, TOUTE GARANTIE IMPLICITE, NOTAMMENT LES GARANTIES DE QUALITÉ MARCHANDE, D'ADAPTATION À UN USAGE PARTICULIER, D'INTÉGRALITÉ, DE RÉSULTATS, DE CONFORMITÉ AUX RÈGLES DE L'ART, D'ABSENCE DE VIRUS ET DE NÉGLIGENCE ET DE PRESTATION OU DE DÉFAUT DE PRESTATION DES SERVICES DE SOUTIEN. DE MÊME, IL N'Y A AUCUNE GARANTIE OU CONDITION DE TITRE, DE JOUISSANCE PAISIBLE, DE POSSESSION PAISIBLE OU DE CORRESPONDANCE À LA DESCRIPTION OU D'ABSENCE DE CONTREFAÇON EN CE QUI A TRAIT AU PRODUIT. Certains États ou certaines juridictions ou provinces ne permettent pas de restrictions de durée d'une garantie tacite et d'exclusion ou de restriction des dommages indirects ou consécutifs; les exclusions ou les restrictions susmentionnées peuvent donc ne pas s'appliquer à vous. Si une garantie ou une condition tacite est créée par votre État ou votre province et si les lois fédérales ou les lois de votre État ou province interdisent la stipulation d'exclusion de cette garantie, vous bénéficiez aussi d'une garantie ou condition tacite, MAIS UNIQUEMENT EN CE QUI CONCERNE LES DÉFAUTS DÉCOUVERTS AU COURS DE CETTE PÉRIODE DE GARANTIE LIMITÉE (UN AN). EN CE QUI CONCERNE LES DÉFAUTS DÉCOUVERTS APRÈS CETTE PÉRIODE D'UN AN, AUCUNE GARANTIE OU CONDITION NE S'APPLIQUE. La présente garantie limitée vous accorde des droits spécifiques reconnus par la loi, et il est possible que vous déteniez d'autres droits, lesquels varient d'un État ou d'une province à l'autre. En aucun cas la responsabilité de Gigaset NAM ne pourra dépasser le coût de la réparation ou du remplacement des produits défectueux, tel qu'indiqué aux présentes, et une telle obligation prendra fin à l'expiration de la période de garantie.

Tout supplément ou mise à jour du produit ou du logiciel intégré au produit, notamment les correctifs, mises à niveau et corrections de bogue fournis après l'expiration de la période de garantie limitée de un an, ne sont couverts par aucune garantie ou condition expresse, tacite ou prévue par la loi.

### **8.EXCLUSION DES DOMMAGES INDIRECTS, CONSÉCUTIFS ET DE CERTAINS AUTRES DOMMAGES**

DANS LA MESURE MAXIMALE PERMISE PAR LA LÉGISLATION APPLICABLE, EN AUCUN CAS GIGASET NAM, LE VENDEUR OU LEURS FOURNISSEURS, NE SERONT RESPONSABLES POUR QUELQUE DOMMAGE PARTICULIER, CONSÉCUTIF OU INDIRECT, DE QUELQUE NATURE QUE CE SOIT (NOTAMMENT LES DOMMAGES RELATIFS À LA PERTE DE PROFITS OU DE RENSEIGNEMENTS CONFIDENTIELS OU AUTRES, LA PERTE D'EXPLOITATION, DES PRÉJUDICES PERSONNELS, INGÉRENCE DANS LA VIE PRIVÉE, OMISSION DE RÉPONDRE À SES OBLIGATIONS Y COMPRIS DE BONNE FOI OU DE DILIGENCE RAISONNABLE, POUR NÉGLIGENCE, ET POUR TOUTE AUTRE PERTE PÉCUNIAIRE OU AUTRE PERTE DE QUELQUE NATURE QUE CE SOIT) DÉCOULANT OU LIÉE D'UNE

 $\overline{\phantom{a}}$ 

#### **Service à la clientèle**

 $\overline{\phantom{a}}$ 

FAÇON OU D'UNE AUTRE À L'UTILISATION OU À L'INCAPACITÉ D'UTILISATION DU PRODUIT, À LA PRESTATION OU AU DÉFAUT DE PRESTATION DES SERVICES DE SOUTIEN, OU AUTREMENT EN VERTU D'UNE DISPOSITION DE LA PRÉSENTE GARANTIE LIMITÉE OU LIÉ À CETTE DISPOSITION, MÊME DANS LE CAS D'UNE FAUTE, D'UN DÉLIT (Y COMPRIS LA NÉGLIGENCE), D'UNE RESPONSABILITÉ ABSOLUE, D'UNE RUPTURE DE CONTRAT OU D'UN BRIS DE GARANTIE DE LA PART DE GIGASET NAM OU DU VENDEUR OU DE TOUT FOURNISSEUR, ET CE MÊME SI GIGASET NAM, LE VENDEUR OU TOUT FOURNISSEUR A ÉTÉ INFORMÉ DE LA POSSIBILITÉ DE TELS DOMMAGES. LA RÉPARATION OU LE REMPLACEMENT, TEL QUE PRÉVU EN VERTU DE LA GARANTIE, CONSTITUE VOTRE SEUL ET UNIQUE RECOURS EN CAS DE NON-RESPECT DE LA GARANTIE LIMITÉE.

 $\mathbf{I}$ 

 $\mathbf{I}$ 

### **9.LIMITATION DE RESPONSABILITÉ ET RECOURS**

NONOBSTANT TOUT DOMMAGE QUE VOUS POURRIEZ SUBIR POUR QUELQUE RAISON QUE CE SOIT (NOTAMMENT TOUS LES DOMMAGES SUSMENTIONNÉS ET TOUS LES DOMMAGES DIRECTS ET LES DOMMAGES DE DROIT), L'ENTIÈRE RESPONSABILITÉ DE GIGASET NAM, DU VENDEUR ET DE LEURS FOURNISSEURS EN VERTU DE TOUTE DISPOSITION DE LA PRÉSENTE GARANTIE LIMITÉE ET VOTRE RECOURS EXCLUSIF POUR LES DOMMAGES ÉNONCÉS PRÉCÉDEMMENT (SAUF POUR TOUT RECOURS QUANT À LA RÉPARATION OU AU REMPLACEMENT CHOISI PAR GIGASET NAM, LE VENDEUR OU LE FOURNISSEUR EN CE QUI A TRAIT À TOUT BRIS DE LA GARANTIE LIMITÉE) SERONT LIMITÉS AU MONTANT QUE VOUS AVEZ PAYÉ POUR LE PRODUIT, OU CINQ DOLLARS (5,00 USD/CAD), SELON LE MONTANT LE PLUS ÉLEVÉ. LES LIMITATIONS, EXCLUSIONS OU DÉCLARATIONS DE DÉSISTEMENT DEVRONT S'APPLIQUER DANS LA MESURE MAXIMALE PERMISE PAR LA LÉGISLATION APPLICABLE, MÊME DANS LE CAS OÙ UN RECOURS MANQUE SON OBJECTIF FONDAMENTAL.

### **10. DROIT APPLICABLE**

Si ce Produit a été acheté aux États-Unis d'Amérique, la présente garantie limitée sera régie par la législation du Texas; elle exclut la Convention des Nations Unies sur les contrats de vente internationale de marchandises.

Si ce Produit a été acheté au Canada, la présente garantie restreinte sera régie par les lois de la province de l'Ontario et par les lois fédérales du Canada ici applicables; la présente garantie exclut la Loi sur la Convention relative aux contrats de vente internationale de marchandises. [Pour en savoir davantage sur les services d'assistance offerts pour votre téléphone, consultez le](http://www.gigaset.com)  [site](http://www.gigaset.com) **http://www.gigaset.com** ou composez le

**1-866 247-8758** - - - - - - - - - - - - - - - - tollfree.

Publié par Gigaset Communications GmbH Frankenstr. 2a, D-46395 Bocholt © Gigaset Communications GmbH, 2012 Tous droits réservés. Selon les disponibilités. Droits de modification réservés. Les caractéristiques du produit sont sujettes à changement. Gigaset se réserve le droit d'effectuer des changements dans la conception ou les composantes de l'équipement sans préavis. Numéro de pièce : A31008-XXXXX-XXXX-X-XXXX

 $\mathbf{I}$ 

## **Glossaire**

### **A**

 $\overline{\phantom{a}}$ 

### **Accès Internet à haut débit**

Voir **[DSL](#page-494-0)**.

### <span id="page-491-2"></span>**Adresse IP**

Adresse attribuée de manière unique sur l'ensemble du réseau aux composants réseau sur la base du protocole TCP/IP (par exemple, LAN, Internet). Sur **[Internet](#page-496-0)**, on utilise habituellement des noms de domaine à la place des adresses IP. Le **[DNS](#page-493-1)** se charge de l'attribution des noms de domaine aux adresses IP.

L'adresse IP comporte quatre parties (nombres décimaux entre 0 et 255) séparées par un point (par exemple 230.94.233.2).

L'adresse IP se compose du numéro de réseau et du numéro du **[Correspondant du réseau](#page-493-2)** (par exemple téléphone). En fonction du [Masque de sous-réseau,](#page-496-1) le numéro de réseau est formé d'une, deux ou trois parties, le reste étant réservé à l'adresse IP du composant réseau. Dans un réseau, le numéro de réseau doit être identique pour tous les composants.

Les adresses IP peuvent être attribuées automatiquement avec DHCP (adresses IP dynamiques) ou manuellement (adresses IP fixes).

Voir également : **[DHCP](#page-493-0)**.

### <span id="page-491-1"></span>**Adresse IP dynamique**

Une adresse IP dynamique est automatiquement attribuée à un composant réseau à l'aide du protocole **[DHCP](#page-493-0)**. L'adresse IP dynamique d'un composant réseau peut être modifiée lors de chaque connexion ou selon un intervalle défini.

### Voir également : **[Adresse IP fixe](#page-491-0)**

#### <span id="page-491-0"></span>**Adresse IP fixe**

Une adresse IP fixe est attribuée manuellement à un composant réseau lors de la configuration du réseau. Contrairement à une **[Adresse IP dynamique](#page-491-1)**, une adresse IP fixe ne change pas.

#### **Adresse IP globale**  Voir **[Adresse IP](#page-491-2)**.

### **Adresse IP locale**

L'adresse IP locale ou privée est l'adresse d'un composant réseau au sein du réseau local (LAN). Elle peut être attribuée librement par le responsable du réseau. Les appareils formant une passerelle entre un réseau local et Internet (passerelle ou routeur) possèdent une adresse IP privée et une adresse IP publique.

Voir également **[Adresse IP](#page-491-2)**.

#### **Adresse IP privée**

Voir **[Adresse IP publique](#page-491-3)**.

#### <span id="page-491-3"></span>**Adresse IP publique**

L'adresse IP publique est l'adresse d'un composant réseau sur Internet. Elle est attribuée par l'opérateur Internet. Les appareils formant une passerelle entre le réseau local et Internet (passerelle, routeur) possèdent une adresse IP publique et locale.

Voir également : **[Adresse IP](#page-491-2)**, **[NAT](#page-497-0)**

#### **Adresse IP statique**

Voir **[Adresse IP fixe](#page-491-0)**.

 $\overline{\phantom{a}}$ 

#### **Adresse MAC**

Media Access Control Address

Adresse matérielle identifiant de manière unique dans le monde chaque appareil réseau (par exemple carte réseau, switch, téléphone). Elle comporte 6 parties

 $\mathbf{I}$ 

 $\mathbf{I}$ 

(nombres hexadécimaux) séparées par un « - » (par exemple 00-90-65-44-00-3A).

L'adresse MAC est attribuée par le fabricant et ne peut être modifiée.

#### **Adresse SIP**

Voir **[URI](#page-502-0)**.

#### **ADSL**

Asymmetric Digital Subscriber Line

Type spécifique de **[DSL](#page-494-0)**.

### <span id="page-492-1"></span>**ALG**

Application Layer Gateway (passerelle de la couche Application)

Mécanisme de régulation du NAT d'un routeur.

De nombreux routeurs avec NAT intégré disposent d'une ALG. L'ALG laisse passer les paquets de données d'une connexion VoIP et les complète avec l'adresse IP publique du réseau privé sécurisé.

L'ALG du routeur doit être désactivée lorsque l'opérateur VoIP propose un serveur STUN ou un proxy sortant.

Voir également : **[Pare-feu](#page-498-0)**, **[NAT](#page-497-0)**, **[Outbound Proxy](#page-498-1)**, **[STUN](#page-501-0)**.

#### **Authentification**

Restriction de l'accès à un réseau/service par l'inscription avec un ID et un mot de passe.

### **C**

### **CF**

Call Forwarding

Voir **[Renvoi d'appel](#page-500-0)**.

#### <span id="page-492-2"></span>**Client**

Application demandant un service à un serveur.

#### <span id="page-492-0"></span>**Codec**

Codeur/décodeur

Codec désigne un processus qui numérise et comprime le langage analogique pour l'envoyer sur Internet et qui décode les données numériques lors de la réception des paquets vocaux, en d'autres termes, traduit le langage analogique. Il existe différents codecs qui se différencient, entre autres, par leur niveau de compression.

Les deux parties d'une connexion téléphonique (appelant/émetteur et destinataire) doivent utiliser le même codec. Le codec est défini lors de la mise en connexion entre l'émetteur et le destinataire.

Le choix du codec revient à un compromis entre la qualité vocale, la vitesse de transmission et la bande passante nécessaire. Par exemple, un niveau de compression plus important se traduit par une bande passante réduite pour la liaison vocale. Cela signifie également que le temps nécessaire à la compression/décompression des données est plus important, que la durée de transmission des données augmente, ce qui a une incidence sur la qualité vocale. La durée nécessaire à la transmission accroît la temporisation entre l'émission vocale de l'émetteur et la réception vocale chez le destinataire.

#### **Codec vocal**

Voir **[Codec](#page-492-0)**.

**150**

 $\mathbf{I}$ 

### **COLP / COLR**

 $\overline{\phantom{a}}$ 

Connected Line Identification Presentation/Restriction

Fonctionnalité d'une connexion VoIP/RNIS pour les appels sortants.

Avec la fonction COLP, le numéro d'appel du correspondant qui décroche est visible pour l'appelant.

Le numéro d'appel du correspondant qui décroche est différent du numéro composé, par exemple en cas de renvoi d'appel ou d'interception d'appel.

Avec la fonction COLR (Connected Line Identification Restriction), l'appelé peut désactiver la transmission de son numéro à l'appelant.

### <span id="page-493-2"></span>**Correspondant du réseau**

Périphériques et ordinateurs, connectés à un réseau, par exemple serveur, PC et téléphone.

### **CW**

Call Waiting

Voir **[Signal d'appel](#page-501-1)**.

### **D**

### **Débit de transmission**

Vitesse à laquelle les données du réseau **[WAN](#page-502-1)** ou **[LAN](#page-496-2)** sont transférées. Le taux de données est mesuré en une unité de données par unité de temps (Mbit/s).

#### <span id="page-493-0"></span>**DHCP**

Dynamic Host Configuration Protocol

Protocole Internet qui contrôle l'attribution automatique de l'**[Adresse IP](#page-491-2)** au **[Correspondant](#page-493-2)  [du réseau](#page-493-2)**. Le protocole est proposé sur le réseau par un serveur. Un serveur DHCP peut par exemple être un routeur.

Le téléphone comprend un client DHCP. Un routeur qui contient un serveur DHCP peut attribuer automatiquement des adresses IP pour le téléphone à partir d'une zone d'adresses définie. Grâce à cette attribution dynamique, plusieurs **[Correspondant du réseau](#page-493-2)** peuvent partager une même adresse IP, mais en alternance, pas simultanément.

Avec certains routeurs, vous pouvez définir une adresse IP qui ne soit pas modifiable pour le téléphone.

### **DMZ (zone démilitarisée)**

DMZ désigne une zone d'un réseau qui se trouve en dehors du pare-feu.

Une DMZ est mise en place entre un réseau à protéger (par exemple un LAN) et un réseau non protégé (par exemple Internet). Une DMZ autorise un accès illimité sur Internet pour un ou quelques composants réseau, les autres composants restant protégés par le pare-feu.

### <span id="page-493-1"></span>**DNS**

### Domain Name System

Système hiérarchique permettant l'attribution d'une **[Adresse IP](#page-491-2)** au **[Nom du domaine](#page-497-1)** pour en simplifier la mémorisation. Cette attribution doit être gérée par un serveur DNS local pour chaque (W)LAN. Le serveur DNS local détermine l'adresse IP en interrogeant les serveurs DNS de niveau supérieur et autres serveurs DNS locaux sur Internet.

Vous pouvez définir l'adresse IP du serveur DNS primaire/secondaire.

Voir également : **[DynDNS](#page-494-1)**.

 $\overline{\phantom{a}}$ 

 $\overline{\phantom{a}}$ 

### <span id="page-494-2"></span>**Double appel**

Vous êtes en communication. Le double appel vous permet d'interrompre temporairement la communication en cours afin de prendre une deuxième avec un autre correspondant. Dans le cas où vous terminez immédiatement la communication avec ce correspondant, il s'agit d'un double appel. Dans le cas où vous permutez les appels entre le premier et le second correspondants, il s'agit d'un **[Va-et-vient](#page-502-2)**.

 $\mathsf{I}$ 

 $\overline{1}$ 

### **DSCP**

Differentiated Service Code Point

Voir **[Quality of Service \(QoS\)](#page-499-0)**.

### <span id="page-494-0"></span>**DSL**

Digital Subscriber Line

Technique de transmission des données permettant un accès à Internet avec par exemple **1,5 [Mbps](#page-496-3)** sur des lignes téléphoniques traditionnelles. Conditions : un modem ADSL et une offre correspondante auprès d'un opérateur Internet.

### **DSLAM**

Digital Subscriber Line Access Multiplexer

Le DSLAM est une armoire de distribution d'un central vers lequel convergent les lignes des abonnés.

### **DTMF**

Dual Tone Multi-Frequency

Autre terme pour la numérotation multifréquence.

### **Duplex intégral**

Mode de transfert de données permettant une émission et une réception simultanées.

#### <span id="page-494-1"></span>**DynDNS**

Dynamic DNS

L'attribution de noms de domaine et d'adresses IP intervient par le service **[DNS](#page-493-1)**. Dans le cas d'une **[Adresse IP dynamique](#page-491-1)**, ce service est complété par le service DNS dynamique. Il permet d'utiliser un composant réseau ayant une adresse IP dynamique comme **[Serveur](#page-501-2)** sur **[Internet](#page-496-0)**. Le service DynDNS permet de toujours référencer un service sur Internet sous le même **[Nom du domaine](#page-497-1)**, indépendamment de l'adresse IP en cours.

### **E**

### **ECT**

Explicit Call Transfer

L'abonné A appelle l'abonné B. Il maintient la connexion et appelle l'abonné C. Au lieu de réaliser une conférence à trois, A transmet l'appel de B à C et raccroche.

### **EEPROM**

Electrically Eraseable Programmable Read Only Memory

Mémoire de votre téléphone avec des données fixes (par exemple configuration de l'appareil par défaut ou spécifique à l'utilisateur) et des données enregistrées automatiquement (par exemple entrées du journal des appels).

### **F**

### **Firmware**

Logiciel d'un appareil dans lequel sont enregistrées les principales informations pour le fonctionnement de l'appareil. Pour la correction d'erreurs ou la mise à jour du logiciel de l'appareil, une nouvelle version du micrologiciel peut être téléchargée (mise à jour du micrologiciel) dans la mémoire de l'appareil.

 $\mathbf{I}$ 

### **Forfait illimité**

Mode de calcul particulier pour une connexion à **[Internet](#page-496-0)** Le fournisseur d'accès Internet perçoit dans ce cadre un forfait mensuel, indépendamment de la durée des connexions et de leur nombre.

### **Fournisseur Internet**

Permet d'accéder à Internet moyennant paiement.

#### **Fragmentation**

Dans le cas de paquets de données importants, ceux-ci sont répartis (fragmentés) en plusieurs paquets avant d'être transmis. A la réception, ils sont regroupés (défragmentés).

### **G**

 $\overline{\phantom{a}}$ 

### **G.711 a law, G.711 μ law**

### Norme de **[Codec](#page-492-0)**.

G.711 fournit une très bonne qualité vocale correspondant à celle d'un réseau RNIS. La compression étant plus réduite, la bande passante nécessaire est d'environ 64 kbit/s par connexion vocale, la temporisation par codage/décodage est seulement de 0,125 ms.

« a law » désigne la norme européenne dont la correspondance nord-américaine/japonaise est « μ law ».

### **G.722**

### Norme de **[Codec](#page-492-0)**.

G.722 est un codec vocal **haut débit** qui présente une bande passante entre 50 Hz et 7 kHz, un débit de transmission net de 64 kbit/s par connexion vocale, mais intègre aussi une reconnaissance et un comblement des pauses vocales.

G.722 offre une très bonne qualité vocale. Grâce à un taux de balayage plus élevé, la transmission de la voix est plus claire et de meilleure qualité qu'avec les autres codecs, ce qui permet d'obtenir un son en High Definition Sound Performance (HDSP).

#### **G.726**

#### Norme de **[Codec](#page-492-0)**.

G.726 fournit une bonne qualité vocale. Elle est plus réduite que le codec **G.711**, mais meilleure que le **G.729**.

### **G.729A/B**

### Norme de **[Codec](#page-492-0)**.

La qualité vocale est assez réduite avec G.729A/B. Grâce à une forte compression, la bande passante requise est seulement de 8 Kbit/s par liaison vocale, la temporisation étant d'environ 15 ms.

### **GSM**

Global System for Mobile Communication

Standard européen définissant à l'origine les réseaux de radiocommunication. Le GSM est devenu par la suite le standard mondial. Aux Etats-Unis et au Japon, les standards nationaux restent toutefois plus fréquemment pris en charge.

### **H**

### **Hub**

Connecte dans un **[Réseau infrastructure](#page-500-1)** plusieurs **[Correspondant du réseau](#page-493-2)**. Toutes les données envoyées au hub par un correspondant du réseau sont transmises à tous les autres correspondants du réseau.

Voir également : **[Passerelle](#page-498-2)**, **[Routeur](#page-500-2)**.

### **I**

 $\overline{\phantom{a}}$ 

**ID utilisateur**

Voir **[Identifiant utilisateur](#page-496-4)**.

### <span id="page-496-4"></span>**Identifiant utilisateur**

Combinaison nom/chiffre pour l'accès, p. ex. à votre compte VoIP ou votre carnet d'adresses privé sur Internet.

 $\mathsf{I}$ 

 $\mathbf{I}$ 

### **IEEE**

Institute of Electrical and Electronics Engineers

Organisme international chargé de la définition de normes dans les domaines de l'électronique et l'électrotechnique, en particulier pour la normalisation des techniques LAN, des protocoles de transmission, des débits de transmission et des câblages.

#### <span id="page-496-0"></span>**Internet**

Réseau **[WAN](#page-502-1)** mondial. Concernant l'échange de données, un grand nombre de protocoles sont définis, regroupés sous l'étiquette TCP/IP.

Chaque **[Correspondant du réseau](#page-493-2)** est identifiable par son **[Adresse IP](#page-491-2)**. L'association entre un **[Nom du domaine](#page-497-1)** et une **[Adresse IP](#page-491-2)** est assurée par un **[DNS](#page-493-1)**.

Les services les plus importants sur Internet sont le World Wide Web (WWW), la messagerie électronique, le transfert de données et les forums de discussion.

#### **IP (Internet Protocol)**

Protocole TCP/IP sur **[Internet](#page-496-0)**. IP prend en charge l'adressage des appareils connectés sur un **[Réseau](#page-500-3)** en leur attribuant une **[Adresse IP](#page-491-2)** et permet de transmettre les données d'un expéditeur à un destinataire. IP définit l'acheminement (le routage) des paquets de données.

### **K**

### **Kit d'oreillette**

Combinaison microphone et oreillette. Un kit oreillette est une solution pratique permettant de téléphoner en mode Mains libres. Des kits oreillette peuvent être reliés à la base par câble (filaires) ou via Bluetooth (sans fil).

### **L**

### <span id="page-496-2"></span>**LAN**

Local Area Network

Réseau avec extension géographique limitée. Le LAN peut être connecté sans câble (WLAN) et/ou par câble.

#### **M**

#### <span id="page-496-1"></span>**Masque de sous-réseau**

Une [Adresse IP](#page-491-2) se compose d'un numéro de réseau fixe et d'un numéro de correspondant variable. Le numéro de réseau est identique pour chaque **[Correspondant du réseau](#page-493-2)**. La taille du numéro de réseau est définie par le masque de sous-réseau. Pour le masque de sousréseau 255.255.255.0 par exemple, les trois premières parties de l'adresse IP forment le numéro de réseau et la dernière partie forme le numéro du correspondant.

### <span id="page-496-3"></span>**Mbps**

Million Bits per Second

Unité de la vitesse de transfert dans un réseau.

 $\mathbf{I}$ 

### **Mélodie d'attente**

### Music on hold

Lecture d'une musique lors d'un **[Double appel](#page-494-2)** ou d'un **[Va-et-vient](#page-502-2)**. Pendant la durée de l'attente, le correspondant mis en attente écoute une mélodie.

### **MRU**

 $\overline{\phantom{a}}$ 

Maximum Receive Unit

Définit la taille maximale des données utiles dans un paquet de données.

### **MTU**

Maximum Transmission Unit

Définit la taille maximale d'un paquet de données susceptible d'être transporté en une fois sur Internet.

### **N**

#### <span id="page-497-0"></span>**NAT**

Network Address Translation

Méthode permettant de traduire des [Adresse IP](#page-491-2) (privées) en une ou plusieurs adresses IP (publiques). Grâce au NAT, les adresses IP des **[Correspondant du réseau](#page-493-2)** (p. ex. téléphone VoIP) d'un **[LAN](#page-496-2)** sont cachées derrière une adresse IP commune du **[Routeur](#page-500-2)** sur **[Internet](#page-496-0)**. Les téléphones VoIP derrière un routeur NAT ne sont pas accessibles par le serveur VoIP,

du fait de l'adresse IP privée. Pour « contourner » le NAT, il est possible d'utiliser, dans le routeur **[ALG](#page-492-1)**, sur le téléphone VoIP **[STUN](#page-501-0)** ou par l'opérateur VoIP, un **[Outbound Proxy](#page-498-1)**.

Si un proxy sortant est proposé, vous devez en tenir compte lors de la configuration VoIP de votre téléphone.

### **NAT symétrique**

Un NAT symétrique associe à une même adresse IP et à un même numéro de port différents numéros de ports et adresses IP externes, en fonction de l'adresse cible externe.

### **Nom affiché**

Fonctionnalité de votre opérateur VoIP. Il est possible de choisir un nom qui s'affichera chez votre interlocuteur à la place de votre numéro de téléphone.

### <span id="page-497-1"></span>**Nom du domaine**

Description d'un (ou plusieurs) serveur Web sur Internet (p. ex. gigaset.net). Le nom de domaine est attribué par le DNS de chaque adresse IP.

#### **Numéro de port**

Désigne une application donnée d'un **[Correspondant du réseau](#page-493-2)**. Le numéro de port est défini de manière permanente pour chaque configuration du réseau **[LAN](#page-496-2)** ou est attribué lors de chaque accès.

La combinaison **[Adresse IP](#page-491-2)**/numéro de **[Port](#page-498-3)** identifie l'émetteur ou le destinataire d'un paquet de données au sein d'un réseau.

### <span id="page-497-4"></span>**Numérotation en mode bloc**

Dans un premier temps, entrer le numéro d'appel complet et le corriger le cas échéant. Décrocher ensuite l'écouteur ou appuyer sur la touche Décrocher/Mains-Libres pour composer le numéro.

#### **O**

<span id="page-497-3"></span>**Opérateur de passerelle** Voir **[Opérateur SIP](#page-497-2)**.

<span id="page-497-2"></span>**Opérateur SIP** Voir **[Opérateur VoIP](#page-498-4)**.

 $\overline{\phantom{a}}$ 

 $\overline{\phantom{a}}$ 

### <span id="page-498-4"></span>**Opérateur VoIP**

Un **[Opérateur de passerelle](#page-497-3)**, SIP ou VoIP est un opérateur sur Internet, qui propose une **[Passerelle](#page-498-2)** pour la téléphonie sur Internet. Le téléphone fonctionnant avec la norme SIP, votre opérateur doit prendre en charge cette norme.

 $\mathsf{I}$ 

 $\mathbf{I}$ 

L'opérateur redirige la communication en voix sur IP (VoIP) sur le réseau téléphonique (analogique, RNIS et téléphone portable) et inversement.

### <span id="page-498-1"></span>**Outbound Proxy**

Un mécanisme de contrôle NAT différent de STUN et ALG.

Les proxys sortants sont utilisés par l'opérateur VoIP dans les environnements pare-feu/NAT à la place du **[Serveur proxy SIP](#page-501-3)**. Ils contrôlent le trafic de données à l'aide du pare-feu. Le proxy sortant et le serveur STUN ne doivent pas être utilisés simultanément.

Voir également : **[STUN](#page-501-0)** et **[NAT](#page-497-0)**.

### **P**

**Paging** (recherche du combiné)

(en français : communication à distance)

Fonction de la base pour détecter les combinés inscrits. La base établit une connexion avec tous les combinés inscrits. Les combinés sonnent.

### <span id="page-498-0"></span>**Pare-feu**

Avec un pare-feu, vous pouvez protéger votre réseau contre les accès non autorisés de l'extérieur. Dans ce but, différentes mesures et techniques (solutions matérielles et/ ou logicielles) sont combinées pour contrôler le flux de données entre un réseau privé à protéger et un réseau non protégé (par exemple Internet).

Voir également : **[NAT](#page-497-0)**.

#### <span id="page-498-2"></span>**Passerelle**

Connecte deux **[Réseaux](#page-500-3)** différents, par exemple le routeur comme passerelle Internet.

Pour établir une communication téléphonique **[VoIP](#page-502-3)** vers le réseau téléphonique, une passerelle entre le réseau IP et le réseau téléphonique doit être établie (opérateur de passerelle/VoIP). Elle dirige les appels VoIP vers le réseau téléphonique.

### **PIN**

### Numéro d'identification personnel

Fait office de protection contre les utilisations non autorisées. Une fois le code PIN activé, une combinaison de chiffres doit être saisie pour accéder à une zone protégée.

Les données de configuration de votre base peuvent être protégées par un code PIN système (combinaison à 4 chiffres).

#### **Plage du groupe IP**

Zone des adresses IP pouvant être utilisées par le serveur DHCP pour attribuer les adresses IP dynamiques.

### <span id="page-498-3"></span>**Port**

L'échange de données entre deux applications dans un **[Réseau](#page-500-3)** est réalisé via un port

### **Port RTP**

**[Port](#page-498-3)** (local) par lequel les paquets de données vocales sont envoyés et reçus par Internet.

### <span id="page-498-5"></span>**Port SIP / port SIP local**

**[Port](#page-498-3)** (local) par lequel les paquets de signalisation SIP sont envoyés et reçus par Internet.

### **Port SIP local**

Voir **[Port SIP / port SIP local](#page-498-5)**.

 $\mathbf{I}$ 

### **Préparation de la numérotation**  Voir **[Numérotation en mode bloc](#page-497-4)**.

### **Protocole**

 $\overline{\phantom{a}}$ 

Description des conventions choisies pour permettre de communiquer au sein d'un **[Réseau](#page-500-3)**. Il comporte des règles définissant l'établissement, la gestion et la désactivation d'une connexion, en passant par les formats de données, les durées et la gestion d'erreurs éventuelles.

### <span id="page-499-2"></span>**Protocole de transport**

Gère le transport de données entre deux partenaires de communication (applications). Voir également : **[UDP](#page-502-4)**, **[TCP](#page-501-4)**, **[TLS](#page-501-5)**.

### **Proxy HTTP**

Serveur sur lequel un **[Correspondant du réseau](#page-493-2)** effectue ses communications Internet.

### **Proxy / serveur Proxy**

Programme informatique définissant l'échange de données entre le **[Client](#page-492-2)** et le **[Serveur](#page-501-2)** dans des réseaux informatiques. Si le téléphone interroge le serveur VoIP, le proxy se comporte tel un serveur pour le téléphone et tel un client pour le serveur. L'adressage d'un proxy est réalisé par l'**[Adresse IP](#page-491-2)**/le **[Nom du domaine](#page-497-1)** et le **[Port](#page-498-3)**.

### **Q**

### <span id="page-499-0"></span>**Quality of Service (QoS)**

Qualité de service

Désigne la qualité de service dans les réseaux de communication. On distingue plusieurs catégories de qualité de service.

QoS influe sur le flux de paquets de données sur Internet, p. ex. en donnant la priorité à des paquets de données, en réservant de la bande passante et en optimisant les paquets.

Dans les réseaux VoIP, la QoS a un impact sur la qualité vocale. Si l'infrastructure d'ensemble (routeur, serveur de réseau, etc.) bénéficie de la QoS, alors la qualité vocale sera plus élevée, ce qui se traduira par moins de retards, d'échos et de grésillements.

### **R**

## **RAM**

Random Access Memory

Espace de stockage dans lequel vous avez un droit de lecture et d'enregistrement. La mémoire RAM stocke, par exemple, des sonneries et des logos téléchargés à l'aide du configurateur Web sur le téléphone.

### **Rappel automatique**

Voir **[Rappel sur occupation](#page-499-1)**.

### **Rappel automatique sur non-réponse**

= CCNR (Completion of calls on no reply). Lorsqu'un correspondant appelé ne répond pas, l'appelant peut demander un rappel automatique. Dès que le destinataire de l'appel a établi une première communication et que sa ligne est de nouveau libre, l'appelant reçoit un signal. Cette fonctionnalité doit être prise en charge par le central de l'opérateur réseau. La demande est automatiquement effacée au bout de 2 heures environ (durée variable selon l'opérateur).

### <span id="page-499-1"></span>**Rappel sur occupation**

= CCBS (Completion of calls to busy subscriber). Lorsqu'un appelant reçoit le signal occupé, il peut activer la fonction rappel. Lorsque la ligne demandée est à nouveau libérée, l'appelant reçoit un signal. Dès qu'il décroche, la connexion est automatiquement établie.

 $\overline{\phantom{a}}$ 

 $\overline{\phantom{a}}$ 

#### **Registrar**

Le registraire gère les adresses IP actuelles des **[Correspondant du réseau](#page-493-2)**. Si vous êtes inscrit auprès de votre opérateur VoIP, l'adresse IP en cours est enregistrée par un registraire. Vous êtes ainsi également accessible à distance.

 $\mathbf{I}$ 

 $\mathbf{I}$ 

### <span id="page-500-0"></span>**Renvoi d'appel**

AWS (renvoi d'appel)

Renvoi automatique d'un appel vers un autre numéro d'appel. On distingue trois types de renvois d'appel :

- Renvoi d'appel sans condition (CFU, Call Forwarding Unconditional)
- Renvoi d'appel occupé (CFB, Call Forwarding Busy)
- Renvoi automatique sur non-réponse (CFNR, Call Forwarding No Reply)

### **Renvoi de port**

La passerelle Internet (votre routeur par exemple) dirige les paquets de données provenant d'**[Internet](#page-496-0)** en fonction du **[Port](#page-498-3)** auquel ils sont adressés. Cela permet aux serveurs du réseau **[LAN](#page-496-2)** de proposer des services sur Internet sans qu'il soit nécessaire de leur attribuer une adresse IP publique.

#### <span id="page-500-3"></span>**Réseau**

Ensemble d'équipements. Les équipements sont reliés entre eux par différents câbles ou connexions radio.

Les réseaux se différencient par leur portée et leur structure :

- Portée : réseaux locaux (**[LAN](#page-496-2)**) ou réseaux étendus (**[WAN](#page-502-1)**)
- Structure : **[Réseau infrastructure](#page-500-1)** ou réseau Ad hoc

### <span id="page-500-4"></span>**Réseau Ethernet**

**[LAN](#page-496-2)** filaire.

#### <span id="page-500-1"></span>**Réseau infrastructure**

Réseau avec structure centrale : tous les **[Correspondant du réseau](#page-493-2)** communiquent via un **[Routeur](#page-500-2)** central.

### **ROM**

Read Only Memory Mémoire morte.

### **Routage**

Le routage est la transmission de paquets de données à un autre utilisateur d'un réseau. Sur le trajet vers le destinataire, les paquets de données sont envoyés d'un nœud de réseau à l'autre, jusqu'à ce qu'ils aient atteint leur but.

Un réseau comme Internet ne pourrait pas fonctionner sans la transmission de paquets de données. Le routage relie chaque réseau à ce système global.

Un routeur constitue une partie de ce système ; il transmet aussi bien les paquets de données à l'intérieur du réseau local que d'un réseau à un autre. La transmission de données d'un réseau à l'autre s'effectue sur la base d'un protocole commun.

#### <span id="page-500-2"></span>**Routeur**

Redirige les paquets de données au sein d'un réseau et entre les différents réseaux en choisissant la route la plus rapide. Peut connecter des **[Réseau Ethernet](#page-500-4)** et un WLAN. Peut devenir une **[Passerelle](#page-498-2)** pour Internet.

 $\mathbf{I}$ 

### **RTP**

 $\overline{\phantom{a}}$ 

### Realtime Transport Protocol

Norme internationale pour la transmission des données audio et vidéo. Souvent utilisée avec UDP. D'ailleurs, les paquets RTP sont souvent incorporés aux paquets UDP.

### **S**

### <span id="page-501-2"></span>**Serveur**

Propose un service à d'autres **[Correspondant du réseau](#page-493-2)** (**[Clients](#page-492-2)**). Le terme peut désigner une machine ou un PC ou encore une application. L'adressage d'un serveur est réalisé par l'**[Adresse IP](#page-491-2)**/le **[Nom du domaine](#page-497-1)** et le **[Port](#page-498-3)**.

### <span id="page-501-3"></span>**Serveur proxy SIP**

Adresse IP du serveur passerelle de votre opérateur VoIP.

### <span id="page-501-1"></span>**Signal d'appel**

### = CW (Call Waiting).

Fonctionnalité de l'opérateur. Un signal sonore annonce l'appel d'un autre participant pendant une communication. Vous pouvez accepter ou refuser le deuxième appel. Cette fonctionnalité peut être activée ou désactivée.

### **SIP (Session Initiation Protocol)**

Protocole de signalisation indépendamment de la communication par langage. Le protocole SIP est utilisé pour l'activation et la désactivation de l'appel. En outre, les paramètres peuvent être définis pour la communication vocale.

### **Sous-réseau**

Segment d'un **[Réseau](#page-500-3)**.

#### <span id="page-501-0"></span>**STUN**

Simple Transversal of UDP over NAT

Mécanisme de régulation du NAT.

STUN est un protocole de données dédié au téléphone VoIP. STUN remplace l'adresse IP dans les paquets de données du téléphone VoIP par l'adresse publique du réseau privé sécurisé. Un serveur STUN est nécessaire pour la régulation du transfert sur Internet. STUN ne peut pas être installé avec un NAT symétrique.

Voir également : **[ALG](#page-492-1)**, **[Pare-feu](#page-498-0)**, **[NAT](#page-497-0)**, **[Outbound Proxy](#page-498-1)**.

### **T**

<span id="page-501-4"></span>**TCP** 

Transmission Control Protocol

**[Protocole de transport](#page-499-2)**. Protocole de communication sécurisé : Les données sont transmises à l'aide d'une connexion établie entre l'émetteur et le destinataire.

#### <span id="page-501-5"></span>**TLS**

Transport Layer Security

Protocole de cryptage pour la transmission des données sur Internet. TLS est un **[Protocole](#page-499-2)  [de transport](#page-499-2)** parent.

 $\overline{\phantom{a}}$ 

**159**

### **U**

 $\overline{\phantom{a}}$ 

### <span id="page-502-4"></span>**UDP**

User Datagram Protocol

**[Protocole de transport](#page-499-2)**. A la différence du protocole **[TCP](#page-501-4)**, **[UDP](#page-502-4)** est un protocole non sécurisé. Le protocole UDP ne crée pas de connexion fixe. Les paquets de données, appelés datagrammes, sont envoyés en mode diffusion (broadcast). Le destinataire est seul responsable de la réception des données. L'émetteur, quant à lui, ne reçoit aucune notification.

 $\mathbf{I}$ 

 $\overline{1}$ 

### <span id="page-502-0"></span>**URI**

Uniform Resource Identifier

Chaîne de caractères servant à l'identification des ressources (par exemple, destinataire d'un e-mail, http://gigaset.com, fichiers).

Sur **[Internet](#page-496-0)**, les URI sont utilisés pour décrire les ressources de manière unique. Les URI désignent également les adresses SIP.

Les URI peuvent être saisis sous forme de numéro dans le téléphone. En sélectionnant un URI, vous pouvez appeler un correspondant Internet avec l'équipement VoIP.

#### **URL**

Universal Resource Locator

Adresse définie de manière unique sur **[Internet](#page-496-0)**.

Les URL sont un sous-ensemble des **[URI](#page-502-0)**. Les URL identifient une ressource et son emplacement (en anglais) sur **[Internet](#page-496-0)**. Ce terme est souvent synonyme d'URI.

### **V**

### <span id="page-502-2"></span>**Va-et-vient**

La fonction Va-et-vient permet de permuter les appels entre deux correspondants ou entre une conférence et un correspondant unique sans que le correspondant en attente puisse entendre.

### <span id="page-502-3"></span>**VoIP**

Voice over Internet Protocol

Les communications téléphoniques ne sont plus établies et transmises par le réseau téléphonique, mais via **[Internet](#page-496-0)**(ou d'autres réseaux IP).

### **W**

### <span id="page-502-1"></span>**WAN**

Wide Area Network

Réseau étendu, non limité à un espace (p. ex. **[Internet](#page-496-0)**).

### **Accessoires**

## **Accessoires**

 $\overline{\phantom{a}}$ 

### **Combinés Gigaset**

Faites évoluer votre Gigaset en un système téléphonique sans fil :

### **Combiné Gigaset SL930H**

- Combiné pour l'extension des stations de base Gigaset en un système téléphonique sans fil
- ◆ Combiné DECT avec Android™ et WLAN
- ◆ Android™ 4.0.4 pour le téléchargement d'applications via Google Play™ Store
- $\triangleleft$  Accès à plus de 975 000 applications
- ◆ Téléphoner sans fil via ligne fixe et Internet (par exemple Skype)
- $\triangleq$  Ecran tactile capacitif 45 x 68 mm (L x H)
- ◆ 5 écrans de démarrage librement configurables
- $\bullet$  Gestion des e-mails
- Chargement d'images, de vidéos et de musique
- ◆ Répertoire Android™ pour 2 000 contacts (vCards)
- $\bullet$  Synchronisation automatique des contacts Google par WLAN
- $\bullet$  Mode Mains-Libres confort de qualité full-duplex
- ◆ Raccordement PC via Micro-USB
- ◆ Extension de mémoire par microSD-Card sur jusqu'à 32 Go

### <www.gigaset.com/sl930h>

### **Combiné Gigaset SL910H**

- Concept d'utilisation innovant grâce à l'écran tactile
- Combiné doté d'un cadre métallique
- ◆ Ecran TFT couleur 8.1 cm
- $\triangleq$  Mode Mains-Libres confort de qualité optimale
- ◆ Bluetooth et Mini-USB
- Configuration des menus personnalisée
- ◆ Répertoire pour 500 cartes de visite
- $\bullet$  Autonomie en communication/en veille jusqu'à 13 h/180 h,
- $\triangleleft$  Mode Mains-Libres confort avec 4 profils configurables
- ◆ Présentation du numéro de l'appelant avec une image, écran de veille (horloge analogique et numérique)
- Téléchargement de sonneries
- ECO-DECT
- $\triangle$  Réveil
- Calendrier avec rappel de rendez-vous
- ◆ Mode nuit avec désactivation programmée de la sonnerie
- Suppression de la sonnerie des appels masqués
- Surveillance de pièce

### <www.gigaset.com/gigasetsl910h>

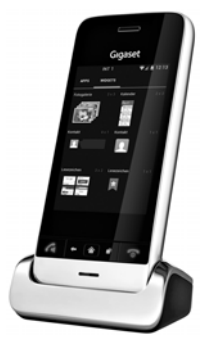

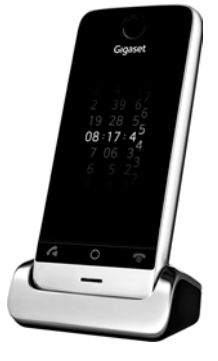
#### **Accessoires**

 $\overline{\phantom{a}}$ 

#### **Combiné Gigaset S820H**

- $\bullet$  Mode Mains-Libres confort de qualité optimale
- Clavier rétro-éclairé
- $\bullet$  Touche latérale pour un réglage simple du volume
- $\bullet$  Ecran tactile 2,4"
- ◆ Bluetooth et Mini-USB
- ◆ Répertoire pour 500 cartes de visite
- $\bullet$  Autonomie en communication/en veille jusqu'à 20 h/250 h, batteries standard
- $\triangleq$  Mode Mains-Libres confort avec 4 profils configurables
- ◆ Présentation du numéro de l'appelant avec une image, écran de veille (horloge analogique et numérique)
- Téléchargement de sonneries
- ◆ ECO-DECT
- $\leftarrow$  Réveil
- Calendrier avec rappel de rendez-vous
- ◆ Mode nuit avec désactivation programmée de la sonnerie
- Suppression de la sonnerie des appels masqués
- Liste de 15 numéros interdits (selon la base)
- Surveillance de pièce, appel direct

#### <www.gigaset.com/gigasets820h>

#### **Combiné Gigaset C620H**

- $\bullet$  Mode Mains-Libres confort de qualité optimale
- ◆ Ecran TFT couleur 1,8"
- ◆ Répertoire pouvant contenir 250 entrées
- ◆ Autonomie en communication/en veille jusqu'à 26 h/530 h, batteries standard
- $\bullet$  Mode Mains-Libres confort avec 4 profils configurables
- ◆ Ecran de veille (horloge analogique et numérique)
- + ECO-DECT
- $\triangle$  Réveil
- Calendrier avec rappel de rendez-vous
- ◆ Mode nuit avec désactivation programmée de la sonnerie
- Suppression de la sonnerie des appels masqués
- Liste de 15 numéros interdits
- Surveillance de pièce, appel direct

#### [www.gigaset.com/620h](www.gigaset.com/c620h)

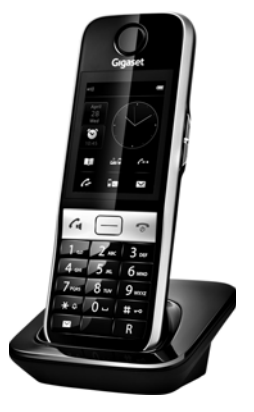

 $\mathbf{I}$ 

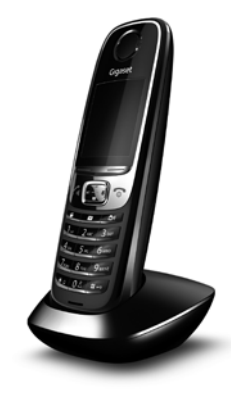

**Accessoires**

 $\mathbf{I}$ 

#### **Combiné Gigaset E630H**

- $\bullet$  Mode Mains-Libres confort de qualité optimale
- Touche latérale pour un réglage simple du volume
- ◆ Ecran TFT couleur 1,8"
- $\bullet$  Etanche aux projections d'eau
- $\bullet$  Décroché simple avec n'importe quelle touche
- ◆ Répertoire pouvant contenir 200 entrées
- ◆ Autonomie en communication/en veille jusqu'à 20 h/250 h, batteries standard
- $\bullet$  Fonction lampe de poche
- ◆ Affichage de l'appel par spot LED
- $\bullet$  Touche profil pour une adaptation rapide à l'environnement
- Ecran de veille (horloge analogique et numérique)
- ◆ ECO-DECT
- u Réveil

 $\overline{\phantom{a}}$ 

- Calendrier avec rappel de rendez-vous
- ◆ Mode nuit avec désactivation programmée de la sonnerie
- Suppression de la sonnerie des appels masqués
- Surveillance de pièce, appel direct

<www.gigaset.com/e630h>

#### **Combiné Gigaset C430H / C530H**

- $\bullet$  Mode Mains-Libres confort de qualité optimale
- ◆ Ecran TFT couleur 1.8"
- u Répertoire pouvant contenir 200 entrées
- $\triangleq$  Autonomie en communication/en veille jusqu'à 20 h/250 h, batteries standard
- Ecran de veille (horloge analogique et numérique)
- ◆ ECO-DECT
- $\bullet$  Réveil
- Calendrier avec rappel de rendez-vous
- $\triangleq$  Mode nuit avec désactivation programmée de la sonnerie
- $\triangleleft$  Suppression de la sonnerie des appels masqués
- Surveillance de pièce, appel direct

[www.gigaset.com/c430h](www.gigaset.com/gigasetc430h)

[www.gigaset.com/c530h](www.gigaset.com/gigasetc530h)

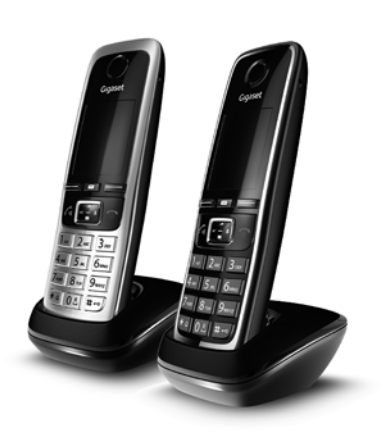

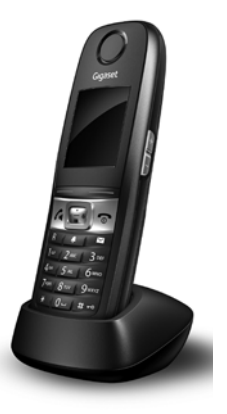

Template Borneo, Version 1, 21.06.2012 Template Borneo, Version 1, 21.06.2012

 $\overline{\phantom{a}}$ 

 $\mathbf{I}$ 

#### **Accessoires**

 $\overline{\phantom{a}}$ 

### **Clip Mains-Libres L410 pour téléphones sans fil**

- Liberté de mouvement absolue lors des appels
- $\bullet$  Clip pratique
- ◆ Parfaite qualité sonore en mode Mains-Libres
- $\bullet$  Poids : env. 30 g
- ◆ ECO-DECT
- $\bullet$  5 niveaux de réglage du volume
- ◆ Voyant indicateur d'état
- ◆ Autonomie en communication/en veille jusqu'à 5 h/120 h,
- ◆ Portée dans les bâtiments jusqu'à 50 m, à l'extérieur jusqu'à 300 m.

#### <www.gigaset.com/gigasetl410>

Tous les accessoires et batteries sont disponibles dans le commerce.

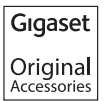

Utiliser exclusivement les accessoires d'origine. Cela permet d'éviter d'éventuels dégâts matériels ou risques pour la santé et de garantir la conformité aux dispositions applicables.

### **Compatibilité**

Pour de plus amples informations relatives aux fonctions des combinés et des bases Gigaset, veuillez consulter :

www.gigaset.com/compatibility

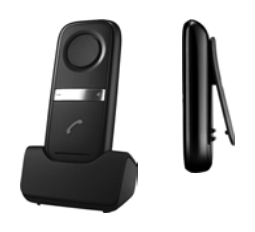

 $\overline{\phantom{a}}$ 

 $\overline{1}$ 

 $\overline{\phantom{a}}$ 

 $\mathsf I$ 

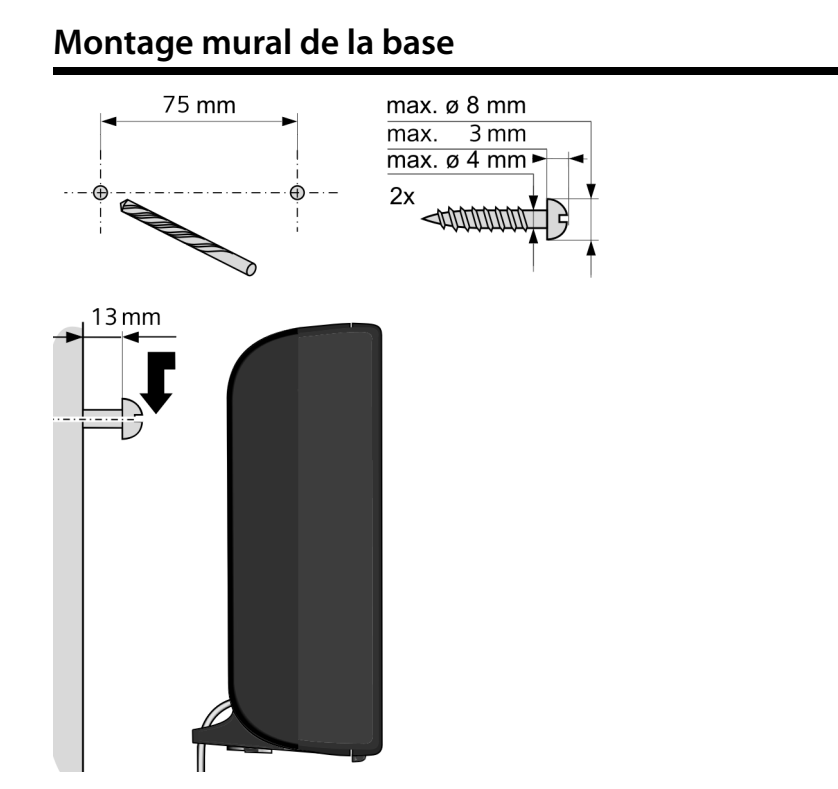

 $\overline{\phantom{a}}$ 

 $\mathbf{I}$ 

 $\mathbf{I}$ 

 $\overline{1}$ 

**Montage mural du chargeur**

 $\overline{\phantom{a}}$ 

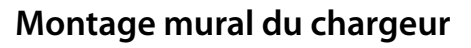

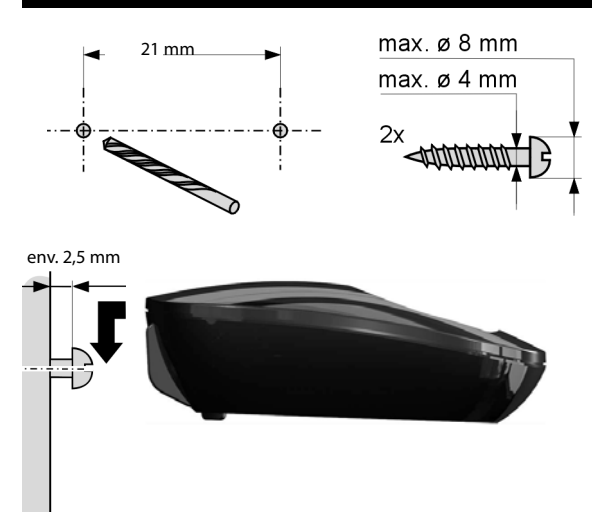

Template Borneo, Version 1, 21.06.2012 Template Borneo, Version 1, 21.06.2012

 $\overline{\phantom{a}}$ 

# **Index**

### **A**

 $\overline{\phantom{a}}$ 

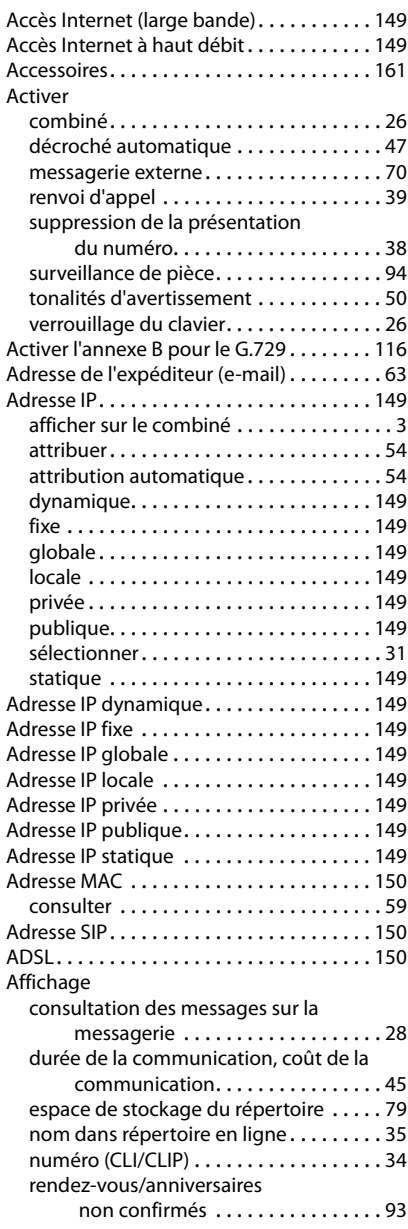

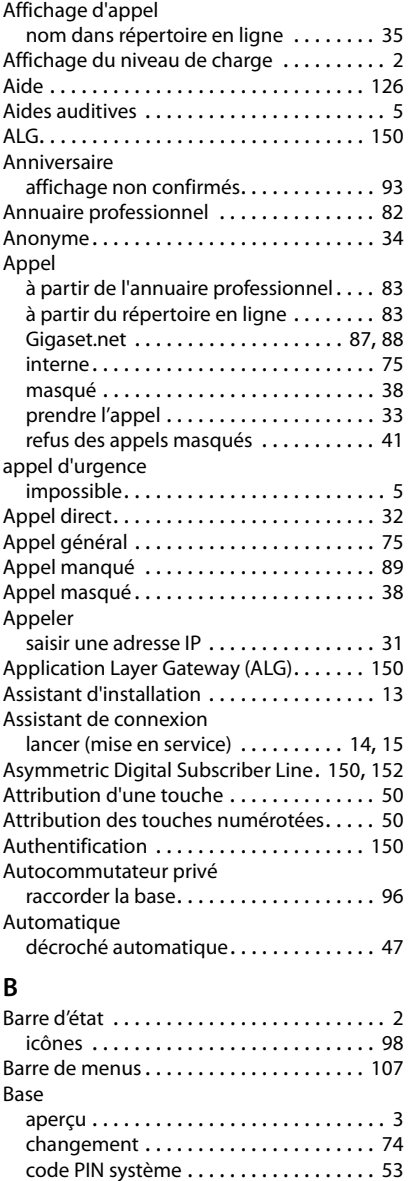

connexion au réseau téléphonique. . . . [11](#page-352-0) connexion au secteur . . . . . . . . . . . . . . . [11](#page-352-0)

**167**

 $\begin{array}{c} \hline \end{array}$ 

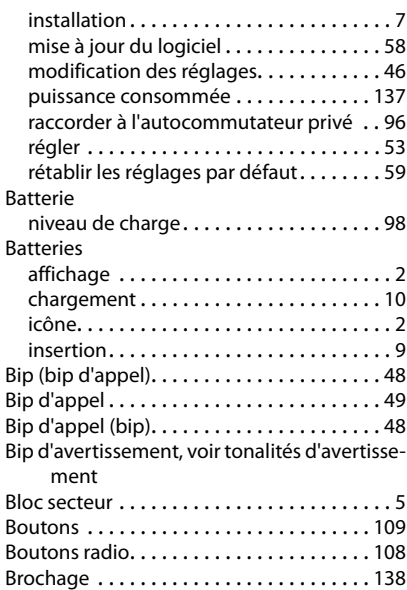

# **C**

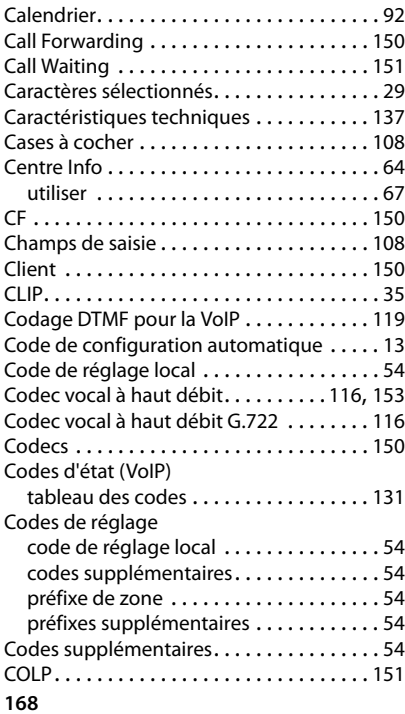

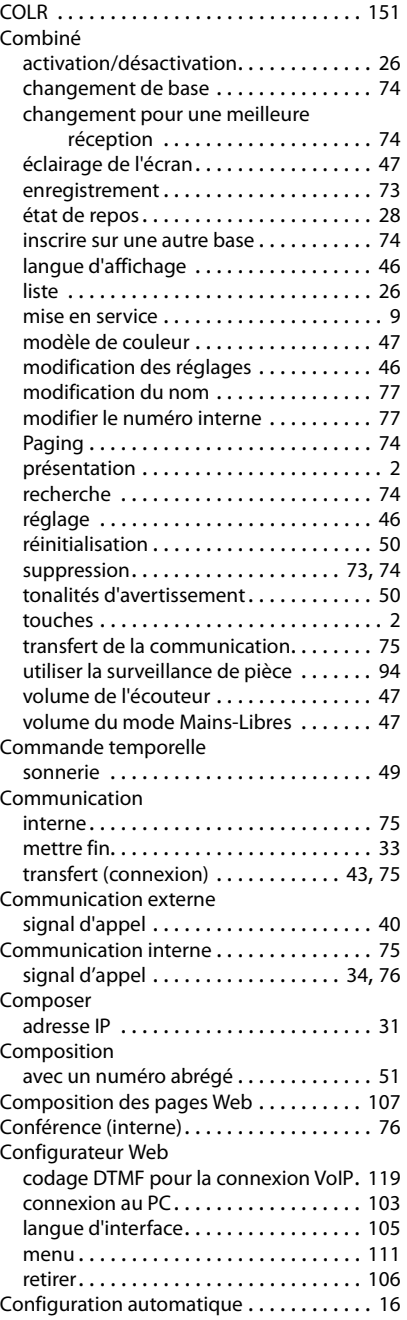

 $\mathbf I$ 

 $\overline{1}$ 

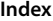

 $\mathsf I$ 

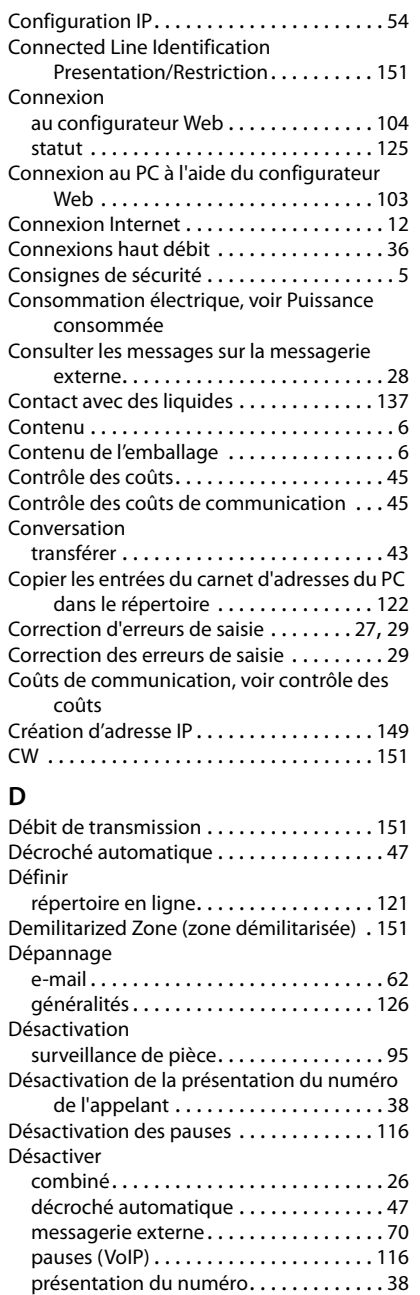

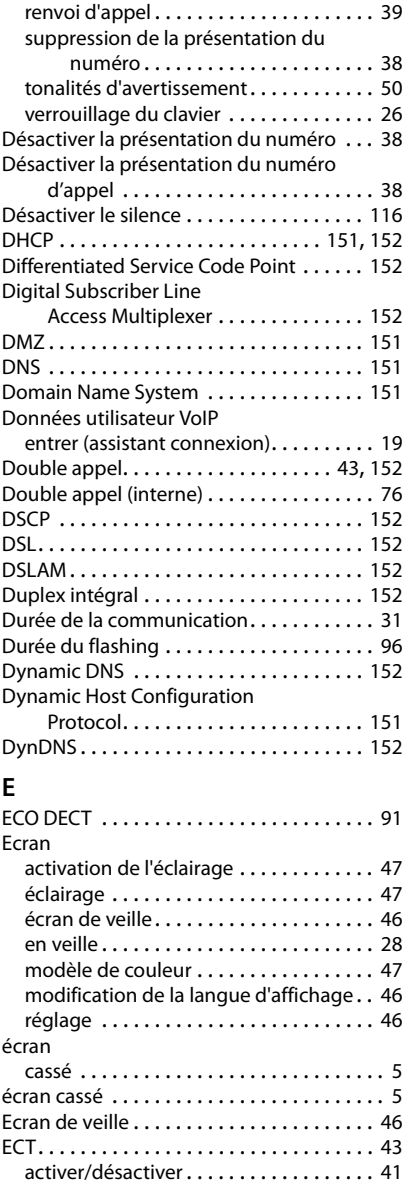

 $\begin{array}{c} \hline \end{array}$ 

 $\overline{1}$ 

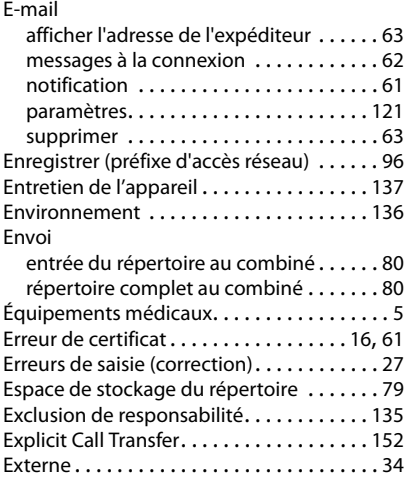

# **F**

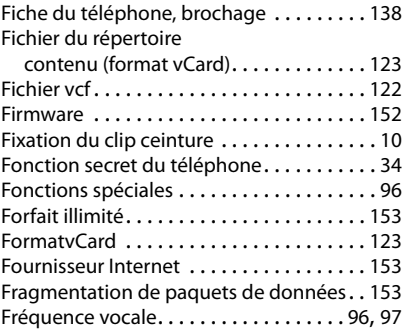

# **G**

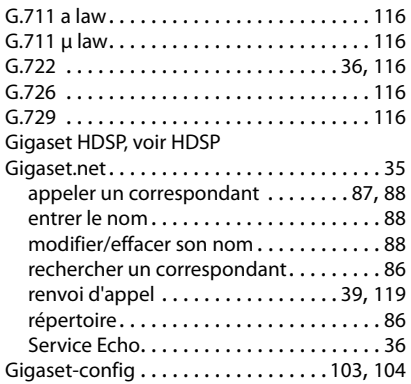

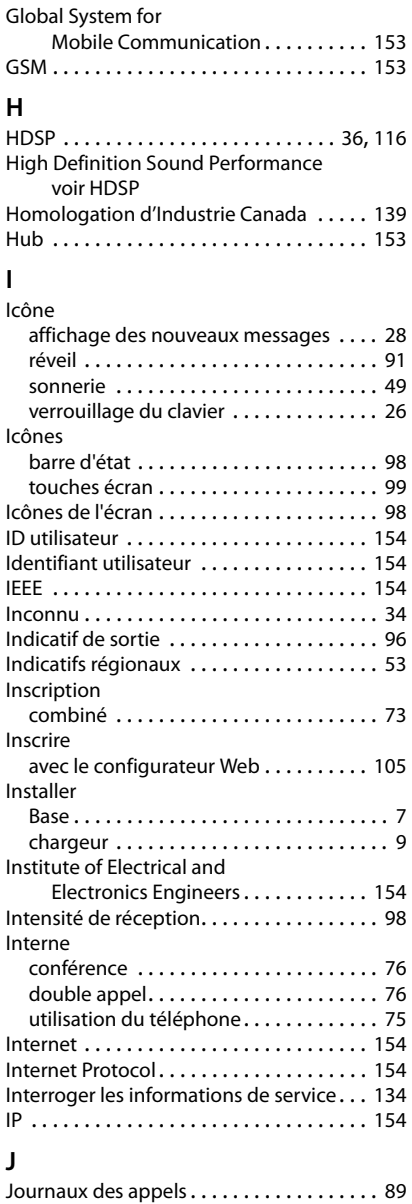

 $\mathsf I$ 

suppression d'une entrée............ [89](#page-431-1)

 $\overline{1}$ 

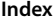

 $\mathbf I$ 

 $\overline{1}$ 

# **K**

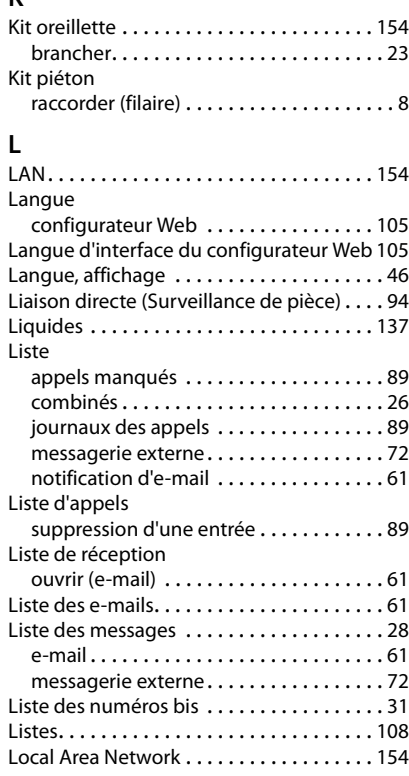

# **M**

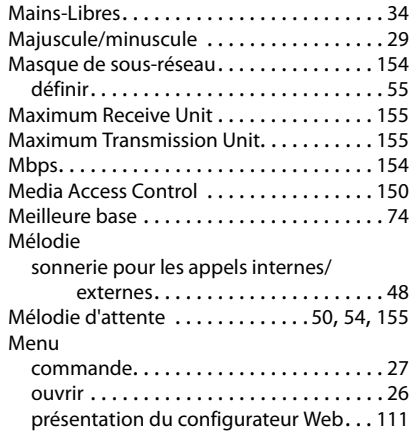

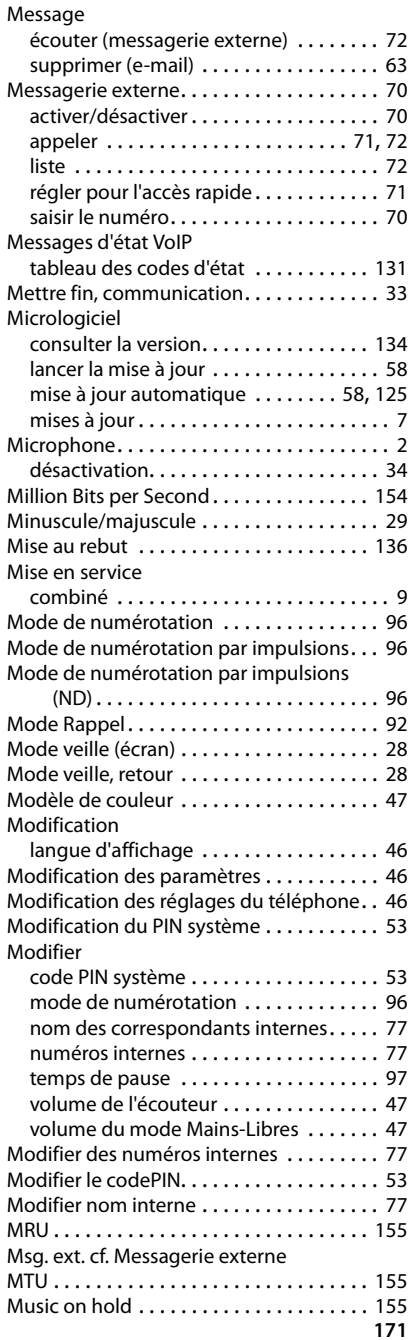

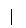

### **N**

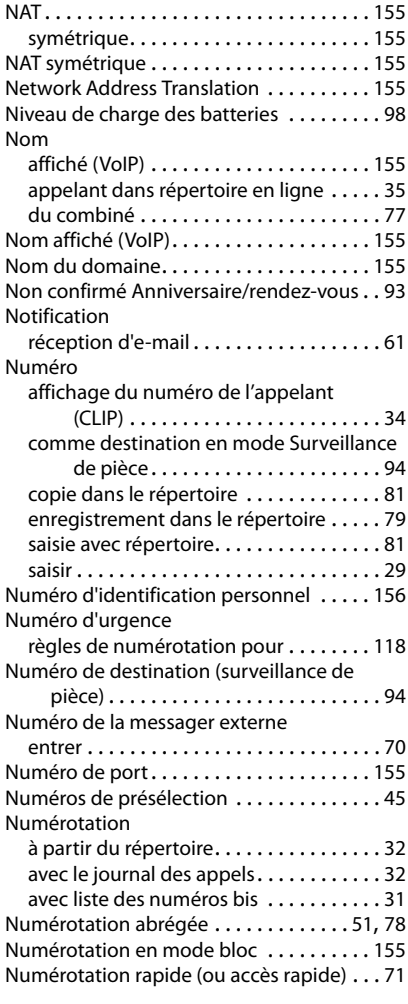

# **O**

**172**

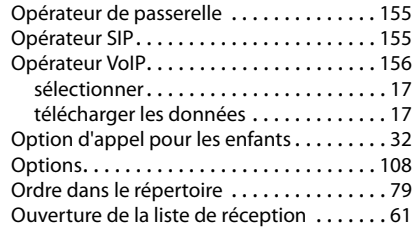

# **P**

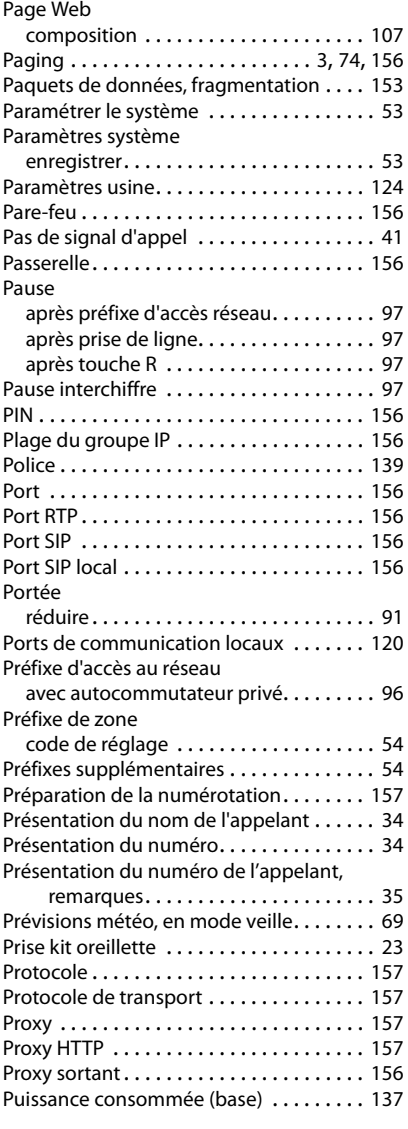

 $\mathbf I$ 

 $\overline{1}$ 

# **Q**

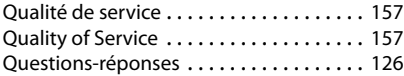

 $\mathsf I$ 

### **R**

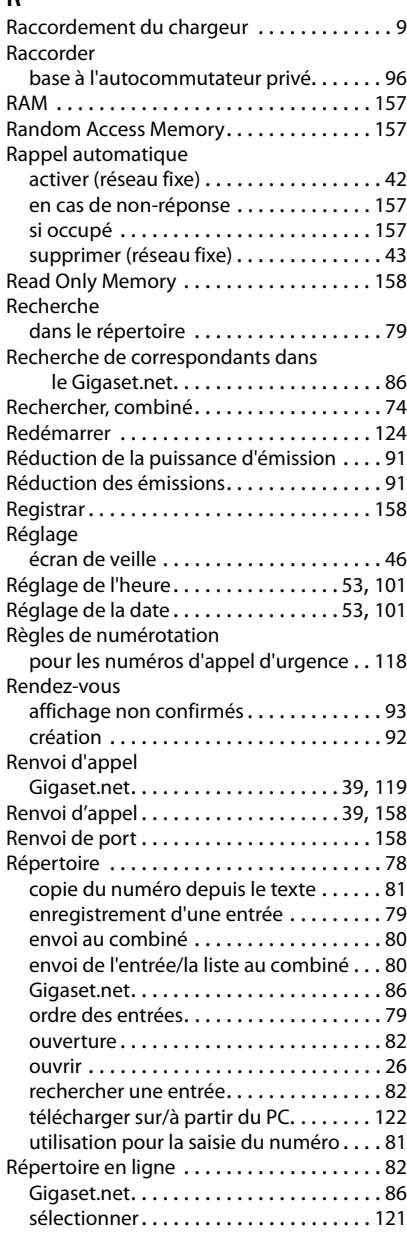

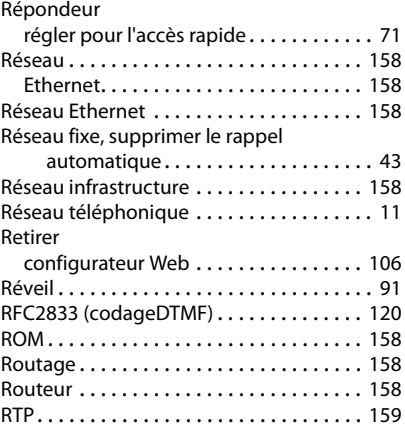

# **S**

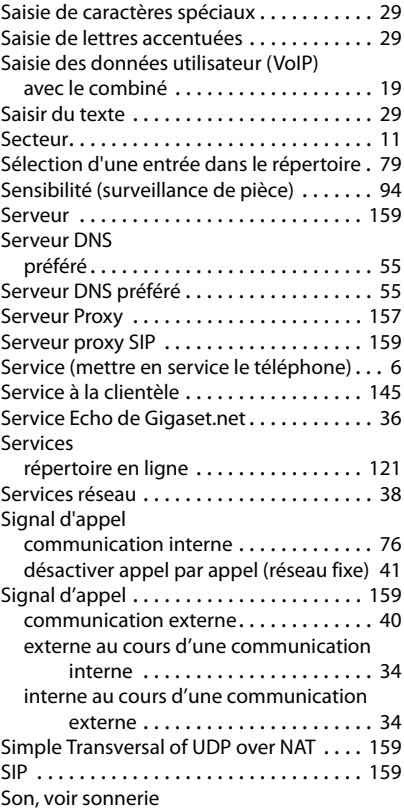

 $\overline{\phantom{a}}$ 

 $\mathbf{I}$ 

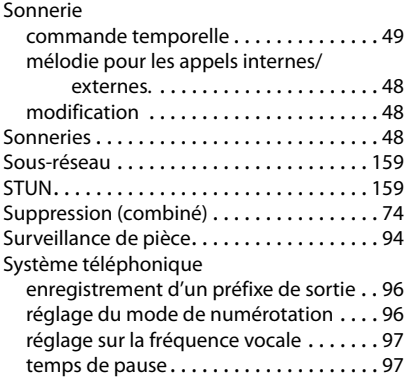

# **T**

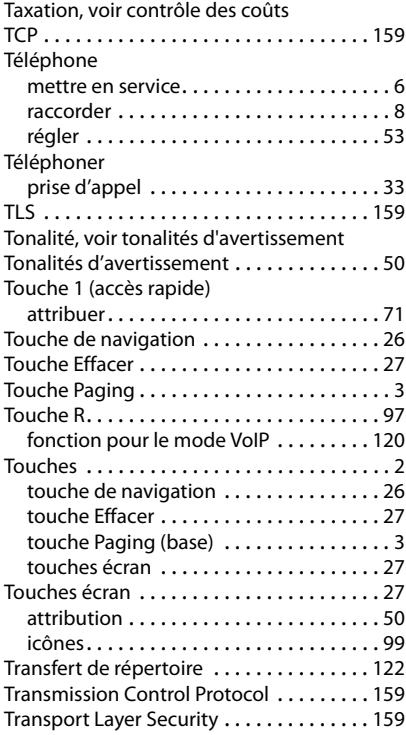

# **U**

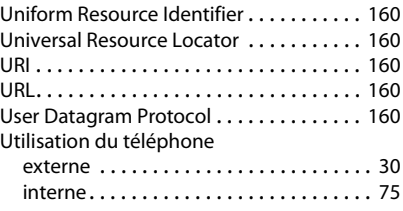

 $\overline{\phantom{a}}$ 

 $\overline{1}$ 

### **V**

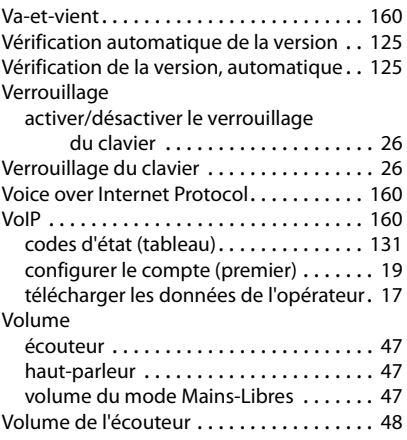

# **W**

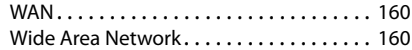

# **Z**

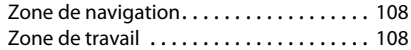

Tous doits réservés. Doits de modification réservés.

Issued by **Gigaset Communications GmbH** Frankenstr. 2a, D-46395 Bocholt

© Gigaset Communications GmbH 2015<br>Subject to availability.<br>All rights reserved. **Rights of modification reserved.**